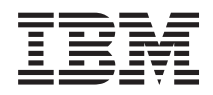

IBM Sistemi - iSeries Ispisivanje Osnovno ispisivanje

*Verzija 5 Izdanje 4*

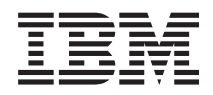

IBM Sistemi - iSeries Ispisivanje Osnovno ispisivanje

*Verzija 5 Izdanje 4*

### **Napomena**

Prije korištenja ovih informacija i proizvoda koji podržavaju, pročitajte informacije u ["Napomene",](#page-322-0) na stranici [315.](#page-322-0)

### **Četvrto izdanje (veljača, 2006)**

Ovo izdanje se primjenjuje na verziju 5, izdanje 4, modifikaciju 0 od i5/OS (broj proizvoda 5722–SS1) i na sva sljedeća izdanja i modifikacije, dok se drukčije ne označi u novim izdanjima. Ova verzija ne radi na svim modelima računala smanjenog seta instrukcija (RISC), niti ne radi na CISC modelima.

**© Autorsko pravo International Business Machines Corp. 1998, 2006. Sva prava pridržana.**

# **Sadržaj**

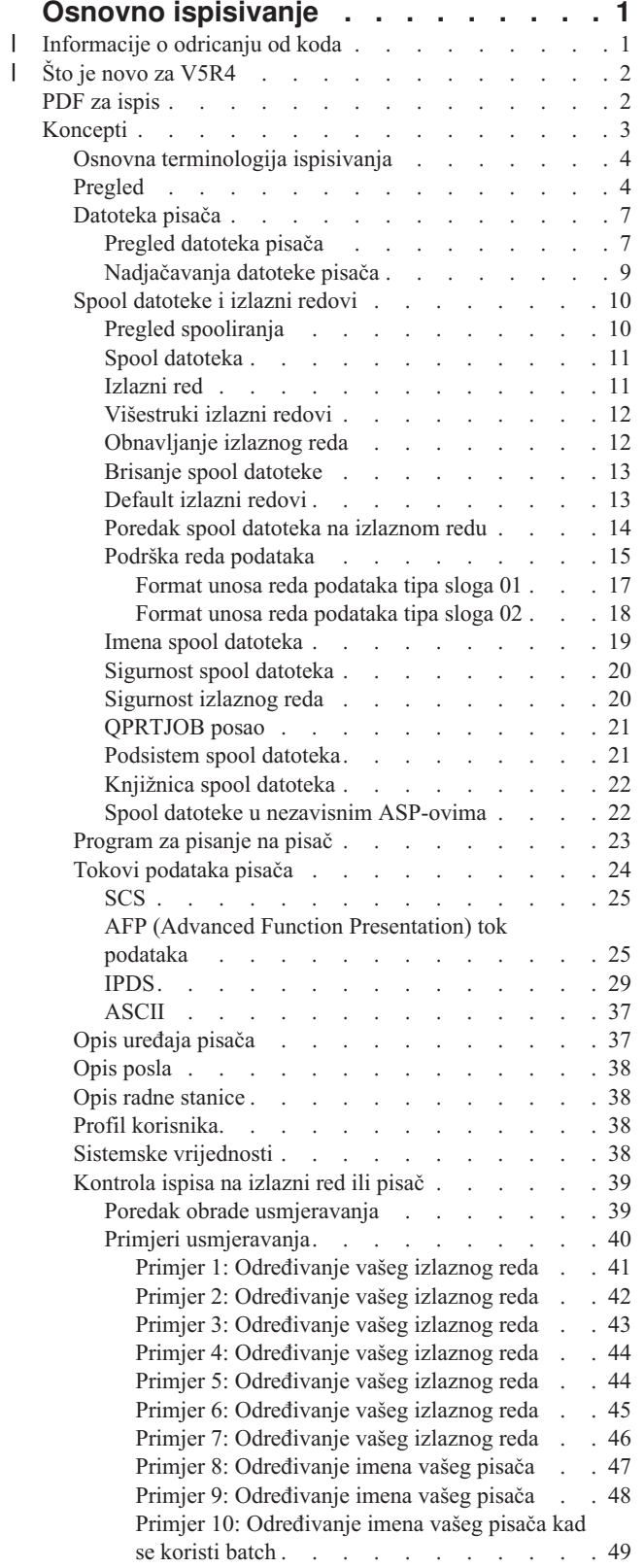

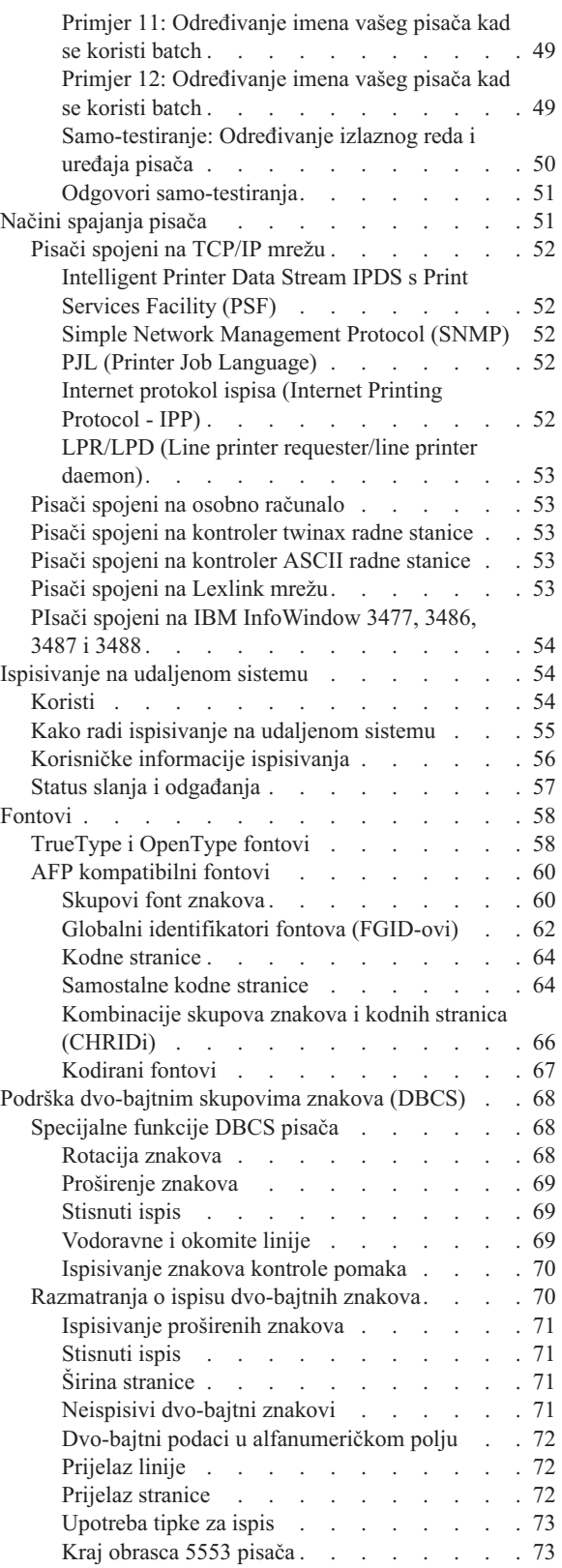

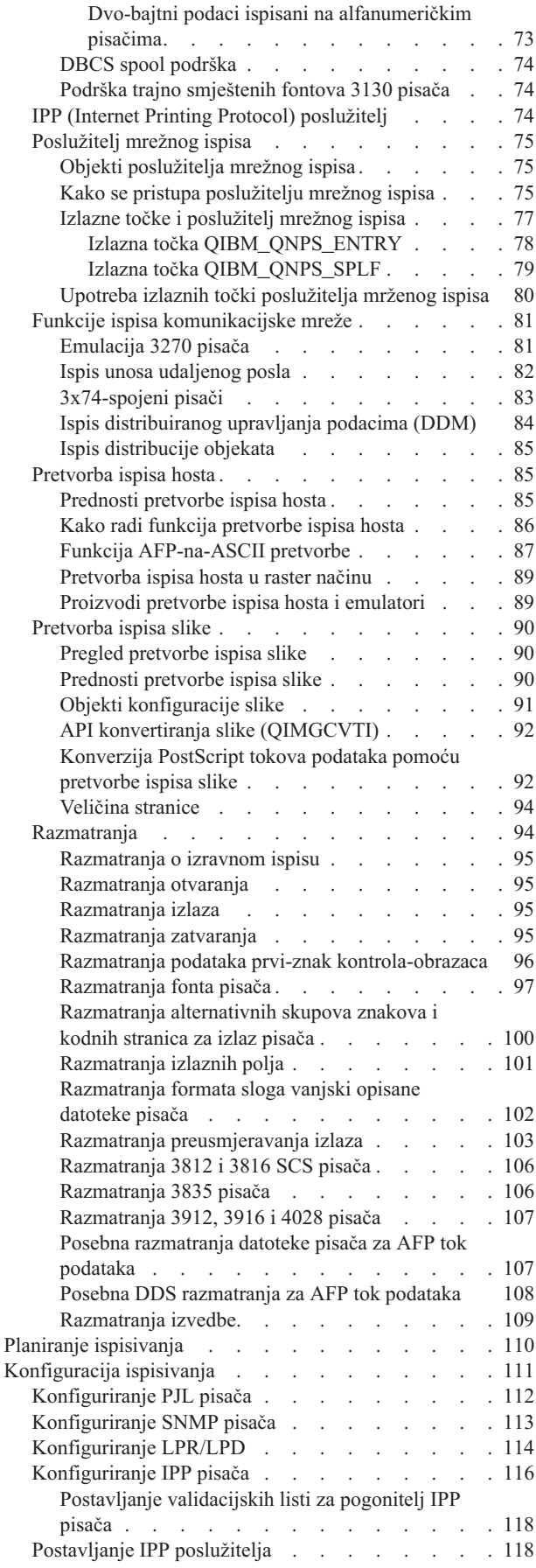

||||

 $\mathbf I$ 

| |

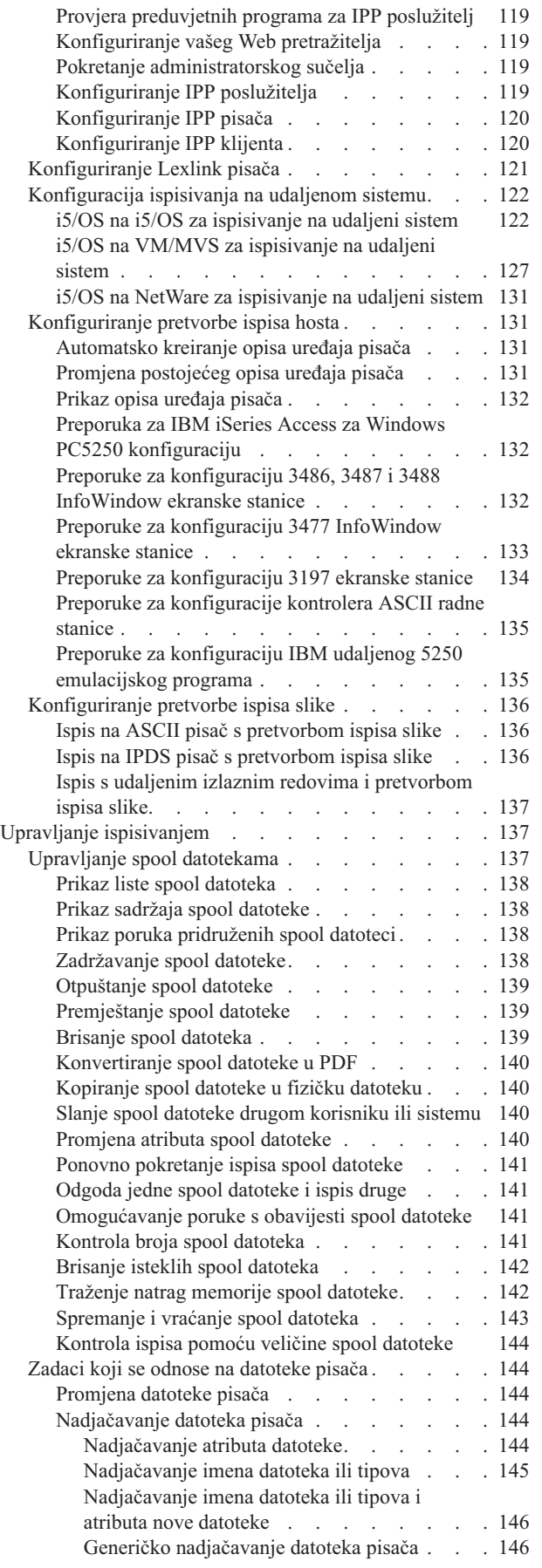

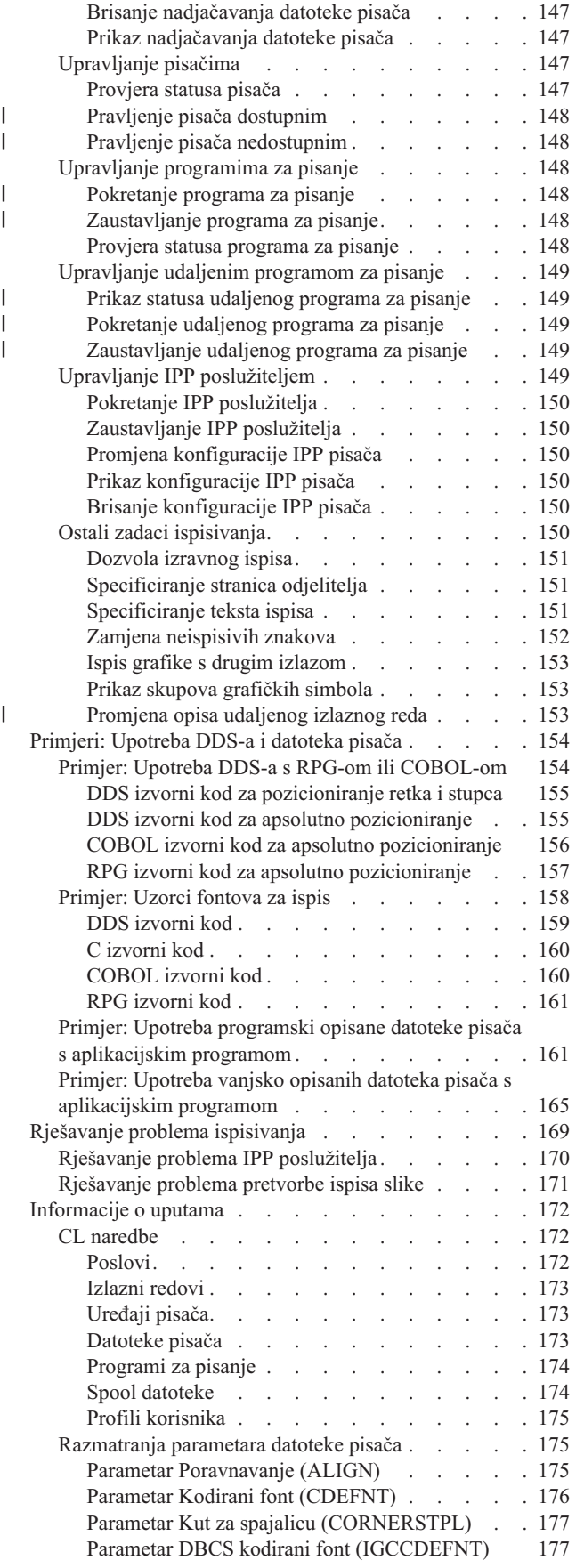

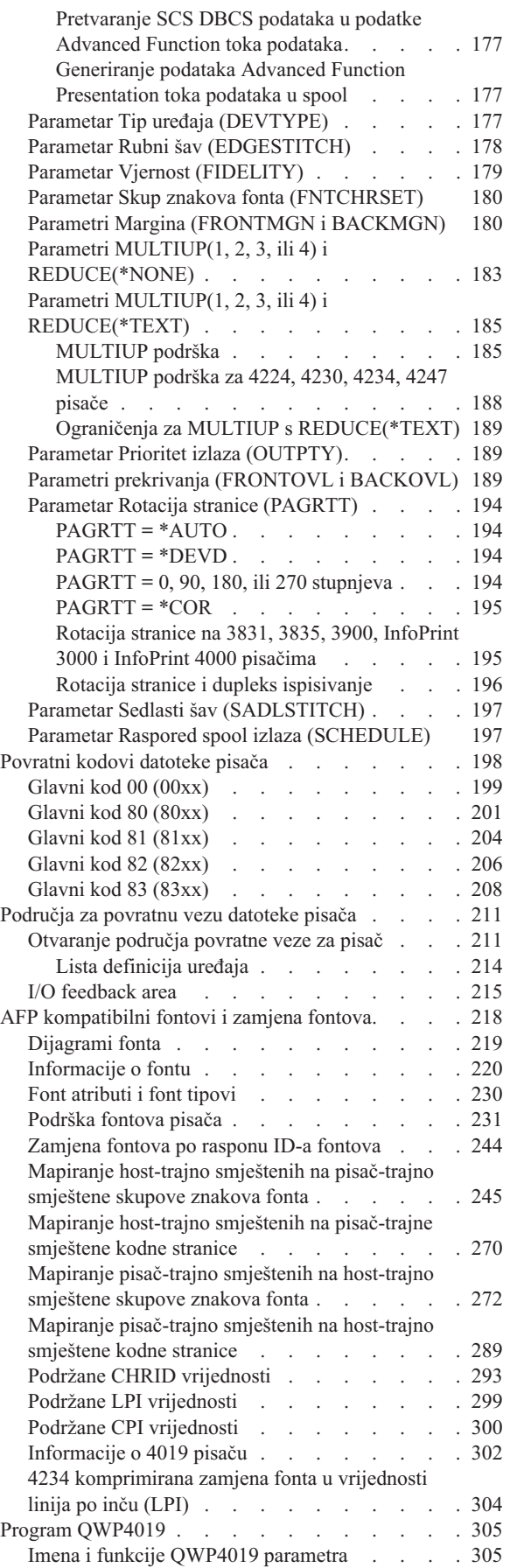

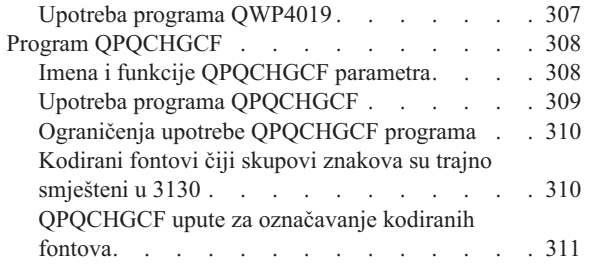

 $\bar{\phantom{a}}$ 

Informacije koje su u vezi s [ispisivanjem.](#page-319-0) . . . . . [312](#page-319-0)

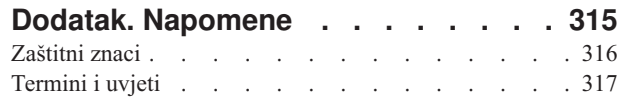

# <span id="page-8-0"></span>**Osnovno ispisivanje**

IBM iSeries poslužitelji imaju učinkovite funkcije ispisivanja i prikazivanja. Možete prikazati informacije korištenjem prekrivanja, crtičnih kodova, grafika, slika, itd. iSeries poslužitelj podržava raznolika industrijska rješenja ispisivanja i prikazivanja.

Sljedeće informacije prikazuju neke od osnovnih funkcija iSeries ispisivanja i pomažu vam pri planiranju i konfiguriranju tih funkcija.

### **"Što je novo za V5R4" na [stranici](#page-9-0) 2**

Informacije o promjenama i poboljšanjima koja su napravljena na Osnovnom ispisu od zadnjeg izdanja.

**"PDF za ispis" na [stranici](#page-9-0) 2**

PDF verzija ovog informacijskog poglavlja.

### **["Koncepti"](#page-10-0) na stranici 3**

Koristite ove informacije kako bi mogli razumjeti kako funkcionira ispisivanje na iSeries poslužitelju.

#### **"Planiranje [ispisivanja"](#page-117-0) na stranici 110**

Koristite ove informacije kako bi izabrali metodu ispisivanja koja najviše odgovara vašim potrebama. Ovo poglavlje sadrži pregled nekoliko uobičajenih protokola ispisivanja i njihovih hardverskih potreba.

### **["Konfiguracija](#page-118-0) ispisivanja" na stranici 111**

U ovoj proceduri potražite upute o postavljanju različitih aspekata konfiguracije ispisivanja uključujući komunikaciju između iSeries poslužitelja i pisača.

### **"Upravljanje [ispisivanjem"](#page-144-0) na stranici 137**

Pronađite resurse za administriranje i rad s vašim okolinama ispisivanja nakon uspješne konfiguracije.

### **["Primjeri:](#page-161-0) Upotreba DDS-a i datoteka pisača" na stranici 154**

Primjeri C, COBOL i RPG izvornog koda za zadatke vezane uz ispis.

#### **["Informacije](#page-179-0) o uputama" na stranici 172**

Pronađite dodatne informacije o ispisivanju povezanih CL naredbi i DDS-u.

#### **["Rješavanje](#page-176-0) problema ispisivanja" na stranici 169**

Pronađite pomoć za rješavanje problema.

### **"Informacije koje su u vezi s [ispisivanjem"](#page-319-0) na stranici 312**

Dobavite detaljne informacije o iSeries ispisivanju ovdje ispisanih priručnika, IBM Redbooks-a i Web stranica.

**Bilješka:** Pročitajte "Informacije o odricanju od koda" za važne pravne informacije.

## **Informacije o odricanju od koda** |

IBM vam dodjeljuje neekskluzivnu licencu za autorska prava za upotrebu svih primjera programskog koda od kojih možete generirati slične funkcije skrojene za vaše specifične potrebe.

PODLOŽNO BILO KOJIM ZAKONSKIM JAMSTVIMA KOJA SE NE MOGU ISKLJUČITI, IBM, NJEGOVI | RAZVIJAČI PROGRAMA I DOBAVLJAČI NE DAJU JAMSTVA NITI UVJETE, IZRAVNO ILI POSREDNO, | UKLJUČUJUĆI, ALI NE OGRANIČAVAJUĆI SE NA, POSREDNA JAMSTVA ILI UVJETE ZA PROÐU NA |

TRŽIŠTU, SPOSOBNOST ZA ODREÐENU SVRHU, NEKRŠENJE, U VEZI PROGRAMA ILI TEHNIČKE |

PODRŠKE, AKO POSTOJI. |

- <span id="page-9-0"></span>NI POD KOJIM UVJETIMA IBM, NJEGOVI RAZVIJAČI PROGRAMA ILI DOBAVLJAČI NISU ODGOVORNI | ZA BILO ŠTO OD SLJEDEĆEG, ČAK I AKO SU OBAVIJEŠTENI O TAKVOJ MOGUĆNOSTI: |
- 1. GUBITAK ILI ŠTETU NA PODACIMA; |
- 2. SPECIJALNE, SLUČAJNE ILI NEIZRAVNE ŠTETE, ILI BILO KOJE POSLJEDIČNE EKONOMSKE ŠTETE; ILI | |
- 3. IZGUBLJENU ZARADU, POSAO, DOHODAK, DOBAR UGLED ILI OČEKIVANU UŠTEDU.  $\blacksquare$

NEKA ZAKONODAVSTVA NE DOZVOLJAVAJU ISKLJUČIVANJE ILI OGRANIČENJE SLUČAJNIH ILI | POSLJEDIČNIH ŠTETA, TAKO DA SE NEKA ILI SVA GORNJA OGRANIČENJA ILI ISKLJUČENJA MOŽDA NE ODNOSE NA VAS. | |

#### **Što je novo za V5R4** |

Za V5R4, iSeries osnovno ispisivanje ima sljedeće nove funkcije: |

v **Istek spool datoteke** |

| |

Sada možete postaviti parametre da dozvolite da spool datoteke budu automatski pogodne za brisanje. Pogledajte ["Kontrola](#page-148-0) broja spool datoteka" na stranici 141.

v **Backup i vraćanje spool datoteka** |

Sada možete učiniti potpuni backup vašeg sistema, uključujući spool datoteke, bez gubitka vjernosti ispisa, atributa, ili identiteta spool datoteke. Pogledajte ["Spremanje](#page-150-0) i vraćanje spool datoteka" na stranici 143. | |

### **Poboljšane informacije Osnovnog ispisa** |

Dodana je velika količina informacija u poglavlje Osnovni ispis u ovom izdanju. Većina ovih informacija nisu nove, ali | su premještene iz knjige Programiranje ureaja pisača. Sve informacije iz knjige Programiranje ureaja pisača | (SC41-5713) sada mogu biti pronađene u iSeries Informacijskom centru. |

l Da nađete druge informacije o tome što je novo ili promijenjeno u ovom izdanju, pogledajte poglavlje Memorandum za korisnike. |

## **PDF za ispis**

Za pogled ili učitavanje PDF verzije ovog dokumenta, izaberite [Osnovni](rzalu.pdf) ispis (oko 3000 KB).

### **Druge informacije**

Možete pregledati ili ispisati PDF-ove povezanih priručnika i IBM Redbooks iz ["Informacije](#page-319-0) koje su u vezi s [ispisivanjem"](#page-319-0) na stranici 312.

### **Spremanje PDF datoteka**

Za spremanje PDF datoteke na vašu radnu stanicu za pogled ili ispis:

- 1. Desno kliknite na PDF datoteku u vašem pretražitelju (desno kliknite na gornju vezu).
- 2. Kliknite na opciju koja sprema PDF lokalno. |
	- 3. Navigirajte u direktorij u koji želite spremiti PDF datoteku.
	- 4. Kliknite **Save**.

### **Spuštanje Adobe Acrobat Readera**

- Trebate imati Adobe Acrobat Reader instaliran na vašem sistemu za gledanje ili ispis ovih PDF-ova. Možete spustiti |
- | besplatnu kopiju s Adobe Web [stranice](http://www.adobe.com/products/acrobat/readstep.html) (www.adobe.com/products/acrobat/readstep.html) ...

## <span id="page-10-0"></span>**Koncepti**

Pročitajte sljedeće za pregled funkcija ispisivanja i koncepte s tim u vezi.

### **"Osnovna [terminologija](#page-11-0) ispisivanja" na stranici 4** Sadrži opis neki uobičajenih uvjeta ispisivanja koji se koriste u ovom poglavlju.

**["Pregled"](#page-11-0) na stranici 4** Sadrži pregled visoke razina obrade ispisivanja.

**["Datoteka](#page-14-0) pisača" na stranici 7** Sadrži opis datoteke pisača.

**"Spool [datoteke](#page-17-0) i izlazni redovi" na stranici 10** Sadrži opis spool datoteka, izlaznih redova i odnosa između njih.

**["Program](#page-30-0) za pisanje na pisač" na stranici 23** Sadrži opis programa za pisanje na pisač.

**"Tokovi [podataka](#page-31-0) pisača" na stranici 24** Sadrži opis toka podataka pisača.

**"Opis [ureaja](#page-44-0) pisača" na stranici 37** Sadrži opise uređaja pisača.

**"Opis posla" na [stranici](#page-45-0) 38** Sadrži opis toga u kakvom su odnosu opisa posla s ispisivanjem.

### **"Opis radne [stanice"](#page-45-0) na stranici 38**

Sadrži opis toga u kakvom su odnosu opisi radne stanice s ispisivanjem.

### **"Profil [korisnika"](#page-45-0) na stranici 38**

Sadrži opis toga u kakvom su odnosu profili korisnika s ispisivanjem.

### **"Sistemske [vrijednosti"](#page-45-0) na stranici 38**

Sadrži opis toga u kakvom su odnosu sistemske vrijednosti s ispisivanjem.

### **["Kontrola](#page-46-0) ispisa na izlazni red ili pisač" na stranici 39**

Sadrži opise različitih elemenata koji kontroliraju kako se izlaz pisača usmjerava na svoje odredište.

### **"Načini [spajanja](#page-58-0) pisača" na stranici 51**

Daje opis različitih načina za spajanje pisača na iSeries poslužitelj.

### **["Ispisivanje](#page-61-0) na udaljenom sistemu" na stranici 54**

Sadrži opis slanja spool datoteka na udaljene sisteme korištenjem udaljenih izlaznih redova.

**["Fontovi"](#page-65-0) na stranici 58** Daje informacije o fontovima koji su podržani na iSeries poslužitelju.

### **"Podrška [dvo-bajtnim](#page-75-0) skupovima znakova (DBCS)" na stranici 68**

Daje informacije koje ćete možda trebati znati ako želite ispis dvo-bajtnih znakova.

### **["Internet](#page-59-0) protokol ispisa (Internet Printing Protocol - IPP)" na stranici 52**

Daje opis nekih funkcija ispisa koje upravljaju informacijama o ispisu s niza udaljenih stranica i to slanjem informacija o ispisu preko Interneta ili Intraneta

#### <span id="page-11-0"></span>**["Poslužitelj](#page-82-0) mrežnog ispisa" na stranici 75**

Daje opis i5/OS poslužitelja mrežnog ispisa.

#### **"Funkcije ispisa [komunikacijske](#page-88-0) mreže" na stranici 81**

Daje opis nekih funkcija ispisa koje su dostupne na iSeries poslužitelju kada je dio komunikacijske mreže.

**["Pretvorba](#page-92-0) ispisa hosta" na stranici 85** Daje opis funkcije pretvorbe ispisa hosta.

**["Pretvorba](#page-97-0) ispisa slike" na stranici 90**

Daje opis funkcije pretvorbe ispisa slike.

### **["Razmatranja"](#page-101-0) na stranici 94**

Sadrži opis dodatnih razmatranja koja se odnose na određene situacije.

## **Osnovna terminologija ispisivanja**

Sljedeće je lista dijela terminologije na koju možete naići u ovom poglavlju:

#### **pomoćno spremište memorije (ASP)**

Jedna ili više jedinica memorije koje su definirane na uređajima memorije ili podsistemima uređaja memorije koji čine pomoćnu memoriju. ASP sadrži način organiziranja podataka kako bi se ograničio utjecaj kvarova uređaja memorije i kako bi se smanjilo vrijeme obnavljanja. Pogledajte i spremište diskova.

### **spremište diskova**

Pomoćno spremište memorije koje sadrži samo diskovne jedinice.

#### **nezavisan ASP**

Pogledajte nezavisno spremište diskova.

#### **nezavisno spremište diskova**

Jedna ili više jedinica memorije koje su definirane iz disk jedinica ili podsistema disk jedinica koji čine spremište memorije koje se može adresirati. Nezavisno spremište diskova sadrži objekte, direktorije koji sadržavaju objekte i druge atribute objekta kao što su atributi autorizacije vlasništva. Nezavisno spremište diskova se može učiniti dostupnim (vary on) i nedostupnim (vary off) bez da se ponovno pokreće sistem. Nezavisno spremište diskova se a) može prebacivati između više sistema u okolini klasteriranja ili b) može biti privatno povezano na jedan sistem.

#### **izlaz pisača**

Datoteka koja sadrži izlazne podatke koji čekaju da se obrade za ispisivanje. Pogledajte i spool datoteku.

### **spool datoteka**

Datoteka koja sadrži izlazne podatke koji čekaju da se obrade za ispisivanje. Pogledajte i izlaz pisača.

## **Pregled**

Sljedeći koraci omogućuju pogled visoke razine na i5/OS obradu ispisa:

1. Proces ispisivanja započinje kod izvođenja aplikacijskog programa. Aplikacijski program kreira izlazne podatke. Izlazni podaci su zasnovani na aplikacijskom programu i informacijama koje se nalaze u datoteci pisača. Za više informacija o datotekama pisača, pogledajte ["Datoteka](#page-14-0) pisača" na stranici 7.

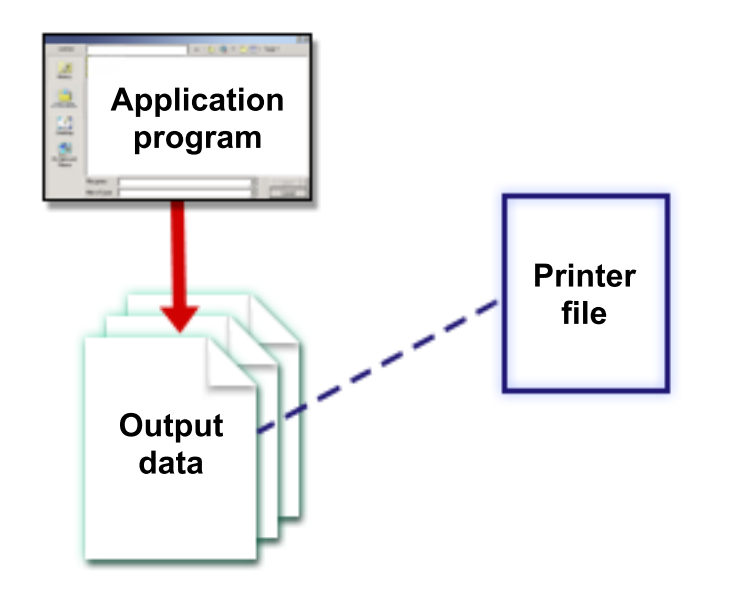

2. Ako je izabrano spooliranje ispisa, izlazni podaci su smješteni u spool datoteci (pogledajte "Spool [datoteka"](#page-18-0) na [stranici](#page-18-0) 11), a spool datoteka je smještena u izlazni red (pogledajte ["Izlazni](#page-18-0) red" na stranici 11). Ako je izabrano izravno ispisivanje, izlazni podaci se šalju izravno na pisač.

Odredište izlaznih podataka (pogledajte ["Kontrola](#page-46-0) ispisa na izlazni red ili pisač" na stranici 39) je zasnovano na vrijednostima pohranjenim u nekoliko elemenata ispisivanja:

- v "Opis posla" na [stranici](#page-45-0) 38
- v "Profil [korisnika"](#page-45-0) na stranici 38
- v "Opis radne [stanice"](#page-45-0) na stranici 38
- v ["Datoteka](#page-14-0) pisača" na stranici 7
- v "Sistemske [vrijednosti"](#page-45-0) na stranici 38

Izlazni redovi se koriste za upravljanje spool datotekama. Spool datoteke u izlaznim redovima mogu biti:

- Ispisane
- v Zadržane kao slogovi
- v Korištene kao ulaz u druge aplikacije
- Prenesene na druge izlazne redove
- Poslane kao e-pošta
- v Korištene za kreiranje PDF datoteka

Spool datoteke također mogu biti primljene s drugih i5/OS i ne-i5/OS sistema.

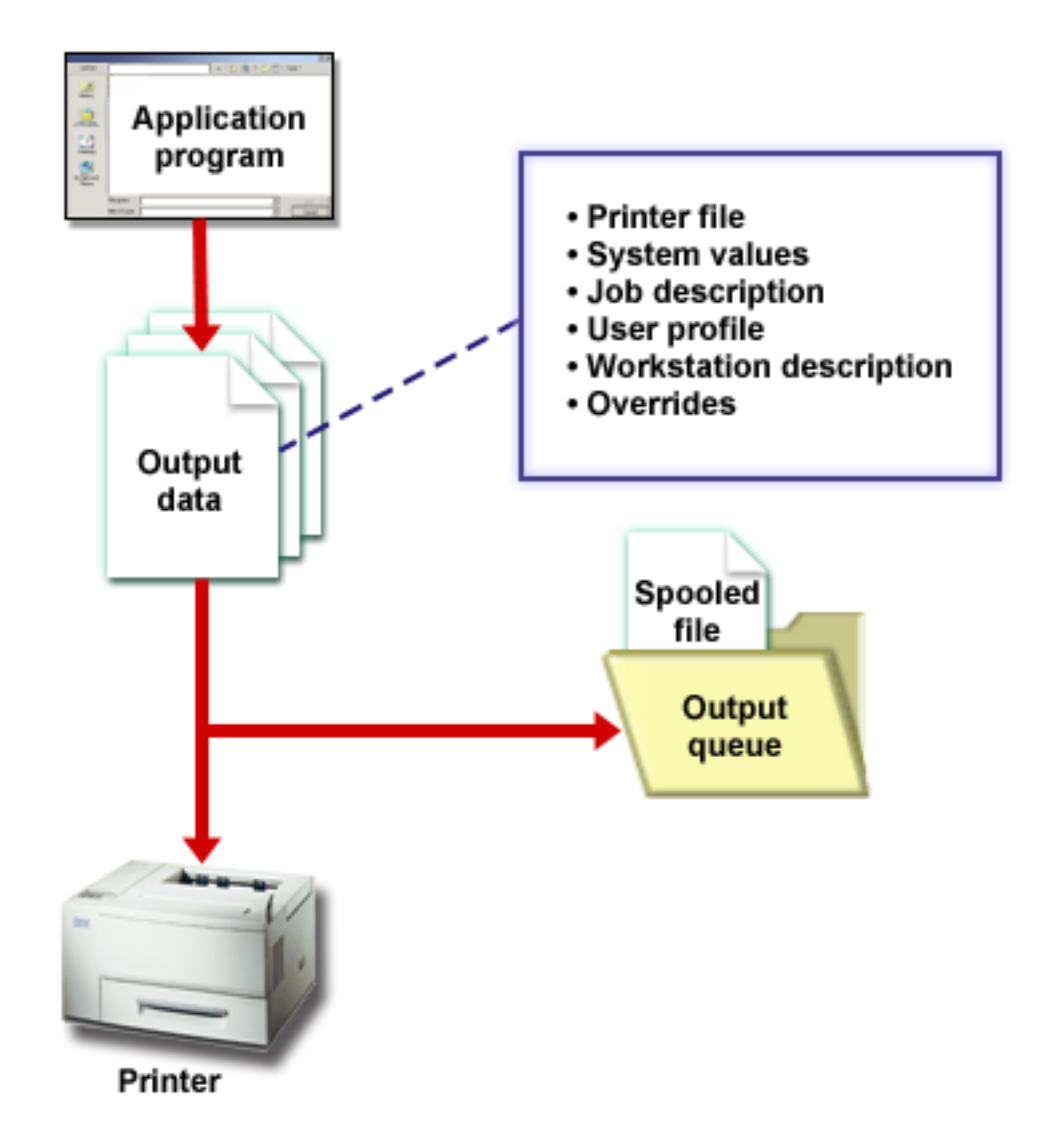

3. Program za pisanje na pisač (pogledajte ["Program](#page-30-0) za pisanje na pisač" na stranici 23) međudjeluje između izlaznog reda i pisača i može se koristiti za konvertiranje toka podataka pisača. Program za pisanje pisača uključen u i5/OS podržava niz podatkovnih tokova pisača. Print Services Facility za i5/OS omogućuje dodatne funkcije koje daju podršku za Advanced Function Presentation (AFP) Intelligent Printer Data Stream (IPDS). Za više informacija o tokovima podataka pisača, pogledajte "Tokovi [podataka](#page-31-0) pisača" na stranici 24.

Svaki pisač mora imati opis uređaja pisača (pogledajte "Opis uređaja pisača" na [stranici](#page-44-0) 37). Opis uređaja pisača sadrži opis konfiguracije pisača. Pisači se mogu pripojiti na više različitih načina pripajanja.

Udaljeni program za pisanje će vam omogućiti da usmjerite spool datoteke iz izlaznog reda na vašem sistemu na drugi sistem. Za više informacija o udaljenim programima za pisanje i ispisivanju na udaljenom sistemu, pogledajte ["Ispisivanje](#page-61-0) na udaljenom sistemu" na stranici 54.

<span id="page-14-0"></span>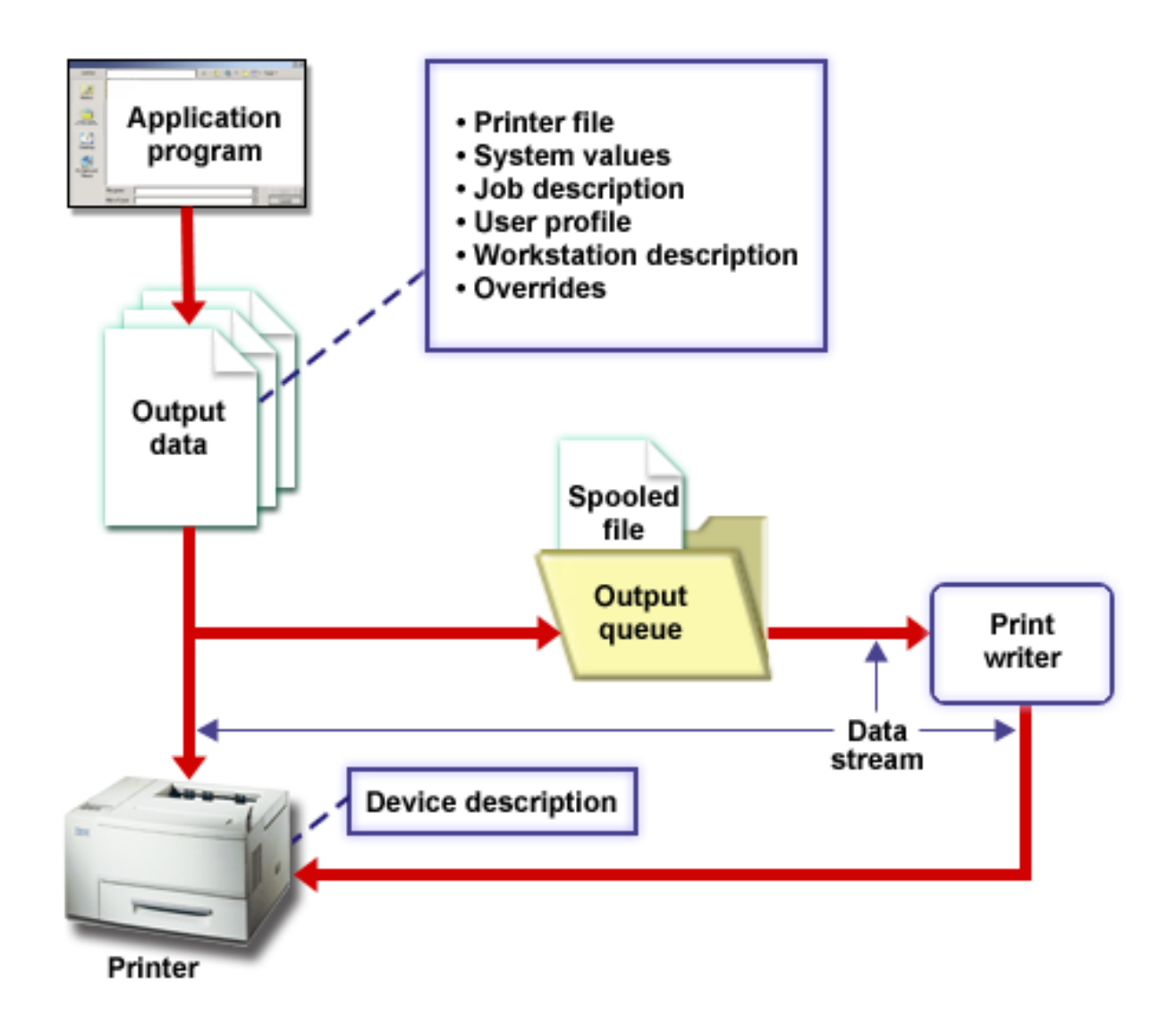

## **Datoteka pisača**

Pročitajte sljedeće za više informacija o konceptima datoteke pisača.

### **"Pregled datoteka pisača"**

Sadrži opis datoteka pisača.

### **["Nadjačavanja](#page-16-0) datoteke pisača" na stranici 9**

Sadrži detaljnije informacije o korištenju pregazivanja za datoteke pisača.

### **Pregled datoteka pisača**

Pisači koji su pripojeni na iSeries poslužitelj su podržani od strane operacijskog sistema preko datoteka pisača. Datoteke pisača opisuju kako bi sistem trebao djelovati nad podacima koji prolaze između vašeg aplikacijskog programa i pisača.

Datoteka pisača rukuje svim zahtjevima za ispisivanje. Postoji samo jedna iznimka od toga. Ona se odnosi samo na Print tipku kada stanica prikaza ima pripojen kontroler udaljene radne stanice. U toj situaciji, pisač koji je imenovan u opisu ureaja za tu stanicu prikaza prima ispisanu verziju ekrana. Time upravlja kontroler udaljene radne stanice, ne iSeries poslužitelj.

Datoteke pisača sadrže mnogo parametara koji govore sistemu kako bi trebalo formatirati izlaz, koji font treba koristiti za ispisani izlaz, da li ispisivati na obje stranice i ostalo. Na primjer, parametri koji kontroliraju rukovanje vašim izlazom i kamo on ide, su:

• Spooliraj podatke (SPOOL)

\*YES je default vrijednost za SPOOL parametar.

Kada je SPOOL parametar postavljen na \*YES, izlaz iz aplikacijskog programa (spool datoteka) se šalje na izlazni red (OUTQ). Kada je SPOOL = \*YES, sistem traži OUTQ parametar u datoteci pisača kako bi doznao na koji izlazni red (OUTQ) treba poslati spool datoteku. Na primjer, OUTQ vrijednost u vašoj datoteci pisača može biti OUTQ1. Međutim, u default datoteci pisača, QSYSPRT, specificirana vrijednost je \*JOB. To znači da QSYSPRT datoteka pisača upućuje sistem da potraži OUTQ atribut vašeg posla kako bi odredio ime izlaznog reda (OUTQ).

Kada je SPOOL parametar postavljen na \*NO, izlaz iz aplikacijskog programa se šalje izravno na pisač. Kada je SPOOL = \*NO, sistem pretražuje DEV parametar u datoteci pisača kako bi doznao na koji sistem treba poslati izlaz. Na primjer, DEV vrijednost u vašoj datoteci pisača može biti PRT01. Međutim, u default datoteci pisača. OSYSPRT, specificirana vrijednost je \*JOB. To znači da QSYSPRT datoteka pisača upućuje sistem da potraži PRTDEV atribut vašeg posla kako bi odredio ime uređaja pisača (DEV).

• Uređaj (DEV)

Parametar uređaja označava ime opisa uređaja pisača. Ako je specificirano SPOOL = \*NO, parametar uređaja identificira uređaj pisača koji se koristi za proizvodnju ispisanog izlaza. Ako je specificirano SPOOL = \*YES, parametar ureaja (DEV) se zanemaruje ako nije specificirano \*DEV za parametar izlaznog reda. U tom slučaju, za spool datoteke se koristi default izlazni red za specificirani pisač.

• Spoolirani izlazni red (OUTQ)

Parametar izlaznog reda označava na koji se izlazni red šalju vaše spool datoteke. Ako imate program koji kreira opsežne poslove ispisa, razmislite o tome da ih pošaljete na izlazni red koji će zadržavati te spool datoteke dok se ne izvede većina dnevnog posla vašeg pisača. Na taj način se može pomoći korisnicima koji imaju puno malih poslova da se njihovi poslovi ispišu kroz razumno vrijeme.

• Vlasnik spool datoteke (SPLFOWN)

SPLFOWN parametar specificira koji profil korisnika sadrži datoteku. Spool datoteku mogu posjedovati trenutni poslovi, QPRTJOB za trenutnog korisnika, profil grupe za trenutnog korisnika ili profil grupe korisnika trenutnog posla. Na primjer, u svrhu otkrivanja grešaka posla poslužitelja, možete poželjeti da trenutni posao posjeduje sve dumpove posluživanja, umjesto trenutnog korisnika. Da to postignete, možete postaviti parametar na posebnu vrijednost \*JOB za QPSRVDMP datoteku pisača.

Postoji dva različita tipa datoteka pisača:

- v **Programski opisane datoteke pisača** ovise o tome da programski jezici visoke razine definiraju slogove i polja koja će se ispisati. Za više informacija, pogledajte "Primjer: Upotreba [programski](#page-168-0) opisane datoteke pisača s [aplikacijskim](#page-168-0) programom" na stranici 161.
- v **Vanjsko opisane datoteke pisača** koriste specifikacije opisa podataka (DDS) umjesto jezika visoke razine kako bi se definirali slogovi i polja koja će se ispisati. DDS daje programeru aplikacije puno više kontrole nad formatom i ispisom ispisanog izlaza. Za više informacija o DDS ključnim riječima, pogledajte DDS Upute: Datoteke pisača u poglavlju Programiranja. Za više informacija o vanjski opisanim datotekama pisača, pogledajte ["Primjer:](#page-172-0) Upotreba vanjsko opisanih datoteka pisača s [aplikacijskim](#page-172-0) programom" na stranici 165.

Možete kreirati vlastite datoteke pisača korištenjem Kreiranja datoteke pisača (CRTPRTF), ili možete koristiti sistemski dobavljene datoteke pisača. Pogledajte ["Razmatranja](#page-182-0) parametara datoteke pisača" na stranici 175 za više informacija o određenim parametrima datoteke pisača.

Sljedeći popis sadrži IBM dobavljene datoteke pisača:

- v QSYSPRT: Programski opisana datoteka pisača u knjižnici QSYS.
- v QPRINT: Default spoolirana izlazna datoteka pisača za normalan ispis.
- v QPRINTS: Default spoolirana izlazna datoteka pisača za posebne obrasce.
- v QPRINT2: Default spoolirana izlazna datoteka pisača za kopije izlaza.
- v QPSPLPRT: Default spoolirana izlazna datoteka pisača za podsistem spooliranja.

<span id="page-16-0"></span>Ako nije specificirana druga datoteka pisača, pisač koristi default datoteku pisača. Default datoteka pisača za sistem je QSYSPRT.

### **Nadjačavanja datoteke pisača**

Nadjačavanje datoteka (datoteke pisača, datoteke prikaza, datoteke diskete, datoteke baze podataka i datoteke trake) se može izvesti s naredbama, iz CL programa ili iz programskog jezika visoke razine. Nadjačavanja se mogu pozvati iz različitih razina (programi koji zovu druge programe). Ova stranica se bavi nadjačavanjem datoteka pisača.

Nadjačavanja se koriste kako bi se privremeno specificirala druga datoteka pisača ili kako bi se privremeno promijenili atributi datoteke. Nadjačavanje je aktivno samo za trenutnu sesiju prijavljivanja. Kada zaustavite svoju sesiju ili koristite naredbu Brisanje nadjačavanja (DLTOVR), nadjačavanje prestaje biti aktivno.

Naredbe nadjačavanja mogu biti upisane interaktivno s ekranske stanice, ili kao dio paketnog posla. One mogu biti uključene u CL (control language) program, ili mogu biti izdane s drugih programa preko poziva na program QCMDEXC. Bez obzira na to kako su naredbe izdane, nadjačavanja ostaju aktivna samo za posao, program ili sesiju prijave u kojoj su naredbe izdane. Nadjačavanja nemaju učinka na druge poslove koji su možda u izvođenju istovremeno.

Nadjačavanja su posebno korisna za izvođenje manjih promjena načina na koji program funkcionira ili za izbor podataka na kojima program radi, bez da se treba ponovno kompilirati program. Njihova najveća vrijednost je u tome što vam omogućavaju korištenje općenitih programa u raznolikim okolnostima. Primjeri stavaka gdje nadjačavanja mogu biti korištena su:

- v Promjena imena datoteke koja će se obraditi
- v Označavanje da li treba spoolirati izlaz
- v Promjena karakteristika pisača kao što su redovi po inču i broj kopija

Moguće je koristiti nadjačavanja za usmjeravanje ulaza podataka ili podataka koji su poslani na ureaj drugačijeg tipa. Na primjer, slanje podataka koji su bili namijenjeni disketi na pisač. To korištenje nadjačavanja traži više predvianja budućih dogaanja od gore ispisanih aplikacija. Program mora biti sposoban prilagoditi se različitim karakteristikama dva ureaja koji su u to uključeni. Za informacije o posebnim stvarima koje treba uzeti u obzir prilikom nadjačavanja koja mijenjaju tip datoteke ili preusmjeravaju datoteke, pogledajte poglavlje Upravljanje distribuiranim podacima.

Datoteke su pridružene aplikacijskom programu imenima datoteka koja su specificirana u programu kada je kreiran. Možete nadjačati ta imena datoteka ili atribute specificirane datoteke kada kompilirate ili izvodite program. Sistem dobavlja tri funkcije nadjačavanja: primjena nadjačavanja, brisanja nadjačavanja i prikazivanje nadjačavanja. Funkcije nadjačavanja za datoteke možete obrađivati korištenjem sljedećih CL naredbi:

- v OVRPRTF (Nadjačavanje s datotekom pisača)
- v DLTOVR (Brisanje nadjačavanja)
- DSPOVR (Prikaz nadjačavanja)

Nadjačavanja možete koristiti za promjenu većine, ali ne svih, atributa koji su specificirani kada je kreirana datoteka. U nekim slučajevima, možete u nadjačavanjima specificirati atribute koji nisu dio originalne definicije datoteke. Dodatne informacije potražite u opisima naredbe.

Nadjačavanje datoteke se razlikuje od mijenjanja datoteke zbog toga jer nadjačavanje ne mijenja atribute datoteke za stalno. Na primjer, ako nadjačate broj kopija koji je specificiran u datoteci pisača traženjem šest kopija umjesto dvije, opis datoteka za datoteku pisača i dalje navodi dvije kopije, no ispisuje se šest kopija. Naredba nadjačavanja govori sistemu koju datoteku treba otvoriti i koji su njegovi atributi datoteke.

### **Razmatranja nadjačavanja CL programa**

Ako CL program nadjača datoteku i onda pozove programski jezik visoke razine, nadjačavanje ostaje aktivno za programski jezik visoke razine. Međutim, ako programski jezik visoke razine pozove CL program koji nadjačava datoteku, nadjačavanje se automatski briše kada se kontrola vrati na programski jezik visoke razine.

#### <span id="page-17-0"></span>**Programski jezik visoke razine:**

CALL CLPGM1

### **CL program:** OVRPRTF FILE(PRTF1) TOFILE(MSTOUT) . . . ENDPGM

### **Programski jezik visoke razine:**

OPEN PRTF1

Otvorena je datoteka PRTF1, a ne MSTOUT. To je stoga jer se nadjačavanje u CL programu briše kada se zaustavi CL program.

### **Osiguravanje datoteka pisača**

Možda ćete htjeti spriječiti osobu ili program koji poziva vaš program u namjeri da promijeni imena datoteke pisača, ili parametre koje ste specificirali.

Naknadna nadjačavanja datoteke pisača možete spriječiti specificiranjem SECURE(\*YES) na naredbi nadjačavanja datoteke pisača za svaku datoteku pisača koju želite zaštiti od nadjačavanja.

## **Spool datoteke i izlazni redovi**

Funkcija spooliranja smješta spool datoteke (poznate i kao izlaz pisača) u izlazni red. Time se omogućava da učinkovitije upravljate svojim operacijama ispisivanja.

Za dodatne informacije pogledajte sljedeća poglavlja:

- "Pregled spooliranja"
- v "Spool [datoteka"](#page-18-0) na stranici 11
- v ["Izlazni](#page-18-0) red" na stranici 11
- v ["Višestruki](#page-19-0) izlazni redovi" na stranici 12
- v ["Obnavljanje](#page-19-0) izlaznog reda" na stranici 12
- v "Brisanje spool [datoteke"](#page-20-0) na stranici 13
- v ["Default](#page-20-0) izlazni redovi" na stranici 13
- v ["Poredak](#page-21-0) spool datoteka na izlaznom redu" na stranici 14
- v "Podrška reda [podataka"](#page-22-0) na stranici 15
- v "Imena spool [datoteka"](#page-26-0) na stranici 19
- v ["Sigurnost](#page-27-0) spool datoteka" na stranici 20
- v ["Sigurnost](#page-27-0) izlaznog reda" na stranici 20
- v ["QPRTJOB](#page-28-0) posao" na stranici 21
- v ["Podsistem](#page-28-0) spool datoteka" na stranici 21
- v ["Knjižnica](#page-29-0) spool datoteka" na stranici 22
- v "Spool datoteke u nezavisnim [ASP-ovima"](#page-29-0) na stranici 22

### **Pregled spooliranja**

Funkcije spooliranja izvodi sistem bez da traži bilo kakve posebne operacije od programa koji kreira izlaz. Kada program otvori datoteku pisača, operacijski sistem utvruje da li će izlazna datoteka biti spoolirana tako da pregleda SPOOL parametar datoteke pisača.

<span id="page-18-0"></span>Kada se otvori datoteka pisača koja specificira spooliranje, spool datoteka koja sadrži izlaz programa (podaci koji će se ispisati) se smješta na određeni izlazni red u sistemu. Spool datoteka može postati dostupna za ispisivanje kada je otvorena datoteka pisača, kada je zatvorena datoteka pisača ili na kraju posla. To se radi specificiranjem određene vrijednosti na parametru raspoređivanja. \*IMMED čini spool datoteku dostupnom programu za pisanje odmah prilikom otvaranja programa. \*FILEEND čini spool datoteku dostupnom programu za pisanje odmah nakon zatvaranja datoteke. \*JOBEND čini spool datoteku dostupnom programu za pisanje odmah nakon što se dovrši posao.

Ovaj proces spooliranja sprječava potencijalna ograničenja posla koja su nametnuta dostupnošću ili brzinom ureaja pisača. To znači da sistem može puno brže obrađivati aplikacijske programe koji generiraju ispisani izlaz nego što pisači mogu ispisati izlaz.

Spooliranjem (odnosno, slanjem izlaza na izlazne redove kako bi čekali na ispisivanje), sistem ne mora čekati da se dovrši ispisivanje za taj aplikacijski program prije nego može započeti s obraivanjem sljedećeg aplikacijskog programa.

Spooliranje je posebno važno u okolinama s više korisnika gdje broj poslova koji se izvode najčešće premašuje broj dostupnih uređaja pisača. Korištenjem spooliranja, izlaz se može lagano preusmjeriti iz jednog izlaznog reda na drugi ili iz jednog pisača na drugi.

### **Spool datoteka**

Spooliranje je sistemska funkcija koja sprema podatke u datoteku baze podataka kako bi se kasnije obrađivali ili ispisali. Ti podaci, koji su spremljeni i eventualno ispisani, se nazivaju *spool datoteka* (ili izlazna datoteka pisača). Kada se koristi spooliranje, spool datoteke se kreiraju od strane aplikacijskog programa, sistemskog programa ili pritiskanjem tipke Print. Te datoteke se smještaju u prostore koji se nazivaju izlazni redovi.

Gotovo svi aplikacijski programi koji generiraju ispisani izlaz koriste podršku spooliranja koju osigurava iSeries poslužitelj. Specificiranje SPOOL = \*YES ili SPOOL = \*NO na SPOOL parametru ili ispisanoj datoteci određuje da li je potrebna podrška spooliranja.

Upotreba Print tipke za dohvat slike ekrana gotovo uvijek rezultira kreiranjem spool datoteke (SPOOL = \*YES mora biti specificirano u datoteci pisača imenovanoj u opisu uređaja radne stanice). Ako vrijednost nije bila promijenjena, default vrijednost za SPOOL atribut u QSYSPRT datoteci pisača je \*YES. Kada se pritisne Print tipka, sistem pregledava OUTQ parametar u QSYSPRT datoteci pisača kako bi odredio izlazni red na koji se šalje spool datoteka.

Spooliranje (SPOOL = \*YES) ima nekoliko prednosti nad izravnim izlazom (SPOOL = \*NO u datoteci pisača):

- v Korisnička stanica prikaza ostaje dostupna za rad.
- v Drugi korisnici mogu tražiti ispisivanje bez da trebaju čekati da pisač postane dostupnim.
- v Ako su potrebni posebni obrasci, možete poslati spool datoteku na posebni izlazni red i ispisati je onda kada pisač ne bude zaposlen.
- v Budući su operacije diska mnogo brže od operacija pisača, sistem se djelotvorno koristi.

Za informacije o tome kako treba raditi sa spool datotekama, pogledajte "Upravljanje [ispisivanjem"](#page-144-0) na stranici 137.

### **Izlazni red**

*Izlazni redovi* su objekti, definirani na sistemu, koji osiguravaju prostor u kojem spool datoteke čekaju dok ne budu ispisane. Izlazne redove kreira korisnik ili sistem.

Možete kreirati izlazni red korištenjem naredbe Kreiranje izlaznog reda (CRTOUTQ). Na prompt prikazu specificirajte ime izlaznog reda koji će se kreirati. Izlazni red će biti u knjižnici koju identificira prompt knjižnice. Možete kreirati onoliko izlaznih redova koliko želite.

Kada je pisač konfiguriran na izlaznom sistemu, bilo ručno ili pomoću automatske konfiguracije, sistem kreira izlazni red za taj pisač u QUSRSYS knjižnici. Sistemski kreirani izlazni redovi se obično nazivaju izlaznim redovima uređaja i <span id="page-19-0"></span>imaju isto ime kao i uređaj pisača. Na primjer, kada konfigurirate pisač korištenjem naredbe Kreiranje opisa uređaja (Pisač) (CRTDEVPRT), ako dodijelite ime pisača PRT01 u DEVD parametru, sistem kreira izlazni red pod imenom PRT01 u QUSRSYS knjižnici.

Ako nije bila promijenjena nijedna IBM dobavljena default vrijednost, svoj izlazni red možete identificirati prikazivanjem sistemske vrijednosti Default pisač (QPRTDEV). Vaš izlazni red ima ime koje odgovara vrijednosti prikazanoj za sistemski pisač.

Spool datoteke se kreiraju kada se izvodi aplikacijski program. Ako ne želite odmah ispisati spool datoteke, možete ih poslati na izlazni red koji trenutno nema dodijeljenog pisača. Na primjer, pretpostavimo da vam je dostupan samo jedan pisač. Jedan od vaših aplikacijskih programa kreira posao koji ima 600 stranica ispisanog izlaza. Budući svi korisnici koriste isti pisač, ne želite ispisati tih 600 stranica tako dugo dok svi ostali nisu gotovi sa svojim radnim danom. Jedno rješenje je da se kreiraju dva odvojena izlazna reda. Jedan izlazni red prima spool datoteku od aplikacijskog programa koji je kreirao 600 stranica koje treba ispisati. Drugi izlazni red prima spool datoteke od poslova koje izvode drugi korisnici.

Program koji je kreirao posao od 600 stranice šalje spool datoteku na posebni izlazni red. Izlaznom redu nije dodijeljen pisač. Stoga, spool datoteka od 600 stranica treba čekati da se dodijeli pisač; u međuvremenu se mogu ispisivati spool datoteke koje se nalaze u drugim izlaznim redovima. Mogu se koristiti i višestruki izlazni redovi s odgoenim ispisivanjem. Radi ispisa velikih spool datoteka koje premašuju trenutnu granicu za izlazni red pisača, pisač se može dodijeliti izlaznom redu bez ikakvih ograničenja. Drugo rješenje je da se postavi maksimalna veličina spool datoteke koja će se ispisati u specificiranom vremenu. Na primjer, maksimalna veličina spool datoteke od 100 stranica se može postaviti od 08:00:00 do 17:30:00 sati. Kroz to vrijeme bi se ispisivale samo spool datoteke koje imaju 100 ili manje stranica. Nakon 17:30 sati bi se ispisivale sve spool datoteke. Spool datoteke koje su prevelike su u odgođenom statusu (\*DFR) tako dugo dok se ne mogu ispisati. Pogledajte ["Kontrola](#page-151-0) ispisa pomoću veličine spool datoteke" na stranici 144 za više informacija o tome kako se konfigurira odgođeno ispisivanje.

## **Višestruki izlazni redovi**

Možda ćete htjeti kreirati višestruke izlazne redove za:

- v Ispisivanje posebnih obrazaca
- v Izlaz koji će se ispisati nakon normalnog radnog vremena
- Izlaz koji nije ispisan

Izlazni red može biti kreiran tako da rukuje spool datotekama koje se trebaju samo prikazati ili kopirati na datoteku baze podataka. Treba voditi računa o tome da se uklone nepotrebne spool datoteke.

• Posebna korištenja

Na primjer, svakom programeru se može dati odijeljeni izlazni red.

• Izlaz posebnih sistemskih datoteka

Možda ćete htjeti razmotriti odijeljene redove za sljedeće sistemski dobavljene datoteke:

- **QPJOBLOG:** Možda ćete htjeti da svi dnevnici poslova budu poslani u odijeljene redove.
- **QPPGMDMP:** Možda ćete htjeti da svi dumpovi programa budu poslani u zasebni red tako da ih možete pregledati i ispisati ako bude potrebno, ili ih dnevno obrisati.
- **QPSRVDMP:** Možda ćete htjeti da svi servisni dumpovi budu poslani u zasebni red tako da ih predstavnik servisa može pregledati ako bude potrebno.

### **Obnavljanje izlaznog reda**

Ako se je posao koji je proizveo spool datoteke izvodio prilikom nenormalnog zaustavljanja posla ili sistema, datoteke ostaju na izlaznom redu. Određeni broj slogova ispisan od strane aktivnog programa može još uvijek biti u glavnoj memoriji prilikom zaustavljanja posla i bit će izgubljen. Trebali bi pregledati te spool datoteke da provjerite da li su potpune prije nego odlučite nastaviti s korištenjem tih datoteka.

Možete specificirati da li će sve spool datoteke (osim QPJOBLOG) koje je kreirao posao sačuvati za normalno obraivanje od strane programa za pisanje na pisač ili će se te datoteke obrisati.

<span id="page-20-0"></span>Ako se dogodi nenormalan završetak, spool datoteka QPJOBLOG će se zapisati na sljedeći IPL sistema.

Ako program za pisanje na pisač doživi kvar prilikom ispisivanja spool datoteke, spool datoteka ostaje neoštećena na izlaznom redu.

### **Obnavljanje korisnički kreiranih izlazni redova**

Ako se izlazni red toliko ošteti da se više ne može koristiti, o tome vas se obavještava porukom koja je poslana na red za poruke sistemskog operatera. Ta poruka dolazi od sistemske funkcije kada program za pisanje na pisač ili posao pokušaju dodati ili ukloniti spool datoteke iz oštećenog reda.

Možete ručno obrisati oštećeni izlazni red ili će ga obrisati sistem kod sljedećeg IPL-a.

Kada se obriše oštećeni izlazni red, sve spool datoteke na oštećenom izlaznom redu se premještaju na izlazni red QSPRCLOUTQ u knjižnici QRCL. Premještanje izvodi QSPLMAINT sistemski posao koji izdaje poruku o dovršenju QSYSOPR redu za poruke kada se premjeste sve spool datoteke.

Ako izlazni red prebiva u nezavisnom ASP-u, onda se spool datoteke premještaju na izlazni red QSPRCLOUTQ u knjižnici QRCL*xxxxx*, gdje je *xxxxx* broj nezavisnog ASP-a primarnog nezavisnog ASP-a nezavisne ASP grupe (na primjer, QRCL00033 ako je broj primarnog nezavisnog ASP-a 33). Premještanje izvodi QSPMN*xxxxx* posao, gdje je *xxxxx* nezavisni ASP broj primarno nezavisnog ASP-a. Poruka se šalje na QSYSOPR red za poruke kada su bile premještene sve spool datoteke.

Nakon što se obriše izlazni red, on se može ponovno kreirati. Nakon toga, spool datoteke na izlaznom redu QSPRCLOUTQ se mogu premjestiti na novo kreiran izlazni red.

### **Obnavljanje sistemski kreiranih izlaznih redova**

Ako je izlazni red koji je bio oštećen bio default izlazni red pridružen pisaču, sistem automatski ponovno kreira izlazni red kada se on obriše.

Taj sistemski kreiran izlazni red ima javno ovlaštenje koje je specificirano za ureaj i default vrijednosti za druge parametre. Nakon što sistem ponovno kreira izlazni red, trebali bi provjeriti njegove atribute i, ako je potrebno, ispraviti ih ili ih promijeniti.

Kada se oštećeni izlazni red koji je pridružen pisaču obriše i ponovno kreira, sve spool datoteke na oštećenom redu se premještaju na ponovno kreirani izlazni red. To radi QSPLMAINT sistemski posao koji izdaje poruku o dovršenju na QSYSOPR red za poruke kada se premjeste sve spool datoteke.

### **Brisanje spool datoteke**

Sistemsko obnavljanje spool datoteke započinje odmah nakon nenormalnog IPL-a. Obnavljanje spool datoteke se izvodi pod QSPLMAINT sistemskim poslom. Spool datoteke na uništenim korisnički kreiranim izlaznim redovima se pomiču na izlazni red QSPRCLOUTQ u knjižnici QRCL. Spool datoteke na uništenim sistemski kreiranim izlaznim redovima se premještaju na ponovno kreirane izlazne redove.

Obnavljanje spool datoteke isto tako započinje odmah nakon nenormalnog stavljanja u stanje vary on nezavisne ASP grupe. Obnavljanje sistemske datoteke izvodi sistemski posao QSPMN*xxxxx*, gdje je *xxxxx* nezavisni ASP broj primarno nezavisnog ASP-a. Spool datoteke na uništenim korisnički kreiranim izlaznim redovima se premještaju na izlazni red QSPRCLOUTQ u knjižnici QRCL*xxxxx*, gdje je *xxxxx* nezavisni ASP broj primarno nezavisnog ASP-a.

### **Default izlazni redovi**

Kada je pisač konfiguriran na sistemu, sistem automatski kreira default izlazni red pisača u knjižnici QUSRSYS. Izlazni red je dan u opisu teksta 'Default izlazni red za pisač xxxxxxxxxx', gdje je xxxxxxxxxx ime koje je dodijeljeno pisaču za vrijeme konfiguracije. Ime pisača je specificirano u parametru opis uređaja (DEVD).

<span id="page-21-0"></span>AUT parametru za izlaznu vrijednost je dodijeljena ista vrijednost koja je specificirana AUT parametrom za opis uređaja pisača. Svim drugim parametrima su dodijeljene njihove default vrijednosti. Koristite naredbu Promjena defaulta naredbe (CHGCMDDFT) da promijenite default vrijednosti koje su korištene kod kreiranja izlaznih redova pomoću CRTOUTQ naredbe.

Default izlazni red za pisač posjeduje onaj korisnik koji je kreirao opis ureaja pisača. Kada se radi o automatskoj konfiguraciji, pisača i izlazni red posjeduje sistemski profil QPGMR.

Sistem se isporučuje s defaultima koji su postavljeni za korištenje default izlaznog reda za sistemskog pisača kao default izlaznog reda za sav spoolirani izlaz. Sistemski pisač je definiran sistemskom vrijednosti Default pisač (QPRTDEV).

Kada je spool datoteka kreirana otvaranjem datoteke pisača, a ne može se pronaći izlazni red specificiran za datoteku, sistem pokušava smjestiti spool datoteku na izlazni red QPRINT u knjižnici QGPL. Ako se iz bilo kojeg razloga spool datoteka ne može smjestiti na izlazni red QPRINT, šalje se poruka o greški i izlaz se ne spoolira.

Slijede izlazni redovi koji su isporučeni sa sistemom:

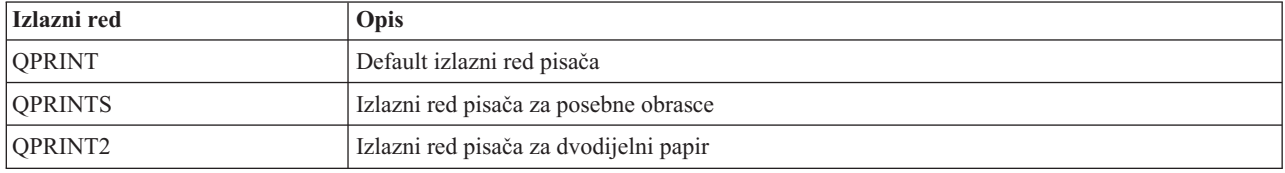

### **Poredak spool datoteka na izlaznom redu**

Poredak spool datoteka na izlaznom redu se uglavnom utvrđuje pomoću statusa spool datoteke. Spool datoteka koja se obrauje pomoću programa za pisanje može imati status U ispisu (PRT status), Program za pisanje (WTR status), Čekanje na ispis (PND status) ili Slanje u toku (SND status). Spool datoteke sa statusom PRT, WTR, PND ili SND se smještaju na vrh izlaznog reda. Spool datoteka koja se obrađuje od strane programa za pisanje može imati status Zadržano (HLD) ako je korisnik zadržao spool datoteku, ali program za pisanje još nije završio obradu datoteke. Sve druge spool datoteke sa statusom RDY su ispisane na izlaznom redu nakon što datoteku obradi program za pisanje, slijede ih odgođene spool datoteke (DFR status), a nakon toga slijede spool datoteke sa statusom koji nije RDY ili DFR.

Svaka grupa spool datoteka (RDY i ne-RDY datoteke) se dalje sortiraju prema:

- 1. Prioritetu izlaza spool datoteke.
- 2. Polju datuma i vremena (vremenska oznaka).
- 3. Vrijednosti SCHEDULE parametra spool datoteke. Datoteke sa specificiranim SCHEDULE(\*JOBEND) se grupiraju zajedno i smještaju se nakon drugih spool datoteka istog posla koje imaju specificirano SCHEDULE(\*IMMED) ili SCHEDULE(\*FILEEND).
- 4. Broj spooliranja spool datoteke.

Za izlazne redove sa specificiranim SEQ(\*JOBNBR), polje datuma i vremena je vrijeme i datum kada je posao koji je kreirao spool datoteku ušao u sistem. (Sekvencijalan broj posla i vrijednost doba dana se isto dodjeljuju poslu kada on ulazi u sistem.) Na taj način se spool datoteke sortiraju u redu.

Kod prvi-unutra-prvi-van (\*FIFO) izlaznih redova, datum i vrijeme se mijenjaju na datum i vrijeme trenutnog sistema kada je:

- Kreirana spool datoteka otvaranjem datoteke uređaja.
- v Promijenjen prioritet posla koji je kreirao spool datoteku.
- v Status spool datoteke se mijenja iz ne-RDY u RDY.
- <span id="page-22-0"></span>**Bilješka:** Datum i vrijeme se ne mijenjaju kada se status mijenja iz RDY na WTR ili iz WTR na RDY zbog toga jer je program za pisanje bio opozvan. Isto tako, datum i vrijeme se ne mijenjaju kada se status mijenja iz RDY u DFR, ili iz DFR u RDY.
- v Spoolirana datoteke je premještena na drugi izlazni red koji ima specificirano SEQ(\*FIFO).

Zbog automatskog sortiranja spool datoteka, dobivaju se drugačiji rezultati kada je specificirano SEQ(\*JOBNBR) za izlazni red od onih koji se dobivaju kada je specificirano SEQ(\*FIFO). Na primjer, kada je spool datoteka zadržana i odmah nakon toga otpuštena na izlazni red sa specificiranim SEQ(\*JOBNBR, spool datoteka će završiti tamo gdje je bila pokrenuta. Međutim, ako je ista spool datoteka bila zadržana i odmah nakon toga otpuštena na izlaznom redu sa specificiranim SEQ(\*FIFO), spool datoteka će se smjestiti na kraj spool datoteka koje imaju isti prioritet i status RDY.

### **Podrška reda podataka**

Postoje dva tipa podrške redova podataka za spool datoteke:

v **Podrška redova podataka na izlaznim redovima**

Podrška je dostupna kako bi se opcijski pridružio red podataka s izlaznim redom korištenjem naredbe Kreiranje izlaznog reda (CRTOUTQ) ili Promjena izlaznog reda (CHGOUTQ). Unosi su zapisani u red podataka kada su spool datoteke u statusu spremno (RDY) na izlaznom redu. Korisnički program može odrediti kad je spool datoteka dostupna na izlaznom redu pomoću API-ja Primanje reda podataka (QRCVDTAQ) da bi se primile informacije iz reda podataka. Pogledajte API Primanje reda podataka (QRCVDTAQ) u poglavlju Programiranje radi više informacija.

Svaki puta kada spool datoteka na izlaznom redu dosegne RDY status, šalje se unos na red podataka. Spool datoteka može imati nekoliko promjena statusa (na primjer, spremna (RDY) u zadržana (HLD) u otpuštena (RLS) pa opet u spremna (RDY)) prije nego se izvadi iz izlaznog reda. Te promjene statusa rezultiraju unosima u red podataka za spool datoteku svaki put kad spool datoteka ude u RDY status.

Spool datoteka može dosegnuti RDY status u ovim slučajevima:

- Kada je inicijalno spoolirana na izlaznom redu.
- Kada je spool datoteka otvorena, a vrijednost parametra rasporeivanja je \*IMMED.
- Kada se posao dovrši, a vrijednost parametra rasporeivanja spool datoteke je \*JOBEND.
- Kada se spool datoteka otpusti.
- Kada se spool datoteka premjesti na izlazni red iz drugog izlaznog reda.
- Kada je program za pisanje završio odmah dok je ispisivao spool datoteke (status spool datoteke se ponovno postavlja iz WTR u RDY).

Red za podatke mora biti kreiran s vrijednosti parametra maksimalne dužine poruke (MAXLEN) od barem 128 bajtova. Vrijednost parametra niza (SEQ) treba biti \*FIFO ili \*LIFO. Format CRTDTAQ naredbe je:

CRTDTAQ DTAQ (<ime knjižnice>/<ime reda podataka>) MAXLEN(128) SEQ(\*LIFO)

Naredbe Kreiranje izlaznog reda (CRTOUTQ) i Promjena izlaznog reda (CHGOUTQ) imaju parametar reda za podatke (DTAQ) koji se koristi za specificiranje imena podataka. Kod korištenja te naredbe dolazi do grešaka kada ne postoji specificirani red podataka ili kada korisnik koji kreira ili mijenja izlazni red nema ovlaštenje nad redom za podatke.

Nakon što je red za podatke pridružen izlaznom redu, bilo koja spool datoteka koja je smještena na izlaznom redu u statusu spremna uzrokuje da se unos smjesti na red za podatke. Unos reda za podatke se dodaje bez obzira na ovlaštenje koje korisnik koji generira spool datoteku ima nad redom za podatke.

Unos u red za podatke ima format tipa sloga 01. Pogledajte "Format unosa reda [podataka](#page-24-0) tipa sloga 01" na stranici [17](#page-24-0) za opis informacija koje su sadržane u tipu sloga 01.

### v **Varijabla okoline podrške reda podataka**

Korištenjem ADDENVVAR ili CHGENVVAR naredbe možete pridružiti red podataka poslu ili sistemu. Kako se kreiraju spool datoteke, tako se unosi zapisuju u red za podatke. Upotrebom API-ja Primanje reda podataka (QRCVDTAQ) za primanje informacija iz reda podataka, korisnički program može odrediti kada je spool datoteka bila kreirana od strane posla ili sistema. Koristite varijablu okoline podrške reda podataka ako trebate odrediti identitete spool datoteke koju je kreirao posao (kao što je posao udaljenog poslužitelja naredbe), a spool datoteka je bila pohranjena pod QPRTJOB.

Korištenjem CL naredbe ADDENVVAR i specificiranjem potpuno kvalificiranog imena reda podataka za varijablu okoline QIBM\_NOTIFY\_CRTSPLF, možete pridružiti red za podatke na posao ili sistem.

Korištena naredba bi bila:

ADDENVVAR ENVVAR(QIBM\_NOTIFY\_CRTSPLF) VALUE('\*DTAQ <ime knjižnice>/<ime reda podataka>') LEVEL(\*JOB | \*sys)

Red podataka mora biti kreiran s dužinom sloga od barem 144 bajtova. Red podataka mora imati i javno ovlaštenje \*USE, ili trebate dodijeliti QSPL korisničkom profilu \*USE privatno ovlaštenje za red podataka. Morate osigurati da sadržana knjižnica ima javno ovlaštenje \*EXECUTE, ili morate dodijeliti QSPL korisničkom profilu \*EXECUTE privatno ovlaštenje za knjižnicu. Format CRTDTAQ naredbe je:

CRTDTAQ DTAQ (<ime knjižnice>/<ime reda podataka>) MAXLEN(144) AUT(\*USE)

Jednom kada je red podataka pridružen poslu ili sistemu, bilo koja spool datoteka koju je kreirao posao ili sistem će automatski imati smješten unos u red podataka. Da se to desi, korisnik ili profil korisnika QSPL moraju imati ovlaštenje za red podataka.

**Bilješka:** Varijabla okoline koja je specificirana na razini posla ima prednost nad istom varijablom okoline koja je specificirana na razini sistema.

Unos u redu podataka ima format tipa sloga 02. Pogledajte "Format unosa reda [podataka](#page-25-0) tipa sloga 02" na stranici [18](#page-25-0) za opis informacija koje su sadržane u tipu sloga 02.

### **Uvjeti greške**

Do greške dolazi ako specificirani red podataka ne postoji ili ako korisnik koji kreira ili mijenja izlazni red nema ovlaštenje korištenja nad redom podataka.

Nakon što je red za podatke pridružen izlaznom redu, bilo koja spool datoteka koja je smještena na izlazni red u statusu spremna uzrokuje da se unos smješta na red podataka. Unos reda za podatke se dodaje bez obzira na ovlaštenje koje korisnik koji generira spool datoteku ima nad redom za podatke.

Ako iSeries poslužitelj pokušava dodati unose na red za naredbe koji ne postoji ili je pogrešne dužine, sistem nastavlja obrađivanjem, ali šalje informativnu poruku na QSYSOPR red za poruke. Ta poruka označava da postoji problem s redom za podatke i specificira ime reda podataka. Ta poruka se šalje kada se prvi put dogodi odreeni problem s redom podataka izlaznog reda. Poruka se šalje jednom svakih 24 sata.

Na primjer, ako je poruka X primljena u 10:00, ona se zapisuje u QSYSOPR red za poruke. Ako se poruka X ponovno primi u 10:30, 11:00, 13:00 ili 13:30, ona se neće zapisati. Kao što se vidi, poruka se neće zapisati prije 10:00 sljedećeg dana, čak i ako će se nastaviti primati kroz cijeli dan.

Ako se nakon poruke X koja je zapisana u 10:00, primi poruka Y u 14:00, poruka Y se zapisuje. Ako se poruka X ponovno primi u 14:30, poruka X će se ponovno zapisati iako je bila zapisana ranije tog dana.

Nije namjera da se cijeli dan zapisuje ista poruka, već da se informira korisnika o svakoj promjeni poruke o greški koja je pridružena redu za podatke određenog izlaznog reda.

#### **Dodatna razmatranja**

Promjena reda podataka izlaznog reda je dopuštena bez obzira na to da li postoje spool datoteke na izlaznom redu. Za unose reda podataka s tipom sloga 01, samo će spool datoteka koja nakon promjene poprimi RDY status imati unose na redu podataka. Spool datoteke koje već imaju status spremna na izlaznom redu neće imati unose na novom redu podataka.

Na korisniku je odgovornost upravljanja redovima podataka. U to spadaju kreiranje, čišćenje ili brisanje reda podataka.

<span id="page-24-0"></span>Kod čišćenja svih izlaznih redova za vrijeme IPL-a, ne čiste se pridruženi redovi podataka. Ako se pronađe oštećeni izlazni red sistema, on se ponovno kreira bez bilo kojeg pridruženog imena reda podataka. Oštećeni redovi podataka se ne kreiraju ponovno.

**Format unosa reda podataka tipa sloga 01:** Slijedi format 01 unosa reda podataka kada se spool datoteka mijenja u status spremna na izlaznom redu.

| Decimalan pomak  | <b>Hex</b> pomak        | <b>Tip</b> | Opis                                                                                                    |
|------------------|-------------------------|------------|----------------------------------------------------------------------------------------------------|
| $\boldsymbol{0}$ | 0                       | CHAR(10)   | Funkcija                                                                                                    |
|                  |                         |            | Identificira funkciju koja je kreirala unos reda<br>podataka. Vrijednost za spool datoteku je *SPOOL.            |
| 10               | A                       | CHAR(2)    | Tip sloga                                                                                                    |
|                  |                         |            | Identificira tip sloga unutar funkcije. Važeće<br>vrijednosti su:                                                |
|                  |                         |            | Spool datoteka koja je u READY statusu je<br>01<br>smještena na izlazni red.                                     |
| 12               | $\mathcal{C}_{0}^{(n)}$ | CHAR(26)   | Kvalificirano ime posla                                                                                          |
|                  |                         |            | Identificira kvalificirano ime posla koji je kreirao<br>spool datoteku koja je smještena na izlazni red.         |
|                  |                         |            | CHAR(10)<br>Ime posla                                                                                            |
|                  |                         |            | CHAR(10)<br>Ime korisnika                                                                                        |
|                  |                         |            | CHAR(6)                                                                                                    |
|                  |                         |            | Broj posla                                                                                                    |
| 38               | 26                      | CHAR(10)   | Ime spool datoteke                                                                                               |
|                  |                         |            | Identificira ime spool datoteke smještene na izlazni<br>red.                                                     |
| 48               | 30                      | BINARY(4)  | Broj spool datoteke                                                                                              |
|                  |                         |            | Identificira jedinstveni broj spool datoteke smještene<br>na izlazni red.                                        |
| 52               | 34                      | CHAR(20)   | Kvalificirano ime izlaznog reda                                                                                  |
|                  |                         |            | Identificira kvalificirano ime izlaznog reda na kojem<br>je bila smještena spool datoteka.                       |
|                  |                         |            | CHAR(10)<br>Ime izlaznog reda                                                                                    |
|                  |                         |            | CHAR(10)<br>Knjižnica izlaznog reda                                                                              |
| 72               | 48                      | CHAR(8)    | Ime sistema posla. Identificira ime sistema na kojem<br>je bila generirana spool datoteka.                       |
| $80\,$           | 50                      | CHAR(7)    | Datum kreiranja spool datoteke. Identificira datum<br>kada je spool datoteka bila kreirana u CYYMMDD<br>formatu. |
| $87\,$           | 57                      | CHAR(1)    | Rezervirano                                                                                                    |

*Tablica 1. Format unosa reda podataka tipa sloga 01*

### <span id="page-25-0"></span>*Tablica 1. Format unosa reda podataka tipa sloga 01 (nastavak)*

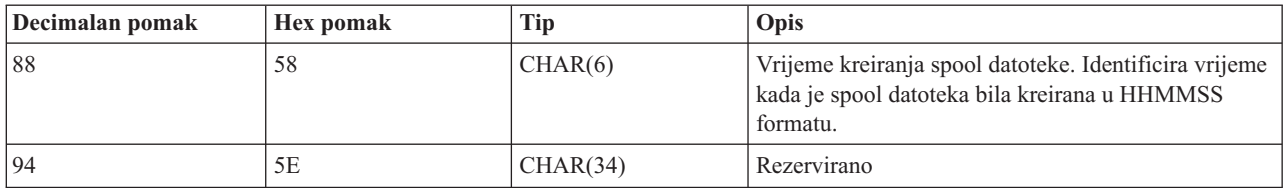

### **Format unosa reda podataka tipa sloga 02:** Slijedi format DTAQ unosa za kreiranje spool datoteke.

*Tablica 2. Format unosa reda podataka tipa sloga 02*

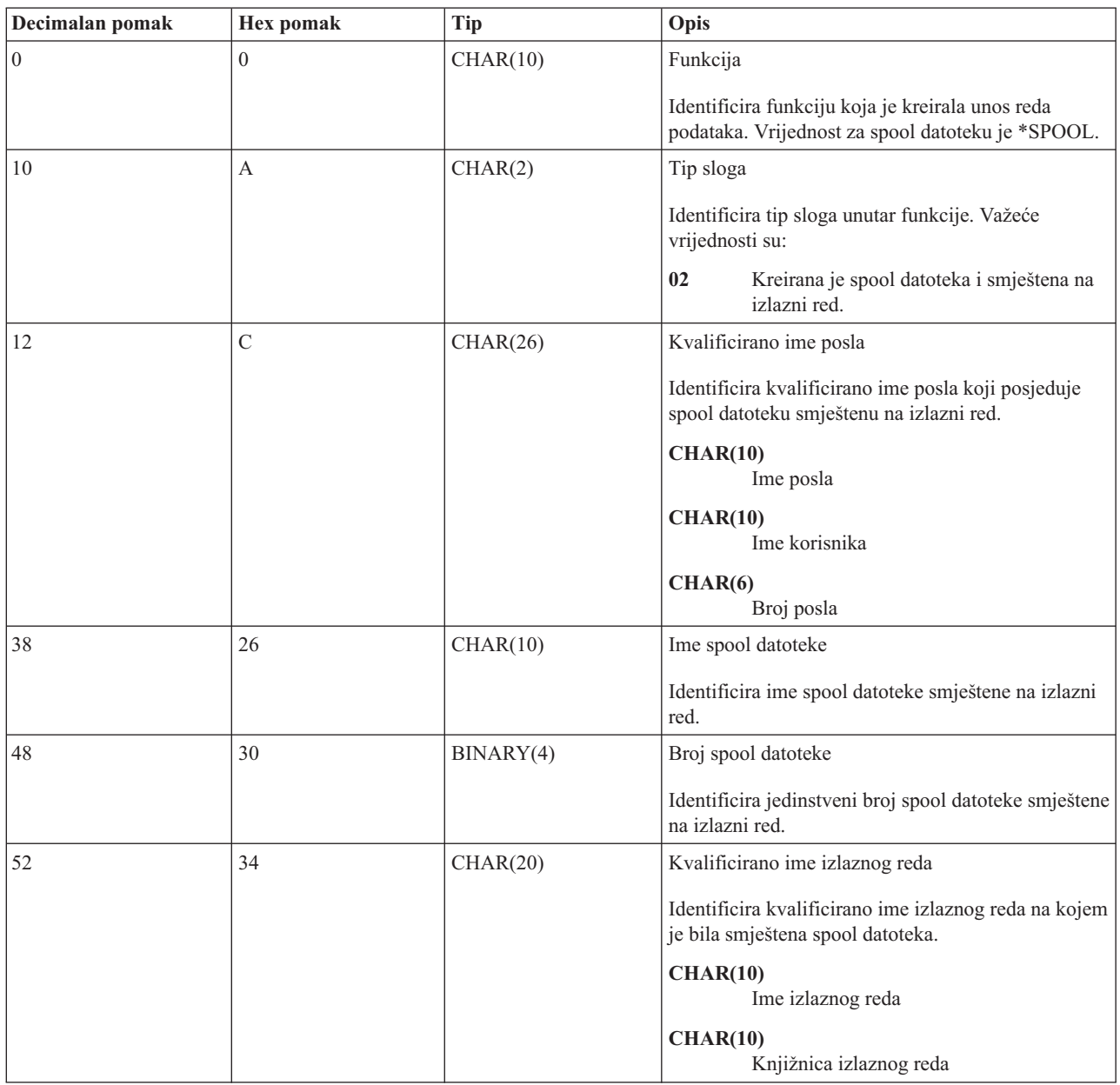

<span id="page-26-0"></span>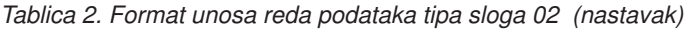

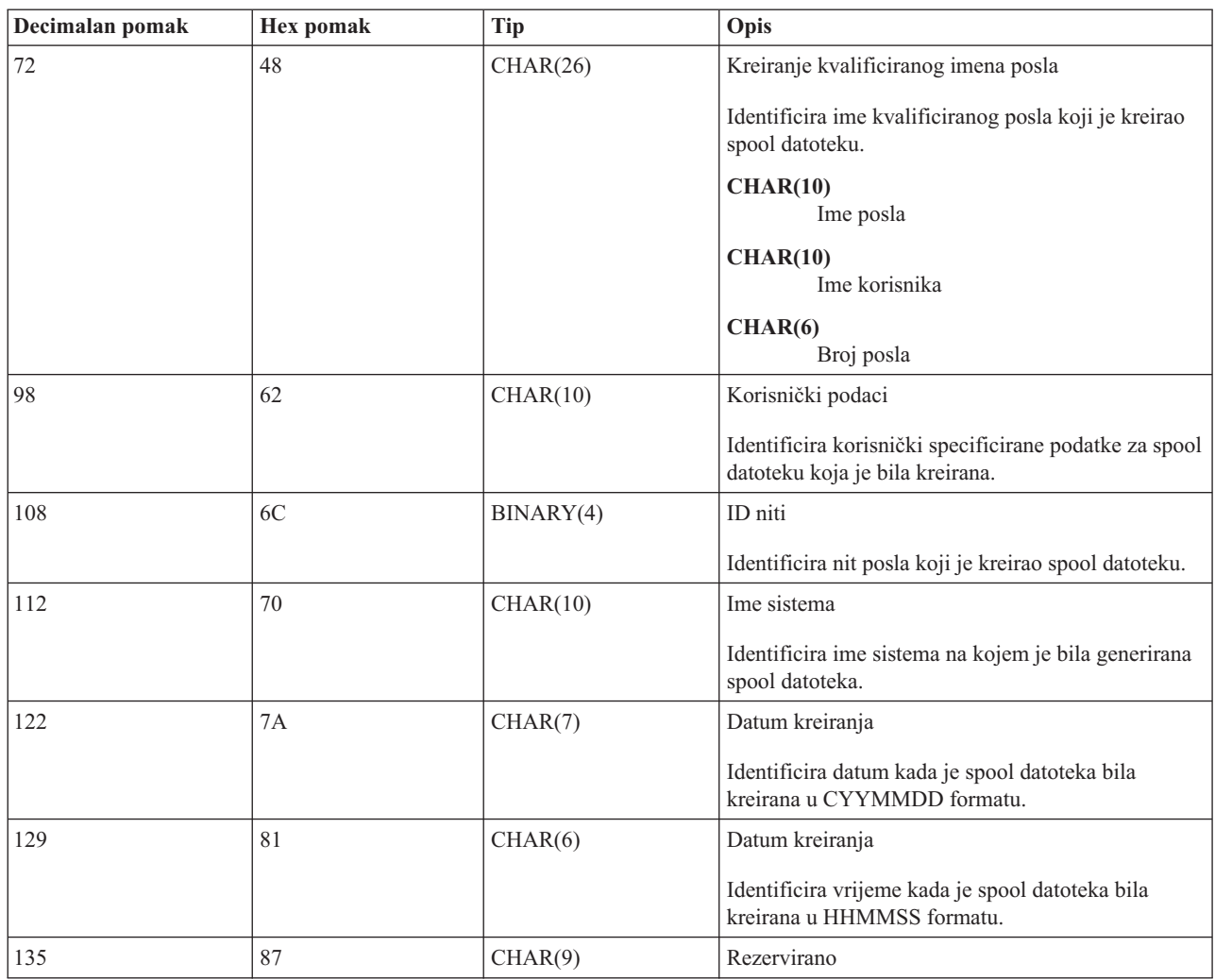

### **Imena spool datoteka**

Kada se kreiraju spool datoteke, ime spool datoteke je u pravilu jednako imenu datoteke pisača koja je bila korištena za njezino kreiranje. Na primjer, ako se pritisne tipka Print, spool datoteka će se nazvati QSYSPRT jer je QSYSPRT datoteka pisača koju je koristila operacija Print tipke.

Postoji nekoliko načina na koje spool datoteka može primiti drugačije ime:

v Korištena je naredba Nadjačavanje s datotekom pisača (OVRPRTF), a ime je bilo specificirano u SPLFNAME parametru. Na primjer, upisivanje sljedeće naredbe: OVRPRTF QSYSPRT SPLFNAME(REPORT1)

uzrokuje da ime spool datoteke bude REPORT1 umjesto QSYSPRT.

v Korištena je naredba OVRPRTF, a drugačija datoteka pisača je specificirana u TOFILE parametru. Na primjer, upisivanje sljedeće naredbe: OVRPRTF QSYSPRT TOFILE(PRTF2)

uzrokuje da se spoolirana nazove PRTF2 (ime datoteke pisača specificirano u TOFILE parametru OVRPRTF naredbe).

v Neke IBM aplikacije mogu kreirati spool datoteke s imenima koja su različita od datoteka pisača korištenih za njihovo kreiranje. Korisnici u ovom slučaju nemaju kontrolu nad imenima spool datoteke.

## <span id="page-27-0"></span>**Sigurnost spool datoteka**

Sigurnost spool datoteke se primarno kontrolira pomoću izlaznog reda koji sadrži spool datoteku. Općenito, postoji četiri načina na koje korisnik može postati ovlašten za kontrolu spool datoteke (na primjer, zadržavanje ili otpuštanje spool datoteke):

- v Korisniku je dodijeljeno ovlaštenje nad kontrolom spooliranja (SPCAUT(\*SPLCTL)) u profilu korisnika. Ovo ovlaštenje daje korisniku kontrolu nad svim spool datotekama u izlaznim redovima svih knjižnica nad kojima korisnik ima \*EXECUTE ovlaštenje. To ovlaštenje bi trebalo biti dodijeljeno samo odgovarajućim korisnicima.
- v Korisniku je dodijeljeno ovlaštenje kontrole posla (SPCAUT(\*JOBCTL)) u profilu korisnika, izlazni red je kontroliran od strane operatora (OPRCTL(\*YES)), a korisnik ima \*EXECUTE ovlaštenje nad knjižnicom u kojoj je izlazni red.
- v Korisnik ima potrebno ovlaštenje objekta za izlazni red. Potrebno ovlaštenje objekta je specificirano AUTCHK parametrom na CRTOUTQ naredbi. Vrijednost \*OWNER označava da je samo korisnik izlaznog reda ovlašten za kontroliranje svih spool datoteka na izlaznom redu. Vrijednost \*DTAAUT označava da su korisnici sa \*CHANGE ovlaštenjem na izlaznom redu ovlašteni za kontroliranje nad svim spool datotekama na izlaznom redu.

**Bilješka:** Posebna ovlaštenja potrebna za \*DTAAUT su \*READ, \*ADD i \*DLT ovlaštenja podataka.

v Korisniku je uvijek dozvoljeno kontroliranje spool datoteka koje je kreirao taj korisnik.

Za naredbe Kopiranje spool datoteke (CPYSPLF), Prikaz spool datoteke (DSPSPLF) i Slanje mrežne spool datoteke (SNDNETSPLF), uz četiri načina koja su već ispisana, postoji dodatni način na koji korisnik može biti ovlašten.

Ako je bilo specificirano DSPDTA(\*YES) kada je izlazni red bio kreiran, svi korisnici s \*USE ovlaštenjem na izlaznom redu mogu kopirati, prikazati, slati ili pomaknuti spool datoteke. Posebno ovlaštenje koje je potrebno je ovlaštenje \*READ (čitanja) podataka.

Ako korisnik nije ovlašten za korištenje datoteke na jedan od četiri načina koji su već gore ispisani, korištenje DSPDTA(\*NO) kod kreiranja izlaznog reda neće ograničiti korisniku prikazivanje, kopiranje ili slanje datoteke. DSPDTA ovlaštenje se provjera samo ako korisnik nije drugačije ovlašten za datoteku.

DSPDTA(\*OWNER) više ograničava od DSPDTA(\*NO). Ako je izlazni red kreiran s DSPDTA(\*OWNER), samo vlasnik spool datoteke (osoba koja ju je kreirala), ili korisnik sa SPCAUT(\*SPLCTL) mogu prikazati, kopirati, ili slati datoteku u taj red. Čak i korisnici sa SPCAUT(\*JOBCTL) na izlaznom redu kojeg kontrolira operater (OPRCTL(\*YES)) ne mogu prikazati, kopirati, premjestiti ili slati spool datoteke koje ne posjeduju.

Pogledajte poglavlje Sigurnost za detalje o potrebama ovlaštenja za pojedinačne naredbe.

Za stavljanje spool datoteke na izlazni red, potrebno je jedno od sljedećih ovlaštenja:

v Ovlaštenje nad kontrolom spooliranja (SPCAUT(\*SPLCTL)) u profilu korisnika. Korisnik mora imati \*EXECUTE ovlaštenje nad knjižnicom u kojoj je izlazni red.

To ovlaštenje daju korisniku kontrolu nad svim spool datotekama na sistemu i treba se dodijeliti samo odgovarajućim korisnicima. Ako imate ovlaštenje kontrole spooliranja, možete obrisati, pomaknuti, zadržati i otpustiti sve spool datoteke na sistemu. Možete i promijeniti atribute bilo koje spool datoteke.

- v Ovlaštenje kontrole posla (SPCAUT(\*JOBCTL)) u profilu korisnika i izlazni red su kontrolirani od strane operatera (OPRCTL(\*YES)). Korisnik mora imati \*EXECUTE ovlaštenje nad knjižnicom u kojoj je izlazni red.
- v \*READ ovlaštenje za izlazni red. To ovlaštenje može biti dano kao zajedničko specificiranjem AUT(\*USE) na CRTOUTQ naredbi.

### **Sigurnost izlaznog reda**

Izlazni redovi su kreirani s razinom sigurnosti koju određuje vrijednost AUT parametra na naredbi Kreiranje izlaznog reda (CRTOUTQ). Za rad sa spool datotekama na tom izlaznom redu morate imati odgovarajuće ovlaštenje za izlazni red (kako je to specificirano u AUT parametru). Na primjer, zadržavanje ili otpuštanje spool datoteke može tražiti jednu razinu ovlaštenja, dok čitanje sadržaja te spool datoteke može tražiti višu razinu ovlaštenja.

Za više informacija o sigurnosti spool datoteka i izlaznog reda, pogledajte poglavlje Sigurnost.

## <span id="page-28-0"></span>**QPRTJOB posao**

QPRTJOB posao je posao kojem su pridružene spool datoteke kada trenutno ime posla korisnika nije jednako profilu korisnika koji se trenutno izvodi. Sistemski poslovi se mogu promijeniti tako da se izvode pod korisničkim profilom da bi korisnik dobio vlasništvo nad spool datotekom umjesto sistemskog posla. Na primjer, ako pošaljete spool datoteku korištenjem naredbe Slanje mrežne spool datoteke (SNDNETSPLF) korisniku TINA na drugačijem iSeries poslužitelju, datoteka se spoolira za posao 999999/TINA/QPRTJOB. Spooliranje datoteke za taj posao korisnika umjesto za posao sistema osigurava da korisnik TINA posjeduje spool datoteku. Nakon toga, kada izvodi naredbu Rad sa spool datotekama (WRKSPLF), prikazuje se spool datoteka koja se njoj šalje.

**Bilješka:** Upotreba SPLFOWN parametra vam omogućava da specificirate onoga tko posjeduje spool datoteku.

QPRTJOB poslove automatski kreira sistem. Može biti i više od jednog QPRTJOB po korisniku na sistemu. QPRTJOB ima default vrijednost od 9999 spool datoteka. Taj broj može biti proširen na maksimalno 999,999 promjenom broja u sistemskoj vrijednosti Maksimum izlaznih datoteka pisača (QMAXSPLF). Za više informacija o sistemskoj vrijednosti Maksimum datoteka izlaza pisača (QMAXSPLF), pogledajte poglavlje Upravljanje poslom. Kada se popuni korisnikov QPRTJOB, sistem automatski kreira novog za korisnika. Odijeljeni QPRTJOB se kreira za svakog korisnika koji prima spool datoteke poslane pomoću SNDNETSPLF naredbe. Ako bi koristili SNDNETSPLF naredbu za slanje spool datoteka korisnicima TINA i KEVIN, postojali bi poslovi pod imenom 999999/KEVIN/QPRTJOB i 999999/TINA/QPRTJOB na tom primajućem sistemu.

QPRTJOB poslovi su kreirani i korišteni raznolikim sistemskim funkcijama. Na primjer:

- v Upotreba naredbi Slanje TCP/IP spool datoteke (SNDTCPSPLF) ili SNDNETSPLF naredbi za slanje spool datoteka drugim korisnicima na drugom iSeries poslužitelju.
- v Slanje spool datoteka iz VM-a ili MVS-a preko VM/MVS mosta na iSeries poslužitelj.
- v Primanje spool datoteke korištenjem TCP/IP-a ili obrade demona linijskog pisača (LPD).
- v Upotreba API-ja Kreiranje spool datoteke (QSPCRTSP) za kreiranje spool datoteke za drugog korisnika.
- v Upotreba API-ja Postavljanje sigurnosti profila (QWTSETP) za postavljanje profila korisnika i zatim kreiranje nove spool datoteke.

Druge aplikacije koje se izvode mogu koristiti QSPCRTSP i QWTSETP API-je koji rezultiraju dodatnim QPRTJOB poslovima na sistemu.

- v Korištenjem UNIX SETGID API-ja možete kreirati spool datoteku za drugačije, trenutne ili grupne profile korisnika kada je SPLFOWN postavljeno na \*CURGRPPRF.
- v Korištenjem UNIX SETUID API-ja možete postaviti profil korisnika na drugog korisnika i onda kreirati novu spool datoteku za tog korisnika.

QPRTJOB poslovi će se nastaviti ponovno koristiti tako dugo dok ne budu neaktivni više od 24 sata. Neaktivno znači da su sve spool datoteke za posao bile obrisane, a da nisu bile primljene nove za tog korisnika u više od 24 sata. Obnavljanje izvodi sistemski posao QSPLMAINT.

### **Podsistem spool datoteka**

Podsistem spool datoteke, QSPL, se koristi za obrađivanje programima za pisanje na pisač i mora biti aktivan kada su aktivni programi za pisanje na pisač. Spoolirani podsistem datoteke i pojedinačni program za pisanje na pisač se može kontrolirati iz poslova koji se izvode na drugim podsistemima.

Naredba za pokretanje programa za pisanje na pisač (STRPRTWTR) submitira poslove na red za poruke podsistema spool datoteke.

Zahtjevi za poslove programa za pisanje su smješteni na OSPL red posla, a sljedeći unos na OSPL red posla se bira za izvođenje ako je:

- v Broj aktivnih poslova manji od atributa MAXJOBS od QPSL podsistema.
- v Broj aktivnih poslova iz QSPL reda poslova je manji od MAXACT atributa za red poslova.

### <span id="page-29-0"></span>**Knjižnica spool datoteka**

Knjižnica spool datoteke (QSPL ili QSPL*xxxx*, gdje je *xxxx* broj baznog ASP-a korisnika ili primarno nezavisnog ASP-a) sadrži datoteke baze podataka koje se koriste za pohranjivanje podataka za poravnate datoteke podataka i spool datoteke. Svaka datoteka u knjižnici QSPL ili QSPLxxxx može imati nekoliko članova. Svaki član sadrži sve podatke za poravnate datoteke podataka ili spool datoteku.

Kada se spool datoteka ispiše ili obriše, njezin pridruženi član u knjižnici spooliranja se čisti od slogova, ali se ne uklanja, tako da se može koristiti za druge poravnate datoteke podataka ili spool datoteke. Ako nije dostupan nijedan član baze podataka u knjižnici QSPL ili QSPLxxxx, onda se član automatski kreira.

Postojanje nekoliko praznih članova spoolirane datoteka za kreiranje novih spool datoteka poboljšava izvedbu sistema za vrijeme izvođenja. Međutim, veliki broj praznih spool datoteka može zauzeti veliku količinu memorije i pogoršati nenormalnu IPL izvedbu sistema. Na primjer, svaki član spool datoteke može zauzeti 24 KB memorije.

Najbolje je da se QSPL ili QSPLxxxx knjižnica održava malom povremenim brisanjem starih spool datoteka pomoću DLTSPLF ili CLROUTQ naredbi. Ta procedura omogućuje da se članovi baze podataka mogu ponovno koristiti, umjesto da se mora povećavati veličinu spoolirane knjižnice kako bi se smjestili novi članovi baze podataka.

Pogledajte ["Traženje](#page-149-0) natrag memorije spool datoteke" na stranici 142 za više informacija o tome kako da se uklone članovi spoolirane baze podataka. To je jedini dopustivi načini na koji se mogu ukloniti članovi spoolirane baze podataka iz QSPL ili QSPLxxxx knjižnice. Upotreba bilo kojeg drugog načina može uzrokovati ozbiljne probleme.

Prikazivanje podataka u QSPL ili QSPLxxxx knjižnici može spriječiti brisanje tih podataka, čime se rasipa memorijski prostor. Bilo koja naredba ili program koji se koristi za gledanje datoteke baze podataka u QSPL ili QSPLxxxx knjižnici mora dodijeliti datoteku baze podataka i člana; ako program za pisanje pokuša ukloniti dodijeljenog člana nakon što se dovrši ispisivanje, neće se moći očistiti član. Budući član nije očišćen, on se ne može koristiti za druge poravnate podatkovne datoteke ili spool datoteke i neće se ukloniti postavljanjem sistemske vrijednosti Automatsko čišćenje neiskorištene memorije izlaza pisača(QRCLSPLSTG) ili izvođenjem RCLSPLSTG naredbe.

Spremanje datoteke baze podataka u QSPL ili QSPLxxxx knjižnici može uzrokovati više problema od prikazivanja podataka u jednom članu datoteke jer će svim članovima biti dodijeljeno puno više vremena kada se spremi datoteka baze podataka. Budući vraćanje tih datoteka uništava sadašnje i buduće podatke spool datoteke, ne postoji razlog za spremanje jedne od tih datoteka.

Ne smije se mijenjati QSPL ili QSPLxxxx tip knjižnice i ovlaštenje. Ne smije se mijenjati ovlaštenje za datoteke unutar QSPL ili QSPLxxxx. QSPL ili QSPLxxxx knjižnica i datoteke koje se nalaze u njoj su kreirane na odreeni način tako da im mogu pristupiti funkcije spooliranja poslužitelja. Promjena knjižnica ili datoteka može uzrokovati netočni rad funkcije spooliranja poslužitelja i uništiti integritet sheme sigurnosti spool datoteke.

### **Spool datoteke u nezavisnim ASP-ovima**

Spool datoteke mogu biti pohranjene u izlaznim redovima koji su locirani u nezavisnim spremištima diskova (takoer poznatima kao pomoćna memorijska spremišta, ili nezavisni ASP-ovi).

Kreator spool datoteke mora biti siguran da je izlazni red koji će se izabrati na traženom nezavisnom ASP-u. Time se može upravljati na nekoliko načina, kao što je preko datoteke pisača, atributa posla, opisa posla ili profila korisnika.

Kreator spool datoteke bi trebao biti siguran da se promjena prostora imena (skup knjižnica na koje se posao može rastaviti) ne dešava za vrijeme kreiranja spool datoteke. Program za pisanje na pisač se mora pokrenuti iz posla s nezavisnim ASP-om kao dio njegova prostora imena (posao je bio pokrenut s INLASPGRP postavljenim na nezavisni ASP ili je korisnik napravio SETASPGRP nezavisnim ASP-om da bi dobio ASP u svoj prostor imena) radi toga da bi program za pisanje na pisač mogao koristiti nezavisni ASP i obraivati spoolirane datoteke.

Ako se ne mijenja prostor imena, a nezavisni ASP na kojem se kreira spool datoteka ulazi u stanje varied off (to bi se moglo dogoditi kada bi se promijenio prostor imena, a da je nestala rezervacija na ASP-u), onda se mogu desiti greške stavljanja i zatvaranja. To može doprinijeti netočnosti podataka u internim informacijama spooliranja. Te netočnosti će se ispraviti kada se nezavisni ASP ponovno stavi u stanje vary on. Budući se obnavljanje takvog stanja izvodi u

<span id="page-30-0"></span>pozadinskom poslu, korisnici će vidjeti neke nekonzistentnosti za te spool datoteke dok QSPMN*xxxxx* posao poslužitelja na završi operaciju. Ako nezavisni ASP nije varied off, kreiranje spool datoteke bi se trebalo nastaviti bez bilo kakvog problema.

QSPMN*xxxxx* posao je odgovoran za čišćenje nekorištenih DB članova obrisanih spool datoteka, automatsko uklanjanje DB članova koji nisu bili ponovno korišteni unutar dana specificiranih sistemskom vrijednosti Automatsko čišćenje prostora izlaza pisača (QRCLSPLSTG) i premještanje napuštenih spool datoteka na izlazni red QSPRCLOUTQ u QRCL*xxxxx* knjižnici u primarnom ASP-u kada je oštećeni izlazni red obrisan od strane korisnika. Postoji jedan QSPMN*xxxxx* posao sistemskog poslužitelja za svaku ASP grupu koja je u stanju varied on.

Za detaljnije informacije o ponovnom traženju prostora spoolirane memorije, pogledajte ["Traženje](#page-149-0) natrag memorije spool [datoteke"](#page-149-0) na stranici 142.

Ako program za pisanje na pisač ili posao nenormalno završe i uzrokuju da spool datoteka ili izlazni red postanu neupotrebljivi ili ostanu u nestabilnom stanju u kojem neke operacije nisu dozvoljene, nezavisni ASP mora biti stavljen u stanje u varied off i onda natrag u varied on. Pozivanje QSPFIXUP-a neće popraviti spool datoteke ili izlazne redove na nezavisnim ASP-ovima.

Spool datoteke smještene u nezavisni ASP se automatski odspajaju od posla kada posao završi i nema spool datoteka za posao koje prebivaju u ASP-ovima sistema ili baznih korisnika. Trebali bi osigurati da sve aplikacije koriste vrijednosti identiteta JOBSYSNAME i CRTDATE od spool datoteke, uključujući odreeni datum i vrijeme, kako bi se spriječile duplicirane spool datoteke ili duplicirane poruke o greški posla. Primijetite da kada se nezavisni ASP premješta iz sistema A na sistem B kod nadilaženja grešaka, spool datotekama više nisu dostupni originalni poslovi (spool datoteke su bile odspojene od posla). Kada se odspoje spool datoteke, ne postoji zaštita operacijskog sistema kojom bi se spriječilo da drugi posao započne s istim identitetom kao i posao koji se izvodi na sistemu A.

Nezavisni ASP ne može biti stavljen u stanje vary on ako sadrži spool datoteku koja već postoji na sistemu, ili u |

osnovnim korisničkim spremištima diskova (\*SYSBAS). Za više informacija pogledajte Razmatranja o ispisu u zbirci | poglavlja Upravljanje diskovima. |

Za više informacija o radu s nezavisnim ASP-ovima, pogledajte poglavlje Nezavisna spremišta diska.

Sljedeće CL naredbe imaju spool datoteke u nezavisnim ASP ograničenjima koja se odnose na S/36 podršku, podršku operacijskog pomoćnika i prostora imena knjižnice. Pogledajte CL naredbe za više informacija.

- v CHGJOB
- CHGWTR
- CPYSPLF
- HLDJOB
- RCLSPLSTG
- RLSJOB
- WRKJOB
- WRKSPLF

## **Program za pisanje na pisač**

Program za pisanje na pisač je sistemski dobavljeni program koji uzima spool datoteke iz izlaznog reda i šalje ih na pisač. Spool datoteke na određenom izlaznom redu ostaju pohranjene u sistemu dok program za pisanje na pisač ne dodijeli pisač izlaznom redu.

Program za pisanje na pisač uzima jednu po jednu spool datoteku iz izlaznog reda zasnovano na njihovom prioritetu. Program za pisanje na pisač ispisuje spool datoteku samo ako njezin unos u izlazni red označava da ima status spremno (RDY). Možete prikazati status odreene spool datoteke korištenjem naredbe Rad s izlaznim redom (WRKOUTQ).

<span id="page-31-0"></span>Nemojte zamijeniti program za pisanje na pisač sa stvarnim ureajem pisača ili datotekom pisača. Program za pisanje na pisač je program koji vam dopušta da dodijelite stvarni ureaj pisača na izlazni red i izaberete spool datoteke koje će se ispisati iz izlaznog reda. Naredbe Pokretanje programa za pisanje na pisač (STRPRTWTR) i Rad s programima za pisanje (WRKWTR) vam omogućuju da možete dodijeliti bilo koji konfigurirani pisač bilo kojem izlaznom redu. Iako ime naredbe (Rad s programima za pisanje) označava da radite s programima za pisanje na pisač, vi u stvari koristite program za pisanje na pisač radi usporedbe izlaznog reda i fizičkog pisača.

Ako spool datoteka ima status spremna, program za pisanje na pisač uzima unos iz izlaznog reda i ispisuje specificirani posao ili odjelitelj posla ili oboje, a to slijede izlazni podaci u spool datoteci. Ako spool datoteka nema status spremna, program za pisanje na pisač ostavlja unos na izlaznom redu i prelazi na sljedeći unos. U većini slučajeva program za pisanje na pisač nastavlja s ispisivanjem spool datoteka (kojima prethode odjelitelji posla i datoteke) tako dugo dok se sve spool datoteke sa statusom spremna ne preuzmu iz izlaznog reda.

### **Bilješke:**

- 1. Program za pisanje na pisač koristi datoteku pisača QPSPLPRT. Ova datoteka pisača je uključena u sistem. Ona je postavljena za program za pisanje na pisač i ne bi se trebala promijeniti ili koristiti za druge aplikacije.
- 2. Ako izvodite CHGPRTF naredbu da sve IBM-dobavljene datoteke pisača napravite DBCS-omogućenim (CHGPRTF FILE(\*all/\*all) IGCDTA(\*YES)), morate promijeniti IGCDTA vrijednost parametra za QPSPLPRT datoteku pisača natrag na \*NO.

Ako se vaš pisač zaustavi zbog bilo kojeg razloga (na primjer, nema papira), iSeries poslužitelj ne dodjeljuje automatski drugi pisač na kojem bi se nastavilo s ispisivanjem poslova u izlaznom redu kojem je vaš pisač bio dodijeljen. Morati ćete ručno dodijeliti drugi pisač tom izlaznom redu.

Može se pokrenuti više programa za pisanje na pisač na jednom izlaznom redu. Granica je 10. Ta podrška omogućava da više pisača (do 10) započne s ispisivanjem spool datoteka iz istog izlaznog reda.

Funkcija višestrukih programa za pisanje na pisač podržava uravnoteženje radnog opterećenja između pisača. Osigurava i backup za poslove ispisa koji se izvode bez nadzora. Na primjer, ako se jedan pisač zaglavi ili ostane bez papira, drugi nastave s ispisivanjem spool datoteka iz pridruženog izlaznog reda.

Udaljeni program za pisanje je 5/OS program koji uzima spool datoteke iz udaljenog izlaznog reda i šalje ih na specificirani udaljeni sistem. Udaljeni program za pisanje, koji je sistemski posao, šalje spool datoteke korištenjem SNADS-a ili TCP/IP-a. Ta funkcija je poznata kao udaljeno sistemsko ispisivanje na iSeries poslužitelju. Naredba Pokretanje udaljenog programa za pisanje (STRRMTWTR) se koristi kako bi se započelo ispisivanje na udaljenom sistemu.

Nakon što se spool datoteka uspješno pošalje na udaljeni sistem, ona se briše ili se sprema kako je to određeno pomoću vrijednosti SAVE atributa spool datoteke.

Na istom udaljenom izlaznom redu se može pokrenuti više udaljenih programa za pisanje (10 je granica). Stvarni broj je specificiran u opisu udaljenog izlaznog reda. Međutim, svako ime programa za pisanje mora biti jedinstveno i mora biti istog tipa (pisač, udaljeno ili disketa). Pogledajte ["Ispisivanje](#page-61-0) na udaljenom sistemu" na stranici 54 za više informacija o udaljenim programima za pisanje.

## **Tokovi podataka pisača**

iSeries poslužitelj podržava različite tokove podataka. Za više informacija pogledajte sljedeće:

- "SCS" na [stranici](#page-32-0) 25
- v "AFP (Advanced Function [Presentation\)](#page-32-0) tok podataka" na stranici 25
- ["IPDS"](#page-36-0) na stranici 29
- ["ASCII"](#page-44-0) na stranici 37

### <span id="page-32-0"></span>**SCS**

SNA znakovni niz (SCS) ima relativno jednostavnu strukturu koja se sastoji od 1-bajtnog heksadecimalnog kontrolnog koda kojeg slijede podaci koji će se ispisati. Aplikacije ispisivanja mogu umetnuti više kontrolnih kodova u SCS kako bi se dobili određeni tipovi izlaza. SNA znakovni niz se šalje na pisač u fizičkim blokovima od 256 bajtova.

Slijedi nekoliko primjera SCS kontrolnih kodova:

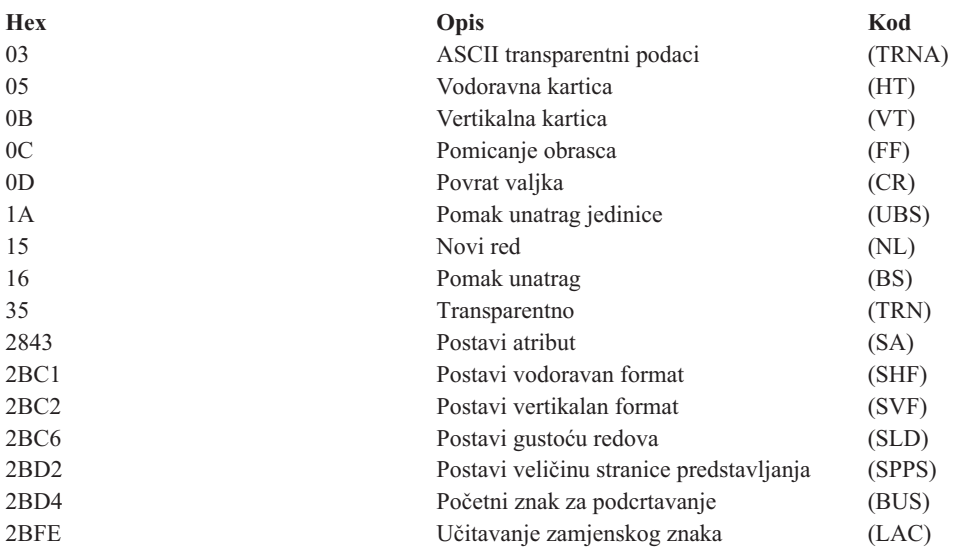

#### **Kako su atributi ispisa postignuti sa SCS-om**

Sljedeći primjer prikazuje kako uobičajene funkcije ispisivanja mogu biti postignute aplikacijama ispisivanja korištenjem SCS-a.

### **Prored redova**

Umetnut je jednakovrijedan broj NL (novi red) kontrolnih kodova.

### **Podcrtavanje**

Podcrtani tekst je prvi umetnut u SCS, a slijedi ga prikladan broj BS (pomak unatrag) kontrolnih kodova i onda isti broj podcrtavanja.

### **Pisanje preko**

To je slično podcrtavanju s time da se koriste znakovi za pisanje preko, umjesto znakova za podcrtavanje.

### **Isticanje**

Tekst koji se ističe se smješta u SCS, slijedi ga potreban broj BS (pomak unatrag) kontrolnih kodova, a onda se ponavlja istaknuti tekst. To se može ponavljati nekoliko puta.

### **Izbacivanje stranice**

Umetnut je FF (pomicanje obrasca) kontrolni kod.

### **Promjene fonta**

Promjene fonta podržavaju pisači kao što je 5219 koji podržava tekst završnog obrasca (FFT).

### **AFP (Advanced Function Presentation) tok podataka**

AFP (Advanced Function Presentation) Tok podataka je aplikativno sučelje za Advanced Function Presentation (AFP) bazirano na Mixed Object:Document Content Architecture–Presentation (MO:DCA–P). Ono je neovisno o pisačima i operativnim sistemima.

AFP tok podataka je strukturirani tok podataka. Strukturirana polja se koriste za definiranje složenih stranica teksta, podataka o formatu reda i mješavine podataka o redu i složenom tekstu. Strukturirano polje je samo identificirajući niz bajtova koji sadrži podatke ili parametre i mora imati uvoditelja koji sadrži polje dužine, identifikator, oznaku i redni

broj. Tome slijede bajtovi parametra koji sadrže kontrolne informacije ili podatke koji će se ispisati.

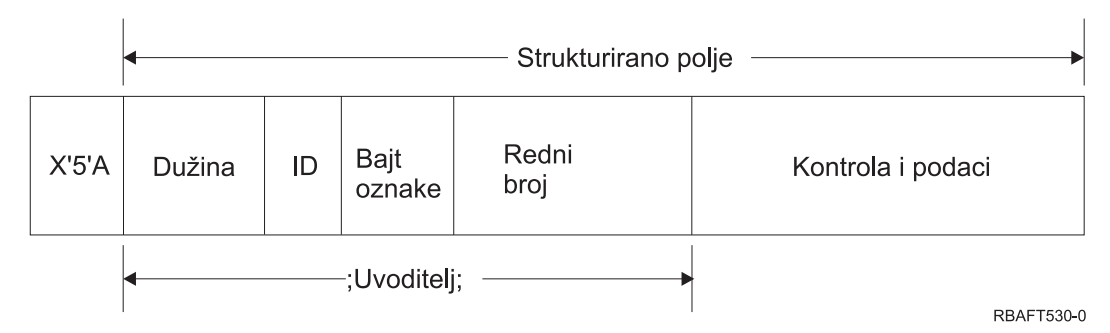

### **Dužina**

2-bajtno polje koje specificira dužinu sloga (ne uključuje 5A kontrolni znak).

### **Identifikator (ID)**

3-bajtno polje koje specificira tip strukturiranog polja.

### **Bajt oznake**

1-bajtno polje koje specificira informacije o polju podataka.

### **Redni broj**

2-bajtno polje koje identificira slog.

### **Kontrola i podaci**

Tekstovni kontrolni kod, ime objekta ili koordinate za pozicioniranje slike ili segmenta stranice. Kontrolne informacije slijede podaci koji će se ispisati.

### **Izvorni program koji generira AFPDS (Advanced Function Presentation data stream)**

Sljedeći IBM licencni programi generiraju AFP (Advanced Function Presentation) podatkovne tokove:

- $\cdot$  i5/OS
- v Advanced Function Presentation Pomoćni programi za iSeries (AFP Pomoćni programi za iSeries)
- Document Composition Facility (DCF)
- DisplayWrite/390 (DW/390)
- Graphical Data Display Manager (GDDM)
- zSeries Advanced Function Presentation utilities:
	- Pomoć za formatiranje stranice pisača (PPFA)
	- Jezik generacije prekrivanja (OGL)
	- Svojstvo posluživanja knjižnice fonta (FLSF)
	- Svojstvo upravljanja ispisivanjem (PMF)
	- Svojstvo pristupanja posluživanju ispisa (PSAF)

### **Advanced Function Presentation**

Advanced Function Presentation tok podataka opisuje kako izgleda stranica s podacima i obraća se objektima resursa pisača po imenu, uz pretpostavku da se nalaze na sistemu gdje će ispis biti izvršen, a ne na sistemu gdje je spooliran izlaz. Objekte resursa pisača koji su trajno smješteni na sistemu procesor, kada je to potrebno, učitava na pisač.

iSeries poslužitelj koristi sljedeće objekte prilikom obrade AFP toka podataka:

### **Spool meuspremnici AFP toka podataka**

Datoteka ispisa AFP toka podataka šalje se na sistem u jednom ili više međuspremnika. Ti međuspremnici sadrže jednu ili više susjednih strukturiranih polja. Na svaki sistem se šalje pointer na međuspremnik i dužina svakog međuspremnika.

### **Objekti resursa AFP toka podataka**

Objekti resursa sadrže podatke i kontroliraju informacije koje se mogu koristiti u ispisivanju posla. Njih mogu dijeliti više stranica u istom poslu. Resurs je u potpunosti sastavljen od strukturiranih polja.

Tipovi resursa su:

- Fontovi
- Definicije obrasca
- Segmenti stranice
- Prekrivanja
- Definicije stranice
- v Resursi pohranjeni u integriranom sistemu datoteka

Ovi resursi mogu biti preneseni s host zSeries-a na iSeries poslužitelj, ili napunjeni s trake u memorijske objekte upotrebom i5/OS naredbi. Prekrivanja i stranice segmenta mogu kreirati AFP Pomoćni programi za iSeries.

#### **Poruke**

Poruke generirane za vrijeme obrade datoteka ispisa AFP toka podataka smještene su u dnevnik posla programa za pisanje.

#### **Pomiješani objekt: Arhitektura sadržaja dokumenta (MO:DCA)** |

MO:DCA (Mixed Object Document Content Architecture) je objektno orijentirani tok podataka koji je dodijeljen da se | dozvoli konzistentan ispis koji je zavisan o operacijskom sistemu ili ureaju. Objekt je zbirka podataka koja može biti | l obrađena kao jedinica, kao što su tekst, slike i grafika. Ova arhitektura podržava:

- 1 · Koegzistencija i migracija postojeće IBM arhitekture dokumenta i toka podataka pisača
- | Neovisnost uređaja
- | Odjeljivanje funkcija kako bi pojednostavili pretvorbu objekata u druge tokove podataka
- | Podrška nacionalnog jezika
- | Podrška Arhitekture uredskog dokumenta (ODA)
- | Standardni generalizirani jezik oznake (SGML)

Tok podataka za MO:DCA dokument se sastoji od različitih objekata, kao i logička struktura i struktura izgleda dokumenta. Logička struktura definira logički sadržaj dokumenta—poglavlja, slika i ispisivanja. Sljedeća struktura izgleda definira način na koji bi se podaci trebali prikazati.

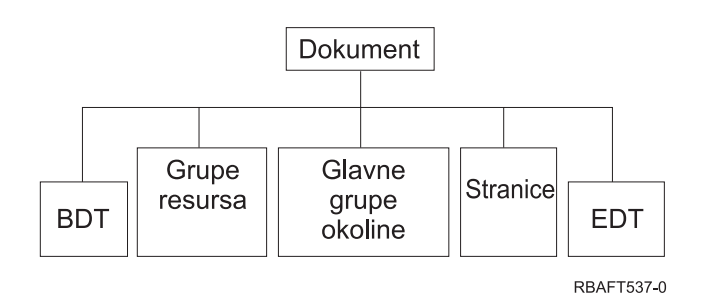

*Slika 1. MO:DCA Struktura dokumenta*

#### **BDT (Početak dokumenta)**

Označava početak dokumenta

#### **Grupe resursa**

Specificira fontove, prekrivanja i segmente tako da ti objekti mogu biti preneseni kao dio toka podataka. Na njih se može odnositi MO:DCA Uključivanje strukturiranih polja.

#### **Glavne grupe okruženja**

Specificira okoline obrađivanja kao što su definicije prostora, obuzdavanje podataka, broj kopija i reference internog toka podataka.

#### **Stranice**

Sadrži objekte koji su dio dokumenta. Ti objekti mogu biti tekst, grafika i slike.

#### **EDT (Kraj dokumenta)**

Označava kraj dokumenta.

Sljedeći različiti tipovi objekata čine MO:DCA. Sve te objekte podržava IPDS:

- v Arhitektura sadržaja objekta crtičnog koda (BCOCA)
- v Arhitektura sadržaja slike objekta (IOCA)
- v Arhitektura sadržaja grafičkih objekata (GOCA)
- v Predstavljanje arhitekture sadržaja tekstovnog objekta (PTOCA)
- v Arhitektura sadržaja objekta fonta (FOCA).

### **Arhitektura sadržaja objekta crtičnog koda (BCOCA)**

Objekt crtičnog koda bi mogao sadržavati naredbe "pravilo crtanja" ili raster podataka, ovisno o tome da li će se crtični kod nacrtati kao grafički objekt ili je bio skeniran u tok podataka kao slika. Objekt crtičnog koda koji sadrži naredbe pravila crtanja je izgrađen korištenjem samo redova specificirane dužine i širine. Grafički objekti su izgraeni od više primitiva, kao što su linije, lukovi, simboli, zasjenjeni likovi i točkaste matrice.

#### **Arhitektura sadržaja objekta slike (IOCA)**

IOCA predstavlja slike u formatu neovisnom o ureaju. Definiran je standardni skup konstrukcija da se opišu slikovni podaci, karakteristike tih podataka i funkcije rukovanja koje mogu biti izvedene na podacima. Sadržaj slike se umeće u segment slike.

#### **Arhitektura sadržaja grafičkih objekata (GOCA)**

GOCA opisuje složene slike. Te slike se izgrađuju na temelju zbirke primitiva, kao što su linije, lukovi, znakovi, simboli i zasjenjeni likovi ili točkaste matrice. Svaki od tih primitiva ima vlastiti skup atributa kao što je širina linije, orijentacija i rezolucija. Kao dodatak tim atributima, postoji skup općenitih atributa crtanja kao što je boja, koji se odnosi na sve primitive

### **Predstavljanje arhitekture sadržaja tekstovnog objekta (PTOCA)**

PTOCA opisuje tekstovni dio dokumenta. Predstavljanje tekstovnog objekta, zajedno s drugim objektima, je oblikovano tako da ne samo da ga nosi, već da je i integralni dio toka podataka koji osigurava sljedeće:

- v Uvoditelj strukturiranog polja i sintaksa za strukturirano polje
- Početna/završna struktura objekta
- v Kontrola alternativnog izbora akcije za obnavljanje greške
- v Propuštanje uvjeta iznimke natrag na početnu obradu
- Početno stanje objekta
- v Odnose predstavljanja tekstovnih objekata s drugim objektima sadržanim u toku podataka.

Dva strukturirana polja sadrže potrebne informacije predstavljanja za pisač:

### **Strukturirano polje P T opisne riječi**

Definira nekoliko pozicijskih parametara za objekt

#### **Strukturirano polje P T podataka**

Sadržava tekst predstavljanja i kontrolne nizove za pozicioniranje grafičkih znakova. Ti grafički znakovi su definirani unutar kodiranih fontova.

### **Arhitektura sadržaja objekta fonta (FOCA)**

Za postizanje izlaza s uniformiranim predstavljanjem, vrlo je važno da resursi fonta budu konzistentno definirani i stavljeni u pogon. Ti resursi moraju biti identificirani pomoću konstantnih, nepromjenljivih skupova parametara.
FOCA omogućuje postizanje potrebnog stupnja konzistentnosti pomoću definiranja:

- v Zajedničkog fonta i modela definicije znaka kojeg mogu koristiti svi proizvodi i arhitekture kao bazu za aplikacije fonta
- v Sastavljenog skupa parametara specifičnog za resurse fonta i reference za taj resurs
- Metode nezavisne o uređaju i tehnologiji definiranja mjerenja fonta
- v Specifikacije formata za prijenos informacija fonta kako bi odgovarale aplikaciji

FOCA definira sadržaj parametara za:

- IBM resurse fonta
- Reference na resurse fonta
- v Informacije kojima pristupaju resursi fonta

### **IPDS**

Tok podataka inteligentnog pisača (IPDS) je IBM-ov host-na-pisač tok podataka za podsisteme Advanced Function Presentation. On sadrži sučelje za pisače sa svim-adresabilnim-točkama (APA) koje omogućava predstavljanje stranica koje sadrže arhitekturalno neograničenu mješavinu različitih tipova podataka: tekst visoke kvalitete, raster slike, grafike vektora i crtični kod.

IPDS sjedinjuje sljedeće funkcije:

v Različite aplikacije mogu kreirati izvorne podatke (grafiku, sliku, crtični kod i tekst), neovisno jedna o drugoj. IPDS omogućuje da se izlaz tih nezavisnih aplikacija spoji za vrijeme ispisivanja rezultirajući integriranim stranicama pomiješanih podataka.

IPDS čini to mogućim noseći nezavisno definirane blokove podataka *(objekti)*. Tok podataka IBM 3270 prikaza isto prenosi slično definirane nezavisne objekte i na taj način omogućava korištenje istih objekata u obje okoline.

- v IPDS ne zavisi o prenošenju komunikacijskih protokola. Time se omogućava prijenos istog toka podataka na kanal-pripojene pisače, kontrolere, mreže lokalnog područja i sve druge veze umrežavanja koje podržavaju transparentni prijenos podataka.
- v IPDS prenosi sve podatke i naredbe preko samo-identificirajućih strukturiranih polja koja opisuju predstavljanje stranice i skrbe za sljedeće:
	- Dinamičko upravljanje učitanim resursima (preklapanja, segmenti stranice i učitani fontovi) i trajno smještenim fontovima
	- Kontrola funkcija ureaja kao što je dupleksiranje, izbor pregratka medija i dovršavanje izlaza
	- Opsežno rukovanje funkcijama iznimke, omogućavajući korisnicima kontroliranje razine rukovanja iznimkama.
- IPDS osigurava protokol proširene potvrde na razini toka podataka. Taj protokol potvrđivanja pomaže pri usklađivanju obrada hosta i pisača, razmjeni upit/odgovor informacija i vraćanju detaljnih informacija o iznimki.

### **IPDS funkcionalne podjele**

IPDS arhitektura je podijeljena u nekoliko funkcijskih područja, a svako od njih sadrži skup IPDS naredbi koje predstavljaju glavnu sposobnost pisača. To oblikovanje skupa funkcija omogućuje IPDS-u da podržava široki raspon proizvoda pisača. Razvijači proizvoda mogu prilagoditi implementacije skupa funkcije određenim potrebama svojih proizvoda.

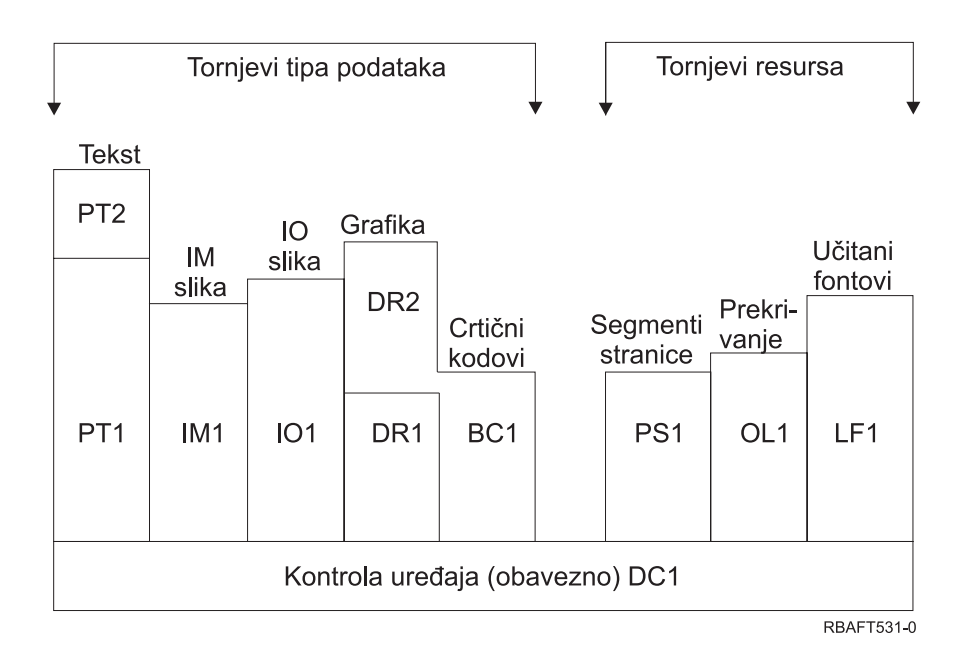

#### **Kontrola ureaja**

Skup funkcija se sastoji od IPDS naredbi koje postavljaju stranicu, komuniciraju s kontrolama uređaja i upravljaju protokolom potvrde. Skup funkcija kontrole ureaja je jedini obavezni skup funkcija za IPDS pisače, iako ne trebaju biti podržani svi DC1 nalozi.

**Tekst** Skup funkcija se sastoji od naredbi i naloga (kontrole teksta) potrebnih za predstavljanje tekstualne informacije na stranici, segmentu stranice (pohranjen niz naredbi), ili prekrivanju (elektronički obrazac). Skup funkcija teksta sadrži dvije prezentacije podskupa teksta (PT): PT1 i PT2. Pisači teksta podržavaju bilo koji podskup. PT2 je nadskup od PT1 i stoga su svi nalozi koji su sadržani u PT1 sadržani i u PT2.

#### **IM slika**

Skup funkcija koji sadrži IPDS naredbe koje su potrebne za predstavljanje podataka raster slike na stranici, segmentu stranice ili prekrivanju.

#### **IO slika**

Skup funkcija koji sadrži naredbe koje predstavljaju raster podatke (slično IM slici), ali s dodatnim funkcijama.

#### **Grafike**

Skup funkcija sastavljen od IPDS naredbi i naloga za crtanje koji su potrebni za predstavljanje grafika vektora na stranici, segmentu stranice ili prekrivanju. Grafički skup funkcija sadrži dva podskupa crtanja (DR): DR1 i DR2. Pisači grafika vektora podržavaju DR2 koji je nadskup od DR1.

### **Crtični kod**

Skup funkcija koji je sastavljen od IPDS naredbi koje su potrebne za predstavljanje strojno čitljivih informacija crtičnog koda na stranici, segmentu stranice ili prekrivanju.

### **Segmenti stranice i prekrivanja**

Skupovi funkcija sastavljeni od IPDS naredbi koje su potrebne za pohranjivanje i prikazivanje IPDS konstrukcija koje sadrže tekst, grafike, sliku i informacije crtičnog koda. Te pohranjene konstrukcije mogu biti segmenti stranice ili prekrivanja.

### **Učitani font**

Skup funkcija koji je sastavljen od IPDS naredbi koje su potrebne kako bi se učitale ili obrisale informacije fonta.

### **Potrebe skupa funkcija za IPDS**

Za traženje podrške IPDS arhitekture, proizvod mora napraviti sljedeće:

- Obaviti sve potrebne naredbe u skupu funkcija kontrole uređaja
- v Obaviti barem jedan podskup nekog drugog skupa funkcija
- v Obaviti sve potrebne naredbe, naloge i kontrole za svaki podržani skup ili podskup funkcija.

### **Vraćanje informacija skupa funkcija**

Servisni program prezentacije hosta određuje funkcionalne sposobnosti IPDS pisača izdavanjem određenih IPDS naredbi upita na pisač i traženjem potvrde. Podaci koje pisač vraća u odgovoru potvrde prikazuju tip i model pisača, detalje podržanih skupova funkcije i raznolike karakteristike pisača.

### **Okolina IPDS stranice**

IPDS kreira stranice pomiješanih podataka unutar hijerarhije prostora predstavljanja. Ti prostori predstavljanja su: fizička stranica, logička stranica i blokovi podataka.

### **Fizička stranica**

Medij (u pravilu papir) na kojeg se smještaju informacije. Fizička stranica ima granice širine i dubine koje definiraju granice medija.

### **Logička stranica**

Elektroničko predstavljanje stranice koja se šalje na pisač. Logička stranica je pravokutno područje koje ne mora biti iste veličine kao fizička stranica na koju je smještena. Ispisivanje se može ostvariti samo ondje gdje trenutna logička stranica prekriva fizičku stranicu (važeće područje ispisivanja).

### **Blokovi podataka**

Pravokutno područje koje je smješteno na logičku stranicu. Blokovi podataka mogu imati jedan od tri tipa:

- v Blokovi podataka slike: Raster informacije
- v Grafički blokovi podataka: Linije, krivulje, likovi i drugi elementi crtanja
- v Blokovi podataka crtičnog koda: Znakovi crtičnog koda, strojno čitljivi znakovi ili znakovi koje može pročitati čovjek.

**Bilješka:** Ne postoje tekstovni blokovi podataka. Tekst se može smjestiti bilo gdje u važećem području ispisa. Blokovi podataka se mogu smjestiti u relaciji s tekstom.

IPDS ima hijerarhijski odnos između fizičke stranice, logičke stranice i blokova podataka. Na sljedećoj slici se ne podudaraju granice logičke stranice s granicama fizičke stranice.

### Fizička stranica

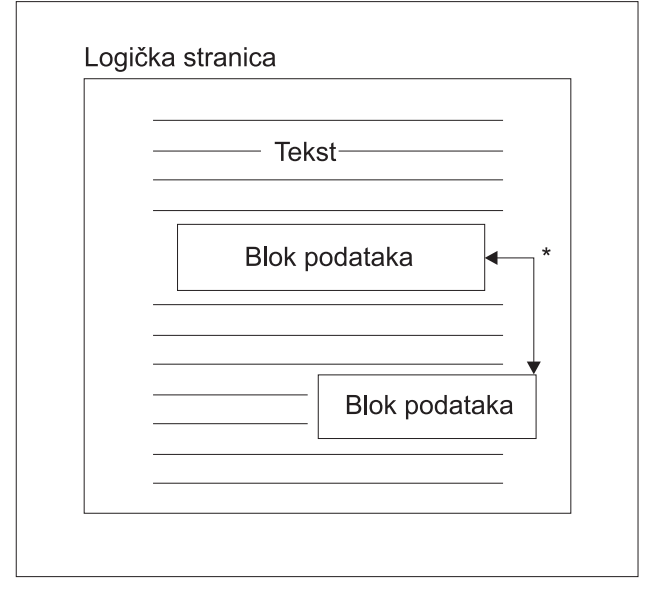

\* Nezavisni blokovi slike, grafike ili podataka crtičnog koda **RBAFT532-0** 

Jedna od prednosti IPDS-a je u tome da nezavisne aplikacije mogu kreirati izvorne podatke za svaki blok podataka. Izlaz iz tih nezavisnih aplikacija se spaja u pisaču kako bi se kreirale stranice integriranih pomiješanih podataka. Na primjer, tekstovne podatke može proizvesti editor, slikovni podaci mogu biti izlaz iz skenera koji je pohranjen u folder, a grafičke podatke može proizvesti Pomoćni program za poslovnu grafiku. IPDS omogućuje integraciju izlaza aplikacije umjesto da traži korištenje integriranih aplikacija.

#### **Prekrivanja i segmenti stranice**

IPDS pohranjuje resurse u pisaču za kasnije korištenje. Prekrivanja i segmenti stranice se mogu spojiti s logičkom stranicom prije nego se logička stranica ispiše na fizičku stranicu.

#### **Prekrivanje**

To je makro konstrukcija koju učitava host procesor i šalje na memoriju pisača. Prekrivanje se može sastojati od bilo koje kombinacije tekstualnih podataka, slikovnih blok podataka, grafičkih blok podataka, ili blok podataka crtičnog koda. Prekrivanje sadržava isti tip naredbi predstavljanja koje se koriste u logičkoj stranici, no prekrivanja su nezavisna od okoline logičke stranice. Glavna razlike između prekrivanja i logičkih stranica je u tome da su prekrivanja pohranjena dok ih se ne obriše, a logičke stranice su pohranjene samo dok se ne ispišu. Prekrivanja se često puta koriste kao elektronički obrasci.

#### **Segmenti stranice**

To je slično dotjeranom prekrivanju. Razlika između segmenta stranice i prekrivanje je u tome da segmenti stranice nizu nezavisni od okoline stranice; oni se spajaju s logičkom stranicom i preuzimaju trenutno aktivnu okolinu.

### **Učitani fontovi**

Font je skup karakteristika u odreenom stilu tipa i veličini. Fontovi mogu biti učitani s hosta, ili mogu biti trajno smješteni u memoriju pisača. Učitani fontovi se nazivaju *učitani fontovi* i dolaze u jednoj od sljedećih konfiguracija:

### **Kodirani font**

Potpuna kodna stranica grafičkih znakova određenog stila. (Kodna stranica mapira svaki znak u fontu u numeričku vrijednost ili kodnu točku.)

### **Skup simbola**

Skup znakova čija je struktura jednostavnija od kodiranog fonta. Skupovi simbola se koriste ondje gdje nije potrebna tiskarska kvaliteta. Mnogo ekrana i pisača s matricama koriste skupove simbola.

### **Koordinatni sustavi**

#### Xm, Ym koordinatni sustav (fizička stranica)

IPDS koristi ortogonalni koordinatni sistem za definiranje bilo koje točke na stranici. Udaljenosti između tih koordinatnih sistema se mjere u logičkim jedinicama ili *L-jedinicama*, a ne fizičkim brojem elemenata slike.

Xm, Ym koordinatni sistem je koordinatni sistem fizičke stranice. Gornji lijevi kut fizičke stranice je uvijek (0,0).

Pisač definira vrh fizičke stranice.

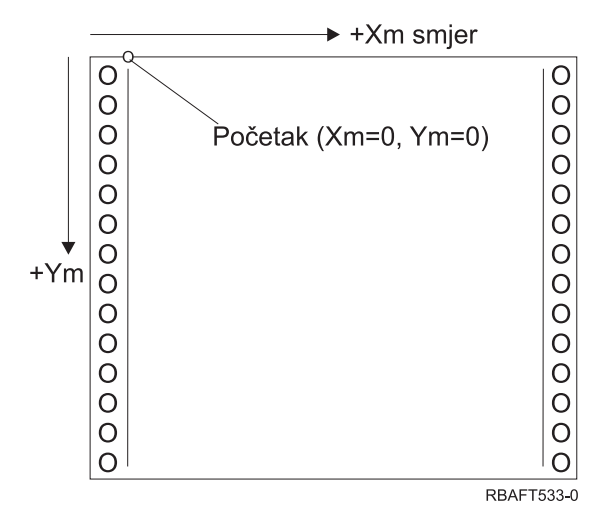

Xm, Ym koordinatni sistem je fiksiran za svaku veličinu medija. IPDS naredbe ne mogu promijeniti orijentaciju tih koordinata.

### Xp, Yp koordinatni sustav (logička stranica)

Xp, Yp koordinatni sistem je koordinatni sistem logičke stranice. Početni položaj tog sistema (Xp=0, Yp=0) je specificiran kao pomak od početnog položaja fizičke stranice (Xm=0, Ym=0) pomoću naredbe Učitaj poziciju stranice. IPDS naredbe ne mogu promijeniti orijentaciju Xp, Yp koordinatnog sistema; on je uvijek paralelan s Xm, Ym koordinatnim sistemom, ali pomaknut od njega.

Veličina logičke stranice u Xp dimenziji se naziva *Xp proširenje*. Veličina logičke stranice u Yp dimenziji se naziva *Yp proširenje*. Xp, Yp koordinatni sistem se koristi kako bi se locirali blokovi podataka na logičkoj stranici.

Koordinatni sistem za prekrivanje je jednak Xp, Yp koordinatnom sistemu za logičke stranice.

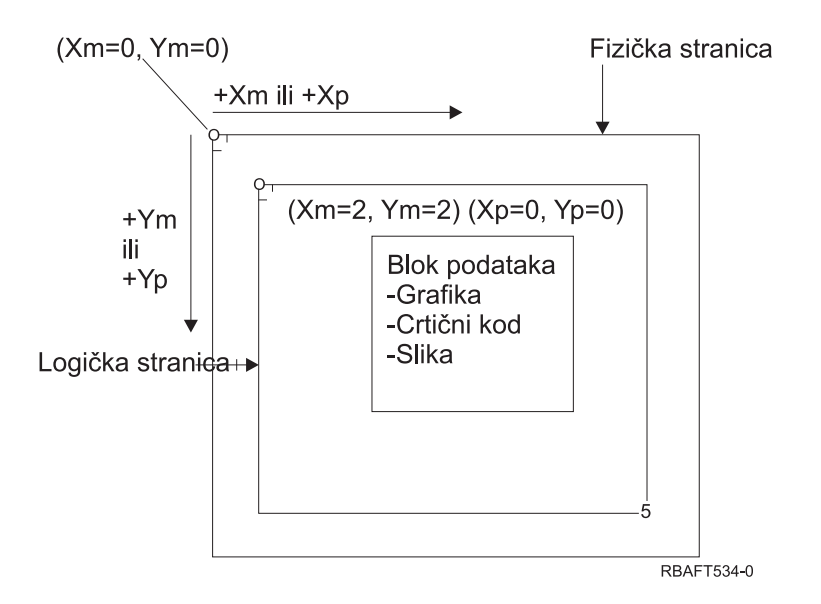

### I, B Koordinatni sistem (Tekst)

Inline, Baseline (I, B) koordinatni sistem opisuje smještaj blokova podataka na logičkoj stranici. Pisač smješta znakove uz I-os kako bi oblikovao red teksta i smjestio redove teksta uz B-os na logičkoj stranici. IPDS naredbe mogu promijeniti početni položaj i orijentaciju inline i baseline osi.

Kada su znakovi razvijeni na stranici, inline koordinata se povećava u **pozitivnom inline** (ili +I) smjeru. Kako se redovi razvijaju na stranici, baseline koordinata se povećava u **pozitivnom baseline** (ili +B) smjeru.

**Bilješka:** Znakovi se razvijaju na stranici u smjeru u kojem će se čitati (na primjer, s lijeva u desno). Pisač zapravo može smjestiti znakove ili linije na stranicu u različitim smjerovima (kao kod dvosmjernog ispisa).

Koordinate prvog položaja teksta na logičkoj stranici se nazivaju početnim inline koordinatama teksta (Io) i početnim baseline koordinatama teksta (Bo). Koordinate trenutnog položaja na logičkoj stranici se nazivaju trenutne inline koordinate teksta (Ic) i trenutne baseline koordinate teksta (Bc).

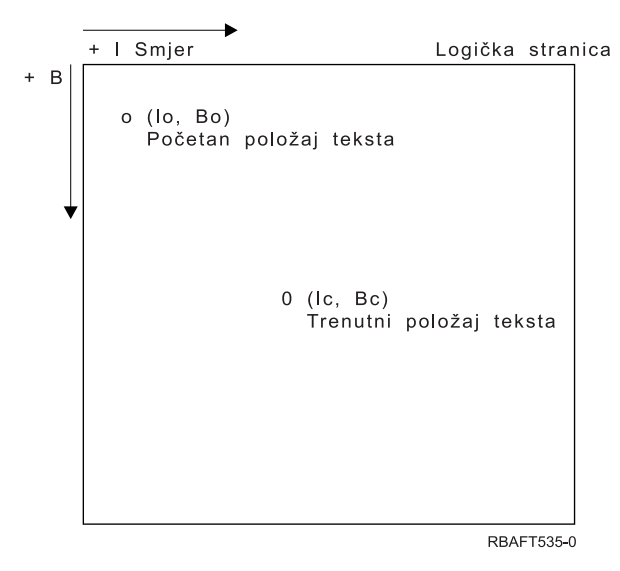

### **Obraivanje IPDS naredbi**

Format strukturiranog polja IPDS-a omogućava slanje naredbi na pisač u neprekinutom toku. Svaka naredba je samo-opisna. Dužina naredbe, identifikator, bajt oznake i podaci (nisu uvijek prisutni) su dio svake naredbe. Pisač-host konverzacija se izvodi kao da su IPDS naredbe bile obrađene u sekvencijalnom nizu od strane pisača.

Svaka IPDS naredba sadrži bajt oznake. Postavka bita potrebna-potvrda na toj oznaci bajta označava kraj niza naredbe za pisač. Pisač nakon toga šalje odgovor potvrde hostu, kako je to prikazano u sljedećem dijagramu:

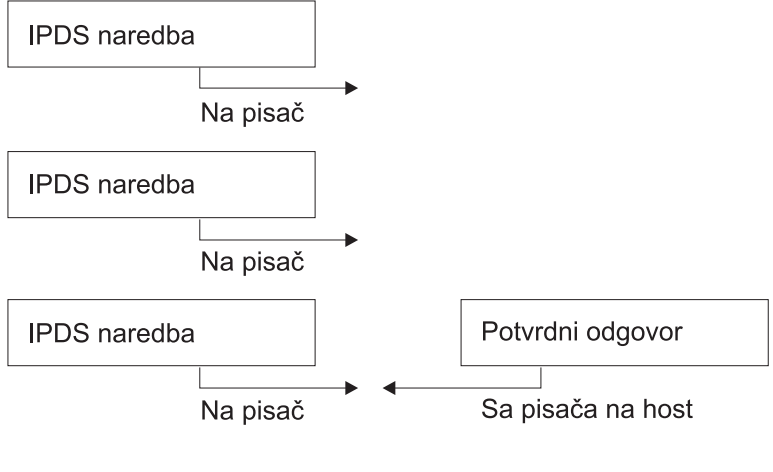

RBAFT536-0

### **Format IPDS naredbe**

Sve IPDS naredbe su kodirane u sljedećem formatu:

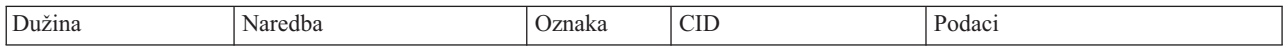

#### **Dužina**

2-bajtno polje specificira dužinu naredbe. U to uključuje samog sebe, polje naredbe, bajt oznake, neobavezni ID međuodnosa (CID) i polja podataka. Polje dužine može biti u rasponu od X'0005' do X'7FFF'.

### **Naredba**

2-bajtno polje koje specificira IPDS naredbu.

### **Oznaka**

1-bajtno polje koje sadrži oznake IPDS niza naredbe.

- v Bit 0 je oznaka potrebe potvrivanja (ARQ). Ako je taj bit postavljen, host traži od pisača da šalje odgovor potvrde.
- Bit 1 je oznaka ID međuodnosa (CID). Ako je postavljen, slijedi 2-bajtni ID međuodnosa. Ako nije postavljen, CID nije prisutan, a sljedeći bajtovi (ako postoje) sadrže polje podataka.

### **CID (ID meuodnosa)**

2-bajtno polje koje specificira identifikator za naredbu. Program za usluge predstavljanja može koristiti bilo koju vrijednost između X'0000' i X'FFFF' za ID međuodnosa.

Podaci Nisu prisutni za sve naredbe. Ako su prisutni, sadrže određene naloge, parametre i odgovarajuće podatke za danu naredbu.

### **IPDS operativna stanja**

IPDS naredbe su definirane unutar konteksta operativnih stanja pisača. Pisač se pomiče između tih operativnih stanja za vrijeme obraivanja naredbe. IPDS pisači su *strojevi stanja* sa sljedećim operativnim stanjima:

- Home stanje
- Blok stanje
- Blok stanje IO slike
- Blok stanje IM slike
- Blok stanje grafike
- Blok stanje crtičnog koda.
- Stanje stranice
- Stanje prekrivanja
- Stanje segmenta stranice
- Stanje fonta
- Bilo koje stanje

### **Home stanje**

Početno IPDS operativno stanje. Pisač se vraća u home stanje na kraju svake učitane stranice, segmenta stranice, kodiranog fonta ili prekrivanja.

Kada je u home stanju, pisač prima naredbe kontrole i inicijalizacije kako bi se pripremio za operaciju ispisivanja. U home stanju pisač može primiti naredbe koje brišu resurse ili koje traže vraćanje informacija pisača na servisni program predstavljanja hosta.

### **Blok stanja**

Stanja za uspostavljanje početnih uvjeta obrađivanja za blok podataka i smještanje bloka podataka na logičku stranicu, segment stranice ili prekrivanje. Pisač može ući u blok stanje samo sa stranice, segmenta stranice ili stanja prekrivanja.

### **Stanje stranice**

Operativno stanje za ispisivanje logičke stranice. Pisač ulazi u stanje stranice iz home stanja kod primanja naredbe Početak stranice i izlazi kod primanja naredbe Kraj stranice.

U stanju stranice, pisač može primiti naredbe koje spajaju ranije definirana i učitana prekrivanja i segmente stranice s informacijom trenutne stranice. Pisač može primiti i naredbe Pisanje teksta koje pozicioniraju tekst na logičkoj stranici i može ući u blok stanje kako bi se zapisala slika, crtični kod i grafički blokovi.

### **Stanje prekrivanja**

Stanje koje omogućuje da se podaci prekrivanja mogu pohraniti u pisač. Pisač ulazi u stanje prekrivanja iz home stanja kod primanja naredbe Početak prekrivanja i izlazi kod primanja naredbe Kraj stranice.

U stanju prekrivanja pisač može primiti naredbe koje spajaju ranije definirana i učitana preklapanja i segmente stranice s trenutnim informacijama stranice. Pisač može primiti i naredbe Pisanje teksta koje pozicioniraju tekst na logičkoj stranici i može ući u blok stanje kako bi se zapisala slika, crtični kod i grafički blokovi.

### **Stanje segmenta stranice**

Stanje koje omogućava da se podaci segmenta stranice mogu pohraniti u pisač. Pisač ulazi u stanje segmenta strane s home stanja kod primanja naredbe Početak segmenta stranice i izlazi kod primanja naredbe Kraj stranice.

U stanju segmenta stranice, pisač može primiti naredbe Piši tekst koje pozicioniraju tekst na logičkoj stranici i može ući u blok stanje kako bi se zapisala slika, crtični kod i grafički blokovi.

### **Stanje fonta**

Stanje koje omogućava pisaču da primi učitane podatke kodiranog fonta. Pisač ulazi u stanje fonta iz home stanja kod primanja naredbe Učitavanje kontrole fonta.

Kada je pisač u font stanju, naredba Učitavanje fonta može poslati kodirani font, uzorak znakovnih raster podataka na pisač. Primanje naredbe Kraj vraća pisač u home stanje.

### **Bilo koje stanje**

Neke IPDS naredbe se mogu primiti u bilo kojem IPDS operativnom stanju. Te naredbe ne mijenjaju IPDS operativno stanje, s iznimkom XOA Odbaci podatke u međuspremniku.

### **Default rukovanje**

Defaulti su vrijednost koje se koriste kao kontrolni parametri kada nisu specificirane nikakve druge vrijednosti u trenutnoj naredbi. IPDS defaulti se pozivaju izostavljanjem ili pomoću vrijednosti prenesenih u podatkovnom polju naredbi. IPDS default struktura je u pravilu hijerarhijska. Općenita IPDS default pravila su:

- v Ako je bila prekinuta dostava električne energije ili ako je pisač bio inicijaliziran, koriste se pisač-postavljene default vrijednosti dok se ne prime određene IPDS default vrijednosti.
- v Početne vrijednosti stranice se uspostavljaju kada pisač primi naredbu Učitavanje opisne riječi stranice. Ako nije primljena takva naredba, ostaju važiti pisač-uspostavljene default vrijednosti.
- v Početne vrijednosti bloka podataka se uspostavljaju kada pisač primi naredbu Piši kontrolu slike, Piši kontrolu slike 2, Piši kontrolu crtičnog koda ili Piši kontrolu grafike. Te vrijednost ostaju važiti tako dugo dok ih ne nadjačaju kontrole podataka ili dok pisač ne primi naredbu Kraj koja završava blok.

## **ASCII**

Ne postoji formalna struktura koja kontrolira upotrebu ASCII (American National Standard Code for Information Interchange) toka podataka koja bi imala kontrolu nad pisačima spojenima na sisteme koji omogućuju ASCII podršku. Kontroliranje stranica pisača, kao što je IBM 3812, se radi korištenjem primitiva mapiranja stranice (PMP-ovi), koji su postavljeni na skup naredbi ili osnovni skup instrukcija tih pisača kada su pripojeni na ASCII način. ASCII podaci poslani na stranicu pisača se prevode u PMP-ove. Stranica pisača sastavlja stranice podataka u svojoj internoj memoriji ili mapi stranice. Podržane su dvije orijentacije stranice (portret i pejzaž) kao i četiri smjera ispisivanja. Složenost ispisanih podataka se određuje pomoću aplikacijskog programa ispisivanja koji mogu postaviti elemente slike izričito u postavu stranice, ili implicitno tako da se pisaču daju upute da generira znakove ili vektore (redove). Fontovi koji su dostupni za ispisivanje se pohranjuju na mikrokodu pisača ili disketi fonta. Većina pisača stranica podržavaju makroe, koji su spremljena lista PMP naredbi, čime se izbjegava potreba da aplikacijski program šalje niz pojedinačnih naredbi svaki put kada je potrebna određena funkcija ispisa.

Postoji pet osnovnih kategorija PMP naredbi:

### **Naredbe stranice**

Postavljaju ukupne parametre stranice, kao što su veličina i orijentacija

**Naredbe kursora**

Pomiču kursor na mapu stranice

### **Naredbe fonta**

Upravljaju fontovima unutar pisača stranice

### **Naredbe generiranja**

Kreiraju elemente slike na mapi stranice

### **Makro naredbe**

Omogućuju da se nizovi drugih naredbi mogu spremiti za kasnije obrađivanje.

Sposobnostima ispisivanja i funkcijama u ASCII načinu pripojenja upravljaju pojedinačni aplikacijski programi koji su napisani tako da odgovaraju sposobnostima određenih pisača (ili pisača koji osiguravaju emulaciju tog pisača). Ne postoji standardan arhitektonski tok podataka kojem bi se ASCII pisači mogli prilagoditi u interesu uniformnosti. ASCII aplikacije ispisivanja su stoga u potpunosti ovisne o pisačima.

Na i5/OS, podrška ASCII ispisivanja je omogućena prijevodom EBCDIC znakova iSeries poslužitelja u ASCII ekvivalente.

# **Opis ure-aja pisača**

Opisi ureaja pisača moraju biti kreirani za svaki pisač koji je pripojen na sistem. Koristite naredbu Kreiranje opisa uređaja (Pisač) (CRTDEVPRT) kako bi dodijelili ime svakom pisaču. Ako imate dvoosni pripojeni pisač, sistem za vas izvodi automatsku konfiguraciju uređaja pisača.

# **Opis posla**

Opis posla je sistemski objekt koji se sastoji od više parametara, a koji definira kako treba obraditi posao. Jednom kada započne posao, parametri u opisu posla postaju atributi posla. Za detaljnije informacije pogledajte Opis posla u poglavlju Upravljanje poslom.

Sljedeći parametri opisa posla dobavljaju informacije na temelju kojih se određuje kamo će ići ispisani izlaz:

- Izlazni red (OUTO)
- Uređaj pisača (PRTDEV)

# **Opis radne stanice**

Opis radne stanice, za stanicu prikaza, je zbirka informacija koja govori sistemu kako treba koristiti stanicu prikaza.

Sljedeći parametri opisa uređaja osiguravaju informacije na temelju kojih se određuje kamo će ići ispisani izlaz:

- Izlazni red (OUTO)
- Uređaj pisača (PRTDEV)

Kada se prijavite na sistem, ako nisu bile promijenjene default ili sistemske vrijednosti, vaš izlaz će se poslati na izlazni red i uređaj pisača koji je specificiran u opisu radne stanice prikaza na kojoj ste se prijavili. Svi paketni poslovi koji su poslani s interaktivnog posla će koristiti isti ureaj pisača ili izlazni red koji je trenutno specificiran u opisu redne stanice.

# **Profil korisnika**

Profil korisnika je objekt s jedinstvenim imenom koje sadrži lozinku korisnika, popis posebnih ovlaštenja koja su dodijeljena korisniku i objekte koje posjeduje korisnik.

Da postanete korisnik sistema, morate imati profil korisnika. U većini slučajeva, netko tko ima ovlaštenje službenika sigurnosti dodaje nove korisnike na sistem. Profil korisnika se kreira za svakog novog korisnika koji se dodaje na sistem.

Sljedeći parametri profila korisnika sadrže informacije na temelju kojih se određuje kamo će ići ispisani izlaz:

- Opis posla (JOBD)
- Izlazni red (QUTQ)
- Uređaj pisača (PRTDEV)

# **Sistemske vrijednosti**

Sistemske vrijednosti su objekti dobavljeni od strane IBM-a koji su uključeni u sistem. Sistemske vrijednosti kontroliraju stvari kao što je datum sistema, vrijeme sistema, default pisač sistema, itd. U sistemske vrijednosti pridružene ispisivanju spadaju:

### **Default pisač (QPRTDEV)**

Postavlja default pisač za sistem. Vrijednost koju dobavlja IBM za sistemsku vrijednost QPRTDEV je PRT01.

### **Automatsko čišćenje nekorištene memorije izlaza pisača (QRCLSPLSTG)**

Postavlja automatsko čišćenje za neiskorištenu memoriju izlaza pisača i specificira razdoblje zadržavanja.

### **Formatiranje kod korištenja Print ključa (QPRTKEYFMT)**

Specificira da li su informacije o granici ili zaglavlju uključene kod korištenja tipke Print.

### **Ispisano donje zaglavlje stranice (QPRTTXT)**

Specificira donje zaglavlje stranice za sistem.

# **Kontrola ispisa na izlazni red ili pisač**

Usmjeravanje spool datoteke na izlazni red ili pisač je zasnovano na vrijednostima pohranjenim u nekoliko elemenata ispisivanja. Te vrijednosti pregledava sistem prema definiranom poretku. Ta obrada vam pruža veliku količinu fleksibilnosti kako bi se kontroliralo usmjeravanje spool datoteka. Pogledajte sljedeće za više detalja:

- v "Poredak obrade usmjeravanja"
- v "Primjeri [usmjeravanja"](#page-47-0) na stranici 40

### **Poredak obrade usmjeravanja**

Pretpostavljajući da metoda koja se koristi za pokretanje posla ne nadjačava vrijednosti izlaznog reda ili uređaja pisača, slijedi se sljedeći poredak:

- 1. Započinje faza inicijalizacije posla. Sistem pregledava sljedeće:
	- a. Vrijednost izlaznog reda u opisu posla.
	- b. Vrijednost izlaznog reda u profilu korisnika.
	- c. Vrijednost izlaznog reda u opisu radne stanice.
	- d. Vrijednost uređaja pisača u opisu posla.
	- e. Vrijednost uređaja pisača u profilu korisnika.
	- f. Vrijednost uređaja pisača u opisu radne stanice.
	- g. Sistemska vrijednost default pisača (QPRTDEV). Ako ne postoji pisač identificiran u sistemskoj vrijednosti, izlaz ide na QPRINT izlazni red.

Rezultati te faze određuju atribute posla.

- 2. Započinje faza izvođenja posla. Sistem pregledava sljedeće:
	- a. Vrijednost izlaznog reda u datoteci pisača.
	- b. Vrijednost izlaznog reda u atributima posla.
	- c. Vrijednost uređaja pisača u datoteci pisača.
	- d. Vrijednost uređaja pisača u atributima posla.
	- e. SPOOL vrijednost u datoteci pisača.

Rezultati te faze određuju ime izlaznog reda ili ime uređaja pisača na kojeg se usmjerava spool datoteka.

Sljedeća slika prikazuje elemente ispisivanja i njihov odnos s obradom ispisivanja.

<span id="page-47-0"></span>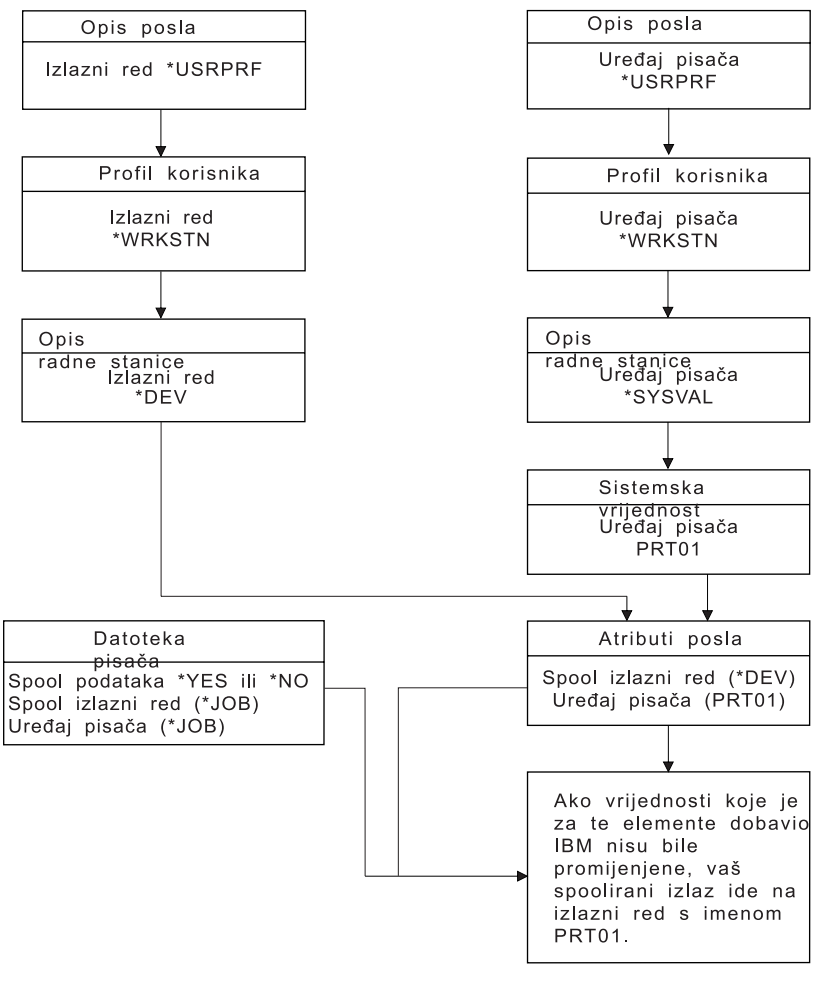

**RBAFT502-1** 

CHGJOB CL naredba vam omogućava da nadjačate izlazni red i vrijednosti ureaja pisača. OVRPRTF CL naredba vam omogućava da nadjačavate mnoge vrijednosti datoteke pisača uključujući vrijednosti izlaznog reda i uređaja pisača. Pogledajte ["Nadjačavanja](#page-16-0) datoteke pisača" na stranici 9 za više informacija o nadjačavanju vrijednosti datoteke pisača.

### **Ispisivanje u batch okolini**

Kada se korisnik prijavljuje na poslužitelja, za taj se posao uspostavlja izlazni red (OUTQ) i uređaj pisača (PRTDEV).

Imena za izlazni red i uređaj pisača se rastavljaju kada sistem traži profil korisnika, opis posla, opis radne stanice i sistemske vrijednosti.

Slični proces se odvija kada se batch poslovi pokreću na sistemu, s dvije razlike:

- Vrijednosti izlaznog reda i uređaja pisača se propuštaju na batch posao s posla koji ga je pokrenuo. To znači da ne treba izvršiti rastavljanje izlaznog reda i uređaja pisača.
- v Vrijednost \*WRKSTN nema stvarnu vrijednost budući batch poslovi nemaju pridružene radne stanice. Ako je pronađeno \*WRKSTN kod rastavljanja izlaznog reda i uređaja pisača, \*WRKSTN se zamjenjuje s \*DEV ako se rastavlja izlazni red, a sa \*SYSVAL ako se rastavlja uređaj pisača.

## **Primjeri usmjeravanja**

Sljedeće prikazuje različite primjere usmjeravanja zasnovanog na mijenjanju vrijednosti pohranjenih u elementima ispisivanja:

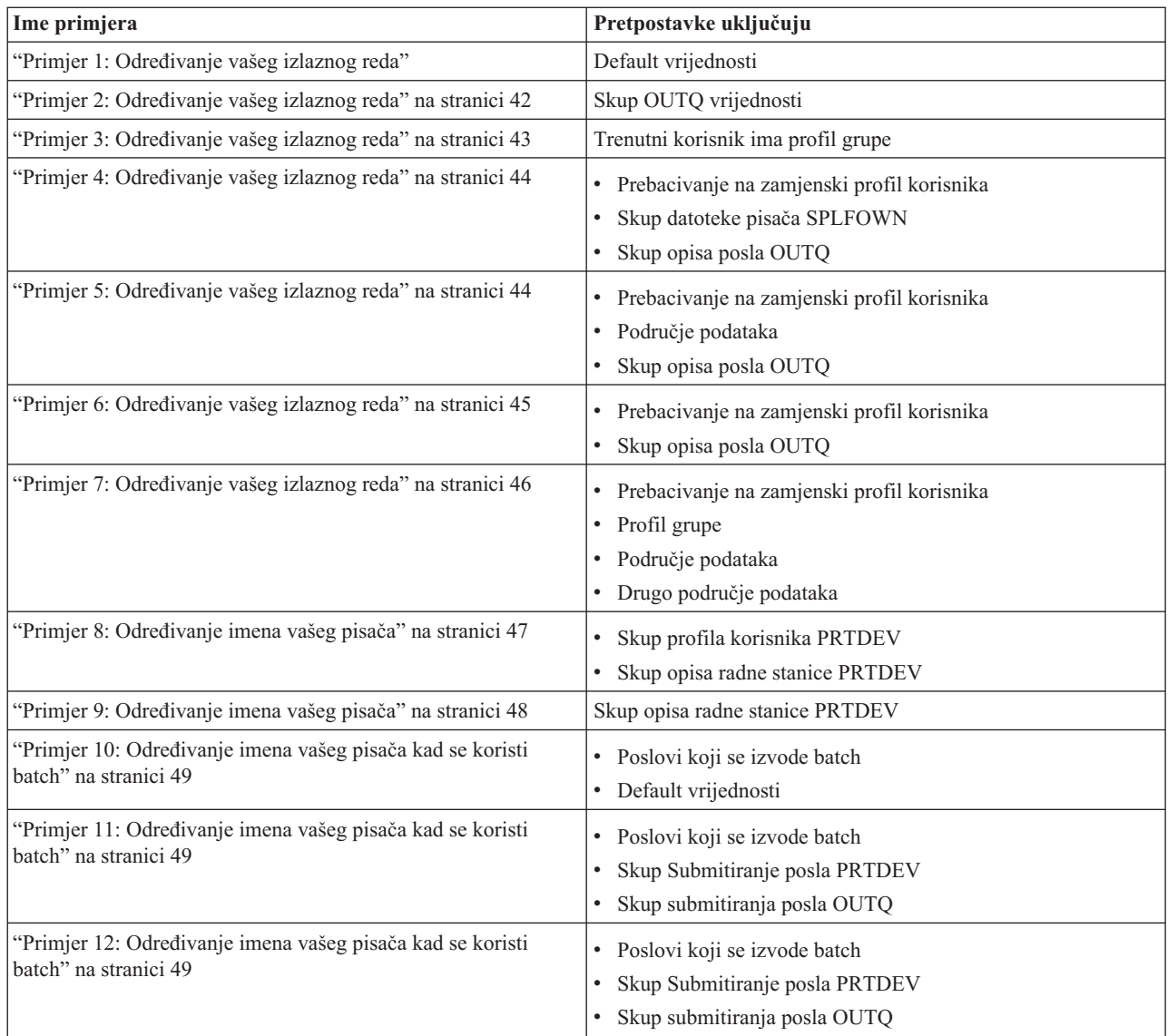

Nakon što ste pregledali primjere možete poduzeti samo-testiranje.

- ["Samo-testiranje:](#page-57-0) Određivanje izlaznog reda i uređaja pisača" na stranici 50
- v "Odgovori [samo-testiranja"](#page-58-0) na stranici 51

**Primjer 1: Određivanje vašeg izlaznog reda:** U datoteci pisača pretpostavite da je:

- v SPLFOWN vrijednost je \*CURUSRPRF
- OUTQ vrijednost je \*JOB
- DEV vrijednost je \*JOB
- SPOOL vrijednost je \*YES

Budući je SPOOL vrijednost \*YES, izlaz mora ići na izlazni red.

Isto tako pretpostavite da nije bilo prebacivanja na zamjenski profil korisnika.

<span id="page-49-0"></span>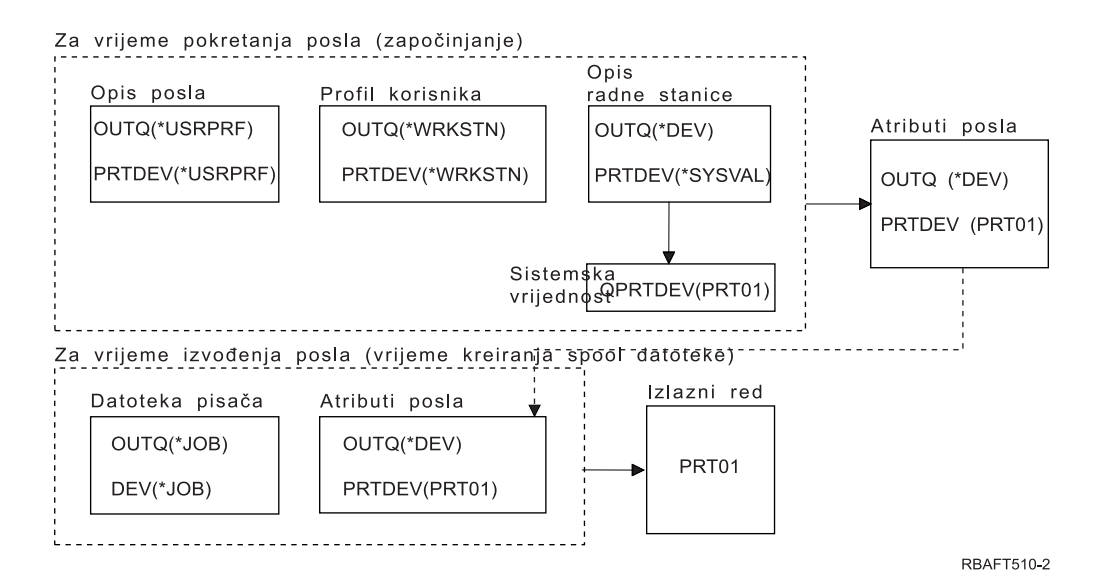

Kod započinjanja posla, odvija se sljedeće:

Sistem pregledava OUTQ parametar u opisu posla; ta vrijednost je \*USRPRF. Ona govori sistemu da pregledava OUTQ parametar u profilu korisnika. U ovom primjeru ta vrijednost je \*WRKSTN. To govori sistemu da pregleda OUTQ parametar u opisu radne stanice. U opisu radne stanice, vrijednost OUTQ parametra je \*DEV. \*DEV je pohranjeno u atributu posla OUTQ.

Sistem pregledava PRTDEV parametar u opisu posla; za vrijednost je \*USRPRF. To govori sistemu da pregleda PRTDEV parametar u profilu korisnika. U ovom primjeru ta vrijednost je \*WRKSTN. To govori sistemu da pregleda PRTDEV parametar u opisu radne stanice. To govori sistemu da pregledava sistemsku vrijednost Default pisača (QPRTDEV) i da koristi izlazni red na sistemu koji ima isto ime kao i sistemski pisač imenovan u sistemskoj vrijednosti Default pisača (QPRTDEV). U ovom primjeru to je PRT01. PRT01 je pohranjen u atributu posla PRTDEV.

Kod izvođenja posla se događa sljedeće:

Kada se treba kreirati spool datoteka, sistem pregledava OUTQ parametar u datoteci pisača kako bi našao ime izlaznog reda. U ovom primjeru ta vrijednost je \*JOB. To govori sistemu da pregleda OUTQ atribut za posao. OUTQ atribut posla je postavljen na \*DEV za vrijeme etape započinjanja posla. OUTQ posao atributa, \*DEV, govori sistemu da pregleda DEV parametar u datoteci pisača. Vrijednost u DEV parametru datoteke pisača je \*JOB. Ta vrijednost govori sistemu da pregleda PRTDEV atribut za posao. Ako nije bila promijenjena IBM-dobavljena vrijednost za QPRTDEV, ime ureaja pisača je PRT01, a ime izlaznog reda je PRT01.

**Primjer 2: Određivanje vašeg izlaznog reda:** U datoteci pisača pretpostavite da je:

- SPLFOWN vrijednost je \*CURUSRPRF
- OUTQ vrijednost je PRT04
- DEV vrijednost je PRT08
- SPOOL vrijednost je \*YES

<span id="page-50-0"></span>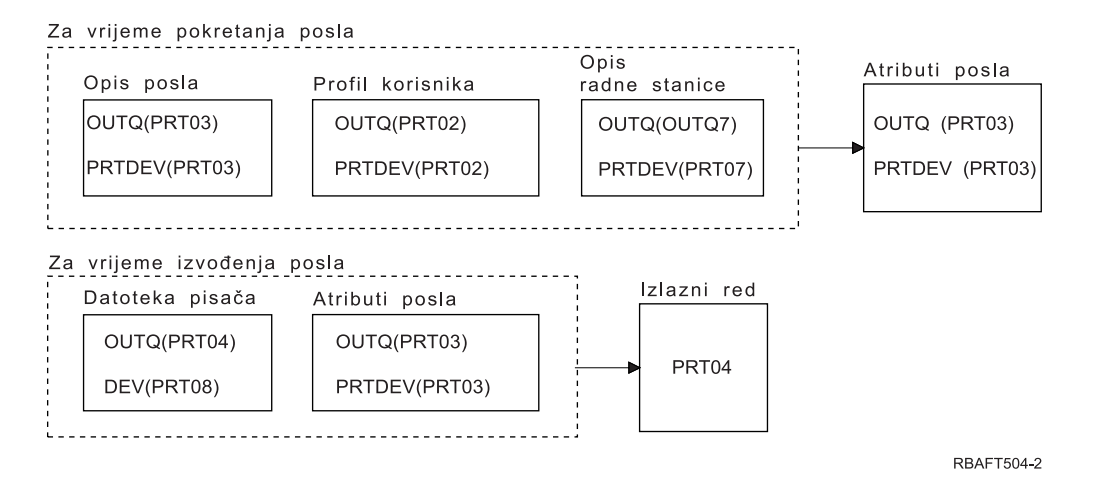

Izlazni red će biti PRT04. Sistem je pronašao vrijednost parametra izlaznog reda PRT04 u datoteci pisača, a ne vrijednost koja bi upućivala na vaš OUTQ posao atributa.

### **Primjer 3: Odreivanje vašeg izlaznog reda:** U datoteci pisača pretpostavite sljedeće:

- SPLFOWN vrijednost je \*CURGRPPRF
- OUTQ vrijednost je \*JOB
- DEV vrijednost je \*JOB
- SPOOL vrijednost je \*YES

Isto tako pretpostavite:

- v Da se posao nije prebacio na alternativan profil korisnika.
- Trenutni korisnik ima profil grupe GRP.

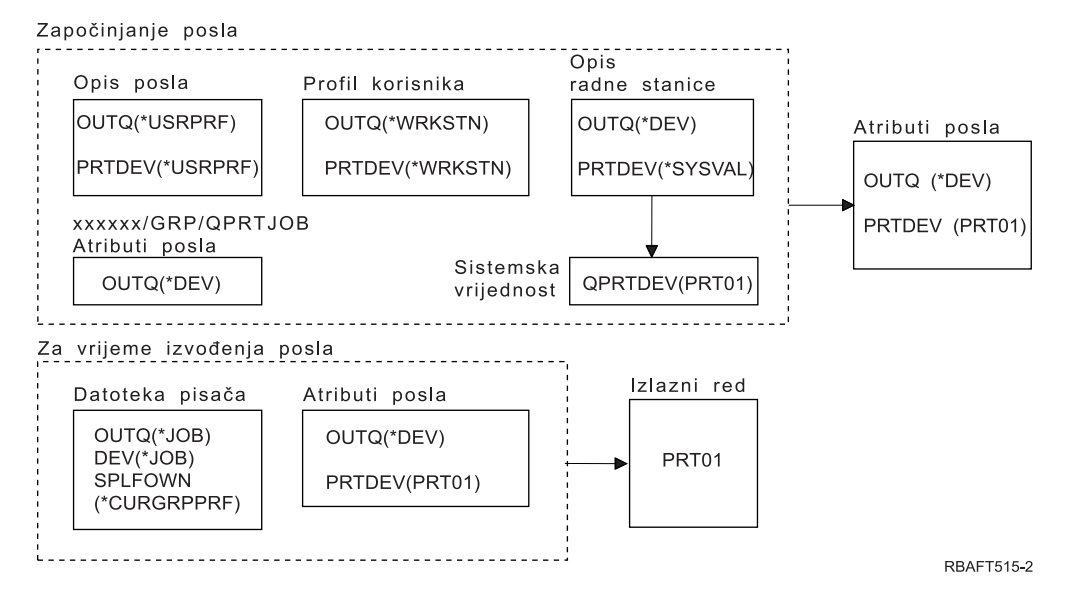

### **Napomena:**

Budući da je SPLFOWN parametar datoteke pisača \*CURGRPPRF, spool datoteka će se kreirati pod poslom *xxxxxx*/GRP/QPRTJOB (gdje je *xxxxxx* 000000-999999).

Kod započinjanja posla, odvija se sljedeće:

Sistem pregledava OUTQ vrijednost u opisu trenutnog posla. Vrijednost \*USRPRF u opisu posla govori sistemu da pregleda OUTQ parametar u profilu korisnika. Vrijednost u OUTQ parametru profila korisnika je \*WRKSTN.

<span id="page-51-0"></span>To govori sistemu da pregleda OUTQ parametar u opisu radne stanice. U opisu radne stanice, OUTQ parametar je \*DEV. U atributima posla se OUTQ atribut posla postavlja na \*DEV.

Sistem pregledava PRTDEV parametar u opisu posla. Vrijednost \*USRPRF u opisu posla govori sistemu da pregleda PRTDEV parametar u profilu korisnika. Vrijednost \*WRKSTN u profilu korisnika govori sistemu da pregleda PRTDEV parametar u opisu radne stanice. Vrijednost \*SYSVAL u opisu radne stanice govori sistemu da pregleda sistemsku vrijednost i koristi vrijednost postavljenu za Default pisač (QPRTDEV). Vrijednost u Default pisaču (QPRTDEV) je PRT01. PRT01 postaje vrijednost za PRTDEV posao atributa.

Za vrijeme izvođenja posla događa se sljedeće:

Sistem pregledava OUTQ vrijednost u datoteci pisača. Ta vrijednost \*JOB govori sistemu da koristi OUTQ atribut posla za posao *xxxxxx*/GRP/QPRTJOB koji je \*DEV. To govori sistemu da pregleda DEV atribut u datoteci pisača koji je \*JOB. Vrijednost \*JOB govori sistemu da pregleda PRTDEV vrijednost u atributima posla. Vrijednost za PRTDEV atribut posla je PRT01.

**Primjer 4: Odreivanje vašeg izlaznog reda:** U datoteci pisača pretpostavite sljedeće:

- SPLFOWN vrijednost je \*JOB
- OUTQ vrijednost je \*JOB
- DEV vrijednost je \*JOB
- SPOOL vrijednost je \*YES

Isto tako pretpostavite da je bilo prebacivanja na zamjenski profil korisnika USR.

Započinjanje posla

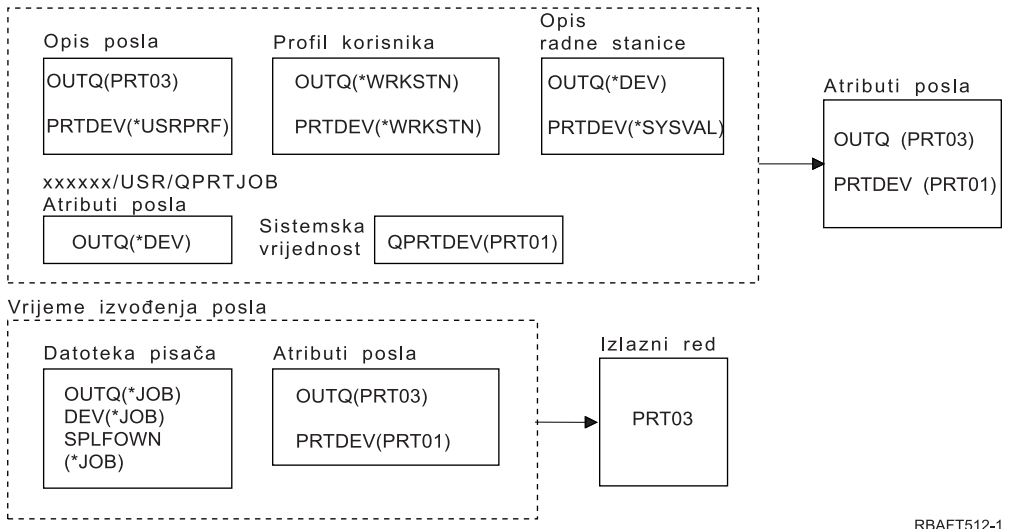

### **Napomena:**

SPLFOWN parametar datoteke pisača je \*JOB, a posao je prebačen na profil korisnika USR. Trenutni posao će kreirati spool datoteku.

Sistem pregledava OUTQ parametar u datoteci pisača za ime izlaznog reda. Vrijednost \*JOB u ovom primjeru govori sistemu da pregleda OUTQ atribut posla. Budući je SPFLOWN parametar postavljen na \*JOB, koristi se atribut posla OUTQ trenutnog posla. Vrijednost je PRT03. U ovom primjeru, spool datoteka ide na izlazni red PRT03.

**Primjer 5: Odreivanje vašeg izlaznog reda:** U datoteci pisača pretpostavite sljedeće:

- SPLFOWN vrijednost je \*CURUSRPRF
- OUTQ vrijednost je \*JOB
- DEV vrijednost je \*JOB

<span id="page-52-0"></span>• SPOOL vrijednost je \*YES

Isto tako pretpostavite:

- v Da je bilo prebacivanja na zamjenski profil korisnika USR.
- v Da područje podataka QPRTJOB tipa \*LGL s vrijednosti false (0) postoji u knjižnici QUSRSYS i da ga posjeduje QSPL profil korisnika.

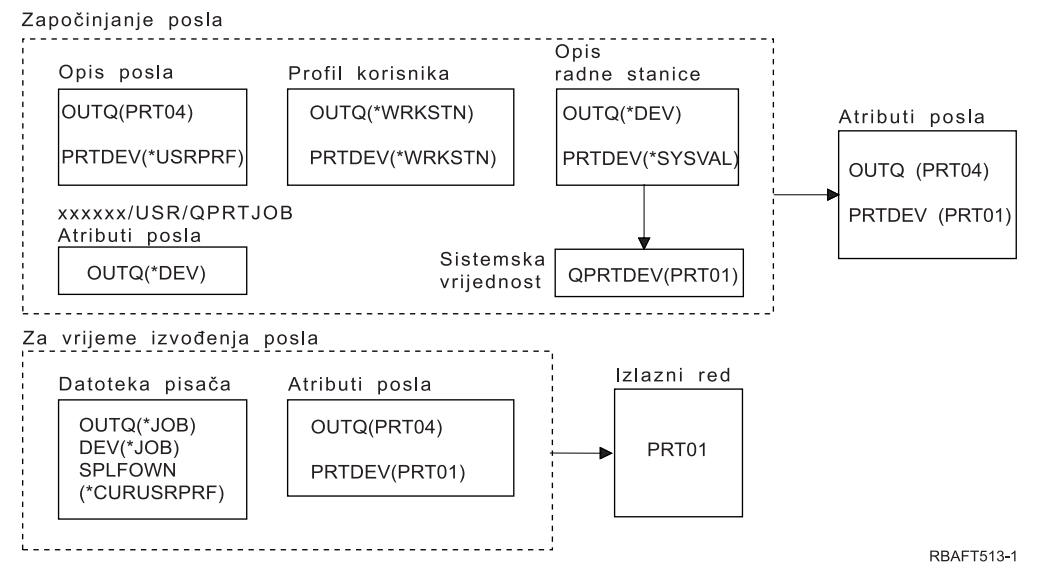

### **Napomena:**

SPLFOWN parametar datoteke pisača je \*CURUSRPRF, a posao je prebačen na profil korisnika USR. Spool datoteka će se kreirati u poslu *xxxxxx*/USR/QPRTJOB (gdje je *xxxxxx* 000000-999999).

Kod započinjanja posla, odvija se sljedeće:

Sistem pregledava OUTQ parametar u opisu posla. Ta vrijednost PRT04 govori sistemu da više ne treba tražiti i postavlja OUTQ atribut posla na PRT04.

Vrijednost \*USRPRF u PRTDEV parametru opisa posla govori sistemu da pregleda PRTDEV atribut profila korisnika. U profilu korisnika, vrijednost \*WRKSTN govori sistemu da pregleda PRTDEV parametar u opisu radne stanice. Ta vrijednost \*SYSVAL govori sistemu da pregleda sistemsku vrijednost Default pisača (QPRTDEV) i da koristi izlazni red koji je imenovan u toj vrijednosti. U ovom primjeru, vrijednost je PRT01 i pohranjena je u atributu posla PRTDEV.

Kod izvođenja posla se događa sljedeće:

Sistem pregledava OUTQ parametar u datoteci pisača za ime izlaznog reda. Ta vrijednost \*JOB govori sistemu da pregleda OUTQ atribut posla. Postoji područje podataka, QPRTJOB u QUSRSYS, koje posjeduje profil korisnika QSPL koji ima logičku vrijednost false. Zbog tog područja podataka, sistem će pregledavati OUTQ atribut za posao *xxxxxx*/USR/QPRTJOB. U *xxxxxx*/USR/QPRTJOB, vrijednost \*DEV OUTQ atributa govori sistemu da pregleda DEV parametar u datoteci pisača. Vrijednost \*JOB u DEV parametru datoteke pisača govori sistemu da pregleda PRTDEV atribut trenutnog posla. Ta vrijednost je PRT01.

**Primjer 6: Odreivanje vašeg izlaznog reda:** U datoteci pisača pretpostavite sljedeće:

- SPLFOWN vrijednost je \*CURUSRPRF
- OUTQ vrijednost je \*JOB
- DEV vrijednost je \*JOB
- SPOOL vrijednost je \*YES

<span id="page-53-0"></span>Isto tako pretpostavite da je bilo prebacivanja na zamjenski profil korisnika USR.

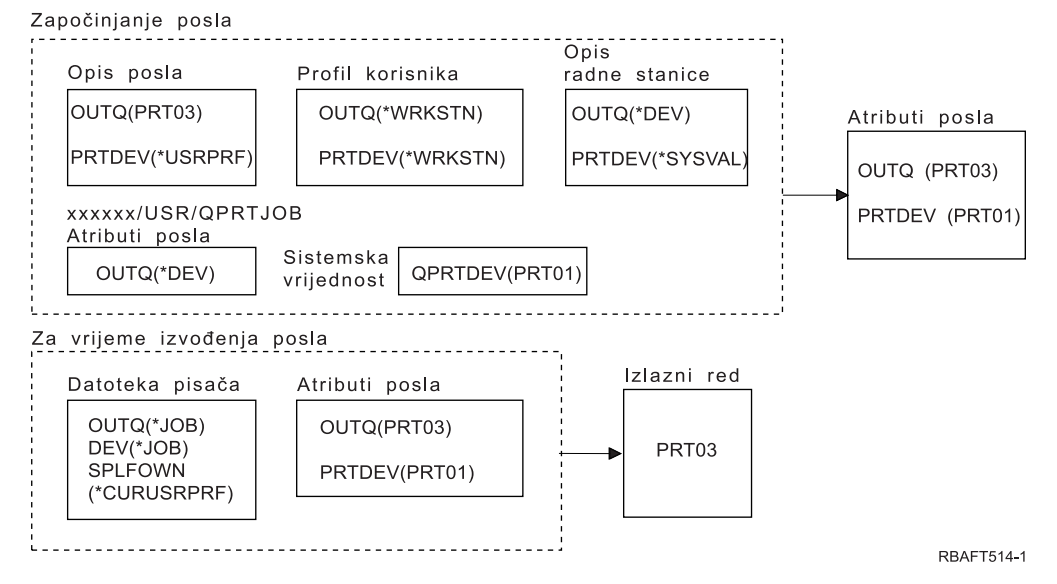

### **Napomena:**

SPLFOWN parametar datoteke pisača je \*CURUSRPRF, a posao je napravio prebacivanje na profil korisnika USR. Spool datoteka će se kreirati u poslu *xxxxxx*/USR/QPRTJOB (gdje je *xxxxxx* 000000-999999).

Sistem pregledava OUTQ parametar u datoteci pisača za ime izlaznog reda. Ta vrijednost \*JOB govori sistemu da pregleda OUTQ atribut posla. Sistem će pregledati OUTQ atribut posla trenutnog posla koji je PRT03.

**Primjer 7: Određivanje vašeg izlaznog reda:** U datoteci pisača pretpostavite sljedeće:

- SPLFOWN vrijednost je \*CURUSRPRF
- OUTQ vrijednost je \*JOB
- DEV vrijednost je \*JOB
- SPOOL vrijednost je \*YES

Isto tako pretpostavite:

- v Da je došlo do prebacivanja na zamjenski profil korisnika USR.
- v Da trenutni korisnik ima profil grupe X.
- v Da područje podataka QPRTJOB tipa \*LGL s vrijednosti false (0) postoji u knjižnici QUSRSYS i da ga posjeduje QSPL profil korisnika.
- v Da drugo područje podataka QPRTJOB tipa \*LGL s vrijednosti true (1) postoji u prvoj knjižnici posla liste knjižnice trenutnog posla. QSPL profil korisnika posjeduje područje podataka.

<span id="page-54-0"></span>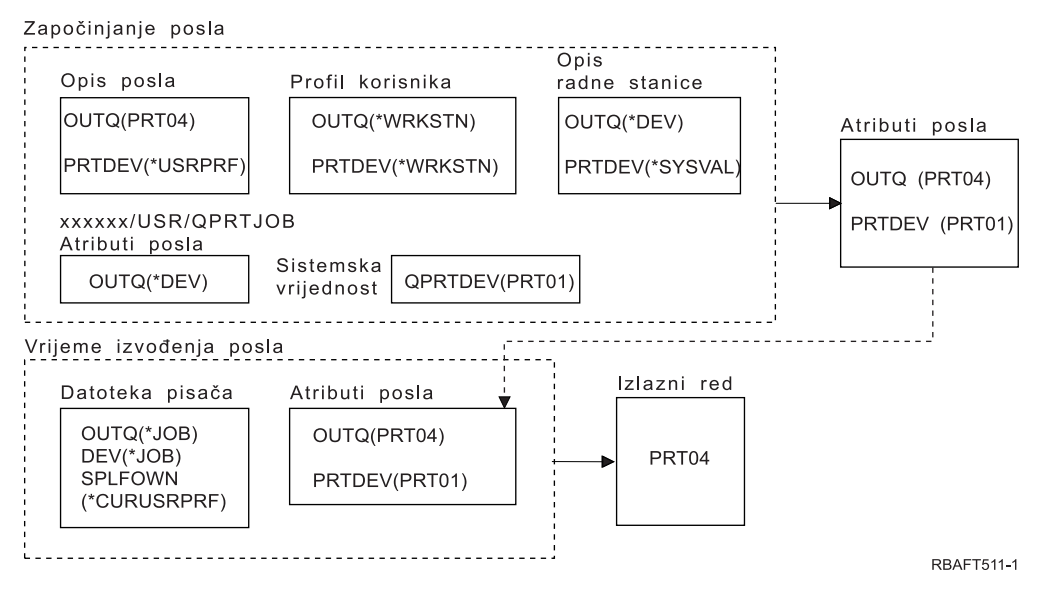

### **Napomena:**

SPLFOWN parametar datoteke pisača je \*CURUSRPRF, a posao je bio prebačen na zamjenski profil korisnika USR. Spool datoteka će se kreirati u poslu *xxxxxx*/USR/QPRTJOB (gdje je *xxxxxx* 000000-999999).

Sistem pregledava OUTQ parametar u datoteci pisača za ime izlaznog reda. Ta vrijednost \*JOB govori sistemu da pregleda OUTQ atribut posla. Budući postoji područje podataka QPRTJOB s logičkom vrijednosti true, sistem će pregledati OUTQ atribut posla trenutnog posla koji je PRT04.

**Primjer 8: Određivanje imena vašeg pisača:** U datoteci pisača pretpostavite da je:

- SPLFOWN vrijednost je \*CURUSRPRF
- OUTO vrijednost je \*JOB
- DEV vrijednost je \*JOB
- SPOOL vrijednost je \*NO

Isto tako pretpostavite da nije bilo prebacivanja na zamjenski profil korisnika.

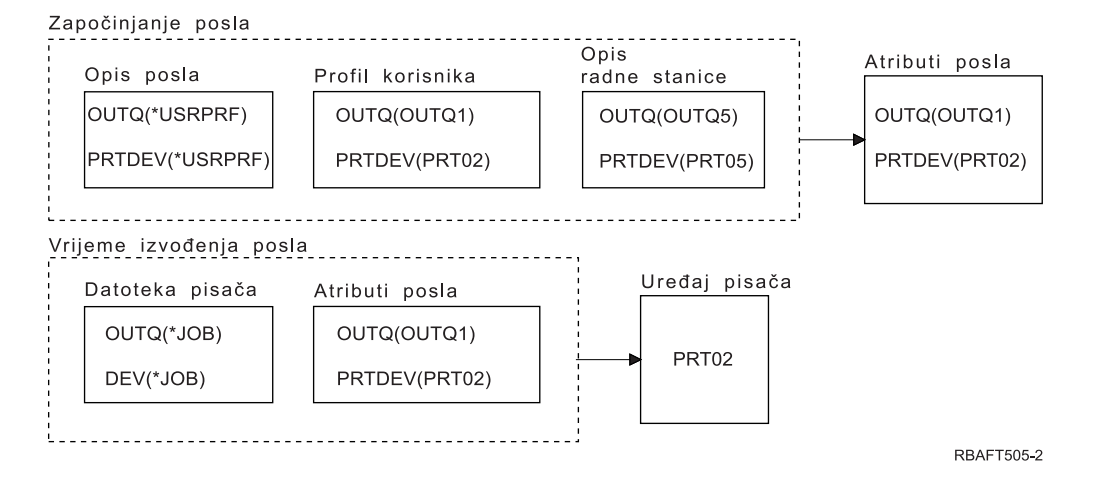

Kod započinjanja posla, odvija se sljedeće:

Sistem pregledava OUTQ parametar u opisu posla. Ta vrijednost \*USRPRF govori sistemu da pregleda OUTQ parametar u profilu korisnika. Vrijednost OUTQ parametra u profilu korisnika je OUTQ1. Budući je to ime odreenog izlaznog reda, ta vrijednost se pohranjuje kao OUTQ vrijednost u atributima posla.

<span id="page-55-0"></span>Sistem pregledava PRTDEV parametar u opisu posla. Ta vrijednost \*USRPRF govori sistemu da pregleda PRTDEV parametar u profilu korisnika. PRTDEV vrijednost u profilu korisnika je PRT02. Budući je to ime određenog uređaja pisača, sistem prestaje tražiti i pohranjuje tu vrijednost kao PRTDEV vrijednost u atributima posla.

Za vrijeme izvođenja posla događa se sljedeće:

Vaš uređaj pisača će biti PRT02. To je stoga jer je sistem prvo pregledavao datoteku pisača i pronašao da je PRTDEV vrijednost parametra \*JOB, i to je poslao atributu posla PRTDEV.

Vrijednost PRTDEV atributa posla je PRT02.

U ovom primjeru, datoteka pisača je specificirala SPOOL = \*NO. Vaš izlaz bi išao izravno na PRT02 za ispisivanje i ne bi se koristio nikakav izlazni red.

### **Primjer 9: Određivanje imena vašeg pisača:** U datoteci pisača pretpostavite da je:

- v SPLFOWN vrijednost je \*CURUSRPRF
- OUTQ vrijednost je \*JOB
- DEV vrijednost je \*JOB
- SPOOL vrijednost je \*NO

Isto tako pretpostavite da nije bilo prebacivanja na zamjenski profil korisnika.

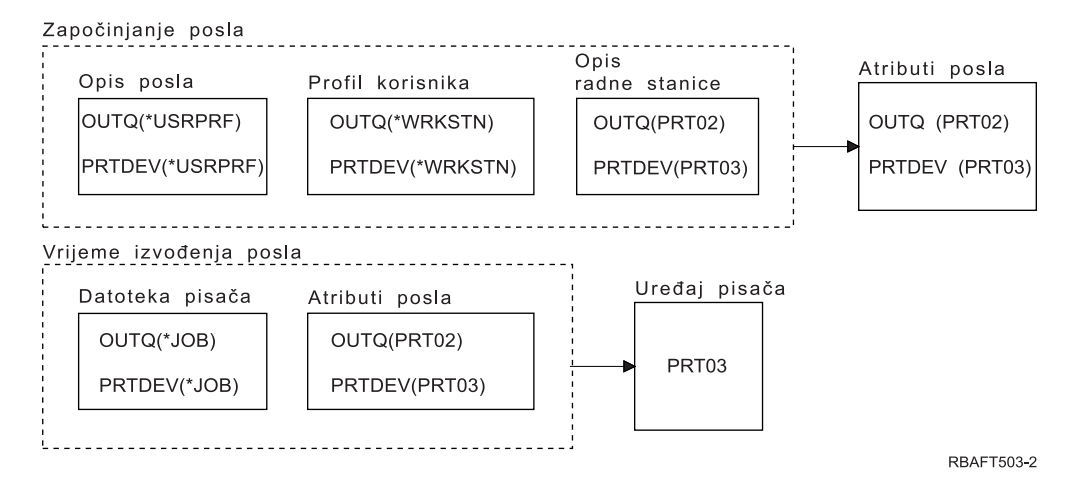

Kod započinjanja posla, odvija se sljedeće:

Sistem pregledava OUTQ parametar u opisu posla. Ta vrijednost \*USRPRF govori sistemu da pregleda OUTQ parametar u profilu korisnika. U profilu korisnika, OUTQ vrijednost parametra je \*WRKSTN. Ta vrijednost govori sistemu da pregleda OUTQ parametar u opisu radne stanice. OUTQ vrijednost u opisu radne stanice je PRT02. Ta vrijednost je pohranjena kao OUTQ vrijednost u atributima posla.

Sistem pregledava PRTDEV vrijednost u opisu posla. Ta PRTDEV vrijednost u opisu posla je \*USRPRF. Ta vrijednost govori sistemu da pregleda PRTDEV vrijednost u profilu korisnika. PRTDEV vrijednost u profilu korisnika je \*WRKSTN. Ta vrijednost govori sistemu da pregleda PRTDEV vrijednost u opisu radne stanice. PRTDEV vrijednost u opisu radne stanice je PRT03. Ova vrijednost je pohranjena kao PRTDEV vrijednost u atributima posla.

Kod izvođenja posla se događa sljedeće:

Sistem je pregledao datoteku pisača i doznao da je vrijednost PRTDEV parametra \*JOB, a to govori sistemu da sljedeće pregleda atribut posla pisača PRTDEV.

<span id="page-56-0"></span>U ovom primjeru ta vrijednost je PRT03.

U ovom primjeru, datoteka pisača je specificirala SPOOL = \*NO. Vaš izlaz bi išao izravno na PRT03 za ispisivanje i ne bi se koristio nikakav izlazni red.

### **Zapamtite:**

Morate znati vrijednost (\*YES ili \*NO) SPOOL parametra u datoteci pisača kako bi odredili da li vaš pisač izlazi na izlazni red ili na pisač. Ako je SPOOL = \*YES, spool datoteka odlazi na izlazni red. Ako je SPOOL = \*NO, izlaz odlazi izravno na pisač.

### **Primjer 10: Odreivanje imena vašeg pisača kad se koristi batch:**

Pretpostavite sljedeće:

- v Nije bilo prebacivanja na zamjenski profil korisnika.
- v Vlasnik spool datoteke je \*CURUSRPRF.
- Izlazni red korisnika (OUTQ) je OUTQ1, a uređaj pisača (PRTDEV) je PRT1.
- v Naredba Submitiraj posao (SBMJOB) se koristi kako bi se submitirao posao na batch.
- v Parametar izlaznog reda na SBMJOB naredbi je specificiran kao \*CURRENT.
- · Parametar uređaja pisača na SBMJOB naredbi je specificiran kao \*CURRENT.

Kada se posao izvodi u batchu, dobivena spool datoteka se šalje na OUTQ1 i ta se spool datoteka ispisuje na pisaču dodijeljenom na OUTQ1.

Ako nije bilo korišteno spooliranje kod ispisivanja, izlaz će ići na uređaj pisača PRT1.

Razlog zbog kojeg se koriste OUTQ1 i PRT1 je u tome da je \*CURRENT vrijednost propuštena na batch posao od strane korisnika.

### **Primjer 11: Odreivanje imena vašeg pisača kad se koristi batch:**

Pretpostavite sljedeće:

- v Nije bilo prebacivanja na zamjenski profil korisnika.
- v \*CURUSRPRF vrijednost vlasnika spool datoteke na datoteci pisača nije bila nadjačana.
- Izlazni red korisnika (OUTQ) je OUTQ1, a uređaj pisača (PRTDEV) je PRT1.
- v Naredba Submitiraj posao (SBMJOB) se koristi kako bi se submitirao posao na batch.
- v Parametar izlaznog reda na SBMJOB naredbi je specificiran kao \*USRPRF.
- v Profil korisnika ima \*WRKSTN kao vrijednost za parametar izlaznog reda.
- Parametar uređaja pisača na SBMJOB naredbi je specificiran kao PRT99.

Kada se posao izvodi u batchu, dobivena spool datoteka se šalje na izlazni red pod imenom PRT99 i ta spool datoteka se ispisuje na PRT99. \*WRKSTN vrijednost za izlazni red se interpretira kao \*DEV i bira se izlazni red koji ima isto ime kao i uređaj pisača.

Ako nije bilo korišteno spooliranje kod ispisivanja, izlaz će ići na ureaj pisača PRT99.

### **Primjer 12: Odreivanje imena vašeg pisača kad se koristi batch:**

Pretpostavite sljedeće:

- v Nije bilo prebacivanja na zamjenski profil korisnika.
- v \*CURUSRPRF vrijednost vlasnika spool datoteke na datoteci pisača nije bila nadjačana.
- Izlazni red korisnika (OUTQ) je OUTQ1, a uređaj pisača (PRTDEV) je PRT1.
- v Naredba Submitiraj posao (SBMJOB) se koristi kako bi se submitirao posao na batch.
- <span id="page-57-0"></span>v Parametar izlaznog reda na SBMJOB naredbi je specificiran kao \*USRPRF.
- Profil korisnika ima \*WRKSTN kao vrijednost za parametar izlaznog reda.
- Parametar uređaja pisača na SBMJOB naredbi je specificiran kao \*WRKSTN.

Kada se posao izvodi u batchu, dobivena spool datoteka se šalje na pisač sistema. To je zato, jer se \*WRKSTN vrijednost za izlazni red tumači kao \*DEV, a vrijednost ureaja pisača \*WRKSTN se tumači kao \*SYSVAL.

Ako nije bilo korišteno spooliranje kod ispisivanja, izlaz će ići na pisač koji je definiran kao sistemski pisač. To je ime pisača koje je dodijeljeno sistemskoj vrijednosti Default pisač (QPRTDEV).

**Samo-testiranje: Odreivanje izlaznog reda i ureaja pisača:** Dolje se nalaze dijagrami slični onima koji se koriste u primjerima. Pročitajte informacije u dijagramima. Korištenjem informacija koje ste stekli o hijerarhiji elemenata ispisivanja odredite koja bi bila imena izlaznog reda i uređaja pisača.

**Bilješka:** Vodite računa o vrijednosti SPOOL parametra kada ćete odlučivati o svojem odgovoru.

Trebali bi pretpostaviti sljedeće za oba samo-testiranja:

- v Nije bilo prebacivanja na zamjenski profil korisnika.
- v Atribut vlasnika spool datoteke je \*CURUSRPRF.

Započinjanje posla Opis Atributi posla Opis posla Profil korisnika radne stanice OUTQ(\*USRPRF) OUTQ(PRT06) OUTQ (PRT06) OUTQ(\*DEV) PRTDEV(PRT04) PRTDEV(PRT01) PRTDEV (PRT04) PRTDEV(\*SYSVAL Vrijeme izvođenja posla Izlazni red Datoteka pisača Atributi posla OUTQ(\*JOB) OUTQ(PRT06) DEV(\*JOB) PRTDEV(PRT04) SPOOL=\*YES **RBAFT506-1** Započinjanje posla Opis Atributi posla Opis posla Profil korisnika radne stanice OUTQ(PRT03) OUTQ(PRT02) OUTQ (PRT03) OUTQ(OUTQ1) PRTDEV(\*USRPRF) PRTDEV (PRT04) PRTDEV(\*WRKSTN) PRTDEV(PRT04) Uređaj pisača Datoteka pisača Atributi posla OUTQ(PRT04) OUTQ(PRT03) DEV(\*JOB) PRTDEV(PRT04) SPOOL=\*NO **RBAFT507-1** 

Kada ste gotovi, provjerite svoje odgovore pomoću "Odgovori [samo-testiranja"](#page-58-0) na stranici 51.

<span id="page-58-0"></span>**Odgovori samo-testiranja:** Dolje se nalaze dijagrami iz samo-testiranja s ispunjenim ispravnim vrijednostima parametra izlaznog reda i uređaja pisača.

Za prvi dijagram ime izlaznog reda je PRT06.

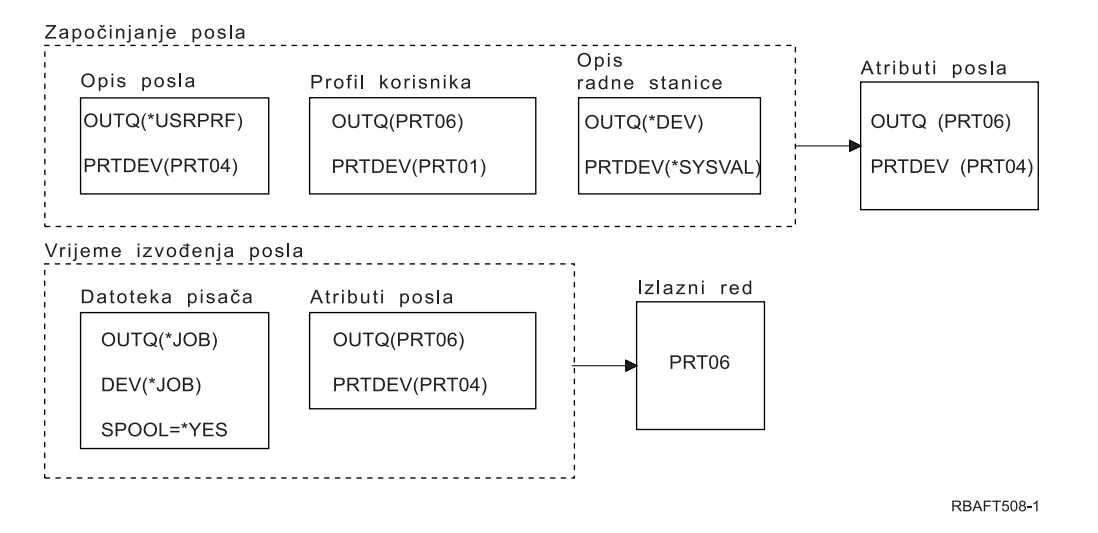

Sistem je prvo pregledao datoteku pisača i pronašao SPOOL = \*YES. Nakon toga je pregledao vrijednost izlaznog reda u datoteci pisača koja je \*JOB. Nakon toga je pregledao vrijednost izlaznog reda u atributu posla OUTQ koja je PRT<sub>06</sub>.

Kod drugog dijagrama je vrijednost uređaja pisača PRT04.

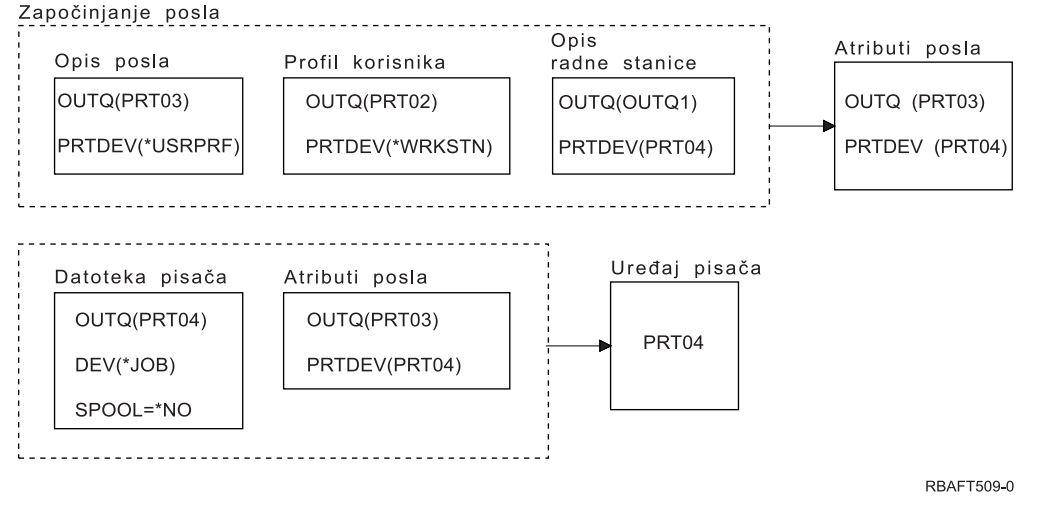

Sistem ponovno prvo pregledava datoteku pisača, no sada je pronašao SPOOL = \*NO. Nakon toga je pregledao vrijednost uređaja u datoteci pisača koja je \*JOB. Nakon toga je pregledao vrijednost uređaja u atributu posla PRTDEV.

Atribut posla PRTDEV je PRT04.

# **Načini spajanja pisača**

Pogledajte sljedeće za više informacija o nekim uobičajenim metodama spajanja pisača:

- v "Pisači spojeni na [TCP/IP](#page-59-0) mrežu" na stranici 52
- v "Pisači spojeni na osobno [računalo"](#page-60-0) na stranici 53
- v "Pisači spojeni na [kontroler](#page-60-0) twinax radne stanice" na stranici 53
- <span id="page-59-0"></span>v "Pisači spojeni na [kontroler](#page-60-0) ASCII radne stanice" na stranici 53
- v "Pisači spojeni na [Lexlink](#page-60-0) mrežu" na stranici 53
- v "PIsači spojeni na IBM [InfoWindow](#page-61-0) 3477, 3486, 3487 i 3488" na stranici 54

## **Pisači spojeni na TCP/IP mrežu**

Spajanje pisača s TCP/IP mrežom zahtijeva jedan od nekoliko TCP/IP protokola za mrežni ispis. Pogledajte sljedeće za više informacija o specifičnim primjenama pisača spojenih na TCP/IP mrežu:

- v "Intelligent Printer Data Stream IPDS s Print Services Facility (PSF)"
- v "Simple Network Management Protocol (SNMP)"
- v "PJL (Printer Job Language)"
- v "Internet protokol ispisa (Internet Printing Protocol IPP)"
- v "LPR/LPD (Line printer [requester/line](#page-60-0) printer daemon)" na stranici 53

**Intelligent Printer Data Stream IPDS s Print Services Facility (PSF):** Intelligent Printer Data Stream IPDS s Print Services Facility (PSF) nudi vodeću industrijsku izvedbu i funkcije ispisa i može iskoristiti iSeries Advanced Function Presentation resurse ispisa. Pogledajte Advanced Function Presentation za više informacija o IPDS-u.

**Simple Network Management Protocol (SNMP):** Ispisivanje Protokol upravljanja jednostavne mreže (SNMP) osigurava izvrsnu podršku za dijeljenje resursa i rukovanje problemom korištenja dva odijeljena TCP/IP porta za komunikaciju, jedan za slanje podataka za ispisivanje i drugi za praćenje statusa posla. To omogućuje SNMP načinu ispisivanja da prikazuje poruke o greški ili status dok se ispisuje posao. SNMP isto tako koristi IBM Podijeljene veze kako bi osigurao da se utičnice otpuste nakon svakog primjerka ispisanog dokumenta. To omogućava da iSeries učinkovito dijeli pisač s drugim korisnicima. Osim toga, budući SNMP podržava i Post Script i PJL podatke ispisivanja, on nudi odličnu kompatibilnost hardvera i aplikacije.

SNMP ispisivanje traži da pisač i poslužitelj pisača ili adaptor mreže podržavaju Bazu informacija upravljanja host resursa (Host resurs MIB) i za potpunu funkcionalnost Bazu informacija upravljanja pisača (Pisač MIB). SNMP nije podržan od svakog hardvera ispisivanja, pa bi trebali pažljivo provjeriti kompatibilnost prije implementacije tog rješenja.

Pogledajte ["Konfiguriranje](#page-120-0) SNMP pisača" na stranici 113 za listu zahtjeva i za informacije kako konfigurirati SNMP pisače.

**PJL (Printer Job Language):** PJL (Printer Job Language) rješenja problema ispisa omogućuju rješavanje problema i statusne informacije za vrijeme procesa ispisa upotrebom dvosmjerne komunikacije između pisača i poslužitelja ispisa preko jednog TCP/IP porta. PJL ispis vam omogućuje dijeljenje pisača između iSeries-a i drugih mrežnih korisnika, ali zbog toga što iSeries nastavlja komunikaciju s pisačem sve dok iSeries izlazni red nije prazan, dijeljenje resursa je više ograničeno nego kod SNMP-a (Simple Network Management Protocol), ili kod LPR/LPD-a (line printer requester/line printer daemon).

PJL ispisivanje na iSeries poslužitelju traži da pisač i adaptor pisača ili adaptor mreže podržavaju Jezik kontrole pisača razine 5e. Isto tako, kablovi, pisač i adaptor mreže ili poslužitelj ispisivanja moraju biti osposobljeni i konfigurirani za dvosmjernu komunikaciju.

Pogledajte ["Konfiguriranje](#page-119-0) PJL pisača" na stranici 112 za listu zahtjeva i za informacije o tome kako konfigurirati PJL pisače.

**Internet protokol ispisa (Internet Printing Protocol - IPP):** Ispis pomoću Internet protokola ispisa (IPP) vam omogućuje slanje i upravljanje informacija za ispis s niza udaljenih stranica na način da se informacije za ispis šalju preko Interneta ili Intraneta. IPP je univerzalan način ispisa i podržan je od strane velikog broja pisača i mrežnih adaptora.

Informacije ispisa pomoću IPP-a možete takoer slati na bilo koji iSeries pisač (čak i ako pisač ne podržava IPP) upotrebom IBM IPP-a (Internet Printing Protocol) poslužitelja za i5/OS. Za više informacija, pogledajte "IPP [\(Internet](#page-81-0) Printing Protocol) [poslužitelj"](#page-81-0) na stranici 74.

<span id="page-60-0"></span>Ova protokol omogućuje prednosti ispisa pomoću LPR/LPD-a (line printer requester/line printer daemon), ali je njime značajno lakše upravljati i rješavati probleme jer su informacije o statusu ispisa dostupne za vrijeme procesa ispisa. IPP također omogućuje odličnu sigurnost time što dozvoljava SSL šifriranje (Sloj sigurnih utičnica).

Načini IPP ispisivanja komuniciraju korištenjem TCP/IP portova i potreban im je HTTP poslužitelj, Java i Upravitelj digitalnih certifikata (ako se koristi SSL). IPP nije podržan od svih ureaja, stoga provjerite kompatibilnost hardvera prije implementiranja IPP-zasnovanog rješenja ispisivanja.

IPP se prenosi preko HTTP 1.1 upotrebom tijela poruke čiji je tip sadržaja ″application/ipp″. IPP koristi dobro poznati port 631.

Pogledajte ["Konfiguriranje](#page-123-0) IPP pisača" na stranici 116 za listu zahtjeva i informacije kako konfigurirati IPP pisače. Pogledajte ["Postavljanje](#page-125-0) IPP poslužitelja" na stranici 118 za informacije kako postaviti i konfigurirati IPP poslužitelj.

**LPR/LPD (Line printer requester/line printer daemon):** Zahtjevatelj linijskog pisača/demon linijskog pisača (LPR/LPD) ispisivanje šalje informacije o ispisivanju s udaljenog izlaznog reda na udaljene poslužitelje ili pisače. Ova metoda ispisa je podržana od strane većine hardvera, ali omogućuje manje podrške za rukovanje greškama nego druge opcije. Isto tako, pruža najmanje funkcija ispisivanja i ne podržava izbor raspona stranica ili knjiženje posla.

Taj način ispisivanja traži da konfigurirate udaljene izlazne redove za udaljene pisače. Većina pisača i adaptora podržava taj protokol. Pogledajte ["Konfiguriranje](#page-121-0) LPR/LPD" na stranici 114 za informacije kako konfigurirati LPR/LPD ispis.

## **Pisači spojeni na osobno računalo**

Ako imate pisač spojen na vaše osobno računalo (PC), na osobnom računalu treba biti izveden emulacijski program da se na njemu dozvoli ispis za i5/OS. Ovaj tip emulacijskog program je uključen s licencnim programom IBM eServer iSeries Access za Windowse.

Za više informacija o spajanju pisača na osobna računala s iSeries Access za Windowse, pogledajte poglavlje iSeries Access.

## **Pisači spojeni na kontroler twinax radne stanice**

Kontroler twinax radne stanice omogućuje sposobnost spajanja twinax (5250) ekrana i pisača na iSeries poslužitelj.

Za više informacija o spajanju pisača na kontroler twinax radne stanice, pogledajte Konfiguracija lokalnog uređaja

# . **Pisači spojeni na kontroler ASCII radne stanice**

Kontroler ASCII radne stanice omogućuje sposobnost spajanja ASCII ekrana, ASCII pisača i osobnih računala na iSeries poslužitelj preko RS232 ili RS422 sučelja.

Kontroler radne stanice također omogućuje sposobnost spajanja osobnog računala koje izvodi funkciju iSeries Access za Windows radne stanice. Osobni pisač spojen na osobno računalo može biti korišten kao pisač iSeries poslužitelja.

Za više informacija o spajanju pisača na kontroler radne stanice, pogledajte Upute za ASCII Radnu stanicu .

## **Pisači spojeni na Lexlink mrežu**

ASCII LAN-spojeni pisači koji koriste Lexlink protokol moraju biti spojeni na ureaj IBM 4033 LAN adaptora, ili uređaj MarkNet XLe, ili pisač mora imati MarkNet ili MarkNet XL INA (Internal Network Adapter) karticu u pisaču. (IBM 4039 Pisač je primjer pisača s INA karticom.)

Pogledajte ["Konfiguriranje](#page-128-0) Lexlink pisača" na stranici 121 za listu zahtjeva i informacija kako konfigurirati pisače spojene na Lexlink mrežu.

# <span id="page-61-0"></span>**PIsači spojeni na IBM InfoWindow 3477, 3486, 3487 i 3488**

IBM InfoWindow\* ekranska stanica može biti lokalno spojena na iSeries poslužitelj ili daljinski spojena na IBM 5294 ili 5394 Jedinicu daljinske kontrole upotrebom twinax kabela. InfoWindow ima port za pisač koji može podržavati spajanje većine osobnih pisača.

Spojeni pisač može biti korišten ili kao pisač za lokalni ekran, ili kao sistemski pisač za ispis i5/OS spooliranih poslova (na primjer, ispis i5/OS dokumenta ili posla generiranog na osobnom računalu upotrebom funkcije mrežnog pisača).

Nekoliko je prednosti upotrebe osobnih pisača koji se spajaju na InfoWindow. Niža cijena i manja veličina osobnih pisača čini prikladnima stavljanje osobnih pisača kod vaših ekranskih stanica koje su spojene na vaš iSeries poslužitelj.

**Bilješka:** Ako specificirate lokalni za opciju stila upisa za postav pisača na 3477, 3486, 3487, ili 3488 InfoWindow ekranu, izbor fonta ili zamjena od strane pisača može vam dati neočekivane rezultate.

# **Ispisivanje na udaljenom sistemu**

Ispisivanje na udaljenom sistemu omogućava spool datotekama kreiranim na iSeries poslužitelju da se automatski pošalju i ispišu na drugim sistemima.

Spool datoteke se šalju iz izlaznog reda korištenjem naredbe Pokretanje udaljenog programa za pisanje (STRRMTWTR). STRRMTWTR CL naredba omogućava spool datotekama da se automatski pošalju na druge sisteme korištenjem usluga SNA distribucije (SNADS) ili Transmission Control Protocol/Internet Protocol (TCP/IP).

Za više informacija pogledajte sljedeće:

### **"Koristi"**

Sadrži opis koristi koje se postižu korištenjem ispisivanja na udaljenom sistemu.

### **"Kako radi ispisivanje na [udaljenom](#page-62-0) sistemu" na stranici 55**

Sadrži opis načina na koji radi udaljeno ispisivanje.

### **["Korisničke](#page-63-0) informacije ispisivanja" na stranici 56**

Sadrži opis korisničkih informacija ispisivanja i toga kako se mijenjaju te informacije.

### **"Status slanja i [odgaanja"](#page-64-0) na stranici 57**

Sadrži opis statusa slanja i odgađanja.

## **Koristi**

Koristi upotrebe ispisivanja na udaljenom sistemu uključuju:

v Smještanje na izlazni red.

Spool datoteke se mogu automatski smjestiti na određeni izlazni red ciljnog sistema. Ta se podrška osigurava pomoću naredbi Kreiranje izlaznog reda (CRTOUTQ) i Pokretanje udaljenog programa za pisanje (STRRMTWTR).

više udaljenih programa za pisanje povećava protok.

Na izlaznim redovima se može pokrenuti više udaljenih programa za pisanje. To omogućava višestrukim poslovima da istovremeno šalju spool datoteke iz jednog izlaznog reda.

**Bilješka:** Na jednom izlaznom redu se može pokrenuti 10 udaljenih programa za pisanje.

• Sučelje jedne naredbe

Jednom kada se uspostavi okolina (hardver ili softver), naredba Pokretanje udaljenog programa za pisanje (STRRMTWTR) započinje sve aktivnosti koje su potrebne za slanje spool datoteka na udaljeni sistem. Postoji unos automatsko pokretanje posla u QSPL podsistemu koji automatski pokreće posao kada se pokrene QSPL podsistem. Taj posao izvodi STRRMTWTR naredbu s vrijednosti OUTQ parametra postavljenom na \*ALL. Stoga se udaljeni program(i) za pisanje pokreću na svim izlaznim redovima koji imaju specificiran udaljeni sistem i odreeni broj programa za pisanje. Udaljeni programi za pisanje se pokreću na udaljenom izlaznom redu kada je promijenjen udaljeni izlazni red ili kada se kreira novi.

- <span id="page-62-0"></span>v Usmjeravanje distribuiranog ispisivanja s atributima spool datoteke Dostupni su atributi spool datoteke za usmjeravanje distribuiranog ispisivanja. Oni su:
	- Korisnik koji je kreirao datoteku
	- Taj atribut identificira korisnika koji je kreirao spool datoteku.
	- Sistem na kojem je bila kreirana datoteka
	- Taj atribut identificira sistem na kojem je bila kreirana spool datoteka.
	- Korisničke informacije ispisivanja

Ovaj atribut se sastoji od znakova koji su dohvaćeni iz korisnički definiranog teksta.

Jednom kada se kreira spool datoteka s korisnički definiranim tekstom, tekst se ne može mijenjati. Kada se spool datoteka šalje s vrijednosti parametra formata podatka \*ALLDATA, informacije ispisivanja korisnika postaju atribut spool datoteke.

Pogledajte ["Korisničke](#page-63-0) informacije ispisivanja" na stranici 56 za više informacija o tome kako treba raditi s naredbama za prikaz, dohvat i promjenu korisničkih informacija ispisivanja.

v Statusi Slanje (SND) i Odgoda (DFR) za spool datoteke

Ti statusi vam omogućavaju da nadgledate aktivnost spool datoteka.

– SND

Spool datoteka izlaza se šalje ili je već poslana na udaljeni sistem

- DFR
	- Odgođeno je slanje spool datoteke izlaza

Nakon što se spool datoteke izlaza uspješno pošalju na udaljeni sistem, (koliko se to može utvrditi) one se brišu ili spremaju, kako je to već specificirano atributom spremanja spool datoteke.

Pogledajte "Status slanja i odgađanja" na stranici 57 za više detalja o slanju i odgađanju atributa spool datoteke.

# **Kako radi ispisivanje na udaljenom sistemu**

Sljedeći dijagram prikazuje funkciju ispisivanja na udaljenom sistemu.

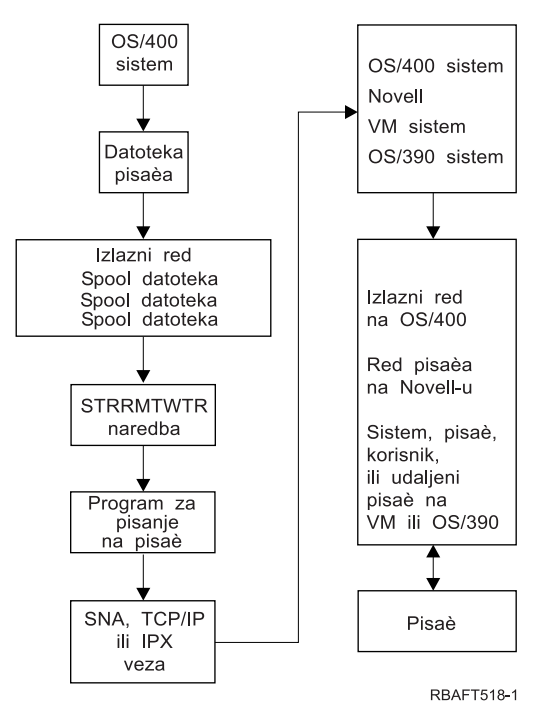

Izlazni red je kreiran tako da zadržava spool datoteke izlaza. Udaljeni izlazni red je izlazni red koji je kreiran za korištenje kod slanja spool datoteka izlaza na udaljeni sistem. Za to je potrebno nekoliko parametara na CRTOUTQ CL naredbi. Kada se tim parametrima daju vrijednosti, onda imamo udaljeni izlazni red. Spool datoteke izlaza na udaljenom izlaznom redu šalje udaljeni program za pisanje ili udaljeni programi za pisanje na izlazni red. Udaljeni

<span id="page-63-0"></span>programi za pisanje se automatski pokreću zasnovano na vrijednosti specificiranoj na parametru broja programa za pisanje za automatsko pokretanje (AUTOSTRWTR). Mogu se pokrenuti i korištenjem STRRMTWTR CL naredbe.

STRRMTWTR CL naredba pokreće program za pisanje koji šalje spool datoteke izlaza na udaljenom izlaznom redu na udaljeni sistem. Program za pisanje, koji je sistemski posao, uzima spool datoteke iz udaljenog izlaznog reda i šalje ih na udaljeni sistem korištenjem SNADS ili TCP/IP. Spoolirana izlazna datoteka se može poslati istom onom korisniku koji posjeduje spool datoteku izlaza koja se šalje, određeni izlazni red ili izlazni red za pisač sistema na ciljnom sistemu. Ako korisnički profil slanja ne postoji na ciljnom sistemu, koristi se QNETSPLF profil korisnika kod korištenja SNADS-a.

**Bilješka:** Kada se spool datoteke izlaza šalju na sistem s tipom odredišta \*OTHER i koristi se SNADS, na tom ciljnom sistemu mora postojati, ili se mora kreirati, profil korisnika kojem se šalju spool datoteke izlaza.

## **Korisničke informacije ispisivanja**

Korisničke informacije ispisivanja se sastoje od korisnički definiranog teksta koji je pridružen korisniku. Korisnički definiran tekst se sprema sa spool datotekom kada se kreira spool datoteka. On se može prikazati korištenjem naredbe Prikaz atributa spool datoteke (DSPSPLFA) ili se dohvatiti korištenjem naredbe Dohvat korisničkih informacija ispisa (RTVUSRPRTI).

Korisničke informacije ispisivanja se ne koriste kod slanja spool datoteka izlaza na drugi iSeries poslužitelj ili S/3X sistem. One se koriste samo kao informacije koje se šalju korisničkom izlaznom programu VM/MVS mosta korisnika kao pomoć u postavljanju Unos mrežnog posla (NJE) polja zaglavlja.

Sistemski administrator može ograničiti pristup korisnicima opozivanjem javnog ovlaštenja za određene naredbe.

Korisničke informacije ispisivanja možete koristiti na bilo koji način. Na primjer, one se mogu sastojati od informacija distribucije ispisa ili se mogu koristiti za informacije knjiženja (odjel koji naplaćuje ispisivanje).

S korisničkim informacijama ispisa možete raditi korištenjem naredbi Promjena korisničkih informacija ispisa (CHGUSRPRTI), Prikaz korisničkih informacija ispisa (DSPUSRPRTI) i Dohvat korisničkih informacija ispisa (RTVUSRPRTI).

### **Upotreba CHGUSRPRTI naredbe**

Ne postoji naredba koja dopušta kreiranje korisničkih informacija ispisivanja. Ako ne postoje korisničke informacije ispisivanja, one se mogu kreirati korištenjem CHGUSRPRTI naredbe.

Na primjer, izvođenje sljedeće naredbe modificira (ili ih kreira ako ne postoje) korisničke informacije ispisivanja za korisnika LAWSON.

CHGUSRPRTI USER(LAWSON) TEXT('DEPT. ABC P.O. BOX 123')

Naredba se izvodi na korisničkim informacijama ispisa za korisnika LAWSON. Informacije korisnika se mijenjaju (ili kreiraju) u DEPT. ABC P.O.Box 123.

### **Upotreba DSPUSRPRTI naredbe**

Naredba Prikaz korisničkih informacija ispisa (DSPUSRPRTI) prikazuje korisničke informacije ispisivanja za specificiranog korisnika. DSPUSRPRTI USER(LAWSON)

**Bilješka:** DSPUSRPRTI koristi QPDSPUSRPI datoteku pisača kada je OUTPUT specificirano kao \*PRINT.

### **Upotreba RTVUSRPRTI naredbe**

<span id="page-64-0"></span>Naredba Dohvat korisničkih informacija ispisa (RTVUSRPRTI) se može koristiti u CL programu za dohvat vrijednosti korisničkih informacija ispisa koje su pridružene korisniku. Vrijednosti se vraćaju u određenim CL varijablama za tog korisnika.

```
RTVUSRPRTI USER(LAWSON) RTNTEXT(&TEXT);
```
Kada se izvodi gornja naredba, vraća se sljedeće:

&TEXT 'DEPT ABC P.O. BOX 123 \_\_\_\_'

Identifikator kodiranog skupa znakova (CCSID) se koristi onda kada se tekstovni opis ispisuje na izlazu.

# $\boldsymbol{\mathsf{Status}}$   $\boldsymbol{\mathsf{s}}$ lanja i odgađanja

Kada se spool datoteka izlaza nalazi na izlaznom redu, njezin status se može mijenjati ovisno o načinu izlaznog reda i aktivnosti koja se odvija u određenoj spool datoteci.

Za ispisivanje na udaljenom sistemu su od posebne važnosti statusi SND i DFR.

**Bilješka:** DFR status nije jedinstven za spool datoteke izlaza na udaljenom izlaznom redu. Spool datoteke izlaza na ne-udaljenim izlaznim redovima mogu isto imati status DFR.

 $\cdot$  SND

Kada se spool datoteka izlaza šalje na udaljeni sistem, ona ima status SND. Ako je tip spajanja \*SNA, spool datoteka izlaza može ostati u SND statusu sve dok udaljeni pisač ne primi poruku o potvrdi od strane udaljenog sistema. U tom se trenutku spool datoteka izlaza briše ili sprema, ovisno o atributu spremanja spool datoteke. Ako se program za pisanje završi kada su spool datoteke izlaza u SND statusu, spool datoteke se mijenjaju natrag u RDY status.

• DFR

Kada se program za pisanje (na pisač ili udaljeni) pokrene na izlaznom redu, on određuje maksimalnu veličinu spool datoteke za trenutno razdoblje. Sve RDY spool datoteke koje premaše to ograničenje se mijenjaju u DFR status. Ako spool datoteka premaši trenutno ograničenje i doda se izlaznom redu (kreiranom ili premještenom) nakon što se pokrene program za pisanje na izlaznom redu, status spool datoteke izlaza će biti DFR.

Kada se sistemsko vrijeme dana promijeni tako da vrijedi nova maksimalna veličina spool datoteke izlaza, program za pisanje ponovno prolazi kroz izlazni red i ažurira RDY spool datoteke u DFR, ili iz DFR u RDY, ovisno o novom ograničenju i veličini odreene spool datoteke izlaza. Kada se zaustavi program za pisanje, DFR spool datoteke izlaza se vraćaju na RDY.

Kada se prekrivaju rasponi vremena za maksimalnu veličinu spool datoteke izlaza, koristi se manja vrijednost broja stranica. Na primjer, pretpostavimo da su postojala dva vremenska raspona, od 8:00:00 do 16:00:00 i 12:00:00 do 12:30:00, a broj stranica je 40 odnosno 10. Najveća spool datoteka izlaza koja bi se ispisala od 8:00 do 12:00 bi imala 40 stranica. Najveća spool datoteka izlaza koja bi se ispisala od 12:00 do 12:30 bi imala 10 stranica. Najveća spool datoteka izlaza koja će se ispisati od 12:30 do 16:00 bi imala 40 stranica.

Sljedeća slika ekrana ilustrira izlazni red (RMTOUTQ) sa statusom otpušten i prvu spool datoteku izlaza (DMB18R1) koja se ispisuje (RLS/WTR). Budući se DMB18R1 šalje na udaljeni sistem, njezin status je SND. Sljedeća spool datoteka izlaza, DMB18R2, ima status DFR. Ona bi se mogla odgoditi ovisno o svojoj veličini i dobu dana u kojem se mogu ispisati ili poslati spool izlazne datoteke određene veličine.

```
Rad s redom (WRKOUTQ *RMTOUTQ)
Red: RMTOUTQ Knjižnica: Lawson Status: RLS/WTR
Upišite opcije, pritisnite Enter.
1=Slanje 2=Promjena 3=Zadrž. 4=Brisanje 5=Prikaz 6=Otpusti 7=Poruke
                9=Rad sa statusom ispisa
Opc Datoteka Korisnik Podaci koris. Sts Stranice Kopije Tip obrasca Pri
 _ DMB18R1 LAWSON SND 1 1 *STD 5
8 STUMPF LAWSON RDY<br>DMB18R2 LAWSON TEST DFR
           LAWSON TEST DFR 1 1 *STD 5
                                                             Dno
Parametri za opcije 1, 2, 3 ili naredbu
===> _________________________________________________________________________
F3=Izlaz F11=Pogled 2 F12=Opoziv F20=Programi za pisanje F22=Pisači
F24=Još tipki
```
# **Fontovi**

Sljedeći fontovi su uključeni u i5/OS. Drugi font proizvodi, kao što su Infoprint Fontovi, dostupni su i mogu biti zasebno kupljeni.

- v **"TrueType i OpenType fontovi"** (Opcija 43 Dodatni fontovi)
- v **"AFP [kompatibilni](#page-67-0) fontovi" na stranici 60** (Opcija 8 AFP kompatibilni fontovi)

Ovi fontovi mogu biti nadopunjeni kod instalacije IBM licencnih programa koji omogućuju dodatne fontove, kreiranje vašeg vlastitog fonta na iSeries poslužitelju, ili kupovinu fontova od drugih poduzeća.

Fontovi su obitelj ili vrsta znakova. Tri elementa obično daju identitet fontu:

- Obitelj tipa
	- Courier je primjer obitelji tipa.
- Naličje tipa

Stil, debljina (na primjer kurziv ili podebljano) i širina (normalna ili proširena) definiraju naličje tipa.

Normalno znači tipičnu veličina znakova, dok prošireno predstavlja znak koji je širi od uobičajenog.

• Veličina tipa

Fontovi mogu biti u rasponu od malih (4 točke) do velikih (72 točke).

Neki pisači imaju u njih ugrađene fontove, dok neki nemaju. Ako pisač nema u njega ugrađene fontove, poslužitelj može poslati (učitati) skupove znakova i kodnih stranica na pisač zajedno s dokumentom, ili neovisno o dokumentu, i pohraniti ih za buduću upotrebu.

# **TrueType i OpenType fontovi**

OpenType je poboljšani oblik TrueType tehnologije koja je oblikovana za Unicode. OpenType je font tehnologija koju IBM koristi kao podršku za predstavljanje Unicode-a. TrueType fontovi sadrže znakove za podršku jezika i skripti iz cijeloga svijeta. U današnje vrijeme, u jednom je stilu tipa sadržano preko 52 000 znakova. Također su dostupni i podskupovi ovih podataka da se omogući manja veličina datoteke za podršku u određenim geografskim područjima.

TrueType fontovi su dobavljeni za iSeries u opciji 43 (″Dodatni fontovi″) i5/OS-a. Oni su dobavljeni kao protočne datoteke u TrueType (OpenType) formatu.

TrueType i OpenType fontovi se nalaze u jednom od dva direktorija integriranog sistema datoteka na iSeries-u:

• Fontovi dobavljeni za /QIBM/ProdData/OS400/Fonts/TTFonts za IBM.

• /QIBM/UserData/OS400/Fonts/TTFonts za korisničke fontove.

Kod traženja fontova, prva će biti pretražena staza UserData, nakon čega slijedi staza ProdData.

Za izbor TrueType fontova morate koristiti FONTNAME DDS ključnu riječ. Za razliku od drugih podržanih resursa fontova, na TrueType fontove se upućuje njihovim punim imenom fonta, a ne imenom datoteke ili objekta.

Sljedeći fontovi su dobavljeni u opciji 43 (″Dodatni fontovi″):

- Monotype Sans WT
- Monotype Sans WT J
- Monotype Sans WT K
- Monotype Sans WT ME
- Monotype Sans WT SC
- Monotype Sans WT TC
- Monotype Sans Duospace WT
- Monotype Sans Duospace WT J
- Monotype Sans Duospace WT K
- Monotype Sans Duospace WT ME
- Monotype Sans Duospace WT SC
- Monotype Sans Duospace Ext  $B<sup>1</sup>$
- Monotype Sans Duospace WT TC
- Times New Roman WT
- Times New Roman WT J
- Times New Roman WT K
- Times New Roman WT ME
- Times New Roman WT SC
- Times New Roman WT TC
- Thorndale Duospace WT
- Thorndale Duospace WT J
- Thorndale Duospace WT K
- Thorndale Duospace WT ME
- Thorndale Duospace WT SC
- Thorndale Duospace WT TC

TrueType fontovi mogu biti korišteni samo s datotekama pisača koji imaju tip uređaja \*AFPDS.

Ako trebate dodatne funkcije omogućene od strane povezanih fontova, ili ako želite zadržati fontove na pisaču, tada trebate licencni program Infoprint Fontovi za Multiplatforme V1.1 (5648-E77), ili njegov ekvivalent. Ovaj proizvod sadrži fontove kao i pomoćni program za instalaciju fontova.

Kada je instaliran licencni program Infoprint Fontovi za Multiplatforme V1.1 (5648-E77), on mijenja način na koji se fontovi traže i lociraju. Licencni program Infoprint Fontovi za Multiplatforme V1.1 (5648-E77) gradi tablicu za pristup resursima. Tablica za pristup resursima sadrži mapiranje punog imena fonta na specifično ime datoteke. Fontovi se sada traže na osnovu informacija sadržanih u tablici za pristup resursima.

<sup>1.</sup> Monotype Sans Duospace Ext B font je proširenje od Monotype Sans Duospace WT SC fonta. Monotype Sans Duospace Ext B font je povezan na Monotype Sans Duospace WT SC font pomoću tablice za pristup resursu koja je dobavljena s i5/OS Opcijom 43 - Dodatni fontovi. Ova veza čini sve znakova oba fonta dostupnima dokumentima koji specificiraju ime Monotype Sans Duospace WT SC fonta.

<span id="page-67-0"></span>Za više informacija o licencnom programu Infoprint Fontovi za Multiplatforme V1.1 (5648-E77), pogledajte [Rješenja](http://www.printers.ibm.com/internet/wwsites.nsf/vwwebpublished/iseriessoftware_ww)

ispisa za [iSeries](http://www.printers.ibm.com/internet/wwsites.nsf/vwwebpublished/iseriessoftware_ww) (www.printers.ibm.com/internet/wwsites.nsf/vwwebpublished/iseriessoftware\_ww).

# **AFP kompatibilni fontovi**

i5/OS dolazi s određenih brojem različitih fontova koji se nazivaju IBM-omogućeni kompatibilni fontovi, ili kompatibilni skup. Ovi fontovi omogućuju raspon stilova fontova koji podržavaju različite tipove pisača koji mogu biti spojeni na sistem. Za listu AFP kompatibilnih fontova pogledajte ["Informacije](#page-227-0) o fontu" na stranici 220.

Za više informacija o AFP kompatibilnim fontovima, pogledajte sljedeće:

- "Skupovi font znakova"
- v "Globalni [identifikatori](#page-69-0) fontova (FGID-ovi)" na stranici 62
- v "Kodne [stranice"](#page-71-0) na stranici 64
- v ["Samostalne](#page-71-0) kodne stranice" na stranici 64
- v ["Kombinacije](#page-73-0) skupova znakova i kodnih stranica (CHRIDi)" na stranici 66
- v ["Kodirani](#page-74-0) fontovi" na stranici 67

**Skupovi font znakova:** Fontovi se imenuju na nekoliko načina. Jedan način je pomoću imena skupa znakova. Ovi skupovi znakova se učitavaju na pisač. Moguća je upotreba više kodnih stranica s jednim skupom znakova. Za važeće kodne stranice koje mogu biti korištene sa skupom znakova, pogledajte priručnik *O tipu: IBM-ove Tehničke upute za 240-Pel digitalizirani tip,* GS544-3516.

Neki skupovi znakova fonta dolaze s i5/OS; neki mogu biti učitani sa System/390 na iSeries poslužitelj; neki mogu biti primljeni s drugog iSeries poslužitelja; i neki su dostupni kao licencni programi.

Sljedeći pisači prihvaćaju učitane skupove znakova fonta:

- 3112 (ima također i trajno smještene fontove)
- 3116 (ima također i trajno smještene fontove)
- 3130 (ima također i trajno smještene fontove)
- 3160 (ima također i trajno smještene fontove)
- 3812 (ima također i trajno smještene fontove)
- 3816 (ima također i trajno smještene fontove)
- $3820$
- $3825$
- $3827$
- 3828 (MICR pisač)
- $3829$
- 3831
- $3835$
- 3900–001
- 3900–AFCCU (ima također i trajno smještene fontove)
- 3912 (ima također i trajno smještene fontove)
- 3916 (ima također i trajno smještene fontove)
- 3930 (ima također i trajno smještene fontove)
- 3935 (ima također i trajno smještene fontove)
- 4028 (ima također i trajno smještene fontove)
- 4312 (ima također i trajno smještene fontove)
- 4317 (ima također i trajno smještene fontove)
- 4324 (ima također i trajno smještene fontove)
- Infoprint 20 (ima također i trajno smještene fontove)
- Infoprint 32 (ima također i trajno smještene fontove)
- Infoprint 3000 (ima također i trajno smještene fontove)
- Infoprint 4000 (ima također i trajno smještene fontove)

Upotreba skupova znakova fonta omogućuje konzistentne ili slične fontove na pisačima. Na primjer, dokument kreiran na jednoj lokaciji upotrebom specifičnog skupa znakova fonta može biti poslan na drugu lokaciju i ispisan na pisaču drugog modela, a da i dalje izgleda identično.

Uz neke izuzetke, gornji pisači podržavaju skup znakova fonta veličine 240 pela. Pisači Infoprint 3000, Infoprint 4000, Infoprint 20, Infoprint 32, 4028, 3130, 3935, 4312, 4317 i 4324 podržavaju 300-pelne fontove. Pel je element slike koji predstavlja broj točaka po kvadratnom inču (na primjer, 240 gore i 240 dolje).

Pisači 3130, Infoprint 3000 i Infoprint 4000 podržavaju i 240 i 300-pelne fontove. Operater može izabrati u kojem je modu pisač preko operatorskog panela pisača.

### **Konvencija o imenovanju za skupove znakova fonta**

Imena skupova znakova fonta na i5/OS mogu biti duga do 8 znakova. Svaki znak ili grupa znakova govori nešto o skupu znakova fonta.

Na primjer, u skupu znakova fonta imena C0D0GT10:

- **C0 C0** znači da je ovaj objekt skup znakova fonta.
- **D D** označava porijeklo fonta. U ovom primjeru, C0D0GT10 je skup znakova fonta oblikovan za Svojstvo kontrole dokumenata (DCF) za pisač 3800 Model 1, ili pisač 3825.
- **0** Ova **0** označava da je ovaj font namijenjen skupovima znakova fonta jednolikog razmaka i različitog broja znakova po inču.
- **GT10 GT10** označava obitelj tipa, naličje tipa i pitch za fontove jednolikog razmaka i različitog broja znakova po inču. U ovom primjeru, GT10 znači da je ovaj skup znakova fonta u stilu Gothic Text i da se radi o 10 znakova po inču.

Za više informacija o skupovima znakova fonta pogledajte priručnik *O tipu: IBM-ove Tehničke upute za 240-Pel digitalizirani tip,* GS544-3516.

### **Izbor skupova znakova fonta**

Izaberite skup znakova fonta za upotrebu s aplikacijskim programom specificiranjem 8-znakovnog imena za skup znakova fonta kao vrijednosti na parametar FNTCHRSET datoteke pisača.

Ako izaberete upotrebu skupova znakova fonta s vašim aplikacijama, morate takoer specificirati kodnu stranicu (dobavljanjem vrijednosti za parametar CDEPAG korištene datoteke pisača).

### **Zamjena skupova znakova fonta**

Zamjenu određuje i5/OS ovisno o tome koji su skupovi znakova fonta specificirani u aplikaciji, o tipu pisača koji treba biti korišten i vrijednosti koja je dodijeljena parametru vjernosti korištene datoteke pisača (\*CONTENT ili \*ABSOLUTE).

### **Primjer 1**

Pretpostavite sljedeće:

- v Aplikacija poziva skup znakova fonta C0D0GB10 (Gothic Bold, 10 znakova po inču).
- v Pisač podržava samo trajno smještene fontove.

<span id="page-69-0"></span>v Vrijednost parametra vjernosti je \*CONTENT.

U ovom primjeru, spool datoteka će učiniti ispis sa zamjenskim fontom ID 39 (Gothic Bold 10 znakova po inču) jer je vrijednost parametra vjernosti \*CONTENT. Kad bi vrijednost parametra vjernosti bila \*ABSOLUTE, spool datoteka bi bila zadržana u izlaznom redu i ne bi bila ispisana.

### **Primjer 2**

Pretpostavite sljedeće:

- v Aplikacija poziva FGID 51 (Matrix Gothic).
- v Pisač podržava samo učitane skupove znakova fonta.
- v Vrijednost parametra vjernosti je \*CONTENT.

U ovom primjeru, spool datoteka će biti ispisana. i5/OS zamjenjuje skup znakova fonta (C0S0CR10, Courier Roman 10 znakova po inču) s FGID 51. Ovdje se ne radi o točnom podudaranju. Sistem je upario (što je bolje moguće) znak fonta s FGID-om specificiranim u aplikaciji.

**Bilješka:** U ovom primjeru, ako je parametar vjernosti \*ABSOLUTE, spool datoteka bi bila HELD.

**Globalni identifikatori fontova (FGID-ovi):** Druga metoda imenovanja fonta je globalni identifikator fonta (FGID). FGID imenuje obitelj tipa i naličje tipa.

FGIDi se identificiraju brojem kao što je 3, 8, ili 11.

Različiti FGID se dodjeljuje za istu obitelj tipa, ali različito naličje tipa. Na primjer, Courier Roman Medium 10 pitch (znakova po inču) je FGID 11, a Courier Roman Bold 10 pitch (znakova po inču) je FGID 46.

Dolje je primjer za FGID 11. Tekst u okviru predstavlja izgled ispisa podataka ako vaša aplikacija koristi FGID 11.

FGID 11 je neproporcionalan Courier font koji će ispisati 10 znakova po inču.

RV2H331-1

Pisači s trajno smještenim fontovima koriste FGID-ove za njihovo imenovanje. Ovisno o tehnologiji korištenoj na pisaču, trajno smješteni fontovi mogu biti pohranjeni na fontnim karticama, disketama, u memoriju pisača, ili mehanički na elementu fonta ili okretnom kotaču.

Sljedeći pisači imaju trajno smještene fontove:

- 3112 (također može prihvatiti i spuštene fontove)
- 3116 (također može prihvatiti i spuštene fontove)
- 3130 (također može prihvatiti i spuštene fontove)
- 3160 (također može prihvatiti i spuštene fontove)
- 3812 (također može prihvatiti i spuštene fontove)
- 3816 (također može prihvatiti i spuštene fontove)
- $3930$
- 3912, 3916 ili 4028 (također može prihvatiti i spuštene fontove)
- 3935 (također može prihvatiti i spuštene fontove)
- $4214$
- $4224$
- $4230$
- v 4234 Modeli 8 i 12
- $-4247$
- 4312 (također može prihvatiti i spuštene fontove)
- 4317 (također može prihvatiti i spuštene fontove)
- 4324 (također može prihvatiti i spuštene fontove)
- $5219$
- $5224$
- $5225$
- $6400$
- $6408$
- $6412$
- 3900–AFCCU (također može prihvatiti i spuštene fontove)
- Infoprint 20 (također može prihvatiti i spuštene fontove)
- Infoprint 32 (također može prihvatiti i spuštene fontove)
- Infoprint 3000 (također može prihvatiti i spuštene fontove)
- Infoprint 4000 (također može prihvatiti i spuštene fontove)

Da saznate koji su fontovi podržani na pisaču, provjerite priručnik s uputama za taj pisač.

### **Izbor trajno smještenih fontova**

Izaberite trajno smješteni font za upotrebu s aplikacijskim programom specificiranjem FGID vrijednosti na parametar FONT datoteke pisača.

### **Zamjena fonta**

Zamjenu mogu predstavljati jedan FGID za drugi, FGID za skup znakova fonta, ili skup znakova fonta za FGID.

### **Primjer 1**

Pretpostavite sljedeće:

- v Vaša aplikacija poziva skup znakova fonta (FNTCHRSET specificiran u datoteci pisača), na primjer, C0S0CR10 za Courier Roman medium 10 pitch.
- v Pisač je 4224 i ima trajno smještene fontove identificirane od strane FGID-a.
- v FGID 11 će biti zamijenjen sa C0S0CR10 i poslan na pisač.

U ovom primjeru, sistem zamjenjuje font koji je trajno smješten na taj pisač.

### **Primjer 2**

Pretpostavite sljedeće:

- v Vaša aplikacija poziva font (specificiran u parametru FONT datoteke pisača). Specificirani font je 26 (Gothic Matrix, Roman medium 10 pitch) i pisač je 3812.
- v Odlučili ste ispisati dokument na pisaču 4019. Font 26 nije podržan na 4019.

U ovom primjeru, sistem zamjenjuje font 11 (Courier, Roman medium 10 pitch).

Za više informacija o ovakvim zamjenama, pogledajte ["Podrška](#page-238-0) fontova pisača" na stranici 231.

**Primjer 3**

<span id="page-71-0"></span>Pretpostavite sljedeće:

- v Vaša aplikacija koristi font (specificiran u parametru FONT datoteke pisača). Specificirani font je font 40 (Gothic, Roman medium 10 pitch).
- v Pisač na koje želite učiniti ispis podržava samo skupove znakova fonta (na primjer, 3827).

U ovom primjeru, sistem zamjenjuje skup znakova fonta C0D0GT10 (Gothic Text, Roman medium 10 pitch).

Za više informacija o takvim zamjenama, pogledajte "Mapiranje [pisač-trajno](#page-296-0) smještenih na host-trajno smještene kodne [stranice"](#page-296-0) na stranici 289.

**Kodne stranice:** Kodne stranice dolaze u dva oblika:

- v Kodna stranica (samostalna)
- v Kombinacija skupa znakova i kodne stranice (koja se naziva CHRID).

Kodne stranice su grupe znakova. U sklopu kodne stranice postoje jedinstveni heksadecimalni identifikatori dodijeljeni svakom od znakova.

Kako unosite vaš tekst na tipkovnici računala, svaki znak s tipkovnice se prevodi u kodnu točku. Kod ispisa teksta, svaka kodna točka se uparuje s ID-om znaka na specificiranoj kodnoj stranici. ID znaka se zatim uparuje sa slikom (raster uzorkom) znaka u specificiranom skupu znakova.

Neki od ovih znakova mogu biti ponovljeni na drugim kodnim stranicama gdje imaju različiti njima dodijeljen heksadecimalni identifikator. I obratno, heksadecimalni identifikator može biti isti, ali će znakovi biti različiti. Iz tog razloga, ako imate aplikacije koje koriste određene znakove sadržane u samo jednoj određenoj kodnoj stranici, vrlo je važno da znate koju kodnu stranicu koristite.

Dolje je dijagram dvije kodne stranice: kodna stranica 37 i kodna stranica 285. One se ispisuju u fontu s 10 znakova po inču (courier 10). Primijetite različite znakove koji se javljaju na kodnoj točki hex X'5B'. Jedan je znak za US dolar (\$), a drugi je znak za englesku funtu ili valutu. Ovaj primjer pokazuje da će različiti znakovi biti ispisani na osnovu kodne stranice koju specificirate, čak i ako koristite identičan stil fonta.

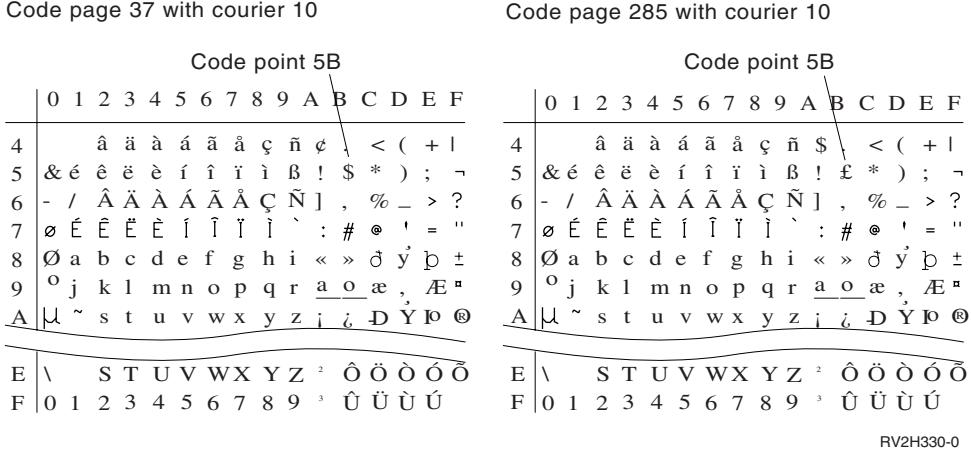

**Samostalne kodne stranice:** Kodne stranice dobavljaju konzistentne ili slične znakove na cijelom sistemu. Na primjer, dokument kreiran na jednoj lokaciji upotrebom specifične kodne stranice može biti poslan na drugu lokaciju i ispisan na pisaču drugog modela, a da i dalje izgleda identično.

da bi bile korištene, kodne stranice moraju biti učitane na pisač.

Sljedeći pisači prihvaćaju učitane kodne stranice:

• 3112 (ima također i trajno smještene fontove)
- 3116 (ima također i trajno smještene fontove)
- 3130 (ima također i trajno smještene fontove)
- 3160 (ima također i trajno smještene fontove)
- 3812 (ima također i trajno smještene fontove)
- 3816 (ima također i trajno smještene fontove)
- 3820
- $3825$
- $-3827$
- 3828 (MICR pisač)
- $3829$
- $3831$
- $3835$
- $\cdot$  3900–001
- 3900–AFCCU (ima također i trajno smještene fontove)
- $3900$
- 3912 (ima također i trajno smještene fontove)
- 3916 (ima također i trajno smještene fontove)
- 3930 (ima također i trajno smještene fontove)
- 3935 (ima također i trajno smještene fontove)
- 4028 (ima također i trajno smještene fontove)
- 4312 (ima također i trajno smještene fontove)
- 4317 (ima također i trajno smještene fontove)
- 4324 (ima također i trajno smještene fontove)
- Infoprint 20 (ima također i trajno smještene fontove)
- Infoprint 32 (ima također i trajno smještene fontove)
- Infoprint 3000 (ima također i trajno smještene fontove)
- Infoprint 4000 (ima također i trajno smještene fontove)

### **Konvencija o imenovanju za kodne stranice**

Kao i skupovi znakova, kodne stranice se imenuju na nekoliko načina. Jedan je način pomoću imena kodne stranice. Ove kodne stranice se učitavaju na pisač. Ime kodne stranice može biti dužine do 8 znakova. Imena kodnih stranica se koriste s imenima skupova znakova za ispis na pisačima kao što su 3820, 3825, 3827, ili 3835.

Drugi način je pomoću globalnog identifikatora kodne stranice (CPGID). CPGIDi su kodne stranice trajno smještene na pisaču i imaju brojeve za imena (na primjer, 259 ili 500). Općenito, pisači s trajno smještenim fontovima koriste CPGIDe za imenovanje kodnih stranica trajno smještenih na pisaču. CPGID-i se takoer koriste sa CHRID-ima.

Na primjer, u imenu kodne stranice T1V10500:

- **T T** znači da je ovaj objekt kodna stranica.
- **1** To je uvijek 1.
- **V1 V1** znači da je ovo verzija 1 ove kodne stranice.
- **0500 0500** je ime, broj, ili kategorija kodne stranice. U ovom primjeru 500 je ime kodne stranice.

### **Izbor kodnih stranica**

Kodne stranice se biraju specificiranjem određene vrijednosti za parametar kodne stranice (CDEPAG) datoteke pisača.

Ako izaberete upotrebu kodnih stranica s vašim aplikacijama, morate također specificirati skup znakova fonta (dobavljanjem vrijednosti za parametar FNTCHRSET korištene datoteke pisača).

### **Zamjena kodnih stranica**

Zamjena kodnih stranica se dešava iz sljedećih razloga:

- v Aplikacija specificira kodnu stranicu koja je trajno smještena na pisaču i pisač koji se koristi nema trajno smještene kodne stranice.
- v Aplikacija specificira kodnu stranicu koja je trajno smještena na host sistemu (iSeries poslužitelj) i pisač koji se koristi ima trajno smještene kodne stranice (ne može prihvatiti učitane kodne stranice).
- v Posao koji zahtijeva kodnu stranicu nije ovlašten za njenu upotrebu.
- Kodna stranica ne može biti pronađena.
- v Posao nije ovlašten za knjižnicu u kojoj je pohranjena kodna stranica.

**Kombinacije skupova znakova i kodnih stranica (CHRIDi):** Ovaj tip kodne stranice čini specifičan skup grafičkih znakova i specifična kodna stranica i pripisuje mu se identifikator znakova (CHRID).

Ovi skupovi grafičkih znakova i kodne stranice (CHRIDi) se koriste za fontove koji su trajno smješteni na pisaču. Oni se koriste zajedno s ID-om fonta da se dohvati trajno smješteni font.

Sljedeći pisači podržavaju CHRID-ove:

- $3112$
- 3116
- 3130
- $3160$
- $3812$
- $3816$
- 3900-AFCCU
- $3912$
- $3916$
- $3930$
- $3935$
- $-4028$
- $4214$
- $4224$
- $4230$
- $4234$
- $4247$
- $-4312$
- $4317$
- $4324$
- $5219$
- $5224$
- $5225$
- $6400$
- $6408$
- $6412$
- Infoprint 20
- Infoprint 32
- Infoprint 3000
- Infoprint 4000

### **Konvencija o imenovanju za CHRID-ove**

Imena identifikatora znakova (CHRID-ova) su sastavljena od dva elementa: skupa grafičkih znakova i kodne stranice. Ova dva elementa definiraju zbirku znakova. Dolje je primjer višenacionalnog CHRID 697-500.

**697** Ovo je ime skupa grafičkih znakova.

Neki skupovi grafičkih znakova identificiraju skup koji je podskup kodne stranice. Drugi identificiraju skup znakova koji je ekvivalentan kodnoj stranici.

**500** Ovo je ime kodne stranice.

### **Izbor CHRID-ova**

CHRID-ovi se biraju specificiranjem određene vrijednosti za parametar identifikatora znaka (CHRID) datoteke pisača. Dodatno, vrijednost za ID fonta mora biti specificirana za parametar FONT datoteke pisača.

### **Zamjena CHRID-ova**

Ako CHRID nije dostupan na pisaču koji koristi vaša aplikacija, sistem će zamijeniti CHRID koji se najviše podudara s onim koji zahtijeva aplikacija.

**Kodirani fontovi:** Kodirani font je kombinacija skupa znakova fonta i kodne stranice. Kodirani fontovi dozvoljavaju korisnicima da specificiraju skup znakova i kodnu stranicu pomoću jedne vrijednosti specificirane na datoteci pisača.

Kodirane fontove dostupne na iSeries poslužitelju možete pogledati upotrebom naredbe Rad s resursima fonta (Work with Font Resources - WRKFNTRSC).

Imena kodiranih fontova čita sistem i zatim se prevode u skup znakova fonta i u kodnu stranicu. Ova dva elementa se zatim šalju na pisač.

### **Konvencija o imenovanju za kodirane fontove**

Za razliku od drugih komponenti fonta jednolikog razmaka i različitih veličina, imena kodiranih fontova su općenito skraćena isključivanjem porijekla i rezerviranih znakova (prva dva znaka njihovog imena). Ovo je potrebno jer neki licencni programi Advanced Function Presentation (AFP) prihvaćaju samo 6 znakova za imena kodiranih fontova. Ipak, neke aplikacije mogu koristiti kodirane fontove imenovane sa 6 ili 8 znakova.

Imena kodiranih fontova na iSeries poslužitelju su dužine 6 ili 8 znakova. Svaki znak ili grupa znakova govori nešto o kodiranom fontu.

Na primjer, u imenu kodiranog fonta X0GT10:

- **X0** X0 znači da je ovaj objekt kodirani font.
- **XZ** XZ znači da je ovaj objekt obris kodiranog fonta.
- **GT10 GT10** označava obitelj tipa, naličje tipa i pitch za fontove jednolikog razmaka i različitog broja znakova po inču. U ovom primjeru, GT10 znači da je ovaj skup znakova fonta u stilu Gothic Text i da se radi o 10 znakova po inču.

Da saznate koji skup znakova fonta i kodna stranica čine ime kodiranog fonta, koristite naredbu Rad s resursima fonta (Work with Font Resources - WRKFNTRSC). Ova naredba vam dozvoljava da specificirate resurs fonta s kojim treba raditi, knjižnicu u kojoj se nalazi i atribut (kodirani font).

Prihvaćene su i dodatne konvencije o imenovanju za još izričitije imenovanje kodne stranice korištene sa skupom znakova.

Za više informacija o kodiranim fontovima, pogledajte priručnik *O tipu: IBM-ove Tehničke upute za 240-Pel digitalizirani tip,* GS544-3516.

### **Izbor kodiranih fontova**

Kodirani font je izabran specificiranjem imena kodiranog fonta kao vrijednosti u parametru kodiranog fonta (CDEFNT) datoteke pisača.

Naredbu Rad s resursima fonta (Work with Font Resources - WRKFNTRSC) možete koristiti za pogled na kodirane fontove koji su dostupni na sistemu.

### **Zamjena kodiranih fontova**

Niti jedna zamjena kodiranih fontova se ne dešava na iSeries poslužitelju. Ako kodirani font nije dostupan, dokument neće biti ispisan.

Možete koristiti parametar MAPIGCFNT na naredbe CRTPSFCFG i CHGPSFCFG da specificirate da imena kodiranih fontova oblika X0nnnnnn trebaju biti mapirana u XZnnnnnn. Ako je pronađen kodirani font XZnnnnnn, on se koristi; ako nije pronađen, bit će korišten kodirani font X0nnnnnn.

# **Podrška dvo-bajtnim skupovima znakova (DBCS)**

Možda će vam trebati sljedeće informacije ako želite ispis dvo-bajtnih znakova. Prije čitanja ovog dijela trebate biti općenito upoznati s DBCS podrškom. Za više informacija o DBCS podršci, pogledajte Podrška dvo-bajtnog skupa znakova u zbirki poglavlja Upravljanje datotekama baze podataka i Rad s DBCS podacima u zbirci poglavlja Globalizacija.

- "Specijalne funkcije DBCS pisača"
- v ["Razmatranja](#page-77-0) o ispisu dvo-bajtnih znakova" na stranici 70
- v "DBCS spool [podrška"](#page-81-0) na stranici 74
- v "Podrška trajno [smještenih](#page-81-0) fontova 3130 pisača" na stranici 74

## **Specijalne funkcije DBCS pisača**

DBCS pisači omogućuju sljedeće funkcije:

- v "Rotacija znakova"
- v ["Proširenje](#page-76-0) znakova" na stranici 69
- v ["Stisnuti](#page-76-0) ispis" na stranici 69
- v ["Vodoravne](#page-76-0) i okomite linije" na stranici 69
- v ["Ispisivanje](#page-77-0) znakova kontrole pomaka" na stranici 70

**Rotacija znakova:** DBCS pisači mogu prije ispisa rotirati dvo-bajtne znakove za 90 stupnjeva suprotno od smjera kazaljke na satu, tako da se omogući vertikalno čitanje ispisanog izlaza.

Na primjer, funkcija rotacije znakova prima znakove na prikazani način:

文字を旋回する

**HRSLS302-2** 

i rotira ih tako da ispisane znakove možete čitati vertikalno:

#### <span id="page-76-0"></span>文字を旋回する **HRSLS303-2**

Specificirajte rotaciju znakova za datoteku koju ispisujete pomoću parametra IGCCHRRTT u naredbama Kreiraj datoteku pisača (Create Printer File - CRTPRTF), Promijeni datoteku pisača (Change Printer File - CHGPRTF) i Nadjačaj s datotekom pisača (Override with Printer File - OVRPRTF), ili s DDS ključnom riječi IGCCHRRTT. Ova funkcija rotira samo dvo-bajtne znakove. Ona ne rotira alfanumeričke znakove.

**Proširenje znakova:** DBCS pisači mogu proširiti znakove na širinu ili visinu dvostruko veću od njihove normalne. Specificirajte proširenje znaka pomoću DDS ključne riječi za veličinu znaka (character size- CHRSIZ). Na primjer, ako specificirate vrijednost CHRSIZ(2 1), sljedeći znakovi: se ispisuju dvostruko širi, ali visina ostaje ista.

文字を横倍角にする **HRSLS304-2** 

文字を横倍角にする

**HRSLS305-2** 

Za ispis dvostruko veće širine i visine, trebate specificirati CHRSIZE (2 2).

**Stisnuti ispis:** DBCS pisači mogu ispisati 20 dvo-bajtnih znakova u 3 inča, tako da više dvo-bajtnih znakova može stati u jednu liniju ispisa. Na primjer, sljedeći prikazani znakovi: stisnuti, ispisuju se kao:

文字の密度を変更する HRSL S306-2

文字の密度を変更する

**HRSL S307-2** 

Specificirajte ispis stisnutih znakova s parametrom IGCCPI u naredbama Kreiraj datoteku pisača (Create Printer File - CRTPRTF), Promijeni datoteku pisača (Change Printer File - CHGPRTF) i Nadjačaj s datotekom pisača (Override with Printer File - OVRPRTF).

**Vodoravne i okomite linije:** Ključna riječ za definiciju linije razine zapisa (define line - DFNLIN) u DDS-u može biti korištena za crtanje vodoravne ili okomite linije (također poznato kao linija mreže). Vodoravna linija se crta na dnu znakovnog prostora. okomita linija se crta uz lijevi rub znakovnog prostora. Vodoravne i okomite linije možete nacrtati i tako da oblikuju okvire na ispisanom izlazu.

Ključna riječ DFNLIN je važeća za SCS (SNA character string) pisače.

Maksimalni broj linija koji može biti ispisan istovremeno je 200. Maksimalni broj aktivnih okomitih linija (okomite linije koje se trenutno ispisuju na stranici) je 150. Više od 200 DFNLIN ključnih riječi može biti korišteno po stranici ako su ispisane sve definirane linije s prethodnih zapisa.

Razmatranja izlaza u vrijeme izvođenja:

- Razmak i preskakanje su obrađeni prije ključne riječi DFNLIN. Ako učinite razmak ili preskok nakon početka linije, ta će linija biti skraćena (ili neće biti ispisana ako je preskočen i kraj linije).
- v Vodoravna linija ne može biti proširena preko granica stranice. Vodoravna ili vertikalna linija ne mogu biti pokrenute nakon prijelaza granica stranice.
- <span id="page-77-0"></span>v Vrijednost za početak linije specificirana u ključnoj riječi DFNLIN ne može biti veća od vrijednosti za dužinu stranice specificirane u parametru PAGESIZE pisača.
- v Vrijednost za položaj starta specificirana u ključnoj riječi DFNLIN ne može biti veća od vrijednosti za širinu stranice specificirane u parametru PAGESIZE.
- v Zbroj vrijednosti za dužinu i početak linije za okomitu liniju (specificirano u ključnoj riječi DFNLIN) ne može biti veći od dužine stranice specificirane u parametru PAGESIZE.
- v Zbroj vrijednosti za dužinu i početni položaj za vodoravnu liniju (specificirano u ključnoj riječi DFNLIN) ne može biti veći od širine stranice specificirane u parametru PAGESIZE.

Dijagnostička poruka se šalje svaki put kada vrijednosti PAGESIZE i DFNLIN zajedno ne mogu ispravno obraditi zahtjev.

Sljedeće je primjer upotrebe DFNLIN za stvaranje linija u tablici:

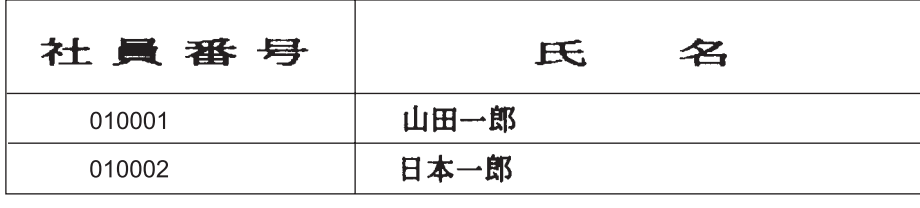

**HRSLS308-2** 

**Ispisivanje znakova kontrole pomaka:** DBCS pisači mogu ispisivati znakove kontrole pomaka na jedan od sljedećih načina:

- v Potisnite znakove kontrole pomaka tako da ovi znakovi ne zauzimaju mjesto na izlazu za ispis.
- v Ispišite jednu prazninu na mjestu zauzetom svakim od znakova kontrole pomaka.
- v Ispišite dvije praznine na mjestu zauzetom od strane znaka pomaka unutra i potisnite znak za pomak van.

Specificirajte kako ispisati znakove kontrole pomaka na DBCS pisačima s parametrom IGCSOSI u naredbama CRTPRTF, CHGPRTF i OVRPRTF.

Za podatke ispisane upotrebom tipa DBCS-grafičkih podataka s eksterno opisanom datotekom pisača, ne koristi se obrada pomak-van/pomak-unutra. Umjesto toga, znakovi kontrole pomaka dodani DBCS podacima ne zauzimaju prostor na izlazu za ispis.

## **Razmatranja o ispisu dvo-bajtnih znakova**

- Kada ispisujete dvo-bajtne podatke, razmotrite sljedeće:
- v ["Ispisivanje](#page-78-0) proširenih znakova" na stranici 71
- v ["Stisnuti](#page-78-0) ispis" na stranici 71
- "Širina [stranice"](#page-78-0) na stranici 71
- v ["Neispisivi](#page-78-0) dvo-bajtni znakovi" na stranici 71
- v "Dvo-bajtni podaci u [alfanumeričkom](#page-79-0) polju" na stranici 72
- v ["Prijelaz](#page-79-0) linije" na stranici 72
- v "Prijelaz [stranice"](#page-79-0) na stranici 72
- v ["Upotreba](#page-80-0) tipke za ispis" na stranici 73
- v "Kraj [obrasca](#page-80-0) 5553 pisača" na stranici 73
- v "Dvo-bajtni podaci ispisani na [alfanumeričkim](#page-80-0) pisačima" na stranici 73

<span id="page-78-0"></span>**Ispisivanje proširenih znakova:** Specificirajte obradu proširenih znakova da se uvjerite da su obrađeni prošireni znakovi. Inače, sistem će ispisati samo osnovne dvo-bajtne znakove. Pogledajte Obrada dvo-bajtnih znakova u zbirki poglavlja Upravljanje datotekom baze podataka za upute o specificiranju obrade proširenih znakova i za informacije o učincima takve obrade.

**Stisnuti ispis:** Kod specificiranja stisnutog ispisa na DBCS pisačima (specificiranjem IGCCPI(\*CONDENSED) na naredbu CRTPRTF, CHGPRTF, ili OVRPRTF), razmotrite sljedeće:

- v Specificirajte širinu stranice u alfanumeričkim položajima ispisa pomoću CPI parametra. Iako zapis koji treba biti ispisan može sadržavati 88 dvo-bajtnih znakova (koji koriste 176 položaja ispisa kod normalnog ispisa) i širina stranice je 132 položaja ispisa, dvo-bajtni podaci bi trebali biti odgovarajuće ispisani i u stisnutom načinu.
- v Za programski opisane datoteke pisača, podaci možda neće biti ispisani na odgovarajućem položaju na stranici. Sistem ne izvodi poravnavanje granica za alfanumeričke podatke na ispisanim slogovima. Kada se dvo-bajtni i alfanumerički podaci ispisuju u istoj liniji, pisač započinje ispis alfanumeričkih podataka na prvom mjestu koje slijedi nakon dvo-bajtnih podataka. Kao rezultat, znakovi možda neće biti ispisani na odgovarajućem položaju na stranici.
- v Za DDS datoteke, pisač započinje ispis alfanumeričkih podataka na prvom položaju koji slijedi nakon dvo-bajtnih podataka, kada su dvo-bajtni i alfanumerički podaci pomiješani u polju definiranom s tipom podataka O (sposoban za dvo-bajtne podatke). Kao rezultat, podaci možda neće biti ispisani na odgovarajućem položaju na stranici. Ova situacija se ne javlja kada polje sadrži samo dvo-bajtne podatke, ili kada su alfanumerički podaci ispisani u polju definiranom s alfanumeričkim tipom podataka.

**Širina stranice:** Širina stranice je specificirana kao druga vrijednost parametra PAGESIZE u naredbi CRTPRTF, CHGPRTF, ili OVRPRTF. Ispravna širina stranice ovisi o korištenom pisaču i o broju znakova po inču (CPI) specificiranom za datoteku pisača.

Kod opisa datoteka pisača korištenih s pisačima konfiguriranima kao Pisač 5553, izaberite raspon veličine stranice na osnovu broja znakova po inču:

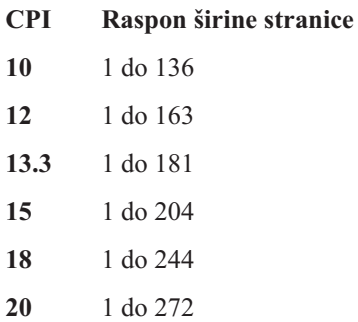

Izaberite jedno od sljedećeg (na osnovu izabranog CPI-a) prilikom opisa datoteka pisača korištenih s pisačima konfiguriranima kao Pisač 5583:

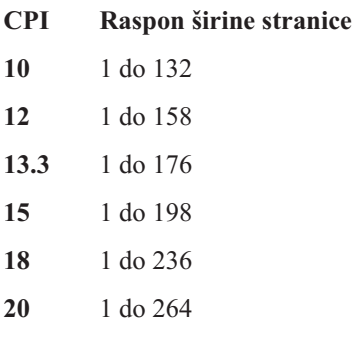

**Neispisivi dvo-bajtni znakovi:** Dvo-bajtni znak se smatra neispisivim ako njegov dvo-bajtni kod nije u važećem rasponu, ili ako je dvo-bajtni kod u važećem rasponu, ali nema definiranu sliku znaka.

<span id="page-79-0"></span>Možete specificirati da sistem zamijeni neispisive dvo-bajtne znakove specificiranjem parametra za zamjenu neispisivih znakova (RPLUNPRT(\*YES)) u naredbi CRTPRTF, CHGPRTF, ili OVRPRTF, ali ne možete izabrati zamjenski znak.

Iako ne možete izabrati zamjenski znak za neispisive dvo-bajtne znakove, možete izabrati zamjenski znak za neispisive alfanumeričke znakove. Za poboljšanje sistemske izvedbe, izaberite prazninu ( ) kao zamjenski znak za neispisive alfanumeričke znakove.

Kada sistem pronađe neispisivi dvo-bajtni znak za vrijeme ispisa, dešava se sljedeće:

• Ako specificirate RPLUNPRT(\*YES), sistem ne šalje poruku kada pronađe neispisive znakove. Umjesto toga, sistem ispisuje neispisive proširene znakove ili kao dvo-bajtnu donju crtu (\_\_) kada specificirate obradu proširenog znaka, ili kao nedefinirani znak kada ne specificirate obradu dvo-bajtnog znaka.

Za japanske pisače, default korišteni simbol je:

# 外

Za kineske i korejske pisače, default korišteni simbol je donja crta.

Sistem ispisuje neispisive osnovne dvo-bajtne znakove kao dvo-bajtne praznine.

- Ako specificirate RPLUNPRT(\*NO), sistem šalje poruku upita kada pronađe neispisive znakove. Opcije su vam sljedeće:
	- Zadržite spooliranu datoteku.
	- Nastavite s ispisom kada naiete na neispisivi znak. Ako nastavite ispis, sistem šalje poruku upita koju ste upravo primili. Ona se šalje svaki put kada sistem pronađe neispisivi znak, bez obzira na vaš odgovor na prvu poruku.
	- Nastavite s ispisom tako da specificirate broj stranice gdje ispis treba biti nastavljen. Kada sistem pronae naredne neispisive znakove, on obrađuje znakove kao da je datoteka specificirana s RPLUNPRT(\*YES). Pogledajte stavku na ovoj listi o RPLUNPRT(\*YES) za opis kako sistem obrađuje ove znakove.

Ako sistem pronađe nevažeći dvo-bajtni kod, on zaustavlja obradu dvo-bajtnih proširenih znakova i ispisuje ih kao nedefinirani znak.

**Dvo-bajtni podaci u alfanumeričkom polju:** Ako pokušate ispisati dvo-bajtne podatke u polju koje je opisano u DDS-u kao alfanumeričko, sistem tumači podatke kao alfanumeričke. Što će se dogoditi ovisi o tome da li je pisač koji se koristi alfanumerički ili DBCS pisač, i o statusu opcije zamjene neispisivih znakova. Ovaj uvjet je specijalan slučaj opisan pod Neodgovarajuće označene DBCS datoteke u zbirci poglavlja Upravljanje datotekama baze podataka.

**Prijelaz linije:** Ako ispisana linija dvo-bajtnih podataka premaši specificiranu širinu stranice (dužinu linije), sistem pokušava nastaviti s ispisom podataka. Da bi to učinio, sistem zanemaruje parametar FOLD u naredbama CRTPRTF, CHGPRTF i OVRPRTF. Kao rezultat, sistem možda neće moći ispisati dvo-bajtne podatke na način koji očekujete i dešava se sljedeće:

- v Ako slog koji treba biti ispisan premašuje širinu stranice, pisač prelama podatke (nastavlja ispis sloga na sljedećoj liniji). Iz razloga što sistem ne prepoznaje ovo prelamanje podataka, sistem ne preskače linije i ispravno započinje nove stranice. Nova stranica može biti započeta usred sloga.
- v Pisač ne dijeli dvo-bajtne znakove kada nema dovoljno prostora na kraju linije i kada se polje dvo-bajtnih podataka nastavlja u drugi red ispisa, čak i ako ste specificirali ključnu riječ CHRSIZ. Umjesto toga, sistem ostavlja prazan prostor u prvoj liniji na mjestu gdje bi bio ispisan prvi znak i nastavlja s ispisom cijelog znaka u sljedećoj liniji.

**Prijelaz stranice:** Ako se podaci iz ispisanog DBCS polja prebacuju na drugu stranicu, sistem umeće znak za pomak unutra na početku svake ispisane stranice dvo-bajtnih podataka i tako pomiče podatke izvan DBCS načina. Ispisani podaci koji slijede nemaju smisla, osim ako podaci na drugoj stranici ne započinju sa znakom pomaka prema van.

Da izbjegnete ovaj problem, prelomite polja dvo-bajtnih podataka koja mogu prijeći stranicu u nekoliko manjih polja.

<span id="page-80-0"></span>**Upotreba tipke za ispis:** Ako želite ispisati ekran koji sadrži dvo-bajtne podatke pritiskom na tipku Print, provjerite da je pridružena datoteka ekrana ili datoteka pisača DBCS datoteka. Ako niti jedna nije DBCS datoteka, ekran neće biti ispravno ispisan.

Jedan način da se uvjerite da je datoteka ekrana ili pisača DBCS datoteka je da nadjačate datoteku upotrebom naredbe OVRDSPF ili OVRPRTF. Na primjer, za nadjačavanje sistemski dobavljene default datoteke pisača (datoteka pisača korištena za ekrane za ispis koji se ispisuju pritiskom na tipku Print), upišite:

OVRPRTF FILE(QSYSPRT) IGCDTA(\*YES)

### **Bilješke:**

- 1. Ako ne planirate koristiti dvo-bajtne podatke, ne mijenjajte datoteku pisača QSYSPRT u datoteku DBCS pomoću naredbe CHGPRTF. Ova datoteka pisača se koristi za ispis niza sistemskih podataka, uključujući alfanumeričke podatke. Ako je QSYSPRT DBCS datoteka i ako obrađuje samo alfanumeričke podatke, rezultat može biti smanjenje sistemske izvedbe.
- 2. Ako se tipka Print koristi za ispis slike na ekranu koja sadrži polja tipa DBCS grafičkih podataka, sistem umeće znakove za pomak unutra i pomak van (SO/SI) oko grafičkih podataka. Ovisno o vrijednosti IGCSOSI datoteke pisača, SO/SI znakovi mogu biti ispisani kao praznine i tako mogu uzrokovati da poravnanje kod ispisa bude različito od prikazanog.

Uputite se na ["Nadjačavanja](#page-16-0) datoteke pisača" na stranici 9 za više informacija o nadjačavanjima.

**Kraj obrasca 5553 pisača:** Ako pošaljete odgovor zanemarenja (ignore - I) na poruku za kraj obrasca koju ste primili prilikom upotrebe neprekidnih obrazaca na 5553 pisaču i ako je pisač već učinio ispis unutar 2-1/2 inča od dna stranice, sistem neće započeti ispis sljedećih stranica na očekivanom mjestu.

Da izbjegnete ovaj problem, učinite sljedeće kada primite poruku za kraj obrasca:

- 1. Uklonite trenutni obrazac iz punilice obrazaca.
- 2. Umetnite nove obrasce.
- 3. Poravnajte prvi obrazac s prvom linijom.
- 4. Pritisnite gumb CANCEL na pisaču.
- 5. Pritisnite gumb SELECT na pisaču.
- 6. Odgovorite na poruku o kraju obrasca:
	- a. Za spool datoteke, specificirajte stranicu na kojoj želite nastavak ispisa kada upišete odgovor na poruku. Odredite na kojoj stranici nastaviti ispis na sljedeći način:
		- 1) Ako nema ispisanih podataka na zadnja 2-1/2 inča zadnjeg obrasca, upišite broj sljedeće stranice koju želite ispisati.
		- 2) Ako su podaci ispisani na zadnja 2-1/2 inča zadnjeg obrasca, upišite broj zadnje ispisane stranice. Ponovni ispis stranice osigurava da su ispisani svi podaci.

Koristite naredbu Rad s programom za pisanje (Work with Writer - WRKWTR) da saznate koja je otprilike zadnja ispisana stranica. Naredba WRKWTR prikazuje broj stranica koje je program za pisanje trenutno ispisao.

b. Za direktan izlaz pisača, upišite RETRY za ponovni ispis zadnje ispisane stranice. Ovo osigurava ispis svih podataka.

**Dvo-bajtni podaci ispisani na alfanumeričkim pisačima:** Ispis DBCS izlaza na alfanumeričkim pisačima može rezultirati smanjenjem sistemske izvedbe.

Dodatno, prilikom upotrebe datoteka pisača koje su označene kao DBCS-sposobne preko DDS-a ili parametrom IGCDTA, dešava se sljedeće:

v Za direktan izlaz pisača, sistem ispisuje datoteku i šalje dijagnostičku poruku koja opisuje situaciju u red poruka vašeg programa.

<span id="page-81-0"></span>Umjesto ispisa dvo-bajtnih podataka, sistem ispisuje dvo-bajtne znakove kao donje crte (\_\_), a znakove kontrole pomaka kao praznine ( ). Iako sistem ne ispisuje pojedine dvo-bajtne znakove, oni se ispravno pohranjuju na sistem.

- v Za spoolirani izlaz pisača, sistem šalje poruku upita u red poruka imenovan u naredbu Pokreni program za pisanje pisača (Start Printer Writer - STRPRTWTR). Ova poruka vam omogućuje da učinite sljedeće:
	- Nastavite s ispisom. Kada nastavite s ispisom, sistem ispisuje datoteku, ali ne ispisuje dvo-bajtne znakove unutar nje. Umjesto toga, sistem ispisuje dvo-bajtne znakove kao donje crte (\_\_), a znakove kontrole ispisa kao praznine ( ). Iako sistem ne ispisuje pojedine dvo-bajtne znakove, oni se ispravno pohranjuju na sistem.
	- Zadržite spool datoteku tako da ju možete prenijeti u izlazni red korišten samo za DBCS izlaz. Pogledajte ["Premještanje](#page-146-0) spool datoteke" na stranici 139 za upute o prijenosu spool datoteke.
	- Opozovete ispis.

# **DBCS spool podrška**

Kreirajte odijeljene izlazne redove za dvo-bajtne i alfanumeričke podatke. Ovo može poboljšati protok (brzinu kojom rade sistemski procesi) jer sistem može brže obraditi alfanumeričke podatke nego što može obraditi dvo-bajtne podatke. Za više informacija o kreiranju izlaznog reda, pogledajte opis naredbe Kreiraj izlazni red (create output queue - CRTOUTQ).

### **Primjena nadjačavanja kod ispisa**

```
Kod pokretanja posla, razmotrite dodavanje naredbe OVRPRTF početnom programu posla:
OVRPRTF FILE(QSYSPRT) IGCDTA(*YES)
```
Nadjačajte datoteku pisača (QSYSPRT) da ju učinite sposobnom za ispis dvo-bajtnih podataka i da osigurate da je DBCS izlaz ispisan kao rezultat pritiska tipke Print ispravno ispisan. Uputite se na ["Nadjačavanja](#page-16-0) datoteke pisača" na [stranici](#page-16-0) 9 za više informacija o nadjačavanjima.

# **Podrška trajno smještenih fontova 3130 pisača**

Kod ispisa na 3130 pisaču (potrebno je Izdanje 2 mikrokoda pisača), možete specificirati upotrebu dvo-bajtnih fontova trajno smještenih na 3130 pisaču.

QPQCHGCF program vam omogućuje način za označavanje da li je odreeni dio dvo-bajtnog kodiranog fonta trajno smješten na pisaču, ili treba biti učitan. Za više informacija o QPQCHGCF programu, pogledajte ["Program](#page-315-0) [QPQCHGCF"](#page-315-0) na stranici 308.

# **IPP (Internet Printing Protocol) poslužitelj**

IBM IPP (Internet Printing Protocol) poslužitelj za i5/OS dozvoljava IPP klijentima (kao što su Windows PC-i) submitiranje i upravljanje poslovima ispisa na bilo kojem iSeries pisaču. Poslovi ispisa se predaju spojenom pisaču i mogu uključivati dalju obradu s aplikacijama kao što su pretvorba ispisa hosta ili PSF. Ciljni pisač ne treba podržavati IPP.

IPP poslužitelj podržava IPP verziju 1.1. Podržane su sljedeće potrebne informacije:

- Ispis-posla
- Provjera-posla
- Dohvat-atributa-pisača
- Dohvat-poslova
- Opoziv-posla
- Dohvat-atributa-posla

Dodatno, podržane su sljedeće opcijske IPP operacije:

- Pauziranje-pisača
- Nastavak-pisača
- Brisanje-poslova
- Držanje-posla
- Puštanje-posla
- Ponovno-pokretanje-posla

IPP poslužitelj može biti konfiguriran da omogući dodatke za provjeru autentičnosti korisnika i šifriranje podataka za ispis. Za više informacija kako konfigurirati IPP Poslužitelj, pogledajte ["Postavljanje](#page-125-0) IPP poslužitelja" na stranici 118.

# **Poslužitelj mrežnog ispisa**

i5/OS poslužitelj mrežnog ispisa je host ili poslužitelj ispisa za klijente. Za više informacija pogledajte sljedeće:

- v "Objekti poslužitelja mrežnog ispisa"
- v "Kako se pristupa poslužitelju mrežnog ispisa"
- v "Izlazne točke i [poslužitelj](#page-84-0) mrežnog ispisa" na stranici 77
- v "Upotreba izlaznih točki [poslužitelja](#page-87-0) mrženog ispisa" na stranici 80

# **Objekti poslužitelja mrežnog ispisa**

Poslužitelj mrežnog ispisa omogućuje pristup klijenata i5/OS objektima i resursima za ispis. Sljedeća tablica izlistava objekte poslužitelja mrežnog ispisa i akcije čija izvedba može biti zahtijevana na ovim objektima.

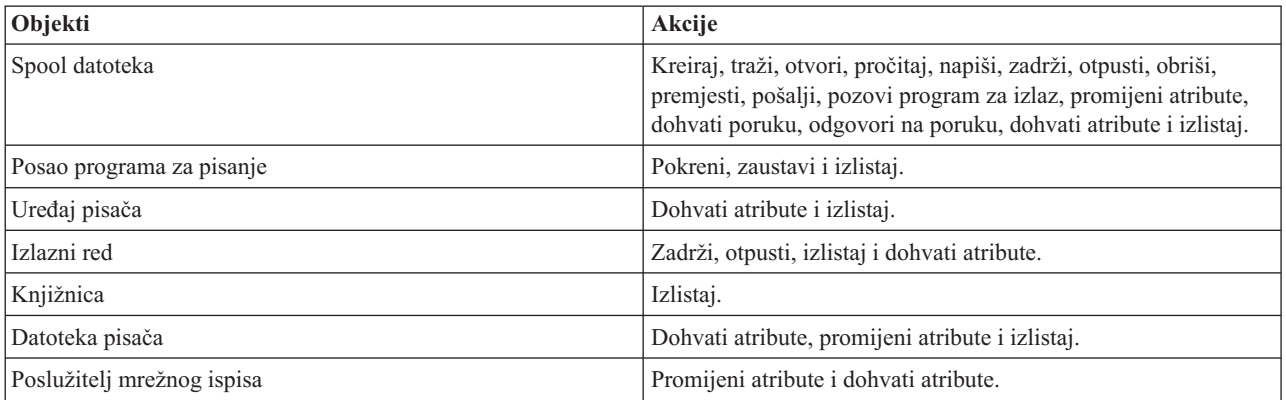

# **Kako se pristupa poslužitelju mrežnog ispisa**

Prije nego klijent može komunicirati s poslužiteljem mrežnog ispisa, mora biti uspostavljena komunikacijska sesija. Komunikacijska sesija je logička veza između dva sistema preko koje program klijenta na lokalnom sistemu može komunicirati s programom poslužitelja na udaljenom sistemu.

Nakon uspostave komunikacijske sesije, klijent može pokrenuti poslužitelj mrežnog ispisa slanjem specijalnog zapisa koji se naziva Zahtjev za pokretanjem programa (program start request - PSR) na iSeries poslužitelj. Komunikacijska sesija koju koristite može koristiti različite protokole. Uputite se na odgovarajuću dokumentaciju za taj tip komunikacija za više informacija o upotrebi zahtjeva za pokretanjem programa (PSR-a).

Nakon što je program poslužitelja mrežnog ispisa pokrenut upotrebom PSR-a, pokrenuta je komunikacijska transakcija. Komunikacijska transakcija je logička veza između dva programa u komunikacijskoj sesiji. Nakon pokretanja komunikacijske transakcije, podaci se mogu razmjenjivati između klijenta i poslužitelja mrežnog ispisa.

### **Predpokrenuti poslovi i poslužitelj mrežnog ispisa**

Predpokrenuti poslovi omogućuju poboljšanu izvedbu između zahtjeva za pokretanjem programa (PSR) započetog od strane klijenta i poslužitelja mrežnog ispisa. Predpokrenuti poslovi su definirani unutar podsistema. Predpokrenuti poslovi postaju aktivni prilikom pokretanja podsistema, ili mogu biti kontrolirani naredbama Pokreni predpokrenuti posao (Start Prestart Job - STRPJ) i Zaustavi predpokrenuti posao (End Prestart Job - ENDPJ).

Ime programa sadržano u PSR-u s klijenta mora biti definirano u unosu predpokrenutog posla. To je način kako PSR sam sebe spaja na predpokrenuti posao i time postiže bolju izvedbu.

Poslužitelj mrežnog ispisa ima predpokrenute poslove definirane u QBASE i QCMN podsistemima. Broj predpokrenutih poslova koji automatski započinju podršku poslužitelja mrežnog ispisa je mali i stoga štedi sistemske resurse.

### **Nadgledanje predpokrenutih poslova za poslužitelj mrežnog ispisa**

Nadgledanje predpokrenutih poslova za poslužitelj mrežnog ispisa u QBASE ili QCMN podsistemu može biti učinjeno upotrebom naredbe Prikaz aktivnih predpokrenutih poslova (Display Active Prestart Jobs - DSPACTPJ). Za poslužitelje mrežnog ispisa, trebate znati na kojem su podsistemu vaši predpokrenuti poslovi (QBASE ili QCMN) i program za koji su pokrenuti predpokrenuti poslovi (QNPSERVR).

Ova naredba omogućuje sljedeće informacije:

- Predpokrenuti poslovi:
	- Trenutni broj
	- Prosječni broj
	- Maksimalni broj
- Predpokrenuti poslovi u upotrebi:
	- Trenutni broj
	- Prosječni broj
	- Maksimalni broj
- Zahtjevi za pokretanjem programa:
	- Trenutni broj na čekanju
	- Prosječni broj na čekanju
	- Maksimalni broj na čekanju
	- Prosječno vrijeme čekanja
	- Broj prihvaćenih
	- Broj odbijenih

#### **Promjena unosa u predpokrenuti posao**

Informacije predstavljene za aktivni predpokrenuti posao mogu biti osvježene pritiskom na tipku F13 dok ste na ekranu DSPACTPJ. Od posebnog su interesa informacije o PSR-ima. Ove informacije vam mogu pokazati trebate li ili ne promijeniti dostupan broj predpokrenutih poslova. Ako imate informacije koje pokazuju da PSR-i čekaju dostupan predpokrenuti posao, možete promijeniti predpokrenute poslove upotrebom naredbe Promijeni unos predpokrenutog posla (Change Prestart Job Entry - CHGPJE).

Slijedi primjer unosa predpokrenutog posla u QBASE podsistem za poslužitelj mrežnog pisača.

```
SBSD(QSYS/QBASE) +
PGM(QSYS/QNPSERVR) +
USER(QUSER) +
STRJOBS(*YES) +
INLJOBS(1) +
THRESHOLD(1) +
ADLJOBS(3) +
MAXJOBS(*NOMAX) +
JOB(*PGM) +JOBD(*USRPRF) +
```
**Bilješka:** Poslužitelj mrežnog ispisa nikada ne odbija PSR. Rukuje se sa svim PSR-ima, ili se stavljaju u red i koriste sljedeći dostupan predpokrenuti posao.

<span id="page-84-0"></span>MAXUSE(200) + WAIT(\*YES) +  $POOLID(1) +$ CLS(QGPL/QCASERVR \*CALC \*NONE \*CALC)

Ako se nad PSR-ima ne djeluje dovoljno brzo, možete:

- v Povećati vrijednost parametra Početni broj poslova (Initial number of jobs INLJOBS).
- v Povećati vrijednost parametra Dodatni broj poslova (Additional number of jobs ADLJOBS).

Kada je dosegnuta vrijednost parametra Prag (Threshold - THRESHOLD), predpokreće se dodatan broj poslova.

Ključ predstavlja podudaranje broja predpokrenutih poslova s brojem PSR-a koji se šalju. Zadržavanje ovog udruživanja što je bliže moguće omjeru 1:1 osigurava maksimalnu izvedbu sistema.

Dodatni predpokrenuti poslovi mogu biti pokrenuti ako broj zahtjeva za pokretanjem programa na poslužitelju mrežnog ispisa premaši broj dostupnih predpokrenutih poslova.

## **Izlazne točke i poslužitelj mrežnog ispisa**

Izlazna točka je specifična točka u sistemskoj funkciji ili programu gdje se kontrola može proslijediti na jedan ili više programa specificiranih u instalaciji. Ovi programi se nazivaju izlazni programi jer omogućuju izlaz iz normalne obrade sistemske funkcije ili programa. Izlazni programi su obično programi kreirani od strane korisnika.

Sljedeća tablica sadrži IBM-registrirane izlazne točke koje mogu biti korištene s poslužiteljem mrežnog ispisa.

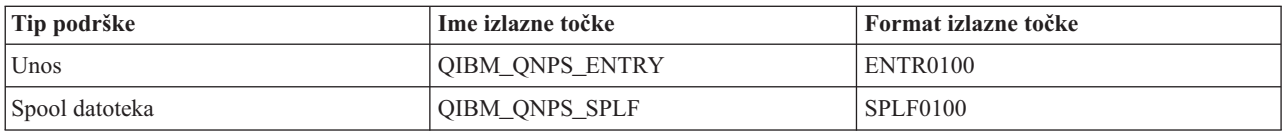

Funkcije dobavljene od strane ovih izlaznih točaka su:

v "Izlazna točka [QIBM\\_QNPS\\_ENTRY"](#page-85-0) na stranici 78

Ova izlazna točka se koristi od strane izlaznih programa koji žele kontrolirati koji korisnici mogu pristupati poslužitelju mrežnog ispisa.

v "Izlazna točka [QIBM\\_QNPS\\_SPLF"](#page-86-0) na stranici 79

Ova izlazna točka se koristi od strane izlaznih programa koji obrauju spool datoteke.

Izlazni programi moraju biti registrirani pomoću i5/OS usluge registracije. Registracija dozvoljava svim korisnicima pridruživanje izlaznih programa točkama izlaza.

### **i5/OS usluga registracije i poslužitelj mrežnog ispisa**

Usluga registracije omogućuje uslugu pohrane i dohvaćanja i za i5/OS i za ne-i5/OS izlazne točke i izlazne programe.

Izlazne točke poslužitelja mrežnog ispisa već su registrirane pomoću i5/OS Usluge registriranja. Za upotrebu ovih točaka izlaza, trebate registrirati vaše izlazne programe pomoću i5/OS Usluge registriranja.

Izlazni programi su registrirani i deregistrirani upotrebom sljedećih API-ja:

v API Dodaj izlazni program (Add Exit Program - QUSADDEP)

Dodaje unos izlaznog programa za specifičnu izlaznu točku.

- **Bilješka:** Izlazne točke poslužitelja mrežnog ispisa ne definiraju podatke o izlaznim programima. Kada registrirate vaš izlazni program, možete dobaviti podatke za izlazni program. Ipak, podaci se ne koriste od strane poslužitelja mrežnog ispisa.
- API Ukloni izlazni program (Remove Exit Program QUSRMVEP)

<span id="page-85-0"></span>Uklanja unos izlaznog programa za specifičnu izlaznu točku.

Za informacije i primjere kako registrirati izlazne program i izlazne točke, pogledajte zbirku poglavlja Sučelja aplikativnog programiranja (API-ji).

#### **Provjera registracije izlazne točke i izlaznog programa**

Naredba Rad s informacijama o registraciji (Work with Registration Information - WRKREGINF) prikazuje informacije o točkama izlaza i izlaznim programima. Naredba ne dodaje, briše, niti mijenja izlazne točke ili izlazne programe u sklopu usluge registracije. Da bi se započela promjena moraju biti korišteni gore izlistani API-ji.

**Izlazna točka QIBM\_QNPS\_ENTRY:** Izlaznu točku QIBM\_QNPS\_ENTRY koriste izlazni programi koji žele kontrolirati koji korisnici mogu pristupati poslužitelju mrežnog ispisa. Pozvani izlazni program su predana dva parametra. Ovi parametri su pokazivači na strukture u memoriji domene korisnika. Ove strukture zajedno čine format ENTR0100.

#### **Potrebni parametri**

### **Potrebna grupa parametara**

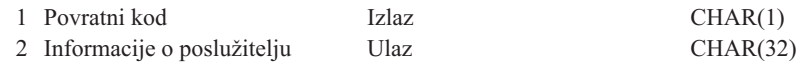

### **Povratni kod**

OUTPUT; CHAR(1) Parametar povratnog koda je pokazivač na strukturu u domeni korisnika koji sadrži povratni kod iz izlaznog programa. Povratni kod se provjerava na povratku iz pozivanja izlaznog programa.

Vrijednost povratnog koda od heksadecimalnih F1 pokazuje da poslužitelj mrežnog ispisa dozvoljava pristup i nastavlja s obradom.

Svaka druga vrijednost povratnog koda pokazuje da poslužitelj mrežnog pisača odbija pristup i zaustavlja obradu. Izlazni program koji se poziva mora zapisati u dnevnik svaku specifičnu grešku.

Slijedi struktura povratnog koda

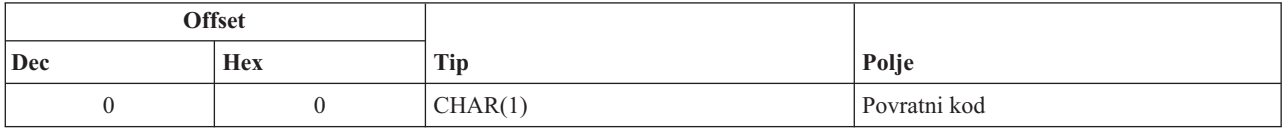

### **Informacije o poslužitelju**

INPUT; CHAR(32) Struktura informacija o poslužitelju sadrži ime profila korisnika, identifikator poslužitelja, ime formata i identifikator funkcije poslužitelja.

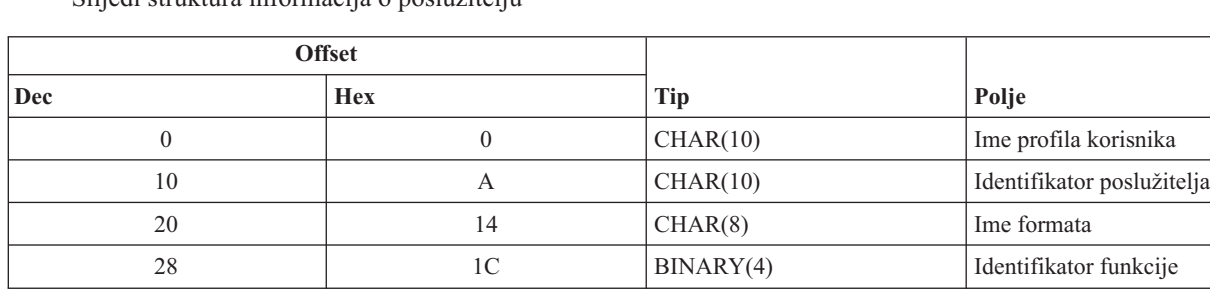

Slijedi struktura informacija o poslužitelju

### **Opisi parametarskih polja**

<span id="page-86-0"></span>**Ime formata.** Ime korištenog formata. Za podršku unosa vrijednost je ENTR0100.

**Identifikator funkcije.** Ovaj parametar identificira (unutar poslužitelja) funkciju izlazne točke. Za podršku unosa vrijednost je 0802 heksadecimalno.

**Identifikator poslužitelja.** Ovaj parametar identificira i5/OS poslužitelj koji se poziva. Vrijednost za poslužitelj mrežnog ispisa je QNPSERVR.

**Ime profila korisnika.** Korisnik, s IBM eServer iSeries Access za Windowse, koji upućuje poziv poslužitelju mrežnog ispisa.

**Izlazna točka QIBM\_QNPS\_SPLF:** Izlaznu točku QIBM\_QNPS\_SPLF koriste izlazni programi koji obrauju spool datoteke. Pozvani izlazni program su četiri predana parametra. Ovi parametri su pokazivači na strukture u memoriji domene korisnika. Ove strukture zajedno čine format SPLF0100.

#### **Potrebni parametri**

#### **Potrebna grupa parametara**

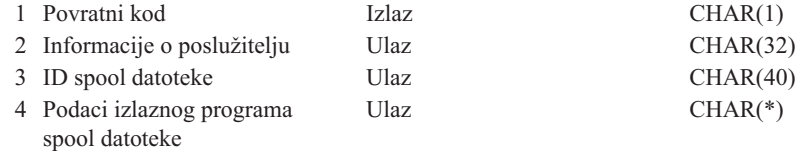

#### **Povratni kod**

OUTPUT; CHAR(1) Povratni kod je pokazivač na strukturu u domeni korisnika koji sadrži povratni kod iz izlaznog programa. Povratni kod se provjerava na povratku iz pozivanja izlaznog programa.

Svaki kod različit od nula označava grešku u izlaznom programu. Izlazni program koji se poziva mora zapisati u dnevnik svaku specifičnu grešku. Nastavlja se obrada od strane poslužitelja mrežnog ispisa.

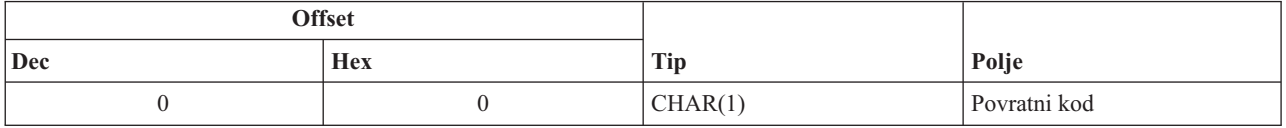

#### **Informacije o poslužitelju**

INPUT; CHAR(32) Struktura informacija o poslužitelju sadrži ime profila korisnika, identifikator poslužitelja, ime formata i identifikator funkcije poslužitelja.

Struktura informacija o poslužitelju je:

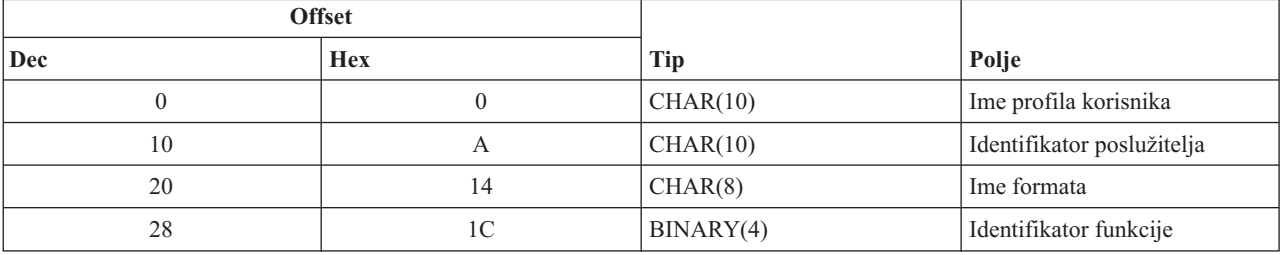

#### **ID spool datoteke**

INPUT; CHAR(40) Struktura ID-a spool datoteke sadrži ime posla, ime korisnika, broj posla, ime spool datoteke i broj spool datoteke. Ove informacije jedinstveno identificiraju spool datoteku na i5/OS.

Struktura ID-a spool datoteke je:

<span id="page-87-0"></span>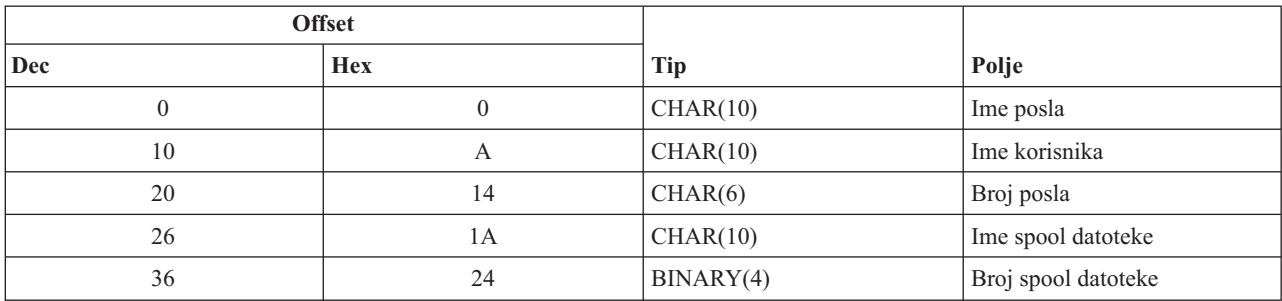

### **Podaci izlaznog programa spool datoteke**

INPUT; CHAR(\*) Struktura informacija podataka izlaznog programa spool datoteke sadrži 4-bajtnu dužinu i podatke izlaznog programa spool datoteke. Sadržaj podataka izlaznog programa spool datoteke nije poznat poslužitelju mrežnog ispisa. Izlazni program primaoca poznaje strukturu podataka izlaznog programa spool datoteke. Na primjer, ako izlazni program namjerava faksirati spool datoteku specificiranu pomoću ID-a spool datoteke, podatke izlaznog programa spool datoteke mogu činiti ime, telefonski broj, broj zgrade i lokacija ureda.

Struktura podataka izlaznog programa spool datoteke je:

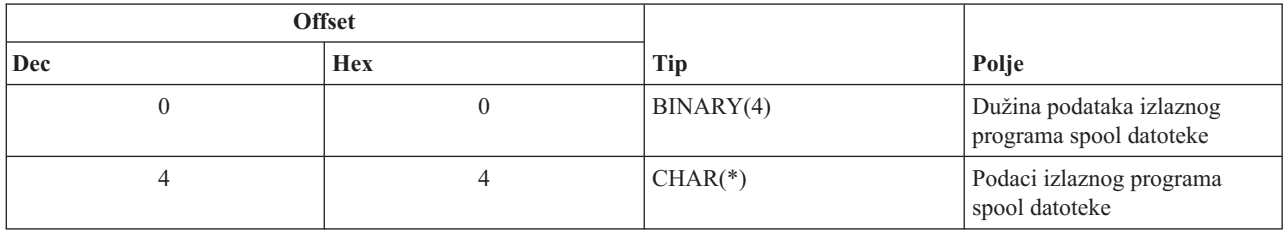

#### **Opisi parametarskih polja**

**Ime formata.** Ime korištenog formata. Za podršku spool datoteke vrijednost je SPLF0100.

**Identifikator funkcije.** Ovaj parametar identificira (unutar poslužitelja) funkciju točke izlaza. Za podršku spool datoteke, vrijednost je hex 010D.

**Ime posla.** Ime posla koji je kreirao spool datoteku.

**Broj posla.** Broj posla koji je kreirao spool datoteku.

**Identifikator poslužitelja.** Ovaj parametar identificira i5/OS poslužitelj koji se poziva. Vrijednost za poslužitelj mrežnog ispisa je QNPSERVR.

**Podaci izlaznog programa spool datoteke.** Dodatne informacije korištene od strane izlaznog programa registriranog za izlaznu točku QIBM\_QNPS\_SPLF. Aplikacija klijenta dobavlja podatke izlaznog programa spool datoteke.

**Ime spool datoteke.** Ime zahtijevane spool datoteke.

**Broj spool datoteke.** Broj zahtijevane spool datoteke.

**Ime profila korisnika.** Korisnik, s IBM eServer iSeries Access za Windowse, koji upućuje poziv poslužitelju mrežnog ispisa.

## **Upotreba izlaznih točki poslužitelja mrženog ispisa**

Donja slika vam daje primjer nekoliko zahtjeva od strane klijenta prema poslužitelju mrežnog ispisa upotrebom izlaznih točki dobavljenih od poslužitelja mrežnog ispisa. Ti zahtjevi su: pristup poslužitelju mrežnog ispisa, poziv izlaznog programa napisanog od strane korisnika za provjeru pristupa, stavljanje spool izlazne datoteke u izlazni red i poziv izlaznog programa napisanog od strane korisnika koji faksira spool izlaznu datoteku.

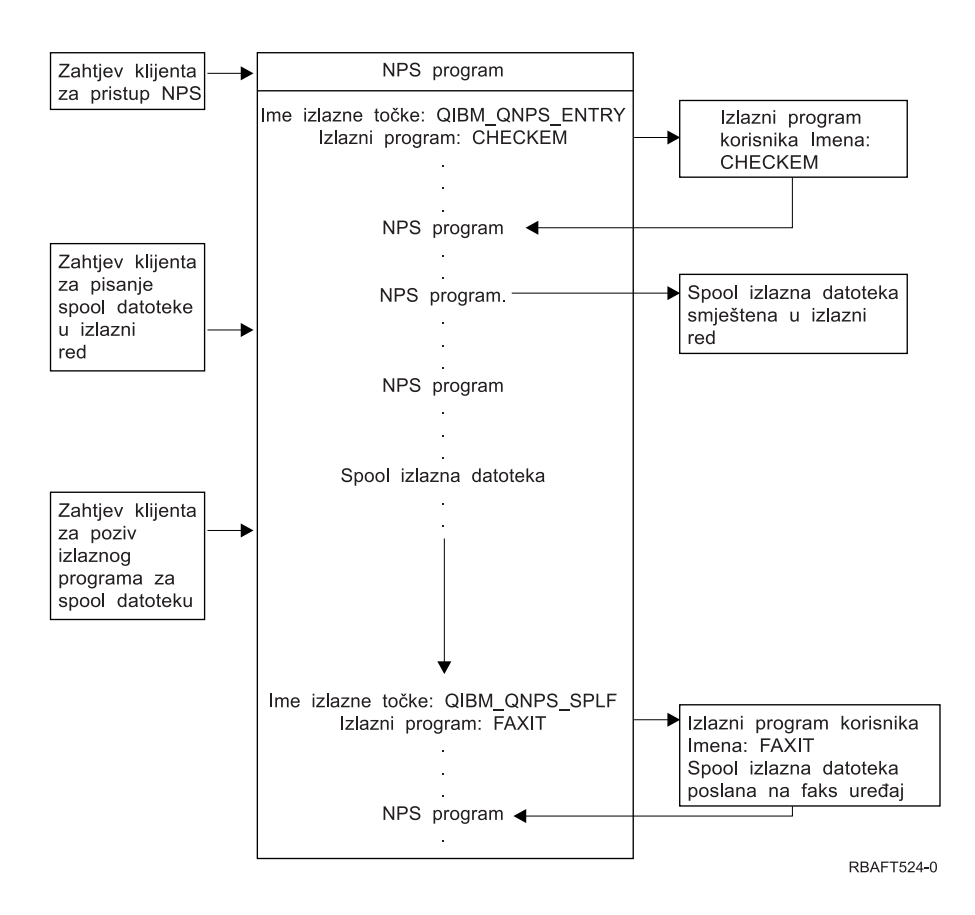

# **Funkcije ispisa komunikacijske mreže**

Ove informacije raspravljaju o nekim funkcijama ispisa dostupnim na iSeries poslužitelju kada je on dio komunikacijske mreže. Ove funkcije ispisa komunikacijske mreže možete koristiti za slanje podataka unutar mreže za ispis na iSeries poslužitelju.

Za više informacija, pogledajte sljedeće:

- v "Emulacija 3270 pisača"
- v "Ispis unosa [udaljenog](#page-89-0) posla" na stranici 82
- v ["3x74-spojeni](#page-90-0) pisači" na stranici 83
- v "Ispis [distribuiranog](#page-91-0) upravljanja podacima (DDM)" na stranici 84
- v "Ispis [distribucije](#page-92-0) objekata" na stranici 85

# **Emulacija 3270 pisača**

Kod konfiguracije emulacije 3270 pisača na i5/OS, morate odlučiti koji komunikacijski linijski protokol koristiti. iSeries poslužitelj podržava obje emulacije 3270 pisača, binarnu sinkronu komunikaciju (binary synchronous communication - BSC) i Mrežna arhitektura sistema (Systems Network Architecture - SNA). Stoga izbor obično određuje protokol podržan pomoću komunikacijskog softvera i kontrolera zSeries poslužitelja.

### **BSC emulacija 3270 pisača**

BSC emulacija 3270 pisača može biti korištena s bilo kojim zSeries poslužiteljem koji podržava 3274 kontrolnu jedinicu (Model 51C) u BSC multipoint tributary mreži koja koristi neuključenu liniju. BSC emulacija 3270 pisača podržava sljedeće funkcije:

- v Emulaciju na bilo kojoj liniji spojenoj na iSeries poslužitelj.
- Sposobnost ispisa informacija primljenih od strane sistema hosta na bilo kojem pisaču normalno podržanom od strane iSeries poslužitelja.

<span id="page-89-0"></span>v Emulaciju 3284, 3286, 3287, 3288, ili 3289 pisača.

### **SNA emulacija 3270 pisača**

SNA emulacija 3270 pisača omogućuje iSeries poslužitelju spajanje na bilo koju postojeću SNA 3270 mrežu. Svaki pisač spojen na sistem ispisuje informacije primljene od zSeries poslužitelja. 3270 sesija emulacije je povezana na datoteku pisača, koja je povratno povezana na pisač. Svi 3270 pisači su emulirani kao pisači Logičke jedinice 3 (LU3), s izuzetkom 3287 i 3289 pisača, koji mogu biti emulirani kao LU1, ili kao LU3.

Najbitnija razlika između LU1 i LU3 pisača je razina inteligencije koju zSeries poslužitelj očekuje pronaći na uređaju pisača. Ako je pisač emuliran kao LU1 pisač, može biti uspostavljena LU-LU sesija s hostom. Ovisno o aplikacijama hosta, takav bi pisač bio u mogućnosti potpuno podržati na njega poslane SCS (SNA character string) tokove podataka. Ako pisač iSeries poslužitelja emulira LU3 pisač, između njega i zSeries poslužitelja može biti uspostavljena samo LU-LU sesija. To može biti uzrokom neočekivanih rezultata kod upotrebe aplikacija hosta za ispis. Na primjer, ako aplikacija hosta očekuje komunikaciju s LU1 pisačem, ispisani izlaz vjerojatno neće biti ispravno formatiran što se tiče razmaka linija, dužine stranice, i tako dalje.

Za dodatne informacije o emulaciji 3270 pisača, pogledajte Podrška emulacije 3270 uređaja

# **Ispis unosa udaljenog posla**

Unos udaljenog posla (remote job entry - RJE) dozvoljava i5/OS korisniku upotrebu zSeries aplikacija i podataka u kombinaciji s i5/OS funkcijama. RJE je dio licencnog programa IBM Communications Utilities (5722-CM1), koji se izvodi na svim iSeries poslužiteljima s instaliranim komunikacijskim sposobnostima.

Kod upotrebe RJE, iSeries poslužitelj funkcionira kao udaljena radna stanica koja šalje poslove na izvođenje na zSeries poslužitelj pod jednim ili više sljedećih sistema:

- MVS/SP JES2 (SNA i BSC)
- MVS/SP JES3 (SNA i BSC)
- VM/SP RSCS (samo BSC)
- DOS/VSE POWER/VSE (samo SNA)
- OS/VS1 RES (SNA i BSC)

RJE može komunicirati sa sistemom hosta upotrebom bilo kojeg od sljedećih linijskih protokola:

- v Mrežna arhitektura sistema (Systems Network Architecture SNA) preko point-to-point uključenih ili neuključenih veza
- v Binarne sinkrone komunikacije (Binary synchronous communications BSC) preko point-to-point uključenih ili neuključenih veza

Za BSC, višestruki korisnički definirani RJE podsistemi mogu biti korišteni istodobno na različitim linijama, gdje svaki podsistem djeluje nezavisno od drugog. Za SNA, višestruki podsistemi mogu dijeliti istu liniju.

Izlazni tok programa za pisanje (pisač ili punch) može biti usmjeren na jedno od sljedećeg:

- v Izlaznu datoteku pisača (spooliranu ili nespooliranu)
- v Fizički član datoteke u bazi podataka
- Disketnu datoteku (spooliranu)
- DDM datoteku
- Program korisnika

### **Protokoli komunikacijskih linija za RJE**

Komunikacijska linija fizički povezuje iSeries poslužitelj na host. To može biti daljinska veza koja djeluje na velikoj udaljenosti, ili kabel koji ih povezuje na mrežu lokalnog područja. Koji protokol se koristi ovisi o tome da <span id="page-90-0"></span>li ste u SNA ili BSC okolini.

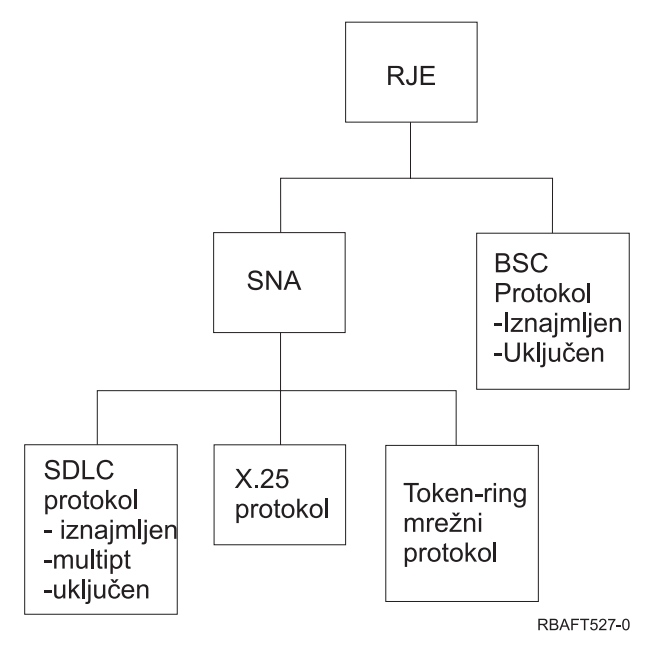

Slijede fizička sučelja podržana od strane RJE-a.

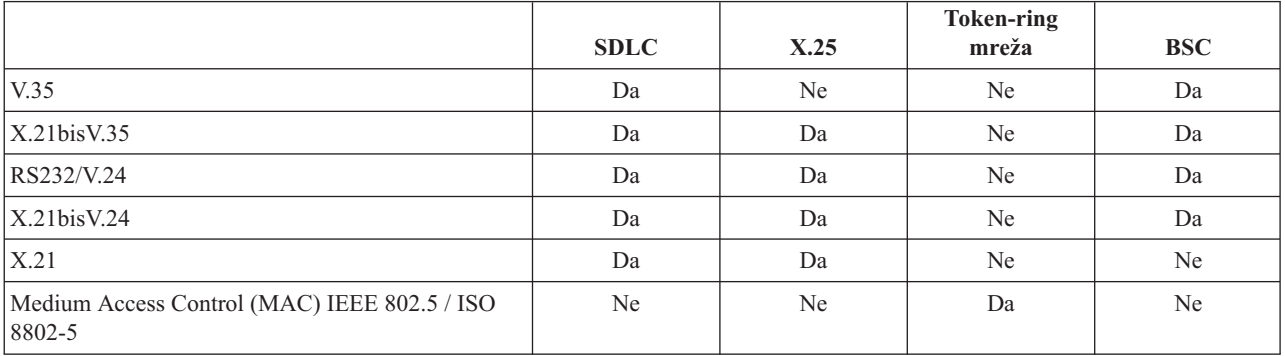

Za više informacija, pogledajte Vodič za Unos udaljenog posla (RJE) .

# **3x74-spojeni pisači**

Ne postoji podrška za prolaz-kroz (*cjevovod*) 3270 emulacije za 3x74 daljinski spojene pisače. Sposobnost ispisa je ograničena na podršku Logičke jedinice 1. Upravljanje podacima pisača i spool podrška nisu omogućeni za pisače koji koriste sposobnost 3270 Information Display System toka podataka.

Za i5/OS aplikacije za ispis, stupanj funkcije je ograničen na onaj omogućen od strane 3287 pisača, bez obzira na tip i model stvarno spojenog pisača. Ovo je funkcionalno ekvivalentno 5256-003 pisaču. Na primjer, 4224 pisač, koji ima sposobnost adresiranja svih točaka, omogućuje sposobnosti 3287 pisača samo kada je pripojen na 3x74 kontroler. Ali, ako je 3284 pisač spojen na 3x74 kontroler, on ne omogućuje podršku od 6 ili 8 linija po inču (LPI) 3287 pisača jer nije opremljen potrebnim hardverskim dodacima.

Kod upotrebe 3x74 daljinski spojenog pisača (na primjer, 4224) konfiguriranog kao 3287 pisač, provjerite da se dužina stranice postavljena u hardverskim preklopnicima pisača podudara s dužinom obrazaca koji se nalaze u pisaču. Ako se dužina napunjenih obrazaca ne podudara s postavkama hardverskih preklopki pisača, aplikacija će i dalje imati ispravan ispis na obrasce. Ipak, kada spool datoteka dovrši ispis, 4224 koristi default veličinu stranice postavljenu u hardverskim preklopnicima pisača.

<span id="page-91-0"></span>Na primjer, pretpostavite da je dužina stranice postavljena na hardverskim preklopnicima pisača 11 inča, da su vaši stvarni obrasci dugi 3 inča, da je spool datoteka upravo dovršila ispis i da ste pritisnuli tipku Page Eject da dobijete zadnji ispisani obrazac. Pritiskom na tipku Page Eject, možete produžiti obrasce na 11 inča, umjesto 3 inča koliko uzima vaš obrazac.

### **Razmatranja DBCS pisača**

Ako spool datoteka sadrži dvo-bajtne podatke (IGCDTA(\*YES) specificirano u datoteci pisača), oni mogu biti ispisani na pisačima spojenim na 3x74 kontroler.

Ipak, sljedeći atributi ili DDS ključne riječi se zanemaruju ako je ciljni pisač spojen na 3x74 kontroler:

- DFNLIN (DDS ključna riječ)
- v IGCCHRRTT (DBCS atribut i DDS ključna riječ)
- IGCCHRSIZ (DDS ključna riječ)
- IGCCPI (DBCS atribut)
- IGCEXNCHR (DBCS atribut)

Parametar IGCSOSI datoteke pisača se obrađuje u i5/OS programu, a ne u pisaču koji se koristi za ispis spool datoteka.

# **Ispis distribuiranog upravljanja podacima (DDM)**

DDM omogućuje korisnicima ili aplikacijskim programima na iSeries poslužitelju pristup datotekama s podacima koje se nalaze na udaljenim sistemima i dozvoljava ovim udaljenim sistemima pristup podacima na lokalnom sistemu. Ova pristup udaljenim datotekama je transparentan za naredbe ili pomoćni program aplikacijskog programa. Zahtjevi udaljene datoteke se usmjeravaju preko DDM datoteke koja sadrži ime datoteke na udaljenom sistemu i ime ovog sistema na način na koji je ono poznato na mreži.

Međutim, postoje određena ograničenja za DDM podršku, posebno kada se to odnosi na aplikacije za ispis. Na primjer:

- v iSeries Query licencni program ne podržava DDM datoteke.
- v Nije moguće ispisivanje na udaljenom iSeries poslužitelju koristeći, na primjer, Nadjačavanje s datotekom pisača (Override with Printer File - OVRPRTF) od QSYSPRT na izvornoj DDM datoteci, jer je zahtjev za ispisom odbijen od strane DDM-a, i to na način prikazan u sljedećem izvatku iz dnevnika posla:

3 > OVRPRTF FILE(QSYSPRT) TOFILE(ITSCID03/DDMQSYSPRT) DDM datoteka DDMSRC u MYLIB koristi udaljenu datoteku QSYS/QSYSPRT. Datoteka DDMSRC u MYLIB nije datoteka baze podataka. Ne može se otvoriti DDM datoteka DDMSRC u MYLIB. Provjera funkcije. CPF4207 nenadgledan od QWSGET u izrazu \*N, uputi X'0F9D'. Provjera funkcije je primljena za vrijeme otvaranja datoteke pisača. Operacija ispisa ja koristila default datoteku uređaja pisača.

Jedan od načina na koji podaci mogu biti ispisani na udaljenom iSeries poslužitelju upotrebom DDM-a je sljedeća:

- 1. Kreirajte DDM datoteku na izvornom sistemu naredbom Kreiranje DDM datoteke (CRTDDMF). CRTDDMF FILE(MYLIB/DDMSRC) RMTFILE(QSYS/QSYSPRT) RMTLOCNAME(B20) TEXT('DDM datoteka za udaljeni ispis na B20').
- 2. Kreirajte fizičku datoteku odgovarajuće dužine sloga za primanje spool podataka (80 bajta za izlaz ispisa ekrana, 132 bajta za normalni spool izlaz), koristeći naredbu Kreiraj fizičku datoteku (Create Physical File - CRTPF). CRTPF FILE(MYLIB/PFILE) RCDLEN(80) TEXT('CPYSPLF datoteka podataka').
- 3. Kreirajte sličnu datoteku na udaljenom iSeries poslužitelju koristeći naredbu Submitiraj udaljenu naredbu (Submit Remote Command - SBMRMTCMD).

SBMRMTCMD CMD('crtpf file (rlib/rfile) rcdlen(80)') DDMFILE(DDMSRC).

4. Kopirajte spool unos u fizičku datoteku upotrebom naredbe Kopiraj spool datoteku (Copy Spooled File - CPYSPLF), upotrebom defaulta (bez kontrolnog znaka). CPYSPLF FILE(QSYSPRT) TOFILE(MYLIB/PFILE) JOB(003049/USER/DSP06).

<span id="page-92-0"></span>5. Koristite naredbu Kopiraj datoteku (Copy File - CPYF) da kopirate podatke s ove fizičke datoteke u udaljenu fizičku datoteku kreiranu u koraku 3.

```
CPYF FROMFILE(MYLIB/PFILE) TOFILE(MYLIB/DDMSRC)
MBROPT(*ADD).
```
6. Koristite još jednom naredbu SBMRMTCMD da kopirate podatke s udaljene fizičke datoteke u QSYS/QSYSPRT u svrhu kreiranja spool datoteke u default izlaznom redu udaljenog iSeries poslužitelja.

```
SBMRMTCMD CMD('cpyf fromfile(rlib/rfile) tofile(qsysprt) mbropt(*add)')
DDMFILE(DDMSRC).
```
Ovaj postupak može biti prilagođen za direktan i5/OS ispis na udaljenim System/36 sistemima i System/38 sistemima s instaliranim DDM-om. Pogledajte zbirku poglavlja Upravljanje distribuiranim podacima za detalje o razlikama u DDM primjeni na tim drugim sistemima.

# **Ispis distribucije objekata**

Distribucija objekata omogućuje svojstvo slanja objekata, poruka, tokova poslova i spool datoteka preko odgovarajuće konfigurirane SNA veze na drugi iSeries poslužitelj ili grupu poslužitelja. Distribucija podataka (podatkovne, izvorne i spool datoteke) na System/36, System/38 i zSeries poslužitelj CICS sisteme također može koristiti podršku i5/OS

distribucije objekata. Pogledajte Usluge raspodjele SNA za detalje.

# **Pretvorba ispisa hosta**

Pretvorba ispisa hosta je i5/OS funkcija koja pretvara SNA znakovni niz (SCS) ili Advanced Function Presentation (AFP) podatkovni niz u ASCII tok podataka. ASCII tok podataka se zatim formatira i šalje na ASCII pisač preko jedne ili više hardverskih veza, kao iSeries Access za Windows, ili 3477 ili 3487 radna stanica. Ova jedna lokacija konverzije omogućuje dosljedno ASCII ispisivanje putem bilo koje od hardverskih veza. Funkcija pretvorbe ispisa hosta može također biti korištena za slanje ASCII toka podataka na pisač ili sistem, upotrebom naredbe Slanje TCP/IP Spool datoteke (Send TCP/IP Spooled File - SNDTCPSPLF), ili na ASCII pisač spojen na LAN.

Pretvorba ispisa hosta je omogućena izborom određenih vrijednosti parametara u opisu uređaja pisača. Ako trebate

detaljnije informacije o ovim parametrima, pogledajte Konfiguracija lokalnog uređaja, Kreiranje opisa uređaja (Pisač) (CRTDEVPRT), ili Promjena opisa uređaja (Pisač) (CHGDEVPRT).

Pogledajte sljedeće za više informacija o funkciji pretvorbe ispisa hosta:

- v "Prednosti pretvorbe ispisa hosta"
- v "Kako radi funkcija [pretvorbe](#page-93-0) ispisa hosta" na stranici 86
- v "Funkcija [AFP-na-ASCII](#page-94-0) pretvorbe" na stranici 87
- v ["Pretvorba](#page-96-0) ispisa hosta u raster načinu" na stranici 89
- v ["Proizvodi](#page-96-0) pretvorbe ispisa hosta i emulatori" na stranici 89

## **Prednosti pretvorbe ispisa hosta**

Pretvorba ispisa hosta omogućuje da se SCS-na-ASCII ili AFP-na-ASCII konverzija toka podataka dogodi na iSeries poslužitelju umjesto na emulatoru. To što se konverzija dogaa na iSeries poslužitelju ima sljedeće prednosti:

v Konzistentan izlaz za većinu ASCII pisača

Pretvorba ispisa hosta je sposobna za podršku mnogo različitih tipova ASCII tokova podataka. Na primjer, za Hewlett-Packard jezik kontrole pisača (printer control language - PCL), IBM tok podataka osobnog pisača (personal printer data stream - PPDS) i Epson FX i LQ tokove podataka.

To što se konverzija događa na iSeries poslužitelju osigurava da rezultantni ASCII tok podataka daje isti ispisani izlaz bez obzira na emulator na koji je pisač fizički spojen.

v Emulacija 3812 SCS Pisača

Pretvorba ispisa hosta se bazira na emulaciji 3812 SCS pisača funkcije iSeries Access za Windows radne stanice. Kod upotrebe pretvorbe ispisa hosta, svi ASCII pisači koji su spojeni na iSeries poslužitelj mogu izvoditi 3812 SCS razinu funkcije.

<span id="page-93-0"></span>**Bilješka:** Ne možete izvoditi funkcije koje vaš pisač ne podržava. Na primjer, ne možete ispisivati pod usmjerenjem od 180-stupnjeva kada vaš pisač podržava samo usmjerenje od 0- i 90-stupnjeva.

• Podrška za mnoge različite ASCII pisače

Bez pretvorbe ispisa hosta, svaka emulacija podržava ograničeni broj ASCII pisača. Uz pretvorbu ispisa hosta, podržana je većina IBM pisača i veliki broj drugih pisača.

• Podrška prilagođenog pisača

Objekti za prilagodbu radne stanice koji dolaze s pretvorbom ispisa hosta mogu biti ažurirani od strane korisnika da bi se promijenile ili dodale karakteristike određenom pisaču. Također, ako pretvorba ispisa hosta nema objekt za prilagodbu radne stanice za pisač koji želite koristiti, možete kreirati vlastiti.

v Podrška za Arhitekturu sadržaja objekta slike (Image Object Content Architecture - IOCA) umetnute u SCS tok podataka.

Slika kao izlaz može biti ispisana na PCL pisačima (Hewlet-Packard LaserJet), ili PPDS laserskim pisačima (IBM 4019 ili 4029).

Ova podrška vam dozvoljava ispis dolaznih faksova iz Podrške faksimila za iSeries na PCL i PPDS laserskim pisačima. Ova podrška je dostupna za sve emulatore o kojima se raspravljalo pod pretvorbom ispisa hosta.

Dolazni faksovi spremljeni u folder kao RFT:DCA mogu biti ispisani upotrebom naredbe Ispis dokumenta (Print Document - PRTDOC). Također možete koristiti naredbu Ispis faksa (Print Fax - PRTFAX) za usmjeravanje dolaznih faksova direktno na ASCII uređaj za ispis konfiguriran za upotrebu pretvorbe ispisa hosta. Pretvorba ispisa hosta je također poboljšana da može učiniti skaliranje rezolucije slike, što dozvoljava ispis faksimila u normalnoj

veličini. Pogledajte Vodič za korisnike Podrška faksimila za OS/400 za više informacija.

v Podrška za konverziju dvo-bajtnog SCS ili AFP toka podataka u ASCII tok podataka

Za AFP-u-ASCII konverziju toka podataka postoje dodatne prednosti, kao što je podrška za AFP naredbe za font, tekst, sliku i crtični kod.

## **Kako radi funkcija pretvorbe ispisa hosta**

Pretvorba ispisa hosta pretvara tok podataka za ispis samo trenutak prije slanja s iSeries poslužitelja. Spool datoteka sadrži podatke za ispis, a ne konvertirane ASCII podatke.

**Bilješka:** Pretvorba ispisa hosta radi s poslovima koji se šalju direktno na pisač (SPOOL(\*NO) u datoteci pisača).

Sljedeća slika prikazuje ishodište toka podataka, protok i konverziju za spool datoteku kada je omogućena pretvorba ispisa hosta.

<span id="page-94-0"></span>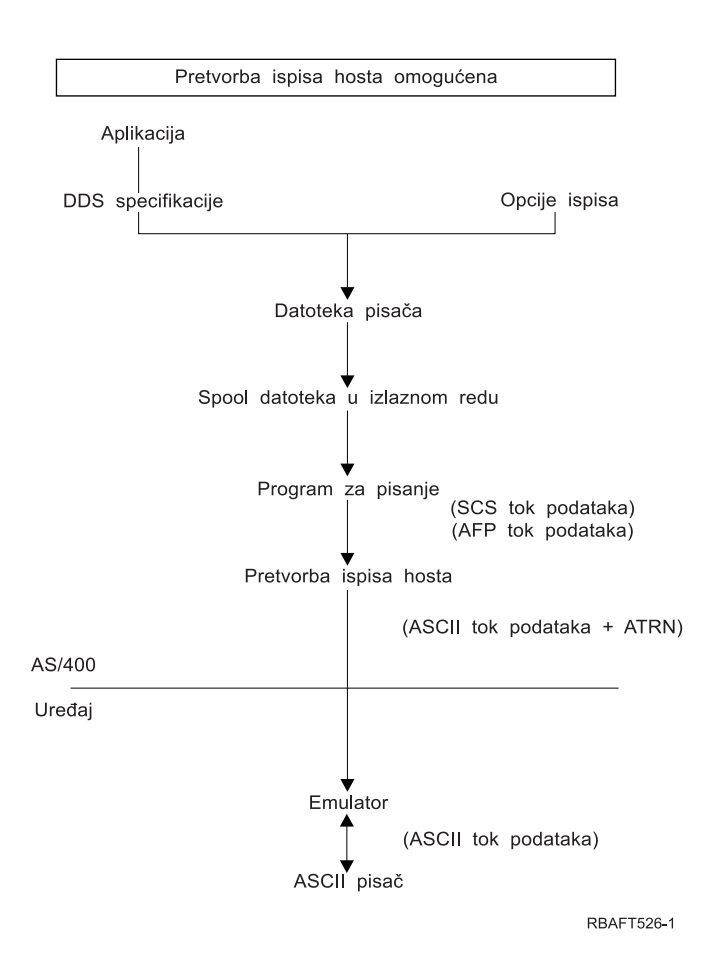

Pretvorba ispisa hosta generira ASCII tok podataka pisača za niz IBM i ne-IBM pisača. Za generiranje različitih ASCII tokova podataka, pretvorba ispisa hosta koristi objekte iSeries poslužitelja koji opisuju karakteristike određenog ASCII pisača. Upotrebom SCS naredbe ATRN (ASCII Transparency), on predaje ASCII tok podataka preko postojećeg emulatora. Postojeći emulator briše ATRN naredbe i predaje ASCII tok podataka koji je generiran od strane pretvorbe ispisa hosta na osobni pisač. iSeries Access, PC5250 i IBM Osobne komunikacije ne podržavaju djelomično ASCII transparentno ispisivanje.

**Bilješka:** Emulator mora podržavati SCS naredbu ATRN (ASCII Transparency) za njenu upotrebu kod pretvorbe ispisa hosta. Svi emulatori opisani pod pretvorbom ispisa hosta podržavaju ATRN naredbu.

Da omogućite pretvorbu ispisa hosta, vi radite s opisom uređaja pisača.

# **Funkcija AFP-na-ASCII pretvorbe**

Funkcija AFP-na-ASCII pretvorbe podržava AFP naredbe fonta, teksta, crtičnog koda, kao i dvo-bajtne kodne stranice i fontove. Funkcija dobro radi sa sljedećim tipovima pisača:

- v IBM Mrežni pisači i IBM Infoprint pisači
- v HP laserski i tintni pisači
- IBM pisači stranica

Na drugim pisačima je moguće da nisu podržane slike ili crtični kod od strane funkcije AFP-na-ASCII pretvorbe i tekst možda nije ispravno smješten.

### **Crtični kodovi**

Crtični kod je unaprijed određeni uzorak crtica i razmaka koji predstavlja numeričku ili alfanumeričku informaciju u strojno čitljivom obliku. Crtični kodovi se uobičajeno koriste u mnogim aplikacijama, uključujući traženje stavke, kontrolu inventara, stanje u prodaji, brigu za pacijenta i tako dalje.

IBM-ov Advanced Function Presentation (AFP) tok podataka definira arhitekturu za predstavljanje crtičnih kodova. Crtični kodovi mogu biti ispisani upotrebom datoteka pisača i DDS ključne riječi BARCODE. Oni također mogu biti ispisani upotrebom Advanced Function Presentation pomoćnih programa. Podrška za crtične kodove najbolje radi na laserskim pisačima. Matrični pisači i neki tintni pisači ne podržavaju crtične kodove.

Pretvorba AFP-u-ASCII podržava sljedeće tipove crtičnih kodova po industrijskim standardima:

- Kod 39, AIM USS-39
- $\cdot$  MSI
- UPC/CGPC Verzija A
- UPC/CGPC Verzija E
- v UPC Dvoznamenkasti dodatak
- UPC Peteroznamenkasti dodatak
- $\cdot$  EAN-8
- $\cdot$  EAN-13
- Industrijski 2-od-5
- Matrix 2-of-5
- Interleaved 2-od-5
- Interleaved 2-od-5, AIM USS-1 2/5
- v Codabar 2-od-7, AIM USS-Codabar
- v Kod 128, AIM USS-128, UCC/EAN 128
	- v EAN Dvoznamenkasti dodatak
	- EAN Peteroznamenkasti dodatak
	- POSTNET
	- PLANET
	- Japan Postal
	- Royal Mail
	- Australian Postal 4-state
	- Dutch Postal (KIX)
- | Data Matrix
- | MaxiCode
- $\cdot$  PDF417
- | QR Code

### **Ograničenja funkcije AFP-u-ASCII pretvorbe**

Trenutno pretvorba AFP u ASCII ima sljedeća ograničenja:

- Ne podržava grafičke (GOCA) naredbe.
- Ne podržava multi-up ispis.
- v Ne daje podršku za ispis uz redukciju izlaza računala (COR).
- v Zanemaruje atribut vjernosti spool datoteke i uvijek izvodi ispis sadržaja.
- v Može proizvesti samo 240 dpi i 300 dpi slike.
- v Ne proizvodi crtične kodove ili slike u boji (IM ili IOCA).

# <span id="page-96-0"></span>**Pretvorba ispisa hosta u raster načinu**

U raster načinu, pretvorba ispisa hosta gradi raster sliku za svaku stranicu izlaza. Raster slika se zatim komprimira. Prije upotrebe raster načina moraju biti instalirani AFP fontovi. I SCS-u-ASCII i AFP-u-ASCII pretvorba podržavaju raster način.

### **Razlozi za upotrebu raster načina**

Raster način čuva relativan položaj teksta, slika, crtičnih kodova i prekrivača ako je izlaz smješten unutar granica neispisivog područja vašeg ASCII pisača. Koristite raster način da:

- v Pretvorite SCS ili AFP izlaz u formate različite od tokova podataka pisača. Funkcija pretvorbe ispisa pisača može, na primjer, pretvoriti SCS ili AFP izlaz u TIFF (Tagged Image File Format) za gledanje ili arhiviranje.
- v Podržite SCS ili AFP funkciju koja nije dostupna na vašem ASCII pisaču. Na primjer, IBM 4019 pisač ne podržava višestruke smjerove ispisa na istoj stranici.
- v Podržite ispis AFP izlaza spooliranog s DBCS ili Unicode kodiranim podacima.
- | Podržite ispis SCS izlaza spooliranog s DBCS podacima na PCL pisačima

### **Omogućavanje raster načina**

Da omogućite raster način:

- v Instalirajte IBM AFP Kompatibilne fontove (opcija 8 od IBM i5/OS).
- v Za bolju podršku fontova, instalirajte IBM AFP Zbirku fontova za IBM Operacijski sistem (5648–B45).
- v Za SCS ili AFP izlaz koji sadrži dvo-bajtne znakove (DBCS), instalirajte Advanced Function Presentation DBCS Fontove za AS/400 (5769-FN1). Također možete instalirati jedan od DBCS dodataka obrisa fonta za IBM AFP zbirku fontova. Za AFP izlaz koji sadrži Unicode kodirane podatke, instalirajte AFP Unicode migracijske fontove, ili Dodatne fontove (Opcija 43 od i5/OS). Za SCS izlaz, morate također specificirati i5/OS sistemsku vrijednost QIGCCDEFNT (dvo-bajtni kodirani font).
- v Konfigurirajte pretvorbu ispisa hosta za upotrebu Objekta za prilagodbu radne stanice (WSCST) pomoću sljedeće oznake:
	- :RASTERMODE SCS=YES AFP=YES.

Raster način ne podržava sve tokove podataka pisača. Uputite se na Programiranje prilagodbe radne stanice za detaljne informacije o podršci raster načina.

### **Ograničenja raster načina**

Slijede ograničenja raster načina:

- v Raster način zahtijeva više i5/OS resursa i sporiji je od načina mapiranja pretvorbe ispisa hosta.
- v Raster način ne podržava matrične pisače.
- v Pretvorba ispisa hosta može proizvesti samo raster slike s 240 ili 300 točaka po inču (dpi). Ne podržava tintne pisače koji imaju rezoluciju od 360 ili 720 dpi.
- v Raster način ne podržava hardversko poravnavanje teksta.
- v Za SCS izlaz koji sadrži dvo-bajtne znakove, možete specificirati samo jedan dvo-bajtni kodirani font. Izaberite ovaj font postavkom QIGCCDEFNT sistemske vrijednosti.

# **Proizvodi pretvorbe ispisa hosta i emulatori**

Neki emulatorski proizvodi omogućuju emulaciju pisača za ASCII pisače na iSeries poslužitelju. Pretvorba ispisa hosta ne eliminira potrebu za emulatorima. Emulatori su još uvijek potrebni za spajanje osobnih pisača na iSeries poslužitelj.

Pogledajte ["Konfiguriranje](#page-138-0) pretvorbe ispisa hosta" na stranici 131 za informacije o konfiguriranju pretvorbe ispisa hosta i za preporuke konfiguracije specifičnih emulatora.

# **Pretvorba ispisa slike**

Za više informacija pogledajte sljedeće:

- "Pregled pretvorbe ispisa slike"
- "Prednosti pretvorbe ispisa slike"
- v "Objekti [konfiguracije](#page-98-0) slike" na stranici 91
- v "API konvertiranja slike [\(QIMGCVTI\)"](#page-99-0) na stranici 92
- v ["Konverzija](#page-99-0) PostScript tokova podataka pomoću pretvorbe ispisa slike" na stranici 92
- v ["Veličina](#page-101-0) stranice" na stranici 94

## **Pregled pretvorbe ispisa slike**

Pretvorba ispisa slike je i5/OS funkcija koja je sposobna konvertirati slikovne ili PostScript tokove podataka u različite ASCII i ne-ASCII tokove podataka pisača. Konverzija se dogaa na iSeries poslužitelju, što znači da je generirani tok podataka nezavisan od bilo kakvih emulatora pisača ili hardverskih veza.

Funkcija pretvorbe ispisa slike konvertira sliku ili podatke za ispis iz jednog formata u drugi. Podržani pisač tumači rezultantni tok podataka pisača. Funkcija pretvorbe ispisa slike može konvertirati sljedeće tokove podataka:

- Tag Image File Format (TIFF)
- Graphics Interchange Format (GIF)
- Windows Bitmap (BMP)
- PostScript Level 1 with DBCS extensions

Funkcija pretvorbe ispisa slike može generirati sljedeće tokove podataka pisača:

- v Advanced Function Presentation Data Stream
- Hewlett-Packard Printer Control Language (PCL)
- PostScript Level 1

Slično funkciji pretvorbe ispisa hosta, funkcija pretvorbe ispisa slike konvertira podatke na iSeries poslužitelj, umjesto na emulator.

Kada je tok podataka konvertiran funkcijom pretvorbe ispisa slike, kreirani tok podataka pisača sadrži bitno mapiranu sliku. *Bitno mapirana slika* je matrica numeričkih vrijednosti. Svaka vrijednost predstavlja dio ili sve *piksele*. *Piksel* je jedna točka ili djelić slike. Slika se obično mjeri u pikselima, i po širini i po visini. *Rezolucija* slike se zatim definira kao broj piksela (točaka) po jedinici mjerenja. Na primjer, rezolucija koju podržava većina pisača je 300 točaka po inču (dpi). Stoga, slika koja ima dimenzije 1200 x 1500 piksela ima širinu od 4 inča i visinu od 5 inča kada se ispiše na rezoluciji od 300 dpi.

Funkcija pretvorbe ispisa slike radi s ASCII pisačima, kao i sa Intelligent Printer Data Stream (IPDS) pisačima koji u konfiguraciji imaju specificirano AFP(\*YES). Kada se koristi funkcija pretvorbe ispisa slike, do pretvorbe ne dolazi sve dok tok podataka nije spooliran. Zatim, kada je spool datoteka ispisana ili poslana u udaljeni izlazni red, najprije se šalje funkciji pretvorbe ispisa slike na pretvorbu. Ispisivanje pomoću funkcije pretvorbe ispisa slike se radi automatski kada:

- Uređaj pisača je kreiran s omogućenom funkcijom pretvorbe ispisa hosta.
- Uređaj ili udaljeni izlazni red ima definiran objekt za konfiguraciju slike.

Za više informacija o kreiranju uređaja s omogućenom pretvorbom ispisa hosta, pogledajte ["Konfiguriranje](#page-138-0) pretvorbe ispisa hosta" na [stranici](#page-138-0) 131.

## **Prednosti pretvorbe ispisa slike**

Mnogo je prednosti za upotrebu funkcije pretvorbe ispisa slike.

v Podrška za Intelligent Printer Data Stream (IPDS) pisače

<span id="page-98-0"></span>TIFF (Tag Image File Format), GIF (Graphics Interchange Format) i Windows BMP (Bitmap) slikovne datoteke, kao i datoteke PostScript Razina 1, mogu biti konvertirane u format Advanced Function Presentation Data Stream i ispisane na IPDS pisačima konfiguriranim kao AFP(\*YES).

• Podrška za ASCII pisače

TIFF, GIF i BMP slikovne datoteke, kao i datoteke PostScript Razina 1, mogu biti konvertirane u PCL-5 i PostScript Razina 1 format i ispisane na ASCII pisačima koji podržavaju ove jezike.

**Bilješka:** Ne možete konvertirati PostScript u PostScript upotrebom funkcije pretvorbe ispisa slike. Kada su ulazni i izlazni tokovi podataka PostScript, podaci se šalju direktno na izlazno odredište bez konverzije.

• Podrška prilagođenog pisača

Objekti za konfiguraciju slike se koriste s funkcijom pretvorbe ispisa slike u svrhu specificiranja određenih karakteristika konvertiranih tokova podataka. Kada se pridruže s informacijama za opis uređaja za pisač koji je spojen na iSeries poslužitelj, objekti konfiguracije slike se ponašaju kao predlošci za konvertirani tok podataka. Atributi kao što su format toka podataka, boja i rezolucija su svi specificirani u objektu za konfiguraciju slike.

v Dodatne sposobnosti

Kao dodatak konvertiranju podataka iz jednog formata u drugi, i druge funkcije mogu biti izvedene pomoću funkcije za pretvorbu ispisa slike. Među ostalim tu su i sposobnost smanjenja boje, komprimiranja podataka i promjene fotometrije. Za više informacija o dodacima za funkciju pretvorbe ispisa slike, pogledajte poglavlje Ispis API-ja.

**Bilješka:** Ne možete izvoditi funkcije koje vaš pisač ne podržava. Na primjer, ne možete učiniti ispis u pejsažnom usmjerenju kada vaš pisač podržava samo portretno usmjerenje.

# **Objekti konfiguracije slike**

Objekt konfiguracije slike sadrži različite karakteristike pisača koje funkcija pretvorbe ispisa slike i API Konvertiranja slike koriste kod kreiranja izlaza. Objekt konfiguracije slike je lista karakteristika koje su podržane od strane pisača koji predstavljaju i ponašaju se kao predložak koji vodi obradu pretvorbe. Svaki objekt konfiguracije slike ima sljedeće vrijednosti:

- Format toka podataka
- Tumačenje fotometrije
- Jedinicu rezolucije
- Vodoravnu rezoluciju
- Okomitu rezoluciju
- Tip komprimiranja
- Bita po primjerku
- v Granice mogućeg ispisa (lijeva, desna, gornja, donja)

Sva ova polja mogu biti nadjačana upotrebom API-ja Konvertiranja slike i specificiranjem vrijednosti za polje istog imena.

Pogledajte API Konvertiranja slike (QIMGCVTI, QimgCvtImg) u zbirci poglavlja Programiranje za listu objekata konfiguracije slike.

### **Izlazni atributi**

Sljedeći izlazni atributi su izvedeni iz objekta konfiguracije slike:

- Format toka podataka
- Tumačenje fotometrije
- Jedinicu rezolucije
- Vodoravnu rezoluciju
- Okomitu rezoluciju
- Tip komprimiranja
- <span id="page-99-0"></span>• Bita po primjerku
- v Granice mogućeg ispisa (lijeva, desna, gornja, donja)

**Bilješka:** Ako je bilo koji od ovih atributa specificiran u atributu korisnički definiranih podataka spool datoteke s API-jem Konvertiranja slike, tada će samo nespecificirani atributi biti izvedeni iz objekta konfiguracije slike.

Izlazni atribut za veličinu papira izvodi se iz opisa ureaja pisača ako je format izlaznog toka podataka AFP tok podataka i ako je pisač IPDS pisač koji u konfiguraciji ima specificirano AFP(\*YES).

Atribut Veličina papira se izvodi iz datoteke pisača (atributa spool datoteke) ako format izlaznog toka podataka nije AFP tok podataka i ako pisač nije IPDS pisač koji u konfiguraciji ima specificirano AFP(\*YES).

# **API konvertiranja slike (QIMGCVTI)**

API Konvertiranja slike omogućuje iste sposobnosti pretvorbe kao i funkcija pretvorbe ispisa slike. Dodatno, ispis pomoću API-ja konvertiranja slike daje korisniku više kontrole nad izgledom izlaza nego što to daje funkcija pretvorbe ispisa slike. On daje korisniku mogućnost trenutne pretvorbe toka podataka kada odgoda pretvorbe nije poželjna. On takoer ima više opcija koje se odnose na tip izlaznog i ulaznog objekta. API konvertiranja slike podržava ulaz iz izlaza u datoteku u integriranom sistemu datoteka, u spool datoteku, ili glavnu memoriju. API konvertiranja slike također može generirati spool datoteku, koja zatim može biti pretvorena pomoću funkcije za pretvorbu ispisa slike. Kada je to učinjeno, API konvertiranja slike pohranjuje sve vrijednosti potrebne za izvršenje pretvorbe u atribut korisnički definiranih podataka spool datoteke za kasniju upotrebu od strane funkcije pretvorbe ispisa slike. Za više informacija kako koristiti API konvertiranja slike, pogledajte API konvertiranja slike (QIMGCVTI, QimgCvtImg) u poglavlju Programiranje.

## **Konverzija PostScript tokova podataka pomoću pretvorbe ispisa slike**

Konvertiranje PostScript tokova podataka se izvodi različito od konvertiranja tokova podataka slika. PostScript konverzija može zahtijevati datoteke fonta da bi se učinio raster podataka.

PostScript tokovi podataka se konvertiraju upotrebom zasebnog posla imena QIMGSERV. Posao QIMGSERV se izvodi na QSYSWRK podsistemu i koristi QIMGJOBD opis posla s prioritetom 5. Posao QIMGSERV se pokreće ili pomoću posla programa za pisanje, ili posla koji poziva API konvertiranja slike. Posao QIMGSERV i posao koji pokreće QIMGSERV posao međusobno komuniciraju, tako da je kontrola automatska.

### **Fontovi**

U svrhu učinkovitog konvertiranja PostScript datoteka, od PostScript fontova se traži da konvertiraju tekst i simbole u bit-mapirane slike. Dolje su liste fontova dobavljenih od IBM-a za upotrebu s funkcijom pretvorbe ispisa slike. Svaki skup fontova je lociran u integriranom sistemu datoteka u specificiranom direktoriju. Za svako ime fonta postoji odgovarajuća datoteka fonta koja sadrži informacije o raster uzorku. Ove informacije o mapiranju su pohranjene u datoteku psfonts.map.

**Bilješka:** Ne zamjenjujte datoteke fontova dobavljene od IBM-a, ili datoteku psfonts.map uključenu u i5/OS. Promjena datoteke fonta ili mapiranja fonta može uzrokovati nepredvidive rezultate.

Sljedeća tablica pokazuje Latin fontove koji su pohranjeni u direktorij /QIBM/ProdData/OS400/Fonts/PSFonts/Latin.

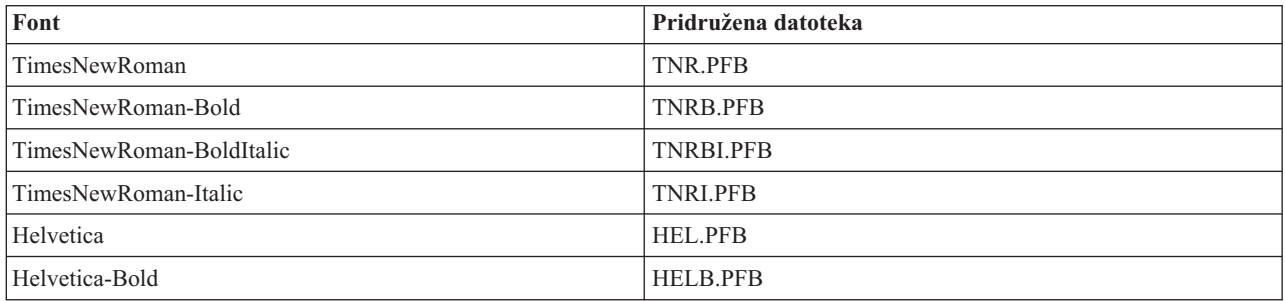

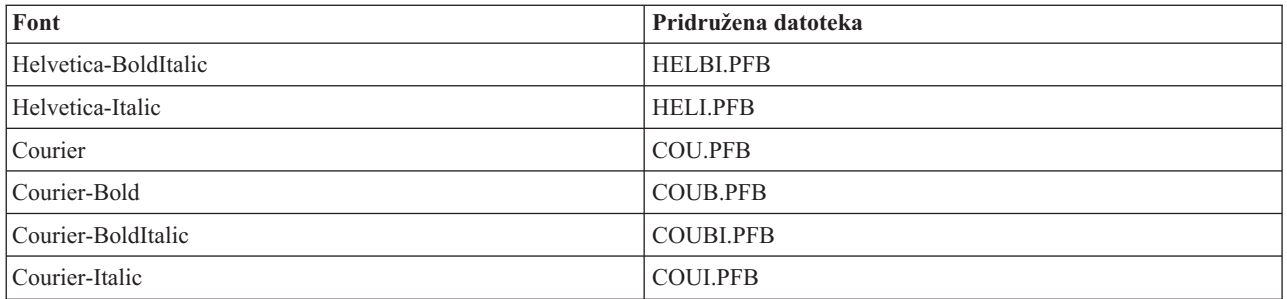

Sljedeća tablica prikazuje simboličke fontove koji su pohranjeni u direktorij/QIBM/ProdData/OS400/Fonts/PSFonts/Symbols.

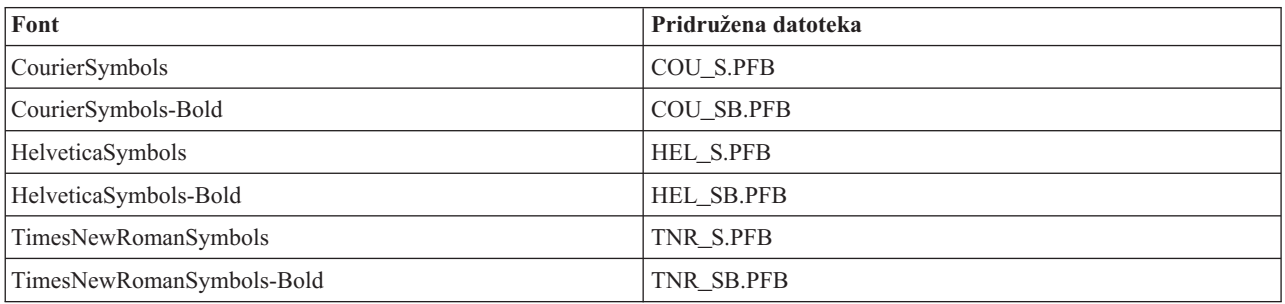

### **Korisnički dobavljeni fontovi**

Za poboljšanja mogućnosti funkcije pretvorbe ispisa slike prilikom konvertiranja PostScript tokova podataka, možete dodati vaše vlastite datoteke fonta u svrhu njihove upotrebe zajedno s IBM-dobavljenim fontovima uključenim u i5/OS. Ovi fontovi se nazivaju korisnički dobavljeni fontovi. Datoteka mapiranja korisnički dobavljenog fonta, psfonts.map, se pohranjuje u direktorij kao /QIBM/UserData/OS400/Fonts.

Ona se ponaša na isti način kao i datoteka psfonts.map koja je uključena u i5/OS. Bitna razlika je ta da će funkcija pretvorbe ispisa slike tražiti fontove na način da će najprije pregledati datoteku mapiranja korisnički dobavljenog fonta, a zatim i5/OS datoteku mapiranja fonta.

Za dodavanje korisnički dobavljenog fonta, učinite sljedeće:

- 1. Koristite editor ASCII teksta da otvorite datoteku psfonts.map lociranu u /QIBM/UserData/OS400/Fonts. Ako ova datoteka ne postoji, trebate ju kreirati.
- 2. Dodajte novu liniju datoteci da uključite ime novog fonta i njemu pridruženu stazu i ime datoteke. Na primjer: font MyNewFont /QIBM/UserData/OS400/Fonts/PSFonts/MNF.PFB

gdje je MyNewFont ime fonta, a MNF.PFB je pridružena datoteka fonta.

- 3. Spremite novu datoteku psfonts.map.
- 4. Kopirajte datoteku fonta u direktorij specificiran u liniji dodanoj datoteci psfonts.map.

Za brisanje korisnički dobavljenog fonta, jednostavno uklonite liniju koja mapira ime fonta s njemu pridruženom datotekom u datoteci psfonts.map i uklonite datoteku fonta iz i5/OS.

### **Zamjene fontova**

Kada font zahtijevan u PostScript toku podataka nije dostupan na i5/OS, moguće je definirati zamjenu fonta ako je dostupan sličan font. Zamjena fonta je mapiranje imena fonta u font koji je dostupan i vrlo sličan (što se tiče svojstava raster uzorka) datoteci fonta koji se zamjenjuje. Također možete specificirati zamjenu za font ako mapiranje postojećeg fonta proizvodi neželjeni izlaz.

<span id="page-101-0"></span>Sljedeća tablica pokazuje mapiranja zamjena fontova koja su definirana za Latin fontove.

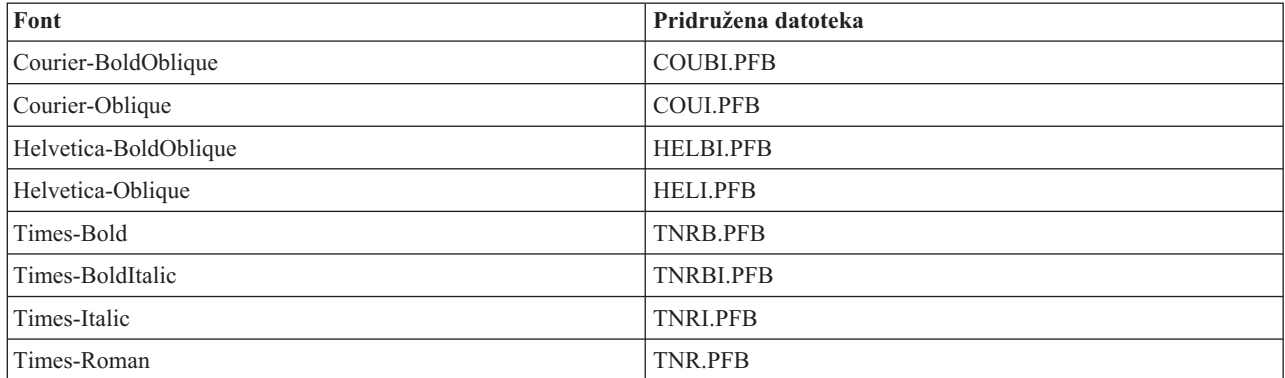

Definirana je i sljedeća zamjena simbola fonta.

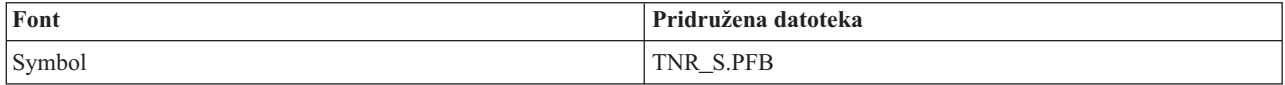

Za definiranje zamjene fonta, učinite sljedeće:

1. Koristite editor ASCII teksta da otvorite datoteku *psfonts.map* lociranu u QIBM/UserData/OS400/Fonts

Ako ova datoteka ne postoji, trebate ju kreirati.

2. Dodajte novu liniju u datoteku da uključite ime fonta i stazu u ime datoteke za datoteku fonta koju želite koristiti kao zamjenu. Na primjer:

font Courier /QIBM/UserData/OS400/Fonts/PSFonts/HEL.PFB

3. Spremite novu datoteku *psfonts.map*.

## **Veličina stranice**

Veličina stranice je određena formatom izlaznog toka podataka i tipom uređaja pisača. Ovisno o ovim vrijednostima, veličina stranice može biti izvedena iz više mjesta. Ako veličina stranice nije specificirana pomoću API-ja konvertiranja slike, možete koristiti sljedeće upute da odredite otkuda je izvedena veličina stranice:

- v Ako format izlaznog toka podataka nije AFP tok podataka i ako ureaj pisača nije Intelligent Printer Data Stream (IPDS) pisač konfiguriran kao AFP(\*YES), koristi se veličina papira iz izvora papira 1 u opisu ureaja.
- v Ako format izlaznog toka podataka nije AFP tok podataka i ako je ureaj pisača IPDS pisač konfiguriran kao AFP(\*YES), koristi se default vrijednost pisma.
- v Ako je format izlaznog toka podataka AFP tok podataka, veličina stranice se računa iz vrijednosti u specificiranoj datoteci pisača.

# **Razmatranja**

Pogledajte sljedeće za dodatna razmatranja:

- v ["Razmatranja](#page-102-0) o izravnom ispisu" na stranici 95
- v ["Razmatranja](#page-102-0) otvaranja" na stranici 95
- v ["Razmatranja](#page-102-0) izlaza" na stranici 95
- v ["Razmatranja](#page-102-0) zatvaranja" na stranici 95
- v "Razmatranja podataka prvi-znak [kontrola-obrazaca"](#page-103-0) na stranici 96
- v ["Razmatranja](#page-104-0) fonta pisača" na stranici 97
- v ["Razmatranja](#page-107-0) alternativnih skupova znakova i kodnih stranica za izlaz pisača" na stranici 100
- <span id="page-102-0"></span>v ["Razmatranja](#page-108-0) izlaznih polja" na stranici 101
- v ["Razmatranja](#page-109-0) formata sloga vanjski opisane datoteke pisača" na stranici 102
- v "Razmatranja [preusmjeravanja](#page-110-0) izlaza" na stranici 103
- v ["Razmatranja](#page-113-0) 3812 i 3816 SCS pisača" na stranici 106
- v ["Razmatranja](#page-113-0) 3835 pisača" na stranici 106
- v ["Razmatranja](#page-114-0) 3912, 3916 i 4028 pisača" na stranici 107
- v "Posebna [razmatranja](#page-114-0) datoteke pisača za AFP tok podataka" na stranici 107
- v "Posebna DDS [razmatranja](#page-115-0) za AFP tok podataka" na stranici 108
- v ["Razmatranja](#page-116-0) izvedbe" na stranici 109

## **Razmatranja o izravnom ispisu**

Kada se izlazni podaci zapisuju izravno na pisač umjesto na izlazni red, posao se naziva posao izravnog ispisivanja. Kod ispisivanja posla izravnog ispisa na SCS pisač, datoteka tipa uređaja se mijenja u \*SCS od strane i5/OS. Kod ispisivanja na IPDS pisač koji je konfiguriran s AFP(\*NO), datoteka tipa uređaja se mijenja u \*IPDS od i5/OS. Ako posao ispisivanja ima tip uređaja datoteke \*AFPDS, \*USERASCII, \*LINE ili \*AFPDSLINE, posao izravnog ispisivanja nije podržan.

# **Razmatranja otvaranja**

Sljedeća razmatranja se odnose na otvaranje datoteka pisača za spoolirani izlaz:

- v Izlazni red bi se trebao kreirati za tip izlaza kojeg proizvodi vaš program tako da se intervencija sistemskog operatera može zadržati na minimumu dok program za pisanje proizvodi izlaz. Trebali bi razmotriti sljedeće kod kreiranja izlaznog reda:
	- Koji se oblik izlaza proizvodi (pisač ili disketa).
	- Na kakvim je obrascima ispisan izlaz.
	- Kakav oblik zaštite želite za svoje podatke. (Da li želite da netko drugi može prikazati vaše podatke?)
	- Koliko odjelitelja posla želite.
- v SCHEDULE parametar specificira kada izlaz postaje dostupan za program za pisanje na pisač. Kada program za pisanje na pisač obrađuje određenu datoteku, to je ovisno o stvarima kao što su:
	- Kada je pokrenut program za pisanje
	- Druge datoteke izlaza na redu
	- Da li je zadržan program za pisanje ili izlazni red
- v Parametri koji su specificirani za proizvodnju izlaza su spremljeni tako dugo dok ih ne upotrijebi program za pisanje.

## **Razmatranja izlaza**

Sljedeća razmatranja se primjenjuju na izlazne operacije koje se izvode na spool datotekama.

Operacija prisili-kraj-podataka (FEOD) može dio spool datoteke učiniti dostupnim programu za pisanje ako nije SCHEDULE(\*JOBEND) ili HOLD(\*YES) specificirano za datoteku. Ta operacija vam omogućuje da zapisujete dijelove spool datoteke; na primjer možete zapisivati jednu po jednu narudžbu. Za normalan ispis ne bi trebali koristiti prisili-kraj-podataka. Nova spool datoteka se pokreće nakon svake FEOD operacije.

## **Razmatranja zatvaranja**

Kada je vrijednost raspoređivanje \*FILEEND, izlazna datoteka postaje dostupna programu za pisanje na pisač. Resursi datoteke koje koristi program se ponovno dodjeljuju.

Ako aplikacijski program zapisuje podatke kada sistem nenormalno završi, za spoolirani izlaz se prikazuje da sadrži 0 stranica na spool prikazima kao što su WRKOUTQ, WRKSPLFA i WRKJOB prikazi. Gube se slogovi koji su bili pohranjeni u međuspremnicima sistema.

Spool datoteke koje ne sadrže slogove (otvorene i zatvorene, ali nema izlaza) automatski briše sistem kada aplikacija zatvara datoteku uređaja. Programi za pisanje neće izabrati te datoteke za ispisivanje ako nije specificirano SCHEDULE(\*IMMED) i ako program za pisanje bira datoteku prije nego je zatvorena.

# <span id="page-103-0"></span>**Razmatranja podataka prvi-znak kontrola-obrazaca**

Za programski opisane datoteke pisača možete specificirati i informacije kontrole ispisivanja u samim podacima. To možete napraviti uključujući kontrolni kod Američkog nacionalnog standarda prvi-znak kontrole-obrazaca na poziciju 1 svakog sloga podataka u datoteci pisača. (Ne možete koristiti prvi-znak kontrole obrazaca i DDS na istoj datoteci.)

Za informacije o podacima stroja, pogledajte Machine Code Carriage Control Characters u zbirci poglavlja Advanced Function Presentation.

Da u podatke uključite kontrolne informacije ispisivanja, specificirajte jedan od sljedećih kodova Američkog nacionalnog standarda prvi-znak kontrole-obrazaca na prvu poziciju svakog sloga podataka:

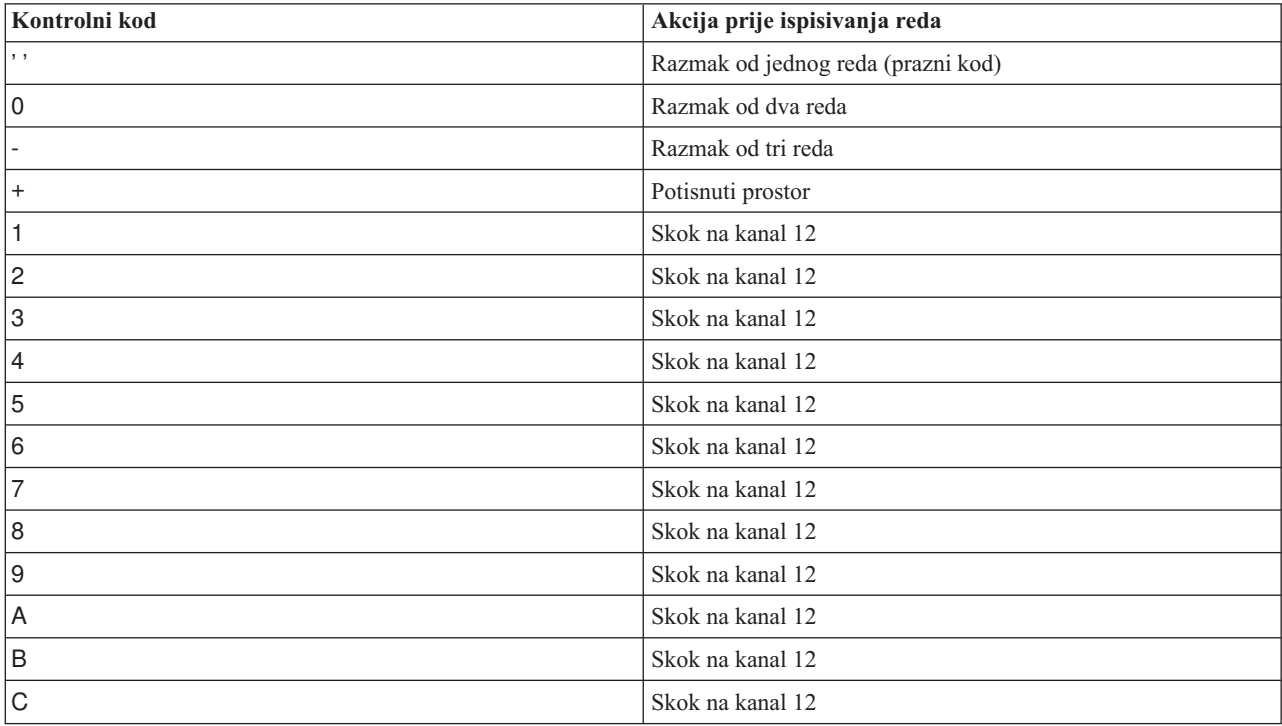

Bilo koji drugi znak u poziciji 1 sloga se postavlja na prazninu (Kod Američkog nacionalnog standarda za razmak od jednog reda). Ako se to desi, jednom po datoteci se šalje poruka CPF4916 na programski jezik visoke razine.

Kada koristite prvi-znak kontrola-obrazaca podatke za datoteku pisača, zanemaruju se informacije kontrole ispisa koje kreira kompilator jezika visoke razine. Znak na položaju 1 sloga se koristi kao znak kontrole ispisa za taj slog.

Za kreiranje programski opisane datoteke pisača koja koristi podatke prvi-znak kontrola-obrazaca, specificirajte CTLCHAR parametar i opcijski CHLVAL parametar na naredbi Kreiranje datoteke pisača (CRTPRTF). CTLCHAR(\*FCFC) specificira da je prvi znak u svakom slogu kod Američkog nacionalnog standarda kontrola-obrazaca.

CHLVAL parametar vam omogućava da pridružite određeni broj skok-na red identifikatoru kanala Američkog nacionalnog standarda. Na primjer, ako specificirate CHLVAL(2 20), identifikator kanala 2 se dodjeljuje broju reda 20; zato, ako stavite kontrola-obrazaca 2 na prvu poziciju sloga, pisač skače na red 20 prije ispisivanja reda.

**Bilješka:** Ako se pisač zaustavi na određenom broju reda, a sljedeći obrađeni slog ima broj vrijednosti kanala kontrole-obrazaca koji je jednak broju reda na kojem je pisač, pisač napreduje na tu vrijednost (broj reda) na sljedećoj stranici. Na primjer, ako je pisač već bio na redu 20, pisač će napredovati na red 20 na sljedećoj stranici.

Postoji iznimka za ovu metodu za napredovanje pisača.

<span id="page-104-0"></span>Ako se pisač smjesti na vrh stranice (red 1) i vrijednost kanala kontrola-obrazaca je red 1, pisač ne napreduje na novu stranicu.

Svaki kontrolni identifikator može biti specificiran samo jednom na parametru. Ako nije definiran broj reda za identifikator kanala, a taj identifikator kanala se pronađe u podacima, pisač preuzima default razmak od jednog reda prije ispisivanja.

```
U sljedećem primjeru se kreira datoteka PRTFCFC koja koristi prvi-znak kontrola-obrazaca:
CRTPRTF FILE(QGPL/PRTFCFC) OUTQ(PRINT) CTLCHAR(*FCFC) +
CHLVAL((1 1) (2 10) (12 60))
```
Izlaz pisača je spooliran na izlazni red PRINT. Identifikator kanala 1 je pridružen redu 1, identifikator kanala 2 je pridružen redu 10, a identifikator kanala 12 je pridružen redu 60.

### **Razmatranja fonta pisača**

### **Znakovi po inču naspram fonta**

Većina SCS pisača koristi CPI parametar na CRTPRTF, CHGPRTF ili OVRPRTF naredbi kako bi se odredio broj znakova po inču ispisanog izlaza. Međutim, 3812, 3816, 5219 i svi IPDS pisači koriste FONT parametar kako bi se izabrao broj znakova po inču i stil fonta. Kod tih se pisača zanemaruje CPI osim kada se konvertira veličina stranice (PAGESIZE) s \*UOM na \*ROWCOL. Stoga se FONT parametar zanemaruje na pisačima na kojima se to ne može upotrijebiti.

Radi osiguranja fleksibilnosti u vašem poslu ispisivanja, broj znakova po inču identifikatora fonta (FONT parametar) bi se trebao, tamo gdje je to moguće, podudarati s vrijednosti specificiranoj na CPI parametru. Postavljanjem FONT parametra na FONT(\*CPI), sistem bira font koji ima isti broj znakova po inču kao i vrijednost CPI parametra. Posao ispisivanja namijenjen za pisača koji podržava fontove se onda može ispisati na drugom pisaču bez značajne promjene u izgledu ispisanog izlaza. Na primjer, datoteka pisača koja ima FONT(222), Gothic font s 15 znakova po inču i CPI(15) se može ispisati na 3812, 4224 ili 5219 pisaču (koji koristi FONT parametar) ili se može isto ispisati na 4214, 4230, 4234, 4247, 5224 ili 5225 pisaču (koji podržava 15 znakova po inču). Ako bi se taj posao ispisivanja usmjerio na pisač koji podržava samo 10 znakova po inču, onda bi se koristilo preusmjeravanje datoteke pisača.

Za više informacija o preusmjeravanju spool datoteka na SCS pisače, idite na "Razmatranja [preusmjeravanja](#page-110-0) izlaza" na [stranici](#page-110-0) 103.

Kod korištenja SCS vanjski opisane datoteke pisača se u pravilu vrijednost specificirana u CPI parametru koristi za smještanje polja na ispisanu stranicu. Na primjer, ako datoteka pisača ima specificirano 10 znakova po inču, a FIELDA je specificirano da započne u stupcu 51, onda bi postojalo 50 praznina s lijeve strane od FIELDA (50 praznina kod 10 znakova po inču je 5 inča).

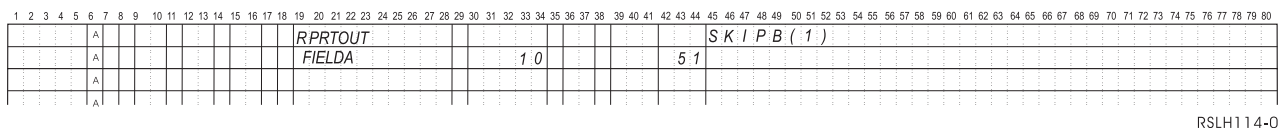

Kod IPDS vanjski opisanih datoteka pisača se koristi broj znakova po inču u skladu s FONT parametrom na CRTPRTF, CHGPRTF i OVRPRTF naredbama, umjesto CPI parametra ili vrijednosti FONT DDS ključne riječi, kako bi se utvrdio početni stupac polja na ispisanoj stranici. U gornjem primjeru, ako je bilo specificirano CPI(10) i FONT(087) i specificiran je pisač koji podržava fontove, onda bi FIELDA specificirano da započne u stupcu 51 imalo 50 praznina s 12 znakova po inču (implicirana CPI vrijednost za font 087) ili 50/12 inča, što je 4.167 inča udaljeno od lijeve margine papira. Default za FONT je (\*CPI). Kada je izabrano \*CPI, i5/OS program automatski izabire font veličine specificirane u parametru CPI.

### **Tiskarski fontovi i fontovi s proporcionalnim razmakom**

Svi IPDS pisači podržavaju fontove s proporcionalnim razmakom. Kod fontova s proporcionalnim razmakom, znakovi imaju različitu širinu ovisno o znaku koji se ispisuje (na primjer, **i** je uski znak, a **W** je široki znak). Pogledajte ["AFP](#page-225-0) [kompatibilni](#page-225-0) fontovi i zamjena fontova" na stranici 218 za listu svih podržanih fontova. Stupac znakova-po-inču u toj tablici ispisuje vrijednost širine znaka praznine za izabrani font.

Kod upotrebe fontova s proporcionalnim razmakom, preklapanje i skraćivanje (parametar FOLD) možda neće raditi na očekivani način. To je stoga jer sistem ne vodi računa o širini svakog pojedinačnog znaka.

Sljedeći pisači isto podržavaju tiskarske fontove: 3812, 3130, 3160, 3816, 3820, 3825, 3827, 3829, 3831, 3835, 3900, 3916, 3930, 3935, 4028, 4312, 4317, 4324, InfoPrint 3000 i InfoPrint 4000. Tiskarski font možete specificirati označavanjem veličine točke (visina fonta). Točka je velika 1/72 inča. Font od 8-točaka bi bio visok 1/9 inča, a font od 24-točaka bi bio visok 1/3 inča. Kod upotrebe fontova koji sadrže visoke znakove, može biti potrebno udvostručiti ili utrostručiti razmak da se izbjegne preklapanje linija prilikom ispisa stranice.

Budući da fontovi s proporcionalnim razmakom i tiskarski fontovi imaju znakove promjenljive širine, treba voditi računa o podcrtavanju i pisanju iznad. Moguće je da metoda osvjetljenja ili podcrtavanja za ispis linije uz 'space after' (SPACEA) vrijednost 0 nakon koje slijedi ispis druge linije neće raditi ispravno.

Proporcionalno razmaknuti i tiskarski fontovi mogu biti specificirani na naredbu CRTPRTF, CHGPRTF, ili OVRPRTF kod upotrebe vanjsko opisane datoteke pisača. Veličina točke može biti specificirana za tiskarske fontove. Veličina točke se zanemaruje za fontove koji nisu tiskarski. Kako je gore navedeno, implicirana vrijednost znakovi-po-inču identifikatora fonta specificiranog na FONT parametru se koristi za pozicioniranje polja na ispisanoj stranici. Isto pravilo za pozicioniranje polja na ispisanoj stranici se koristi kod tiskarskih fontova i fontova s proporcionalnim razmakom. Za pozicioniranje polja na stranici se koristi znak za prazno mjesto. Trebao bi se testirati izlaz da bi se vidjelo da li korištenje vanjski opisanih datoteka pisača s fontovima s proporcionalnim razmakom daje zadovoljavajuće rezultate, jer bi moglo doći do pisanja preko znakova i do praznih prostora. Zbog malih prilagodbi napravljenih za provjeru položaja, preporuča se da se ne ispisuje na red 1 kada se specificira 8 ili 9 LPI na IPDS pisaču.

**Bilješka:** Količina ispisanog prostora za polje se mijenja zavisno o tome koji znakovi se nalaze u polju. Trebalo bi se ostaviti dovoljno prostora između polja da mogu stati najširi znakovi (velika slova) koji se očekuju u tom polju.

U prethodnom primjeru, ako je bilo specificirano CPI(10) i FONT(1351), a korišteni pisač je bio 3812 pisač, onda bi FIELDA specificirano da započne u stupcu 51 imalo 50 praznina kod 17.14 znakova po inču (implicirana CPI vrijednost za font 1351) ili 50/17.14 inča, a to je 2.975 inča od lijeve margine papira.

U ovom primjeru, FIELDA bi započelo 2.975 inča od lijeve margine papira bez obzira na to koliko je polja bilo definirano s njegove lijeve strane. Kod korištenja povećavajuće vrijednosti (+n) umjesto broja stupca (pozicije 42 do 44 u DDS specifikaciji), polja su jednako pozicionirana za fontove s proporcionalnim razmakom kao i za fontove s fiksnim brojem znakova po inču. Odnosno, polje je pozicionirano na temelju širine znaka za prazno mjesto za specificirani font. Sljedeći primjer prikazuje da će korištenje apsolutnih brojeva stupca ili relativnih povećavajućih brojeva (+n) dati isti rezultat.

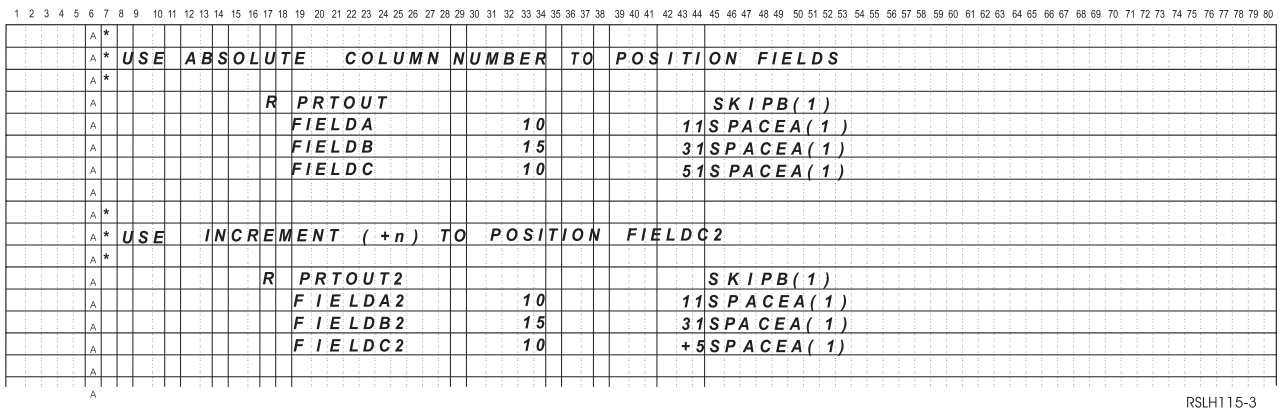

### **Zamjena fonta**

Ako identifikator fonta specificiran na FONT parametru nije podržan od strane pisača koji se koristi, upravljanje podacima pisača bira zamjenski font kojeg podržava pisač (ako je to moguće). Zamjenski font ima isti ili veći broj znakova po inču, uvijek kada je to moguće, kako bi se osiguralo da najviše moguće podataka stane na ispisanu stranicu. Za potpunu listu podržanih fontova i zamjenskih fontova izabranih za svaki pisač koji podržava parametar FONT, pogledajte "AFP [kompatibilni](#page-225-0) fontovi i zamjena fontova" na stranici 218. Ako se ne može koristiti zamjenski font, radi se preusmjeravanje spoola. Poruka o upitu se šalje na red za poruke pridružen ureaju ili programu za pisanje na pisač. Poruka o upitu vam daje opciju zadržavanja ili ispisivanja datoteke. Ako se koristi opcija ispisivanja, onda se spool datoteka ponovno formatira s atributima ispisivanja datoteke QPSPLPRT. Izlaz možda neće imati očekivani izgled. Pogledajte priručnik s uputama za pisač radi informacija o tome koji uvjeti uzrokuju da se ne koristi zamjenski font.

Kod SCS 3812, 3816 i 5219 pisača, zamjena fonta se može napraviti samo na razini datoteke. Kod promjena fonta učinjenih u dokumentu, ne radi se zamjena fonta. U tom slučaju se koristi preusmjeravanje spoola (ranije opisano).

### **Razmatranja FONT parametra IPDS pisača**

Kada pisač ima specificirano AFP(\*YES) u opisu uređaja pisača i kada je specificirani DEVTYPE za datoteku pisača koji se koristi \*AFPDS, parametri datoteke pisača FNTCHRSET, CDEPGE i CDEFNT mogu biti korišteni za izbor resursa fonta koji treba biti učitan na pisač. To se odnosi na sve IPDS pisače osim 4224, 4230, 4234, 4247 i 64xx. Ako se ne koriste ti parametri, onda se koristi vrijednost specificirana u FONT parametru datoteke pisača.

### Kada je FONT(\*DEVD) specificirano na CRTPRTF, CHGPRTF i OVRPRTF naredbama, nameću se sljedeća ograničenja:

- Crtični kodovi se pozicioniraju na stranicu pod pretpostavkom da je u opisu uređaja specificiran font od 10 znakova po inču.
- v Kod upotrebe kombinacije parametara crtičnog koda (BARCODE), rotiranja stranice s pisača ili DDS-a (PAGRTT) i veličine stranice (CHRSIZ) u vanjski opisanoj datoteci pisača, može doći do nepredvidivih rezultata. To je stoga jer nije poznata vrijednost parametra FONT uređaja pisača kod kreiranja spool datoteke.
- v Kreirani tok podataka može biti duži nego da je izabran specifični font. To znači da spool datoteka može zauzeti više memorije u izlaznom redu. Polja su pozicionirana s razmacima (hex 40) između njih umjesto da se koriste naredbe za specificiranje lokacije na koju će se smjestiti polje.
- v Ako je korišten proporcionalno razmaknuti font s poljem u datoteci, svako sljedeće polje možda neće biti pozicionirano u stupcu korištenom da je specificiran odreeni font na razini datoteke. To je uzrokovano promjenljivom širinom znakova u fontu s proporcionalnim razmakom, iza kojih slijede prazna mjesta (hex 40) za pozicioniranje sljedećeg polja.
- Ako je vrijednost FONT parametra na opisu uređaja pisača \*DEVD ili 0, bira se font 011.

Maksimalan broj fontova koji se mogu poslati na datoteku pisača je 48. Kada je zahtijevano više od 48 fontova, šalje se poruka o greški.

<span id="page-107-0"></span>Malo podešavanje se ponekad radi na prvom ili zadnjem redu stranice kada je vrijednost parametra redovi po inču (LPI) veća od 6. To podešavanje sprječava da IPDS pisači izvještavaju o greškama provjere pozicije zbog ispisivanja znakova na vrhu ili dnu stranice. Za prvi red na stranici se radi malo podešavanje spuštanja. Za zadnji red na stranici se radi malo podešavanje podizanja. To podešavanje iznosi oko 1/72 inča. Ne podešava se nijedan drugi red na stranici. Ta podešavanja se rade samo za spool datoteke s DEVTYPE od \*SCS ili \*IPDS kod ispisivanja na IPDS-sposobnim pisačima. Preporuča se da se prvi red stranice ne koristi za ispisivanje ako je parametar redova po inču (LPI) na datoteci pisača 8 ili veći.

**Bilješka:** Ako je specificiran font prepoznavanja optičkog znaka (OCR) s ne-OCR kodnom stranicom, kodna stranica se mijenja na OCR kodnu stranicu. Ako je ne-OCR font specificiran s OCR kodnom stranicom, kodna stranica se mijenja u OCR font.

# **Razmatranja alternativnih skupova znakova i kodnih stranica za izlaz pisača**

Skupovi znakova se koriste s kodnim stranicama kako bi se odredilo kako će svaki znak izgledati u ispisanom izlazu. Kodne stranice se sastoje od heksadecimalnih identifikatora (kodne točke) koji su dodijeljeni identifikatorima znakova. Na primjer, u kodnoj stranici 037 (EBCDIC), slovo e se dodjeljuje kodnoj točki hex 85.

U višenacionalnim okolinama, podaci u jednom skupu nacionalnih grafičkih znakova će možda trebati biti ispisani na uređajima koji podržavaju drugi skup nacionalnih znakova. To je posebno izraženo kod znakova s naglascima i drugim znakovima s dijakritičkim oznakama (kao što je ç, ñ i ü). U ovom se odlomku ti znakovi nazivaju **prošireni znakovi abecede**.

Na primjer, pretpostavite da fizičke datoteke na sistemu sadrži podatke u Osnovnom francuskom skupu znakova i uključuje znak é. U kodnoj stranici korištenoj s Osnovnim francuskim skupom znakova, taj znak je hex C0. Podaci su se mogli unijeti na prikaz uređaja koji može upravljati znakom ili se može poslati na sistem s drugog sistema preko komunikacijske linije. Kada se hex C0 pošalje na pisač koji je postavljen za Osnovni skup znakova Sjedinjenih država, hex C0 se ispisuje kao {. Ovisno o pisaču i poslanoj heksadecimalnoj vrijednosti, heksadecimalna vrijednost može biti neispisiv znak. Način na koji pisač rukuje odreenom hex kodnom točkom (na primjer, hex C0) ovisi o trenutnoj vrijednosti CHRID parametra u datoteci pisača. Za CHRID parametar možete specificirati sljedeće vrijednosti parametra:

- v S izričitim vrijednostima specificiranim za CHRID parametar, pisač tumači podatke kao da su podaci bili specificirani u skupu znakova i kodnoj stranici.
- v Kada je specificirano CHRID(\*SYSVAL), datoteka pisača preuzima vrijednost specificiranu u sistemskoj vrijednosti Skup grafičkih znakova/Kodna stranica (QCHRID) kada se kreira izlaz.
- v Kada je specificirano CHRID(\*DEVD), pisač koristi CHRID koji je bio postavljen s kontrolnim panelom ureaja ili je bio specificiran prilikom kreiranja opisa uređaja.
- v Ako ste specificirali CHRID(\*JOBCCSID), pisač tumači podatke kao da se nalaze u skupu znakova i kodnoj stranici koji su pridruženi CCSID-u za trenutni posao. Za više informacija pogledajte poglavlje Globalizacija.
- v Kada je specificirano CHRID(\*CHRIDCTL), datoteka pisača pregledava CHRIDCTL atribut definicije posla kako bi se utvrdilo da li da se koristi \*JOBCCSID ili \*DEVD na CHRID parametru naredbe za posao.

Ne mogu svi pisači rukovati svim CHRID vrijednostima parametra. Ako je CHRID specificirano za pisač na kojem CHRID nije podržan, šalje se poruka operateru. Pogledajte "Podržane CHRID [vrijednosti"](#page-300-0) na stranici 293 za opis koji pisači podržavaju koja proširenja.

Kod programski opisanih datoteka pisača, vrijednost CHRID parametra određuje kodnu stranicu i skup znakova koji se koriste za ispisivanje podataka. Međutim, za vanjsko opisane datoteke pisača, CHRID parametar se koristi samo za polja koja imaju specificiranu i CHRID DDS ključnu riječ. Polja koja nemaju CHRID DDS ključnu riječ koriste kodnu stranicu i znak kao da je CHRID(\*DEVD) bilo specificirano za CHRID parametar na datoteci pisača.

Za datoteke s AFP(\*YES) u opisu uređaja, datoteka pisača CDEPAG i FNTCHRSET parametri se mogu koristiti kako bi se izabrala kodna stranica kada je DEVTYPE parametar datoteke pisača \*AFPDS. To se odnosi na sve IPDS pisače osim na 4224, 4230, 4234, 4247 i 64xx.
Sljedeća slika prikazuje kako se rukuje proširenim abecednim znakovima u izlazu pisača:

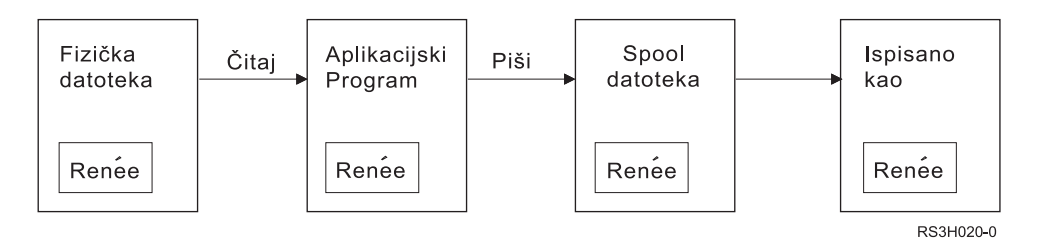

Pretpostavite da slog u fizičkoj datoteci sadrži polje s vrijednosti Renée. Aplikacijski program čita slog iz fizičke datoteke i zapisuje slog koji sadrži podatke na spool datoteku. Izlazno polje u datoteci pisača koje opisuje kako će se ispitati Renée, ima specificiranu CHRID DDS ključnu riječ koja označava da pisač treba interpretirati proširene abecedne znakove. Skup grafičkih znakova 288 i kodna stranica 297 su specificirani za interpretiranje u datoteci pisača ili u sistemskoj vrijednosti Skup grafičkih znakova/Kodna stranica (QCHRID). Kodna stranica 297 se koristi za francuski jezik.

Kod ispisivanja podataka, pisač interpretira hex C0 kako je to specificirano u skupu znakova 288 i kodnoj stranici 297. Ako je bio izabran skup znakova 101 i kodna stranica 037, hex C0 (é) bi se ispisalo kao {.

Jedna od sljedećih CHRID vrijednosti (skup grafičkih znakova i kodna stranica) mora biti specificirana kako bi se ispisali fontovi OCR-A i OCR-B na IPDS pisačima:

# **Razmatranja izlaznih polja**

Sistem osigurava podršku uređivanja koja čini polja čitljivijima kada se ispisuju. Sa sistemskom podrškom uređivanja možete učiniti sljedeće:

- Potisnuti vodeće nule
- v Obilježiti polja zarezima i točkama kako bi prikazali decimalan stupac i kako bi grupirali znamenke u skupovima od po tri
- v Ispisati negativne vrijednosti sa znakom minus ili sa CR s desne strane
- Ispisati nule kao nule ili praznine
- v Ispisati zvjezdice s lijeve strane značajnih znamenaka kako bi osigurali zaštitu sa zvjezdicom
- v Ispisati simbol valute koji se podudara sa sistemskom vrijednosti Simbol valute (QCURSYM)

Sistem osigurava tu podršku uređivanja s kodovima uređivanja riječima uređivanja. Kodovi uređivanja su definirani skupovi uzoraka za uređivanje. Njih identificirate imenom, a sistem uređuje polje u skladu s uzorkom kojeg definira imenovani kod uređivanja. Riječi uređivanja su uzorci uređivanja koje definirate da bi proizveli rezultate koje želite. Kodovi uređivanja uključuju najčešće korištene potrebe uređivanja. Trebate koristiti podršku riječi uređivanja samo za one potrebe uređivanja koje nisu uključene u kodove uređivanja.

Postoje dvije metode korištenja kodova uređivanja i riječi uređivanja. Koju ćete koristiti ovisi o tome kako definirate datoteku pisača i kako se ona koristi u aplikacijskom programu. Ako vaša aplikacija koristi programski opisane podatke, vaš jezik visoke razine vam može dozvoliti da identificirate kodove uređivanja, ili da kreirate vaše vlastite riječi uređivanja. Ako vaša aplikacija koristi vanjski opisane podatke, kod uređivanja (EDTCDE) DDS ključne riječi vam omogućuje da identificirate kod uređivanja; riječ uređivanja (EDTWRD) DDS ključne riječi vam omogućava da definirate vlastite uzorke uređivanja.

Sistem sadrži nekoliko kodova uređivanja:

 $\cdot$  1 do 4

- v A do D
- v J do M
- v X do Z

Uzorci uređivanja definirani tim kodovima su opisani u DDS Referenci u poglavlju Programiranje.

### **Korisnički definirani kodovi ureivanja**

Također možete definirati pet kodova uređivanja da omogućite više funkcija uređivanja nego je dostupno s i5/OS kodovima uređivanja i da omogućite rukovanje funkcijama uređivanja koje bi inače zahtijevale upotrebu riječi uređivanja. To se naziva korisnički definiranim kodovima uređivanja. Na primjer, možda ćete trebati urediti brojeve koji uključuju crtice (kao neki telefonski brojevi), ili više od jedne decimalne točke. Za te funkcije možete koristiti korisnički definirane kodove uređivanja. Ti kodovi uređivanja se nazivaju OEDIT5, OEDIT6, OEDIT7, OEDIT8 i QEDIT9, a u DDS-u ili u programskom jeziku visoke razine se mogu oslovljavati brojevima (5, 6, 7, 8 ili 9).

Ti kodovi uređivanja su kreirani korištenjem naredbe Kreiranje opisa uređivanja (CRTEDTD). Opisi uređivanja su uvijek smješteni u knjižnicu QSYS. Oni se ne mogu premjestiti ili preimenovati; dopušteno je samo jedno pojavljivanje svakog. Opisi uređivanja imaju tip objekta \*EDTD.

IBM isporučuje verziju svakog QEDIT koda uređivanja. Možete koristiti te opise uređivanja onakvima kakvi jesu ili ih možete obrisati i kreirati svoje vlastite. Pogledajte DDS Upute u poglavlju Programiranje za više informacija o korištenju tih opisa uređivanja.

Prije upotrebe bilo kakvih korisnički definiranih kodova uređivanja, trebate provjeriti njihov sadržaj na vašem sistemu jer bi on mogao biti promijenjen od strane IBM-dobavljene verzije. Naredba Prikaz opisa uređivanja (DSPEDTD) se može koristiti za prikazivanje sadržaja korisnički definiranog koda uređivanja.

Promjena opisa korisnički definiranog koda uređivanja nema utjecaja na bilo koju aplikaciju ili datoteku pisača koja je već bila promijenjena korištenjem tog opisa uređivanja. Ako želite da vaša aplikacija koristi promijenjen opis uređivanja, morate ponovno kreirati programski jezik visoke razine (ako se kod uređivanja koristi u programu) ili ponovno kreirati datoteku (ako aplikacija koristi vanjsko opisanu datoteku koja sadržava EDTCDE ključne riječi).

# **Razmatranja formata sloga vanjski opisane datoteke pisača**

Kada se kompilira program koji koristi vanjski opisane datoteke pisača, kompilator izvlači opise datoteke za datoteke koje se pozivaju u programu i čini te opise datoteke dijelom kompiliranog programa. Kada izvodite program, možete provjeriti da li su formati sloga s kojima je program bio kompiliran trenutni formati sloga. Da to napravite, koristite LVLCHK parametar na naredbi za kreiranje datoteke kada se kreira datoteka.

Sistem dodjeljuje jedinstveni identifikator razine svakom formatu sloga kada se kreira datoteka kojoj je pridružen. Sistem koristi informacije u opisu formata sloga kako bi utvrdio identifikator razine. Te informacije uključuju ime formata sloga, imena, atribute i poredak polja u formatu, korištene indikatore i imena i poredak indikatora u formatu sloga. Ako koristite INDARA ključnu riječ za uklanjanje indikatora iz izlaznog međuspremnika, korišteni indikatori se ne uključuju u informacije o razini identifikatora.

Kada je datoteka otvorena, ako je specificirana provjera razine (LVLCHK parametar), sistem radi usporedbu format-po-format vrijednosti provjere razina specificiranih u programu s vrijednostima provjere razina specificiranih u datoteci pisača. Ako bilo koji od formata specificiranih u programu ne postoji u datoteci, ili ako se razlikuju bilo koje vrijednosti provjeravanja razine, dolazi do greške. Formati se mogu dodati na ili ukloniti iz datoteke pisača bez da to utječe na postojeće aplikacijske programe koji ne koriste dodane ili obrisane formate.

Trebali bi prikazati datoteku pisača kako bi utvrdili da li promjene utječu na vaš program. Možete koristiti naredbu Prikaz opisa polja datoteke (DSPFFD) za prikaz opisa datoteke, ili ako imate pomoćni program izvornog unosa (SEU), možete prikazati izvornu datoteku. Ne mora svaka promjena u datoteci utjecati na vaš program. Možda nećete morati rekompajlirati vaš program. Ako ne morate rekompajlirati svoj program, trebali bi specificirati LVLCHK(\*NO) za datoteku (CHGPRTF ili OVRPRTF naredba).

Možete dodati polje na kraj formata sloga datoteke pisača bez da morate rekompajlirati svoj program, pod uvjetom da ne želite koristiti to polje u svojem programu. Ako obrišete polje koje je na kraju formata sloga, ne morate rekompajlirati svoj program ako ne koristite polje. Međutim, ako dodate polje ili obrišete polje iz formata sloga koje nije na kraju formata, morate rekompajlirati svoj program. U suprotnom su offseti polja u slogu koji se šalju na program i iz programa netočni za obrađivanje.

Općenito, sve što mijenja dužinu ili poziciju bilo kojih polja u formatu sloga kojeg koristi program će tražiti da se program rekompajlira.

# **Razmatranja preusmjeravanja izlaza**

Spoolirani ili nespoolirani izlaz namijenjen pisaču se može preusmjeriti na drugog pisača. Međutim, svaka datoteka se provjerava kako bi se osiguralo da su atributi datoteke (tip ureaja, broj redova po inču, broj znakova po inču, dužina stranice i širina stranice) i bilo koje napredne funkcije koje koristi datoteka (kao što je promjenljiv LPI, promjenljiv font ili definirani znakovi) važeći na novom pisaču.

# **Nespoolirani izlaz**

Kada se preusmjerava nespoolirani izlaz, a atributi datoteke pisača se ne podudaraju s novim pisačem, dešava se jedno od sljedećeg:

v Ako datoteka pisača specificira vrijednost znakova-po-inču koju ne podržava ureaj koji se koristi, šalje se dijagnostička poruka (CPF4057) na red poruke programa, a podaci se ispisuju s 10 znakova po inču. Ako je širina stranice veća od 132 znakova, preklapaju se slogovi.

**Bilješka:** Preklapanje nije podržano na IPDS pisačima.

- Ako datoteka pisača specificira vrijednost redova-po-inču koju ne podržava uređaj koji se koristi, šalje se dijagnostička poruka (CPF4056) redu za poruke programa, a podaci se ispisuju s 8 redova po inču.
- v Ako je širina stranice veća od maksimalne dužine koja je dozvoljene za pisač koji se koristi, ispisivanje se završava s porukom o izlazu (CPF4138).
- Ako datoteka pisača specificira posebne potrebe uređaja (kao što je korištenje određenih DDS ključnih riječi) koje ne podržava uređaj koji se koristi, onda se šalje dijagnostička poruka na red za poruke programa, a posebna funkcija se zanemaruje.

# **Spool datoteke**

Kada se spool datoteka preusmjerava na drugi pisač, spool datoteka se ne može ispisati bez promjene, ako neki od atributa spool datoteke nije podržan od uređaja pisača. Slijede primjeri nekih atributa uređaja pisača koji možda neće biti podržani:

- Veličina stranice
- Pretinci izlaza
- Kvaliteta ispisivanja
- Redova po inču
- Znakova po inču

## **Spool datoteka preusmjerena na SCS pisače**

Slijede opisi akcija koje se poduzimaju kada se spool datoteka preusmjerava na SCS pisač i ne može se ispisati bez promjene (u SCS pisače spadaju 3812, 3816, 4214, 4234, 4245, 4247, 5219, 5224, 5225, 5256, 5262, 6252, i 6262 pisači):

- v Ako je bilo što od sljedećeg točno, šalje se poruka upita na red poruke programa za pisanje:
	- Spool datoteka koristi IPDS tok podataka (DEVTYPE(\*IPDS))
	- Pisač ne podržava atribute spool datoteke
	- Pisač ne podržava posebne zahtjeve ureaja koje koristi spool datoteka

Poruka upita dopušta ove opcije:

- Zaustavljanje programa za pisanje
- Ispisivanje spool datoteka s preklopljenim redovima kada su redovi širi od IBM-dobavljene datoteke pisača QPSPLPRT
- Ispisivanje spool datoteka sa skraćenim redovima kada su redovi duži od širine IBM-dobavljene datoteke pisača QPSPLPRT
- Zadržavanje spool datoteke i obraivanje sljedeće datoteke na izlaznom redu

Ako se ispisuje spool datoteka, rezultati mogu biti nepredvidivi jer se datoteka ispisuje upotrebom atributa pisača specificiranih u IBM-dobavljenoj datoteci pisača QPSPLPRT i uklonjene su sve napredne funkcije korištene od strane spool datoteke. U uklonjene funkcije spadaju:

### **DDS ključne riječi:**

### **CHRID**

Skup grafičkih znakova i kodna stranica

### **CHRSIZ**

Veličina znaka (širina i visina)

**CPI** Znakova po inču

### **DFNCHR**

Definiranje znaka

### **DRAWER**

Izbor pretinca papira

- **FONT** Izbor fonta
- **LPI** Redova po inču

## **PAGRTT**

Rotacija stranice

### **PRTQLTY**

Kvaliteta ispisivanja

### **TRNSPY**

Transparentnost

### **Druge funkcije ispisivanja:**

Promjena pretinca u dokumentu Promjena fonta u dokumentu Redova-po-inču u dokumentu Rotacija stranice u dokumentu Indeks i superindeks

- v Ako spool datoteka specificira vrijednost znakova-po-inču koju ne podržava pisač, šalje se poruka o upitu na red za poruke programa za pisanje s opcijama:
	- Zaustavljanje programa za pisanje
	- Ispisivanje spool datoteke s 10 znakova po inču s preklapanjem redova kada su redovi duži od širine IBM-dobavljene datoteke pisača QPSPLPRT
	- Zadržavanje spool datoteke i obraivanje sljedeće datoteke na izlaznom redu
- 5219 pisač je izuzetak za gornje slučajeve ako je jedino nepodudaranje između spool datoteke i pisača HIGHLIGHT posebni zahtjev za uređaj koji datoteka sadržava. Kada se to dogodi, šalje se poruka upita redu za poruke programa za pisanje s opcijama:
	- Zaustavljanje programa za pisanje.
	- Ispisivanje spool datoteke bez osvjetljavanja, ali uz zadržavanje svih drugih naprednih funkcija koje koristi datoteka.
	- Pokušavanje ispisivanja spool datoteke bez promjene. (Ako to nije uspješno, datoteka će se zadržati na izlaznom redu.)

– Zadržavanje spool datoteke i obraivanje sljedeće datoteke na izlaznom redu.

Ako je ispisana spool datoteka, rezultirajući ispis dobro prikazuje kako bi datoteka trebala izgledati. To je zato, jer su bili korišteni atributi koje specificira spool datoteka, a napredne funkcije su bile sačuvane.

- v Dokumenti kreirani na drugim sistemima mogu sadržavati kontrole ispisa koje nisu podržane na 5219 ili 3812 Pisaču. Ove kontrole mogu uključivati razne veličine obrazaca, izlazni pretinac, kvalitetu ispisa, linije po inču, znakove po inču, identifikator znaka, ili poravnavanje. Ako se to desi, šalje se poruka upita na red za poruke programa za pisanje s opcijama:
	- Zaustavljanje programa za pisanje.
	- Ispisivanje spool datoteke s nepodržanim vrijednostima koje su promijenjene na vrijednosti koje podržava pisač.
	- Pokušavanje ispisivanja spool datoteke bez promjene. (Ako to nije uspješno, datoteka će se zadržati na izlaznom redu).
	- Zadržavanje spool datoteke i obraivanje sljedeće datoteke na izlaznom redu.

Ako je spool datoteka ispisana, koriste se atributi datoteke iz spool datoteke i zadržavaju se sve funkcije koje su važeće za ureaj. Rezultirajući izlaz treba biti vrlo sličan onome kako je datoteka trebala izgledati, iako možda još uvijek nije ispravno ispisana zbog nepodržanih vrijednosti.

### **Spool datoteke preusmjerene na IPDS pisače**

U IPDS pisače spadaju: 3130, 3160, 3812, 3816, 3820, 3825, 3827, 3829, 3831, 3835, 3900, 3912, 3916, 3930, 3935, 4028, 4224, 4230, 4234, 4247, 4312, 4317 i 4324. InfoPrint 20, InfoPrint 32, InfoPrint 3000 i InfoPrint 4000 su isto tako IPDS pisači. Sljedeće opisuje akcije koje se poduzimaju kada spoolirate datoteku na IPDS pisač:

- v Red za poruke će primiti upit ako spool datoteka koristi SCS tok podataka (DEVTYPE(\*SCS)) i sadrži DBCS (dvo-bajtni skup znakova) podatke. Primit će i upit ako ima dužinu stranice koja je veća od one koju podržava pisač (za SNA niz znakova (SCS) i IPDS datoteke). Možete izabrati bilo koju od sljedećih opcija:
	- Zaustavljanje programa za pisanje
	- Spool datoteka će se ispisivati s redovima koji su skraćeni kada su redovi duži od širine IBM-dobavljene datoteke pisača QPSPLPRT
	- Zadržavanje spool datoteke i obraivanje sljedeće datoteke na izlaznom redu

Rezultati ispisa mogu biti nepredvidivi jer će pisač koristiti atribute pisača koji su specificirani u QSPLPR, IBM-dobavljenoj datoteci pisača. Uklonit će se sve napredne funkcije koje su specificirane u spool datoteci. U uklonjene funkcije spadaju:

## **DDS ključne riječi:**

## **CHRSIZ**

Veličina znaka (širina i visina)

## **CPI** Znakova po inču

### **DFNCHR**

Definiranje znaka

### **DRAWER**

Izbor pretinca papira

### **PAGRTT**

Rotacija stranice

### **TRNSPY**

Transparentnost

### **Druge funkcije ispisivanja:**

Promjena pretinca u dokumentu Promjena fonta u dokumentu

Redova-po-inču u dokumentu Rotacija stranice u dokumentu Indeks i superindeks

- v Red za poruke će primiti poruku upita za sljedeće: ako spool datoteka koristi SCS tok podataka, (DEVTYPE(\*SCS)), ne sadrži DBCS podatke i koristi posebne potrebe ureaja. Posebne potrebe ureaja uključuju grafike, definirane znakove, transparentnost, promjenljiv font i napredne 3812 fontove. Primit će upit i ako koristi font s proporcionalnim razmakom za FONT parametar datoteke. Možete izabrati bilo koju od sljedećih opcija:
	- Zaustavljanje programa za pisanje
	- Pretvaranje spool datoteke u IPDS format i ispisivanje
	- Zadržavanje spool datoteke i obraivanje sljedeće datoteke na izlaznom redu

Ako se ispisuje datoteka, koristit će se njezini postojeći atributi. Napredne funkcije se ne diraju, osim grafika, definiranih znakova, poravnavanja i transparentnosti. Pretvorba na IPDS bi trebala sačuvati integritet tekstovnih podataka. Ipak, ispis datoteke i dalje može biti neodgovarajući. Nepodržani broj znakova po inču fonta, proredi fonta i identifikatori znakova se mijenjaju u najbližu važeću aproksimaciju na pisaču.

- v Program za pisanje automatski pretvara datoteku u IPDS datoteku i ispisuje je ako je istinito sljedeće: spool datoteka koristi DEVTYPE(\*SCS), ne sadrži DBCS podatke, ne koristi definirane znakove, grafike, transparentnosti, promjenljive fontove ili napredne 3812 fontove. Datoteka pisača ne može koristiti font s proporcionalnim razmakom za FONT parametar datoteke pisača. Ispis spool datoteke i dalje može biti neodgovarajući. Za nepodržane brojeve znakova po inču, prorede fonta i identifikatore znakova, program za pisanje koristi najbližu aproksimaciju koja je dostupna na pisaču.
- v Red za poruke programa za pisanje prima poruku u upitu ako spool datoteka koristi IPDS tok podataka (DEVTYPE(\*IPDS)), no koristi napredne funkcije koje ne podržava pisač. Dostupne su opcije:
	- Zaustavljanje programa za pisanje
	- Ispisivanje spool datoteke, ali izostavljanje nepodržanih naprednih funkcija datoteke
	- Zadržavanje spool datoteke i obraivanje sljedeće datoteke na izlaznom redu

# **Razmatranja 3812 i 3816 SCS pisača**

Kada se izvodi automatska konfiguracija za 3812 i 3816 pisače, pisač se smatra 5219 pisačem. Prilikom prvog korištenja pisača, iSeries poslužitelj šalje neke naredbe pisaču koje omogućuju sistemu da može razlikovati 5219 pisač i 3812 ili 3816 SCS pisače.

Međutim, to se događa nakon što se izvede obrada otvaranja za prvi izlaz koji će se ispisati. Prvi izlaz koji će se ispisati može biti izravan izlaz ili spool datoteka. To znači da kod prvog ispisanog izlaza sistem tretira pisač kao 5219 pisač. Na primjer, to znači da nema rotacije stranice za prvi ispisani izlaz.

Da bi sistem prepoznao 3812 ili 3816 SCS pisač, program za pisanje na pisač mora dovršiti obrađivanje. Nakon što se ispiše prvi izlaz i pokrene se novi program za pisanje na pisač, sistem prepoznaje pisač kao 3812 ili 3816 SCS pisač.

Jednom kada sistem prepozna pisač kao 3812 ili 3816 SCS, on će zapamtiti pravi tip pisača tako dugo dok se ne obriše opis uređaja pisača.

# **Razmatranja 3835 pisača**

3835 Model 1 pisač ima granicu ne-ispisivanja. U tom području, oko 1/6 inča od svih rubova stranice, neće se ispisivati podaci.

iSeries poslužitelj podešava pozicioniranje ispisanog teksta na stranici kako bi ga prilagodio granici ne-ispisivanja. Na primjer, ako vaš aplikacijski program ispisuje tekst u gornjoj 1/6 inča ili lijevoj 1/6 inča, ispisat će se cijeli tekst. iSeries poslužitelj prilagođava početni položaj ispisivanja na 1/6 inča od vrha i lijeve strane stranice i na taj način uzrokuje da se svi ispisani podaci na stranici premještaju desno i dolje za 1/6 inča. Ako se vaša aplikacija pouzdaje u ispis podataka na odreenom mjestu na papiru, možda ćete trebati promijeniti vašu aplikaciju da nadoknadite ovu prilagodbu, ili trebate koristiti vrijednost margine 0 u datoteci pisača.

**Bilješka:** 3835 Model 2 nema granice ne-ispisivanja. iSeries poslužitelj ne prilagođava poziciju ispisanog teksta za taj pisač. Kod usmjeravanja ispisa iz ispisivanja na 3835 Modelu 1 u Model 2, mora se razmotriti razlika u tome kako se koristi granica ne-ispisivanja.

# **Razmatranja 3912, 3916 i 4028 pisača**

3912, 3916 i 4028 pisači imaju granicu ne-ispisivanja. U tom području, oko 1/6 inča od svih rubova stranice, neće se ispisivati podaci.

Ako je 3912, 3916, ili 4028 konfiguriran kao AFP(\*NO), možda trebate prilagoditi vaše aplikacijske programe. Na primjer, ako vaš aplikacijski program ispisuje tekst u gornjoj 1/6 inča ili lijevoj 1/6 inča, taj tekst se neće prikazati na stranici.

Ako je na 4028 konfigurirano AFP(\*YES), iSeries poslužitelj podešava pozicioniranje ispisanog teksta na stranicu kako bi ga prilagodio granici ne-ispisivanja. Na primjer, ako vaš aplikacijski program ispisuje tekst u gornjoj 1/6 inča ili lijevoj 1/6 inča, ispisat će se cijeli tekst. iSeries poslužitelj prilagođava početni položaj ispisivanja na 1/6 inča od vrha i lijeve strane stranice i na taj način uzrokuje da se svi ispisani podaci na stranici premještaju desno i dolje za 1/6 inča. Ako se vaša aplikacija pouzdaje u ispis podataka na odreenom mjestu na papiru, možda ćete trebati promijeniti vašu aplikaciju da nadoknadite ovu prilagodbu.

Za ispis što je moguće bliže rubu stranice:

- Koristite PAGRTT (\*COR)
- Koristite MULTIUP(2) ili (4)
- Konfigurirajte pisač s AFP(\*YES)

Time se pozicionira startna točka stranice na rub ispisivog područja.

# **Posebna razmatranja datoteke pisača za AFP tok podataka**

Ako je parametar tip ureaja (DEVTYPE) za datoteku pisača \*AFPDS, razmatranja se odnose na neke parametre datoteke pisača i na slanje spool datoteka na druge sisteme.

## **Razmatranja za parametre datoteke pisača**

• Parametar preteka (OVRFLW)

Pretek se ne signalizira kod vanjski opisanih datoteka pisača (DDS) za formate sloga koji koriste apsolutno pozicioniranje. Osim toga, pretek se utvrđuje korištenjem vrijednosti donjeg pomaka margine. Na primjer, ako je vrijednost pomaka donje margine 0.5 inča, red preteka je red 60, a vrijednost redova po inču je 6, pretek se signalizira kada se na stranici ispiše red 60. To je 10.5 inča od gornjeg ruba stranice .

v Parametar Identifikator znaka (CHRID)

CHRID parametar datoteke pisača se zanemaruje ako je specificiran parametar skupa znakova fonta (FNTCHRSET) ili kodiranog fonta (CDEFNT). Jedina iznimka od toga je ako datoteka sadrži UCS-2 podatke koji će se konvertirati u EBCDIC podatke. U tom slučaju, CHRID parametar određuje CCSID ciljne konverzije.

• Parametar Rotacije stranice (PAGRTT)

Prekrivanja, segmenti stranice i resursi pohranjeni u integriranom sistemu datoteka se automatski ne rotiraju zasnovano na PAGRTT parametru datoteke pisača.

• Parametar Veličina stranice (PAGESIZE)

Ako je jedinica mjere \*ROWCOL, a specificiran je kodirani font ili skup znakova fonta na datoteci pisača, širina stranice se izračunava korištenjem 10 znakova-po-inču.

### **Razmatranja slanja AFP toka podataka spool datoteke na drugi sistem**

Budući da stvarni uređaj pisača nije poznat kod kreiranja spool datoteke, neki parametri specificirani na datoteci pisača koriste default postav koji će se koristiti u kreiranoj spool datoteci. To se radi zbog osiguranja vrijednosti u toku podataka spool datoteke u slučaju da se ona pošalje na drugi sistem.

Na sistemu na kojem je bila kreirana spool datoteka, ispravne vrijednosti (kako je to odreeno na pisaču na kojem želite da se ispiše spool datoteka) se zamjenjuju prije ispisivanja spool datoteke.

Sljedeći parametri uzrokuju korištenje default postava:

- v Ako se koristi CHRID(\*DEVD) ili vanjski opisana datoteka pisača, zamjenjuje se sistemska vrijednost skup grafičkih znakova/Kodna stranica (QCHRID).
- v Ako se koriste FONT(\*DEVD), zamjenjuje se font 11.
- v Ako se koristi FORMFEED(\*DEVD), zamjenjuje se pretinac 1.
- v Ako se koristi PAGRTT(\*DEVD), PAGRTT(\*AUTO) ili PAGRTT(\*COR), zamjenjuje se rotacija stranice 0.

# **Bilješke:**

- 1. Na iSeries poslužiteljima se koristi stavljanje pomaka u stog za ispisani izlaz. Kako se posao završava, premješta se pregradak papira i pomiče stog papira da se olakša razlikovanje završenih poslova. Zbog toga, tok podataka koji je kreiran na iSeries poslužitelju sadrži kontrolu koja označava da se treba koristiti stavljanje pomaka u stog. Ako je spool datoteka poslana na sistem koji ne podržava stavljanje pomaka u stog, možda će biti izdana poruka greške.
- 2. Upotreba ključnih riječi DDS DRAWER i PAGRTT uzrokuje da i5/OS generira AFP tok podataka koji nije sasvim podržan od strane AFP preglednika i nekih PSF proizvoda dostupnih na drugim IBM platformama. Ako spool datoteku treba pregledati AFP preglednik ili se treba ispisati na drugim IBM platformama, nemojte koristiti DRAWER i PAGRTT ključne riječi u DDS-u. Umjesto toga koristite INVMMAP ključnu riječ kako bi promijenili pretinac ili rotaciju stranice unutar spool datoteke.

# **Posebna DDS razmatranja za AFP tok podataka**

Za upotrebu Advanced Function Presentation (AFP) podrške na iSeries poslužitelju za ispisivanje na IPDS pisačima, morate instalirati Print Services Facility (PSF).

Pogledajte iSeries Vodič za izlaz za informacije o tome kada je potreban PSF. Ako imate dodatna pitanja o PSF-u, kontaktirajte vašeg IBM predstavnika.

Slijedi lista DDS ključnih riječi koje su važeće za datoteke pisača koje imaju specificiranu vrijednost parametra tipa uređaja pisača (DEVTYPE) kao \*AFPDS. U toj listi se nalaze i ograničenja DDS ključnih riječi. Za detaljnije informacije o DDS ključnim riječima, pogledajte DDS Upute: Datoteke pisača u poglavlju Programiranje.

- AFPRSC
- ALIAS
- BARCODE
- $\cdot$  BOX
- CCSID
- CDEFNT
- v CHRID Odnosi se samo na izlaz koji je ispisan korištenjem fonta koji je trajno smješten u pisaču. Ako je specificiran kodirani font (CDEFNT) ili kombinacija skupa znakova fonta i kodne stranice (FNTCHRSET), zanemaruje se CHRID ključna riječ i izdaje se poruka.
- CHRSIZ
- v COLOR Boja se zanemaruje ako vaš pisač ne podržava ispisivanje u boji.
- CVTDTA
- DATE OUTBIN
- DATFMT
- DATSEP
- $\cdot$  DFT
- v DLTEDT
- DOCIDXTAG
- DRAWER
- DTASTMCMD
- DUPLEX
- v EDTCDE
- EDTWORD
- ENDPAGE
- ENDPAGGRP
- FLTFIXDEC
- FLTPCN
- $\cdot$  FONT
- FONTNAME
- FORCE
- FNTCHRSET
- $\bullet$  GDF
- v HIGHLIGHT Odnosi se samo na izlaz ispisan korištenjem fonta koji je trajno smješten u pisaču. Ako je specificiran kodirani font (CDEFNT) ili kombinacija skupa znakova fonta i kodne stranice (FNTCHRSET), zanemaruje se HIGHLIGHT ključna riječ i izdaje se poruka.
- IGCCDEFNT
- **INDARA**
- v INDTXT
- INVMMAP
- LINE
- MSGCON
- OVERLAY
- OUTBIN
- PAGNBR
- PAGRTT
- $\bullet$  PAGSEG
- POSITION
- PRTQLTY
- v REF
- v REFFLD
- SKIPA Nije dozvoljeno na razini datoteke u spool datoteci koja ima tip uređaja pisača \*AFPDS.
- v SKIPB Nije dozvoljeno na razini datoteke u spool datoteci koja ima tip ureaja pisača \*AFPDS.
- STRPAGGRP
- v TEXT
- $\cdot$  TIME
- TIMFMT
- TIMSEP
- v TXTRTT
- UNDERLINE
- UNISCRIPT
- ZFOLD

# **Razmatranja izvedbe**

Slijede razmatranja izvedbe datoteke pisača:

- Kod vanjski opisanih datoteka pisača, što je manji broj polja u slogu, to se brže obrađuje taj slog. Isto tako, stavljanjem nekoliko redova teksta u slog, umjesto da je svaki red poseban slog, smanjuje se opterećenje sistema koje se odnosi na obrađivanje svakog sloga.
- v Kod kodiranja DDS-a za vanjski opisane datoteke pisača, definirajte polja u sekvencijalnom poretku. Izlaz se ne mijenja ako polja nisu definirana u sekvencijalnom poretku, ali će vjerojatno biti primjetno dodatno vrijeme potrebno za pomak glave pisača.
- Kod vanjski opisanih datoteka pisača specificirajte određeni font ili FONT(\*CPI) na CRTPRTF, CHGPRTF ili OVRPRTF naredbi umjesto FONT(\*DEVD). To će pomoći da se tok podataka zadrži najmanjim mogućim.
- v Ako se spool datoteka namjerava ispisivati na IPDS pisaču s konfiguriranim AFP(\*NO), specificirajte DEVTYPE(\*IPDS) na CRTPRTF, CHGPRTF ili OVRPRTF naredbi kako bi izbjegli dodatno sistemsko obraivanje koje je potrebno za pretvaranje toka podataka iz SCS na IPDS.
- v Ako se spool datoteka namjerava ispisivati na IPDS pisaču s konfiguriranim AFP(\*YES), specificirajte DEVTYPE(\*AFPDS) na CRTPRTF, CHGPRTF ili OVRPRTF naredbi.
- v Kod ispisivanja na IPDS pisač s konfiguriranim AFP(\*YES), velike spool datoteke će se prije početi ispisivati ako je parametar Ispiši dok pretvaraš (PRTCVT) na opisu uređaja pisača postavljen na \*YES. Ipak, do određenog ispisa može doći i prije nego je provjerena sintaksa cijele spool datoteke. Greška toka podataka može biti pronaena i nakon početka ispisa. To uzrokuje zaustavljanje ispisivanja. Ako želite da se dovrši provjera sintakse toka podataka prije nego se počne ispisivati spool datoteka, postavite parametar Ispiši dok pretvaraš (PRTCVT) opisa ureaja pisača na \*NO.

# **Planiranje ispisivanja**

iSeries poslužitelji nude široki raspon načina ispisivanja, od IPDS pisača visoke-funkcije koji podržavaju crtične kodove i formatiranje složenih dokumenata na pisačima visoke izvedbe, do ispisivanja jednostavnih dokumenata korištenjem izravno pripojenog pisača. Potpuno razumijevanje vaših organizacijskih potreba, tip ispisanog izlaza koji vam je potreban i poznavanje sposobnosti hardvera kojeg trenutno imate ili ga namjeravate kupiti predstavljaju kritične komponente konfiguriranja načina iSeries ispisivanja. Nakon što ste odredili vaše zahtjeve, trebate odlučiti da li želite koristiti IPDS ili pretvorbu ispisa hosta za konvertiranje i slanje podataka za ispis. Općenito, IPDS (obično korišten s PSF-om) nudi višu izvedbu i dodatne funkcije, ali po većoj cijeni. Pogledajte sljedeće resurse za dodatne informacije o utvrđivanju tipa ispisivanja koji najbolje zadovoljava vaše poslovne potrebe.

## **"Načini [spajanja](#page-58-0) pisača" na stranici 51**

Ovo poglavlje opisuje neke od uobičajenih metoda spajanja pisača.

# **Rješenja [ispisivanja](http://www.printers.ibm.com/internet/wwsites.nsf/vwwebpublished/iseriessoftware_ww) za iSeries**

(www.printers.ibm.com/R5PSC.NSF/Web/as400overview) Koristite tu IBM Web stranicu kao pomoć pri identificiranju rješenja ispisivanja koje najbolje odgovara vašim potrebama.

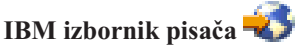

(www.printers.ibm.com/R5PSC.NSF/Web/pselect)

Taj Web-bazirani alat iz ibm.com vam može pomoći da izaberete hardver za ispisivanje koji najbolje zadovoljava vaše potrebe.

# **[Podrška](http://www.ibm.com/support/docview.wss?rs=110&uid=nas1dae2e6b32726a0f386256f0300551dbd) za razne ASCII pisače**

Jedan od najčešćih uzroka problema u okolini ispisivanja se odnosi na kompatibilnost hardvera. Uputite se na ovaj dokument IBM Baze znanja (potražite ime dokumenta na www.ibm.com/support/) da saznate više o tome koji pisači će podržati protokol koji trebate.

# **Konfiguracija ispisivanja**

Konfiguriranje iSeries zahtjeva ispisivanja traži da komponente hardvera, postavke konfiguracije mreže i softver koji se odnosi na povezivanje zajedno rade učinkovito. Mnoge potencijalne probleme možete izbjeći provjeravanjem toga da li

je vaš pisač u potpunosti kompatibilan s protokolom ispisivanja kojeg koristite. Dokument IBM Baze [znanja](http://www.ibm.com/support/docview.wss?rs=110&uid=nas1dae2e6b32726a0f386256f0300551dbd) "Podrška za razne ASCII pisače" (potražite naziv dokumenta na www.ibm.com/support/) sadrži listu poznatih protokola podržanih od nekih uobičajenih pisača.

Pogledajte sljedeće za informacije o tome kako se konfigurira ispisivanje:

- **["Konfiguriranje](#page-119-0) PJL pisača" na stranici 112** |
- Daje informacije o konfiguriranju PJL (printer job language) pisača. |
- **["Konfiguriranje](#page-120-0) SNMP pisača" na stranici 113** |

|

|

Daje informacije o konfiguriranju SNMP (Simple Network Management Protocol) pisača.

### **["Konfiguriranje](#page-121-0) LPR/LPD" na stranici 114**

Sadrži informacije o konfiguriranju ispisivanja zahtjevatelj linijskog pisača/demon linijskog pisača.

#### **["Konfiguriranje](#page-123-0) IPP pisača" na stranici 116** |

Daje informacije o konfiguriranju IPP (Internet Printing Protocol) pisača.

### **["Postavljanje](#page-125-0) IPP poslužitelja" na stranici 118**

Daje informacije o konfiguriranju IBM IPP Poslužitelja i klijenata.

### **["Konfiguriranje](#page-128-0) Lexlink pisača" na stranici 121**

Daje informacije o konfiguriranju ASCII pisača spojenih na LAN koji koriste Lexlink protokol.

## **["Konfiguracija](#page-129-0) ispisivanja na udaljenom sistemu" na stranici 122**

Osigurava informacije o konfiguriranju ispisivanja na udaljenim pisačima.

## **["Konfiguriranje](#page-138-0) pretvorbe ispisa hosta" na stranici 131**

Daje informacije o konfiguriranju funkcije pretvorbe ispisa hosta.

## **["Konfiguriranje](#page-143-0) pretvorbe ispisa slike" na stranici 136**

Daje informacije o konfiguriranju funkcije pretvorbe ispisa slike.

# **PSF home [stranica](http://www.printers.ibm.com/internet/wwsites.nsf/vwwebpublished/psfhome_i_ww)**

Print Services Facility za i5/OS (PSF) home stranica daje informacije o kupnji i konfiguriranju IPDS (PSF) ispisivanja.

## **iSeries NetServer dijeljenje pisača**

To poglavlje sadrži informacije o dijeljenju izlaznih redova s PC klijentima u mreži.

## *iSeries Access for Windows Korisnički vodič*

Sadrži informacije o konfiguriranju pisača koji je lokalno pripojen na klijent iSeries Access. Ove informacije se instaliraju kao dio sistema online pomoći na iSeries Access klijentu.

# **Podrška 3270 emulacije ureaja**

Daje informacije o konfiguriranju za BSC (binary synchronous communication) i SNA (Systems Network Architecture) emulaciju 3270 pisača.

<span id="page-119-0"></span>**Vodič za Unos udaljenog posla (RJE)**

Daje informacije o instalaciji i konfiguriranju RJE ispisa.

#### **Konfiguriranje PJL pisača** |

| | | | | | |

- 1. Osigurajte da ste zadovoljili sljedeće zahtjeve: |
	- v Pisač mora podržavati Hewlett Packard PJL (print job language) protokol. Za listu pisača za koje je poznato da
- podržavaju PJL, pogledajte dokument u IBM Bazi [znanja](http://www.ibm.com/support/docview.wss?rs=110&uid=nas1dae2e6b32726a0f386256f0300551dbd) "Podrška za razne ASCII pisače" (potražite naslov dokumenta na www.ibm.com/support/).
	- v Ako je pisač spojen na mrežni adaptor, on mora biti kompatibilan s pisačem. Mrežni adaptor mora omogućiti dvosmjernu komunikaciju s pisačem i sve PJL naredbe mora predati na i s pisača nepromijenjene.
	- v Ako je pisač spojen na vanjski mrežni adaptor, pisač mora biti spojen s IEEE 1284 dvosmjernim kabelom pisača i poslužitelj ispisa mora biti u BITRONICS, BI-DIRECTIONAL, ili ECP/MLC načinu.
- 2. Koristite CL naredbu Kreiraj opis uređaja (Pisač)CRTDEVPRT da kreirate opis uređaja pisača. Sa sučelja baziranog na znakovima, upišite CRTDEVPRT. | |
- 3. Na ekranu Kreiranje opisa uređaja (Pisač), pritisnite F9 za prikaz svih parametara. |
- 4. Specificirajte sljedeće vrijednosti: |

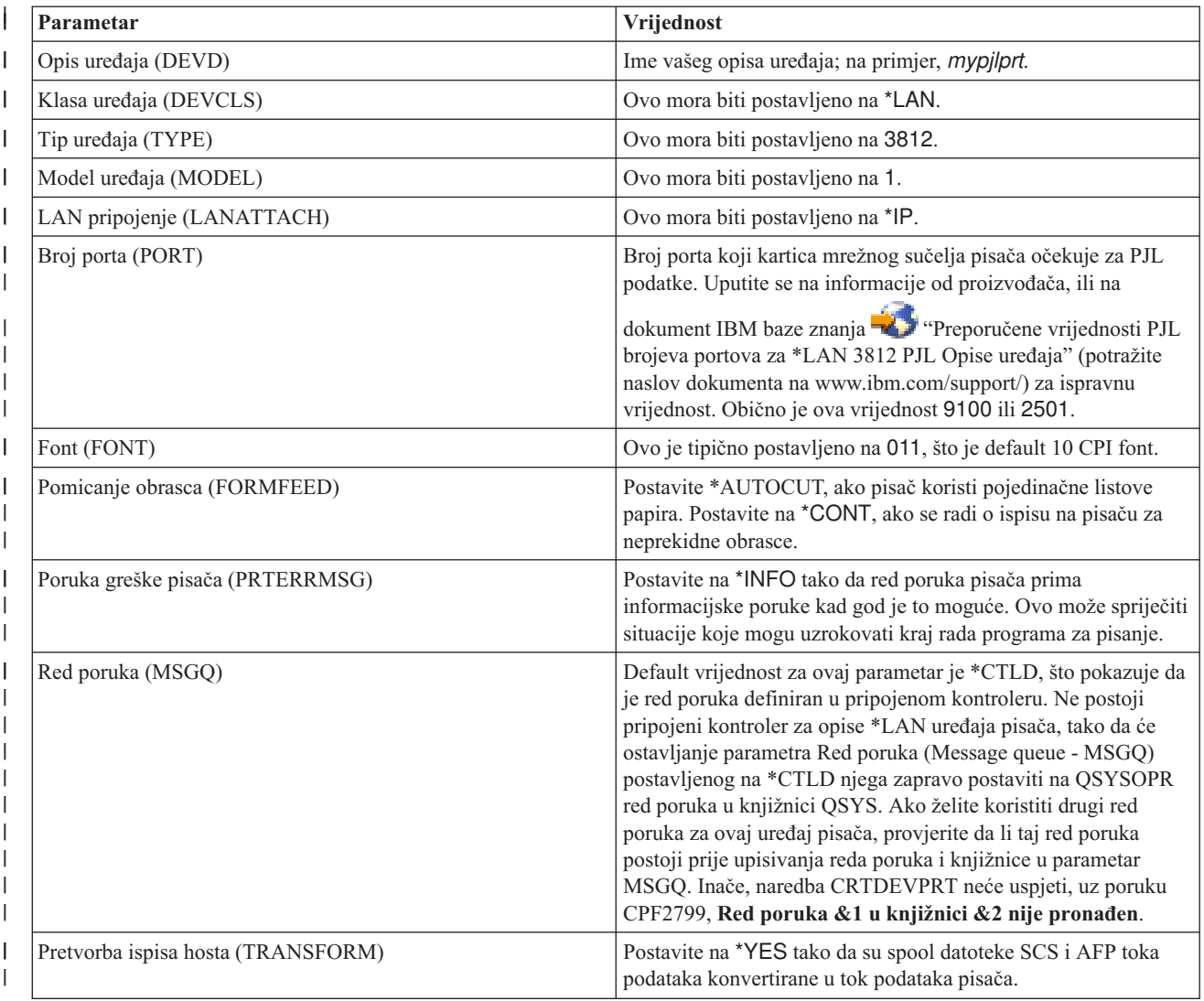

<span id="page-120-0"></span>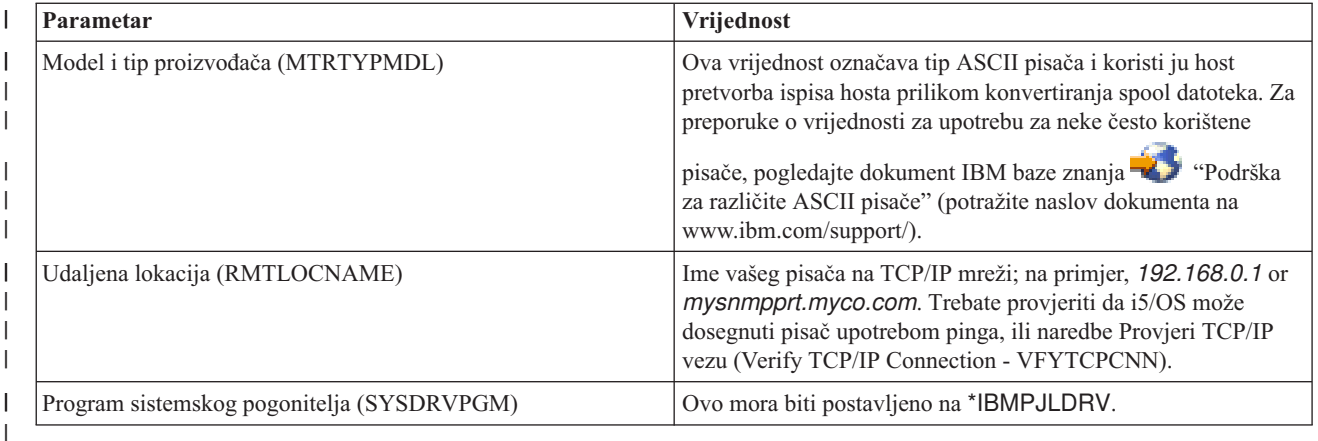

- Sve druge vrijednosti mogu biti ostavljene kao default vrijednosti.
- 5. Pritisnite Enter. |

|

| | | | | | | | | | |

|

- 6. Učinite pisač dostupnim. Pogledajte "Pravljenje pisača [dostupnim"](#page-155-0) na stranici 148. |
- 7. Pokrenite program za pisanje. Za više informacija, pogledajte ["Pokretanje](#page-155-0) programa za pisanje" na stranici 148. |

#### **Konfiguriranje SNMP pisača** |

- 1. Osigurajte da ste zadovoljili sljedeće zahtjeve: |
	- v Pisač mora podržavati Informacijsku bazu za upravljanje resursima hosta (Host Resources MIB, RFC1514). Pisač također mora podržavati Informacijsku bazu za upravljanje pisačem (Printer MIB, RFC1759). Za listu
	- pisača za koje je poznato da podržavaju SNMP, pogledajte dokument IBM baze [znanja](http://www.ibm.com/support/docview.wss?rs=110&uid=nas1dae2e6b32726a0f386256f0300551dbd) "Podrška za razne ASCII pisače" (potražite naslov dokumenta na www.ibm.com/support/).
		- v Ako je pisač spojen na karticu mrežnog sučelja, ona mora biti kompatibilna s Informacijskom bazom za upravljanje resursima hosta (Host Resources MIB, RFC1514).
		- v Ako je pisač spojen na vanjski mrežni adaptor koji ima više od jednog porta, pisač treba biti spojen na prvi paralelni port i ne smije biti drugih SNMP-omogućenih uređaja spojenih na mrežni adaptor.
		- v Pisač i bilo koji mrežni adaptor moraju biti postavljeni tako da imaju (barem) ime zajednice postavljeno na 'public'. Ime zajednice 'public' je tipična tvornička default postavka. Imena zajednica predstavljaju način kontrole pristupa za SNMP uređaje. Za javnu je zajednicu dovoljan pristup samo za čitanje.
- 2. Koristite CL naredbu Kreiraj opis uređaja (Pisač) (CRTDEVPRT) da kreirate opis uređaja pisača. Iz sučelja baziranog na znakovima, upišite CRTDEVPRT. | |
- 3. Na ekranu Kreiranje opisa uređaja (Pisač), pritisnite F9 za prikaz svih parametara. |
- 4. Specificirajte sljedeće vrijednosti:

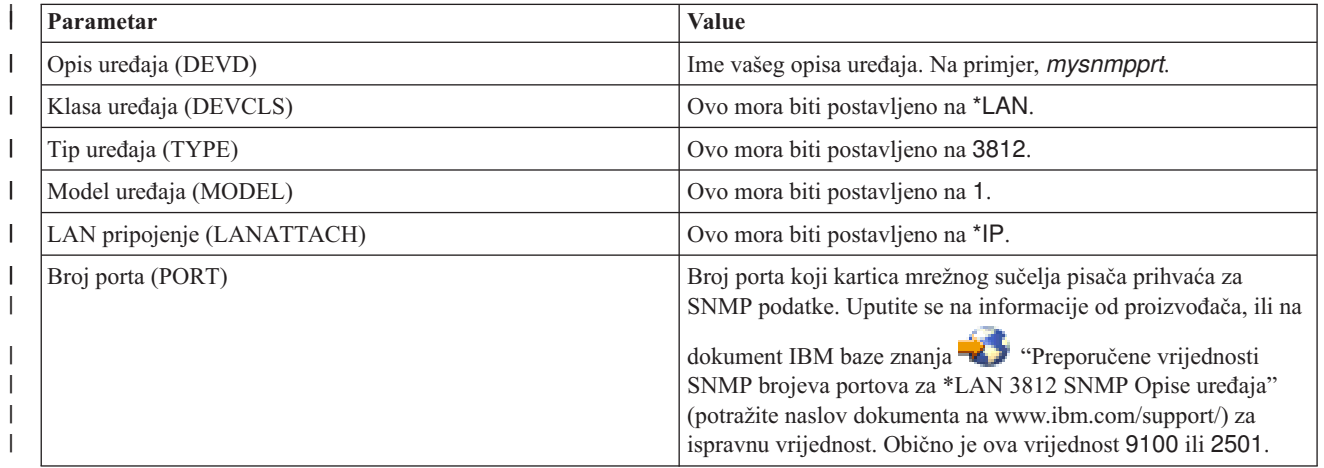

<span id="page-121-0"></span>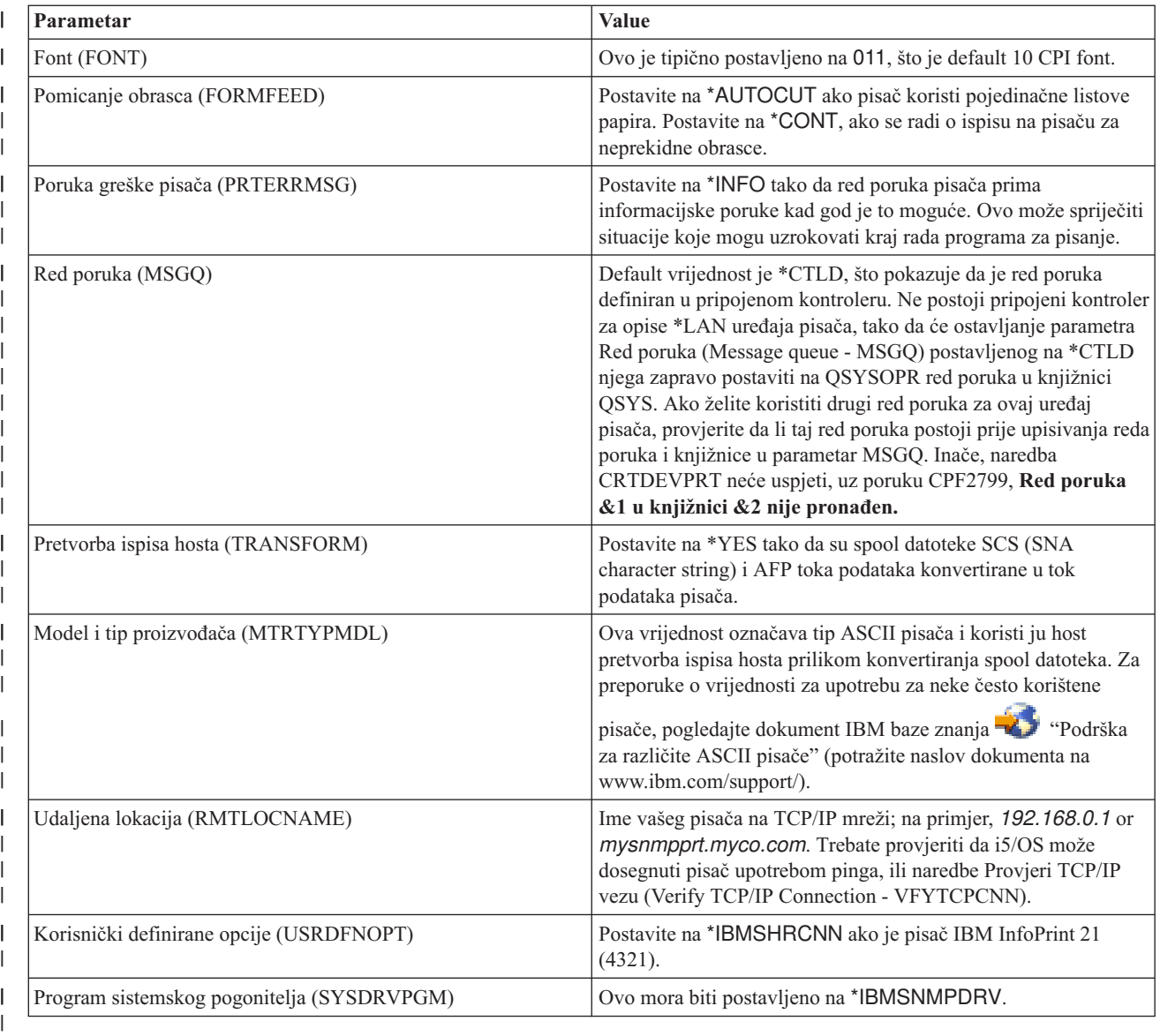

Sve druge vrijednosti mogu biti ostavljene kao default vrijednosti.

5. Pritisnite Enter. |

|

|

| | |

 $\overline{1}$ 6. Učinite pisač dostupnim. Pogledajte "Pravljenje pisača [dostupnim"](#page-155-0) na stranici 148.

7. Pokrenite program za pisanje. Za više informacija, pogledajte ["Pokretanje](#page-155-0) programa za pisanje" na stranici 148. |

#### **Konfiguriranje LPR/LPD** |

Za konfiguraciju LPR/LPD (line printer requester/line printer daemon) ispisa, učinite sljedeće. |

- **Bilješka:** Upotrebu ove metode trebate razmotriti samo ako vaš pisač ne podržava PJL (Printer Job Language), SNMP (Simple Network Management Protocol), ili IPP (Internet Printing Protocol) metode ispisa. Ova metoda ispisa ima niz ograničenja. Ograničenja kod upotrebe ove metode uključuju (među ostalim): | | |
- Nema podrške raspona stranica. |
	- Ograničen ili nikakav status pisača.
	- v Ograničeno ili nikakvo obnavljanje od grešaka.
		- v Ograničena ili nikakva kontrola spool datoteke nakon njenog slanja.
- 1. Pokrenite LPD na poslužitelju pisača, PC-u ili iSeries-u na kojeg ispisujete. Ako ispisujete na drugi iSeries, možete pokrenuti LPD s iSeries Navigatorom: | |
- a. Kliknite **Mreža > Poslužitelji > TCP/IP**.
- b. Desno kliknite **LPD** i kliknite **Pokreni**.
- 2. Koristite CL naredbu Kreiraj izlazni red CRTOUTQ da kreirate udaljeni izlazni red. Iz sučelja baziranog na | znakovima, upišite CRTOUTQ. |
- 3. Na ekranu CRTOUTQ, pritisnite F9 za prikaz svih parametara. |
- 4. Specificirajte sljedeće vrijednosti: |

| |

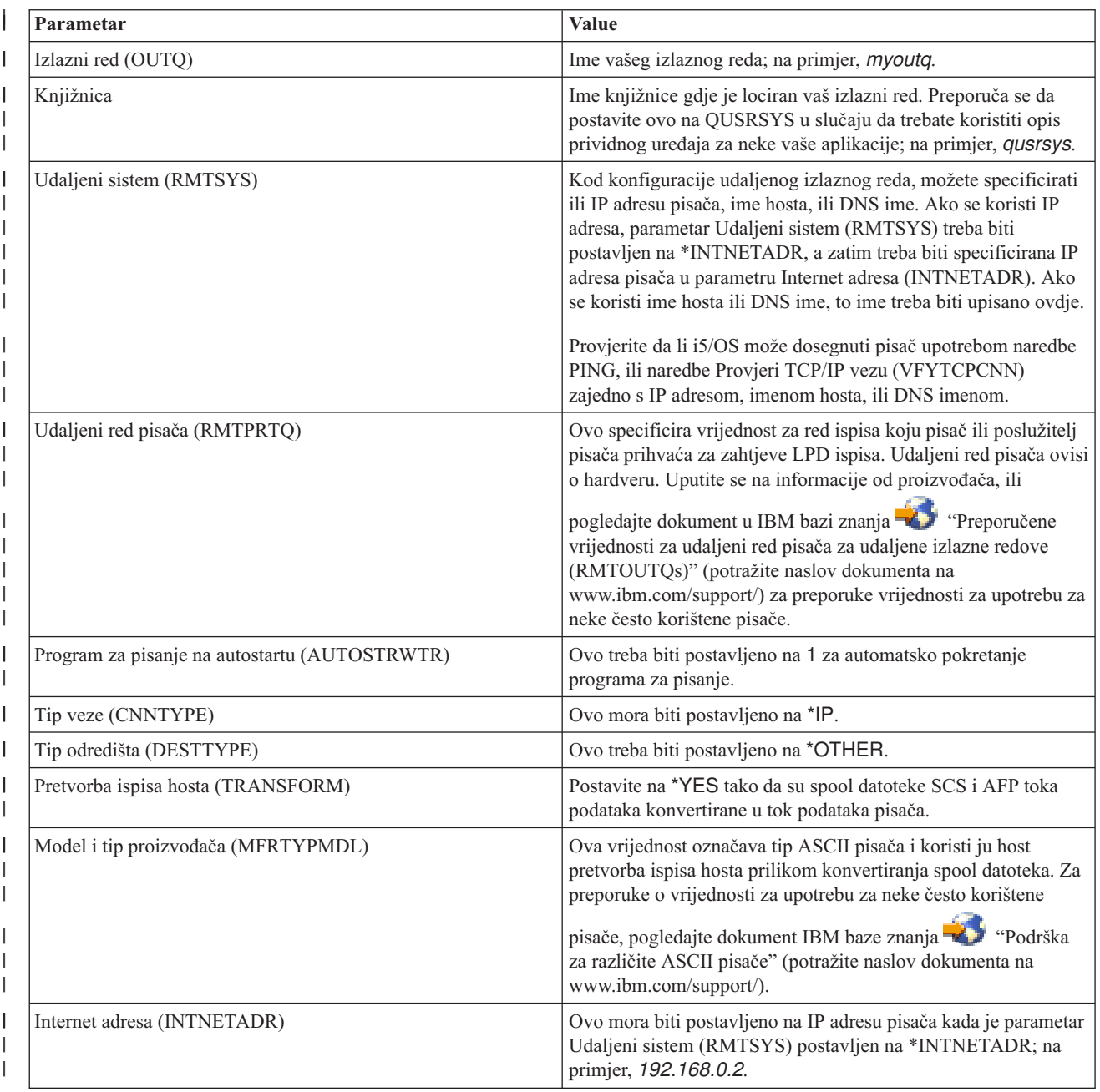

<span id="page-123-0"></span>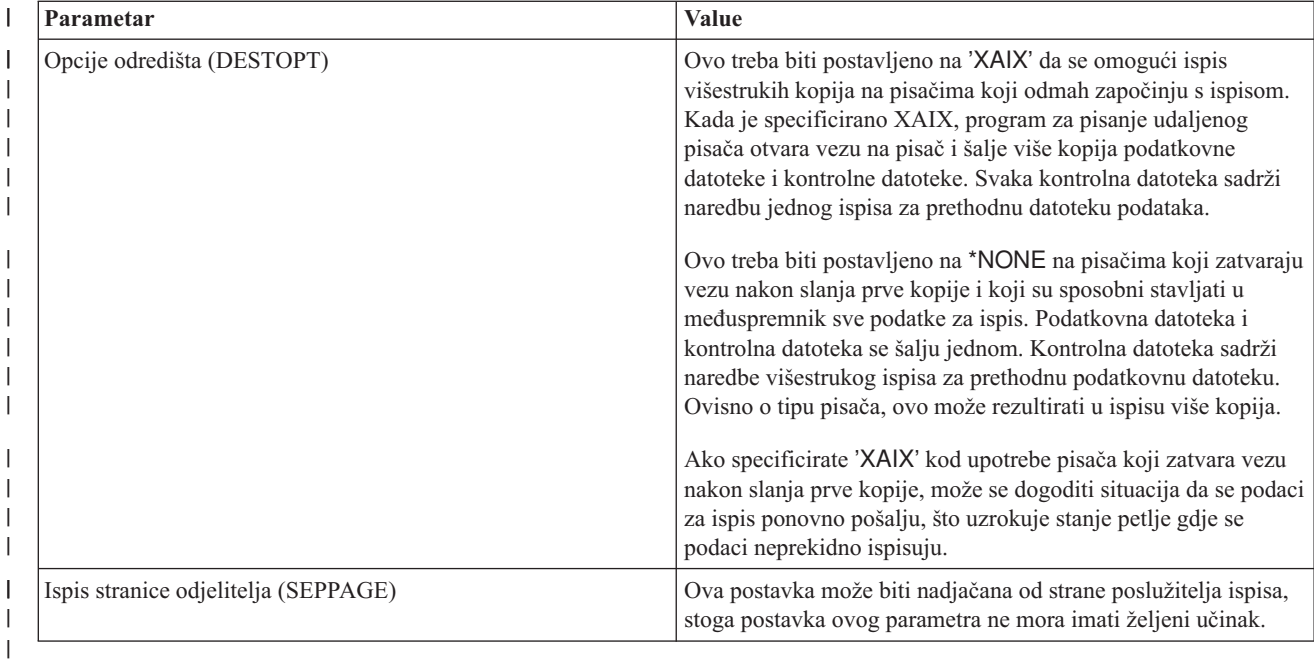

Sve druge vrijednosti mogu biti ostavljene kao default vrijednosti.

5. Pritisnite Enter. |

|

| | | | | | | |

|

| |

| |

- 6. Udaljeni program za pisanje pridružen udaljenom izlaznom redu treba biti automatski pokrenut. Koristite sljedeće zadatke za upravljanje udaljenim izlaznim redom i udaljenim programom za pisanje: | |
	- v Pokrenite udaljeni program za pisanje. Za više informacija, pogledajte ["Pokretanje](#page-156-0) udaljenog programa za [pisanje"](#page-156-0) na stranici 149.
	- v Zaustavite udaljeni program za pisanje. Za više informacija, pogledajte ["Zaustavljanje](#page-156-0) udaljenog programa za [pisanje"](#page-156-0) na stranici 149.
		- v Prikažite status udaljenog programa za pisanje. Za više informacija, pogledajte "Prikaz statusa [udaljenog](#page-156-0) [programa](#page-156-0) za pisanje" na stranici 149.
		- v Promijenite opis udaljenog izlaznog reda. Za više informacija, pogledajte ["Promjena](#page-160-0) opisa udaljenog izlaznog reda" na [stranici](#page-160-0) 153.
- 7. Opcijski: Kreirajte opis prividnog uređaja. Opisi prividnih uređaja se tipično koriste kod ispisa iz aplikacija koje ne podržavaju ispisivanje u izlazni red. Opisi izlaznih uređaja mogu također biti korišteni ako želite upravljati izlazom | |
- pridruženim pisaču, a ne izlaznom redu. Za više informacija pogledajte dokument IBM baze [znanja](http://www.ibm.com/eserver/iseries/support/s_dir/slkbase.NSF/f99348d94b68f8708625661300765a6c/770fa496343139bc862565c2007d44cc?OpenDocument) "Kreiranje opisa prividnog uređaja za upotrebu s udaljenim izlaznim redom (RMTOUTQ)" (potražite naslov
- dokumenta na www.ibm.com/support/). | |

#### **Konfiguriranje IPP pisača** |

- 1. Osigurajte da ste zadovoljili sljedeće zahtjeve: |
	- v Interna kartica mrežnog sučelja, ili vanjski poslužitelj ispisa moraju podržavati IPP (Internet print protocol). Za listu kartica mrežnog sučelja ili vanjskih poslužitelja ispisa za koje se zna da podržavaju IPP, pogledajte
- dokument IBM baze [znanja](http://www.ibm.com/eserver/iseries/support/s_dir/slkbase.nsf/1ac66549a21402188625680b0002037e/03dfdd66a160e71d86256be2007d858c?OpenDocument)  $\blacktriangleright$  "Preporučene vrijednosti Udaljene lokacije (RMTLOCNAME) za \*LAN 3812 IPP Opise uređaja" (potražite naslov dokumenta na www.ibm.com/support/). | |
	- Ako je pisač spojen na vanjski mrežni adaptor, pisač mora biti spojen s IEEE 1284 dvosmjernim kabelom pisača i poslužitelj ispisa mora biti u BITRONICS, BI-DIRECTIONAL, ili ECP/MLC načinu.
- 2. Koristite CL naredbu Kreiraj opis uređaja (Pisač) (CRTDEVPRT) da kreirate opis uređaja pisača. Iz sučelja baziranog na znakovima, upišite CRTDEVPRT. | |
- 3. Na ekranu Kreiranje opisa uređaja (Pisač), pritisnite F9 za prikaz svih parametara. |

# 4. Specificirajte sljedeće vrijednosti: |

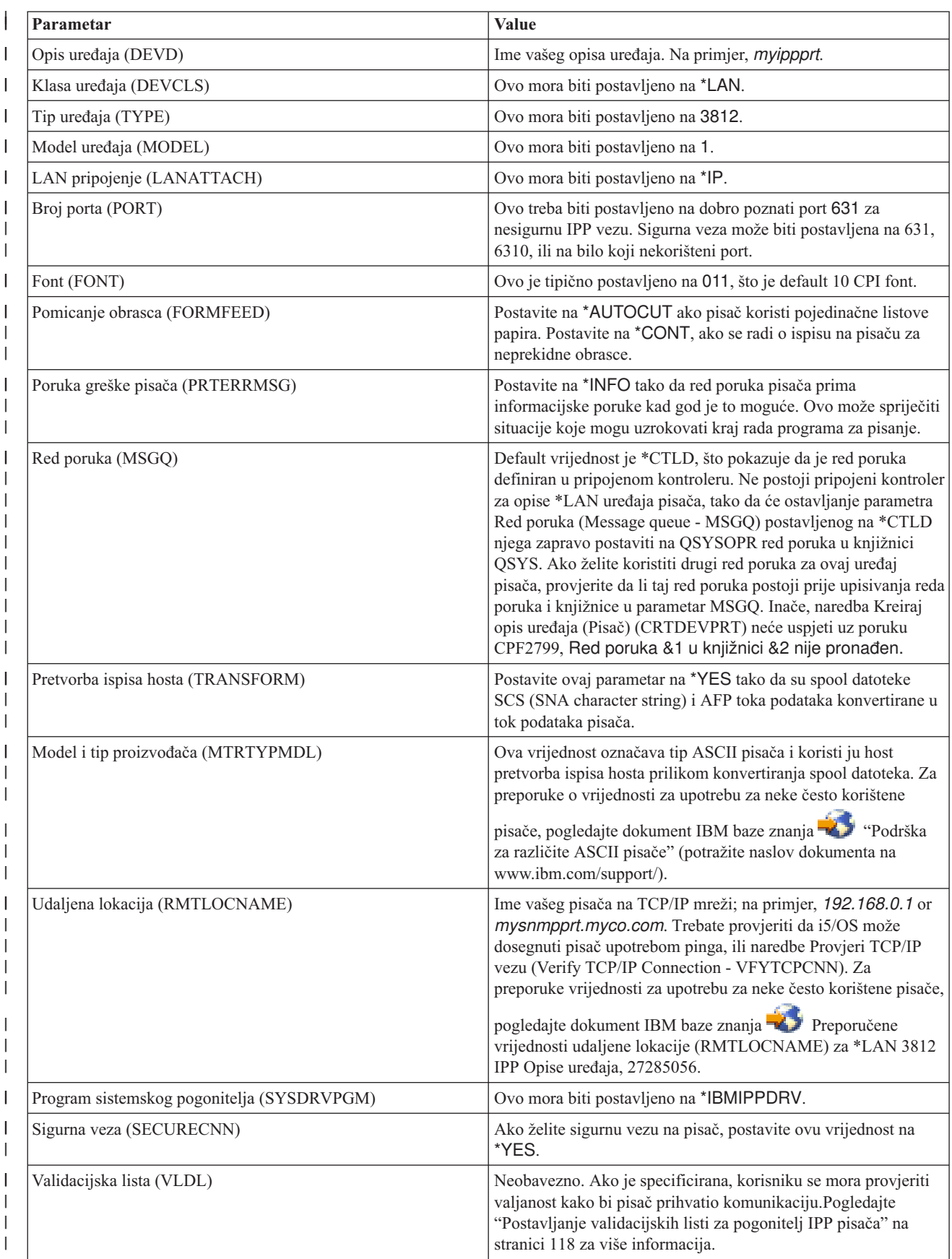

- Sve druge vrijednosti mogu biti ostavljene kao default vrijednosti.
- 5. Pritisnite Enter. |

<span id="page-125-0"></span>| |

- 6. Učinite pisač dostupnim. Pogledajte "Pravljenje pisača [dostupnim"](#page-155-0) na stranici 148. |
- 7. Pokrenite program za pisanje. Za više informacija, pogledajte ["Pokretanje](#page-155-0) programa za pisanje" na stranici 148. |

#### **Postavljanje validacijskih listi za pogonitelj IPP pisača** |

IPP (Internet Printing Protocol) pisač ili poslužitelj IPP ispisa mogu zahtijevati provjeru autentičnosti korisnika na | zahtjev pogonitelja iSeries IPP pisača. Ako je ovo slučaj, validacijska lista specificirana u VLDL parametru opisa l uređaja pisača se koristi za provjeru lozinke uz zadani ID korisnika. |

Validacijska lista sadrži parove ID-a korisnika i lozinki. Pogonitelj IPP ispisa provjerava validacijsku listu unosa | sljedećim poretkom: |

- 1. iSeries profil korisnika koji posjeduje spool datoteku |
- 1 2. iSeries ime opisa uređaja pisača
- 3. iSeries sistemsko ime |

l Ako se pronađe podudaranje, bit će dohvaćena lozinka za taj unos i predana u narednim zahtjevima upućenim na taj pisač. Možete izabrati i da ne uključite pojedinačne ID-ove korisnika na listu i da umjesto toga dobavite ime opisa | ureaja pisača ili sistemsko ime kao generički unos za upotrebu od strane više korisnika. |

l Ako se ne pronađe podudarnost, provjera autentičnosti korisnika ne može biti učinjena.

Koristite naredbu Kreiraj validacijsku listu (CRTVLDL) da kreirate praznu validacijsku listu, na način prikazan u | sljedećem primjeru:  $\|$ 

CRTVLDL VLDL(MYLIB/MYUSRS) AUT(\*EXCLUDE) TEXT('My users') |

Ova naredba kreira praznu validacijsku listu imena MYUSRS u knjižnici MYLIB. Validacijska lista je specificirana u | parametru VLDL opisa ureaja pisača. Koristite parametar AUT da ograničite pristup korisnika na validacijsku listu. |

Nakon što kreirate validacijsku listu za upotrebu od strane pogonitelja IPP pisača, listu punite unosima koje čine ID | korisnika i lozinka koju sistem šifrira prilikom pohrane liste. Unose možete dodavati, mijenjati i uklanjati pomoću | API-ja Validacijska lista. Pogledajte API Validacijska lista za detalje. |

Koristite API QsyAddValidationLstEntry() za dodavanje unosa na validacijsku listu. Prilikom dodavanja unosa morate | specificirati atribut QsyEncryptData da dozvolite dohvaćanje šifriranih lozinki. |

# **Postavljanje IPP poslužitelja**

IPP poslužiteljem možete upravljati i konfigurirati ga korištenjem IBM Administratora IPP poslužitelja za iSeries, grafičkog korisničkog sučelja pogonjenog pretraživačem. Prije upotrebe sučelja, provjerite da je na vašem sistemu instaliran IBM HTTP Poslužitelj za iSeries. Za nadogradnju na TLS ili SSL podršku, morate takoer imati instaliran licencne programe Upravitelj digitalnih certifikata i Dobavljač kriptografičkog pristupa.

- 1. "Provjera [preduvjetnih](#page-126-0) programa za IPP poslužitelj" na stranici 119
- 2. ["Konfiguriranje](#page-126-0) vašeg Web pretražitelja" na stranici 119
- 3. "Pokretanje [administratorskog](#page-126-0) sučelja" na stranici 119
- 4. ["Konfiguriranje](#page-126-0) IPP poslužitelja" na stranici 119
- 5. ["Konfiguriranje](#page-127-0) IPP pisača" na stranici 120
- 6. "Pokretanje IPP [poslužitelja"](#page-157-0) na stranici 150
- 7. ["Konfiguriranje](#page-127-0) IPP klijenta" na stranici 120

Jednom kada je konfiguriran, IPP poslužiteljem možete upravljati iz sučelja Administrator IBM IPP Poslužitelja. Pogledajte "Upravljanje IPP [poslužiteljem"](#page-156-0) na stranici 149 za više informacija.

<span id="page-126-0"></span>IPP poslužitelj je inicijaliziran upotrebom specijalne konfiguracijske datoteke. Datoteka je imenovana kao QIBM/UserData/OS400/Ipp/conf/qippsvr-cust.conf. Nemojte ručno ureivati ovu datoteku. Konfiguracijska datoteka se mijenja preko sučelja pretražitelja Administrator IBM IPP Poslužitelja.

# **Provjera preduvjetnih programa za IPP poslužitelj**

Sljedeći licencni programi su potrebni za konfiguriranje, upravljanje i administraciju IPP poslužitelja:

- HTTP Server za iSeries (5722-DG1)
- IBM Developer Kit za Javu (5722–JV1)

Ako trebate ispis preko sigurne veze, također vam je potrebna SSL podrška. SSL podrška se dobiva upotrebom sljedećih licencnih programa:

- Digital Certificate Manager (opcija 24 od 5722–SS1)
- Cryptographic Access provider (5722–AC2 or AC3)

# **Konfiguriranje vašeg Web pretražitelja**

Da omogućite administratorskom sučelju ispravno funkcioniranje, JavaScript mora biti omogućen za vaš Web pretražitelj. Ovo obično može biti omogućeno pristupanjem dodacima za preference ili opcije vašeg pretražitelja.

Za izbor jezika za prikaz za vašeg administratora, pristupite izboru jezika za vaš Web pretražitelj i izaberite ili upišite podržanu lokalizaciju instaliranu na vašem sistemu. Obično postoji lista s koje možete birati. Ako se lista ne prikazuje, lokalizaciju unesite ručno. Lokalizacija je obično kratica od dva slova koja predstavlja jezik. Na primjer, engleski jezik je predstavljen kraticom ″en″. Ponekad lokalizacija može biti još bolje definirana pomoću zemlje ili regije. Na primjer, francuski jezik koji se govori u Švicarskoj je predstavljen s ″fr\_CH″. Ako lokalizacija definirana za pretražitelj nije instalirana ili podržana administratorskim sučeljem, koristi se jezik pridružen profilu korisnika. Ako ovaj jezik nije podržan, po defaultu se koristi engleski jezik.

# **Pokretanje administratorskog sučelja**

Pokrenite \*ADMIN instancu poslužitelja koristeći sljedeću naredbu: STRTCPSVR SERVER(\*HTTP) HTTPSVR(\*ADMIN)

# **Konfiguriranje IPP poslužitelja**

1. Koristite sljedeći URL za pristup stranici iSeries Zadaci: http://*system*:2001

gdje je *system* ime iSeries poslužitelja.

2. Na stranici iSeries Zadaci, kliknite ikonu za IBM IPP Poslužitelj.

Sada bi vam trebalo biti predstavljeno sučelje Administrator IBM IPP Poslužitelja. Za upotrebu administratorskog sučelja, morate imati \*IOSYSCFG ovlaštenje i morate imati pristup za čitanje i pisanje na sljedeće datoteke svojstava:

- v QIBM/UserData/OS400/Ipp/conf/qippsvr-cust.conf
- v QIBM/UserData/OS400/Ipp/conf/printer.properties

Da bi mogli mijenjati preference, morate imati pristup za čitanje i pisanje za datoteku svojstava preferenci, QIBM/UserData/OS400/Ipp/conf/preferences.properties, ako postoji.

- 3. Ako je zatražena SSL veza za bilo koji IPP pisač, morate prvo omogućiti IPP poslužitelju upotrebu SSL-a specificiranjem SSL porta. Da omogućite SSL veze:
	- a. Kliknite na karticu **Konfiguracija** da učitate navigacijski izbornik za konfiguraciju.
	- b. Kliknite **Osnovna konfiguracija** da učitate osnovni oblik konfiguracije.
	- c. Izaberite radio gumb **Omogućena**.
	- d. Upišite važeći broj porta u polje za upis teksta **SSL Port**.
	- e. Kliknite gumb **Primijeni**.

<span id="page-127-0"></span>IPP poslužitelj je automatski konfiguriran na port 631 za ne-SSL podatke. Za podršku nadogradnje na TLS na portu 631, ili za podršku SSL-a na specificiranom portu, IPP poslužitelju mora biti pridružen digitalni certifikat. Da to učinite, koristite Upravitelj digitalnih certifikata za iSeries (DCM) i pridružite certifikat s IPP poslužiteljem, izlistan kao aplikacija poslužitelja QIBM\_IPP\_QIPPSVR.

Da onemogućite SSL veze, na obrascu izaberite radio gumb **Onemogućeno** i kliknite na gumb **Primijeni**.

- **Bilješka:** Svaki put kad je učinjena promjena na konfiguraciji IPP poslužitelja, bez obzira da li se radi o SSL vezama ili informacijama za prijavu, IPP poslužitelj mora biti zaustavljen i zatim ponovno pokrenut da bi promjene imale učinka.
- 4. Da konfigurirate kako želite da dnevnici pristupa budu kreirani, napisani i arhivirani, slijedite sljedeće korake:
	- a. Kliknite na karticu **Konfiguracija** da učitate navigacijski izbornik za konfiguraciju.
	- b. Proširite stavku izbornika **Dnevnici i greške**.
	- c. Kliknite **Pristup dnevnicima** da učitate obrazac za pristup dnevnicima.
	- d. Ispunite obrazac odgovarajućim informacijama.
	- e. Kliknite gumb **Primijeni**.
- 5. Da konfigurirate kako želite da dnevnici grešaka budu kreirani, napisani i arhivirani, izvedite sljedeće korake:
	- a. Kliknite na karticu **Konfiguracija** da učitate navigacijski izbornik za konfiguraciju.
	- b. Proširite stavku izbornika **Dnevnici i greške**.
	- c. Kliknite **Dnevnici grešaka** da učitate obrazac za dnevnik grešaka.
	- d. Ispunite obrazac odgovarajućim informacijama.
	- e. Kliknite gumb **Primijeni**.
	- **Bilješka:** Administrator IBM IPP Poslužitelja i IBM IPP Poslužitelj su dvije različite aplikacije. Ipak, zapisivanje grešaka mora biti omogućeno za IPP poslužitelj da se dozvoli da bude dozvoljeno i zapisivanje grešaka za administratorsko sučelje. Ako se greška dogodi kod upotrebe IPP poslužitelja, provjerite dnevnik grešaka IPP poslužitelja specificiran upotrebom obrasca za dnevnik grešaka administratorskog sučelja za pomoć u lociranju problema.

# **Konfiguriranje IPP pisača**

Za konfiguraciju IPP pisača upotrebom Administracije IPP poslužitelja, učinite sljedeće:

- 1. Kliknite na karticu **Konfiguracija** da učitate navigacijski izbornik za konfiguraciju.
- 2. Proširite stavku izbornika **Internet pisači**.
- 3. Kliknite na **Kreiraj konfiguraciju** da pokrenete čarobnjaka za zadatke.
- 4. Slijedite korake zadatka da kreirate konfiguraciju IPP pisača.
- 5. Kliknite na gumb **Završeno** na panelu potvrde da kreirate konfiguraciju.
- 6. Kliknite na **Prikaz konfiguracije**. Zabilježite URL pisača. Trebat ćete taj URL kod konfiguracije vašeg klijenta.

# **Konfiguriranje IPP klijenta**

Konfigurirajte vaš IPP klijent specificiranjem URL-a IPP pisača. Na primjer, u Windows 2000, učinite sljedeće:

- 1. Kliknite **Start > Settings > Printers > Add Printer**.
- 2. Kliknite **Next**.
- 3. Izaberite **Network printer** i kliknite **Next**.
- 4. Izaberite **Connect to a printer on the Internet or on your intranet** i upišite URL vašeg IPP pisača u polje **URL**. Kliknite **Next**. Od vas će možda biti zatražen ID korisnika i lozinka, ili certifikat sigurnosti, ovisno o izabranoj razini sigurnosti.

Ako primite poruku o nepoznatom pisaču, kliknite **OK** i izaberite odgovarajući pogonitelj pisača.

- 5. Specificirajte ako želite da ovaj pisač bude default Windows pisač i kliknite **Next**.
- 6. Kliknite **Finish**.

# <span id="page-128-0"></span>**Konfiguriranje Lexlink pisača**

- 1. Provjerite da li razumijete sljedeće zahtjeve i ograničenja:
	- v Svi ASCII Lexlink protokol pisači spojeni na LAN moraju biti spojeni na IBM 4033 LAN adaptor, ili na MarkNet XLe uređaj, ili pisač mora imati MarkNet ili MarkNet XL INA (Internal Network Adapter) karticu.
	- v Podržane su samo spool datoteke s atributima tipa ureaja \*SCS, \*USERASCII, ili \*AFPDS.
	- v Izravno ispisivanje (vrijednost SPOOL parametra = \*NO na naredbe CRTPRTF, CHGPRTF i OVRPRTF) nije dozvoljeno za ASCII Lexlink protokol pisače spojene na LAN.
	- v Dijeljenje pisača pomoću parametra Dozvoli izravan ispis (allow direct print ALWDRTPRT) na naredbu STRPRTWTR nije podržano. Dijeljenje pisača znači da je vrijednost SPOOL parametra = \*NO na naredbu CRTPRTF i da je vrijednost parametra ALWDRTPRT = \*YES na naredbu STRPRTWTR.
	- v Podržane su samo Token Ring ili Ethernet komunikacijske linije (vrijednosti u parametru Lista uključenih linija (Switched Line List - SWTLINLST) opisa uređaja pisača).
	- v Obnavljanje od greške neće biti detaljno.
	- v Zadržavaju se spool datoteke tipa različitog od \*SCS, \*USERASCII, ili \*AFPDS koje dosežu do izlaznog reda pridruženog s ASCII Lexlink protokol pisačem spojenim na LAN. Poruka koja pokazuje da je spool datoteka zadržana šalje se u red poruka specificiran na naredbu STRPRTWTR.
- 2. Koristite CL naredbu CRTDEVPRT da kreirate opis uređaja pisača. Iz sučelja baziranog na znakovima, upišite CRTDEVPRT.
- 3. Na ekranu Kreiranje opisa uređaja (Pisač), pritisnite F9 za prikaz svih parametara.
- 4. Specificirajte sljedeće vrijednosti:

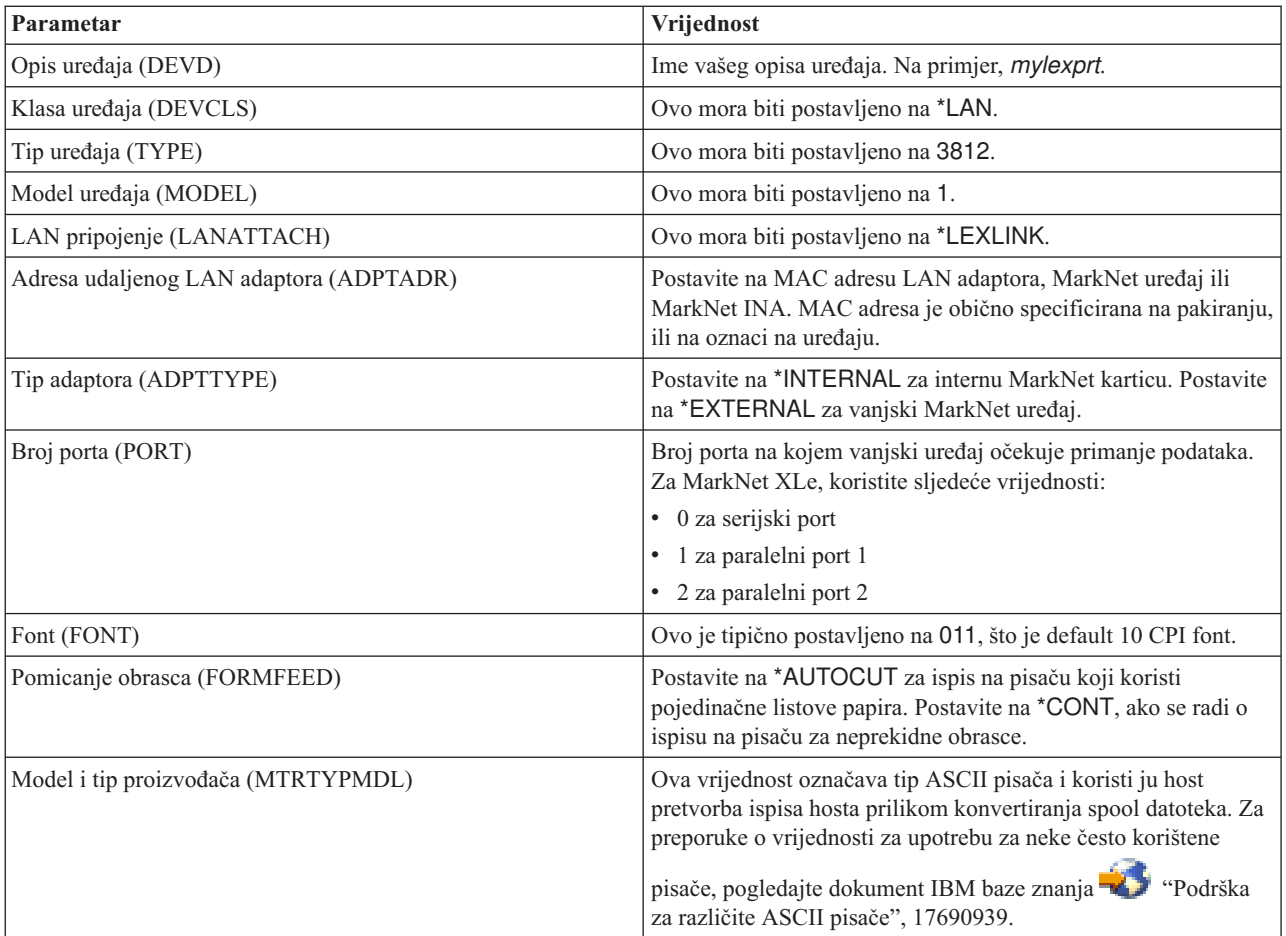

Sve druge vrijednosti mogu biti ostavljene kao default vrijednosti.

5. Pritisnite Enter.

- <span id="page-129-0"></span>6. Učinite pisač dostupnim. Pogledajte "Pravljenje pisača [dostupnim"](#page-155-0) na stranici 148.
- 7. Pokrenite program za pisanje. Za više informacija, pogledajte ["Pokretanje](#page-155-0) programa za pisanje" na stranici 148.

Pogledajte "Pisači spojeni na [Lexlink](#page-60-0) mrežu" na stranici 53 za dodatne informacije o Lexlink mrežno spojenom ispisivanju.

# **Konfiguracija ispisivanja na udaljenom sistemu**

Za informacije o ispisivanju na udaljeni sistem, pogledajte sljedeće:

- v "i5/OS na i5/OS za ispisivanje na udaljeni sistem"
- v "i5/OS na VM/MVS za [ispisivanje](#page-134-0) na udaljeni sistem" na stranici 127
- v "i5/OS na NetWare za [ispisivanje](#page-138-0) na udaljeni sistem" na stranici 131

# **i5/OS na i5/OS za ispisivanje na udaljeni sistem**

Sljedeći dijagram ilustrira i5/OS-na-i5/OS ispisivanje na udaljeni sistem pomoću SNADS. Vrijednosti (ili imena) iz dijagrama se koriste u ovom primjeru.

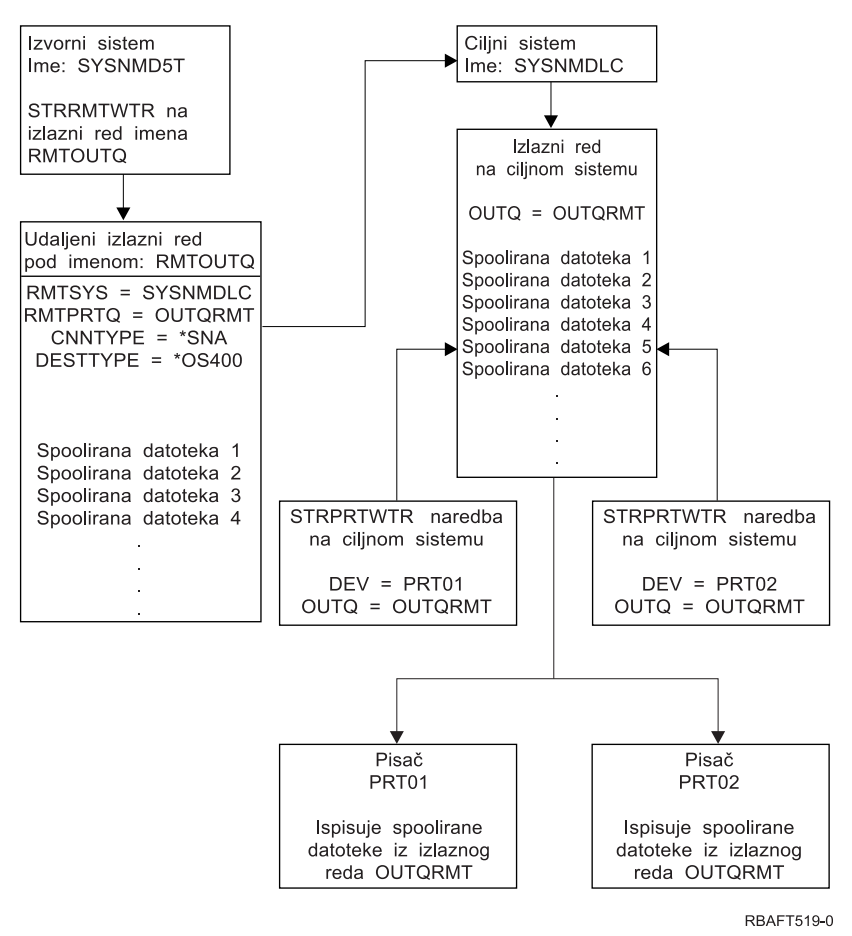

Mora se izvesti pripremni posao na izvornom sistemu i na ciljnom sistemu kako bi radilo ispisivanje na udaljeni sistem. Sljedeća tablica daje listu stvari koje moraju biti prisutne ili kreirane prije nego može biti korišteno ispisivanje na udaljeni sistem.

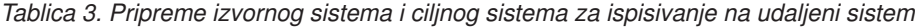

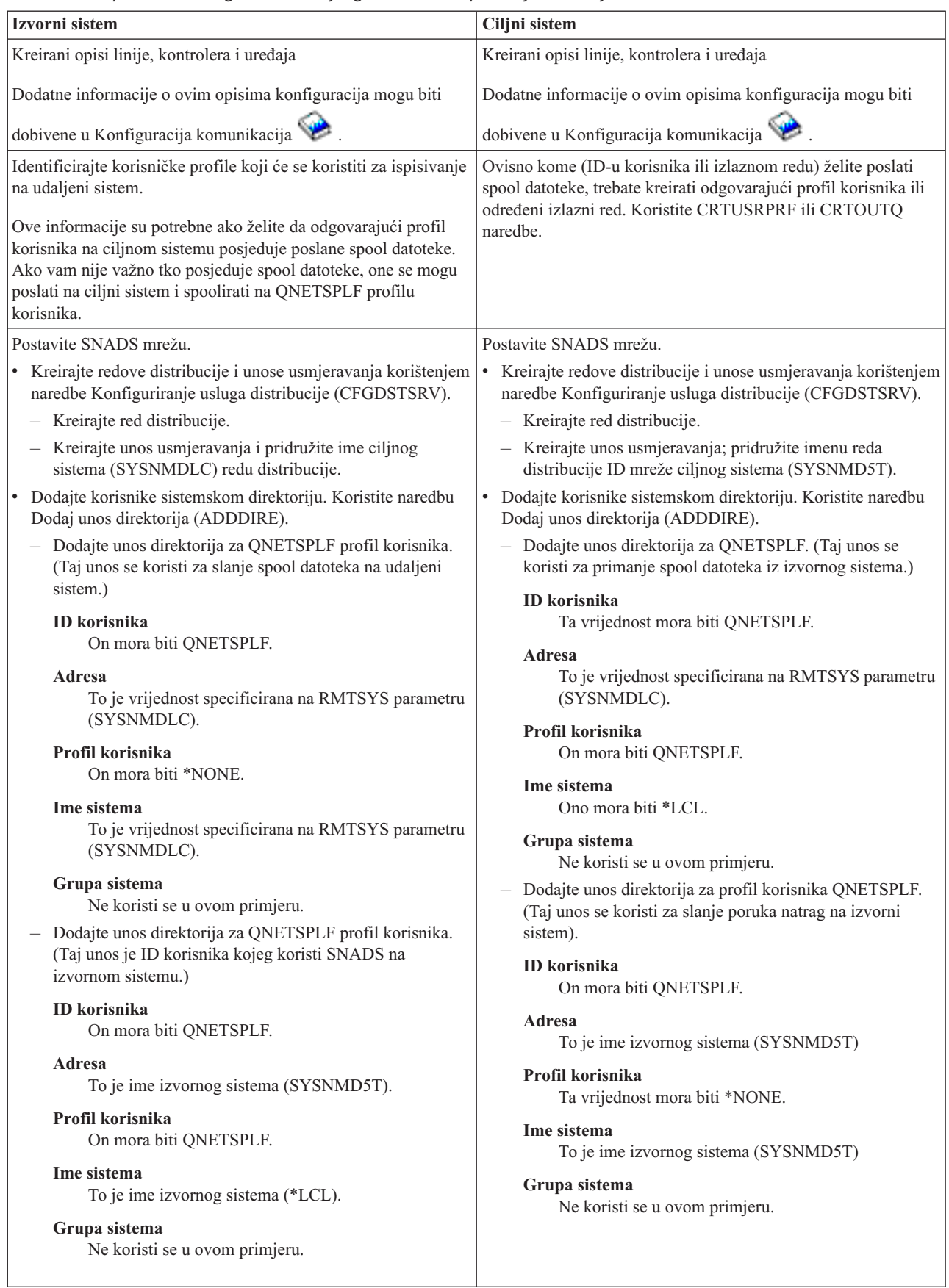

*Tablica 3. Pripreme izvornog sistema i ciljnog sistema za ispisivanje na udaljeni sistem (nastavak)*

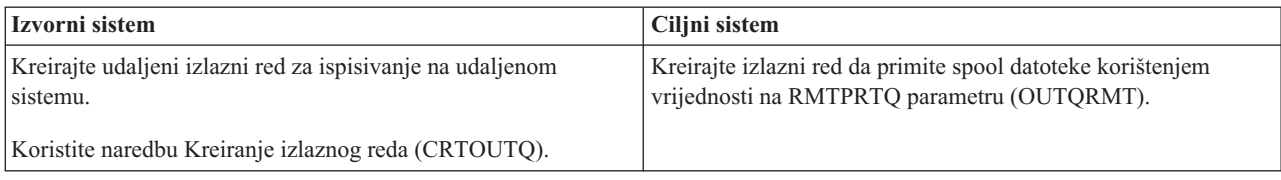

### **Aktivnost izvornog sistema - kreiranje udaljenog izlaznog reda**

Upotreba ovog primjera bi rezultirala slanjem spool datoteka izlaza na izlazni red OUTQRMT na ciljnom sistemu (SYSNMDLC).

Upišite CRTOUTQ i pritisnite F4 (Prompt). Pojavit će se sljedeći prikaz. Upišite prikazane vrijednosti i pritisnite tipku Enter. Kreira se udaljeni izlazni red RMTOUTQ. Potrebne su druge vrijednosti parametra kako bi se osigurala veza i isporuka na određeni sistem.

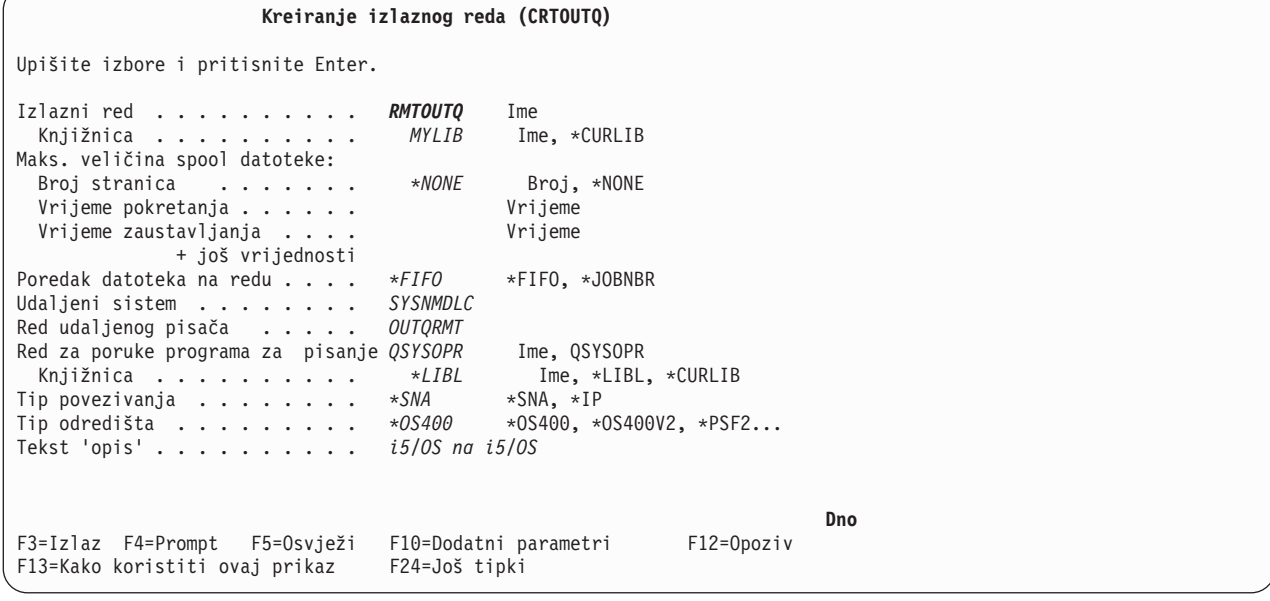

Da počnete slanje spooliranih izlaznih datoteka iz RMTOUTQ udaljenog izlaznog reda, izvedite naredbu Pokretanje udaljenog programa za pisanje (STRRMTWTR). Upišite STRRMTWTR i pritisnite F4 (Prompt).

Pojavit će se sljedeći prikaz. Upišite vrijednosti za prikazane parametre i pritisnite tipku Enter. Spoolirane izlazne datoteke se šalju na OUTQRMT na ciljnom sistemu (SYSNMDLC).

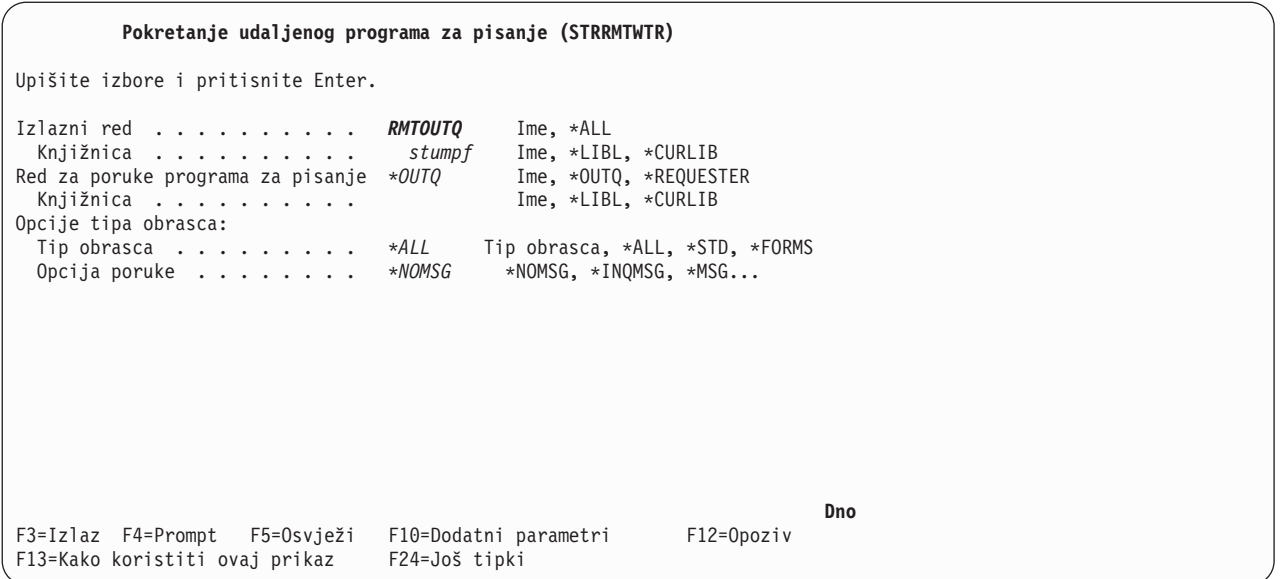

### **Aktivnost ciljnog sistema - ispisivanje spool datoteka izlaza iz izvornog sistema**

Spool datoteke izlaza su bile poslane na OUTQRMT izlazni red na ciljnom sistemu. Da počnete s ispisivanjem izlaznih datoteka, pokrenite program za pisanje na pisač na OUTQRMT izlaznom redu. Upišite STRPRTWTR i pritisnite F4 (Prompt).

Upišite ime pisača (CHEROKEE2) koji želite koristiti i ime izlaznog reda s primljenim spool datotekama izlaza (OUTQRMT). Pritisnite tipku Enter i započet će ispisivanje spool datoteka izlaza na pisaču pod imenom CHEROKEE2.

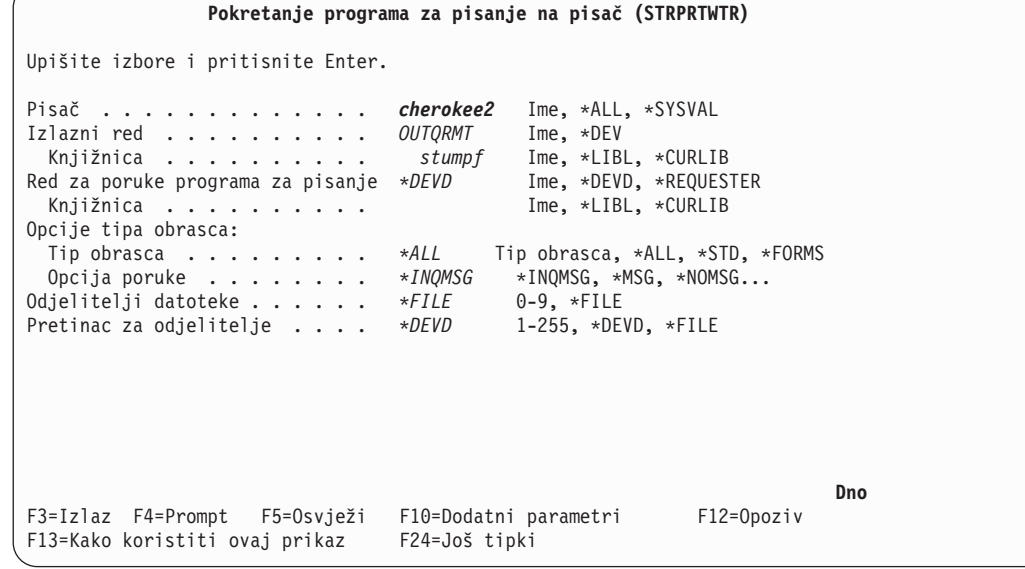

Više programa za pisanje na pisač se može pokrenuti na istom izlaznom redu. To omogućava da spool datoteke izlaza s određenim izlaznim redom budu ispisane na više od jednog pisača.

Da pogledate koliko je programa za pisanje pokrenuto na OUTQRMT izlaznom redu, izvedite WRKOUTQ \*ALL naredbu. Prikazat će se ekran Rad sa svim izlaznim redovima. Upišite opciju 9 uz OUTQRMT izlazni red i pritisnite tipku Enter. Prikazat će se prikaz Rad sa svim programima za pisanje. Ako je na nekom izlaznom redu pokrenuto više od jednog programa za pisanje, onda su programi za pisanje ispisani i oba su pridružena istom izlaznom redu (OUTQRMT).

### **Rad sa svim izlaznim redovima** Upišite opcije, pritisnite Enter. 2=Promjena 3=Zadrž. 4=Brisanje 5=Rad sa 6=Otpusti 8=Opis 9=Rad s programima za pisanje 14=Očisti Opc Red Knjižnica Datoteke Program za pis. Status SCCOUTQ SCCLARK 156 RLS T93 SCCLARK 0 RLS AFP SKS 23 RLS AFP2 SKS 0 RLS SKS2 SKS 0 RLS DEFERQ STANGLER 5 HLD STANGLER STANGLER 53 RLS ANGELIKA STUMPF 0<br>OUTORMT STUMPF 2 ∗CHEROKEE2 RLS *9* OUTQRMT STUMPF 2 \*CHEROKEE2 RMTOUTQ1 STUMPF 0 RLS TAAOUTQ TAATOOL 0 RLS TIEMENS TIEMENS 0 RLS **Još...** Naredba ===> F3=Izlaz F4=Prompt F5=Osvježi F12=Opoziv F24=Još tipki

#### **Rad sa svim Programima za pisanje**

Upišite opcije, pritisnite Enter. 2=Promjena 3=Zadrž. 4=Kraj 5=Rad sa 6=Otpusti 7=Prikaz poruka 8=Rad s izlaznim redom

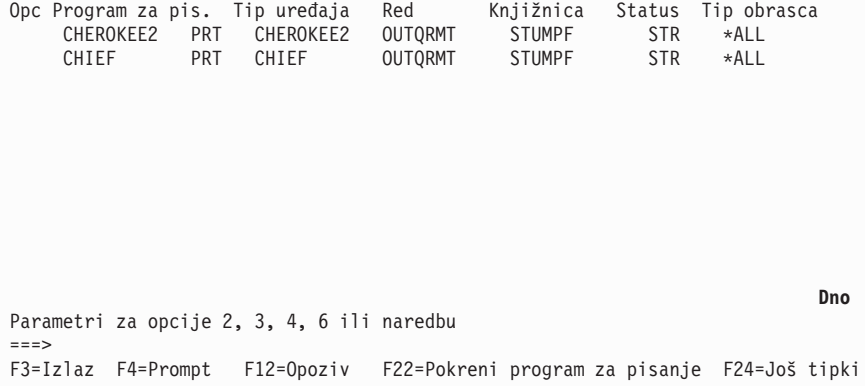

Možete ispisati imena programa za pisanje pokrenutih na OUTQRMT izlaznom redu upisivanjem WRKOUTQ OUTQRMT i pritiskanjem F4 (Prompt). Prikazuje se prikaz Rad s izlaznim redom. Pritisnite F20 (Programi za pisanje) i pojavit će se prikaz Rad sa svim programima za pisanje s popisom svih programa za pisanje koji su pokrenuti na OUTQRMT izlaznom redu. Taj niz je prikazan u sljedeća dva prikaza.

<span id="page-134-0"></span>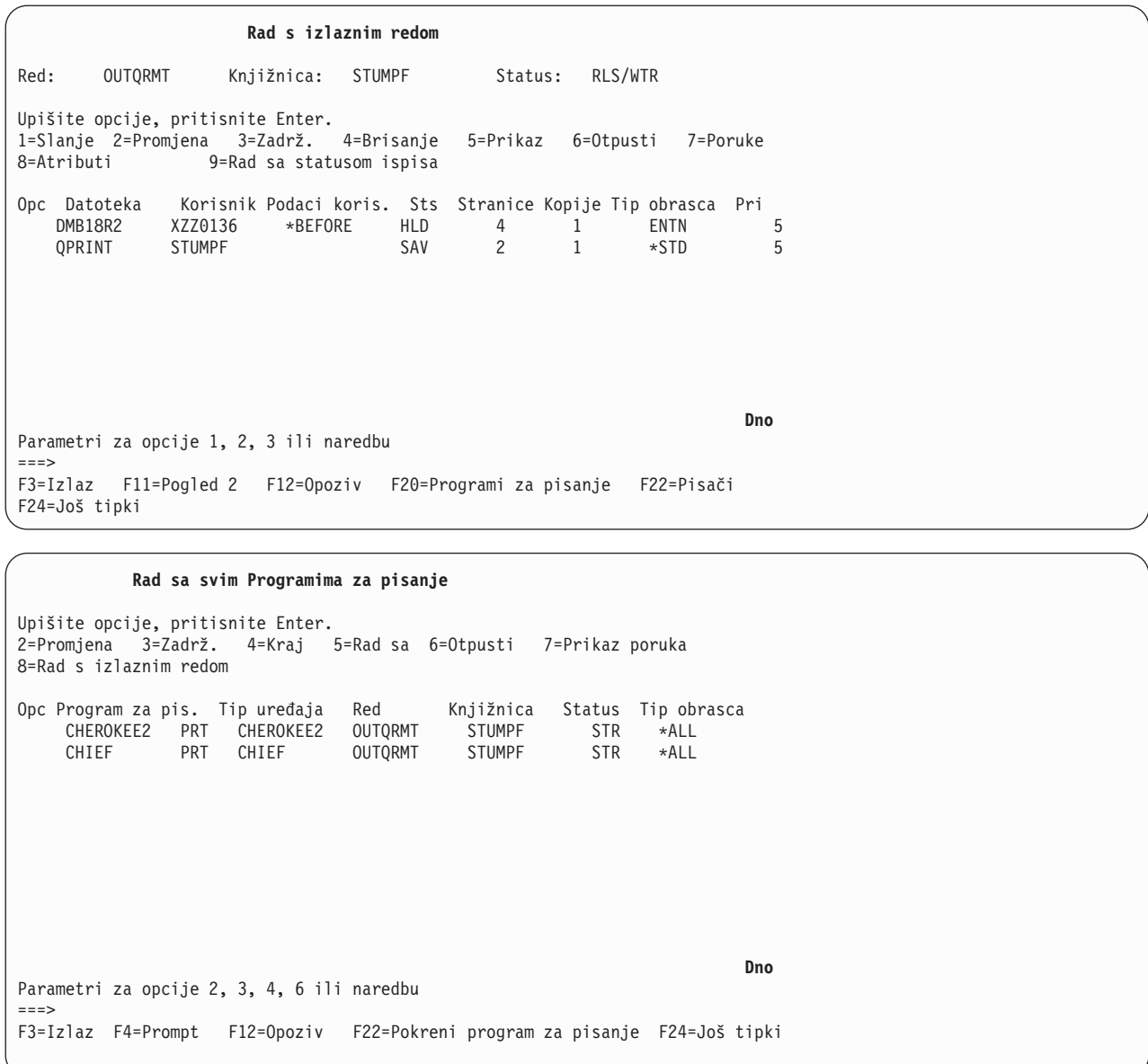

# **i5/OS na VM/MVS za ispisivanje na udaljeni sistem**

Sljedeći dijagram ilustrira i5/OS-na-VM/MVS ispisivanje na udaljeni sistem pomoću SNADS. Vrijednosti (ili imena) iz dijagrama se koriste u ovom primjeru.

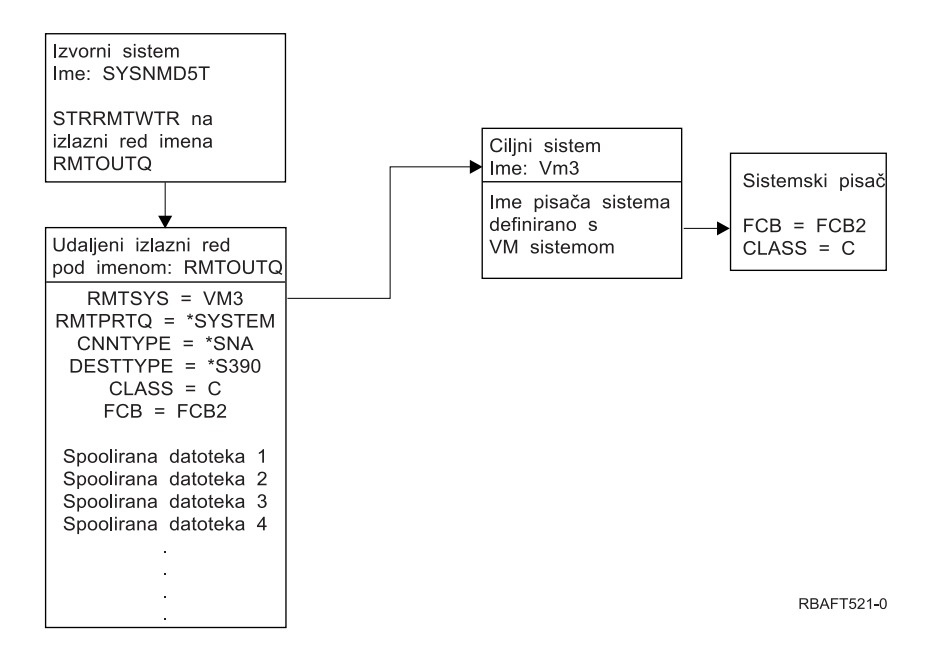

Mora se izvesti pripremni posao na izvornom sistemu i na ciljnom sistemu kako bi radilo ispisivanje na udaljenom sistemu. Sljedeća tablica daje listu stvari koje moraju biti prisutne ili kreirane prije nego može biti korišteno ispisivanje na udaljeni sistem.

*Tablica 4. Pripreme izvornog sistema i ciljnog sistema za ispisivanje na udaljeni sistem*

| Izvorni sistem na V3R1 ili kasnije                                                                                                    | VM/MVS ciljni sistem                                                                                                    |
|----------------------------------------------------------------------------------------------------|----------------------------------------------------------------------------------------------------|
| Provjerite da li je instaliran Licencni program 5769-CM1. To je                                                                                    | NJE konfiguracija za VM/RSCS i JES2 ili JES3 za MVS.                                                                                                    |
| potrebno za komunikacije. Za više detalja o konfiguriranju                                                                                         | Vrlo je važan kontakt s host sistemom kako bi se uspostavila                                                                                                    |
| SNADS veza između ovih sistema pogledajte Usluge SNA                                                                                               | ispravna veza s VM/MVS. Ime čvora sistema, ID pisača i ID                                                                                                    |
| distribucije                                                                                                    | korisnika su neke od informacija koje će i5/OS zahtijevati.                                                                                                    |
| Kreirani opisi linije, kontrolera i uređaja<br>Dodatne informacije o ovim opisima konfiguracija mogu biti<br>dobivene u Konfiguracija komunikacija | Za povezivanje VM/MVS sistema na i5/OS moraju postojati<br>opisi komunikacija, ili moraju biti kreirani. U pravilu je to linija,<br>fizička jedinica (slično kontroleru) i logička jedinica (slično<br>uređaju). Konfiguracija VM ili MVS sistema će zahtijevati<br>informacije od i5/OS. |
| Identificirajte korisnički profil koji će se koristiti za ispisivanje                                                                              | Ovaj korisnik mora također postojati na ciljnom sistemu ako je                                                                                                    |
| na udaljeni sistem.                                                                                                    | specificirano *USER u parametru RMTPRTQ na i5/OS.                                                                                                    |

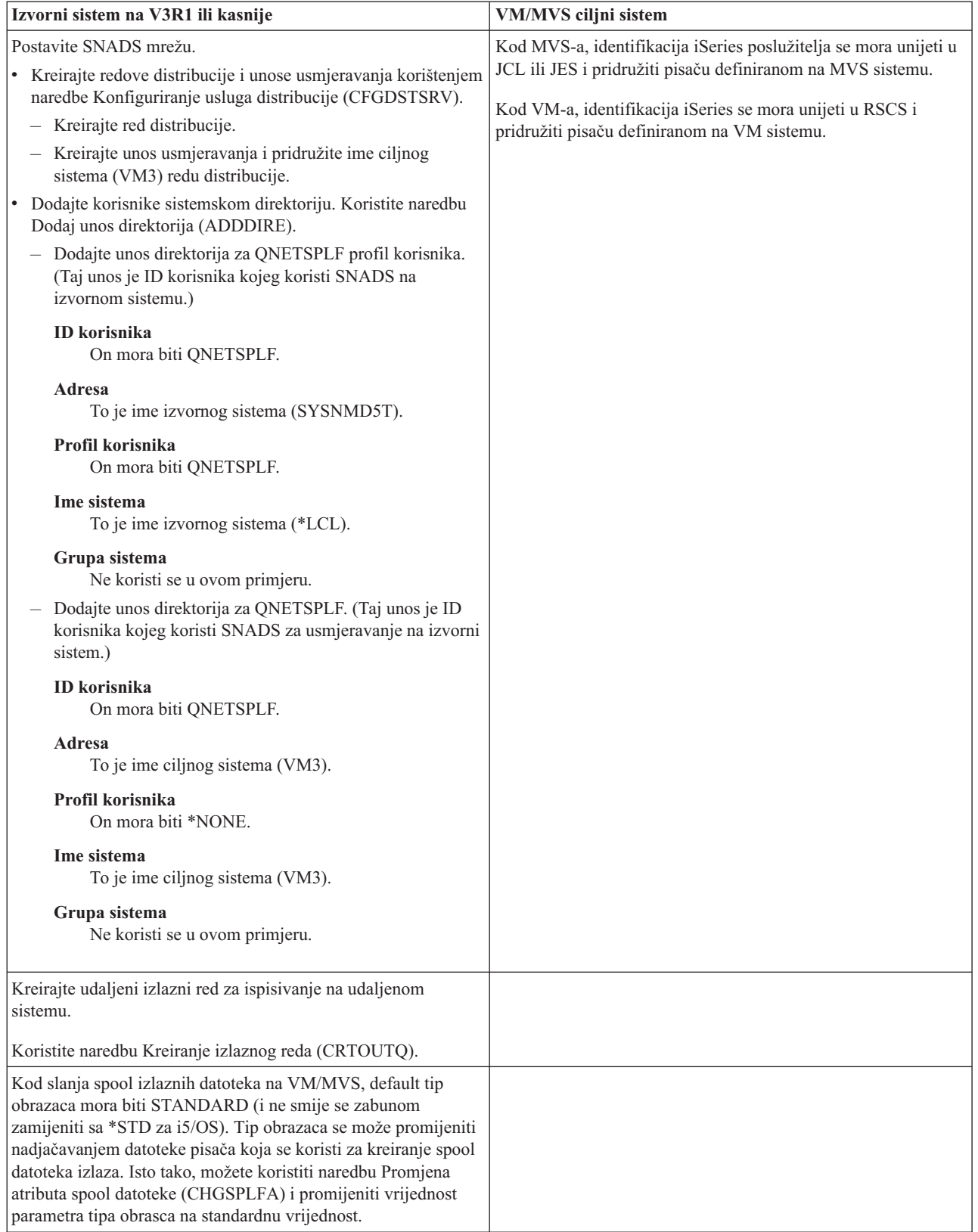

*Tablica 4. Pripreme izvornog sistema i ciljnog sistema za ispisivanje na udaljeni sistem (nastavak)*

# **Aktivnost izvornog sistema - kreiranje udaljenog izlaznog reda**

Upotreba ovog primjera bi rezultirala slanjem spool datoteka izlaza na pisač sistema na ciljnom sistemu (VM3).

**Bilješka:** Kada se kreira udaljeni izlazni red, programi za pisanje se automatski pokreću na njemu ako vrijednost AUTOSTRWTR parametra nije \*NONE.

Upišite CRTOUTQ i pritisnite F4 (Prompt). Pojavit će se sljedeći prikaz. Upišite prikazane vrijednosti i pritisnite tipku Enter. Kreiran je udaljeni izlazni red TEST1. Potrebne su druge vrijednosti parametra kako bi se osigurala veza i isporuka na određeni sistem.

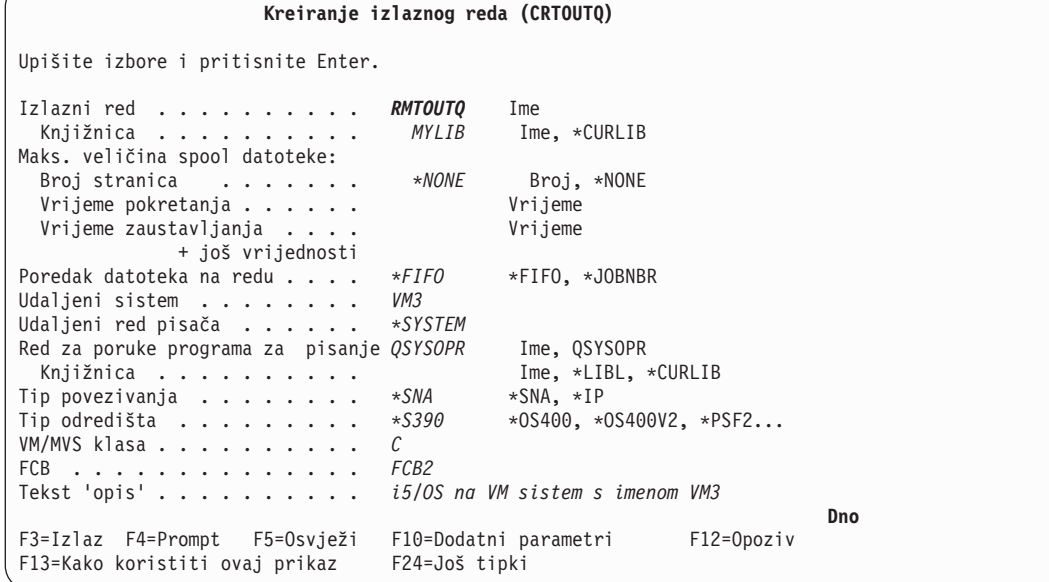

Da počnete slanje spool datoteka izlaza iz RMTOUTQ udaljenog izlaznog reda, izvedite naredbu Pokretanje udaljenog programa za pisanje (STRRMTWTR) upisivanjem STRRMTWTR i pritiskom na F4 (Prompt).

Pojavit će se sljedeći prikaz. Upišite RMTOUTQ i pritisnite tipku Enter. Spool datoteke izlaza se onda šalju na pisač koji je označen kao pisač sistema na ciljnom sistemu (VM3).

```
Pokretanje udaljenog programa za pisanje (STRRMTWTR)
Upišite izbore i pritisnite Enter.
Izlazni red . . . . . . . . . . RMTOUTQ Ime, *ALL
 Knjižnica . . . . . . . . . MYLIB Ime, *LIBL, *CURLIB<br>ed za poruke programa za pisanje *OUTQ Ime, *OUTQ, *REQUESTER
Red za poruke programa za pisanje *OUTQ Ime, *OUTQ, *REQUESTER
  Knjižnica . . . . . . . . . . *LIBL
Opcije tipa obrasca:
 Tip obrasca . . . . . . . . *ALL Tip obrasca, *ALL, *STD, *FORMS<br>Opcija poruke . . . . . . . *NOMSG *NOMSG, *INQMSG, *MSG...
 Opcija poruke . . . . . . . * *NOMSG
                                                                                   Dno
F3=Izlaz F4=Prompt F5=Osvježi F10=Dodatni parametri F12=Opoziv
F13=Kako koristiti ovaj prikaz F24=Još tipki
```
**Aktivnost ciljnog sistema - ispisivanje spool datoteka izlaza iz izvornog sistema**

<span id="page-138-0"></span>Spool datoteke su bile poslane na pisač sistema na ciljnom sistemu (VM3).

# **i5/OS na NetWare za ispisivanje na udaljeni sistem**

Pogledajte poglavlje Ispisivanje iz iSeriesa na NetWare pisače radi uputa o tome kako možete ispisivati iz iSeriesa na NetWare pisač koji koristi standardnu NetWare podršku ispisivanja i iSeries udaljeni izlazni red i udaljeni program za pisanje.

# **Konfiguriranje pretvorbe ispisa hosta**

Pretvorba ispisa hosta je omogućena kada specificirate \*YES za parametar TRANSFORM u opisu uređaja pisača. Parametar TRANSFORM može biti specificiran kada je kreiran opis uređaja pisača, ili kada promijenite postojeći opis uređaja pisača. Zbog kompleksnosti ručnog kreiranja opisa uređaja, preporuča se da koristite automatsku konfiguraciju. Zatim, nakon što je kreiran opis uređaja, promijenite opis uređaja da omogućite pretvorbu ispisa hosta.

# **Bilješke:**

- 1. Automatska konfiguracija uređaja (u ovom slučaju pisača) spojenih na kontroler ASCII radne stanice nije podržana. Za kreiranje opisa uređaja pisača mora biti korištena naredba Kreiraj opis uređaja (Pisač) (CRTDEVPRT).
- 2. IBM iSeries Access za Windows PC5250 kreira ili mijenja svoje opise uređaja pisača na osnovu konfiguracije sesije pisača. Za ovaj emulator, pretvorba ispisa hosta treba biti omogućena promjenom konfiguracije sesije na osobnom računalu, a ne opisa uređaja na iSeries poslužitelju.

Za više informacija pogledajte sljedeće:

- "Automatsko kreiranje opisa uređaja pisača"
- "Promjena postojećeg opisa uređaja pisača"
- ["Prikaz](#page-139-0) opisa uređaja pisača" na stranici 132
- v "Preporuka za IBM iSeries Access za Windows PC5250 [konfiguraciju"](#page-139-0) na stranici 132
- v "Preporuke za [konfiguraciju](#page-139-0) 3486, 3487 i 3488 InfoWindow ekranske stanice" na stranici 132
- v "Preporuke za [konfiguraciju](#page-140-0) 3477 InfoWindow ekranske stanice" na stranici 133
- v "Preporuke za [konfiguraciju](#page-141-0) 3197 ekranske stanice" na stranici 134
- v "Preporuke za [konfiguracije](#page-142-0) kontrolera ASCII radne stanice" na stranici 135
- v "Preporuke za [konfiguraciju](#page-142-0) IBM udaljenog 5250 emulacijskog programa" na stranici 135

# **Automatsko kreiranje opisa ure-aja pisača**

Opisi ureaja pisača mogu biti automatski kreirani ako je sistemska vrijednost automatske konfiguracije (QAUTOCFG) postavljena na \*YES. Opis uređaja pisača se automatski kreira kada:

- v Kada je uključen ekran ili pisač
- v Kada je pokrenuto osobno računalo ili programi emulacije

Sljedeće poglavlje: "Promjena postojećeg opisa uređaja pisača"

# **Promjena postojećeg opisa ure-aja pisača**

Preduvjeti: Prije nego promijenite opis uređaja pisača, preporuča se da:

- v Zaustavite program za pisanje (naredba ENDWTR)
- Stavite uređaj pisača u stanje Vary off (naredba WRKCFGSTS)

Kod rada s postojećim opisima uređaja pisača, možete omogućiti pretvorbu ispisa hosta promjenom određenih parametarskih vrijednosti u opisu uređaja pisača.

Da omogućite pretvorbu ispisa hosta, upišite naredbu Promjena opisa uređaja (Pisač) (CHGDEVPRT) i pritisnite F4 (Prompt).

# <span id="page-139-0"></span>**Prikaz opisa ure-aja pisača**

Da provjerite parametre vaše pretvorbe ispisa hosta, upišite naredbu Prikaz opisa ureaja (DSPDEVD) za prikaz opisa uređaja pisača. Ako je specificirana default vrijednost \*MFRTYPMDL za parametre PPRSRC1, PPRSRC2 i ENVELOPE, kada je prikazan opis ureaja prikazuju se sistemski dobavljene vrijednosti.

Koristite naredbu Promjena opisa uređaja (Pisač) (CHGDEVPRT) za promjenu bilo kojih parametarskih vrijednosti koje nisu odgovarajuće za vaš pisač.

# **Preporuka za IBM iSeries Access za Windows PC5250 konfiguraciju**

Konfiguriranje sesije PC5250 pisača za upotrebu pretvorbe ispisa hosta uzrokuje da konverzija toka podataka SCS pisača iSeries poslužitelja u tok podataka pisača bude učinjena na iSeries poslužitelju. Ovo je posebno korisno kada se koristi nekoliko različitih paketa emulacije pisača (na primjer, PC5250, RUMBA/400, WSF i drugi) jer bi sav izlaz pisača izgledao vrlo slično. Ovo također omogućuje kontrolu nad načinom ispisa izlaza tako što vam omogućuje dohvat, promjenu i kreiranje vaše vlastite Tablice za prilagodbu radne stanice (WSCST).

Kada je pokrenuta sesija pisača, ovi se parametri predaju s osobnog računala na iSeries poslužitelj. Opis uređaja pisača je kreiran ili promijenjen da bi odražavao vrijednosti predane s programa PC5250 Emulacija. Svaka promjena mora biti učinjena promjenom sesije emulacije pisača na osobnom računalu, a ne upotrebom naredbe CHGDEVPRT.

# **Održavanje prilagodbe pisača**

Prije nego napravite posao kreiranja objekta za prilagodbu radne stanice za pisač, pokušajte poslove ispisa koristeći podršku za pretvorbu ispisa hosta. Možda nećete trebati kreirati objekt prilagodbe za pisač zbog veće podrške omogućene pretvorbom ispisa hosta.

Pogledajte Programiranje prilagodbe radne stanice, SC41-5605 za detaljne informacije o prilagodbi pisača.

# **Preporuke za konfiguraciju 3486, 3487 i 3488 InfoWindow ekranske stanice**

Konfigurirajte pisače koji su podržani od InfoWindow ekrana kako je preporučeno u konfiguracijskim izbornicima InfoWindow ekrana. Konfigurirajte svaki pisač koji nije uključen na listu podržanih pisača kao 4201/4202 pisač.

Kada napustite konfiguracijski izbornik InfoWindow ekrana, opis ureaja pisača se automatski kreira ako je istinito oboje od navedenog:

- Pisač je uključen
- Uključena je automatska konfiguracija

Nakon što je opis uređaja pisača kreiran na i5/OS, omogućite pretvorbu ispisa hosta upotrebom naredbe CHGDEVPRT. Konfiguracija pisača ekrana nije korištena nakon što je omogućena pretvorba ispisa hosta. Tok podataka generiran za pisač je baziran na vrijednosti parametra MFRTYPMDL specificiranog u opisu ureaja pisača na i5/OS.

**Bilješka:** Ne mijenjajte konfiguraciju pisača ekrana nakon što je kreiran opis uređaja na iSeries poslužitelju. Ako to učinite možete uzrokovati zamjenu i5/OS opisa uređaja pisača. U tom slučaju, pretvorba ispisa hosta više nije omogućena. Naredba CHGDEVPRT može biti korištena da se ponovno omogući pretvorba ispisa hosta.

# **Održavanje prilagodbe pisača**

Prije nego napravite posao kreiranja objekta za prilagodbu radne stanice za pisač, pokušajte poslove ispisa koristeći podršku za pretvorbu ispisa hosta. Možda nećete trebati kreirati objekt prilagodbe za pisač zbog veće podrške omogućene pretvorbom ispisa hosta.

348x ekrani mogu koristiti objekt za prilagodbu radne stanice (lociran u opisu ureaja ekrana) da definiraju pisač spojen na njega. Obratno, pretvorba ispisa hosta koristi objekt za prilagodbu radne stanice lociran u opisu uređaja pisača. Ako ste prilagodili neka od svojstava pisača u ekranskom objektu za prilagodbu radne stanice, upotreba pretvorbe ispisa hosta nadjačava prilagodbu.

<span id="page-140-0"></span>Ipak, ako trebate prilagoditi vaš pisač dok koristite pretvorbu ispisa hosta, trebate:

- 1. Provjeriti da je omogućena pretvorba ispisa hosta.
	- Vrijednost parametra TRANSFORM za opis uređaja pisača mora biti \*YES.
- 2. Koristite objekt za prilagodbu radne stanice koji je kompatibilan s pretvorbom ispisa hosta.

Prilagodite svojstva pisača u ovom objektu da se podudaraju s prilagođenim svojstvima koja ste koristili u ekranskom objektu za prilagodbu radne stanice.

3. Koristite ime objekta za prilagodbu radne stanice koje je kompatibilno s pretvorbom ispisa hosta kao vrijednošću za parametar WSCST u opisu uređaja pisača.

Zapamtite: Lokacija imena objekta WSCST (u opisu uređaja pisača, ne u opisu uređaja ekrana) je važna kod upotrebe prilagodbe s pretvorbom ispisa hosta.

Pogledajte Programiranje prilagodbe radne stanice za detaljne informacije o prilagodbi pisača.

# **Preporuke za konfiguraciju 3477 InfoWindow ekranske stanice**

Konfigurirajte pisače koji su podržani od InfoWindow ekrana kako je preporučeno u Dodatku A *IBM 3477 InfoWindow Vodiča za korisnike*. Konfigurirajte pisače koji nisu podržani od 3477 sa sljedećim vrijednostima:

- v Upišite A za polje **Skup znakova pisača**
- v 5256 za polje **Emulacija pisača**

Kada napustite konfiguracijski izbornik ekrana, opis ureaja pisača se automatski kreira ako je istinito oboje od navedenog:

- Pisač je uključen
- v Uključena je automatska konfiguracija

Nakon što je opis uređaja pisača kreiran na iSeries poslužitelju, omogućite pretvorbu ispisa hosta upotrebom naredbe Kreiraj opis uređaja (Pisač) (CHGDEVPRT). Konfiguracija pisača ekrana nije korištena nakon što je omogućena pretvorba ispisa hosta. Tok podataka generiran za pisač je baziran na vrijednosti parametra MFRTYPMDL specificiranog u opisu uređaja pisača na iSeries poslužitelju.

**Bilješka:** Ne mijenjajte konfiguraciju pisača ekrana nakon što je kreiran opis uređaja na iSeries poslužitelju. Ako to učinite možete uzrokovati zamjenu i5/OS opisa uređaja pisača. U tom slučaju, pretvorba ispisa hosta više nije omogućena. Naredba CHGDEVPRT može biti korištena da se ponovno omogući pretvorba ispisa hosta.

## **Razumijevanje 3477 sekvence inicijalizacije paljenja**

3477 šalje sekvencu inicijalizacije paljenja spojenom pisaču svaki put kada je upaljen pisač ili ekran. Ova inicijalizacija je oblikovana za IBM pisače. Ako je spojen pisač koji ne podržava IBM tok podataka, može doći do ispisa nekih neprepoznatljivih znakova. Nakon sekvence inicijalizacije, generirani tok podataka je baziran na parametru MFRTYPMDL u opisu ureaja pisača na iSeries poslužitelju. Više neće biti ispisivanja neprepoznatljivih znakova.

Ako je vaš 3477 Model H, sekvencu inicijalizacije paljenja možete isključiti ako učinite sljedeće:

- 1. Iz izbornika postava za 3477, izaberite *Testiranje radne stanice*.
- 2. Pritisnite zajedno tipke Alt, Shift i Setup.
- 3. Sada je tipka F6 postavljena za preklapanje između aktivacije i deaktivacije inicijalizacije paljenja. Pritisak na F6 prikazuje +6 ili \*6 na dnu ekrana. Ako je prikazano +6, inicijalizacija paljenja nije aktivna. Ako je prikazano \*6, inicijalizacija paljenja je aktivna.
- 4. Pritisnite tipku Reset za povratak na 3477 izbornik postava.

## **Održavanje prilagodbe pisača**

<span id="page-141-0"></span>Prije nego napravite posao kreiranja objekta za prilagodbu radne stanice za pisač, pokušajte poslove ispisa koristeći podršku za pretvorbu ispisa hosta. Možda nećete trebati kreirati objekt prilagodbe za pisač zbog veće podrške omogućene pretvorbom ispisa hosta.

3477 Model H je jedini 3477 InfoWindow ekran koji podržava prilagodbu. 3477 Model H ekran može koristiti objekt za prilagodbu radne stanice (lociran u opisu uređaja ekrana) da definira pisač spojen na njega. Obratno, pretvorba ispisa hosta koristi objekt za prilagodbu radne stanice lociran u opisu ureaja pisača. Ako ste prilagodili neka od svojstava pisača u ekranskom objektu za prilagodbu, upotreba pretvorbe ispisa hosta nadjačava prilagodbu.

Ipak, ako trebate prilagoditi vaš pisač dok koristite pretvorbu ispisa hosta, trebate:

1. Provjeriti da je omogućena pretvorba ispisa hosta.

Vrijednost parametra TRANSFORM za opis uređaja pisača mora biti \*YES.

2. Koristite objekt za prilagodbu radne stanice koji je kompatibilan s pretvorbom ispisa hosta.

Prilagodite svojstva pisača u ovom objektu da se podudaraju s prilagođenim svojstvima koja ste koristili u ekranskom objektu za prilagodbu radne stanice.

3. Koristite ime objekta za prilagodbu radne stanice koje je kompatibilno s pretvorbom ispisa hosta kao vrijednošću za parametar WSCST u opisu uređaja pisača.

**Zapamtite:** Lokacija imena objekta WSCST (u opisu uređaja pisača, ne u opisu uređaja ekrana) je važna kod upotrebe prilagodbe s pretvorbom ispisa hosta.

Pogledajte Programiranje prilagodbe radne stanice za detaljne informacije o prilagodbi pisača.

# **Preporuke za konfiguraciju 3197 ekranske stanice**

Uputite se na IBM *Vodič za korisnike 3197 Ekranske stanice* za postav vašeg ekrana za sesiju pisača. Izaberite *Način Ekran-Pisač* s *ID-om ure-aja pisača* 5256. Specificirajte 850 kao *Izbor skupa znakova pisača*.

Kada napustite konfiguracijski izbornik InfoWindow ekrana, opis uređaja pisača se automatski kreira ako je istinito oboje od navedenog:

- Pisač je uključen
- v Uključena je automatska konfiguracija

Nakon što je opis uređaja pisača kreiran na iSeries poslužitelju, omogućite pretvorbu ispisa hosta upotrebom naredbe Kreiraj opis uređaja (Pisač) (CHGDEVPRT). Konfiguracija pisača ekrana nije korištena nakon što je omogućena pretvorba ispisa hosta. Tok podataka generiran za pisač je baziran na vrijednosti parametra MFRTYPMDL specificiranog u opisu uređaja pisača na i5/OS.

## **Bilješke:**

- 1. 3197 šalje sekvencu inicijalizacije paljenja spojenom pisaču svaki put kada je upaljen pisač ili ekran. Ova inicijalizacija je oblikovana za IBM pisače. Ako je spojen pisač koji ne podržava IBM tok podataka, može doći do ispisa nekih neprepoznatljivih znakova. Nakon sekvence inicijalizacije, generirani tok podataka je baziran na parametru MFRTYPMDL u opisu ureaja pisača na i5/OS. Više neće biti ispisivanja neprepoznatljivih znakova.
- 2. Ne mijenjajte konfiguraciju pisača ekrana nakon što je kreiran opis ureaja na iSeries poslužitelju. Ako to učinite možete uzrokovati zamjenu i5/OS opisa uređaja pisača. U tom slučaju, pretvorba ispisa hosta više nije omogućena. Naredba CHGDEVPRT može biti korištena da se ponovno omogući pretvorba ispisa hosta.

Poredak u kojem se uključuju 3197 ekran i njemu spojeni pisač može utjecati na sposobnost iSeries poslužitelja da prepozna pisač. Ovaj poredak ovisi o modelu 3197. Koristite naredbu Rad sa statusom konfiguracije (WRKCFGSTS) za provjeru statusa ureaja pisača. Ako je status pisača **vary on pending**, ili pisač nije automatski konfiguriran, obrnite poredak kojim se uključuju ekran i pisač.

# <span id="page-142-0"></span>**Preporuke za konfiguracije kontrolera ASCII radne stanice**

Ne postoji mogućnost automatske konfiguracije za pisače spojene na kontroler ASCII radne stanice. Za kreiranje opisa konfiguracije mora biti korištena naredba Kreiraj opis uređaja (Pisač) (CRTDEVPRT). Za postojeće pisače, koristite naredbu Promijeni opis uređaja (Pisač) (CHGDEVPRT).

Konfigurirajte pisače koji nisu podržani od kontrolera ASCII radne stanice pomoću ovih vrijednosti: tip ureaja kao 4019, model kao Model 1 i emulacija pisača kao 3812. Mnogi od ovih parametara ovise o spojenom pisaču (brzina veze, bitovi podataka, i tako dalje). Da izbjegnete i5/OS provjeru parametara, specificirajte \*YES kao vrijednost za emulacijski ASCII parametar u opisu uređaja pisača. Na primjer, ovo omogućuje brzinu komunikacijske veze od 38 400 bps.

Nakon što je omogućena pretvorba ispisa hosta, parametri za tip uređaja i model u opisu uređaja nemaju učinka na tok podataka poslan na pisač. Tok podataka generiran za pisač je baziran na parametru MFRTYPMDL u i5/OS opisu uređaja pisača.

# **Održavanje prilagodbe pisača**

Prije nego napravite posao kreiranja objekta za prilagodbu radne stanice za pisač, pokušajte poslove ispisa koristeći podršku za pretvorbu ispisa hosta. Možda nećete trebati kreirati objekt prilagodbe za pisač zbog veće podrške omogućene pretvorbom ispisa hosta.

Kontroler ASCII radne stanice može koristiti objekt za prilagodbu radne stanice u opisu uređaja pisača za definiranje karakteristika pisača. Objekt za prilagodbu radne stanice može biti prilagođen za upotrebu specijalnih dodataka pisača koje kontroler ASCII radne stanice ne podržava.

Ako je omogućena pretvorba ispisa hosta, objekt za prilagodbu specificiran za opis ureaja pisača kontrolera ASCII radne stanice mora biti uklonjen ili zamijenjen. Objekti za prilagodbu kreirani za kontroler ASCII radne stanice nisu kompatibilni s pretvorbom ispisa hosta.

Ipak, ako trebate prilagoditi vaš pisač dok koristite pretvorbu ispisa hosta, trebate:

1. Provjeriti da je omogućena pretvorba ispisa hosta.

Vrijednost parametra TRANSFORM za opis uređaja pisača mora biti \*YES.

2. Koristite objekt za prilagodbu radne stanice koji je kompatibilan s pretvorbom ispisa hosta.

Prilagodite svojstva pisača u ovom objektu da se podudaraju s prilagođenim svojstvima koja ste inicijalno koristili u objektu za prilagodbu radne stanice specificiranom u opisu ureaja pisača kontrolera ASCII radne stanice.

- 3. Koristite ime objekta za prilagodbu radne stanice koje je kompatibilno s pretvorbom ispisa hosta kao novu vrijednost za parametar kontrolera ASCII radne stanice u opisu uređaja pisača.
	- **Zapamtite:** Kontroler ASCII radne stanice i pretvorba ispisa hosta oboje koriste parametar objekta za prilagodbu radne stanice u opisu uređaja pisača. Taj objekt mora sadržavati prilagođena svojstva i mora biti kompatibilan s pretvorbom ispisa hosta.

Pogledajte Programiranje prilagodbe radne stanice za detaljne informacije o prilagodbi pisača.

# **Preporuke za konfiguraciju IBM udaljenog 5250 emulacijskog programa**

Pogledajte *Vodič za korisnike Udaljenog 5250 emulacijskog programa,* G570-2203, za informacije o konfiguriranju sesija pisača. Na primjer, koristite datoteku IBM5204.PDT i izaberite emulaciju 5219 Pisača za IBM 5204 Quickwriter. Konfigurirajte pisače koji nisu prethodno podržani od strane emulacijskog programa koristeći TBLPRT.PDT i izborom emulacije 5219 pisača.

Kada se pokrenuta sesija pisača, iSeries poslužitelj automatski kreira opis uređaja pisača (ako je uključena automatska konfiguracija).

<span id="page-143-0"></span>Na poslužitelju iSeries, koristite naredbu Kreiraj opis ureaja (Pisač) (CHGDEVPRT) da omogućite pretvorbu ispisa hosta.

# **Održavanje prilagodbe pisača**

Prije nego napravite posao kreiranja objekta za prilagodbu radne stanice za pisač, pokušajte poslove ispisa koristeći podršku za pretvorbu ispisa hosta. Možda nećete trebati kreirati objekt prilagodbe za pisač zbog veće podrške omogućene pretvorbom ispisa hosta.

Udaljeni 5250 Emulacijski program podržava pisače preko tablice za opis pisača (PDT). Ako ste pisač prilagodili promjenom dobavljene PDT, upotreba pretvorbe ispisa hosta nadjačava ovu prilagodbu.

Ipak, ako trebate prilagoditi vaš pisač dok koristite pretvorbu ispisa hosta, trebate:

- 1. Provjeriti da je omogućena pretvorba ispisa hosta. Vrijednost parametra TRANSFORM za opis uređaja pisača mora biti \*YES.
- 2. Zabilježiti svojstva koja ste prilagodili u PDT-u.
- 3. Koristite objekt za prilagodbu radne stanice koji je kompatibilan s pretvorbom ispisa hosta. Ažurirajte svojstva u ovom objektu da bi odražavala prilagođena svojstva koja ste koristili u PDT-u.
- 4. Koristite ime objekta za prilagodbu radne stanice koje je kompatibilno s pretvorbom ispisa hosta kao vrijednošću za parametar WSCST u opisu uređaja pisača.

Pogledajte Programiranje prilagodbe radne stanice za detaljne informacije o prilagodbi pisača.

# **Konfiguriranje pretvorbe ispisa slike**

Funkcija pretvorbe ispisa slike radi s ASCII pisačima, kao i sa IPDS pisačima koji u konfiguraciji imaju specificirano AFP(\*YES).

Za više informacija pogledajte sljedeće:

- v "Ispis na ASCII pisač s pretvorbom ispisa slike"
- v "Ispis na IPDS pisač s pretvorbom ispisa slike"
- v "Ispis s udaljenim izlaznim redovima i [pretvorbom](#page-144-0) ispisa slike" na stranici 137

# **Ispis na ASCII pisač s pretvorbom ispisa slike**

Da omogućite funkciju pretvorbe ispisa slike kod ispisivanja na ASCII pisač, učinite sljedeće:

- v Osigurajte da je spool datoteka \*USERASCII spool datoteka.
- Provjerite da opis uređaja pisača ima polje TRANSFORM postavljeno na \*YES.
- Provjerite da opis uređaja pisača ima polje IMGCFG postavljeno na važeću vrijednost različitu od \*NONE.

Polje TRANSFORM i polje IMGCFG može biti postavljeno kada je opis uređaja pisača kreiran s naredbom Kreiraj opis uređaja (Pisač) (CRTDEVPRT), ili promijenjeno nakon što je kreiran opis uređaja pomoću naredbe Promijeni opis uređaja (Pisač) (CHGDEVPRT).

# **Ispis na IPDS pisač s pretvorbom ispisa slike**

Da omogućite funkciju pretvorbe ispisa slike kod ispisivanja na IPDS pisač koji u konfiguraciji ima specificirano AFP(\*YES), učinite sljedeće:

- v Osigurajte da je spool datoteka \*USERASCII spool datoteka.
- Provjerite da opis uređaja pisača ima polje IMGCFG postavljeno na važeću vrijednost različitu od \*NONE.

Polje IMGCFG može biti postavljeno ili prilikom kreiranja opisa uređaja s naredbom Kreiraj opis uređaja (Pisač) (CRTDEVPRT), ili može biti promijenjeno nakon što je opis ureaja kreiran naredbom Kreiraj opis ureaja (pisač) (CHGDEVPRT).
# **Ispis s udaljenim izlaznim redovima i pretvorbom ispisa slike**

Da omogućite funkciju pretvorbe ispisa slike kod ispisivanja ili slanja spool datoteke u udaljeni izlazni red, učinite sljedeće:

- v Osigurajte da je spool datoteka \*USERASCII spool datoteka.
- v Provjerite da izlazni red ima polje TRANSFORM postavljeno na \*YES.
- v Provjerite da izlazni red ima polje IMGCFG postavljeno na važeću vrijednost različitu od \*NONE.

Polje TRANSFORM i polje IMGCFG možete postaviti prilikom kreiranja izlaznog reda pomoću naredbe Kreiraj izlazni red (CRTOUTQ). Oba polja možete promijeniti nakon kreiranja izlaznog reda pomoću naredbe Kreiraj izlazni red (CHGOUTQ).

# **Upravljanje ispisivanjem**

Administriranje rješenja za ispisivanje u vašem poduzeću nakon početnog postavljanja i konfiguracije se odnosi na rad s promjenama potreba korisnika i aplikacija i na razmatranja o nadogradnji ili performansama kao posljedicama rasta vašeg sistema. Sljedeći zadatak vam može pomoći u rukovanju vašom okolinom ispisivanja:

- v "Upravljanje spool datotekama"
- v "Zadaci koji se odnose na [datoteke](#page-151-0) pisača" na stranici 144
- v ["Upravljanje](#page-154-0) pisačima" na stranici 147
- v ["Upravljanje](#page-155-0) programima za pisanje" na stranici 148
- v ["Upravljanje](#page-156-0) udaljenim programom za pisanje" na stranici 149
- v "Upravljanje IPP [poslužiteljem"](#page-156-0) na stranici 149
- v "Ostali zadaci [ispisivanja"](#page-157-0) na stranici 150

Pogledajte ["Primjer:](#page-165-0) Uzorci fontova za ispis" na stranici 158 za informacije kako ispisati uzorke fontova.

# **Upravljanje spool datotekama**

Sljedeći zadaci mogu biti korišteni za rad sa spool datotekama.

- v "Prikaz liste spool [datoteka"](#page-145-0) na stranici 138
- v "Prikaz sadržaja spool [datoteke"](#page-145-0) na stranici 138
- v "Prikaz poruka [pridruženih](#page-145-0) spool datoteci" na stranici 138
- v ["Zadržavanje](#page-145-0) spool datoteke" na stranici 138
- v ["Otpuštanje](#page-146-0) spool datoteke" na stranici 139
- v ["Premještanje](#page-146-0) spool datoteke" na stranici 139
- v "Brisanje spool [datoteka"](#page-146-0) na stranici 139
- v ["Konvertiranje](#page-147-0) spool datoteke u PDF" na stranici 140
- v ["Kopiranje](#page-147-0) spool datoteke u fizičku datoteku" na stranici 140
- v "Slanje spool datoteke drugom [korisniku](#page-147-0) ili sistemu" na stranici 140
- v ["Promjena](#page-147-0) atributa spool datoteke" na stranici 140
- v "Ponovno [pokretanje](#page-148-0) ispisa spool datoteke" na stranici 141
- v ["Odgoda](#page-148-0) jedne spool datoteke i ispis druge" na stranici 141
- v ["Omogućavanje](#page-148-0) poruke s obavijesti spool datoteke" na stranici 141
- v ["Kontrola](#page-148-0) broja spool datoteka" na stranici 141
- v "Brisanje isteklih spool [datoteka"](#page-149-0) na stranici 142
- v ["Traženje](#page-149-0) natrag memorije spool datoteke" na stranici 142
- v ["Spremanje](#page-150-0) i vraćanje spool datoteka" na stranici 143
- v ["Kontrola](#page-151-0) ispisa pomoću veličine spool datoteke" na stranici 144

# <span id="page-145-0"></span>**Prikaz liste spool datoteka**

Koristite sljedeći način za prikazivanje liste spool datoteka (izlaz pisača):

### **iSeries Navigator**

- 1. Proširite **Osnovne operacije**.
- 2. Kliknite na **Izlaz pisača**.

Default postavka je prikazivanje svih izlaza pisača pridruženih trenutnom korisniku. Ostale izlaze pisača možete prikazati desnim klikom na **Izlaz pisača** i zatim klikom na **Prilagodi ovaj pogled** > **Uključi**.

#### **Sučelje zasnovano na znakovima**

Koristite naredbu Rad sa spool datotekama (WRKSPLF).

# **Prikaz sadržaja spool datoteke**

Koristite sljedeću metodu za prikazivanje sadržaja spool datoteke (izlaz pisača):

### **iSeries Navigator**

- 1. Proširite **Osnovne operacije**.
- 2. Kliknite na **Izlaz pisača**.
- 3. Desno kliknite na izlaznu datoteku pisača koju želite prikazati.
- 4. Kliknite na **Otvori**.

### **Sučelje zasnovano na znakovima**

Koristite naredbu Rad sa spool datotekama (WRKSPLF) i onda koristite opciju **5 (Prikaz)**.

### **Bilješke:**

- 1. Sučelje iSeries Navigatora ima dodatnu sposobnost kojom može prikazati ASCII spool datoteke.
- 2. Sučelje zasnovano na znakovima ima dodatnu sposobnost kojom može prikazati \*LINE i \*IPDS spool datoteke.

# **Prikaz poruka pridruženih spool datoteci**

Koristite sljedeći način za ispisivanje poruka pridruženih spool datotekama (izlaz pisača):

- 1. Proširite **Osnovne operacije**.
- 2. Kliknite na **Izlaz pisača**.
- 3. Desno kliknite na datoteku izlaza pisača koja ima poruku.
- 4. Kliknite na **Odgovor**.

#### **Sučelje zasnovano na znakovima**

Koristite naredbu Rad sa spool datotekama (WRKSPLF) i onda koristite opciju **7 (Poruka)**.

# **Zadržavanje spool datoteke**

Koristite bilo koju od sljedećih metoda kako bi privremeno spriječili ispisivanje spool datoteke (izlaz pisača) koju ste izabrali:

## **iSeries Navigator**

- 1. Proširite **Osnovne operacije**.
- 2. Kliknite na **Izlaz pisača**.
- 3. Desno kliknite na datoteku izlaza pisača koju želite zadržati.
- 4. Kliknite na **Zadržavanje**.
- 5. Specificirajte opcije zadržavanja i kliknite na **OK**.

#### <span id="page-146-0"></span>**Sučelje zasnovano na znakovima**

Koristite naredbu Rad sa spool datotekama (WRKSPLF) i onda koristite opciju **3 (Zadržavanje)**.

**Bilješka:** Znakovno–zasnovano sučelje ima dodatnu sposobnost kojom može jednom akcijom zadržati spool datoteke s istim korisnikom, uređajem pisača, tipom obrasca, korisničkim podacima ili ASP-om.

## **Otpuštanje spool datoteke**

Koristite bilo koju od sljedećih metoda za otpuštanje spool datoteke (izlaz pisača) koja je zadržana:

#### **iSeries Navigator**

- 1. Proširite **Osnovne operacije**.
- 2. Kliknite na **Izlaz pisača**.
- 3. Desno kliknite na datoteku izlaza pisača koju želite zadržati.
- 4. Kliknite na **Otpusti**.

#### **Sučelje zasnovano na znakovima**

Koristite naredbu Rad sa spool datotekama (WRKSPLF) i onda koristite opciju **6 (Otpusti)**.

**Bilješka:** Sučelje bazirano na znakovima ima dodatnu sposobnost pomoću koje može jednom akcijom otpustiti sve spool datoteke s istim korisnikom, uređajem pisača, tipom obrasca, korisničkim podacima ili ASP-om.

## **Premještanje spool datoteke**

Koristite bilo koju od sljedećih metoda kako bi premjestili spool datoteku (izlaz pisača) iz jednog izlaznog reda na drugi izlazni red:

#### **iSeries Navigator**

- 1. Proširite **Osnovne operacije**.
- 2. Kliknite na **Izlaz pisača**.
- 3. Desno kliknite na datoteku izlaza pisača koju želite premjestiti.
- 4. Kliknite na **Premjesti**.
- 5. Specificirajte ime pisača ili izlazni red na koji želite premjestiti izlaz pisača i kliknite na **OK**.

#### **Sučelje zasnovano na znakovima**

Koristite naredbu Rad sa spool datotekama (WRKSPLF) i onda koristite opciju **2 (Promjena)**.

**Bilješka:** Sučelje bazirano na znakovima ima dodatnu sposobnost pomoću koje može jednom akcijom promijeniti atribut za sve spool datoteke s istim korisnikom, uređajem pisača, tipom obrasca ili ASP-om.

Za detaljnije informacije o premještanju spool datoteka pogledajte "Razmatranja [preusmjeravanja](#page-110-0) izlaza" na stranici [103.](#page-110-0)

## **Brisanje spool datoteka**

Koristite bilo koju od sljedećih metoda kako bi obrisali spool datoteku (izlaz pisača):

#### **iSeries Navigator**

- 1. Proširite **Osnovne operacije**.
- 2. Kliknite na **Izlaz pisača**.
- 3. Desno kliknite na datoteku izlaza pisača koju želite obrisati.
- 4. Kliknite na **Brisanje**.
- 5. Kliknite na **Brisanje** za potvrdu.

#### <span id="page-147-0"></span>**Sučelje zasnovano na znakovima**

Koristite naredbu Rad sa spool datotekama (WRKSPLF) i onda koristite opciju **4 (Brisanje)**.

**Bilješka:** Sučelje bazirano na znakovima ima dodatnu sposobnost kojom može jednom akcijom obrisati sve spool datoteke s istim korisnikom, ureajem pisača, tipom obrasca, korisničkim podacima ili ASP-om.

## **Konvertiranje spool datoteke u PDF**

Napravite sljedeće kako bi konvertirali spool datoteku u PDF datoteku:

- 1. Desno kliknite na datoteku izlaza pisača koju želite konvertirati.
- 2. Kliknite na **Konvertiranje u PDF**.
- 3. Specificirajte opciju Konvertiranje izlaza pisača u PDF i kliknite na **OK**.

## **Kopiranje spool datoteke u fizičku datoteku**

Koristite naredbu Kopiranje spool datoteke (CPYSPLF) da kopirate spool datoteku na fizičku datoteku.

Na originalnu spool datoteku operacija kopiranja nema nikakvog učinka i nju i dalje može ispisati program za pisanje na pisač. Kod kopiranja spool datoteke na fizičku datoteku, ne može se kopirati mnogo atributa ureaja.

## **Slanje spool datoteke drugom korisniku ili sistemu**

Koristite sljedeću metodu za slanje spool datoteke (izlaza pisača) na udaljeni sistem koji izvodi TCP/IP, ili drugom korisniku na SNADS (Systems Network Architecture distribution services) mreži:

#### **iSeries Navigator**

- 1. Proširite **Osnovne operacije**.
- 2. Kliknite na **Izlaz pisača**.
- 3. Desno kliknite na datoteku izlaza pisača koju želite poslati.
- 4. Kliknite na **Slanje**.
- 5. Kliknite na **Slanje preko TCP/IP** da pošaljete izlaz pisača na udaljeni sistem koji izvodi TCP/IP ili kliknite na **Slanje preko SNA** da pošaljete izlaz pisača drugom korisniku na SNADS mreži.
- 6. Specificirajte opcije slanja i kliknite na **OK**.

#### **Sučelje zasnovano na znakovima**

Koristite naredbu Rad sa spool datotekama (WRKSPLF) i zatim koristite opciju **2 (Promijeni)** (samo razina posredne pomoći).

## **Promjena atributa spool datoteke**

Koristite bilo koju od sljedećih metoda da promijenite atribute spool datoteke (izlaz pisača):

#### **iSeries Navigator**

- 1. Proširite **Osnovne operacije**.
- 2. Kliknite na **Izlaz pisača**.
- 3. Desno kliknite na datoteku izlaza pisača koju želite promijeniti.
- 4. Kliknite na **Svojstva**.
- 5. Specificirajte atribute ili svojstva koje želite promijeniti i kliknite na **OK**.

#### **Sučelje zasnovano na znakovima**

Koristite naredbu Rad sa spool datotekama (WRKSPLF) i onda koristite opciju **2 (Promjena)**.

**Bilješka:** Sučelje bazirano na znakovima ima dodatnu sposobnost pomoću koje može jednom akcijom promijeniti atribut za sve spool datoteke s istim korisnikom, ureajem pisača, tipom obrasca ili ASP-om.

# <span id="page-148-0"></span>**Ponovno pokretanje ispisa spool datoteke**

Koristite sljedeću metodu kako bi ponovno pokrenuli ispisivanje spool datoteke na određenoj stranici:

- 1. Proširite **Osnovne operacije**.
- 2. Kliknite na **Izlaz pisača**.
- 3. Desno kliknite na datoteku izlaza pisača koju želite ponovno pokrenuti.
- 4. Kliknite na **Svojstva**.
- 5. Kliknite na **Stranice**.
- 6. Specificirajte informacije stranice i kliknite na **OK**.

## **Odgoda jedne spool datoteke i ispis druge**

Možete privremeno zaustaviti ispisivanje jedne spool datoteke (izlaz pisača) i pokrenuti ispisivanje druge spool datoteke (izlaz pisača). Koristite sljedeću metodu:

- 1. Proširite **Osnovne operacije**.
- 2. Kliknite na **Izlaz pisača**.
- 3. Desno kliknite na datoteku izlaza pisača koju želite sljedeću ispisati.
- 4. Kliknite na **Ispiši sljedeće**. Taj izlaz pisača se premješta na vrh izlaznog reda.
- 5. Desno kliknite na datoteku izlaza pisača koja se trenutno ispisuje.
- 6. Kliknite na **Zadržavanje**.
- 7. Specificirajte zadržavanje **Na kraju stranice** i kliknite na **OK**. Taj izlaz pisača zaustavlja ispisivanje na kraju trenutne stranice. Započinje se ispisivanje sljedećeg izlaza pisača u izlaznom redu.
- 8. Desno kliknite na datoteku izlaza pisača koja je zaustavljena.
- 9. Kliknite na **Ispiši sljedeće**. Taj izlaz pisača se premješta na vrh izlaznog reda i nastavit će se ispisivanje sa stranicom koja slijedi zadnju ispisanu stranicu.

# **Omogućavanje poruke s obavijesti spool datoteke**

Možete biti obaviješteni kada spool datoteka dovrši ispisivanje (izlaz pisača) ili je zadržana od strane programa za pisanje. Koristite sljedeću metodu za omogućavanje obavještavanja:

- 1. Proširite **Korisnici i grupe**.
- 2. Kliknite na **Svi korisnici**.
- 3. Dva puta kliknite na ime korisnika koje želite promijeniti.
- 4. Kliknite na **Poslovi**.
- 5. Kliknite na **Prikaz sesije**.
- 6. Izaberite **Slanje poruke vlasniku spool datoteke**.

# **Kontrola broja spool datoteka**

Broj spool datoteka u vašem poslužitelju bi trebao biti ograničen. Kada se posao dovrši, spool datoteke i informacije kontrole internog posla se zadržavaju tako dugo dok se spool datoteke ne ispišu ili opozovu. Veći broj poslova na poslužitelju i veći broj spool datoteka koje su poznate poslužitelju povećavaju količinu vremena koje je potrebno za izvođenje IPL-a i internih pretraživanja i povećavaju količinu potrebne privremene memorije.

Povremeno identificirajte spool datoteke koje više nisu potrebne i obrišite ih. Za više informacija o tome kako prikazati popis spool datoteka, pogledajte "Prikaz liste spool [datoteka"](#page-145-0) na stranici 138.

Možete kontrolirati niz generiranih dnevnika poslova upotrebom parametra LOG na naredbe Kreiraj opis posla |

(CRTJOBD), ili Promijeni posao (CHGJOB). |

Možete kontrolirati niz spool datoteka generiranih poslovima pomoću sistemske vrijednosti QLOGOUTPUT i atributa |

posla LOGOUTPUT. Za više informacija, pogledajte Rad s dnevnikom posla još u toku u zbirci poglavlja Upravljanje |

poslom. |

# <span id="page-149-0"></span>**Brisanje isteklih spool datoteka**

Možete koristiti parametar EXPDATE ili DAYS na naredbe Promijeni datoteku pisača (CHGPRTF), Create Printer File | (CRTPRTF), Promijeni atribute spool datoteke (CHGSPLFA), ili Nadjačaj s datotekom pisača (OVRPRTF) da spool | datoteku učinite prihvatljivom za brisanje upotrebom naredbe DLTEXPSPLF. |

Na primjer, sljedeća naredba kreira unos u raspored posla koji uzrokuje da naredba DLTEXPSPLF briše sve istekle | spool datoteke na vašem sistemu svaki dan: |

ADDJOBSCDE JOB(DLTEXPSPLF) CMD(DLTEXPSPLF ASPDEV(\*ALL)) FRQ(\*WEEKLY) |

l SCDDATE(\*NONE) SCDDAY(\*ALL) SCDTIME(010000) JOBQ(QSYS/QSYSNOMAX) TEXT('DELETE EXPIRED SPOOLED FILES SCHEDULE ENTRY') |

# **Traženje natrag memorije spool datoteke**

Koristite naredbu Traženje natrag spool memorije (RCLSPLSTG) ili sistemsku vrijednost Automatsko čišćenje nekorištene memorije izlaza pisača (QRCLSPLSTG) za povrat memorije spool datoteke. To su jedini dopustivi načini za uklanjanje članova spoolirane baze podataka iz QSPL ili QSPLxxxx knjižnice. Upotreba bilo kojeg drugog načina može uzrokovati ozbiljne probleme. Za više informacija o memoriji spool datoteke, pogledajte ["Knjižnica](#page-29-0) spool [datoteka"](#page-29-0) na stranici 22.

## **Automatsko čišćenje nekorištene memorije izlaza pisača (QRCLSPLSTG).**

Koristite sistemsku vrijednost Automatsko čišćenje nekorištene memorije izlaza pisača (QRCLSPLSTG) kako bi podesili željenu ravnotežu između spool izvedbe i pomoćne memorije. Ta sistemska vrijednost se može koristiti za čišćenje nekorištene memorije izlaza pisača na sistemskim ASP-ovima, osnovnim korisničkim ASP-ovima i nezavisnim ASP-ovima. Za detaljnije informacije, pogledajte Sistemske vrijednosti memorije: Automatsko čišćenje nekorištene memorije izlaza pisača u poglavlju Sistemske vrijednosti.

**Bilješka:** Izvedba sistema se degradira ako je Automatsko čišćenje nekorištene memorije izlaza pisača (QRCLSPLSTG) postavljeno na 0 dana.

Pretpostavite da je jedan od vaših aplikacijskih programa imao grešku i proizveo tisuće spool datoteka koje za vas nemaju nikakve vrijednosti. Kada se to dogodi, te spool datoteke koriste mnogo prostora memorije na vašem sistemu. Da vratite natrag prostor memorije, napravite sljedeće:

- 1. Promijenite sistemsku vrijednost Automatsko čišćenje nekorištenog prostora izlaza pisača (QRCLSPLSTG) u 1.
- 2. Obrišite sve neželjene spool datoteke koje je kreirao aplikacijski program. Zabilježite vrijeme dana kada ste obrisali sve neželjene spool datoteke.
- 3. Nakon 24 sata, pod uvjetom da se članovi spool datoteke ponovno ne koriste, sistem ponovno preuzima pomoćnu memoriju koju je koristila prazna spool datoteka.
- 4. Promijenite sistemsku vrijednost Automatsko čišćenje nekorištene memorije izlaza pisača (QRCLSPLSTG) natrag na njezinu bivšu vrijednost.

## **Naredba Povrati Spool memoriju (RCLSPLSTG)**

Drugi izbor je korištenje naredbe Povrati spool memoriju (RCLSPLSTG) s parametrom DAYS postavljenim na \*NONE kako bi odmah povratili sve prazne članove spool datoteke. Ta naredba se može koristiti za čišćenje nekorištene memorije izlaza pisača na ASP-ovima sistema i ASP-ovima osnovnog korisnika. Ta naredba se ne može koristiti za čišćenje nekorištene memorije izlaza pisača na nezavisnim ASP-ovima.

## **Bilješke:**

- 1. Član baze podataka se briše odmah nakon brisanja spool datoteke. To znači da ne postoji spremište nekorištenih članova koji se mogu koristiti kod kreiranja spool datoteka.
- 2. Na izlaznim redovima ili datotekama spoolirane baze podataka može doći do zaključavanja natjecanja, a to može rezultirati uskim grlima i ozbiljnim problemima izvedbe.

<span id="page-150-0"></span>Pretpostavite da je jedan od vaših aplikacijskih programa imao grešku i proizveo tisuće spool datoteka koje za vas nemaju nikakve vrijednosti. Kada se to dogodi, te spool datoteke koriste mnogo prostora memorije na vašem sistemu. Kako bi povratili spool memoriju napravite sljedeće:

- 1. Obrišite sve neželjene spool datoteke koje je kreirao aplikacijski program.
- 2. Izvedite RCLSPLSTG naredbu s DAYS parametrima postavljenim na \*NONE. Sistem automatski vraća svu pomoćnu spool memoriju koju je koristila neželjena spool datoteka.

#### **ASP memorije sistema**

Možete smanjiti količinu memorije koju zauzimaju spool datoteke premještanjem ili kreiranjem spool datoteka izravno u ASP korisnika ili nezavisni ASP. To možete ostvariti specificiranjem \*OUTQASP na SPLFASP parametru kod kreiranja izlaznog reda u knjižnici koja je smještena u željeni ASP korisnika ili nezavisni ASP.

Sve spool datoteke koje smjestite u taj izlazni red će imati podatke spool datoteke pohranjene u ASP-u korisnika ili nezavisnom ASP-u u knjižnici QSPL*xxxx* gdje je *xxxx* ASP korisnika ili nezavisni ASP broj.

**Bilješka:** Kod datoteka o ASP-u korisnika, veze na posao i dalje prebivaju na ASP-u sistema. Ako je izgubljen ASP sistema, gube se i svi podaci u ASP-ovima korisnika. Ako je izgubljen ASP korisnika, gube se samo spool datoteke u ASP-u korisnika.

## **Spremanje i vraćanje spool datoteka**

Možete koristiti parametar SPLFDTA na CL naredbe Spremi knjižnicu (SAVLIB), Spremi objekt (SAVOBJ) Restore | Library (RSTLIB) i Vrati objekt (RSTOBJ) da spremite i vratite spool datoteke bez gubitka vjernosti ispisa, atributa, ili |

identiteta spool datoteka. |

Za održavanje 100% vjernosti ispisa kod vraćanja spremljenih spool datoteka, morate: |

- v Spremiti i vratiti sve vanjske resurse u knjižnicu u kojoj su postojali kada je kreirana spool datoteka. |
- v Morate se uvjeriti da postoji profil korisnika (vlasnika spool datoteke) i da ima odgovarajuća ovlaštenja nad svim | vanjskim resursima potrebnim za ispis spool datoteke, uključujući IFS direktorije, IFS datoteke True Type fonta, objekte resursa fonta, prekrivače, definicije obrazaca, definicije stranica, dijelove stranica i IFS datoteke umetnutih objekata. | | |
- | Uvjerite se da Tablica dodjele resursa (RAT) ima neke fontove i povezane fontove kao kada je kreirana spool datoteka. Ovo je potrebno samo za one spool datoteke koje koristite true type povezane fontove. |
- | . Uvjerite se da se svi true type fontovi korišteni od strane spool datoteka nalaze u odgovarajućim direktorijima na vašem sistemu. |
- | . Provjerite da je varijabla okoline QIBM\_AFP\_RESOURCES\_PATH postavljena na odgovarajuću stazu za one spool datoteke koje koriste umetnute objekte, ali nisu direktorijski kvalificirane. |
- v vratite sve umetnute objekte korištene od strane spool datoteka u iste direktorije u kojima su bili kada su datoteke kreirane. | |

Kada je spool datoteka u obradi spremanja ili vraćanja, druga operacija vraćanja ili spremanja će biti blokirana. |

- Blokirana operacija možda neće uspjeti spremiti ili vratiti spool datoteku. Kada se ovo desi bit će izdana dijagnostička | poruka. |
- Kada je spool datoteka vraćena, ona se ponovno spaja na originalni posao ako on još postoji na sistemu. Ako originalni | posao ne postoji, tada će spool datoteka biti vraćena u odspojeno stanje. Ako je spool datoteka vraćena u odspojeno | stanje, moguće je imati više od jedne spool datoteke s istim potpuno kvalificiranim imenom posla, imenom spool | datoteke i brojem spool datoteke. Pod ovim uvjetima, pristup vraćenoj spool datoteci će zahtijevati da korisnik ili | aplikacija uključe ime sistemskog posla i datum kreiranja spool datoteke. Ovo omogućuje operacijskom sistemu da | izabere ispravnu spool datoteku. |

Poredak vraćenih spool datoteka je odreen uglavnom atributima kao što su status datoteke i nije nužno poredak kojim | ste ih vraćali. Za više informacija, pogledajte ["Poredak](#page-21-0) spool datoteka na izlaznom redu" na stranici 14. |

- <span id="page-151-0"></span>Za informacije o postupcima koji su korišteni za spremanje i vraćanje spool datoteka prije V5R4 i5/OS, pogledajte |
- Spremanje spool datoteka u zbirci poglavlja Upravljanje sistemima. |

# **Kontrola ispisa pomoću veličine spool datoteke**

Možete koristiti MAXPAGES parametar na naredbama Kreiranje izlaznog reda (CRTOUTQ) ili Promjena izlaznog reda (CHGOUTQ) radi kontrole ispisa spool datoteka na temelju veličine.

Na primjer, pretpostavimo da želite zabraniti ispisivanje spool datoteka s više od 40 stranica između 8 i 16 sati na izlaznom redu MYOUTQ. Između podneva i 13 sati želite dozvoliti ispisivanje spool datoteka s 10 ili manje stranica. Sljedeća naredba implementira ta ograničenja:

CHGOUTQ OUTQ(MYOUTQ) MAXPAGES((40 0800 1600) (10 1200 1300))

# **Zadaci koji se odnose na datoteke pisača**

Sljedeći zadaci mogu biti korišteni za rad sa datotekama pisača.

- v "Promjena datoteke pisača"
- v "Nadjačavanje datoteka pisača"
- v "Brisanje [nadjačavanja](#page-154-0) datoteke pisača" na stranici 147
- v "Prikaz [nadjačavanja](#page-154-0) datoteke pisača" na stranici 147

## **Promjena datoteke pisača**

Možete promijeniti parametre datoteke pisača korištenjem CL naredbe Promjena datoteke pisača (CHGPRTF).

Upotreba CHGPRTF naredbe čini specificirane promjene trajno smještenima za trenutnu aktivnu sesiju i za sve buduće sesije.

Pretpostavimo da imate program za označavanje slanja poštom koji koristi datoteku pisača pod imenom LABELPR3. Sada želite imati dva skupa oznaka slanja poštom svaki puta kada se izvodi program za označavanje pošte i želite da spool datoteka ide na izlazni red pod imenom LABELS. CL naredba bi izgledala kao: CHGPRTF FILE(LABELPR3) COPIES(2) OUTQ(LABELS)

Kada unesete tu CHGPRTF naredbu, ona odmah postaje učinkovita.

Kada se izvodi bilo koji aplikacijski program koji koristi datoteku pisača LABELPR3, spool datoteka će ići na izlazni red LABELS i ispisat će se dva primjerka oznaka slanja poštom.

# **Nadjačavanje datoteka pisača**

Privremeno možete specificirati drugačiju datoteku pisača ili atribut datoteke pisača korištenjem Nadjačavanje datoteke pisača (OVRPRTF) CL naredbe. Za više informacija o nadjačavanju datoteku pisača, pogledajte ["Nadjačavanja](#page-16-0) [datoteke](#page-16-0) pisača" na stranici 9.

Pogledajte sljedeće za različite metode za nadjačavanje datoteka pisača:

- v "Nadjačavanje atributa datoteke"
- v ["Nadjačavanje](#page-152-0) imena datoteka ili tipova" na stranici 145
- v ["Nadjačavanje](#page-153-0) imena datoteka ili tipova i atributa nove datoteke" na stranici 146
- v "Generičko [nadjačavanje](#page-153-0) datoteka pisača" na stranici 146

**Nadjačavanje atributa datoteke:** Najjednostavniji oblik za nadjačavanje datoteke je nadjačavanje nekih atributa datoteke. Na primjer, pretpostavimo da kreirate datoteku pisača pod imenom OUTPUT s ovim atributima:

- Veličina stranice: 66 puta 132
- Redova po inču: 6
- Kopije ispisanog izlaza: 2
- Stranice za odjelitelje datoteke: 2

<span id="page-152-0"></span>• Broj reda preteka: 55

Naredba Kreiranje datoteke pisača (CRTPRTF) korištena za kreiranje te datoteke izgleda ovako:

CRTPRTF FILE(QGPL/OUTPUT) SPOOL(\*YES) PAGESIZE(66 132) LPI(6) COPIES(2) FILESEP(2) OVRFLW(55)

Datoteka pisača pod imenom OUTPUT je specificirana u vašem aplikacijskom programom s brojem reda preteka 58. Međutim, prije nego izvedete aplikacijski program, želite promijeniti broj primjeraka ispisanog izlaza na 3 i red preteka na 60. Naredba nadjačavanja izgleda ovako:

OVRPRTF FILE(OUTPUT) COPIES(3) OVRFLW(60)

Kada pozovete aplikacijski program, ispisuju se tri kopije izlaza.

Kada aplikacijski program otvori datoteku, nadjačavanja datoteke, programski specificirani atributi i atributi datoteke se spajaju kako bi oblikovali stazu otvorenih podataka (ODP) koja se koristi za rukovanje datotekom za vrijeme izvođenja programa. Nadjačavanja atributa imaju prednost nad programski specificiranim atributima. Programski specificirani atributi imaju prednost nad datotečno specificiranim atributima. U ovom primjeru, kada se otvori datoteka i izvode se izlazne operacije, proizvest će se spoolirani izlaz s veličinom stranice 66 puta 132, sa šest redova po inču, tri primjerka, dvije stranice odjelitelja datoteke i pretek na 60 redu.

Sljedeći dijagram objašnjava ovaj primjer:

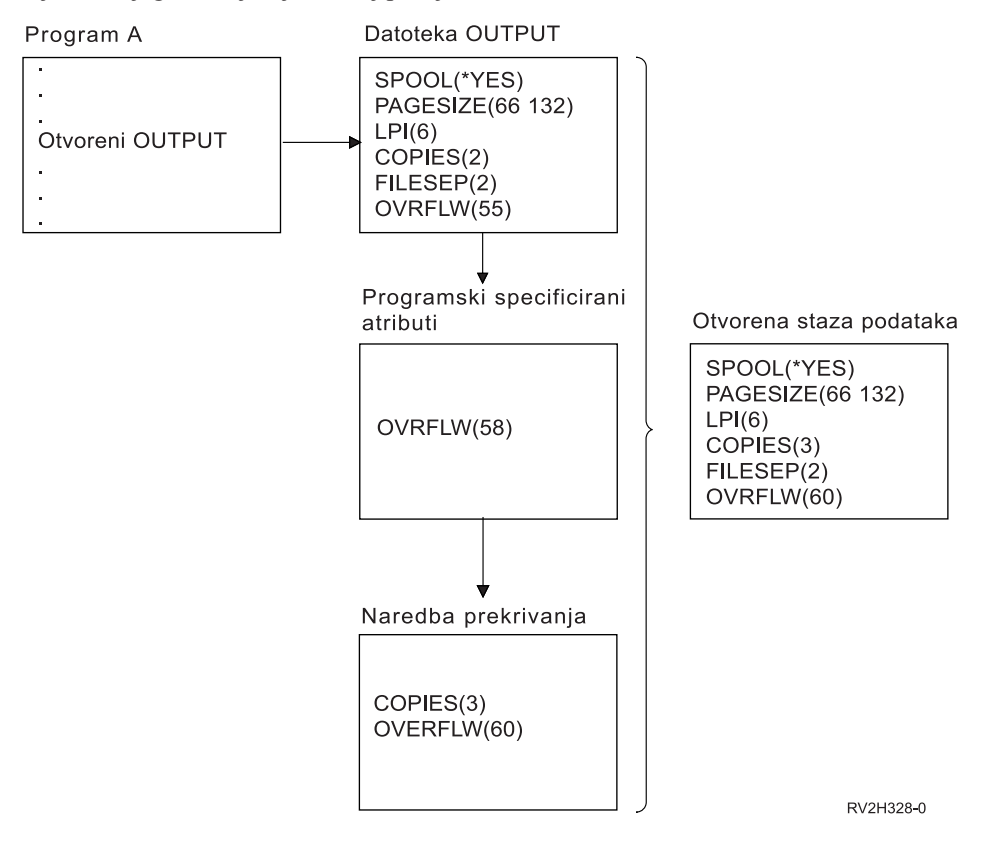

**Nadjačavanje imena datoteka ili tipova:** Drugi jednostavan način za nadjačavanje datoteke se sastoji od promjene datoteke koju koristi program. Ovo može biti korisno za datoteke koje su premještene ili preimenovane nakon kompajliranja programa. Na primjer, želite da se izlaz iz vašeg aplikacijskog programa ispiše korištenjem datoteke pisača pod imenom REPORTS umjesto datoteke pisača pod imenom OUTPUT (OUTPUT je specificirano u aplikacijskom programu). Prije izvođenja programa unesite sljedeće:

OVRPRTF FILE(OUTPUT) TOFILE(REPORTS)

<span id="page-153-0"></span>Datoteka REPORTS mora biti kreirana (CRTPRTF naredba) prije nego se može koristiti.

Ako želite nadjačati u drugačiji tip datoteke, koristite naredbu nadjačavanje za novi tip datoteke. Na primjer, ako nadjačavate datoteku diskete s datotekom pisača, koristite naredbu Nadjačavanje s datotekom pisača (OVRPRTF).

**Nadjačavanje imena datoteka ili tipova i atributa nove datoteke:** Taj oblik nadjačavanja datoteka je kombinacija nadjačavanja atributa datoteke i nadjačavanja imena datoteka ili tipova. S tim oblikom nadjačavanja možete nadjačati datoteku koja se treba koristiti u programu i možete nadjačati atribute datoteke koja se nadjačava. Na primjer, želite da izlaz iz vašeg programa bude ispisan korištenjem datoteke pisača REPORTS umjesto datoteke pisača OUTPUT (OUTPUT je specificiran u aplikacijskom programu). Uz to što želite da aplikacijski program koristi datoteku pisača REPORTS, želite nadjačati i broj ispisanih kopija na tri. Pretpostavimo da je datoteka pisača REPORTS kreirana sljedećom naredbom:

CRTPRTF FILE(REPORTS) SPOOL(\*YES) PAGESIZE (68 132) LPI(8) OVRFLW(60) COPIES(2) FILESEP(1)

Prije nego izvedete program, upišite sljedeću naredbu: OVRPRTF FILE(OUTPUT) TOFILE(REPORTS) COPIES(3)

Nakon toga pozovite aplikacijski program i ispisat će se tri primjerka izlaza korištenjem REPORTS datoteke pisača.

Primijetite da to nije jednako sljedećim naredbama nadjačavanja:

#### **Nadjačavanje 1** OVRPRTF FILE(OUTPUT) TOFILE(REPORTS)

## **Nadjačavanje 2** OVRPRTF FILE(REPORTS) COPIES(3)

Samo se jedno nadjačavanje primjenjuje za svaku razinu pozivanja za otvaranje određene datoteke, pa ako želite nadjačati datoteku koju koristi program i nadjačati atribute datoteke koja se nadjačava iz jedne razine pozivanja, morate koristiti jednu naredbu. Ako se koriste dva nadjačavanja, prvo nadjačavanje će uzrokovati da se ispis ispiše korištenjem REPORTS datoteke pisača, no drugo nadjačavanje će se zanemariti.

**Generičko nadjačavanje datoteka pisača:** OVRPRTF naredba vam omogućuje da imate jedno nadjačavanje za sve datoteke pisača u vašem poslu s istim skupom vrijednosti. Bez generičkog nadjačavanja bi trebali izvoditi odvojeno nadjačavanje za svaku od datoteka pisača.

Specificiranjem \*PRTF kao imena datoteke na OVRPRTF naredbi, možete primijeniti jedno nadjačavanje za sve datoteke pisača.

Nadjačavanje specificirano na OVRPRTF naredbi s \*PRTF se primjenjuje ako nema drugih nadjačavanja za ime datoteka pisača na istoj razini pozivanja. Sljedeći primjer prikazuje kako radi \*PRTF:

**Nadjačavanje 1**

OVRPRTF FILE(OUTPUT) COPIES(6) LPI(6)

```
Nadjačavanje 2
       OVRPRTF FILE(*PRTF) COPIES(1) LPI(8)
       CALL PGM(X)
```
Kada program X otvara datoteku pod imenom OUTPUT, otvorena datoteka ima sljedeće atribute:

#### **COPIES(6)**

Iz Nadjačavanja 1

**LPI(6)** Iz Nadjačavanja 1

Kada program X otvara datoteku pod imenom PRTOUT, otvorena datoteka ima sljedeće atribute:

#### <span id="page-154-0"></span>**COPIES(1)**

Iz Nadjačavanja 2

**LPI(8)** Iz Nadjačavanja 2

## **Brisanje nadjačavanja datoteke pisača**

Ako želite obrisati nadjačavanje prije nego program dovrši izvođenje, možete koristiti naredbu Brisanje nadjačavanja (DLTOVR). Ta naredba briše samo nadjačavanja koja su aktivna u razini pozivanja u kojoj je naredba unesena. Da identificirate nadjačavanje, koristite ime datoteke pisača specificirano na FILE parametru naredbe nadjačavanja.

Slijedi primjer koji prikazuje nadjačavanje datoteke pisača (PRTF1) s drugačijom datotekom pisača (PRTF2). Na drugom redu primjera se nalazi naredba Brisanje nadjačavanja (DLTOVR) koja se koristi za brisanje nadjačavanja. Datoteka pisača pod imenom PRTF1 će se koristiti za obrađivanje izlaza s aplikacijskog programa.

OVRPRTF FILE(PRTF1) TOFILE(PRTF2) DLTOVR FILE(PRTF1)

Možete obrisati sva nadjačavanja datoteke pisača na toj razini specificiranjem \*ALL za FILE parametar.

Slijedi primjer koji prikazuje dva nadjačavanje datoteke pisača, PRTC i PRT3. Nadjačavanje mijenja vrijednost COPIES parametra u oba slučaja. Treći red primjera prikazuje naredbu Brisanje nadjačavanja (DLTOVR) s vrijednosti FILE parametra postavljenom na \*ALL. To znači da se brišu nadjačavanja na PRTC i PRT3.

OVRPRTF FILE(PRTC) COPIES(2)<br>OVRPRTF FILE(PRT3) COPIES(4)  $\overline{OVRPRTF}$  FILE(PRT3) DLTOVR FILE(\*ALL)

## **Prikaz nadjačavanja datoteke pisača**

Možete koristiti naredbu Prikaz nadjačavanja (DSPOVR) da prikažete nadjačavanja datoteke pisača. Možete prikazati sva nadjačavanja datoteke pisača ili nadjačavanja za određenu datoteku pisača.

Za prikaz bilo kojih nadjačavanja na datoteci PRTF1, upišite: DSPOVR FILE(PRTF1)

Za prikaz svih nadjačavanja datoteke pisača, upišite: DSPOVR FILE(\*ALL)

Međutim, kada FILE parametar ima vrijednost \*ALL, sistem predstavlja prikaz sa svim aktivnim nadjačavanjima na svim tipovima datoteka podržanim na sistemu. Upotreba FILE(\*ALL) na DSPOVR naredbi je neizravan način da se dozna koja su nadjačavanja aktivna za bilo koje datoteke pisača; izravniji način je da se izda DSPOVR naredba za svaku datoteku pisača.

# **Upravljanje pisačima**

Sljedeći zadaci mogu biti korišteni za upravljanje pisačima.

- v "Provjera statusa pisača"
- v "Pravljenje pisača [dostupnim"](#page-155-0) na stranici 148
- v "Pravljenje pisača [nedostupnim"](#page-155-0) na stranici 148

## **Provjera statusa pisača**

Koristite sljedeću metodu kako bi provjerili status pisača:

- 1. Proširite **Osnovne operacije**.
- 2. Kliknite na **Pisači**. Prikazuju se pisači i njihov status.
- 3. Desno kliknite na pisač za izbornik akcija.

# <span id="page-155-0"></span>**Pravljenje pisača dostupnim** |

Koristite sljedeću metodu da pisač učinite dostupnim (da stavite pisač u stanje vary on). |

- 1. Proširite **Osnovne operacije**. |
- 2. Kliknite na **Pisači**. |
- 3. Desno kliknite na pisač koji želite učiniti dostupnim. |
- 4. Kliknite **Učini dostupnim**. |

## **Pravljenje pisača nedostupnim** |

Koristite sljedeću metodu da pisač učinite nedostupnim (da stavite pisač u stanje vary off). |

- 1. Proširite **Osnovne operacije**. |
- 2. Kliknite na **Pisači**. |
- 3. Desno kliknite na pisač koji želite učiniti nedostupnim.  $\blacksquare$
- 4. Kliknite **Učini nedostupnim**. |

# **Upravljanje programima za pisanje**

Sljedeći zadaci mogu biti korišteni za upravljanje programom za pisanje:

- v "Pokretanje programa za pisanje"
- v "Zaustavljanje programa za pisanje"
- v "Provjera statusa programa za pisanje"

## **Pokretanje programa za pisanje** |

Koristite sljedeće korake za pokretanje programa za pisanje: |

- 1. Provjerite da je status pisača **Dostupan**. |
	- a. Pogledajte ["Provjera](#page-154-0) statusa pisača" na stranici 147 da odredite kako provjeriti status.
	- b. Ako pisač nije dostupan, učinite ga dostupnim. Pogledajte "Pravljenje pisača dostupnim".
- 2. Proširite **Osnovne operacije**. |
- 3. Kliknite na **Pisači**. |

| |

- 4. Desno kliknite na pisač da odredite koji program za pisanje želite pokrenuti.  $\blacksquare$
- 5. Kliknite **Pokreni**. |

# **Zaustavljanje programa za pisanje** |

- Koristite sljedeće korake da zaustavite program za pisanje: |
- 1. Proširite **Osnovne operacije**. |
- 2. Kliknite na **Pisači**. |
- 3. Desno kliknite na pisač da odredite koji program za pisanje želite zaustaviti. |
- 4. Kliknite **Zaustavi**. |

# **Provjera statusa programa za pisanje**

Koristite naredbu Rad s programom za pisanje (WRKWTR) kako bi provjerili status programa za pisanje na pisač. Na primjer, unesite sljedeće kako bi provjerili status od PRT01: WKRWRT \*DEV PRT01

Da pronaete dnevnik posla programa za pisanje na pisač, bez obzira na to da li je trenutno aktivan ili je završio, koristite naredbu Rad s poslom (WRKJOB). Na primjer, unesite sljedeće da prikažete poslove za PRT01: WRKJOB PRT01

Ako postoji više od jednog posla na sistemu koji se podudara s programom za pisanje na pisač, izaberite posao koji tražite i pritisnite Enter. Jednom kada izaberete posao koristite Opciju 10 da prikažete dnevnik posla koji se trenutno izvodi ili Opciju 4 za rad sa spool datotekama posla koji je završio.

# <span id="page-156-0"></span>**Upravljanje udaljenim programom za pisanje**

Koristite sljedeće zadatke za upravljanje udaljenim programom za pisanje:

- v "Prikaz statusa udaljenog programa za pisanje"
- v "Pokretanje udaljenog programa za pisanje"
- v "Zaustavljanje udaljenog programa za pisanje"

# **Prikaz statusa udaljenog programa za pisanje** |

Za prikaz programa za pisanje, koristite naredbu Rad sa svim programima za pisanje (Work with All Writers ( |

- WRKWTR). Na primjer, upišite sljedeće: |
- WRKWTR WTR(\*ALL) |

**Bilješka:** Ne koristite opciju 1 (Pokreni) za pokretanje udaljenog programa za pisanje. Koristite naredbu Pokreni udaljeni program za pisanje (Start Remote Writer (STRRMTWTR)) za pokretanje udaljenog programa za | |

- pisanje. Na primjer, upišite sljedeće za pokretanje RMTWTR01:
- STRRMTWTR OUTQ(RMTWTR01) |

# **Pokretanje udaljenog programa za pisanje** |

Za pokretanje udaljenog programa za pisanje, koristite naredbu Pokreni udaljeni program za pisanje (Start Remote | Writer ( STRRMTWTR) za pokretanje udaljenog programa za pisanje. Na primjer, upišite sljedeće za pokretanje |

RMTWTR01: |

|

STRRMTWTR OUTQ(RMTWTR01) |

# **Zaustavljanje udaljenog programa za pisanje** |

Za zaustavljanje udaljenog programa za pisanje, koristi naredbu Zaustavi program za pisanje (End Writer (ENDWTR |

- )). Na primjer, upišite sljedeće da zaustavite RMTWTR01: |
- ENDWTR OUTQ(RMTWTR01) |

# **Upravljanje IPP poslužiteljem** |

IPP poslužiteljem možete upravljati korištenjem IBM Administratora IPP poslužitelja za iSeries, grafičkog korisničkog sučelja pogonjenog pretraživačem. Prije upotrebe sučelja, ono mora biti konfigurirano. Pogledajte ["Postavljanje](#page-125-0) IPP [poslužitelja"](#page-125-0) na stranici 118 za informacije kako postaviti i konfigurirati IPP poslužitelj.

Upotrebom obrasca Upravljanje IBM IPP Poslužiteljem, možete koristiti gumbe za pokretanje, zaustavljanje i ponovno pokretanje za izvođenje zadanih akcija za IPP poslužitelj. Trenutni status poslužitelja, zajedno s portovima na kojima poslužitelj sluša, prikazuje se u tablici. Najviše će biti dva porta na kojima će IPP poslužitelj slušati u nekom trenutku. Port 631 je za nesigurne podatke i za sigurne podatke omogućene od strane nadogradnje veze na TLS. Drugi port je za sigurne podatke omogućene od strane SSL veze. Prikazuje se takoer i vrijeme zadnje nadogradnje informacija u tablici. Tablica može biti osvježena klikom na gumb za osvježavanje.

Za pristup sučelju Administracija IBM IPP Poslužitelja, učinite sljedeće:

- 1. Koristite sljedeći URL za pristup stranici iSeries Zadaci:
	- http://*system*:2001

gdje je *system* ime iSeries poslužitelja.

2. Na stranici iSeries Zadaci, kliknite ikonu za IBM IPP Poslužitelj.

Prikazuje se sučelje Administrator IBM IPP Poslužitelja. Za upotrebu administratorskog sučelja, morate imati \*IOSYSCFG ovlaštenje i morate imati pristup za čitanje i pisanje na sljedeće datoteke svojstava:

- v QIBM/UserData/OS400/Ipp/conf/qippsvr-cust.conf
- OIBM/UserData/OS400/Ipp/conf/printer.properties

Da bi mogli mijenjati preference, morate imati pristup za čitanje i pisanje za datoteku svojstava preferenci, QIBM/UserData/OS400/Ipp/conf/preferences.properties, ako postoji.

<span id="page-157-0"></span>Pogledajte sljedeće za više informacija kako upravljati IPP poslužiteljem:

- v "Pokretanje IPP poslužitelja"
- v "Zaustavljanje IPP poslužitelja"
- v ["Konfiguriranje](#page-127-0) IPP klijenta" na stranici 120
- v ["Konfiguriranje](#page-127-0) IPP pisača" na stranici 120
- v "Promjena konfiguracije IPP pisača"
- v "Prikaz konfiguracije IPP pisača"
- v "Brisanje konfiguracije IPP pisača"

## **Pokretanje IPP poslužitelja**

Za pokretanje IPP poslužitelja, učinite sljedeće:

- 1. Kliknite karticu **Administracija**.
- 2. Kliknite **Upravljanje IBM IPP Poslužiteljem**.
- 3. Kliknite **Pokreni**.

## **Zaustavljanje IPP poslužitelja**

Da zaustavite IPP poslužitelj, učinite sljedeće:

- 1. Kliknite na karticu **Administracija**.
- 2. Kliknite **Upravljanje IBM IPP Poslužiteljem**.
- 3. Kliknite **Zaustavi**.

## **Promjena konfiguracije IPP pisača**

Za promjenu konfiguracije IPP pisača, učinite sljedeće:

- 1. Kliknite na karticu **Konfiguracija**.
- 2. Proširite stavku izbornika **Internet pisači**.
- 3. Kliknite na **Promijeni konfiguraciju** da pokrenete čarobnjaka za zadatke promjene.
- 4. Slijedite korake zadatka da promijenite konfiguraciju IPP pisača.
- 5. Kliknite na gumb **Završeno** na panelu potvrde da promijenite konfiguraciju.

# **Prikaz konfiguracije IPP pisača**

Za pogled na sve IPP pisače konfigurirane na sistemu, učinite sljedeće:

- 1. Kliknite na karticu **Konfiguracija** da učitate navigacijski izbornik za konfiguraciju.
- 2. Proširite stavku izbornika **Internet pisači**.
- 3. Kliknite na **Prikaz konfiguracije**.

## **Brisanje konfiguracije IPP pisača**

Za brisanje konfiguracije IPP pisača, učinite sljedeće:

- 1. Kliknite na karticu **Konfiguracija**.
- 2. Proširite stavku izbornika **Internet pisači**.
- 3. Kliknite na **Brisanje konfiguracije** za prikaz liste konfiguriranih IPP pisača.
- 4. Izaberite IPP pisač za brisanje.
- 5. Kliknite gumb **Brisanje**.

# **Ostali zadaci ispisivanja**

- v ["Dozvola](#page-158-0) izravnog ispisa" na stranici 151
- v ["Specificiranje](#page-158-0) stranica odjelitelja" na stranici 151
- v ["Specificiranje](#page-158-0) teksta ispisa" na stranici 151
- v "Zamjena [neispisivih](#page-159-0) znakova" na stranici 152
- <span id="page-158-0"></span>v "Ispis grafike s drugim [izlazom"](#page-160-0) na stranici 153
- v "Prikaz skupova grafičkih [simbola"](#page-160-0) na stranici 153
- v ["Promjena](#page-160-0) opisa udaljenog izlaznog reda" na stranici 153

# **Dozvola izravnog ispisa**

Izravno ispisivanje je kada je \*SPOOL parametar u datoteci pisača postavljen na \*NO, a izlazni podaci se zapisuju izravno na pisač.

Pisač se može dijeliti između poslova programa za pisanje na pisač i izravnog ispisivanja. Da dozvolite poslove izravnog ispisivanja kao i spool datoteke za pisač, specificirajte \*YES na ALWDRTPRT parametru naredbe Pokretanje (PRTWTR). To uzrokuje da program za pisanje na pisač oslobaa pisač za izravne poslove ispisivanja kada je istinit bilo koji od sljedećih uvjeta:

- v Zadržan je program za pisanje na pisač.
- v Izlazni red koji je pridružen pisaču ne sadrži spool datoteke koje čekaju da se ispišu.

Kada se koristi izravno ispisivanje, morate voditi računa i o WAITFILE parametru u datoteci pisača. WAITFILE parametar specificira koliko dugo, ako je pisač zauzet, posao izravnog ispisivanja treba čekati prije nego se opozove. Default vrijednost za WAITFILE parametar je \*IMMED. Preporuča se da WAITFILE parametar bude postavljen na 2 ili 3 minute. Ako postavite preveliku WAITFILE vrijednost, možete vezati vašu interaktivnu sesiju dok se čeka da se posao ispiše.

Naredba STRPRTWTR se može preinačiti tako da dozvoli svim pisačima koji se pokreću da primaju poslove izravnog ispisivanja. Koristite naredbu Promjena defaulta naredbe ( CHGCMDDFT) da postavite vrijednost ALWDRTPRT parametra na \*YES. Stoga, kada se koristi STRPRTWTR naredba omogućeno je izravno ispisivanje.

Naredba Promjena programa za pisanje (CHGWTR) se ne može koristiti za omogućavanje izravnog ispisivanja.

Izravno ispisivanje nije podržano na pisačima konfiguriranim za Advanced Function Presentation (AFP).

Za više informacija o izravnom ispisivanju, pogledajte ["Razmatranja](#page-102-0) o izravnom ispisu" na stranici 95.

# **Specificiranje stranica odjelitelja**

Stranice odjelitelji su stranice koje se ispisuju na početku ispisanog izlaza.

Stranice odjelitelji za poslove ispisa (odjelitelji posla) su specificirane od strane SEPPAGE parametra na izlaznom redu. Za svaki posao koji ima spool datoteke na izlaznom redu će se na početak ispisanog izlaza ispisati specificiran broj stranica odjelitelja.

Stranice odjelitelji za spool datoteke (odjelitelji datoteke) su specificirane u datoteci pisača ili programu za pisanje na pisač. Prije svake spool datoteke će se ispisati specificiran broj stranica odjelitelja.

Prilagođene stranice odjelitelja se mogu konfigurirati kroz korištenje izlaznog programa. Možete specificirati izlazni program na SEPPGM parametru opisa uređaja pisača. Primjer izlaznog programa (izvorni u C i RPG) se može pronaći u QUSRTOOL knjižnici. Pogledajte član TBSINFO u datoteci QATTINFO u knjižnici QUSRTOOL za informacije o tom primjeru izlaznog programa.

## **Specificiranje teksta ispisa**

Red teksta koji će se ispisati na dnu svake stranice se naziva tekst ispisivanja. Tekst ispisivanja se postavlja korištenjem PRTTXT parametra na CRTPRTF, CHGPRTF ili OVRPRTF naredbi. Dozvoljeno je do 30 znakova u redu teksta ispisivanja. 30 znakova se stavlja u sredinu na dnu stranice, 2 reda ispod reda preteka. Ako korisnik već ima podatke koji će se ispisati na red na koji ide tekst ispisivanja, tekst ispisivanja se spušta do sljedećeg praznog reda na stranici. Ako nema praznih redova, tekst ispisivanja se ispisuje na zadnji red stranice.

## <span id="page-159-0"></span>**Bilješke:**

- 1. Kod vanjski opisanih datoteka pisača s DEVTYPE(\*AFPDS) koje koristi DDS POSITION ključne riječi, tekst ispisivanja se smješta ignoriranjem lokacije bilo kojih podataka smještenih na stranicu pomoću slogova koji koriste POSITION ključnu riječ. Ako su svi podaci na stranici smješteni korištenjem DDS POSITION ključne riječi, tekst ispisivanja se smješta na red preteka.
- 2. Ako je trajno smješten host specificiran na datoteci pisača, koristi se 10 znakova po inču za izračun lokacije teksta specificirano na PRTTXT parametru.

Sistemska vrijednost Donje zaglavlje ispisane stranice (QPRTTXT) se može koristiti za specificiranje teksta ispisivanja tako da se tekst ispisivanja može pojaviti na svim datotekama ispisanim na sistemu. Isto tako, tekst ispisivanja se može uzeti iz opisa posla tako da sve datoteke kreirane iz odreenog posla mogu imati isti tekst ispisivanja.

Tekst ispisivanja je koristan za ispisivanje klasifikacija sigurnosti na svakoj stranici. Može se koristiti za ispisivanje imena poduzeća ili slogana na svaku stranicu.

## **Zamjena neispisivih znakova**

Možete zamijeniti neispisive znakove u vašim podacima prije nego se podaci zapišu na pisač ili na spool datoteku specificiranjem RPLUNPRT(\*YES) na CRTPRTF, CHGPRTF ili OVRPRTF naredbi. Zamjena neispisivih znakova ovisi o pisaču koji se koristi i heksadecimalnoj vrijednosti neispisivog znaka.

Mora se izabrati RPLUNPRT vrijednost prije nego se kreira spool datoteka. Jednom kada je spool datoteka u izlaznom redu, promjena RPLUNPRT vrijednosti nema utjecaja na određenu spool datoteku.

- v Kada je specificirano RPLUNPRT(\*YES), zamjenjuju se svi znakovi u rasponu od hex 00 do hex 3F i hex FF. Default zamjenski znak je prazno mjesto. Znakovi koje pisač ne može ispisati variraju ovisno o tipu pisača.
- v Kada je specificirano RPLUNPRT(\*NO), ne radi se nikakva pretvorba toka podataka. Svi znakovi u rasponu od hex 00 do hex 3F ili hex FF mogu uzrokovati neželjene rezultate. Ti znakovi su u rasponu kojeg koriste kontrolni znakovi pisača.

Za većinu znakova u tom rasponu, pisač signalizira nepopravljivu grešku, a spool datoteka se zadržava u izlaznom redu ili se ne obrađuje. Neki znakovi u tom rasponu kontroliraju akcije oblikovanja i znakovnu reprezentaciju na pisaču, a kao rezultat toga može doći do dodatnog preskakanja ili proreda. Ako su kontrolni znakovi smješteni u podatke, sistemske funkcije kao što je prikazivanje ili kopiranje spool datoteka i ponovno pokretanje ili podržavanje pisača može uzrokovati nepredvidljive rezultate.

Ako je heksadecimalna vrijednost neispisivih znakova od hex 40 do hex FE, šalje se poruka na red za poruke koji je pridružen pisaču. Poruka vam daje opciju da zaustavite program za pisanje, zadržite spool datoteku, zanemarite grešku i nastavite s ispisivanjem ili izaberete broj stranice na kojoj bi se ispisivanje trebalo ponovno pokrenuti. Ako je izabrana opcija zanemarivanja, onda se nastavlja izvještavati o neispisivim znakovima. Ako je izabrana opcija ponovnog pokretanja (specificirajte broj stranice), svi neispisivi znakovi se zamjenjuju s prazninama i više nećete primiti obavijesti o neispisivim znakovima.

#### **Razmatranja 4245, 5262, 6252 i 6262 pisača**

Pisač pretvara znakove malih slova u znakove velikih slova kod korištenja skupine ispisa koja ne sadržava znakove malih slova. Ako vaš posao ispisivanja sadrži druge znakove koji se ne nalaze u skupini ispisivanja, oni se mogu pretvoriti u praznine specificiranjem RPLUNPRT(\*YES) za datoteku pisača.

Skupina ispisivanja se bira preklopnicima na 5262 panelu operatera. Operater mora izabrati ID jezika i sliku skupine korištenjem tih preklopnika.

4245, 6252 i 6262 pisači otkrivaju skupinu ispisivanja koju koristi pisač.

Kada se promijeni skupina ispisivanja za posao ispisivanja, ne šalje se poruka o upitu na red poruke koji je pridružen programu za pisanje na pisač. Možete specificirati drugačiji tip obrasca za taj posao, kao što su neispunjeni obrasci za plaće ili neispunjeni računi. Poruka o mijenjanju tipa obrasca se šalje redu za poruke programa za pisanje na pisač kako bi se obavijestilo operatera o promjeni skupine ispisivanja.

# <span id="page-160-0"></span>**Ispis grafike s drugim izlazom**

Riječ naredbe #\$@INCLGRPH omogućava korisniku da uključi grafiku bilo gdje u podacima koje su ispisali jezici visoke razine.

Za uključivanje grafike u izlazu drugog programa, koristi se posebni kontrolni slog. Format tog kontrolnog sloga je: #\$@INCLGRPH ime\_datoteke,x,y,w,l

### **Bilješke:**

- 1. Može postojati samo jedan razmak između riječi naredbe i parametara.
- 2. Mora biti specificirano pet parametara. Default vrijednost (default vrijednosti su sadržane u donjoj listi) za parametre x, y, w i l se može dobiti izostavljanjem bilo koje vrijednosti. Na primjer, važeći kontrolni slog s defaultima za parametre x, y i l bi izgledao ovako: #\$@INCLGRPH ime\_datoteke,,,9.5,
- 3. Kontrolni slog #\$@INCLGRPH bi trebao biti u slogu ispisa sam, jer bi se bilo koji podaci koji su uz njega mogli protumačiti kao parametri.
- 4. Parametri trebaju neposredno slijediti jedan drugog, odijeljeni zarezima i bez korištenja praznina.
- 5. Znakovi INCLGRPH moraju biti velika slova.
- 6. #\$@INCLGRPH kontrolni slog mora započeti u prvom stupcu.
- 7. #\$@INCLGRPH kontrolna riječ se mora koristiti sa znakovima iz kodne stranice 500. Na primjer, u kodnoj stranici 500, @ je hex '7B', \$ je hex '5B', a @ je hex '7C'. Druge kodne stranice možda koriste druge znakove u #\$@INCLGRPH kontrolnom slogu. Ovisno o kodnoj stranici koja se koristi, trebat ćete promijeniti znakove.

Parametri su definirani dolje. Parametri x, y, w, i l definiraju područje na stranici na kojoj će se ispisati grafičke datoteke. Parametri x i y definiraju gornji lijevi kut područja grafike, a parametri w i l definiraju veličinu područja grafike.

#### **ime\_datoteke**

Ime datoteke objekta grafa koja će se uključiti. Ako datoteka ima više od jednog člana, koristi se zadnji član. Knjižnica koja sadrži datoteku mora biti u vašoj listi knjižnice.

- **x** Udaljenost u inčima od lijevog ruba stranice do lijevog ruba područja grafike na stranici. Default je 0.
- **y** Udaljenost u inčima od vrha stranice do gornjeg ruba grafičkog područja na stranici. Default je 0.
- **w** Širina grafičkog područja u inčima. Default je širina trenutne stranice koju koristite.
- **l** Dužina grafičkog područja u inčima. Default je dužina trenutne stranice koju koristite.

Parametri x, y, w, i l se mogu specificirati u decimalnom obliku u bilo kojoj kombinaciji xx.xx, gdje je x bilo koji broj od 0 do 9. Specificirana vrijednost ne može biti veća od 45.50, a ako je vrijednost 0, rezultat je default vrijednost za taj parametar.

Ako su pronađene bilo kakve greške u kontrolnom slogu ili dođe do bilo koje greške za vrijeme obrađivanja grafičkih datoteka, kontrolni slog se ispisuje kao normalan tekstualni podatak. Grafička datoteka koja se koristi mora biti u formatu koji je prihvatljiv za pisač. Kod IPDS uređaja, taj format je razina DR/2 Arhitekture sadržaja grafičkog objekta (GOCA). Pogledajte priručnik *Arhitektura sadržaja grafičkog objekta* , SC31-6804, za više informacija o GOCA.

## **Prikaz skupova grafičkih simbola**

IPDS pisači omogućuju izbor skupova grafičkih simbola kao fontove kod korištenja ključne riječi DDS fonta.

Da doznate koji su skupovi grafičkih simbola dostupni na vašem sistemu, unesite CL naredbu: DSPOBJD OBJTYPE(\*GSS) OBJ(QGDDM/\*ALL)

## **Promjena opisa udaljenog izlaznog reda** |

Za promjenu opisa udaljenog izlaznog reda, učinite sljedeće korake: |

- 1. Koristite naredbu Zaustavi program za pisanje (ENDWTR) da zaustavite udaljeni program za pisanje. Na primjer, | upišite sljedeće da zaustavite RMTWTR01: |
- ENDWTR OUTQ(RMTWTR01) OPTION(\*IMMED) |
- 2. Koristite naredbu Promijeni izlazni red (CHGOUTQ) da promijenite izlazni red. Na primjer, upišite sljedeće da promijenite RMTWTR01: | |
- CHGOUTQ OUTQ(RMTWTR01)
- 3. Pritisnite F9 za prikaz svih parametara. |
- 4. Učinite željene promjene i pritisnite Enter. |
- 5. Koristite naredbu Pokreni udaljeni program za pisanje (Start Remote Writer (STRRMTWTR)) za pokretanje udaljenog programa za pisanje. Na primjer, upišite sljedeće da zaustavite RMTWTR01: | |
- STRRMTWTR OUTQ(RMTWTR01) |

# **Primjeri: Upotreba DDS-a i datoteka pisača**

- v "Primjer: Upotreba DDS-a s RPG-om ili COBOL-om"
- v ["Primjer:](#page-165-0) Uzorci fontova za ispis" na stranici 158

## **Bilješka:**

| | | | |

| | | | | | |

| | |

|

IBM vam dodjeljuje neekskluzivnu licencu za autorska prava za upotrebu svih primjera programskog koda od kojih možete generirati slične funkcije skrojene za vaše specifične potrebe.

PODLOŽNO BILO KOJIM ZAKONSKIM JAMSTVIMA KOJA SE NE MOGU ISKLJUČITI, IBM, NJEGOVI RAZVIJAČI PROGRAMA I DOBAVLJAČI NE DAJU JAMSTVA NITI UVJETE, IZRAVNO ILI POSREDNO, UKLJUČUJUĆI, ALI NE OGRANIČAVAJUĆI SE NA, POSREDNA JAMSTVA ILI UVJETE ZA PROÐU NA TRŽIŠTU, SPOSOBNOST ZA ODREÐENU SVRHU, NEKRŠENJE, U VEZI PROGRAMA ILI TEHNIČKE PODRŠKE, AKO POSTOJI.

NI POD KOJIM UVJETIMA IBM, NJEGOVI RAZVIJAČI PROGRAMA ILI DOBAVLJAČI NISU ODGOVORNI ZA BILO ŠTO OD SLJEDEĆEG, ČAK I AKO SU OBAVIJEŠTENI O TAKVOJ MOGUĆNOSTI:

- 1. GUBITAK ILI ŠTETU NA PODACIMA;
- 2. SPECIJALNE, SLUČAJNE ILI NEIZRAVNE ŠTETE, ILI BILO KOJE POSLJEDIČNE EKONOMSKE ŠTETE; ILI
- 3. IZGUBLJENU ZARADU, POSAO, DOHODAK, DOBAR UGLED ILI OČEKIVANU UŠTEDU.

NEKA ZAKONODAVSTVA NE DOZVOLJAVAJU ISKLJUČIVANJE ILI OGRANIČENJE SLUČAJNIH ILI POSLJEDIČNIH ŠTETA, TAKO DA SE NEKA ILI SVA GORNJA OGRANIČENJA ILI ISKLJUČENJA MOŽDA NE ODNOSE NA VAS.

# **Primjer: Upotreba DDS-a s RPG-om ili COBOL-om**

Sljedeće informacije daju upute i primjer koda za ilustraciju kako koristiti specifikacije opisa podataka (DDS) s RPG-om i COBOL-om.

- 1. Izaberite jedan od sljedećih primjera DDS izvora:
	- v "DDS izvorni kod za [pozicioniranje](#page-162-0) retka i stupca" na stranici 155
	- v "DDS izvorni kod za apsolutno [pozicioniranje"](#page-162-0) na stranici 155
- 2. Izaberite izvorni kod za jedan od sljedećih jezika:
	- v "RPG izvorni kod za apsolutno [pozicioniranje"](#page-164-0) na stranici 157
	- v "COBOL izvorni kod za apsolutno [pozicioniranje"](#page-163-0) na stranici 156

**Bilješka:** Pročitajte ["Informacije](#page-8-0) o odricanju od koda" na stranici 1 za važne pravne informacije.

# <span id="page-162-0"></span>**DDS izvorni kod za pozicioniranje retka i stupca**

**Bilješka:** Pročitajte ["Informacije](#page-8-0) o odricanju od koda" na stranici 1 za važne pravne informacije.

Metoda pozicioniranja retka i stupca znači specificiranje položaja gdje počinje ispisivanje podataka (koliko redaka dolje i koliko stupaca unutra).

Sljedeće pokazuje DDS izvorno kodiranje upotrebom metode pozicioniranja retka i stupca.

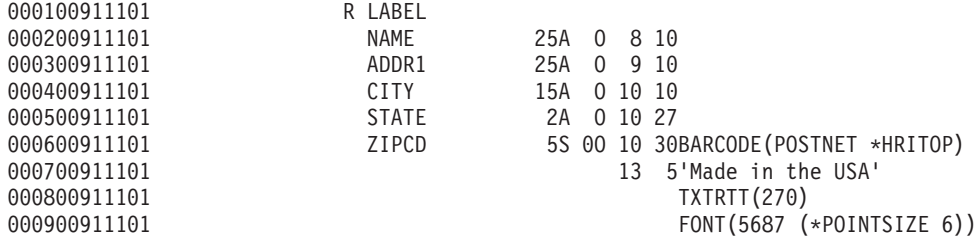

Na primjer, u retku 10 stupcu 30, ispisuje se crtični kod.

Sljedeća slika prikazuje izlaz postignut upotrebom metode pozicioniranja retka i stupca.

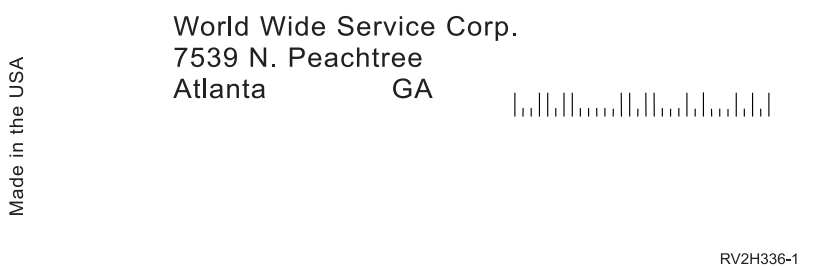

# **DDS izvorni kod za apsolutno pozicioniranje**

**Bilješka:** Pročitajte ["Informacije](#page-8-0) o odricanju od koda" na stranici 1 za važne pravne informacije.

Apsolutno pozicioniranje znači biti u mogućnosti započeti ispisivanje na bilo kojoj točki na listu papira na način da se specificira ta točka.

Upotreba apsolutnog pozicioniranja zahtijeva Advanced Function Presentation tok podataka. To se dobiva na i5/OS specificiranjem \*AFPDS u parametru tipa uređaja (DEVTYPE) datoteke pisača.

Dostupne metode mjerenja su inči i centimetri. Metodu mjerenja izabirete sami specificiranjem \*INCH ili \*CENT u parametru za jedinicu mjere (UOM) datoteke pisača.

Sljedeće pokazuje DDS kodiranje upotrebom apsolutne metode pozicioniranja.

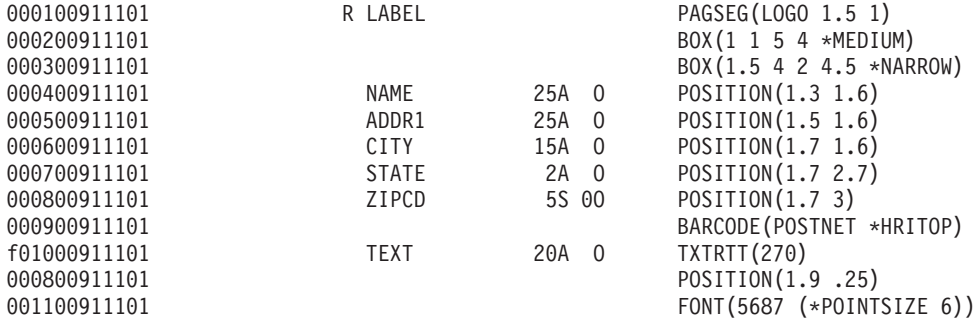

<span id="page-163-0"></span>U ovom primjeru, dio stranice imena LOGO je specificiran za ispisivanje na poziciji od 1.5 jedinice dolje i 1 jedinicu desno. TEXT zapis (Made in the USA) dobavlja aplikacijski program. Vrijednost UOM parametra (\*INCH or \*CM) datoteke pisača određuje koja se jedinica mjere koristi.

Sljedeća slika prikazuje izlaz postignut upotrebom apsolutnog pozicioniranja. Ova slika osvjetljava dodatna svojstva koja omogućuje apsolutno pozicioniranje i to upotrebom okvira (koji pokazuju gdje dolazi oznaka) i dijelova stranice (logo tipa ispisa olovkom).

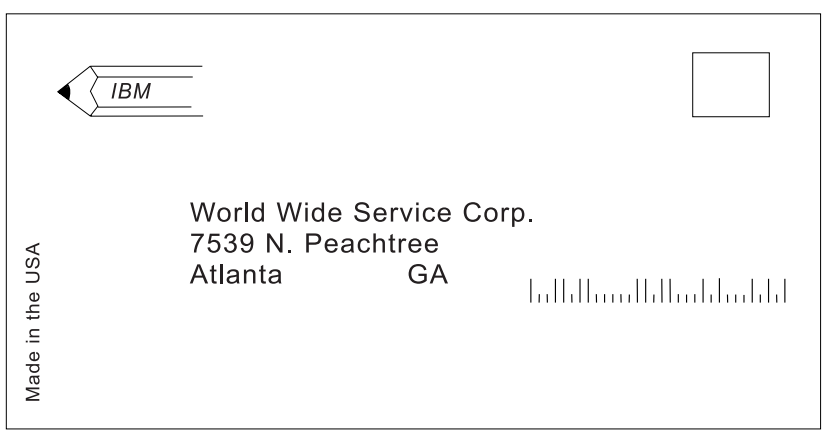

#### RV2H335-2

## **COBOL izvorni kod za apsolutno pozicioniranje**

**Bilješka:** Pročitajte ["Informacije](#page-8-0) o odricanju od koda" na stranici 1 za važne pravne informacije.

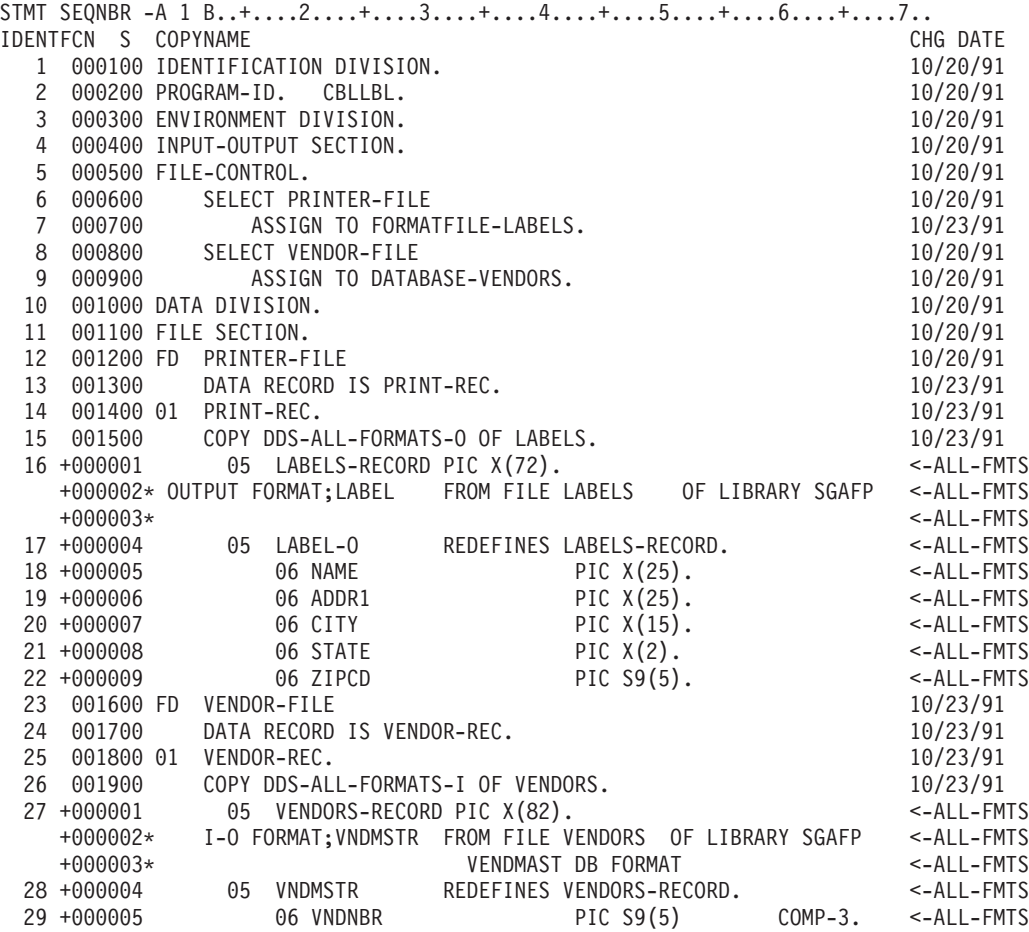

<span id="page-164-0"></span>+000006\* VENDOR NUMBER <-ALL-FMTS 30 +000007 06 NAME PIC X(25). <-ALL-FMTS +000008\* NAME <-ALL-FMTS 31 +000009 06 ADDR1 PIC X(25). <-ALL-FMTS ADDRESS LINE 1 32 +000011 06 CITY PIC X(15). <-ALL-FMTS +000012\* CITY <-ALL-FMTS 33 +000013 06 STATE PIC X(2).  $\leftarrow$ -ALL-FMTS<br>+000014\* 000014\* STATE STATE <-ALL-FMTS  $<$ -ALL-FMTS 34 +000015 06 ZIPCD PIC S9(5) COMP-3. <-ALL-FMTS +000016\* ZIP CODE <-ALL-FMTS 35 +000017 06 VNDCLS PIC S9(2) COMP-3. +000018\* VENDOR CLASS <-ALL-FMTS 36 +000019 06 VNDSTS PIC X(1). <-ALL-FMTS +000020\* A=ACTIVE, D=DELETE, S=SUSPEND <-ALL-FMTS 37 +000021 06 BALOWE PIC S9(7)V9(2) COMP-3. <-ALL-FMTS +000022\* BALANCE OWED <-ALL-FMTS 38 +000023 06 SRVRTG PIC X(1). <-ALL-FMTS +000024\* G=GOOD, A=AVERAGE, B=BAD, P=PREFERRED<-ALL-FMTS 39 002000 WORKING-STORAGE SECTION. 10/20/91 40 002100 77 EOF-FLAG PIC X. 10/23/91 41 002200 88 NOT-END-OF-FILE VALUE " ". 10/23/91 5738CB1 V2R1M0 910524 AS/400 COBOL Source SGAFP/CBLLBL RCHASA12 10/24/91 10:18:16 Page 3 STMT SEQNBR -A 1 B..+....2....+....3....+....4....+....5....+....6....+....7.. IDENTFCN S COPYNAME CHG DATE 002300 88 END-OF-FILE VALUE "1". 10/23/91<br>002400 10/23/91 002400 10/23/91 43 002500 PROCEDURE DIVISION. 10/23/91 002600 MAIN-PARA. 10/23/91 44 002700 OPEN INPUT VENDOR-FILE 10/23/91 002800 0UTPUT PRINTER-FILE. 10/23/91 45 002900 PERFORM PRINT-LABELS UNTIL END-OF-FILE. 10/23/91 10/23/91<br>46 003000 CLOSE VENDOR-FILE, PRINTER-FILE. 10/23/91 CLOSE VENDOR-FILE, PRINTER-FILE. 10/23/91 003100 GOBACK. 10/23/91 003200 10/23/91 10/23/91 10:00 10:00 10:00 10:00 10:00 10:00 10:00 10:00 10:00 10:00 10:00 10:00 10:00 10:00 1 47 003300 PRINT-LABELS. 10/23/91 48 003400 READ VENDOR-FILE 10/23/91 49 003500 AT END SET END-OF-FILE TO TRUE. 10/23/91 50 003600 IF NOT-END-OF-FILE 10/23/91 MOVE CORRESPONDING VNDMSTR TO LABEL-O 10/23/91 \* \*\* CORRESPONDING items for statement 51: \* \*\* NAME  $\star$   $\star\star$  ADDR1 \* \*\* CITY \* \*\* STATE \* \*\* ZIPCD \* \*\* End of CORRESPONDING items for statement 51 52 003800 WRITE PRINT-REC FORMAT IS "LABEL". 10/23/91 \* \* \* \* \* E N D O F S O U R C E \* \* \* \* \*

## **RPG izvorni kod za apsolutno pozicioniranje**

**Bilješka:** Pročitajte ["Informacije](#page-8-0) o odricanju od koda" na stranici 1 za važne pravne informacije.

SEQUENCE IND DO LAST PAGE PROGRAM<br>NUMBER \*...1....+....2....+....3....+....4....+.....  $*...1......*.$ ....+....3....+....4....+....5....+....6....+....7...\* USE NUM UPDATE LINE ID Source Listing  $\mathsf{H}$   $\longrightarrow$  \*\*\*\*\* 100 FVENDORS IF E K DISK 10/24/91 RECORD FORMAT(S): LIBRARY SGAFP FILE VENDORS. EXTERNAL FORMAT VNDMSTR RPG NAME VNDMSTR 200 FLABELS 0 E PRINTER 08/25/91 RECORD FORMAT(S): LIBRARY SGAFP FILE LABELS. EXTERNAL FORMAT LABEL RPG NAME LABEL A000000 INPUT FIELDS FOR RECORD VNDMSTR FILE VENDORS FORMAT VNDMSTR.

<span id="page-165-0"></span>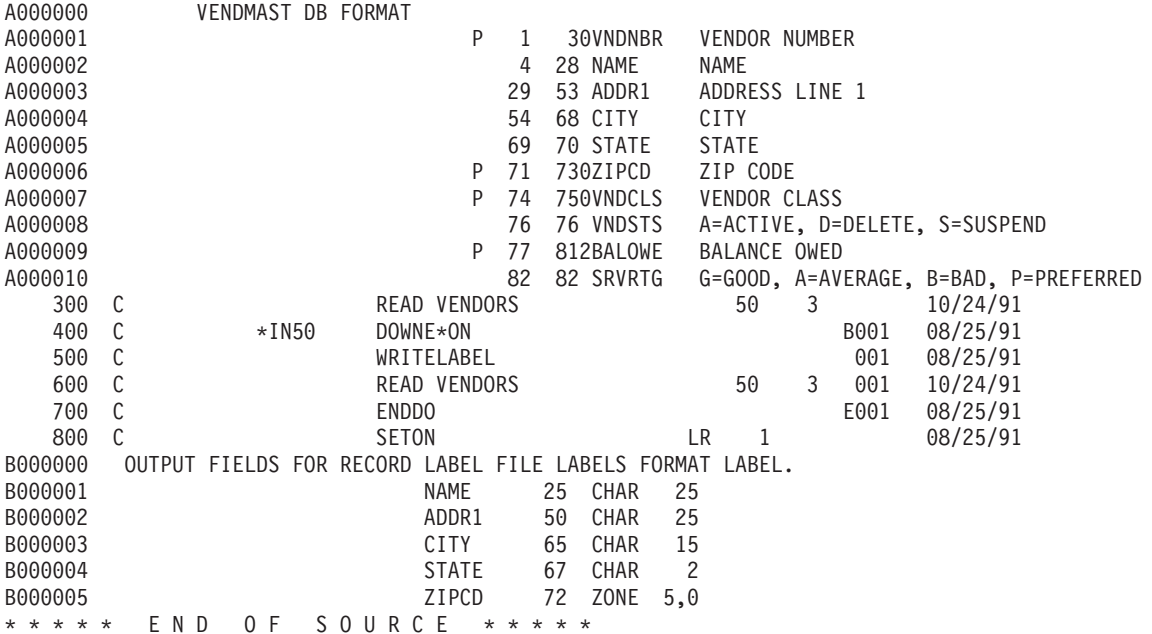

# **Primjer: Uzorci fontova za ispis**

Sljedeće informacije sadrže upute i izvorni kod koji vam omogućuje ispis globalnog identifikatora fonta (FGID), skupa znakova fonta, ili kodiranog fonta i da vidite kako to izgleda. Dobavljeni izvorni kod su specifikacije opisa podataka (DDS), koje mogu biti korištene sa sljedećim jezicima visoke razine:

- $\bullet$  C
- COBOL
- RPG

## **Bilješke:**

- 1. Pročitajte ["Informacije](#page-8-0) o odricanju od koda" na stranici 1 za važne pravne informacije.
- 2. Ovi primjeri programa rade samo s pisačima konfiguriranim kao AFP(\*YES).
- 3. Pogledajte "AFP [kompatibilni](#page-225-0) fontovi i zamjena fontova" na stranici 218 za imena FGID-a, skupova znakova fonta i kodiranih fontova.

Koristite sljedeće upute za ispis globalnog identifikatora fonta (FGID), skupa znakova fonta, ili kodiranog fonta i da vidite kako izgleda. Ako trebate pomoć za bilo koju CL naredbu, koristite tipku F4 (Prompt) i zatim pritisnite tipku Pomoć za bilo koji od parametara.

1. Kreirajte knjižnicu tako da sadrži objekte potrebne za ispis primjera fontova. U ovom primjeru, knjižnica ima ime FONTSAMPLE.

CRTLIB FONTSAMPLE

- 2. Dodajte FONTSAMPLE na vašu listu knjižnica. ADDLIBLE FONTSAMPLE
- 3. Kreirajte izvornu fizičku datoteku u FONTSAMPLE da sadrži vaš izvorni kod. U ovom primjeru izvorna datoteka ima ime SOURCE.

CRTSRCPF FONTSAMPLE/SOURCE

4. Dodajte član imena FONT toj fizičkoj datoteci. Ovaj član se koristi za upisivanje izvornog koda za datoteku pisača.

ADDPFM FILE(FONTSAMPLE/SOURCE) MBR(FONT)

5. Uredite član FONT pomoću SEU (source entry utility). STRSEU SRCFILE(FONTSAMPLE/SOURCE) SRCMBR(FONT) TYPE(PRTF) Upišite DDS izvorni kod (prikazano u "DDS izvorni kod") za datoteku pisača. Uredite DDS izvor i umetnite ispravni identifikator ili ime fonta. Kada ste gotovi, pritisnite F3 za izlaz.

- 6. Kreirajte datoteku pisača s DDS izvora koji ste upravo upisali. CRTPRTF FILE(FONTSAMPLE/FONT) SRCFILE(FONTSAMPLE/SOURCE) SRCMBR(FONT) DEVTYPE(\*AFPDS)
- 7. Izaberite jezik visoke razine koji ćete koristiti za proizvodnju ispisanog izlaza. Kompilator za jezik visoke razine koji izaberete mora biti instaliran na vašem sistemu. Dani su primjeri za C, RPG i COBOL. Dodajte član fizičkoj datoteci SOURCE. Koristite jedno od sljedećih imena ovisno o jeziku koji izaberete:
	- CCODE za C jezik
	- COBOLCODE za COBOL jezik
	- RPGCODE za RPG jezik

ADDPFM FILE(FONTSAMPLE/SOURCE) MBR(CCODE, COBOLCODE, or RPGCODE)

- 8. Uredite član (CCODE, COBOLCODE, ili RPGCODE) pomoću SEU (source entry utility). Upišite naredbu koja odgovara jeziku visoke razine koji koristite.
	- **C:** STRSEU SRCFILE(FONTSAMPLE/SOURCE) SRCMBR(CCODE) TYPE(C)

**RPG:** STRSEU SRCFILE(FONTSAMPLE/SOURCE) SRCMBR(RPGCODE) TYPE(RPG)

### **COBOL:**

STRSEU SRCFILE(FONTSAMPLE/SOURCE) SRCMBR(COBOLCODE) TYPE(CBL)

- 9. Upišite izvor programa za jedan od jezika:
	- v "C izvorni kod" na [stranici](#page-167-0) 160
	- v "RPG izvorni kod" na [stranici](#page-168-0) 161
	- v ["COBOL](#page-167-0) izvorni kod" na stranici 160

Kada ste gotovi, pritisnite F3 za izlaz.

- 10. Kreirajte program upotrebom donje naredbe koja odgovara jeziku koji ste izabrali:
	- **C:** CRTCPGM PGM(FONTSAMPLE/CPGM) SRCFILE(FONTSAMPLE/SOURCE) SRCMBR(CCODE)
	- **RPG:** CRTRPGPGM PGM(FONTSAMPLE/RPGPGM) SRCFILE(FONTSAMPLE/SOURCE SRCMBR(RPGCODE)

#### **COBOL:**

CRTCBLPGM PGM(FONTSAMPLE/CBLPGM) SRCFILE(FONTSAMPLE/SOURCE) SRCMBR(COBOLCODE)

- 11. Pozovite program koji odgovara jeziku koji ste izabrali:
	- **C:** Call CPGM
	- **RPG:** Call RPGPGM
	- **COBOL:**

Call CBLPGM

Izlaz iz programa se šalje u spool datoteku imena FONT. Spool datoteku ne možete gledati sve dok se ne ispiše.

## **DDS izvorni kod**

**Bilješka:** Pročitajte ["Informacije](#page-8-0) o odricanju od koda" na stranici 1 za važne pravne informacije.

```
5738PW1 V2R2M0 920615 SEU SOURCE LISTING
02/09/93 13:56:16 PAGE 1
SOURCE FILE . . . . . . FONTSAMPLE/SOURCE
MEMBER . . . . . . . . . FONT
SEQNBR*...+... 1 ...+... 2 ...+... 3 ...+... 4 ...+... 5 ...+... 6 ...+... 7
...+... 8 ...+... 9 ...+... 0
100 R REC1
200 6 10FONT(5)
```

```
300 'Rhetoric Orator FGID 5'
400 8 10FNTCHRSET (QFNT01/C0T055B0 +<br>500 0FNT01/T1V10037)
                                            500 QFNT01/T1V10037)
600 'Sonoran Serif 12 Pt +
                                     Font Char Set C0T055B0'
800 10 10CDEFNT(QFNTCPL/X0BIR1)
900 'Book Italic 10 Pt +
The demand of the source for DDS and the fontsample program<br>1100 the source for DDS and the fontsample program
        * Above is the source for DDS and the fontsample program
* * * * E N D O F S O U R C E * * * *
```
## **C izvorni kod**

**Bilješka:** Pročitajte ["Informacije](#page-8-0) o odricanju od koda" na stranici 1 za važne pravne informacije.

```
5738PW1 V2R2M0 920615 SEU SOURCE LISTING
SOURCE FILE . . . . . . . FONTSAMPLE/SOURCE
MEMBER . . . . . . . . . CCODE
SEQNBR*...+... 1 ...+... 2 ...+... 3 ...+... 4 ...+... 5 ...+... 6 ...+... 7
...+... 8 ...+... 9 ...+... 0
100 #include <stdio.h>
200 #include <xxasio.h>
300 main()
400 {
                  *outfile;
600
700 outfile = fopen("font","wb type=record");
800 QXXFORMAT(outfile, "REC1 ");
900 fwrite("",0,0,outfile);
1000 }
* * * * E N D O F S O U R C E * * * *
```
## **COBOL izvorni kod**

**Bilješka:** Pročitajte ["Informacije](#page-8-0) o odricanju od koda" na stranici 1 za važne pravne informacije.

```
5738PW1 V2R2M0 920615 SEU SOURCE LISTING
SOURCE FILE . . . . . . FONTSAMPLE/SOURCE
MEMBER . . . . . . . . COBOLCODE
SEQNBR*...+... 1 ...+... 2 ...+... 3 ...+... 4 ...+... 5 ...+... 6 ...+... 7
...+... 8 ...+... 9 ...+... 0
100 100010 IDENTIFICATION DIVISION.
200
300 100020 PROGRAM-ID. PRINTLBL.
400
500 100030 ENVIRONMENT DIVISION.
600
700 100040 INPUT-OUTPUT SECTION.
800
900 100050 FILE-CONTROL.
1000
1100 100060 SELECT PRINTER-FILE
1200<br>1300 100070
                   ASSIGN TO FORMATFILE-FONT.
1400
1500 100080 DATA DIVISION.
1600
1700 100090 FILE SECTION.
1800
1900 100100 FD PRINTER-FILE
2000
2100 100110 DATA RECORD IS REC1.
2200
2300 100120 01 REC1.
2400
2500 100130 COPY DDS-ALL-FORMATS OF FONT.
2600
```

```
2700 100140 PROCEDURE DIVISION.
2800
2900 100150 MAIN-PARA.
3000
3100 100160 OPEN OUTPUT PRINTER-FILE.
3200
3300 100170 WRITE REC1 FORMAT IS "REC1".
3400<br>3500 100180
            CLOSE PRINTER-FILE.
3600
* * * * E N D O F S O U R C E * * * *
```
# **RPG izvorni kod**

**Bilješka:** Pročitajte ["Informacije](#page-8-0) o odricanju od koda" na stranici 1 za važne pravne informacije.

```
5738PW1 V2R2M0 920615 SEU SOURCE LISTING
SOURCE FILE . . . . . . FONTSAMPLE/SOURCE
MEMBER . . . . . . . . RPGCODE
SEQNBR*...+... 1 ...+... 2 ...+... 3 ...+... 4 ...+... 5 ...+... 6 ...+... 7
...+... 8 ...+... 9 ...+... 0
100 FFONT O E PRINTER
200 C<br>300 C SETON
300 C SETON SETON LR
* * * * E N D O F S O U R C E * * * *
```
# **Primjer: Upotreba programski opisane datoteke pisača s aplikacijskim programom**

Ovaj primjer prikazuje kako aplikacijski program poziva i koristi programski opisanu datoteku pisača kako bi kontrolirali kako će izgledati vaš ispisani izlaz.

Taj primjer se sastoji od:

- v RPG-kodiranog aplikacijskog programa koji proizvodi oznake slanja poštom.
- v Datoteke pisača koju otvora aplikacijski program kada se izvodi aplikacijski program.
- v Detaljnog ispisa toga koji su parametri iz datoteke pisača korišteni od aplikacijskog programa i kada se koriste za vrijeme obrađivanja aplikacijskog programa.

Ovo je RPG-kodirani aplikacijski program. Brojevi unutar programa se podudaraju s popisom sljedećih stranica. Taj popis objašnjava kako radi taj program i posebno kako program otvara i koristi datoteku pisača.

- v Dio **(1)** otvara datoteku pisača.
- Dio (2) šalje izlaz u određeni izlazni red.
- v Dio **(3)** zatvara otvorene datoteke.
- Dio (4) obrađuje podatke.
- v Dio **(5)** omogućuje kod za kontrolu izgleda ispisanog izlaza.

**Napomena:** Pročitajte ["Informacije](#page-8-0) o odricanju od koda" na stranici 1 za važne pravne informacije.

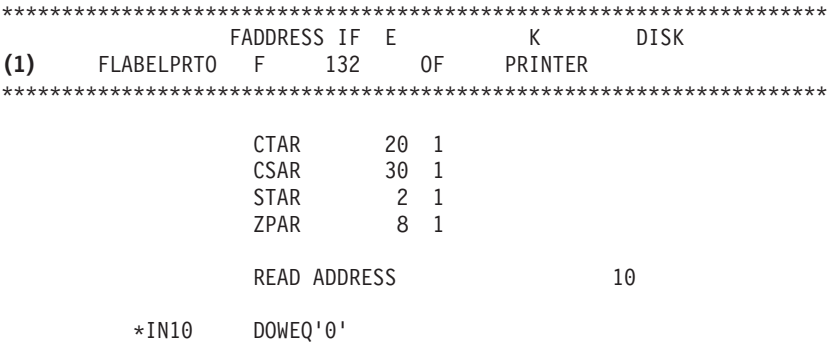

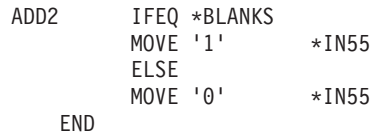

#### EXSR CKCITY

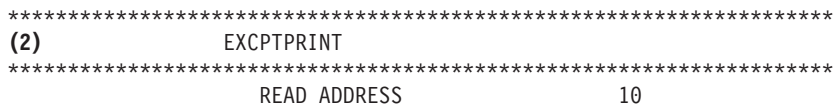

#### END

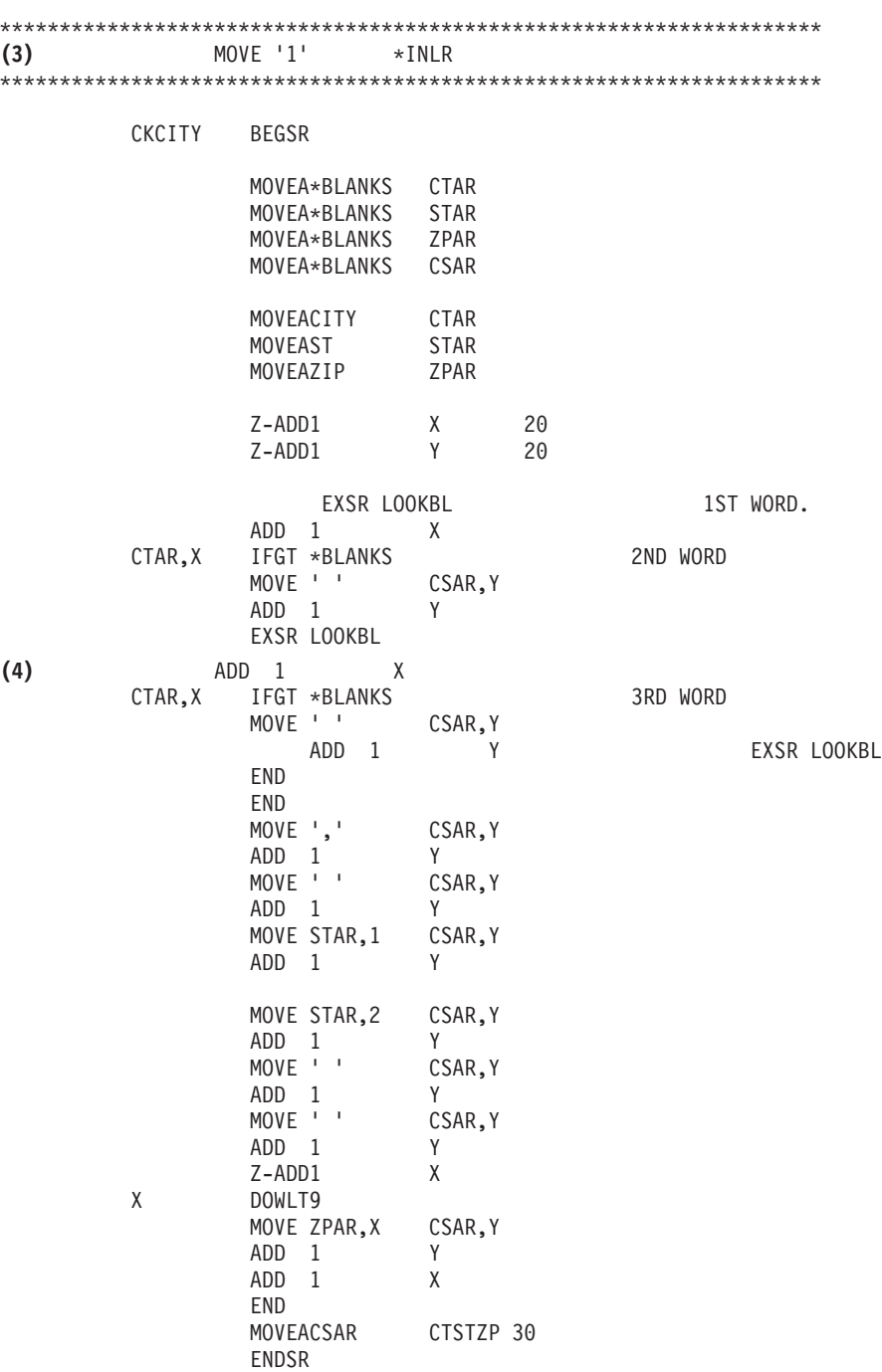

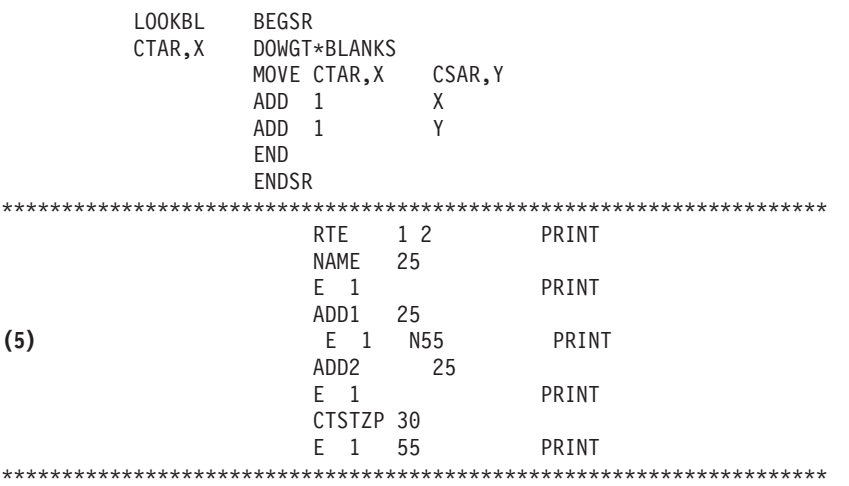

#### **Obraivanje otvaranja**

Dio **(1)** aplikacijskog programa otvara datoteke koje poziva aplikacijski program.

Kada program otvara datoteke, objekt tipa \*FILE se povezuje na program za obrađivanje. Između datoteka koje su otvorene u ovom primjeru i koje su od posebnog značaja u ovom trenutku, je datoteka pisača čije ime je LABELPRT. Možete pronaći ime datoteke pisača LABELPRT odmah do **(1)** u ispisivanju programa.

Datoteka pisača je otvorena kako bi se pripremio sistem tako da aplikacija može staviti podatke u spool datoteku ili ih izravno ispisati na pisač. Kombiniraju se informacije iz aplikacijskog programskog jezika visoke razine, datoteke pisača i bilo kojih nadjačavanja datoteke pisača.

Operacija otvaranja datoteke pisača je kontrolirana parametrima specificiranim u datoteci pisača, programu jezika visoke razine i u nadjačavanjima datoteke pisača (pomoću naredbe Nadjačaj s datotekom pisača (OVRPRTF)). Pogledajte ["Nadjačavanja](#page-16-0) datoteke pisača" na stranici 9 za više informacija o nadjačavanjima.

Kao primjer, ako je datoteka pisača specificirala 8 redova po inču (LPI), a OVRPRTF naredba je specificirala LPI od 6, koristit će se LPI od 6 budući nadjačana vrijednost koju je specificirala OVRPRTF naredba ima prednost nad LPI vrijednosti specificiranoj u datoteci pisača.

Sljedeći popis sadrži parametre iz datoteke pisača LABELPRT. To su parametri kojima aplikacijski program pristupa ili ih pregledava kada otvara datoteku pisača. Oni predstavljaju većinu parametara u datoteci pisača, ali ne sve. Kada aplikacija pregledava svaki parametar, ona pronalazi vrijednost specificiranu za svaki parametar. Za opis svakog parametra, pogledajte CL naredbu Kreiraj datoteku pisača (CRTPRTF).

FILE DEV DEVTYPE CVTLINDTA PAGESIZE LPI UOM CPI OVRFLW RPLUNPRT FIDELITY CTLCHAR PRTQLTY FORMFEED DRAWER OUTBIN FONT CHRID

DECFMT FNTCHRSET CDEFNT PAGDFN FORMDF AFPCHARS TBLREFCHR PAGRTT PRTTXT JUSTIFY DUPLEX IPDSPASTHR USRRSCLIBL CORNERSTPL EDGESTITCH SADLSTITCH FNTRSL SPOOL SCHEDULE USRDTA SPLFOWN USRDFNOPT USRDFNDTA USRDFNOBJ IGCDTA IGCEXNCR IGCCHRTT IGCCPI IGCSOSI IGCCDEFNT WAITFILE SHARE LVLCHK AUT TEXT

#### **Obraivanje izlaza**

Dio **(2)** aplikacijskog programa izvodi operacije čitanja, kompiliranja i slanja izlaza na izlazni red koji je specificiran u OUTQ parametru CRTPRTF naredbe ili na pisač koji je specificiran u DEV parametru CRTPRTF naredbe. U ovom primjeru, SPOOL parametar ima vrijednost (\*YES). To znači da će izlaz postati spool datoteka u određenom izlaznom redu.

Sljedeći parametri datoteke pisača su CRTPRTF parametri koje pregledava sistemski program i aplikacijski program za vrijeme dijela obrade izlaza aplikacijskog programa. Za opis svakog parametra pogledajte CRTPRTF CL naredbu.

Ovaj primjer ne koristi DDS izvornu datoteku. Stoga, kada aplikacijski program poziva datoteku pisača LABELPRT i pregledava SRCFILE parametar, vrijednost će biti \*NONE. Budući se neće koristiti DDS, jezik visoke razine mora osigurati programiranje kako bi se kontrolirao izgled ispisanog izlaza. Ovaj primjer sadrži kod jezika visoke razine u dijelu **(5)** primjera ispisivanja programa.

SRCFILE SRCMBR FOLD ALIGN CHLVAL PRTTXT REDUCE MULTIUP FRONTMGN BACKMGN

FRONTOVL BACKOVL MAXRCDS DFRWRT

#### **Obrada zatvaranja**

Dio **(3)** aplikacijskog programa izvodi operacije zatvaranja aplikacijskog programa.

Kada aplikacijski program dovrši dio koji se odnosi na obrađivanje izlaza, on izvodi operaciju zatvaranja na svim datotekama koje otvara za vrijeme dijela koji se odnosi na obradu otvaranja.

Sljedeći parametri datoteke pisača iz CRTPRTF naredbe su parametri koje pregledava sistemski program i aplikacijski program za vrijeme dijela aplikacijskog programa koji se odnosi na zatvaranje. Za opis svakog parametra pogledajte CRTPRTF CL naredbu. SCHEDULE

#### **Izlaz iz primjera**

Ann White Box 123 RR 1 Anytown, IA 12345

Tom Smith 123 Main St. Somewhere, IN 54321

# **Primjer: Upotreba vanjsko opisanih datoteka pisača s aplikacijskim programom**

Ovaj primjer pokazuje kako aplikacijski program poziva i koristi vanjsko opisane datoteke pisača kako bi kontrolirali kako će izgledati vaš ispisani izlaz.

Taj primjer se sastoji od:

- v RPG-kodiranog aplikacijskog programa koji proizvodi oznake slanja poštom.
- v Datoteke pisača koju otvora aplikacijski program kada se izvodi aplikacijski program.
- v Detaljnog ispisa toga koji su parametri iz datoteke pisača korišteni od aplikacijskog programa i kada se koriste za vrijeme obrađivanja aplikacijskog programa.
- v Detaljno ispisivanje DDS ključnih riječi i objašnjenje toga koje DDS ključne riječi koristi aplikacijski program označavanja slanja pošte.

Ovo je RPG-kodirani aplikacijski program. Brojevi unutar programa se podudaraju s popisom sljedećih stranica. Taj popis objašnjava kako radi taj program i posebno kako program otvara i koristi datoteku pisača.

- v Dio **(1)** otvara datoteku pisača.
- Dio (2) šalje izlaz u određeni izlazni red.
- v Dio **(3)** zatvara otvorene datoteke.
- Dio (4) obrađuje podatke.

**Napomena:** Pročitajte ["Informacije](#page-8-0) o odricanju od koda" na stranici 1 za važne pravne informacije.

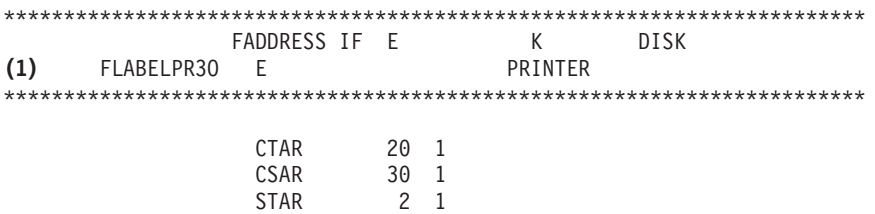

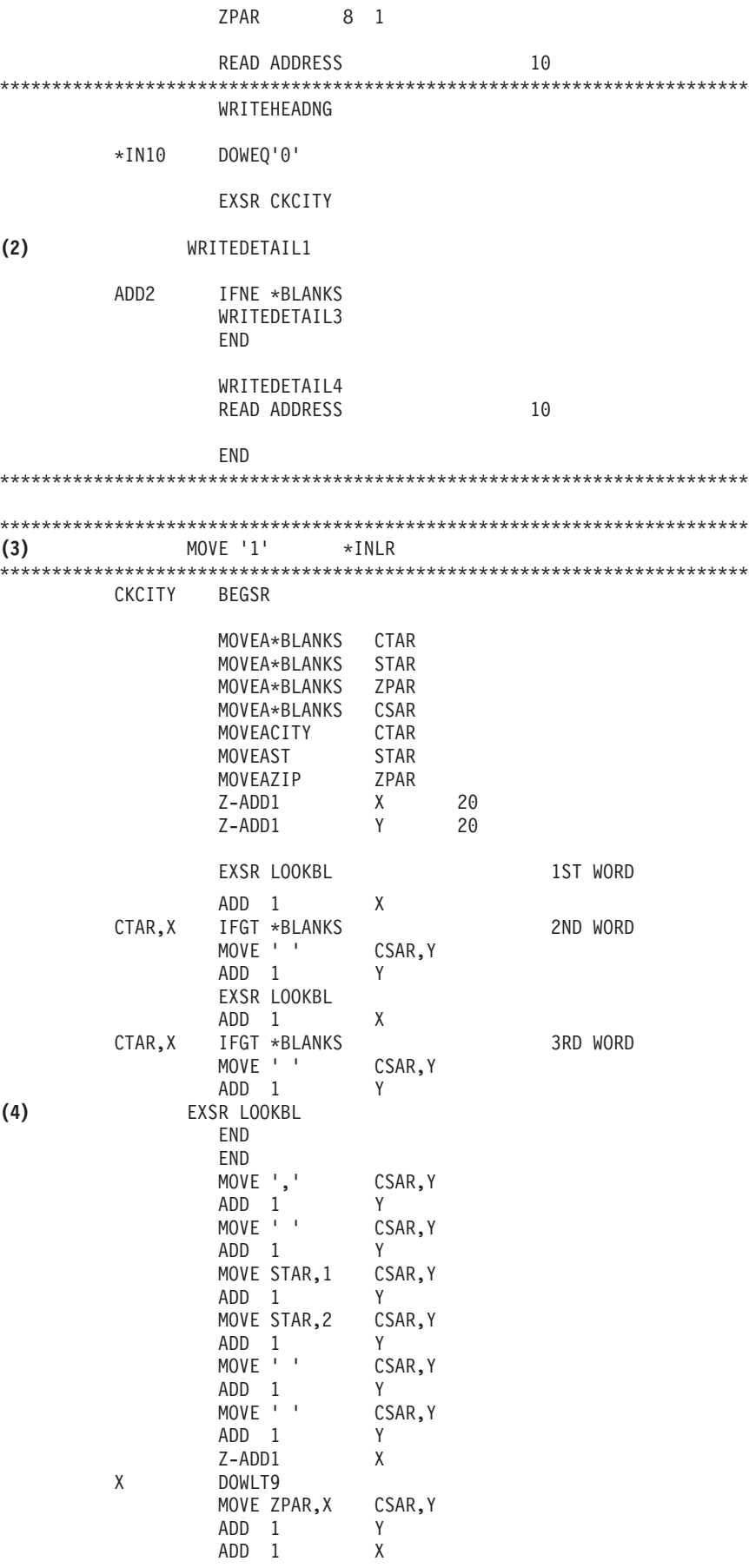

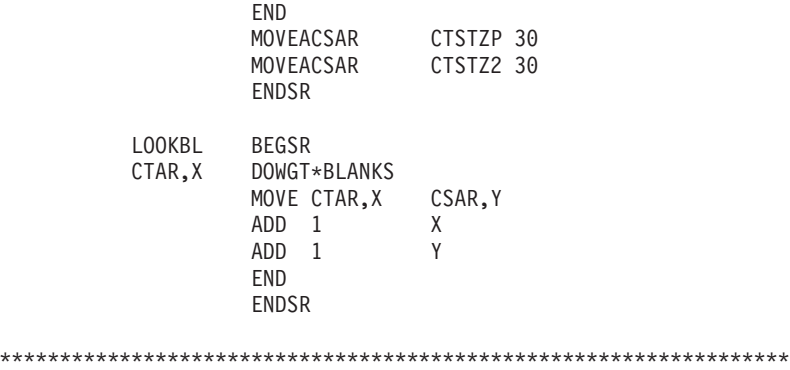

#### **Obraivanje otvaranja**

Dio (1) aplikacijskog programa otvara datoteke koje poziva aplikacijski program. Među njima je datoteka pisača pod imenom LABELPR3, koja je od posebnog značaja u ovom trenutku. LABELPR3 možete pronaći odmah pokraj **(1)** u ispisu programa.

Datoteka pisača je otvorena kako bi se pripremio sistem tako da aplikacija može staviti podatke u spool datoteku ili ih izravno ispisati na pisač. Kombiniraju se informacije iz aplikacijskog programskog jezika visoke razine, datoteke pisača i bilo kojih nadjačavanja datoteke pisača.

Operacija otvaranja datoteke pisača je kontrolirana parametrima specificiranim u datoteci pisača, u programu jezika visoke razine i u nadjačavanjima datoteke pisača (preko naredbe OVRPRTF). Pogledajte ["Nadjačavanja](#page-16-0) [datoteke](#page-16-0) pisača" na stranici 9 za više informacija o nadjačavanjima.

Kao primjer, ako je datoteka pisača specificirala 8 redova po inču (LPI), a naredba Nadjačaj s datotekom pisača (OVRPRTF) je specificirala LPI od 6, koristit će se LPI od 6 budući nadjačana vrijednost koju je specificirala OVRPRTF naredba ima prednost nad LPI vrijednosti specificiranoj u datoteci pisača.

Sljedeći popis sadrži parametre iz datoteke pisača LABELPRT. To su parametri kojima aplikacijski program pristupa ili ih pregledava kada otvara datoteku pisača. Oni predstavljaju većinu parametara u datoteci pisača, ali ne sve. Kada aplikacija pregledava svaki parametar, ona pronalazi vrijednost specificiranu za svaki parametar. Za opis svakog parametra, pogledajte CL naredbu Kreiraj datoteku pisača (CRTPRTF).

FILE DEV DEVTYPE CVTLINDTA PAGESIZE LPI UOM CPI OVRFLW RPLUNPRT FIDELITY CTLCHAR **PRTOLTY** FORMFEED DRAWER OUTBIN FONT CHRID DECFMT FNTCHRSET CDEFNT PAGDFN FORMDF AFPCHARS TBLREFCHR PAGRTT PRTTXT JUSTIFY DUPLEX IPDSPASTHR USRRSCLIBL CORNERSTPL EDGESTITCH SADLSTITCH FNTRSL SPOOL SCHEDULE USRDTA SPLFOWN USRDFNOPT USRDFNDTA USRDFNOBJ IGCDTA IGCEXNCR IGCCHRTT IGCCPI IGCSOSI IGCCDEFNT WAITFILE SHARE LVLCHK AUT TEXT

#### **Obraivanje izlaza**

Dio **(2)** aplikacijskog programa izvodi operacije čitanja, kompiliranja i slanja izlaza na izlazni red specificiran u OUTQ parametru CRTPRTF naredbe, ili na pisač specificiran u DEV parametru CRTPRTF naredbe. U ovom primjeru SPOOL parametar ima vrijednost (\*YES), što znači da će izlaz postati spool datoteka u određenom izlaznom redu.

Sljedeći parametri datoteke pisača iz CRTPRTF naredbe su parametri koje pregledava aplikacijski program za vrijeme obrađivanje izlaza. DDS se kompilira prije izvođenja aplikacijskog programa. Aplikacijski program nikada ne pregledava DDS datoteku i član, nego samo kompilirane rezultate.

Budući da ovaj primjer koristi DDS, pogledajte **(1)** u ispisu programa i provjerite da li je ime datoteke pisača LABELPR3. LABELPR3 je bio kompiliran korištenjem izvornog koda iz člana i datoteke koji su ovdje ispisani.

SRCFILE SRCMBR FOLD ALIGN CHLVAL PRTTXT REDUCE MULTIUP FRONTMGN BACKMGN FRONTOVL BACKOVL MAXRCDS DFRWRT OPTION GENLVL

#### **Specifikacije opisa podataka**

Dolje se nalazi primjer kompiliranog DDS-a kojeg koristi RPG program. Možete ažurirati DDS; ali ga nakon toga morate ponovno kompilirati.

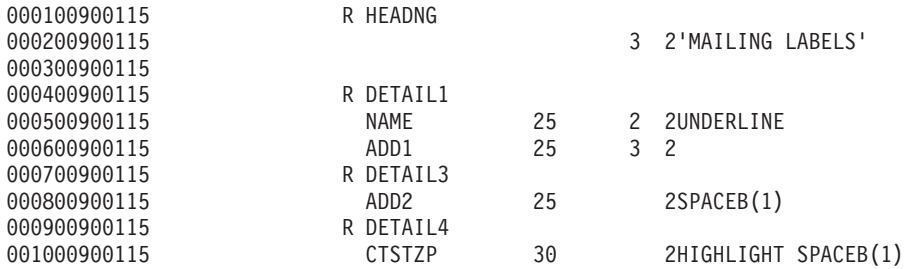

U ovom se primjeru koriste tri DDS ključne riječi: SPACEB, UNDERLINE i HIGHLIGHT.

DDS i njemu pridružene ključne riječi se mogu koristiti samo kada SRCFILE parametar sadrži ime datoteke, a SRCMBR parametar sadrži ime člana na kojem prebiva DDS izvor.

Za opis DDS ključnih riječi za datoteke pisača i detaljnije informacije za DDS izvorne datoteke, pogledajte DDS Upute: Datoteke pisača u kategoriji Programiranje.

#### **Obrada zatvaranja**

Dio **(3)** aplikacijskog programa izvodi operacije zatvaranja aplikacijskog programa.

Kada aplikacijski program dovrši dio koji se odnosi na obrađivanje izlaza, on izvodi operaciju zatvaranja na svim datotekama koje je otvorio za vrijeme obrade otvaranja.

Aplikacijski program pregledava SCHEDULE parametar iz CRTPRTF naredbe za vrijeme dijela koji se odnosi na zatvaranje.

#### **Izlaz iz primjera**

```
Ann White
Box 123
RR 1
Anytown, IA 12345
```
Tom Smith 123 Main St. **Somewhere, IN 54321**

# **Rješavanje problema ispisivanja**

Ako vaš pisač ne ispisuje, pregledajte ovu listu uobičajenih razloga:

- v Spool datoteke u izlaznom redu nisu u statusu spremno. Za informacije o tome kako se prikazuje popis spool datoteka, uključujući status spool datoteka, pogledajte "Prikaz liste spool [datoteka"](#page-145-0) na stranici 138.
- v Pisač može biti stavljen u stanje vary off, ili može od vas zahtijevati da odgovorite na poruku. Za informacije o tome kako da se prikaže popis pisača, uključujući status pisača, pogledajte ["Provjera](#page-154-0) statusa pisača" na stranici 147.
- v Program za pisanje na pisač nije pokrenut, bio je zadržan ili je završio. Za informacije o tome kako da se prikaže status programa za pisanje na pisač, pogledajte ["Provjera](#page-155-0) statusa programa za pisanje" na stranici 148.

Za pomoć kod rješavanja problema za IBM IPP Poslužitelj, pogledajte "Rješavanje problema IPP [poslužitelja"](#page-177-0) na [stranici](#page-177-0) 170.

Za pomoć u rješavanju problema s pretvorbom ispisa slike, pogledajte ["Rješavanje](#page-178-0) problema pretvorbe ispisa slike" na [stranici](#page-178-0) 171.

<span id="page-177-0"></span>Za dodatnu pomoć u rješavanju problema s ispisivanjem, uputite se na IBM Podrška sistema [ispisivanja](http://www.printers.ibm.com/internet/wwsites.nsf/vwwebpublished/supportoverview_ww)

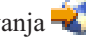

(www.printers.ibm.com/R5PSC.NSF/Web/support+overview) i IBM Podrška & [učitavanja](http://www.ibm.com/eserver/support/iseries/) (www.ibm.com/support/).

# **Rješavanje problema IPP poslužitelja**

Ako se desi greška kod upotrebe Administratora IBM IPP Poslužitelja, okvir za poruku će obično sadržavati podatke o greški i dobaviti informacije kako ispraviti problem. Za dodatne informacije će biti korišteno interno praćenje. Praćenje omogućuje mehanizam za dohvaćanje informacija o stanju za vrijeme izvedbe administratora i IPP poslužitelja. Za aktivaciju praćenja, specificirajte važeće ime datoteke za dnevnik greške upotrebom obrasca **Dnevnici grešaka**. Zatim izaberite razinu zapisivanja ispod **Kritično**. Izbor razine zapisivanja **Debug** će omogućiti maksimalnu količinu informacija praćenja. Dnevnik zapisivanja koji sadrži detaljne informacije o djelovanju administratora je lociran u datoteci /QIBM/UserData/OS400/Ipp/Logs/qippcfg.log.

Dnevnik praćenja koji sadrži detaljne informacije o djelovanju IPP poslužitelja je lociran u datoteci /QIBM/UserData/OS400/Ipp/Logs/qippsvr.log.

Da zaustavite interno praćenje administratora i IPP poslužitelja, izaberite razinu zapisivanja iznad Greška kao što je Kritično, Uzbuna, ili Opasnost) na obrascu **Dnevnici grešaka** i kliknite **Primijeni** .

**Bilješka:** Datoteke praćenja /QIBM/UserData/OS400/Ipp/Logs/qippcfg.log i qippsvr.log se brišu svaki put kada je pokrenuto zapisivanje praćenja/grešaka. Ako želite praćenje, preporuča se da u pravilnim intervalima zaustavite praćenje, arhivirate datoteku praćenja i ponovno pokrenete praćenje.

Koristite sljedeću tablicu kao pomoć u rješavanju drugih problema na koje možete naići u radu s Administratorom IBM IPP Poslužitelja, ili s IBM IPP Poslužiteljem.

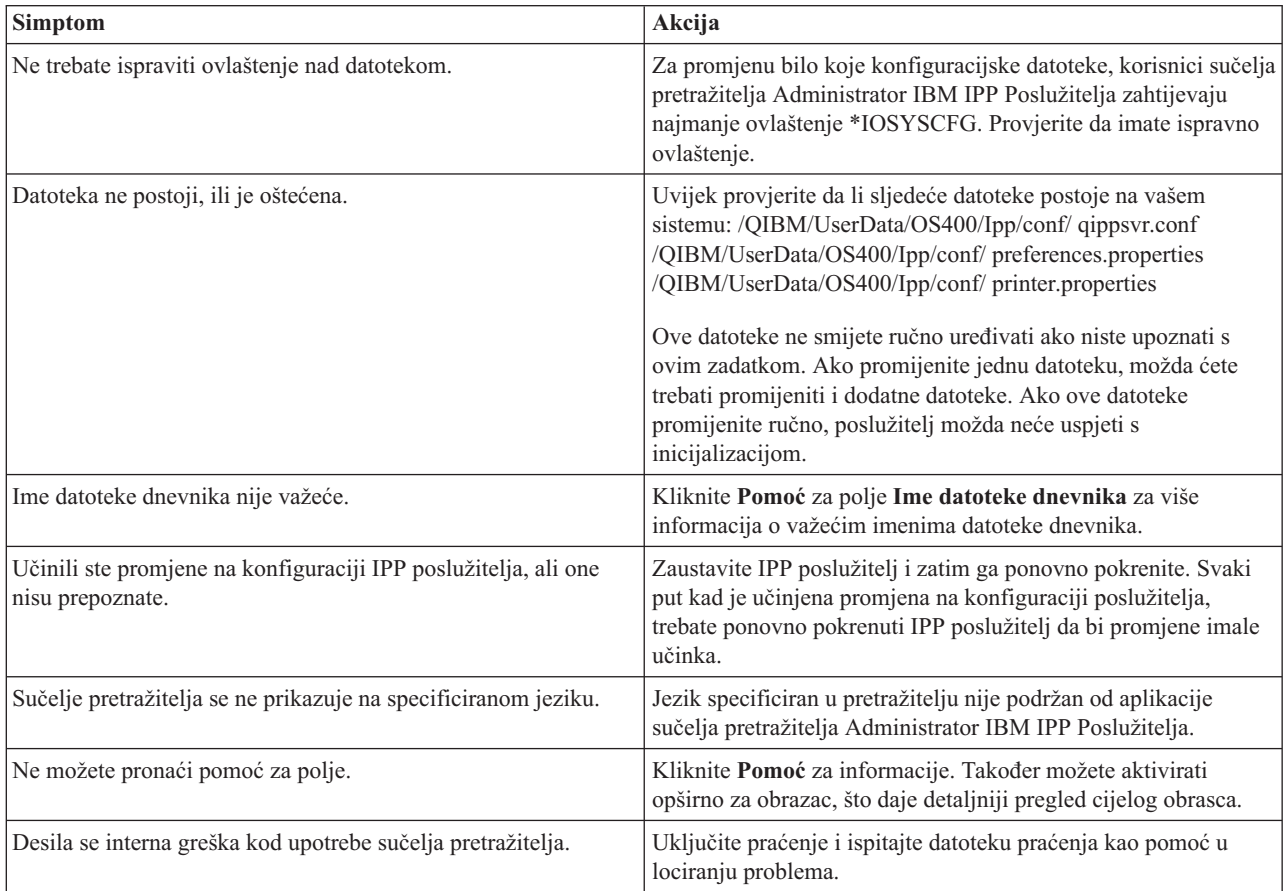

<span id="page-178-0"></span>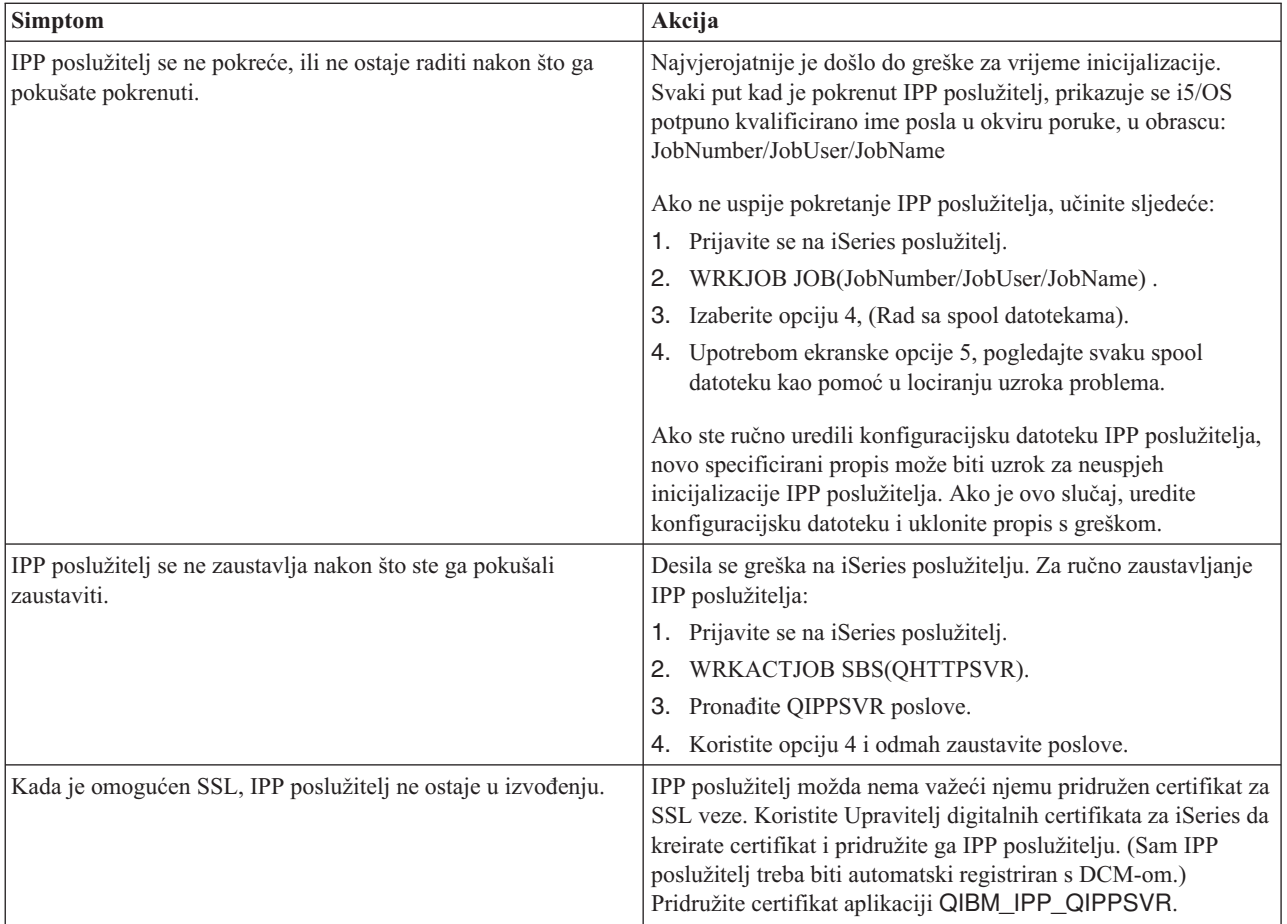

# **Rješavanje problema pretvorbe ispisa slike**

Slijede odgovori na pitanja koja se mogu pojaviti kada koristite funkciju pretvorbe ispisa slike, ili API konvertiranja slike:

v Zašto obrada PostScript tokova podataka traje dulje?

Jedan od razloga zašto obrada PostScript tokova podataka traje dulje je količina informacija koja treba biti pretvorena. Dokumenti u boji zahtijevaju posebno veliku količinu memorije i više konverzija podataka, što znači i dulje vrijeme obrade.

- **Bilješka:** Ako fotometrija konvertiranog toka podataka nije zahtijevana, pretpostavlja se po defaultu da je RGB, ili u boji. Ipak, ako znate da ne želite RGB, ili da ulazni tok podataka nije u boji, specificirajte objekt konfiguracije slike koji podržava samo crno-bijeli izlaz. Ovo će značajno povećati protok funkcije pretvorbe ispisa slike i ubrzati PostScript obrađivanje.
- v Zašto je konvertirani tok podataka neispravno pozicioniran na ili izvan stranice? Zašto nije centriran?

Rezolucija specificirana u objektu konfiguracije slike najvjerojatnije nije podržana od strane pisača s kojim je objekt konfiguriran. Kada se to dogodi, dohvaća se neispravna granica nedozvoljenog ispisa iz objekta konfiguracije slike i kao posljedica toga podaci se neispravno pozicioniraju na izlaznu stranicu. Pisač može takoer biti postavljen na automatsko dodavanje granice nedozvoljenog ispisa, što će uzrokovati da izlaz generiran funkcijom pretvorbe ispisa slike bude pomaknut na stranici. Provjerite da se s pisačem koristi ispravan objekt konfiguracije slike, da je pisač ispravno postavljen i fizički podešen.

v Zašto PostScript tok podataka nije generirao novi tok podataka?

PostScript tok podataka vjerojatno nije sadržavao bilo kakve podatke za ispis. Da ovo provjerite, pokrenite funkciju pretvorbe ispisa slike i provjerite dnevnik posla programa za pisanje. Potražite poruku koja pokazuje da nisu pronaeni podaci za ispis. Ako poruka ne postoji, možda je došlo do greške za vrijeme obrade datoteke. Uputite se na dnevnik posla odgovarajućeg QIMGSERV posla.

v Zašto je ispisana slika tri puta veća od originalne prilikom konvertiranja iz sive skale ili slike u boji u crno-bijelo?

Kada je slika u boji ili slika u sivoj skali konvertirana u crno-bijelu, dolazi do procesa zamućivanja. U ovom procesu, jedan piksel boje ili skale sive se pretvara u 3x3 matricu piksela. Svaki piksel unutar matrice će biti ili crno ili bijeli, ovisno o boji koja se pretvara.

# **Informacije o uputama**

Slijede dodatni materijali uputa koji se odnose na ispisivanje:

#### **"CL naredbe"**

Sadrži popis CL naredbi koje se odnose na ispisivanje.

#### **["Razmatranja](#page-182-0) parametara datoteke pisača" na stranici 175**

Sadrži detaljnije informacije o određenim parametrima datoteke pisača.

### **["Povratni](#page-205-0) kodovi datoteke pisača" na stranici 198**

Sadrži opis povratnih kodova koji su postavljeni u području I/O povratne veze datoteke pisača.

#### **["Područja](#page-218-0) za povratnu vezu datoteke pisača" na stranici 211**

Sadrži opis i izgled otvorenih područja i područja I/O povratne veze pridruženih datotekama pisača.

### **"AFP [kompatibilni](#page-225-0) fontovi i zamjena fontova" na stranici 218**

Sadrži opis fontova i kako su fontovi zamijenjeni u različitim situacijama.

#### **"Program [QWP4019"](#page-312-0) na stranici 305**

Sadrži opis IBM-dobavljenog programa koji omogućuje neke dodatne funkcije na 4019, 5319 i 3812 pisačima.

#### **"Program [QPQCHGCF"](#page-315-0) na stranici 308**

Sadrži opis IBM-dobavljenog programa koji vam omogućuje da specificirate trebaju li dvo-bajtni kodirani fontovi biti učitani.

# **CL naredbe**

Sljedeće grupe CL naredbi mogu biti korištene za konfiguriranje i upravljanje ispisivanjem.

- "Poslovi"
- v ["Izlazni](#page-180-0) redovi" na stranici 173
- "Uređaji pisača" na stranici 173
- v ["Datoteke](#page-180-0) pisača" na stranici 173
- v ["Programi](#page-181-0) za pisanje" na stranici 174
- "Spool [datoteke"](#page-181-0) na stranici 174
- v "Profili [korisnika"](#page-182-0) na stranici 175

# **Poslovi**

| |

Sljedeće naredbe mogu biti korištene za rad s poslovima.

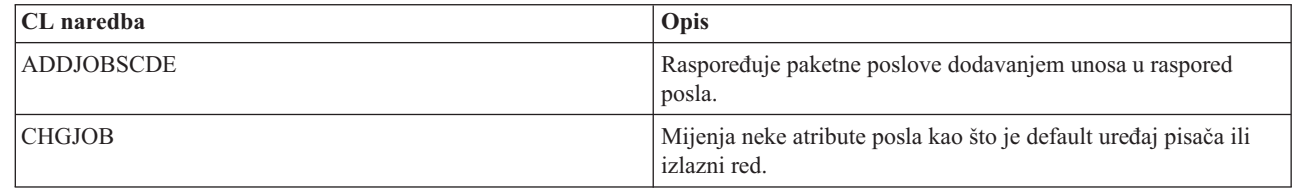
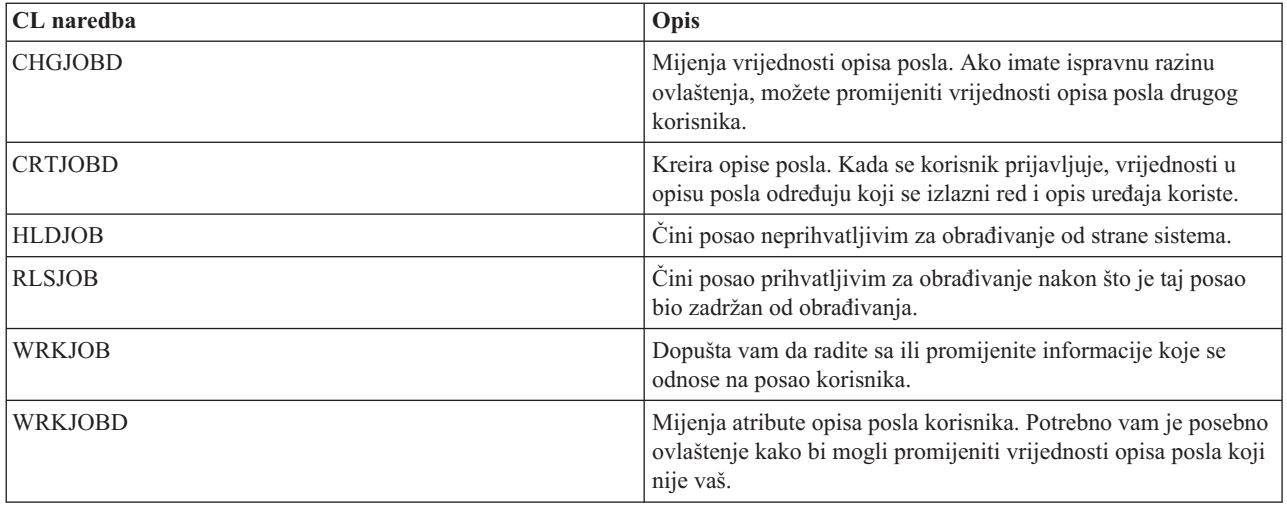

# **Izlazni redovi**

Sljedeće naredbe mogu biti korištene za rad s izlaznim redovima.

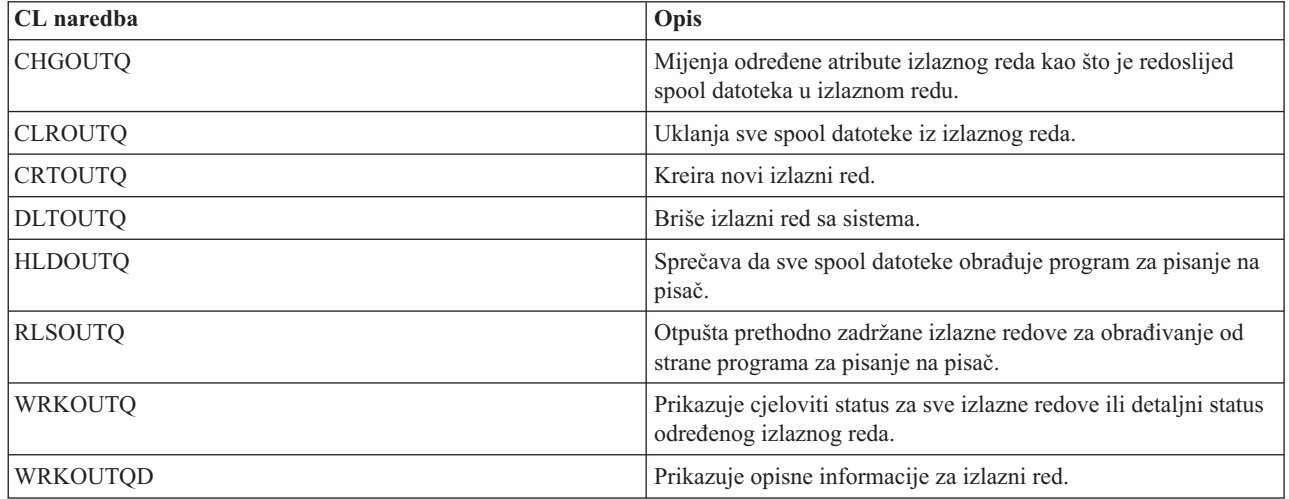

# **Ure-aji pisača**

Sljedeće naredbe mogu biti korištene za rad s uređajima pisača.

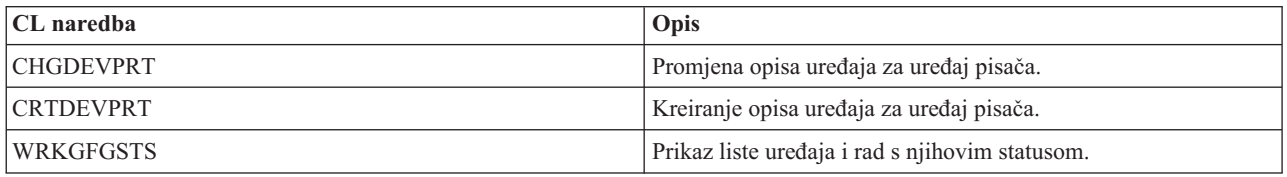

# **Datoteke pisača**

Sljedeće naredbe mogu biti korištene za rad s datotekama pisača.

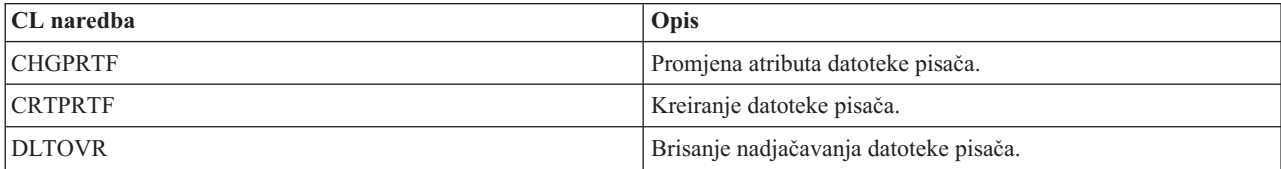

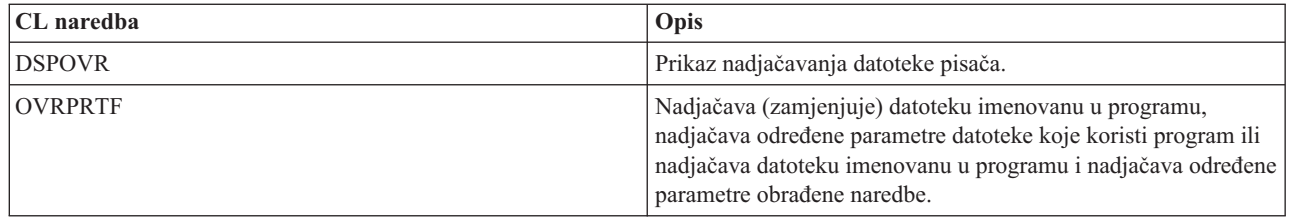

# **Programi za pisanje**

Sljedeće naredbe mogu biti korištene za rad s programima za pisanje.

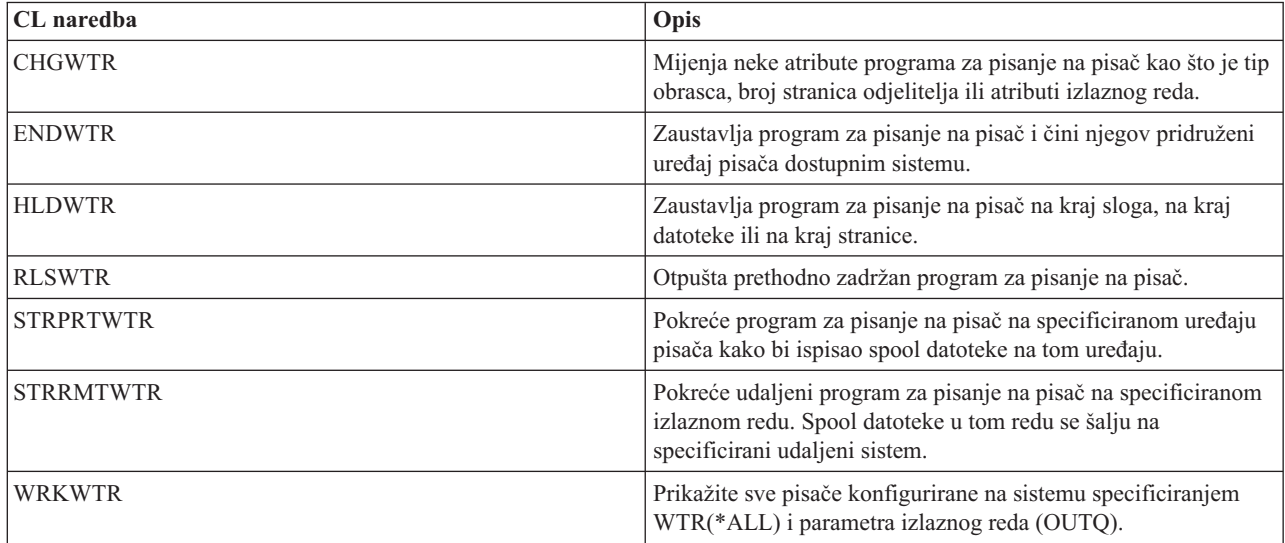

# **Spool datoteke**

 $\,$   $\,$ 

Sljedeće naredbe mogu biti korištene za rad sa spool datotekama (također poznato kao izlaz pisača).

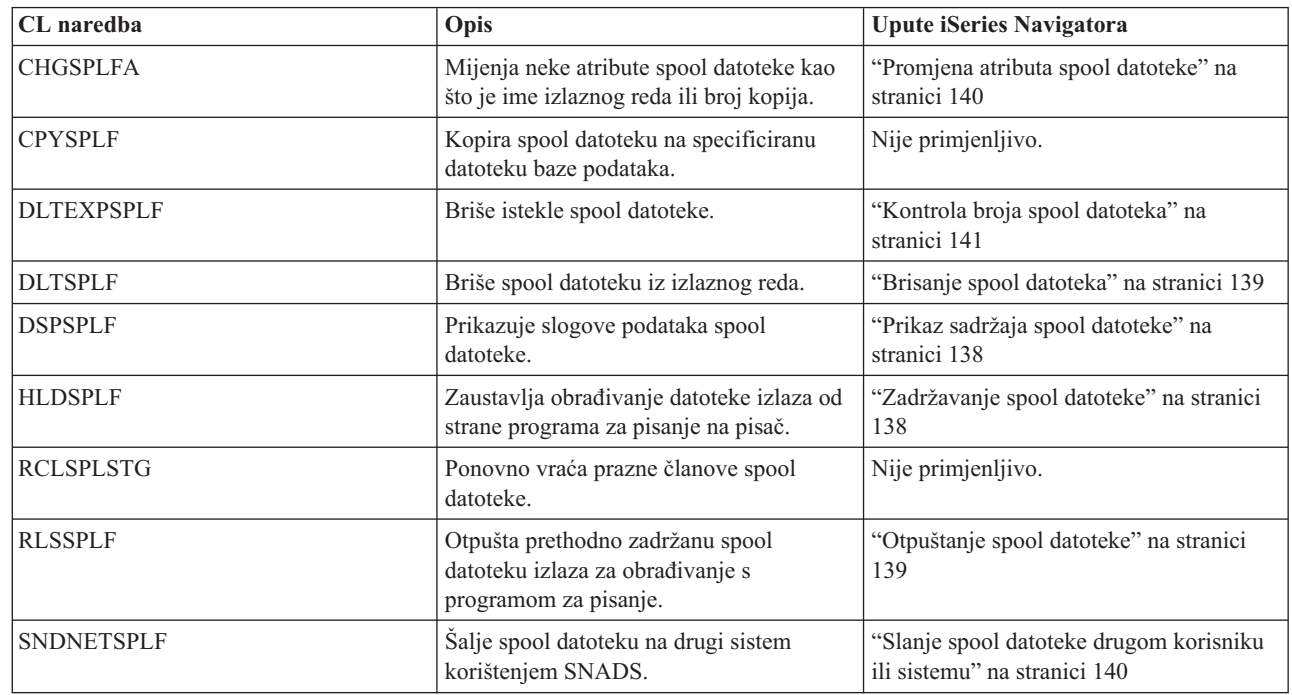

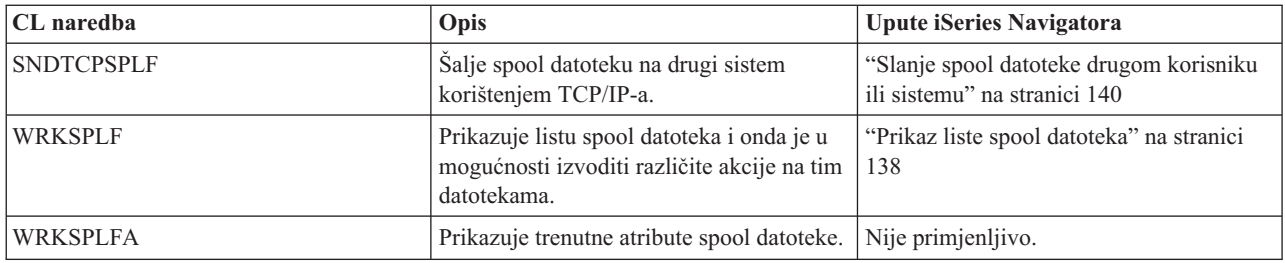

# **Profili korisnika**

Sljedeće naredbe mogu biti korištene za rad s profilima korisnika.

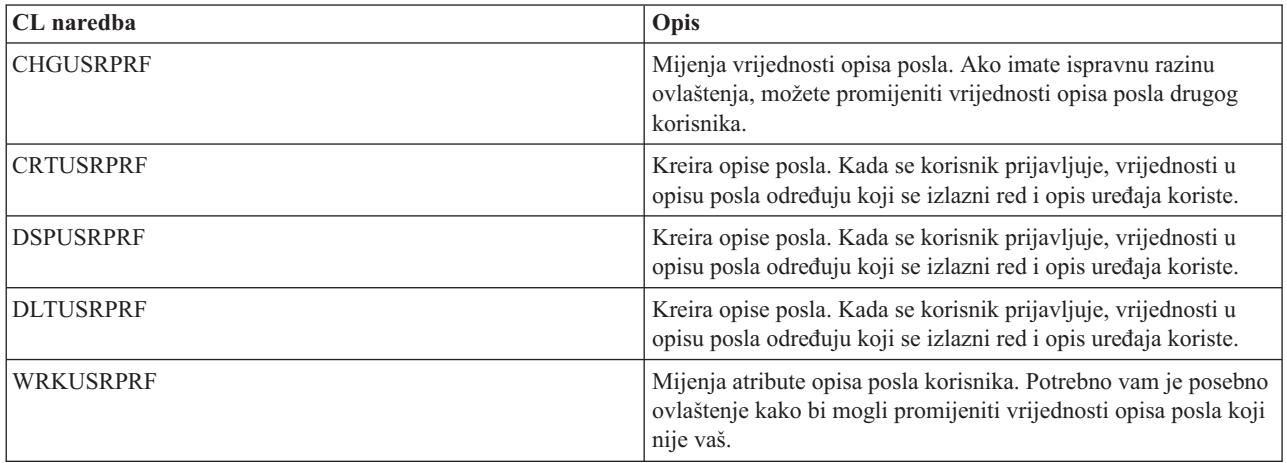

# **Razmatranja parametara datoteke pisača**

Sljedeći parametri datoteke pisača su detaljnije objašnjeni kako bi mogli bolje razumjeti kako ih treba koristiti:

- v "Parametar Poravnavanje (ALIGN)"
- v "Parametar Kodirani font [\(CDEFNT\)"](#page-183-0) na stranici 176
- v "Parametar Kut za spajalicu [\(CORNERSTPL\)"](#page-184-0) na stranici 177
- v "Parametar DBCS kodirani font [\(IGCCDEFNT\)"](#page-184-0) na stranici 177
- "Parametar Tip uređaja [\(DEVTYPE\)"](#page-184-0) na stranici 177
- v "Parametar Rubni šav [\(EDGESTITCH\)"](#page-185-0) na stranici 178
- v "Parametar Vjernost [\(FIDELITY\)"](#page-186-0) na stranici 179
- v "Parametar Skup znakova fonta [\(FNTCHRSET\)"](#page-187-0) na stranici 180
- v "Parametri Margina [\(FRONTMGN](#page-187-0) i BACKMGN)" na stranici 180
- v "Parametri MULTIUP(1, 2, 3, ili 4) i [REDUCE\(\\*NONE\)"](#page-190-0) na stranici 183
- v "Parametri MULTIUP(1, 2, 3, ili 4) i [REDUCE\(\\*TEXT\)"](#page-192-0) na stranici 185
- v "Parametar Prioritet izlaza [\(OUTPTY\)"](#page-196-0) na stranici 189
- v "Parametri prekrivanja [\(FRONTOVL](#page-196-0) i BACKOVL)" na stranici 189
- v "Parametar Rotacija stranice [\(PAGRTT\)"](#page-201-0) na stranici 194
- v "Parametar Sedlasti šav [\(SADLSTITCH\)"](#page-204-0) na stranici 197
- v "Parametar Raspored spool izlaza [\(SCHEDULE\)"](#page-204-0) na stranici 197

# **Parametar Poravnavanje (ALIGN)**

Parametar poravnanja na naredbama Pokretanje programa za pisanje na pisač (STRPRTWTR) i Kreiranje datoteke pisača (CRTPRTF) utječe na način na koji iSeries poslužitelj izdaje poruke radi provjere poravnanja obrazaca u pisaču prije nego se počnu ispisivati.

<span id="page-183-0"></span>Ako je vrijednost na STRPRTWTR parametru poravnanja \*WTR, program za pisanje na pisač, prati spool datoteke koje se trebaju ispisati i izdaje poruku za poravnanje obrazaca uvijek kada odredi da je potrebno poravnanje obrazaca.

Ako je ta vrijednost \*FIRST, poruka poravnanja obrazaca se izdaje samo za prvu ispisanu spool datoteku.

Sljedeći događaji uzrokuju da program za pisanje na pisač izda poruku poravnanja obrasca:

- v Naredba Brisanje ili zadržavanje spool datoteke (opcija \*IMMED) je izdana za spool datoteku sa statusom WTR
- v Ponovno je pokrenut program za pisanje na pisač ili spool datoteka
- v Prethodna spool datoteka je bila kreirana s ASCII podacima (virtualan ispis), a trenutna spool datoteka nije
- v Dužina obrazaca prethodne spool datoteke se razlikuje od trenutne spool datoteke
- v Datoteka koja se ispisuje je prva datoteka koja će se ispisati nakon što je pokrenut program za pisanje na pisač
- v Tip obrazaca je promijenjen (nakon G odgovora na CPA3394 ili CPA3395 poruku)

**Bilješka:** A B odgovor na te poruke vam omogućuje da preskočite ili da ne primite poruku o poravnanju.

- v Netočni kontrolni znakovi su bili otkriveni na pisaču radne stanice u prethodnoj datoteci
- v Na pisaču radne stanice je bila pritisnuta tipka Opoziv dok se je ispisivala prethodna datoteka
- v A C (Opoziv) odgovor je dan poruci upita za neispisive znakove otkrivene na pisaču radne stanice u prethodnoj datoteci
- v H (Zadrži) odgovor je bio dan nekim porukama upita na pisaču radne stanice
- v Program za pisanje se je oporavio od komunikacijskog kvara na udaljenom pisaču radne stanice

Ako ne želite da program za pisanje na pisač kontrolira izdavanje poruke o poravnanju obrazaca, možete specificirati \*FILE kao vrijednost za parametar poravnanja STRPRTWTR naredbe i \*YES na parametru poravnanja datoteke pisača korištene s aplikacijom koja proizvodi spool datoteku.

Ako je vrijednost STRPRTWTR parametra poravnanja \*FILE, program za pisanje na pisač pregledava atribute spool datoteke koju je kreirao aplikacijski program. Program za pisanje na pisač posebno pregledava vrijednost parametra poravnanja atributa spool datoteke kako bi odredio da li treba poslati provjeru poravnanja obrazaca.

Ako je vrijednost parametra poravnanja atributa spool datoteke \*YES, program za pisanje na pisač šalje poruku kako bi provjerio poravnanje obrazaca na ciljnom pisaču.

Ako je vrijednost parametra poravnanja atributa spool datoteke \*NO, program za pisanje na pisač ne šalje nikakve poruke kako bi provjerio poravnanje obrazaca na ciljnom pisaču.

Ako želite izbjeći bilo kakve poruke o poravnanju obrazaca, možete specificirati \*FILE za parametar poravnanja na naredbi Pokretanje programa za pisanje na pisač (STRPRTWTR) i \*NO kao vrijednost parametra poravnanja datoteke pisača. S tom kombinacijom vrijednosti iSeries poslužitelj ne šalje nikakve poruke kojima bi provjerio poravnanje.

# **Parametar Kodirani font (CDEFNT)**

Taj parametar se specificira samo za datoteke pisača s DEVTYPE (\*AFPDS) kod ispisivanja na IPDS-sposobnim pisačima konfiguriranim s AFP(\*YES).

Kodirani font je kombinacija skupa znakova fonta i kodne stranice. Toj kombinaciji je dodijeljeno ime i naziva se kodirani font.

**Bilješka:** Kodirani font sadrži samo imena skupa znakova fonta i kodne stranice. Ne sadrži podatke fonta i kodne stranice.

Za obrisne fontove može biti specificirana veličina točke. Ona će se zanemariti za raster fontove.

Da doznate koji kodirani fontovi dolaze s iSeries poslužiteljem, koristite naredbu Rad s resursima fonta (WRKFNTRSC) i specificirajte QFNTCPL za knjižnicu i \*CDEFNT kao atribut objekta.

<span id="page-184-0"></span>**Bilješka:** Ako ste kodirane fontove dobavili iz drugih izvora, ali ih imate u različitim knjižnicama, WRKFNTRSC naredba može prikazati kodirane fontove koji su smješteni u toj knjižnici.

Možete specificirati knjižnicu za kodirani font specificiran na datoteci pisača. Međutim, ako se skup znakova fonta i kodna stranica koji čine kodirani font ne nalaze u knjižnici koja je definirana u vašem popisu knjižnica, kodirani font se ne može pronaći.

# **Parametar Kut za spajalicu (CORNERSTPL)**

Taj parametar specificira kut medija koji će se koristi za spajanje spajalicom. Sljedeći dijagram označava kutove koje možete specificirati za pisač. Kutovi koje možete specificirati ovise o uređaju. Za ove informacije pogledajte dokumentaciju vašeg pisača. Primijetite da rotacija stranice ne utječe na smještanje spajalice.

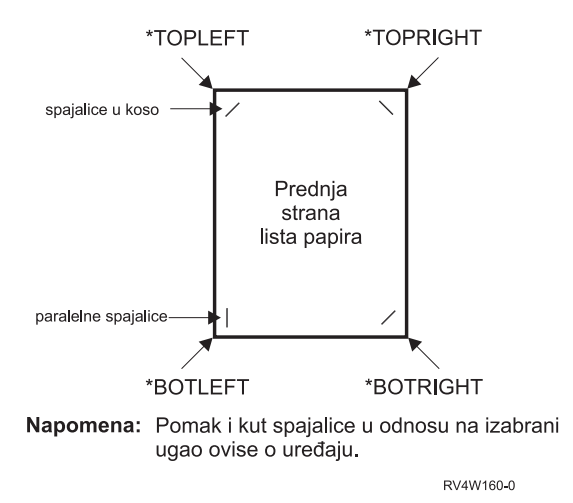

# **Parametar DBCS kodirani font (IGCCDEFNT)**

DBCS kodirani font je font kojeg sistem koristi za DBCS ispisivanje na IPDS pisačima. Taj parametar je specificiran samo za datoteke pisača s DEVTYPE (\*SCS) ili (\*AFPDS) kod ispisivanja na IPDS-sposobnim pisačima konfiguriranim s AFP(\*YES). Za obrisne fontove može biti specificirana veličina točke. Ona će se zanemariti za raster fontove.

**Pretvaranje SCS DBCS podataka u podatke Advanced Function toka podataka:** Prilikom pretvorbe SCS toka podataka u Advanced Function Presentation tok podataka, koristi se parametar IGCCDEFNT za ispis DBCS podataka. Kada je spool datoteka kreirana kao SCS, ona sadrži SO/SI (pomak van / pomak unutra) znakove kako bi se identificirali dvo-bajtni podaci. Kada program za pisanje ispisuje spool datoteku, promjena fonta na DBCS kodirani font zamjenjuje SO u AFP tok podataka. Kada se naiđe na SI u toku podataka, promjena fonta se smješta u tok podataka kako bi se promijenio font natrag u prošli SBCS font.

**Generiranje podataka Advanced Function Presentation toka podataka u spool:** Parametar IGCCDEFNT se koristi prilikom generiranja Advanced Function Presentation toka podataka. Ako tok podataka sadrži dvo-bajtne podatke (IGCDTA(\*YES)), dolazi do zamjene fonta u DBCS kodirani font.

U vanjski opisanoj datoteci (DDS) korisnik može koristiti IGCCDEFNT DDS ključnu riječ za specificiranje DBCS fonta. Taj font će se koristiti za ispisivanje DBCS podataka pronađenih u tom polju ili slogu. Ako korisnik ima specificirano DBCS-grafičko polje, koristi se parametar datoteke pisača IGCCDEFNT ako je IGCCDEFNT DDS ključna riječ bila specificirana na razini sloga ili polja.

# **Parametar Tip uređaja (DEVTYPE)**

Parametar tip uređaja (DEVTYPE) specificira tip toka podataka koji je kreiran za datoteku pisača. Taj parametar označava da li bi rezultirajući tok podataka trebao biti Tok podataka inteligentnog pisača (\*IPDS), SNA tok znakova (\*SCS), ASCII tok podataka (\*USERASCII),Advanced Function Presentation Tok podataka (\*AFPDS), podaci reda (\*LINE) ili miješani podaci (\*AFPDSLINE).

<span id="page-185-0"></span>AFP tok podataka se može kreirati iz nekoliko izvora:

- zSeries
- PrintManager
- v AFP Pomoćni programi za i5/OS
- v Upotreba virtualne funkcije ispisa s licencnim programom iSeries Access za Windows

Ipak, za upotrebu funkcija osiguranih od strane mnogih parametara datoteka pisača koji su podržani za AFP tok podataka, spool datoteka mora biti kreirana s datotekom pisača koja specificira tip uređaja \*AFPDS. U te parametre spadaju FRONTMGN, BACKMGN, FRONTOVL, BACKOVL, FNTCHRSET, CDEFNT i IGCCDEFNT. U slučajevima kada iSeries poslužitelj u stvarnosti ne generira AFP tok podataka (gornji popis), radi se o tome da nije korištena datoteka pisača ili se zanemaruje DEVTYPE parametar za datoteku pisača.

Kroz cijelo ovo poglavlje se izlaz AFP toka podataka kreiran na iSeries poslužitelju kada datoteka pisača specificira DEVTYPE(\*AFPDS) naziva \*AFPDS kreiran na iSeries poslužitelju.

Ako je specificirano DEVTYPE(\*USERASCII), korisnik je odgovoran za sadržaj cijelog toka podataka (kao što je PPDS za 4019 pisač). iSeries poslužitelj neće slati nikakve naredbe formatiranja koje odgovaraju atributima spool datoteke. Na primjer, sistem šalje početne naredbe formatiranja na pisač koji postavlja veličinu stranice, redove po inču, znakove po inču i font za spool datoteke s DEVTYPE(\*SCS) ili DEVTYPE(\*IPDS). Te naredbe nisu poslane za spool datoteke s DEVTYPE(\*USERASCII). Umjesto toga, sistem šalje sadržaje spool datoteka bez dodavanja bilo kojih naredbi formatiranja.

Ta spool datoteka se može poslati na ASCII pisač koji je pripojen na iSeries poslužitelj. Preporuča se da ne koristite odjelitelje posla ili datoteke kada specificirate DEVTYPE(\*USERASCII).

**Bilješka:** Nemojte staviti hex 03 naredbe transparentnosti u tok podataka. Umjesto toga, stavite samo ASCII naredbe koje ciljni pisač može razumjeti. iSeries poslužitelj umeće hex 03 naredbe s ispravnim dužinama; stoga ne dolazi do EBCDIC u ASCII pretvorbe.

# **Parametar Rubni šav (EDGESTITCH)**

Taj parametar specificira kamo se treba smjestiti spajalica uz završnu marginu medija. U svojoj dokumentaciji pisača pronađite podržane elemente i vrijednosti elemenata. Tamo gdje vaš pisač ne podržava bilo koje vrijednosti određenog elementa, specificirajte vrijednost \*DEVD za element.

**Bilješka:** Završna margina je nevidljivi red uz koji se rade završne operacije kao što je stavljanje rubnog šava. Specificirajte položaj završne margine u odnosu na fizički rub u elementu pomaka reference ruba parametra.

### **Element 1: Rub reference**

Specificira rub koji će se koristiti za ispisivanje. Moguće vrijednosti su:

#### **\*DEVD**

Default kojeg koristi uređaj.

#### **\*BOTTOM**

Rub reference je donji rub.

### **\*LEFT**

Rub reference je lijevi rub.

#### **\*RIGHT**

Rub reference je desni rub.

**\*TOP** Rub reference je gornji rub.

#### **Element 2: Pomak ruba reference**

Specificira pomak od ruba reference kako bi se smjestio rub šava. Moguće vrijednosti su:

#### **\*DEVD**

Default kojeg koristi uređaj.

#### <span id="page-186-0"></span>**Pomak ruba-reference**

Taj element je specificiran u centimetrima (u rasponu od 0 do 57.79) ili inčima (u rasponu od 0 do 22.57).

### **Element 3: Broj spajalica**

Specificira broj spajalica koje se koriste za šav ruba. Moguće vrijednosti su:

#### **\*DEVD**

Default vrijednost za uređaj. To je vrijednost koja se koristi ako je \*DEVD specificirano i za vrijednost pomaka spajalica za taj parametar. Sistem koristi default broj spajalica za ureaj kada specificirate \*DEVD za to i za vrijednost pomaka spajalice.

#### **broj spajalica**

Važeće vrijednosti su u rasponu od 1 do 122 spajalica. Broj spajalica je jednak specificiranom broju pomaka spajalica.

#### **Element 4: Pomaci spajalice**

Specificira razmak između spajalica koje se koriste u spajanju ruba. Ako će se spajalice smjestiti na lijevi ili desni rub papira, pomak prve spajalice se utvrđuje mjerenjem od sjecišta završne margine i donjeg ruba stranice papira kako bi se odredilo gdje će biti centar spajalice. Sljedeći pomaci spajalice se mjere od te iste točke (ne mjere se od prethodne spajalice). Ako će se spajalice smjestiti na gornji ili donji rub papira, pomak prve spajalice se određuje mjerenjem od presjeka završne margine i lijevog ruba papira kako bi se odredilo gdje će biti centar spajalice. Sljedeći pomaci spajalice se mjere od te iste točke (ne mjere se od prethodne spajalice). Moguće vrijednosti su:

#### **\*DEVD**

Default pomak spajalice za uređaj. Ako specificirate vrijednost za Broj spajalica, pisač će automatski izračunati položaj svake spajalice.

#### **pomak spajalice**

Važeće vrijednosti su u rasponu od 1 do 122 pomaka spajalica. Ako specificirate pomak spajalice, Broj spajalica mora biti \*DEVD. Ta mjera je izražena u centimetrima (u rasponu od 0 do 57.79) ili inčima (u rasponu od 0 do 22.57)

Sljedeći dijagram prikazuje pomak ruba reference od lijevog ruba s dvije spajalice. Koriste se sljedeće vrijednosti:

- Element 1: Rub reference—\*LEFT
- v Element 2: Pomak ruba reference—\*DEVD
- Element 3: Broj spajalica—\*DEVD
- Element 4: Pomaci spajalice—\*DEVD

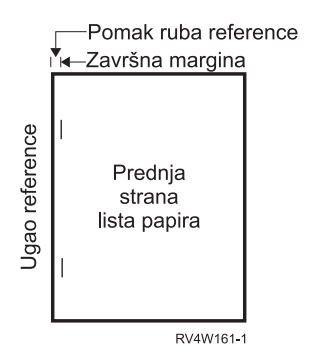

# **Parametar Vjernost (FIDELITY)**

Za AFP funkcije koje nisu podržane, FIDELITY parametar omogućuje korisniku da odredi da li bi se spool datoteka s naprednim funkcijama ispisivanja trebala nastaviti ispisivati na IPDS pisaču konfiguriranom s AFP(\*YES) ili zaustaviti ispisivati kada se naiđe na naprednu funkciju ispisivanja koja nije podržana. Na primjer, ako bi se spool datoteka koja sadrži naredbe crtičnog koda trebala ispisati na 3820 pisaču, a vrijednost FIDELITY parametra je:

v \*ABSOLUTE, spool datoteka se ne ispisuje jer 3820 ne podržava crtične kodove.

- <span id="page-187-0"></span>• \*CONTENT, spool datoteka se ispisuje bez crtičnih kodova.
- Bilješka: Ako opis uređaja pisača ima vrijednost za parametar ispisivanje za vrijeme konvertiranja (PRTCVT) postavljenu na \*YES, spool datoteka može ispisivati datoteke tako dugo dok se ne naiđe na crtični kod bez obzira na to koja je vrijednost parametra vjernosti.

### **Vjernost i drugi parametri datoteke pisača**

Ako je specificirano FIDELITY(\*ABSOLUTE), sljedeća lista parametara datoteke pisača mora imati specificirane važeće vrijednosti za izabrani pisač. U suprotnom se zadržava spool datoteka.

- $\cdot$  DRAWER
- $\cdot$  FONT
- DUPLEX
- MULTIUP
- OUTBIN
- v PAGRTT
- FRONTOVL
- BACKOVL

Ako je specificirano FIDELITY (\*CONTENT), koristi se default vrijednost. Na primjer, ako je zatražen DUPLEX (\*YES), no pisač ne podržava dupleks ispisivanje, spool datoteka se ispisuje na jednu stranu papira.

# **Parametar Skup znakova fonta (FNTCHRSET)**

Taj parametar se specificira samo za datoteke pisača s DEVTYPE (\*AFPDS) kod ispisivanja na IPDS-sposobnim pisačima konfiguriranim s AFP(\*YES).

Kod korištenja skupa znakova fonta, skup znakova i kodna stranica moraju biti specificirani na parametru skup znakova fonta (FNTCHRSET) datoteke pisača koja se koristi. Za obrisne fontove može biti specificirana veličina točke. Ona će se zanemariti za raster fontove.

Ne možete specificirati kodirani font ako koristite FNTCHRSET parametar na datoteci pisača.

Možete doznati koji skupovi znakova fonta i kodne stranice dolaze s iSeries poslužiteljem korištenjem naredbe Rad s resursima fonta (WRKFNTRSC) i specificiranjem QFNTCPL za knjižnicu i \*FNTCHRSET ili \*CDEPAG kao atribut objekta.

Skupovi znakova fonta i kodne stranice se učitavaju iz iSeries poslužitelja na IPDS pisač kada se ispisuje spool datoteka. Oni su podržani na svim IPDS pisačima osim 4224, 4230, 4234, 4247 i 64xx. Upotreba skupova znakova fonta daje bolju konzistentnost u izgledu izlaza koji su ispisani na različitim pisačima.

**Bilješka:** Kada je kreirana datoteka pisača i specificiran je skup znakova i kodna stranica za parametar skupa znakova fonta (FNTCHRSET), prored stupca se ostvaruje korištenjem tog parametra razine datoteke pisača. Zanemaruju se svi fontovi ili kodne stranice specificirani u DDS FNTCHRSET ključnoj riječi i koristi se font i kodna stranica koji su specificirani u parametru datoteke pisača FNTCHRSET.

# **Parametri Margina (FRONTMGN i BACKMGN)**

Za upotrebu parametara margine, parametar tip uređaja (DEVTYPE) na datoteci pisača mora biti \*AFPDS. Za tipove uređaja koji nisu \*AFPDS, iSeries poslužitelj izračunava margine.

Margine definiraju početnu točku ispisanog izlaza na papiru. FRONTMGN parametar specificira početnu točku prednje strane papira; BACKMGN parametar specificira početnu točku stražnje strane papira.

Postoje dva tipa margina: prednja i stražnja. Vrijednosti pomaka, dolje i poprijeko, se koriste kako bi se popravio položaj margine. Poprijeko je definirano kao s lijeva u desno. Dolje je definirano kao s vrha prema dnu.

Margine se mjere u inčima ili centimetrima. Tip mjerenja je specificiran u parametru jedinica-mjere (UOM) na datoteci pisača.

### **Upotreba \*DEVD i 0 kao vrijednosti parametra margine**

Ako imate postojeće aplikacijske programe koji specificiraju koliko daleko poprijeko i koliko daleko dolje treba započeti ispisivanje, trebali bi specificirati 0 (nula) ili \*DEVD za vrijednosti pomaka parametra margine.

**\*DEVD**

Kada je specificiramo \*DEVD, onda se granica ne-ispisivanja (*granica ne-ispisivanja* je malo područje oko cijele stranice gdje se podaci ne ispisuju) koristi kako bi se odredila početna točka ispisivanja.

Za pisače konfigurirane kao AFP(\*NO), 0 se koristi kako bi se utvrdila početna točka kada je specificirano \*DEVD.

**0** Kada je specificirano 0, gornji lijevi kut stranice se koristi za odreivanje početne točka ispisivanja.

Sljedeći dijagram prikazuje granicu bez ispisivanja. Veličina granice ne-ispisivanja može varirati od pisača do pisača.

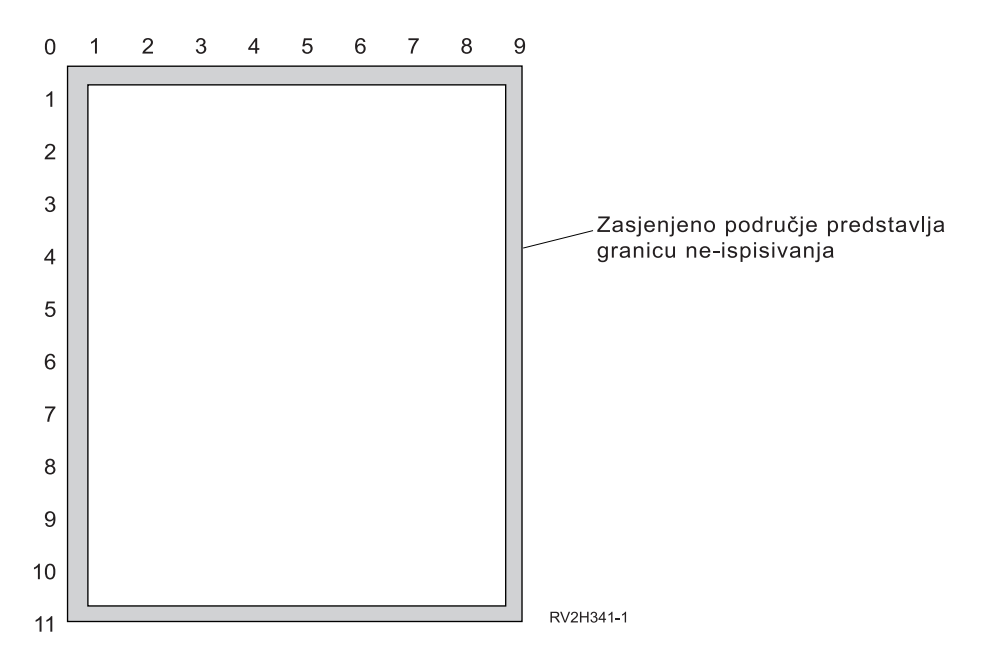

#### **Ograničenja s parametrima margine**

Parametri margine (prednje i zadnje) se zanemaruju kod spool datoteka koje imaju \*COR specificirano kao vrijednost za parametar datoteke pisača rotacije stranice. To je stoga jer \*COR pretpostavlja marginu od pola inča. Osim toga, parametri margine se zanemaruju za spool datoteke koje imaju vrijednost broja stranice na jednom listu papira (MULTIUP) 2, 3 ili 4.

#### **Upotreba parametara margine i prekrivanja**

Postoje dva načina na koja možete pozicionirati svoje margine

- v Specificiranjem prekrivanja s parametrima prednje ili stražnje margine (FRONTMGN ili BACKMGN) tako da se prekrivanja premještaju s tekstom na temelju parametara margine.
- v Promijenite vrijednosti u području podataka QPRTVALS tako da na prekrivanje ne utječu parametri prednje ili stražnje margine.

#### **Pozicioniranje prekrivanja zasnovano na parametrima margine**

Na prekrivanja koja su specificirana s parametrom datoteke pisača prednjeg prekrivanja utječu parametri prednje ili stražnje margine. Sljedeći dijagram prikazuje kako će vaš izlaz izgledati ako je vaša prednja margina definirana kao 2 jedinice dolje i 2 jedinice poprijeko, a položaj vašeg prekrivanja je bio 4 jedinice dolje i 4 jedinice poprijeko:

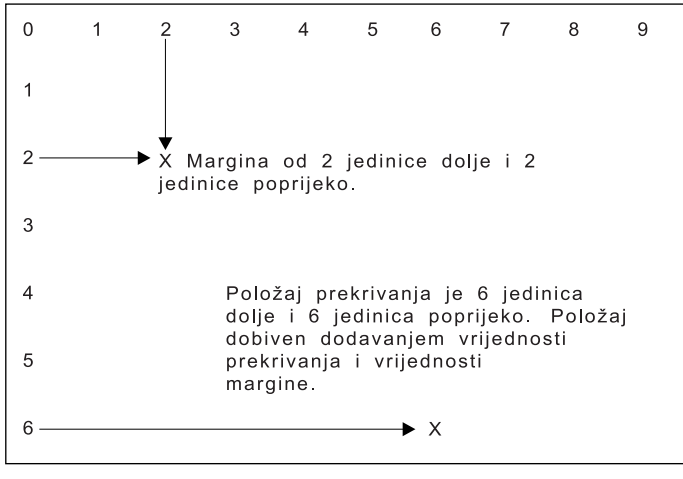

**RBAFT516-0** 

**Bilješka:** Ako margine i prekrivanja zajedno koristite, pomaci imaju specificiranu istu jedinicu mjere (UOM): inči (\*INCH) ili centimetri (\*CM), ali ne zajedno inči i centimetri.

### **Neovisno pozicioniranje prekrivanja**

Ako ne želite da se prekrivanja premještaju vrijednostima specificiranim u parametrima prednje ili stražnje margine, možete specificirati Y (velika slova) u položaj 4 područja podataka QPRTVALS. Sljedeći dijagram vam prikazuje dva načina na koji ćete pozicionirati prekrivanja:

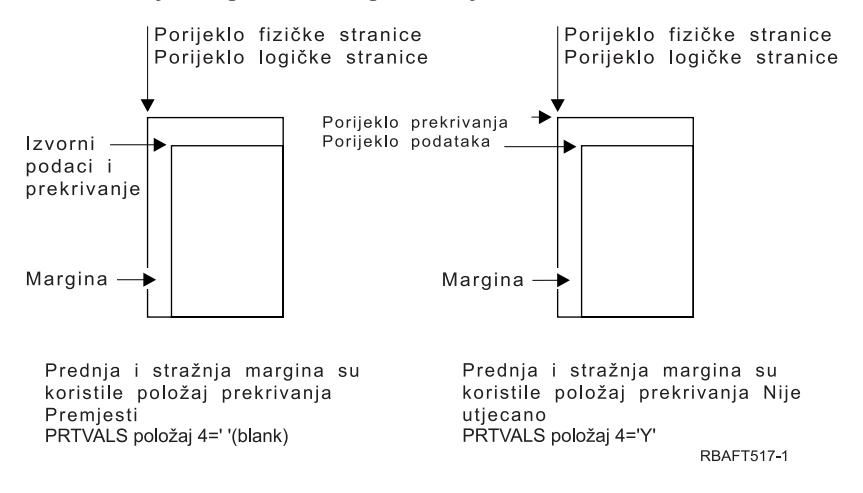

Da doznate da li na vašem sistemu postoji područje podataka QPRTVALS, koristite sljedeću naredbu: DSPDTAARA DTAARA(QUSRSYS/QPRTVALS)

Ako postoji područje podataka QPRTVALS, ali položaj 4 nije postavljen na 'Y' (velika slova) koristite sljedeću naredbu:

CHGDTAARA DTAARA (QUSRSYS/QPRTVALS (4 1)) VALUE ('Y')

Ako na vašem sistemu nemate područja podataka QPRTVALS, možete ga kreirati korištenjem sljedeće naredbe: 1. CRTDTAARA DTAARA(QUSRSYS/QPRTVALS) TYPE(\*CHAR) LEN(256) VALUE(' Y')

- <span id="page-190-0"></span>2. CHGOBJOWN OBJ(QUSRSYS/QPRTVALS) OBJTYPE(\*DTAARA) NEWOWN(QSYS) CUROWNAUT(\*SAME)
- 3. CRTOBJAUT OBJ(QUSRSYS/QPRTVALS) OBJTYPE(\*DTAARA) USER(\*PUBLIC) AUT(\*ALL)

# **Parametri MULTIUP(1, 2, 3, ili 4) i REDUCE(\*NONE)**

**Bilješka:** Hardver MULTIUP (REDUCE(\*NONE)) je podržan od strane samo nekih pisača. 3130 ili 3935 je primjer pisača koji podržava hardver MULTIUP. Ako ciljni pisač ne podržava MULTIUP, ispisane stranice nisu ispisane korištenjem MULTIUP funkcije.

Za upotrebu hardver MULTIUP možete izabrati bilo koju MULTIUP vrijednost (1 do 4) i morate specificirati \*NONE kao vrijednost na REDUCE parametru datoteke pisača. Nakon toga aplikacija treba osigurati da izlaz stane u particiju (dio) stranice. Particioniranje stranice određuje pisač. Ta kombinacija MULTIUP i REDUCE vrijednosti parametra omogućuje i smještanje više tokova podataka na jedan list papira koji su ograničeni mogućnostima softvera. Na primjer, više \*LINE i \*AFPDSLINE tokova podataka se može smjestiti na jedan list papira kao i tokovi podataka koji sadrže napredne funkcije i fontove trajno smještene u hostu.

Kada je specificirano REDUCE(\*NONE), prekrivanja, segmenti stranice i resursi pohranjeni u integriranom sistemu datoteka se odnose na svaku particiju lista papira na koji stane više stranica. Stoga, ako se prekrivanje fonta (FRONTOVL) i stražnje prikrivanje (BACKOVL) koriste za MULTIUP(2) REDUCE(\*NONE) posao, FRONTOVL je ispisano u prvoj particiji, a BACKOVL u drugoj particiji.

## **Bilješke:**

- 1. Kut s **X** je početna fizička točka papira. To je lijevi rub uže strane papira.
- 2. Kružić s plus znakom (+) u njemu određuje početnu logičku točku papira.

Sljedeći dijagrami su primjeri toga kako se ispisuje izlaz kada su specificirani REDUCE(\*NONE) i MULTIUP(2, 3 ili 4).

# MULTIUP(2), REDUCE(\*NONE) i PAGRTT(0)

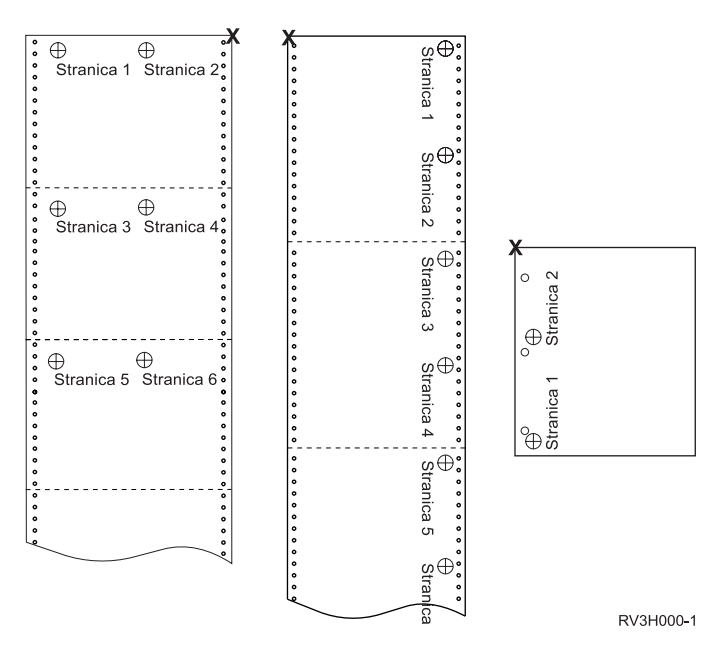

MULTIUP(3), REDUCE(\*NONE) i PAGRTT(0)

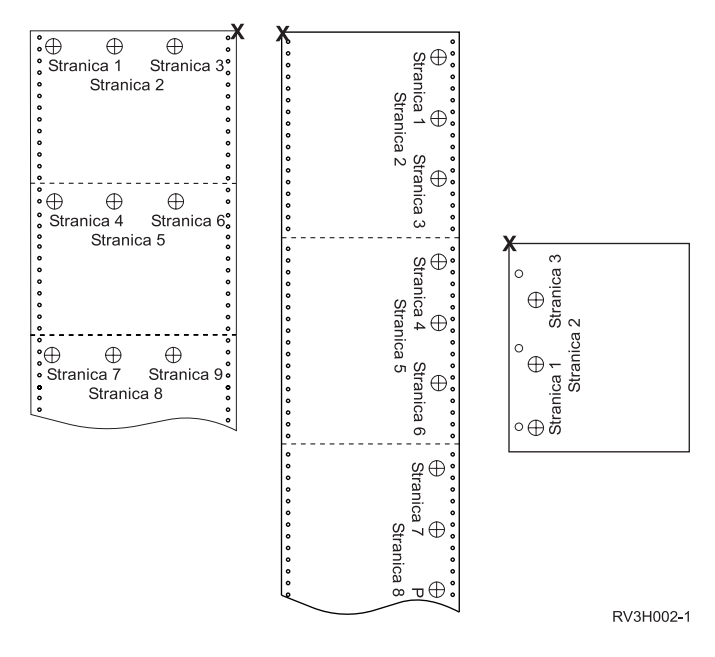

MULTIUP(4), REDUCE(\*NONE) i PAGRTT(0)

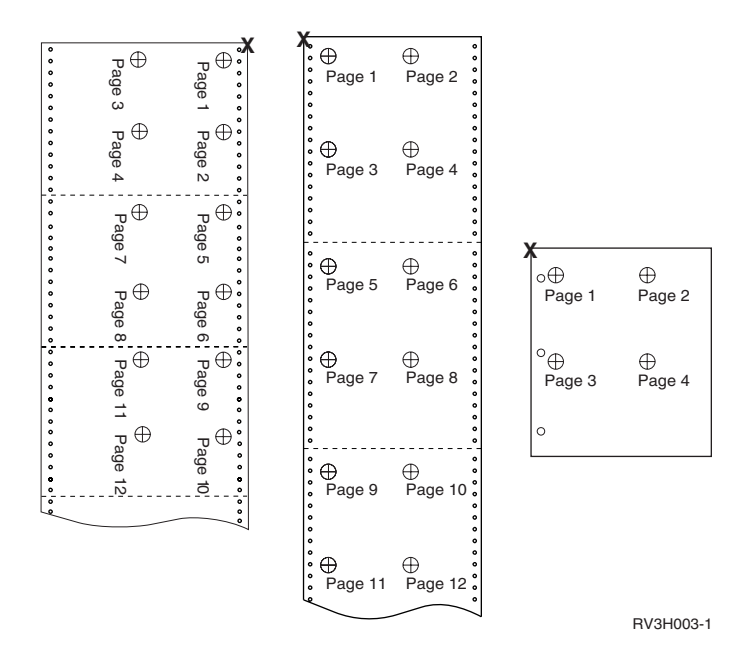

MULTIUP(4), REDUCE(\*NONE) i PAGRTT(90)

**Bilješka:** Preporuča se da ne koristite rotaciju s MULTIUP i REDUCE(\*NONE). Praćenje smjera čitanja može biti problematično zbog načina na koji su podaci orijentirani na fizičkoj stranici. Donji primjer prikazuje kako se ispisuje izlaz.

<span id="page-192-0"></span>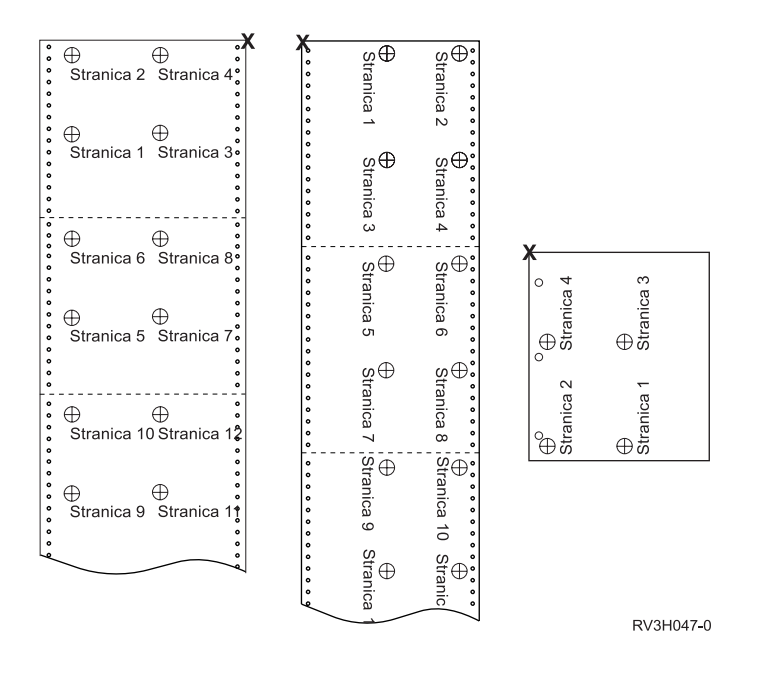

# **Parametri MULTIUP(1, 2, 3, ili 4) i REDUCE(\*TEXT)**

MULTIUP parametar vam omogućuje da ispišete više od jedne logičke stranice podataka na listu papira. Ovisno o pisaču kojeg koristite, možete ispisati od jedne do osam logički formatiranih stranica na jednom fizičkom komadu papira.

Korištenjem pisača koji podržava dupleks ispisivanje, mogli bi imati četiri logičke stranice ispisane na svakoj stranici fizičkog papira i stoga smanjiti broj ispisanih fizičkih stranica od osam na jednu.

**Bilješka:** Vrijednost 3 nije dozvoljena za MULTIUP kada je specificirano REDUCE(\*TEXT).

MULTIUP funkciju može kontrolirati softver ili hardver. Softver MULTIUP funkcije se bira specificiranjem REDUCE(\*TEXT) na datoteci pisača. Hardver MULTIUP funkcija je izabrana specificiranjem REDUCE(\*NONE) na datoteci pisača.

Informacije koje su ovdje prikazane ovise o specificiranju vrijednosti REDUCE parametra \*TEXT.

Za informacije o MULTIUP-u kada je vrijednost REDUCE parametra \*NONE, pogledajte "Parametri [MULTIUP\(1,](#page-190-0) 2, 3, ili 4) i [REDUCE\(\\*NONE\)"](#page-190-0) na stranici 183.

Vrijednost rotacije specificirana u PAGRTT parametru datoteke pisača se koristi kako bi se odredila rotacija za MULTIUP ispisivanje. Kada je specificirano PAGRTT(\*AUTO), PAGRTT(\*DEVD) ili PAGRTT(\*COR), a MULTIUP parametar ima vrijednost 2 ili 4, korištena PAGRTT vrijednost je 0.

**Bilješka:** Ako su prekrivanja (korištenje parametara prednje prekrivanje (FRONTOVL) i stražnje prekrivanje (BACKOVL)) uključena u izlaz korištenjem MULTIUP podrške, prekrivanje se odnosi na cijeli list papira. To znači da se prednje prekrivanje stavlja na prednju stranu papira, a stražnje prekrivanje na stražnju stranu.

Pogledajte sljedeće za više informacija:

- v "MULTIUP podrška"
- v ["MULTIUP](#page-195-0) podrška za 4224, 4230, 4234, 4247 pisače" na stranici 188
- v "Ograničenja za MULTIUP s [REDUCE\(\\*TEXT\)"](#page-196-0) na stranici 189

**MULTIUP podrška:** MULTIUP podrška je dostupna na sljedećim pisačima:

v 3130 3812 3816 3820 3825 3827 3828 3829 3831 3835 3900 3912 3916 3930 3935 4028 4312 4317 4324 Infoprint 20 Infoprint 32

To su IPDS pisači koji podržavaju rotaciju stranice (PAGRTT) i stranice po strani (MULTIUP).

Za sve gore opisane pisače, sljedeći dijagrami su primjeri toga kako će se izlaz ispisivati ovisno o PAGRTT i MULTIUP vrijednostima.

## PAGRTT(0) ili PAGRTT(180) i MULTIUP(2)

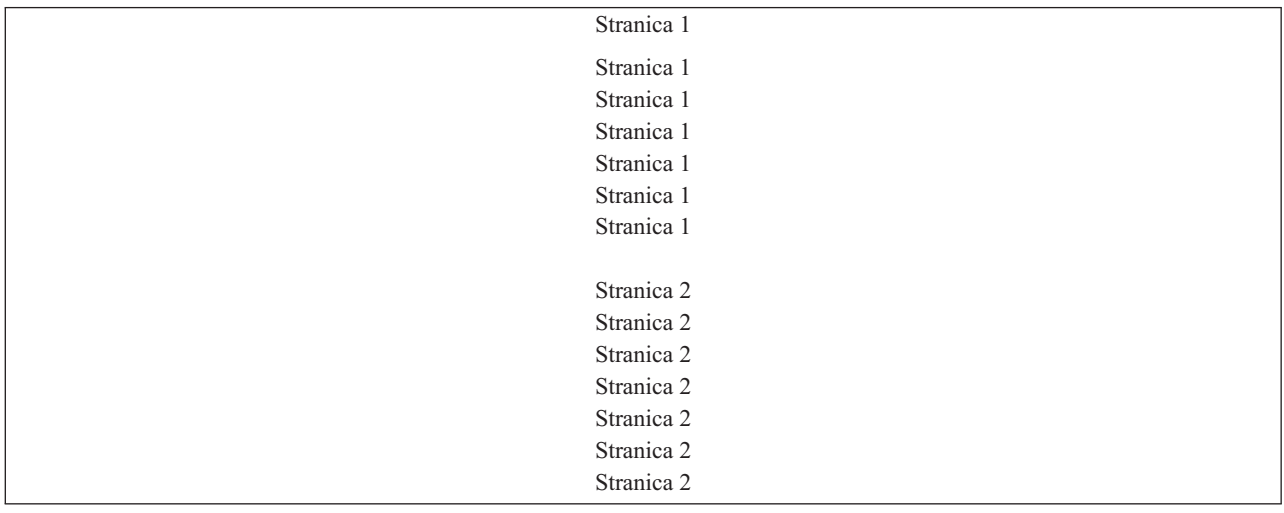

Ako je širina logičke stranice manja od ili jednaka 8 inča, a dužina logičke stranice manja od 5 inča, font nije promijenjen.

Ako je širina logičke jedinice veća od 8 inča ili je dužina logičke stranice veća od 5 inča, font se bira na temelju sljedeće tablice:

Sve reference na 4028 pisač u sljedećim tablicama se isto tako odnose na 3912, 3916, 4312, 4317, 4324, Infoprint 20 i Infoprint 32 pisače. Sljedeće bilješke na dnu stranice se odnose na sve tablice o MULTIUP Zamjeni fonta koje su ovdje uključene.

### **Bilješke:**

- 1. Ako ciljni pisač nema trajno smješten font 230, on koristi font 223.
- 2. Ako je ciljni pisač 4028 i ima trajno smješten font 283 (20 znakova po inču), on koristi font 283. U suprotnom koristi font 281 (20 znakova po inču).
- 3. Ako je ciljni pisač 3130 ili 3935, on će koristiti font 416 s veličinom točke 4 (30 znakova po inču). Ako je ciljni pisač 4028 i nema trajno smješten font 290, ali ima trajno smješten font 283, on će koristiti font 283. Ako je ciljni pisač 4028 i nema trajno smješten font 290 ili 283, on će koristiti font 281 (20 znakova po inču).

*Tablica 5. MULTIUP zamjena fonta za rotaciju stranice 0 ili 180 s MULTIUP(2)*

| Sirina stranice (Znakovi)       | Dužina stranice (Inči)      | Korišteni font   | Broj znakova po<br>$in$ ču $(CPI)$ |
|---------------------------------|-----------------------------|------------------|------------------------------------|
| 1 do 123 znakova                | Manje od ili jednako 5 inča | 230 <sup>1</sup> | 15                                 |
| 1 do 123 znakova                | Veće od 5 inča              | 254              |                                    |
| 124 do 139 znakova              | Svi                         | 254              | 17                                 |
| 140 do 163 znakova              | Svi                         | $281^2$          | $20^{2}$                           |
| Veće od ili jednako 164 znakova | Svi                         | $290^3$          | $27^{3}$                           |

### PAGRTT(90) ili PAGRTT(270) i MULTIUP(2)

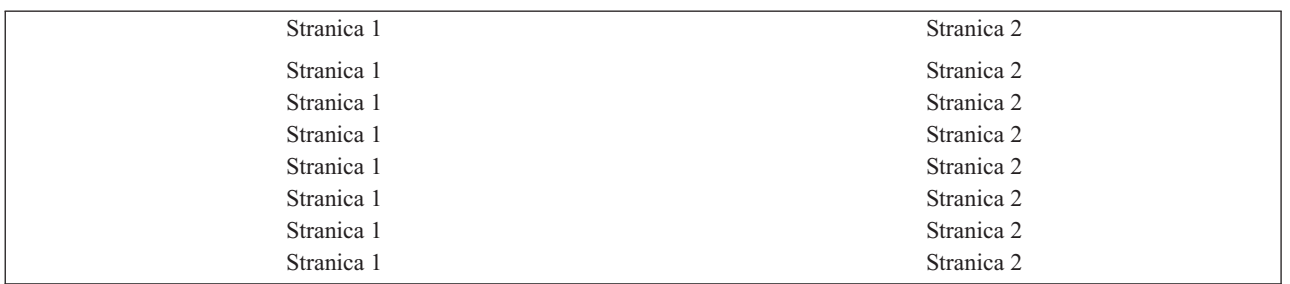

Ako je širina logičke stranice manja od ili jednaka 5 inča, a dužina logičke stranice manja od 8 inča, font nije promijenjen.

Ako je širina logičke stranice veća od 5 inča ili je dužina logičke stranice veća od 8 inča, font se bira na temelju sljedeće tablice:

*Tablica 6. MULTIUP zamjena fonta za rotaciju stranice 90 ili 270 s MULTIUP(2)*

| Širina stranice (Znakovi)      | Dužina stranice (Inči)      | Korišteni font   | Broj znakova po<br>inču (CPI) |
|--------------------------------|-----------------------------|------------------|-------------------------------|
| 1 do 73 znaka                  | Manje od ili jednako 8 inča | 230 <sup>1</sup> | 15                            |
| 1 do 73 znaka                  | Veće od 8 inča              | 254              | 17                            |
| 174 do 83 znakova              | Svi                         | 254              | 17                            |
| 184 do 97 znakova              | Svi                         | $281^2$          | $20^{2}$                      |
| Veće od ili jednako 98 znakova | Svi                         | $290^3$          | $27^{3}$                      |

### PAGRTT(0) ili PAGRTT(180) i MULTIUP(4)

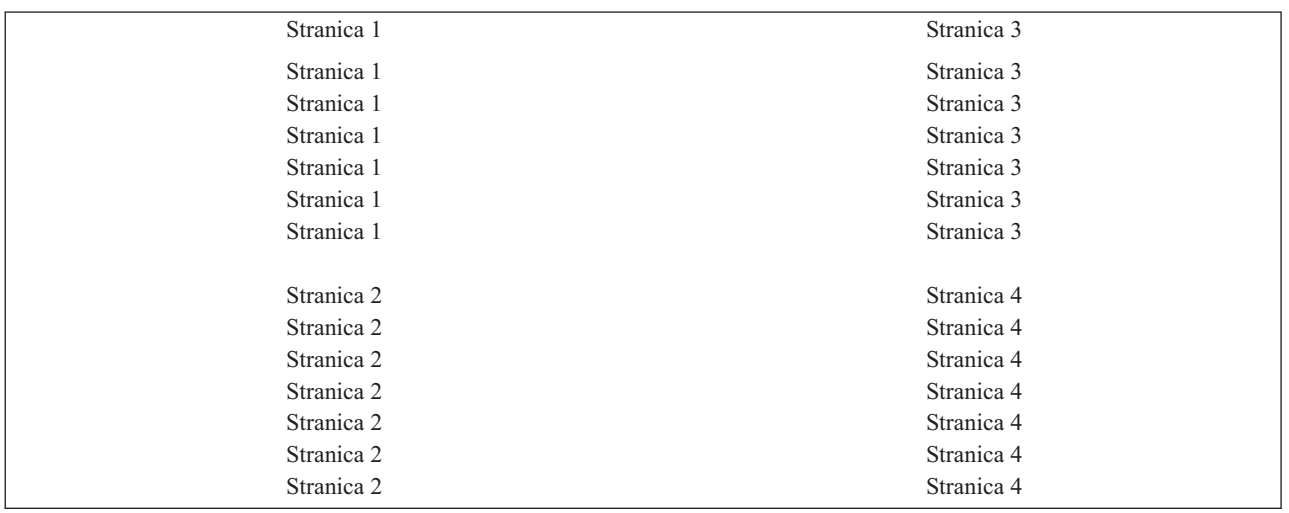

Ako je širina logičke stranice manja od ili jednaka 3.75 inča, a dužina logičke stranice manja od 5 inča, font nije promijenjen.

Ako je širina logičke jedinice veća od 3.75 inča ili je dužina logičke stranice veća od 5 inča, font se bira na temelju sljedeće tablice:

<span id="page-195-0"></span>*Tablica 7. MULTIUP zamjena fonta za rotaciju stranice 0 ili 180 s MULTIUP(4)*

| Širina stranice (Znakovi)      | Dužina stranice (Inči)      | Korišteni font | Broj znakova po<br>$\text{inču (CPI)}$ |
|--------------------------------|-----------------------------|----------------|----------------------------------------|
| 1 do 54 znakova                | Manje od ili jednako 5 inča | $230*$         | 15                                     |
| 1 do 54 znakova                | Veće od 5 inča              | 254            | 17                                     |
| 155 do 61 znakova              | Svi                         | 254            |                                        |
| Znakovi 62 do 71               | Svi                         | $281^2$        | $20^{2}$                               |
| Veće od ili jednako 72 znakova | Svi                         | $290^3$        | $27^{3}$                               |

### PAGRTT(90) ili PAGRTT(270) i MULTIUP(4) PAGRTT(0) ili PAGRTT(180) i MULTIUP(4)

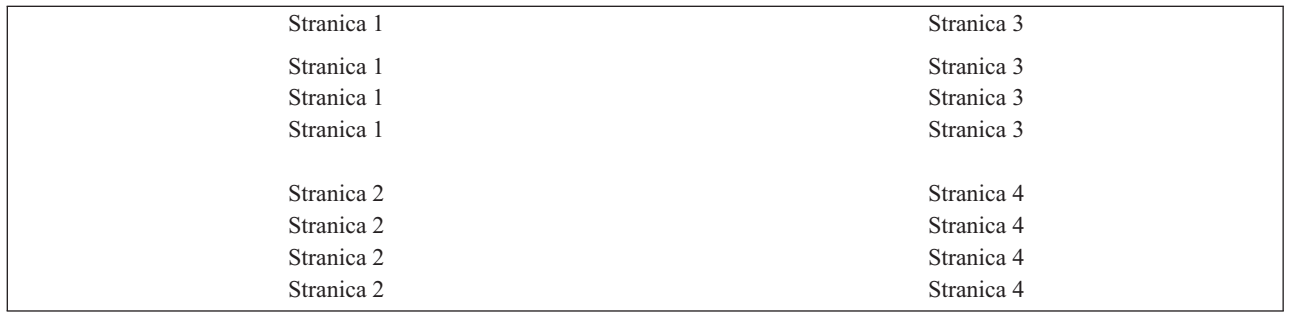

Ako je širina logičke stranice manja od ili jednaka 5 inča, a dužina logičke stranice manja od 3.75 inča, font nije promijenjen.

Ako je širina logičke stranice veća od 5 inča ili je dužina logičke stranice veća od 3.75 inča, font se bira na temelju sljedeće tablice:

*Tablica 8. MULTIUP zamjena fonta za rotaciju stranice 90 ili 270 s MULTIUP(4)*

| Širina stranice (Znakovi)      | Dužina stranice (Inči)         | Korišteni font   | Broj znakova po<br>inču (CPI) |
|--------------------------------|--------------------------------|------------------|-------------------------------|
| 1 do 73 znaka                  | Manje od ili jednako 5 inča    | 230 <sup>1</sup> | 15                            |
| 1 do 73 znaka                  | Veće od 5 inča                 | 281              | 20                            |
| 174 do 83 znakova              | Manje od ili jednako 3.75 inča | 254              | 17                            |
| 74 do 83 znakova               | Veće od 3.75 inča              | 281              | 20                            |
| 184 do 97 znakova              | Svi                            | $281^2$          | $20^{2}$                      |
| Veće od ili jednako 98 znakova | Svi                            | $290^3$          | $27^{3}$                      |

**MULTIUP podrška za 4224, 4230, 4234, 4247 pisače:** To su pisači s neprekinutim obrascima i ne podržavaju rotaciju. MULTIUP(2) s PAGRTT(0) je jedina važeća kombinacija. Dolje je primjer toga kako bi izgledala fizička stranica izlaza. Ako je širina logičke stranice manja od ili jednaka 6-1/2 inča, font se ne mijenja. U suprotnom se koristi font 223 koji ima 15 znakova po inču.

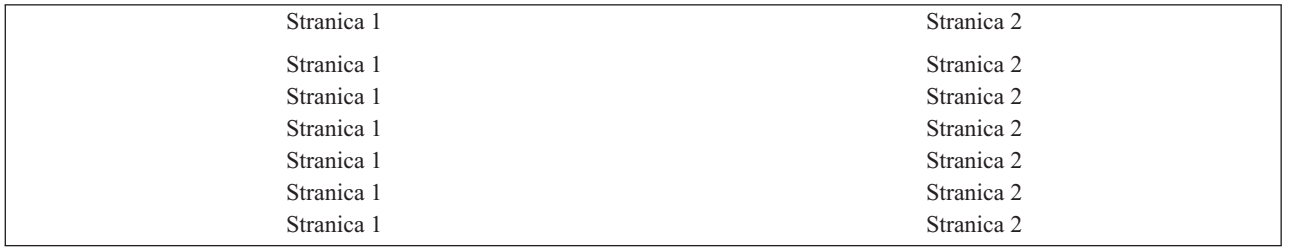

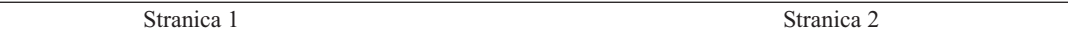

### <span id="page-196-0"></span>**Ograničenja za MULTIUP s REDUCE(\*TEXT):** Slijede ograničenja za MULTIUP s REDUCE(\*TEXT):

- v MULTIUP traži IPDS pisač. On može biti konfiguriran AFP(\*YES) ili AFP(\*NO).
- v MULTIUP smanjuje veličinu bilo kojih redova povučenih u ispisanom izlazu koji proizlazi iz korištenja DDS LINE ili BOX ključnih riječi. Ovisno o pel rezoluciji pisača koji se koristi, linije mogu postati preuske za ispis.
- v MULTIUP s REDUCE(\*TEXT) nije podržano za spool datoteke kreirane s tipom ureaja (DEVTYPE) \*LINE, \*AFPDSLINE, ili \*AFPDS, osim ako nije kreiran AFP tok podataka
- v MULTIUP se zanemaruje ako spool datoteka sadrži bilo koju od sljedećih naprednih funkcija ispisivanja:
	- Tekst konačnog obrasca
	- Promjenljiv fontovi
	- Promjenljiv broj redova po inču
	- Promjenljiv crtač
	- Superindeks ili indeks
	- ID varijabilnog znaka
	- Osvjetljavanje
	- Prošireni 3812 fontovi
	- Grafika
	- Crtični kodovi
	- Promjenljiva rotacija stranice
	- Emulacija PC pisača
	- Znakovi definiranja
	- Promjenljiv broj znakova po inču
	- Naredbe transparentnosti
	- Ocrtavanje polja
	- AFP resursi (prekrivanja, segmenti stranice, resursi pohranjeni u integriranom sistemu datoteka ili fontovi trajno smješteni u hostu)

# **Parametar Prioritet izlaza (OUTPTY)**

Jednom kada je spool datoteka dostupna programu za pisanje, OUTPTY parametar određuje poredak prema kojem se proizvode spool datoteke. OUTPTY parametar podržava vrijednost \*JOB (koristite default prioritet izlaza za posao) i raspon vrijednosti od 1 do 9. Sve dostupne datoteke koje imaju izlazni prioritet 1 se smještaju na vrh izlaznog reda i to su prve datoteke koje će se ispisati. Slijede datoteke s prioritetom 2 i tako dalje. Izborom odgovarajućeg prioriteta izlaza za spool datoteke, možete osigurati da će odmah potrebne spool datoteke biti prve ispisane.

Prioritet spool datoteke kada je kreirana je postavljen iz datoteke pisača. Koristite naredbe Kreiranje datoteke pisača, Promjena datoteke pisača ili Nadjačavanje s datotekom pisača da postavite OUTPTY parametar na željenu vrijednost prije otvaranja datoteke. Nakon što se otvori datoteka, izlazni prioritet spool datoteke se može promijeniti korištenjem CHGSPLFA naredbe.

# **Parametri prekrivanja (FRONTOVL i BACKOVL)**

Kada je prekrivanje specificirano na datoteci pisača, možete spojiti podatke iz spool datoteke na isti list papira na kojem je ispisano prekrivanje. FRONTOVL parametar specificira prekrivanje koje će biti ispisano na prednjoj strani papira; BACKOVL parametar specificira prekrivanje za stražnju stranu papira.

S vašim aplikacijskim programom možete koristiti prekrivanja koja ste sami kreirali upotrebom Advanced Function Presentation Pomoćnih programa za iSeries licencni program, ili prekrivanja poslana sa zSeries-a.

Za više informacija o Advanced Function Presentation Pomoćnim programima za iSeries licencni program, pogledajte

Vodič za korisnike AFP Pomoćni programi za iSeries .

Sljedeći dijagram je primjer prekrivanja koje možete kreirati korištenjem AFP pomoćnih programa. Osim toga, dijagram prikazuje kako se spojeni podaci spool datoteke (Podaci varijabilne stranice u dijagramu) mogu integrirati u jedan dokument.

Spojeni dokument se može ispisati na bilo kojem IPDS pisaču konfiguriranom s AFP(\*YES) u opisu uređaja pisača.

Prekrivanja se mogu spojiti samo sa spool datotekom koja je bila kreirana korištenjem tipa uređaja (DEVTYPE) \*SCS, \*IPDS ili \*AFPDS. \*AFPDS mora biti kreirano na iSeries poslužitelju.

Varijabilni podaci stranice

Elektronički pohranjeno sa prekrivanja

**POWER** E ANY TOWN AMERICA NAME-SERVICE ADDRESS SERVICE PERIOD FROM JOHN JONES 1225 STONE STREET 10/02/90 TO ANY TOWN, STATE 11/01/90 65432 ACCOUNT NO.  $1030 - 7617 - 2$ RATE METER READINGS MULT. AMOUNT K.W.H.<br>USED PRESENT PREVIOUS  $10$ 0134 1944  $10$  $1:100$ \$1.86 CITY **STATE** FRANCHISE | TOTAL TAX 2.27  $.12$ 2.49 PAY THIS AMOUNT  $\Box$  $\mathbb{R}$  $$4.35$  $\rightarrow$  Spoji  $\blacktriangleleft$ Završeni proizvod **POWER** ANY TOWN AMERICA NAME-SERVICE ADDRESS SERVICE PERIOD FROM JOHN JONES ..<br>10/02/90 1225 STONE STREET TO ANY TOWN, STATE 11/01/90 65432 ACCOUNT NO.<br>1030-7617-2 METER READINGS RATE MULT. K.W.H.<br>USED AMOUNT PRESENT PREVIOUS \$1.86  $10$ 0134  $1944$  $10$  $1:100$ **CITY STATE** FRANCHISE TOTAL TAX  $2.27$  $.12$  $2.49$  $\Box$ ⇒ PAY THIS AMOUNT \$4.35 RV2H309-0

**Upotreba prekrivanja i rotacije**

Rotacija se može desiti za tekst i prekrivanja. iSeries poslužitelj odvojeno tretira tekst i prekrivanja. Odnosno, tekst se rotira korištenjem parametra rotacija stranice (PAGRTT) datoteke pisača. Rotacija prekrivanja mora biti određena kada se kreira prekrivanje. Prekrivanja nisu rotirana PAGRTT parametrom.

Da bi koristili sadržaj istih prekrivanja s različitim stupnjevima rotacije (0 i 90 stupnjeva), kreirajte prekrivanje dva puta, jednom za 0 stupnjeva i jednom za 90 stupnjeva.

Pod pretpostavkom da želite da se tekst i prekrivanje pročita u istom smjeru, vrijednosti pomaka prekrivanja (dolje i poprijeko) na datoteci pisača se mora promijeniti ovisno o stupnju rotacije teksta (PAGRTT parametar). To znači da se prekrivanje kreirano s rotacijom od 90 stupnjeva najčešće koristi s tekstom koji je rotiran za 90 stupnjeva.

### **Bilješke:**

- 1. Određivanje vrijednosti parametra prekrivanja je olakšano fokusiranjem na određeni kut prekrivanja ovisno o stupnju specificirane rotacije.
- 2. Vodite računa o tome da se papir ne rotira kada prolazi kroz pisač.
- 3. Vrijednosti veličine stranice (PAGESIZE) (dolje i poprijeko) se mora drugačije pregledavati ovisno o specificiranoj vrijednosti rotacije stranice (PAGRTT). Primjeri prikazuju taj koncept tako da imaju brojeve uzduž ruba stranice.

Slijede primjeri toga kako se mogu odrediti vrijednosti parametra prekrivanja kada se koristi rotacija stranice (PAGRTT).

## *Primjer: ODreivanje vrijednosti prekrivanja s rotacijom stranice (PAGRTT) od 0 stupnjeva*. Sljedeći primjer pretpostavlja:

- v Vrijednosti parametra veličine stranice (PAGESIZE) su (11,9)
- v Vrijednost parametra rotacije stranice (PAGRTT) je (0)

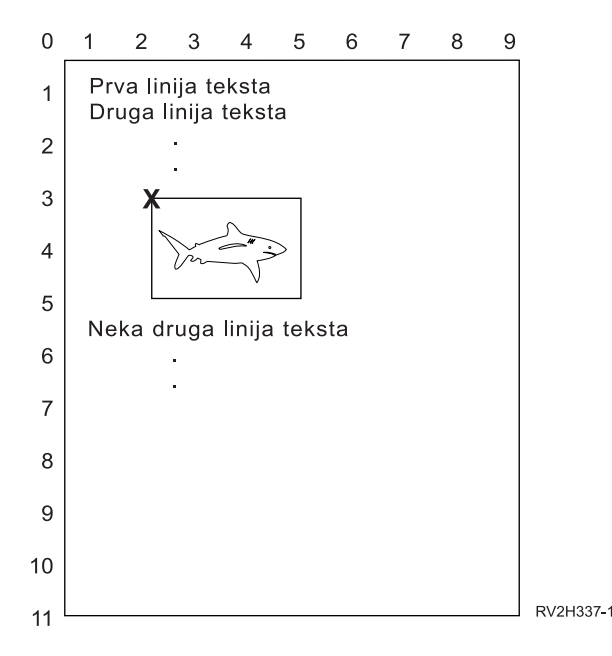

Kada je PAGRTT 0, točka fokusa za određivanje vrijednosti parametra prekrivanja je gornji lijevi kut prekrivanja (označeno s **X** u ovom primjeru).

Koristite brojeve uz stranicu primjera kako bi odredili vrijednosti prekrivanja dolje (3) i poprijeko (2).

Vrijednosti parametra prekrivanja su (3,2).

*Primjer: Odreivanje vrijednosti prekrivanja s rotacijom stranice (PAGRTT) od 90 stupnjeva*. Sljedeći primjer pretpostavlja:

- v Vrijednosti parametra veličine stranice (PAGESIZE) su (9,11)
- v Vrijednost parametra rotacije stranice (PAGRTT) je (90)

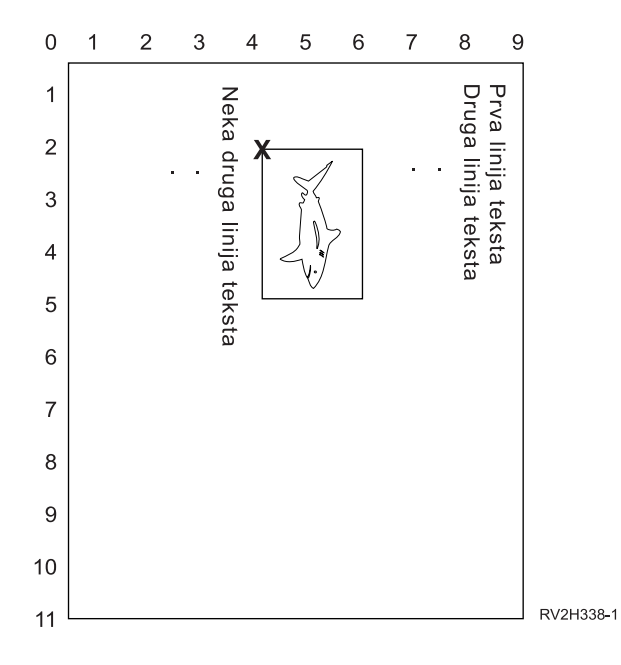

Kada je PAGRTT 90, točka fokusa za određivanje vrijednosti parametra prekrivanja je donji lijevi kut prekrivanja (označen s **X** u ovom primjeru).

Koristite brojeve uz stranicu primjera kako bi odredili vrijednosti prekrivanja dolje (2) i poprijeko (4).

Vrijednosti parametra prekrivanja su (2,4).

*Primjer: ODreivanje vrijednosti prekrivanja s rotacijom stranice (PAGRTT) od 180 stupnjeva*. Sljedeći primjer pretpostavlja:

- v Vrijednosti parametra veličine stranice (PAGESIZE) su (11,9)
- v Vrijednost parametra rotacije stranice (PAGRTT) je (180)

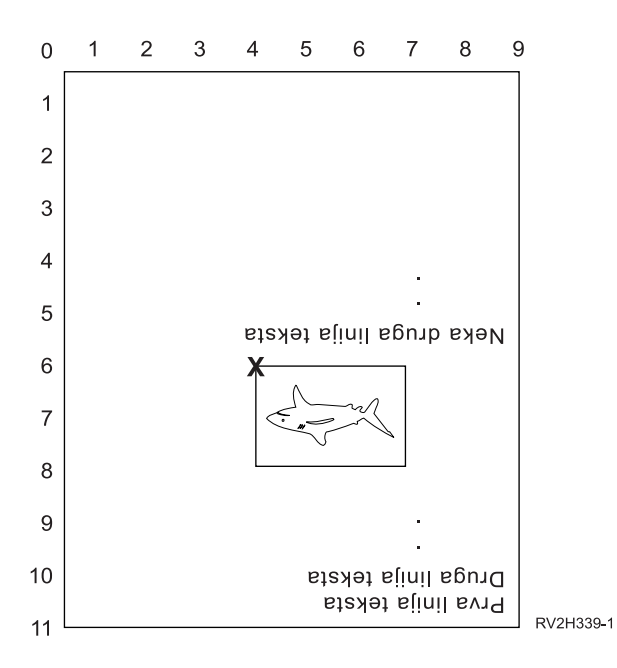

Kada je PAGRTT 180, točka fokusa za određivanje parametra vrijednosti točke prekrivanja je donji desni kut prekrivanja (označen pomoću **X** u ovom primjeru).

Koristite brojeve uz stranicu primjera kako bi odredili vrijednosti prekrivanja dolje (6) i poprijeko (4).

Vrijednosti parametra prekrivanja su (6,4).

*Primjer 4: Odreivanje vrijednosti prekrivanja s rotacijom stranice (PAGRTT) od 270 stupnjeva*. Sljedeći primjer pretpostavlja:

- v Vrijednosti parametra veličine stranice (PAGESIZE) su (9,11)
- v Vrijednost parametra rotacije stranice (PAGRTT) je (270)

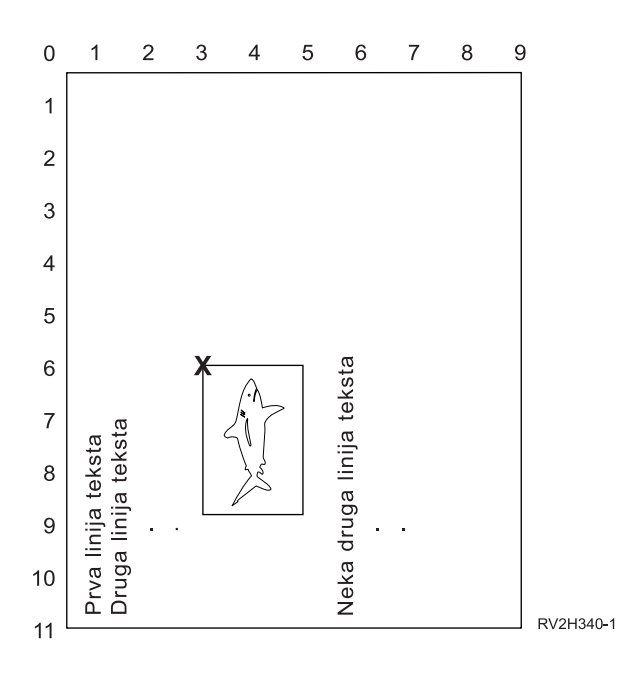

Kada je PAGRTT 270, točka fokusa za određivanje vrijednosti parametra prekrivanja je gornji desni kut prekrivanja (označeno s **X** u ovom primjeru).

<span id="page-201-0"></span>Koristite brojeve uz stranicu primjera kako bi odredili vrijednosti prekrivanja dolje (6) i poprijeko (3).

Vrijednosti parametra prekrivanja su (6,3).

# **Parametar Rotacija stranice (PAGRTT)**

PAGRTT parametar kontrolira rotaciju teksta na stranici. Kada je specificirano \*AUTO ili \*DEVD za PAGRTT parametar, sistem određuje usmjerenje ispisane stranice. Na primjer, ako je izlaz preširok, stranica se rotira za 90 stupnjeva.

Sistem automatski osjeća kada je izlaz prevelik da bi stao na papir koji je umetnut na pisač za sljedeće pisače: 3831, 3835, 3900, InfoPrint 3000 i InfoPrint 4000. Isto tako osjeća da li je papir veći od 8 1/2 inča puta 14 inča. U donjim informacijama se izraz "preveliko da stane na obrazac" odnosi na veličinu stranice koja je definirana u parametrima datoteke pisača. Ako i dužina i širina premašuju 8.5 inča ili ako je dužina ili širina veća od 14 inča, informacije su prevelike za obrazac. Na primjer, stranica koja je definirana da bude 13.2 inča široka i 11 inča duga je prevelika za obrazac koji je širok 8.5 inča i dug 14 inča. To bi bio kandidat za redukciju izlaza računala (COR). To se odnosi na pisače koje nisu 3831, 3835, 3900, InfoPrint 3000 i InfoPrint 4000.

Za više informacija pogledajte sljedeće:

- $\cdot$  "PAGRTT = \*AUTO"
- $\cdot$  "PAGRTT = \*DEVD"
- "PAGRTT = 0, 90, 180, ili 270 stupnjeva"
- ["PAGRTT](#page-202-0) =  $^*$ COR" na stranici 195
- v "Rotacija stranice na 3831, 3835, 3900, InfoPrint 3000 i InfoPrint 4000 [pisačima"](#page-202-0) na stranici 195
- v "Rotacija stranice i dupleks [ispisivanje"](#page-203-0) na stranici 196

**PAGRTT = \*AUTO:** Ako je PAGRTT = \*AUTO, tada je točno sljedeće:

- v Ako je izlaz prevelik da stane na obrazac, automatski se izvodi redukcija izlaza računala.
- v Ako je stranica šira nego duža, stranica se rotira za 90 stupnjeva. Ako nije šira nego duža, stranica se ne rotira.
- \*AUTO je podržano samo za spool datoteke s tipom uređaja (DEVTYPE) \*SCS, \*IPDS ili \*AFPDS koji je kreiran na iSeries poslužitelju. To nije podržano za datoteke s tipom ureaja \*USERASCII, \*LINE, \*AFPDSLINE ili \*AFPDS koji nije kreiran na iSeries poslužitelju.

**PAGRTT = \*DEVD:** Ako je PAGRTT = \*DEVD, tada je točno sljedeće:

- v Ako je izlaz prevelik da stane na obrazac, automatski se izvodi redukcija izlaza računala.
- v Ako je stranica šira nego duža, stranica se rotira za 90 stupnjeva. Ako nije šira nego duža, stranica se ne rotira.
- v Za redukciju ispisivanja izlaza pisača, vrijednost PRTQLTY parametra (kvaliteta ispisa) mora biti \*DRAFT ili \*DEVD. Ako je vrijednost PRTQLTY parametra \*STD ili \*NLQ, spool datoteke se ispisuju bez redukcije izlaza pisača (COR) i bez rotacije stranice.
- Kod korištenja PAGRTT parametra nemojte specificirati \*DEVD za vrijednost FONT parametra. Kada se koristi FONT(\*DEVD), sistem ne može odrediti točnu širinu stranice; stoga pozicioniranje stranice možda neće biti kako je očekivano.
- **Bilješka:** Kada je vrijednost PAGRTT parametra \*AUTO ili \*DEVD, redukcija ispisa računala (COR) se ne osigurava ako spool datoteka ima bilo koje od polja *Potrebe uređaja* postavljeno na Y. Koristite naredbu Rad sa spool datotekama (WRKSPLF) i izaberite opciju 8=Atributi kako bi pregledali potrebe ureaja za bilo koju spool datoteku.

**PAGRTT = 0, 90, 180, ili 270 stupnjeva:** Ako je PAGRTT = 0, 90, 180, ili 270 stupnjeva, tada je točno sljedeće:

Kada su te vrijednosti (0, 90, 180 ili 270) specificirane za PAGRTT parametar, vrijednosti parametra veličine stranice (PAGESIZE) se ne mijenjaju automatski. Morate specificirati vrijednosti PAGESIZE parametara s referencom na način na koji se podaci ispisuju na stranici. Na primjer, korištenjem obrazaca koji su 8.5 inča široki i 11 inča dugi i ispisivanjem sa 6 redova po inču i s fontom od 10 znakova po inču:

- <span id="page-202-0"></span>v Specificirajte PAGESIZE(66 85) s PAGRTT(0) ili PAGRTT(180). Stranica se čita od vrha prema dnu sa stranom od 8.5 inča na vrhu (orijentacija portreta).
- v Specificirajte PAGESIZE(51 110) s PAGRTT(90) ili PAGRTT(270). Stranica se čita od vrha prema dnu sa stranom od 11 inča na vrhu (orijentacija pejzaža).

## **PAGRTT = \*COR:** Ako je PAGRTT = \*COR, tada je točno sljedeće:

- Izlaz se rotira za 90 stupnjeva.
- v Veličina stranice je postavljena na 11 puta 8.5 inča.
- Zamjena fonta se događa kako slijedi:
	- Fontovi s 12 znakova po inču se zamjenjuju s fontovima s 15 znakova po inču.
	- Fontovi s 15 znakova po inču se zamjenjuje s fontovima od 20 znakova po inču.
	- Svi drugi fontovi se zamjenjuju s fontom od 13.3 znakova po inču (tu je izuzetak pisač 4028 koji koristi font od 15 znakova po inču).
	- **Bilješka:** Kada je vrijednost PAGRTT parametra \*COR, redukcija izlaza pisača nije osigurana ako je spool datoteka \*AFPDS, ako je bila kreirana na iSeries poslužitelju i ako ima bilo koje od polja *Zahtjevi ure-aja* postavljeno na Y.

Koristite naredbu Rad sa spool datotekama (WRKSPLF) i izaberite opciju 8=Atributi kako bi pregledali potrebe ureaja za bilo koju spool datoteku. Osim toga, \*COR nije podržano za spool datoteku s tipom uređaja:

- \*USERASCII
- \*LINE (ako je spool datoteka poslana na pisač konfiguriran s AFP(\*YES))
- \*AFPDSLINE
- \*AFPDS (ako spool datoteka nije bila kreirana na iSeries poslužitelju)

**Rotacija stranice na 3831, 3835, 3900, InfoPrint 3000 i InfoPrint 4000 pisačima:** 3831, 3835, 3900, InfoPrint 3000 i InfoPrint 4000 pisači su pisači s neprekinutim obrascima koji mogu prihvatiti naredbe rotacije stranice. Papir koji je širi nego duži ima izlaz koji se ispisuje kao rotacija od 90 stupnjeva. Rotacija papira se izvodi u smjeru suprotnom kazaljki na satu. Normalno je rotacija izlaza u smjeru kazaljke na satu. Pogledajte sljedeći dijagram za primjer kako izgleda ispis izlaza na ovim pisačima kada dođe do rotacije.

## **Bilješke:**

- 1. Kut s **X** je početna fizička točka papira. To je lijevi rub uže strane papira.
- 2. Kružić s plus znakom (+) u njemu određuje početnu logičku točku papira.

<span id="page-203-0"></span>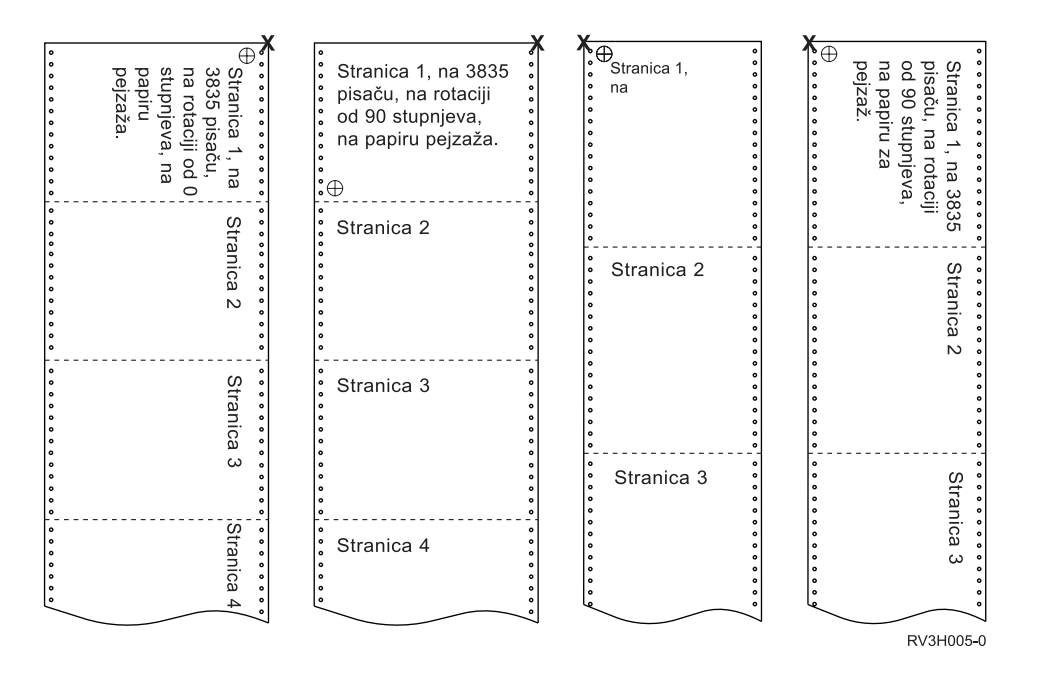

**Rotacija stranice i dupleks ispisivanje:** Donji primjeri prikazuju kako će se prikazati ispisani izlaz kada se koristi kombinacija dupleksa i rotacije stranice. Točkice na svakoj stranici predstavljaju rupice koje su probušene na papiru.

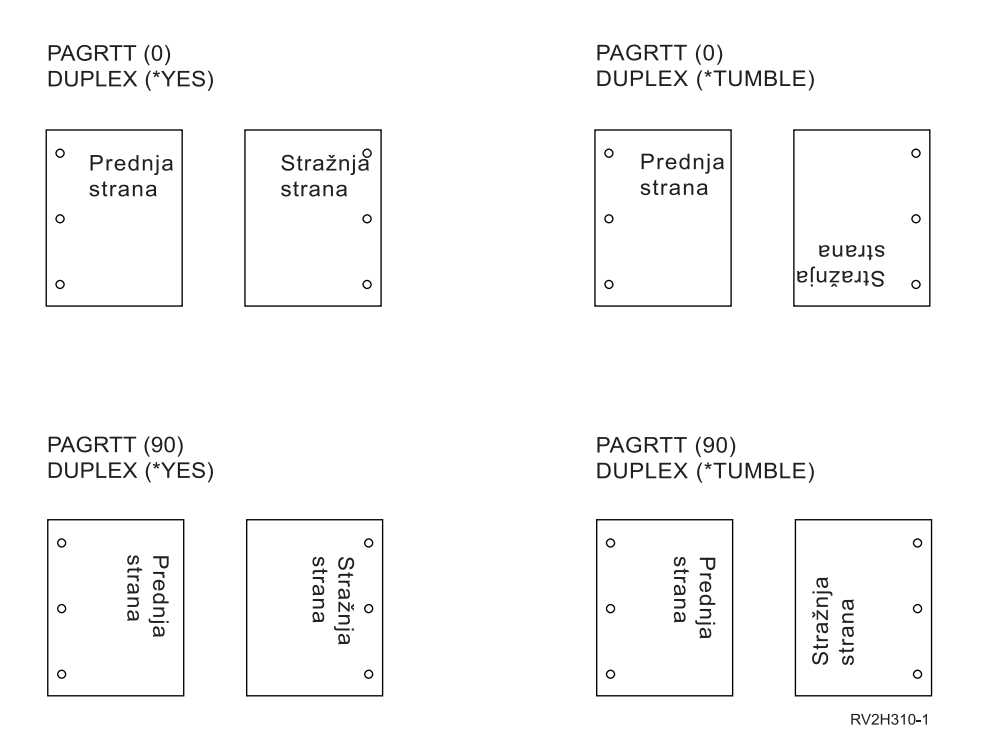

**Bilješka:** Segment stranice, prekrivanje ili resursi uključeni korištenjem DDS PAGSEG, OVERLAY ili AFPRSC ključne riječi se ne rotiraju s ostatkom ispisanog izlaza. To vrijedi i za prekrivanje (prednje ili stražnje) specificirano na datoteci pisača.

Morate specificirati stupanj rotacije kada je kreiran segment stranice, prekrivanje ili resurs. Infoprint dizajner za iSeries se može koristiti za kreiranje prekrivanja segmenata stranice.

# <span id="page-204-0"></span>**Parametar Sedlasti šav (SADLSTITCH)**

Taj parametar specificira kamo treba smjestiti spajalice uz završnu granicu medija. Kod sedlastog šava, završna granica se nalazi na središtu medija i paralelna je s rubom reference. Rotacija stranice nema utjecaja na smještaj sedlastog šava.

U svojoj dokumentaciji pisača pronađite podržane elemente i vrijednosti elemenata. Tamo gdje vaš pisač ne podržava bilo koje vrijednosti određenog elementa, specificirajte vrijednost \*DEVD za element.

### **Element 1: Rub reference**

Specificira rub koji će se koristiti za sedlasti šav. Moguće vrijednosti su:

### **\*DEVD**

Default kojeg koristi uređaj.

**\*TOP** Rub reference je gornji rub.

#### **\*LEFT**

Rub reference je lijevi rub.

#### **Element 2: Broj spajalica**

Specificira broj spajalica koje će se koristiti za sedlasti šav. Moguće vrijednosti su:

#### **\*DEVD**

Default vrijednost za uređaj. To je vrijednost koja se koristi ako je \*DEVD specificirano i za vrijednost pomaka spajalica za taj parametar. Kod specificiranja \*DEVD za to i za vrijednost pomaka spajalice, broj spajalica će biti default kojeg koristi ureaj. Ako specificirate jedan ili više pomaka, broj spajalica je jednak broju specificiranih pomaka spajalica.

#### **broj spajalica**

Važeće vrijednosti su u rasponu od 1 do 122 spajalica.

#### **Element 3: Pomaci spajalice**

Specificira razmak između spajalica koje se koriste u spajanju ruba. Ako će se spajalica smjestiti na lijevi ili desni rub papira, pomak prve spajalice se utvrđuje mjerenjem od sjecišta završne margine i donjeg ruba stranice papira kako bi se odredilo gdje će biti centar spajalice. Sljedeći pomaci spajalice se mjere od te iste točke (ne mjere se od prethodne spajalice). Ako će se spajalice smjestiti na gornji ili donji rub papira, pomak prve spajalice se određuje mjerenjem od presjeka završne margine i lijevog ruba papira kako bi se odredilo gdje će biti centar spajalice. Sljedeći pomaci spajalice se mjere od te iste točke (ne mjere se od prethodne spajalice). Moguće vrijednosti su:

#### **\*DEVD**

Default pomak spajalice kojeg koristi uređaj. Ako specificirate vrijednost za Broj spajalica, pisač će automatski izračunati položaj svake spajalice.

#### **pomak spajalice**

Važeće vrijednosti su u rasponu od 1 do 122 pomaka spajalica. Ako pomak spajalice nije \*DEVD, Broj spajalica mora biti \*DEVD. Ta mjera je izražena u centimetrima (u rasponu od 0 do 57.79) ili inčima (u rasponu od 0 do 22.57)

# **Parametar Raspored spool izlaza (SCHEDULE)**

Parametar SCHEDULE može biti specificiran s jednom od tri vrijednosti kako bi se kontroliralo kada je dostupna spool datoteka kako bi program za pisanje mogao napraviti datoteku.

### **\*FILEEND**

Specificira da je spool datoteka učinjena dostupnom programu za pisanje kada je datoteka zatvorena

### **\*JOBEND**

Specificira da je spool datoteka učinjena dostupnom programu za pisanje kada se završi posao koji je kreirao spool datoteku

#### **\*IMMED**

Specificira da je spool datoteka učinjena dostupnom programu za pisanje kada je datoteka otvorena

### **\*JOBEND razmatranja**

SCHEDULE(\*JOBEND) spool datoteke posla su grupirane na njihovim izlaznim redovima kada se dovrši posao. Sve SCHEDULE(\*JOBEND) spool datoteke istog posla koje su zajedno grupirane na redu je zajedno proizveo program za pisanje. Druga spool datoteka se može dodati na vrh reda dok program za pisanje proizvodi SCHEDULE(\*JOBEND) spool datoteku. Nakon što program za pisanje proizvede jednu datoteku posla koja je SCHEDULE(\*JOBEND), on provjerava sljedeću datoteku na redu. Ako je ta datoteka iz istog posla i isto je SCHEDULE(\*JOBEND), program za pisanje ju proizvodi kao sljedeću. Međutim, ako je datoteka iz drugog posla ili nije SCHEDULE(\*JOBEND), sljedeća datoteka koja se proizvodi je prva datoteka na redu.

Ako želite da vaše SCHEDULE(\*JOBEND) spool datoteke budu spoolirane zajedno na SEQ(\*FIFO) izlaznom redu, morate voditi računa o tome da ne odijelite spool datoteke. Operacije datoteke kao što je HLDSPLF, CHGSPLFA i RLSSPLF se izvode jedna po jedna (čak i iz prikaza Rad s izlaznim redom (WRKOUTQ)). Ako se istovremeno izvode operacije na drugim datotekama, vaše spool datoteke mogu biti odijeljene na SEQ(\*FIFO) redu. Ako se odijele vaše SCHEDULE(\*JOBEND) spool datoteke, možete ih ponovno grupirati promjenom njihova prioriteta izlaza pomoću naredbe Promjena posla (CHGJOB).

#### **\*IMMED razmatranja**

Kada program za pisanje proizvodi SCHEDULE(\*IMMED) spool datoteku, ona može sustići program koji proizvodi izlaz. Kada se to dogodi, program za pisanje mora čekati kako bi program proizveo još izlaza. Stoga trebate biti pažljivi kod korištenja \*IMMED-a kao opcije raspoređivanja. Kada se to dogodi, program za pisanje ne može obrađivati druge spool datoteke. Osim toga, uređaj se ne može koristiti za bilo koji drugi posao.

U pravilu se spool datoteke koje su kreirane sa specificiranim SCHEDULE(\*IMMED) dodjeljuju internom međuspremniku koji je manji od spool datoteka koje su kreirane sa specificiranim SCHEDULE(\*JOBEND) ili SCHEDULE(\*FILEEND). Upotreba SCHEDULE(\*IMMED) za dodjelu manjeg internog međuspremnika može dozvoliti da spool podaci budu prije proizvedeni, ali takoer može štetno utjecati na izvedbu jer je potrebno više disk operacija za istu količinu spool podataka.

Veliki interni međuspremnik se uvijek koristi za spool datoteke izlaza koje koriste određene posebne zahtjeve uređaja. U posebne zahtjeve uređaja spadaju:

- v Definirani znakovi
- $\cdot$  Grafika 4214
- Grafika 4234
- v Grafika 522x

Promjena SCHEDULE parametra spool datoteke pomoću CHGSPLFA naredbe ne utječe na interne međuspremnike koji se koriste za tu datoteku.

# **Povratni kodovi datoteke pisača**

Glavni i sporedni povratni kodovi za datoteke pisača su postavljeni u području I/O povratne veze datoteke pisača. Povratni kodovi prijavljuju rezultate svake operacije. Odgovarajući povratni kod je dostupan aplikacijskom programu koji je izdao operaciju. Program zatim provjerava povratni kod i tome sukladno djeluje. Uputite se na dokumentaciju vašeg jezika visoke razine za informacije kako pristupiti ovim povratnim kodovima.

Povratni kod je 4-znamenkasta vrijednost: prve dvije znamenke sadrže glavni kod, a zadnje dvije 2 znamenke sadrže manje važan kod. S nekim se povratnim kodovima šalje poruka u dnevnik posla, ili u red poruka sistemskog operatera (QSYSOPR). Za dodatne informacije se uputite na poruku. ID-i poruka nakon kojih ide zvjezdica (\*) mogu biti primljeni od strane aplikacija za vrijeme spooliranja izlaza.

**Bilješka:** Povratni kodovi koji se odnose na uvjet na pisaču su dostupni za aplikacijski program samo prilikom ispisivanja sa specificiranim SPOOL = \*NO u datoteci pisača. Kada je specificirano SPOOL = \*YES, program za pisanje pisača je program koji komunicira s pisačem, a ne s vašim aplikacijskim programom. Pogledajte sljedeće za opis glavnih kodova i pripadajućih sporednih kodova:

- v "Glavni kod 00 (00xx)"
- v ["Glavni](#page-208-0) kod 80 (80xx)" na stranici 201
- v ["Glavni](#page-211-0) kod 81 (81xx)" na stranici 204
- v ["Glavni](#page-213-0) kod 82 (82xx)" na stranici 206
- v ["Glavni](#page-215-0) kod 83 (83xx)" na stranici 208

# **Glavni kod 00 (00xx)**

**Glavni kod 00** – Operacija je uspješno dovršena.

**Opis:** Operacija izdana od strane vašeg programa uspješno je dovršena.

**Akcija:** Nastavite sa sljedećom operacijom.

**0000 Opis:** Za izlazne operacije izvedene vašim programom, 0000 označava da je zadnja izlazna operacija uspješno dovršena.

Poruke obavijesti se koriste nakon određenih uvjeta greške da daju operateru izbor nastavka ili opoziva ispisivanja te datoteke. Ako je odgovor CANCEL, izdaje se druga poruka s povratnim kodom različitim od nula.

**Akcija**: Vaš program može biti nastavljen. Jedna od sljedećih dijagnostičkih poruka može biti izdana da upozori na neobičan uvjet koji može biti značajan za vaš program čak i ako se ne radi o greški.

**Poruke:**

**CPA4001 (Upit)** CPA5341 (Upit)

- **CPA4003 (Upit)** CPA5342 (Upit)
- **CPA4004 (Upit)** CPA5343 (Upit)

**CPA4005 (Upit)** CPA5344 (Upit)

**CPA4007 (Upit)** CPA5347 (Upit)

**CPA4008 (Upit)**

CPA5348 (Upit)

## **CPA4009 (Upit)**

CPD4005 (Dijagnostika)

## **CPA4010 (Upit)**

CPD4006 (Dijagnostika)

## **CPA4011 (Upit)**

CPD4007 (Dijagnostika)

## **CPA4012 (Upit)**

CPD4008 (Dijagnostika)

# **CPA4013 (Upit)**

CPD4069 (Dijagnostika)

# **CPA4014 (Upit)**

CPD4071 (Dijagnostika)\*

**CPA4015 (Upit)** CPD4072 (Dijagnostika)

**CPA4017 (Upit)** CPF4032 (Dijagnostika)

**CPA4019 (Upit)** CPF4033 (Dijagnostika)

**CPA4037 (Upit)** CPF4056 (Dijagnostika)

**CPA4038 (Upit)** CPF4057 (Dijagnostika)

**CPA4039 (Upit)** CPF4239 (Izlaz)

**CPA4040 (Upit)** CPF4245 (Izlaz)

**CPA4042 (Upit)** CPF4249 (Izlaz)

**CPA4043 (Upit)** CPF4260 (Izlaz)\*

**CPA4046 (Upit)** CPF4420 (Dijagnostika)

**CPA4047 (Upit)** CPF4421 (Dijagnostika)

**CPA4048 (Upit)** CPF4905 (Obavijesti)\*

**CPA4065 (Upit)** CPF4913 (Dijagnostika)

**CPA4066 (Upit)** CPF4914 (Dijagnostika)

**CPA4072 (Upit)\*** CPF4916 (Obavijesti)\*

**CPA4073 (Upit)** CPF4918 (Obavijesti)\*

**CPA4074 (Upit)** CPF4919 (Obavijesti)\*

**CPA4075 (Upit)** CPI4015 (Informativno)

**CPA4076 (Upit)** CPI4016 (Informativno)

**CPA4251 (Upit)** CPI4017 (Informativno)

**CPA4256 (Upit)** CPI4018 (Informativno)

**CPA5335 (Upit)** CPI4019 (Informativno)

## <span id="page-208-0"></span>**CPA5339 (Upit)** CPI4020 (Informativno)

# **CPA5340 (Upit)**

CPI4024 (Informativno)

# **Glavni kod 80 (80xx)**

**Glavni kod 80** – Trajna greška sistema ili datoteke (nepopravljivo).

**Opis:** Desila se nepopravljiva greška sistema ili datoteke. Obnavljanje nije vjerojatno sve dok se ne ispravi problem koji uzrokuje grešku.

**Akcija:** Sljedeće općenite akcije mogu biti poduzete od strane vašeg programa za svaki 80xx povratni kod. Druge specifične akcije su navedene u opisu svakog povratnog koda.

• Nastavite s obrađivanjem bez pisača.

- v Zatvorite datoteku pisača i ponovno ju otvorite.
- Završite.

**8081 Opis:** Operacija nije uspješna jer je otkriven uvjet sistemske greške.

**Akcija:** Vaš pisač možda treba biti stavljen u stanje vary off, a zatim ponovno u vary on. Vaš program može ili:

- Nastaviti s obrađivanjem bez pisača.
- v Zatvoriti datoteku pisača i ponovno ju otvoriti.
- Završiti.

## **Poruke:**

**CPF4182 (Izlaz)\*** CPF5409 (Izlaz) **CPF4289 (Izlaz)** CPF5410 (Izlaz) **CPF4510 (Izlaz)\*** CPF5414 (Izlaz) **CPF4516 (Izlaz)** CPF5416 (Izlaz) **CPF4552 (Izlaz)** CPF5418 (Izlaz) **CPF4591 (Izlaz)** CPF5423 (Izlaz) **CPF5159 (Izlaz)** CPF5429 (Izlaz) **CPF5196 (Izlaz)** CPF5431 (Izlaz)\* **CPF5246 (Izlaz)** CPF5433 (Izlaz) **CPF5257 (Izlaz)\*** CPF5434 (Izlaz) **CPF5261 (Izlaz)** CPF5447 (Izlaz)

### **CPF5262 (Izlaz)\*** CPF5453 (Izlaz)

## **CPF5401 (Izlaz)**

CPF5507 (Izlaz)

## **CPF5408 (Izlaz)**

**8082 Opis:** Pokušana operacija nije uspješna jer je pisač neupotrebljiv. Ovo se može desiti jer:

- Odgovor na opoziv je preuzet od poruke obnavljanja greške za uređaj.
- v Odgovor na opoziv je vraćen u poruku upita maksimalno dosegnutih slogova.
- Pisač je zadržan naredbom Zadrži komunikacijski uređaj (HLDCMNDEV).

Nikakve operacije ne bi smjele biti izdane na pisač.

**Akcija:** Komunikacija s pisačem ne smije biti nastavljena sve dok ureaj nije resetiran u stanje varied-on. Ako je uređaj zadržan, koristite naredbu Oslobodi komunikacijski uređaj (RLSCMNDEV) da resetirate uređaj. Ako je uređaj u stanju greške, stavite uređaj u stanje vary off i zatim opet u stanje vary on. Jednom kada je uređaj resetiran, normalna operacija može biti ponovno započeta ponovnim otvaranjem datoteke pisača.

#### **Poruke:**

CPF4502 (Izlaz) CPF5104 (Izlaz) CPF5116 (Izlaz)\* CPF5269 (Izlaz)

80B3 **Opis**: Operacija otvaranja nije uspješna jer datoteka pisača ili uređaj pisača nije dostupan.

**Akcija**: Datoteka pisača ne može biti otvorena ponovno sve dok nisu dostupni potrebni resursi. Vaš program može pričekati da resursi postanu dostupni, a zatim izdati drugu operaciju otvaranja. Inače, možete nastaviti s obraivanjem, ili zaustaviti program. Naredba Rad sa statusom konfiguracije (WRKCFGSTS) može biti korištena za određivanje da li je uređaj pisača u upotrebi, ili nije u stanju varied on. Ako je uređaj u upotrebi, naredba WRKCFGSTS će također identificirati posao koji ga koristi.

Razmotrite povećanje parametra WAITFILE naredbom Promijeni datoteku pisača (CHGPRTF) ili Nadjačaj s datotekom pisača (OVRPRTF) da dozvolite više vremena da resursi datoteka postanu dostupni.

### **Poruke:**

CPF4128 (Izlaz)\*

CPF9808 (Dijagnostika)\*

80C0 **Opis**: Desila se nepopravljiva greška na uređaju pisača.

**Akcija**: Vaš pisač će možda trebati biti stavljen u stanje vary off, a zatim opet u stanje vary on. Vaš program može ili:

- Nastaviti s obrađivanjem bez pisača.
- v Zatvoriti datoteku pisača i ponovno ju otvoriti.
- Završiti.

**Poruke:**

**CPF4262 (Izlaz)** CPF5413 (Izlaz)

**CPF4509 (Izlaz)** CPF5419 (Izlaz)

**CPF5103 (Izlaz)** CPF5420 (Izlaz)

### **CPF5247 (Izlaz)** CPF5430 (Izlaz)

**CPF5412 (Izlaz)**

CPF5437 (Izlaz)

**80EB Opis**: Operacija otvaranja nije uspjela jer je specificirana opcija otvaranja koja nije važeća, ili je specificirana nevažeća kombinacija opcija u vašem programu, u datoteci pisača, ili u naredbi nadjačavanja.

**Akcija**: Zatvorite datoteku pisača, ispravite problem i ponovite izdavanje operacije otvaranja. Pogledajte pojedinačne poruke da odredite koje opcije nisu važeće.

**Poruke:**

**CPD4012 (Dijagnostika)** CPF4209 (Izlaz)

**CPD4013 (Dijagnostika)\*** CPF4214 (Izlaz)\*

**CPD4020 (Dijagnostika)** CPF4217 (Izlaz)

**CPD4021 (Dijagnostika)\*** CPF4219 (Izlaz)

**CPD4023 (Dijagnostika)** CPF4224 (Izlaz)

**CPD4024 (Dijagnostika)** CPF4237 (Izlaz)\*

**CPD4025 (Dijagnostika)** CPF4238 (Izlaz)

**CPD4033 (Dijagnostika)** CPF4263 (Izlaz)\*

**CPD4034 (Dijagnostika)\*** CPF4295 (Izlaz)\*

**CPD4036 (Dijagnostika)\*** CPF4296 (Izlaz)\*

**CPD4037 (Dijagnostika)\*** CPF4335 (Izlaz)

**CPD4038 (Dijagnostika)\*** CPF4336 (Izlaz)

**CPF411E (Izlaz)** CPF4264 (Izlaz)\*

**CPF4133 (Izlaz)** CPF4337 (Izlaz)

**CPF4138 (Izlaz)\*** CPF4338 (Izlaz)

**CPF4139 (Izlaz)\*** CPF4339 (Izlaz)\*

**CPF4148 (Izlaz)** CPF4340 (Izlaz)

**CPF4156 (Izlaz)** CPF4345 (Izlaz)

### <span id="page-211-0"></span>**CPF4157 (Izlaz)\***

CPF4352 (Izlaz)

**CPF4159 (Izlaz)\***

CPF4637 (Izlaz)

**CPF4162 (Izlaz)** CPF5370 (Izlaz)

## **CPF4181 (Izlaz)\***

**CPF4196 (Izlaz)\***

## **CPF4206 (Izlaz)\***

**80ED Opis**: Operacija otvaranja nije bila uspješna jer su opisi formata sloga u datoteci pisača promijenjeni otkada je vaš program kompiliran.

**Akcija**: Zatvorite datoteku pisača i zaustavite program. Odredite da li promjene utječu na vaš aplikacijski program. Ako utječu, rekompajlirajte program. Ako promjene ne utječu na vaš program, datoteka treba biti promijenjena ili nadjačana na LVLCHK(\*NO). Kada je specificirano LVLCHK(\*NO), sistem ne uspoređuje opise formata sloga.

#### **Poruke:**

CPF4131 (Izlaz)\*

**80EF Opis**: Operacija otvaranja nije bila uspješna jer vaš program nije ovlašten za ureaj pisača.

**Akcija**: Zatvorite datoteku, ispravite problem i ponovite izdavanje operacije otvaranja. Dobavite ovlaštenje za uređaj od službenika sigurnosti, ili vlasnika uređaja.

### **Poruke:**

CPF4104 (Izlaz)\*

**80F8 Opis:** Operacija nije uspješna jer je datoteka označena da je s greškom.

**Akcija:** Zatvorite datoteku. Uputite se na poruke u dnevniku posla da odredite koje greške su se desile. Poduzmite odgovarajuće akcije obnavljanja za te greške.

### **Poruke:**

```
CPF4132 (Izlaz)*
CPF5129 (Izlaz)*
CPF5293 (Izlaz)*
CPF5427 (Izlaz)*
```
# **Glavni kod 81 (81xx)**

**Glavni kod 81** – Trajna greška na uređaju (nepopravljivo).

**Opis:** Desila se nepopravljiva greška uređaja za vrijeme I/O operacije. Svaki pokušaj nastavka upotrebe ovog pisača vjerojatno neće uspjeti sve dok se ne pronađe i ne ispravi uzrok problema.

**Akcija:** Sljedeće općenite akcije mogu biti poduzete za svaki 81xx povratni kod. Druge specifične akcije su navedene u opisu svakog povratnog koda.

- Nastavite s obrađivanjem bez pisača.
- v Zatvorite datoteku, ispravite problem i ponovno otvorite datoteku. Ako je operacija i dalje neuspješna, pokušajte ju ponovno samo ograničen broj puta. (Broj ponavljanja treba biti specificiran u vašem programu.)
- Završite.

Nekoliko povratnih kodova označava da uvjet greške mora biti ispravljen stavljanjem ureaja u stanje vary off i zatim ponovno u stanje vary on.

8181 **Opis**: Otkriven je uvjet sistemske greške za vrijeme I/O operacije na uređaju pisača.

**Akcija:** Zatvorite datoteku. Možete ćete trebati staviti ureaj u stanje vary off i zatim ponovno u stanje vary on da očistite grešku. Odredite uzrok kvara iz popratne poruke. Provjerite ima li bilo kakva poruka od sistemskog operatera koja označava da moraju biti izvedene dodatne ispravljajuće akcije. Otvorite ponovno datoteku da nastavite.

### **Poruke:**

CPF4289 (Izlaz) CPF4552 (Izlaz) CPF4553 (Izlaz) CPF5105 (Izlaz) CPF5159 (Izlaz) CPF5507 (Izlaz)

**8191 Opis:** Operacija nije bila uspješna jer se desila trajna greška na liniji. Sistemski operator je poduzeo opciju obnavljanja kao odgovor na poruku o greški na liniji. (Možete saznati o kojem se tipu greške na liniji radi ako pitate sistemskog operatera.) Uređaj se označen kao neupotrebljiv.

**Akcija:** Zatvorite datoteku. Stavite ureaj u stanje vary off i zatim opet u vary on da očistite grešku. Otvorite ponovno datoteku da nastavite.

#### **Poruke:**

CPF4146 (Izlaz) CPF4193 (Izlaz) CPF4526 (Izlaz) CPF4542 (Izlaz) CPF5128 (Izlaz) CPF5198 (Izlaz)

8197 **Opis:** Otkriven je uvjet nepopravljive greške na uređaju.

**Akcija:** Zatvorite datoteku. Stavite ureaj u stanje vary off i zatim opet u vary on da očistite grešku. Uputite se na popratnu poruku greške za dodatne informacije koje se odnose na izvor otkrivene specifične greške. Otvorite ponovno datoteku da nastavite.

#### **Poruke:**

**CPF4149 (Izlaz)** CPF4583 (Izlaz) **CPF4192 (Izlaz)**

CPF5106 (Izlaz)

**CPF4197 (Izlaz)**

CPF5143 (Izlaz)

**CPF4216 (Izlaz)** CPF5199 (Izlaz)

**CPF4524 (Izlaz)**

CPF5201 (Izlaz) **CPF4533 (Izlaz)**

CPF5268 (Izlaz)

**CPF4538 (Izlaz)** CPF5360 (Izlaz)

**81C2 Opis:** Operacija koju je izdao vaš program nije uspješna jer SNA (Systems Network Architecture) sesija s pisačem nije aktivna.

<span id="page-213-0"></span>**Akcija:** Zatvorite datoteku. Stavite ureaj u stanje vary off i zatim opet u vary on da očistite grešku. Otvorite ponovno datoteku da nastavite.

**Poruke:**

CPF5422 (Izlaz)

# **Glavni kod 82 (82xx)**

**Glavni kod 82** – Operacija otvaranja nije uspjela.

Opis: Pokušaj otvaranja datoteke pisača nije bio uspješan. Greška može biti obnovljiva ili trajna, ali je ograničena na uređaj pisača. Obnavljanje nije vjerojatno sve dok se ne ispravi problem koji uzrokuje grešku.

**Akcija:** Sljedeće općenite akcije mogu biti poduzete za svaki 82xx povratni kod. Druge specifične akcije su navedene u opisu svakog povratnog koda. Možete ili:

- Nastaviti s obrađivanjem bez uređaja.
- v Zatvoriti datoteku, ispraviti problem i ponovno otvoriti datoteku. Naredna bi operacija mogla biti uspješna ako se greška desila zbog nekog privremenog uvjeta, na primjer ako je uređaj bio u upotrebi u tom trenutku.

Ako je operacija i dalje neuspješna, pokušajte ju ponovno samo ograničen broj puta. (Broj ponavljanja treba biti specificiran u vašem programu.)

• Završiti.

Nekoliko povratnih kodova označava da uvjet greške mora biti ispravljen promjenom vrijednosti u datoteci. Za promjenu parametarske vrijednosti za datoteku, koristite naredbu Promijeni datoteku pisača (CHGPRTF) ili Nadjačaj datoteku pisača (OVRPRTF).

**8281 Opis:** Otkriven je uvjet sistemske greške za vrijeme operacije otvaranja koja nije bila uspješna. Datoteka pisača je možda prethodno imala grešku, ili datoteka pisača nije mogla biti otvorena zbog sistemske greške.

**Akcija**: Vaš pisač će možda trebati biti stavljen u stanje vary off, a zatim opet u stanje vary on da očisti grešku. Vaš program može ili:

- · Nastaviti s obrađivanjem bez pisača.
- v Zatvoriti datoteku, ispraviti problem i ponovno otvoriti datoteku.
- Završiti.

Odredite uzrok kvara iz popratne poruke.

#### **Poruke:**

CPF4168 (Izlaz)\*

**8282 Opis:** Operacija otvaranja nije bila uspješna jer je ureaj pisača neupotrebljiv. Ovo se može desiti jer je odgovor na opoziv preuzet od poruke obnavljanja greške za uređaj, ili zato što je pisač zadržan naredbom Zadrži komunikacijski uređaj (HLDCMNDEV). Nikakve operacije ne bi smjele biti izdane na pisač.

**Akcija:** Zatvorite datoteku. Komunikacija s pisačem ne smije biti nastavljena sve dok ureaj nije resetiran u stanje varied-on. Ako je uređaj zadržan, koristite naredbu Oslobodi komunikacijski uređaj (RLSCMNDEV) da resetirate uređaj. Ako je uređaj u stanju greške, stavite uređaj u stanje vary off i zatim opet u stanje vary on. Jednom kada je uređaj resetiran, normalna operacija može biti pokrenuta ponovnim otvaranjem datoteke uređaja pisača.

#### **Poruke:**

```
CPF4110 (Izlaz)
CPF4298 (Izlaz)
CPF4354 (Izlaz)
```
**8291 • Opis:** Desila se trajna greška na liniji za vrijeme operacije otvaranja. Uređaj pisača je označen kao neupotrebljiv.

**Akcija:** Zatvorite datoteku. Stavite ureaj u stanje vary off i zatim opet u vary on da očistite grešku. Otvorite ponovno datoteku da nastavite.

**Poruke:**

CPF4179 (Izlaz) CPF4291 (Izlaz)

**82A6 Opis:** Operacija otvaranja nije uspjela zbog povrede protokola sa SNA (Systems Network Architecture).

**Akcija:** Osigurajte da je pisač s kojim komunicira vaš program ispravno konfiguriran. Uputite se na kodove odgovora uređaja u popratnoj poruci greške za dodatne informacije koje se odnose na otkrivenu specifičnu grešku.

**Poruke:**

**CPF4124 (Izlaz)** CPF4533 (Izlaz)

**CPF4190 (Izlaz)** CPF5103 (Izlaz)

**CPF4192 (Izlaz)** CPF5143 (Izlaz)

#### **CPF4527 (Izlaz)**

CPF5453 (Izlaz)

**82AA Opis:** Operacija otvaranja nije bila uspješna jer nije pronađen opis uređaja pisača.

**Akcija:** Vaš program može nastaviti bez pisača, pokušati koristiti drugi pisač, ili može završiti.

Provjerite da je ime pisača ispravno specificirano u parametru DEV na naredbu CRTPRTF, CHGPRTF, OVRPRTF, ili CRTPRTF.

#### **Poruke:**

CPF4103 (Izlaz)\*

**82B3 Opis:** Operacija otvaranja nije bila uspješna jer je pisač koji ste zahtijevali u upotrebi od strane druge datoteke u vašem poslu.

Akcija: Zatvorite obje datoteke uređaja pisača, zatim otvorite onu datoteku koju želite opet koristiti.

#### **Poruke:**

CPF4106 (Izlaz)

**82EE Opis:** Operacija otvaranja je pokušana na ureaju koji nije podržan za datoteku pisača.

Vaš program pokušava otvoriti uređaj koji nije važeći pisač.

**Akcija:** Vaš program može nastaviti bez pisača, pokušati koristiti drugi pisač, ili može zatvoriti datoteku i završiti.

Provjerite da je ime pisača ispravno specificirano na naredbu CHGPRTF ili OVRPRTF.

#### **Poruke:**

CPF4105 (Izlaz)

**82EF Opis:** Operacija otvaranja je pokušana za uređaj za koji korisnik nije ovlašten, ili koji je u servisnom načinu.

**Akcija:** Vaš program može nastaviti bez pisača, pokušati koristiti drugi pisač, ili može završiti.

Zatvorite datoteku, ispravite problem i zatim ponovno izdajte operaciju otvaranja.

Za greške kod ovlaštenja, dobavite ovlaštenje za uređaj od vašeg službenika sigurnosti, ili od vlasnika uređaja. Ako je uređaj u servisnom načinu, funkcija sistemskih servisnih alata (SST) trenutno koristi uređaj. Pričekajte dok uređaj nije dostupan za ponovno izdavanje operacije.

<span id="page-215-0"></span>**Poruke:** CPF4104 (Izlaz)\* CPF4186 (Izlaz) CPF9802 (Dijagnostika)\*

# **Glavni kod 83 (83xx)**

**Glavni kod 83** – Desila se greška uređaja (popravljiva).

**Opis:** Desila se greška za vrijeme I/O operacije, ali je ureaj pisača i dalje upotrebiv. Obnavljanje unutar vašeg programa može biti moguće.

**Akcija:** Sljedeće općenite akcije mogu biti poduzete za svaki 83xx povratni kod. Druge specifične akcije su navedene u opisu svakog povratnog koda.

- Nastavite s obrađivanjem bez pisača.
- Ispravite problem i nastavite obrađivanje s uređajem pisača. Ako je pokušaj obnavljanja operacije neuspješan, pokušajte ponovno samo ograničeni broj puta. (Broj ponavljanja treba biti specificiran u vašem programu.)

• Završite.

Nekoliko povratnih kodova označava da uvjet greške mora biti ispravljen promjenom vrijednosti u datoteci. Za promjenu parametarske vrijednosti za datoteku, koristite naredbu Promijeni datoteku pisača (CHGPRTF) ili Nadjačaj datoteku pisača (OVRPRTF).

**8319 Opis:** Primljen je negativni odgovor na zadnju operaciju pisača koju je pokušao vaš program. Grešku je možda uzrokovao korisnik pritiskom na tipku Cancel na pisaču.

**Akcija:** Vaš program može pokušati drugu operaciju, ili može zatvoriti datoteku i završiti. Uputite se na kod dogovora uređaja u popratnoj poruci da odredite zašto je operacija odbijena. Ispravite grešku u vašem programu prije ponovnog pokušaja operacije.

### **Poruke:**

CPF4158 (Izlaz) CPF4531 (Izlaz) CPF5050 (Izlaz)

**831D Opis:** Operacija koju je upravo pokušao vaš program je odbijena jer parametar nije bio važeći, bio je izvan granica, ili nedostaje.

**Akcija:** Vaš program može premostiti neuspjeli korak i nastaviti, ili može zatvoriti datoteku i završiti. Uputite se na popratnu poruku da odredite koji je parametar netočan. Ispravite grešku u vašem programu prije ponovnog pokušaja operacije.

#### **Poruke:**

```
CPD4016 (Dijagnostika)*
       CPF5275 (Izlaz)
```
**CPD4017 (Dijagnostika)\*** CPF5276 (Izlaz)\*

- **CPD4027 (Dijagnostika)\*** CPF5288 (Izlaz)\*
- **CPD4028 (Dijagnostika)\*** CPF5289 (Izlaz)\*

**CPD4029 (Dijagnostika)\*** CPF5324 (Izlaz)\*

**CPD4030 (Dijagnostika)\*** CPF5359 (Izlaz)\*
# **CPD4041 (Dijagnostika)\*** CPF5363 (Izlaz)

## **CPF4909 (Obavijesti)\*** CPF5366 (Izlaz)\*

**CPF5108 (Izlaz)\*** CPF5367 (Izlaz)\*

# **CPF5148 (Izlaz)\*** CPF5368 (Izlaz)\*

# **CPF5273 (Izlaz)\***

**831E Opis:** Operacija koju je upravo izdao vaš program nije važeća, ili je specificirana nevažeća kombinacija operacija.

**Akcija:** Vaš program može premostiti nevažeću operaciju i nastaviti, ili može zatvoriti datoteku i završiti. Uputite se u popratnu poruku da odredite zašto je operacija odbijena. Ispravite grešku u vašem programu prije ponovnog pokušaja neuspjele operacije.

**Poruke:**

**CPD4015 (Dijagnostika)\*** CPF5290 (Izlaz)\*

**CPD4018 (Dijagnostika)\*** CPF5320 (Izlaz)\*

**CPD4031 (Dijagnostika)** CPF5321 (Izlaz)\*

**CPF4915 (Obavijesti)\*** CPF5322 (Izlaz)\*

**CPF5149 (Izlaz)\*** CPF5323 (Izlaz)\*

**CPF5185 (Izlaz)\*** CPF5325 (Izlaz)\*

**CPF5245 (Izlaz)\*** CPF5362 (Izlaz)\*

**831F Opis:** U operaciji je specificirana dužina koja nije važeća.

U izlaznoj operaciji, vaš program je pokušao poslati slog podataka dužine koja premašuje maksimalnu dozvoljenu dužinu sloga za pisač, ili za veličinu stranice definirane za datoteku. Ako koristite izravan I/O, premašili ste maksimalno dozvoljen broj bajta po stranici. Podaci su skraćeni.

**Akcija:** Izdajte ponovno izlaznu operaciju s manjom dužinom izlaza. Dužina sloga za programski opisanu datoteku pisača ne može premašiti veličinu stranice. Dužina sloga za bilo koju datoteku pisača ne smije biti veća od 32 767 znakova.

**Poruke:**

CPF4906 (Obavijesti)\* CPF5160 (Izlaz)

8343 **Opis:** Dosegnut je određeni broj linija preteka stranice.

**Akcija:** Vaš program treba poduzeti bilo kakvu prikladnu akciju ovisno o aplikaciji. To može uključivati ispisivanje cijelih stranica, ili izvođene linije stopa.

# **Poruke:**

CPF5004 (Status)\*

**83E0 Opis:** Vaš je program pokušao izdati operaciju upotrebom formata sloga koji nije definiran za datoteku pisača, ili je program izostavio ime formata sloga.

**Akcija:** Provjerite ime formata sloga u vašem programu da budete sigurni da je ispravan. Zatim provjerite da je format sloga ispravno definiran u DDS-u za datoteku.

**Poruke:**

CPF5186 (Izlaz)\* CPF5187 (Izlaz)\*

**83F6 Opis:** Vaš program je poslao nevažeće podatke na pisač. Tip podataka može biti neispravan za polje u kojem se koristi.

**Akcija:** Provjerite ime formata sloga u vašem programu da budete sigurni da je ispravan. Provjerite da se naredbe definicije podataka podudaraju s izlaznim slogom definiranim u DDS-u za datoteku. Ispravite grešku u vašem programu prije pokušaja ponavljanja neuspjele operacije.

**Poruke:**

**CPD4014 (Dijagnostika)\*** CPF5075 (Obavijesti)\* **CPD4022 (Dijagnostika)\*** CPF5234 (Izlaz)\*

**CPD4026 (Dijagnostika)\*** CPF5246 (Izlaz)

**CPD4035 (Dijagnostika)\*** CPF5261 (Izlaz)

**CPD4516 (Informativno)** CPF5297 (Izlaz)\*

**CPD4591 (Izlaz)**

CPF5364 (Izlaz)

**CPF4634 (Izlaz)**

CPF5365 (Izlaz)

**CPF4635 (Izlaz)**

CPF5369 (Izlaz)

**CPF4636 (Izlaz)**

CPF5372 (Izlaz)

**CPF4642 (Izlaz)**

CPF5373 (Izlaz)

**CPF4643 (Izlaz)**

CPF5374 (Izlaz)

**CPF4644 (Izlaz)**

CPF5375 (Izlaz)

**CPF4645 (Izlaz)** CPF5376 (Izlaz)

**CPF4646 (Izlaz)**

CPF5377 (Izlaz)

**CPF4647 (Izlaz)** CPF5411 (Izlaz)

# **Područja za povratnu vezu datoteke pisača**

Ovo poglavlje opisuje otvorena i I/O područja povratne veze pridružena bilo kojoj otvorenoj datoteci pisača. Sljedeće informacije se predstavljaju za svaku stavku u područjima povratne veze:

- v Pomak, što je broj bajta od početka područja povratne veze do lokacije svake stavke
- Tip podataka
- v Dužina, zadana brojem bajta
- v Sadržaj, što je opis stavke i važećih vrijednosti za nju

Podrška koju daje jezik visoke razine koji koristite određuje kako pristupiti ovim informacijama i kako su predstavljeni tipovi podataka. Pogledajte priručnik za vaš jezik visoke razine za više informacija.

- v "Otvaranje područja povratne veze za pisač"
- v "I/O [feedback](#page-222-0) area" na stranici 215

# **Otvaranje područja povratne veze za pisač**

ODP (open data path) sadrži informacije o atributima spojenih datoteka i informacije vraćene od ulaznih ili izlaznih operacija. ODP postoji samo dok je datoteka otvorena.

Otvoreno područje povratne veze je dio otvorene staze podataka (ODP) koji sadrži općenite informacije o datoteci nakon što je otvorena. On također sadrži informacije specifične za datoteku, ovisno o tipu datoteke, plus informacije o svakom uređaju definiranom za datoteku. Ove informacije su postavljene za vrijeme obrađivanja otvaranja i mogu biti ažurirane sa izvođenjem drugih operacija.

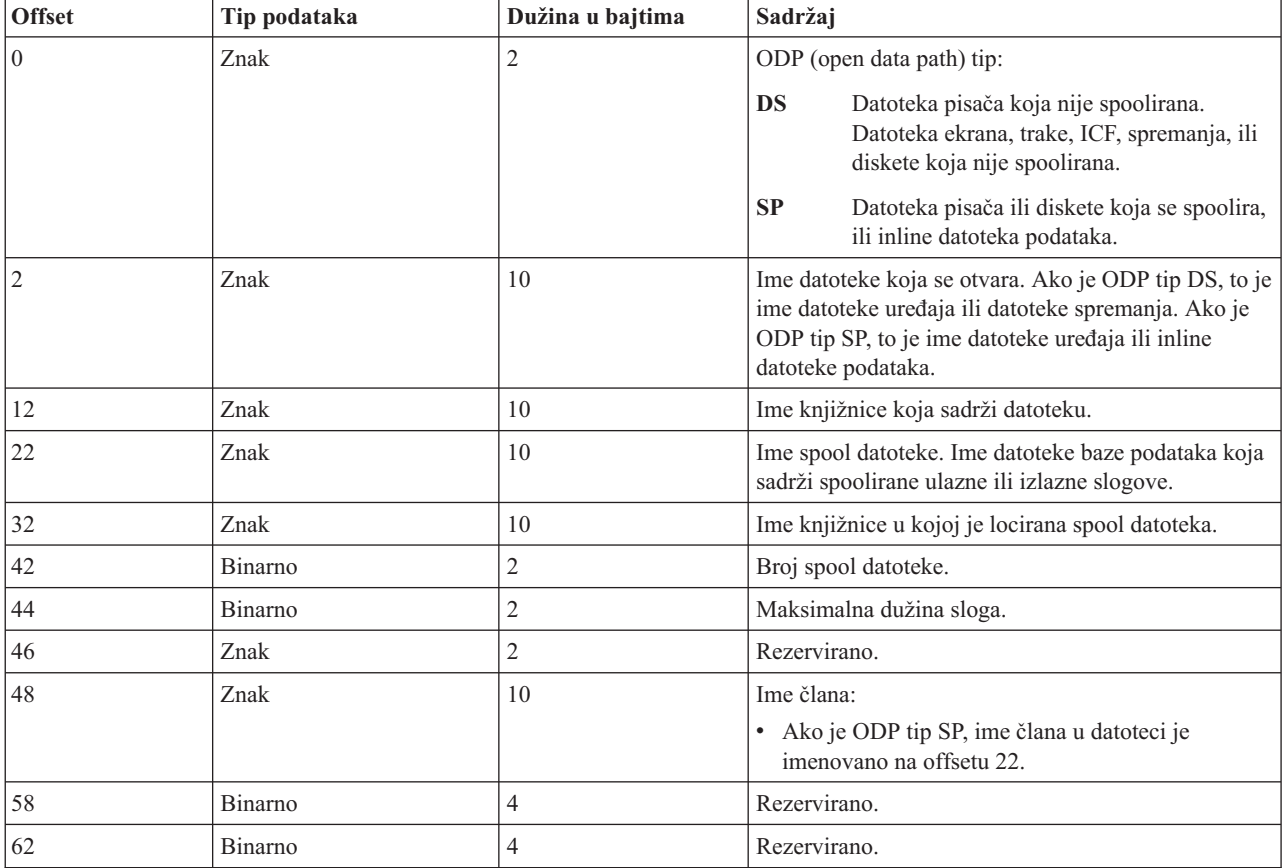

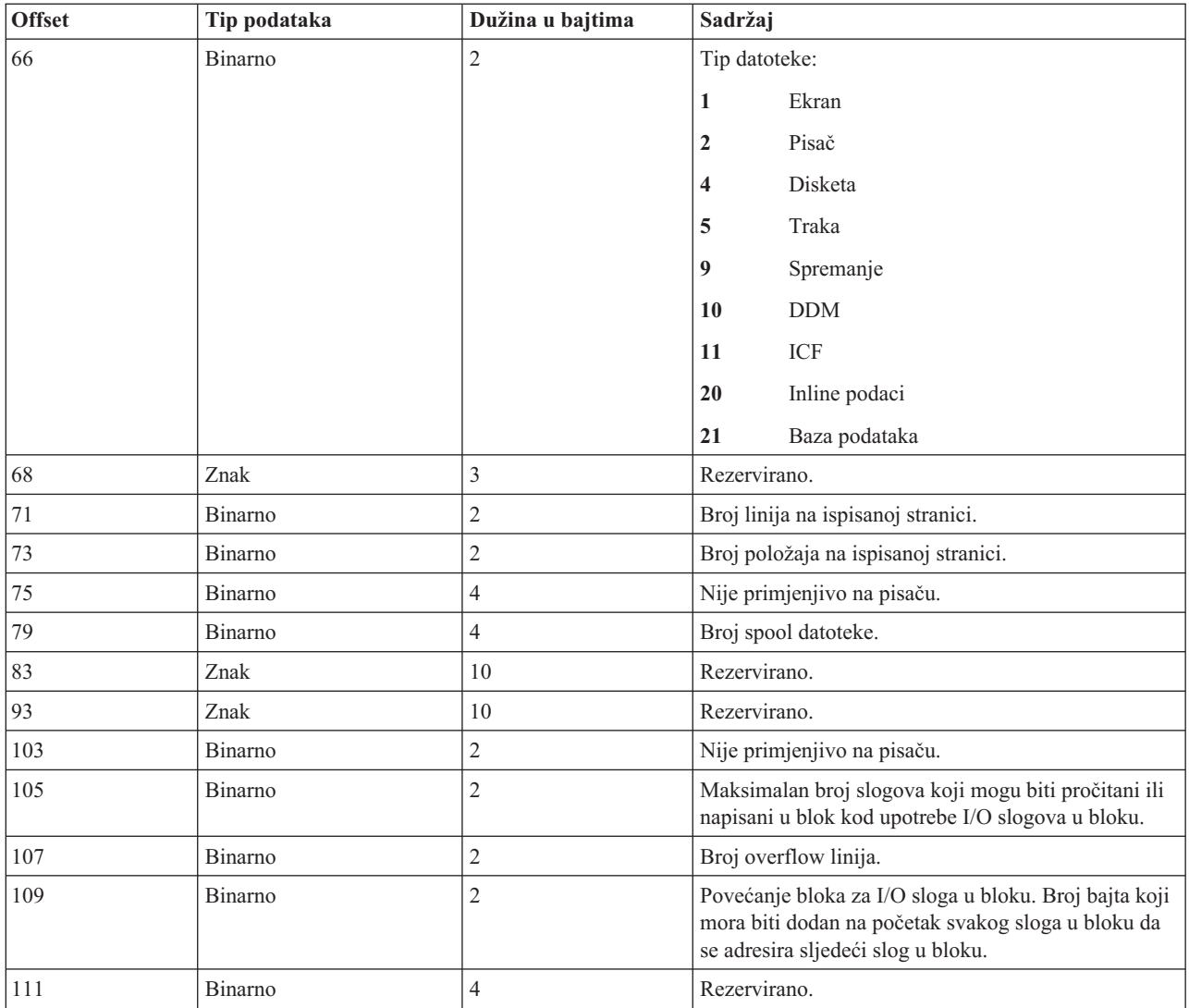

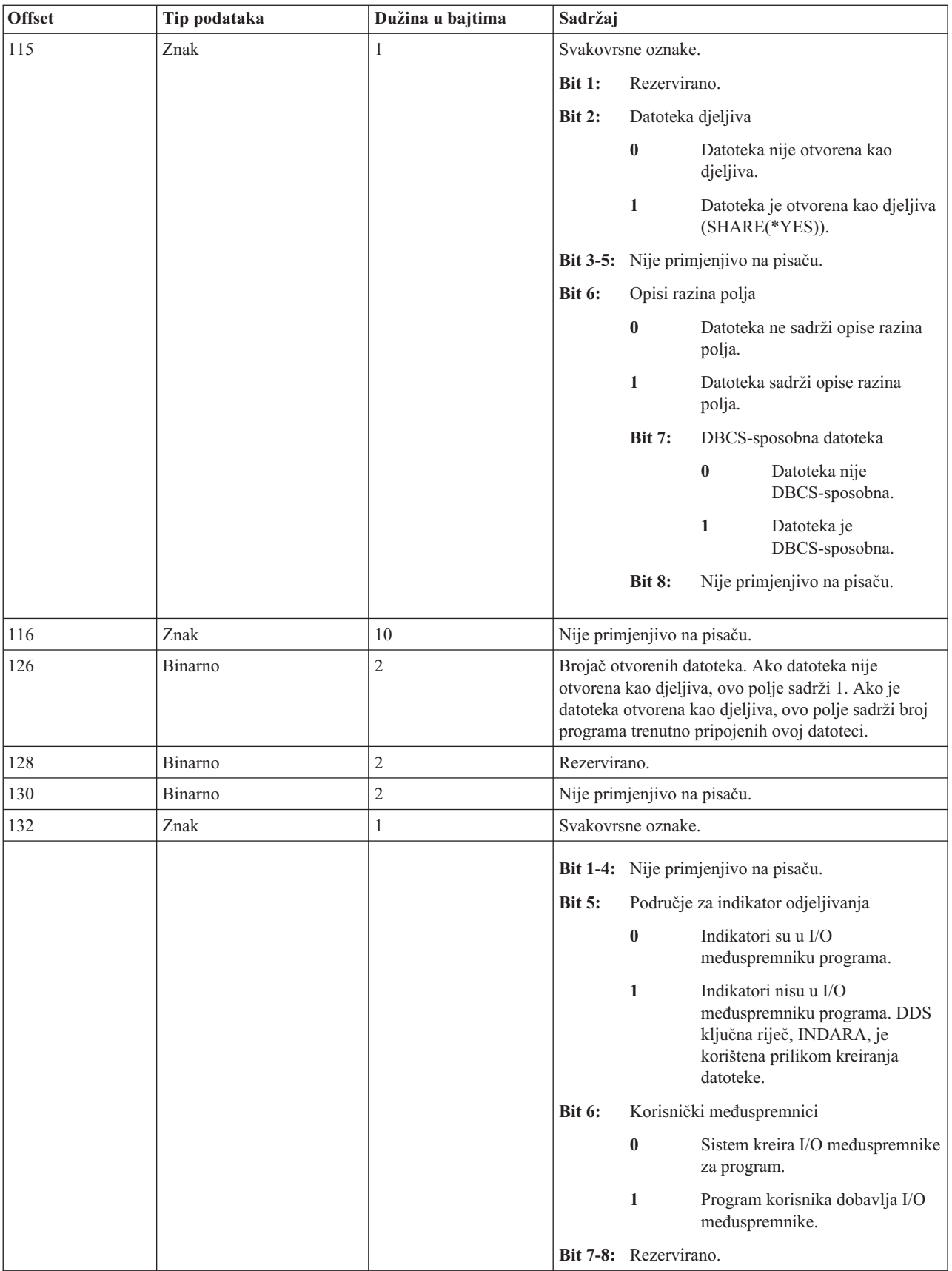

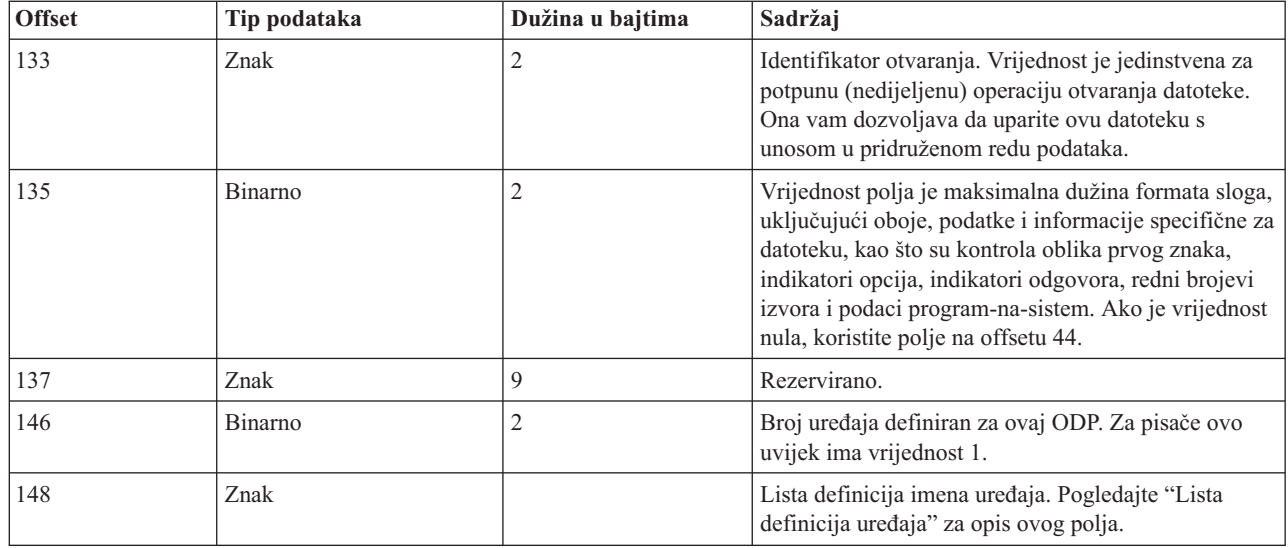

Lista definicija uređaja: Dio za listu definicije uređaja za područje otvorene povratne veze je matrična struktura. Svaki unos u polje sadrži informacije o svakom uređaju ili sesiji komunikacije spojenoj na datoteku. Broj unosa u ovo polje je određeno brojem na offsetu 146 područja otvorene povratne veze. Lista definicije uređaja započinje na offsetu 148 područja otvorene povratne veze. Offseti prikazani za njega su od početka liste definicije uređaja radije nego od početka područja otvorene povratne veze.

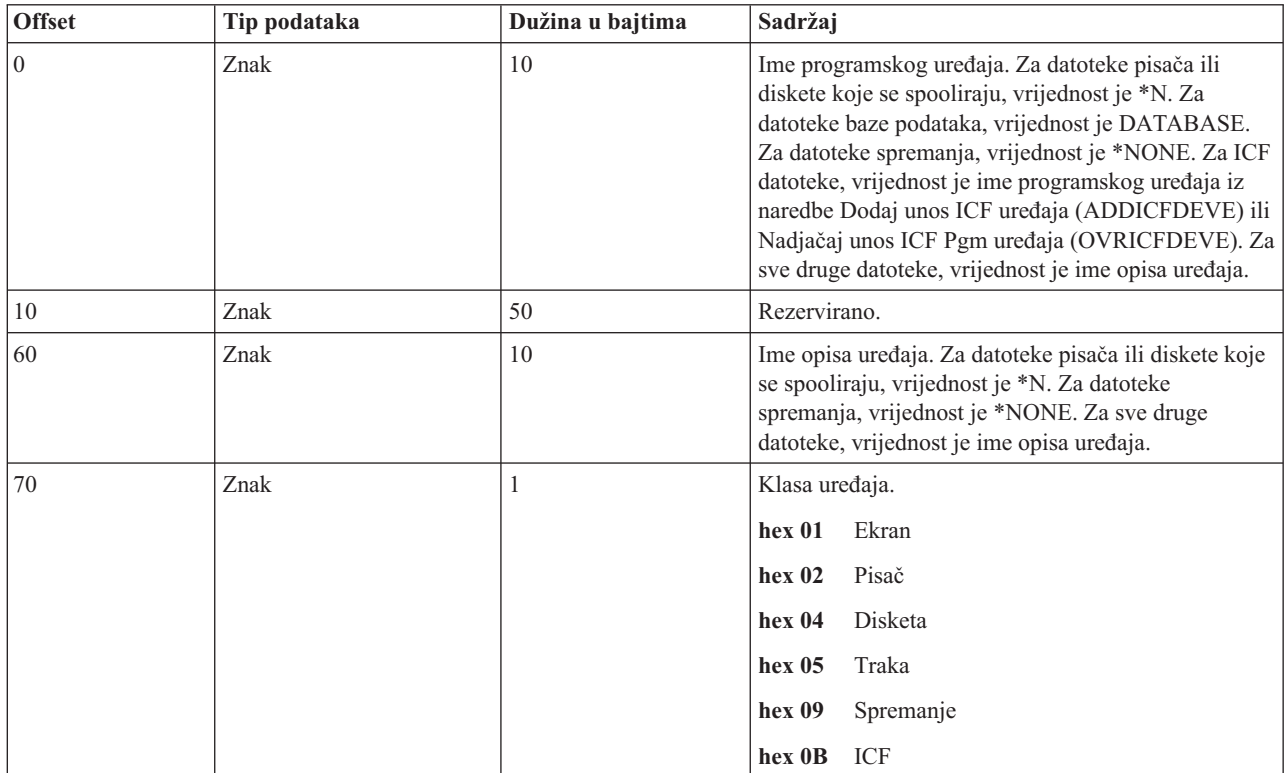

<span id="page-222-0"></span>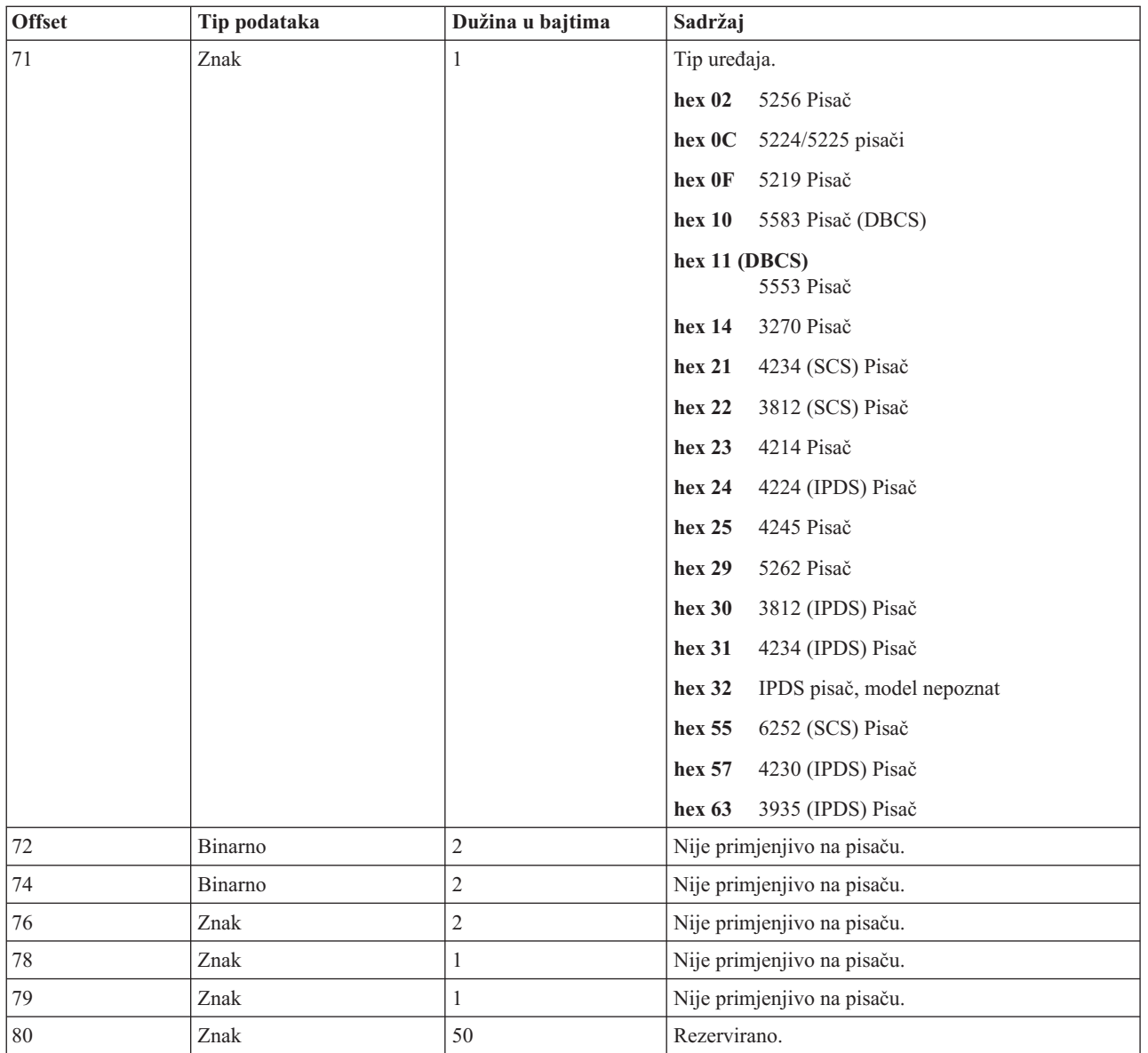

# **I/O feedback area**

Rezultati I/O operacija se šalju programu upotrebom i5/OS poruka i informacija o I/O povratnoj vezi. Područje I/O povratne veze je ažurirano za svaku I/O operaciju, osim ako vaš program koristi I/O slogova u blokovima. U tom slučaju, područje povratne veze se ažurira samo kada se piše blok slogova. Neke od informacija odražavaju zadnji slog u bloku. Druge informacije, kao što je broj I/O operacija, odražavaju broj operacija na blokovima slogova, a ne broj slogova. Pogledajte priručnik za vaš jezik visoke razine da odredite da li vaš program koristi I/O slogova u blokovima.

I/O područje povratne veze se sastoji od dva dijela: zajedničko područje i područje zavisno o datoteci. Područje zavisno o datoteci se mijenja u odnosu na tip datoteke. Ovo poglavlje raspravlja samo tipove datoteka ureaja pisača.

## **Zajedničko I/O područje povratne veze**

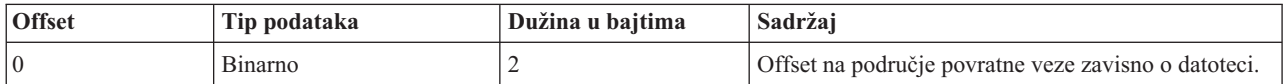

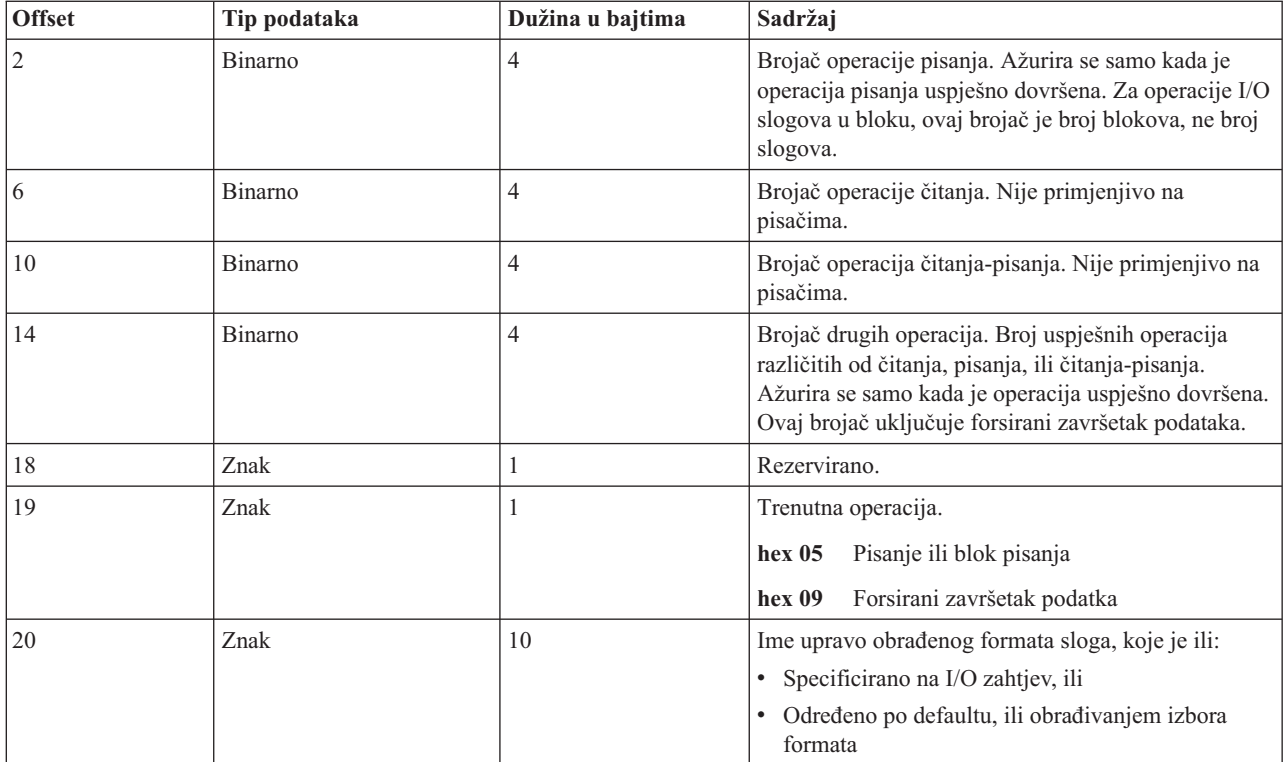

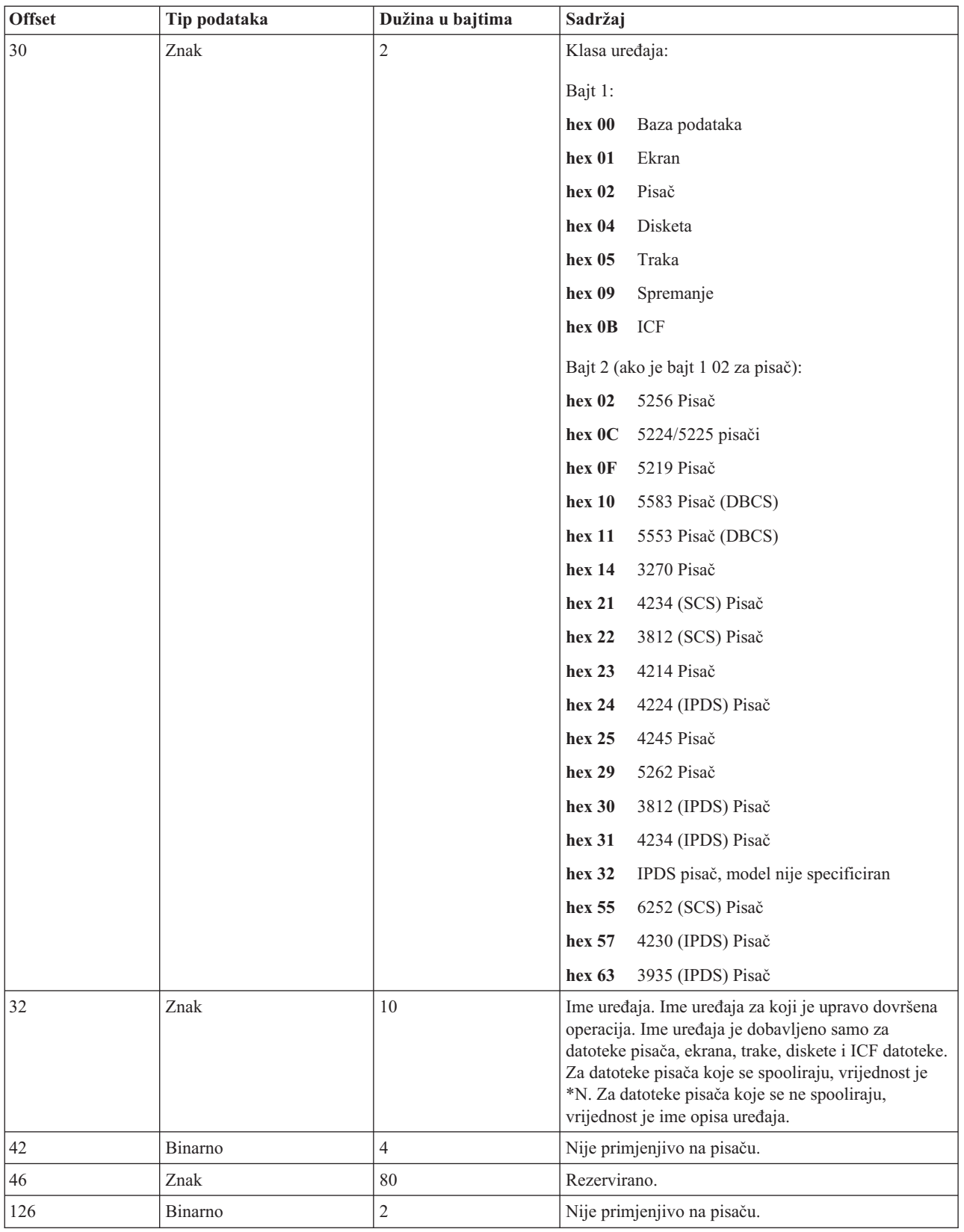

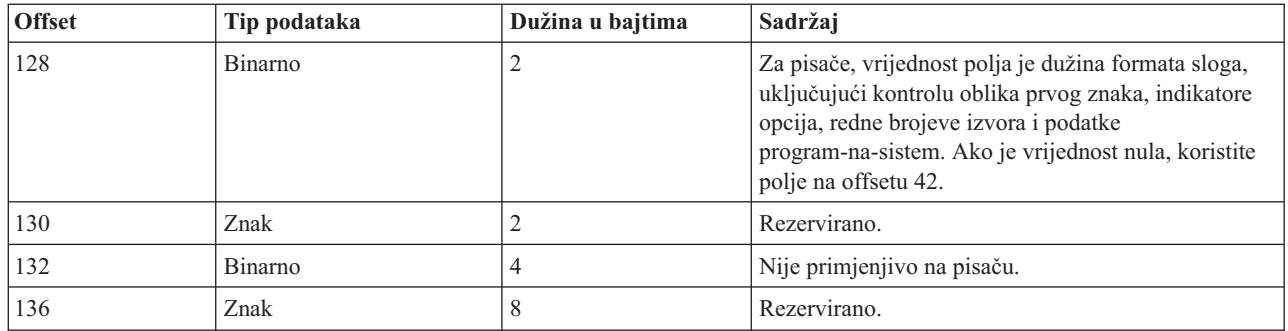

## **I/O područje povratne veze za datoteke pisača**

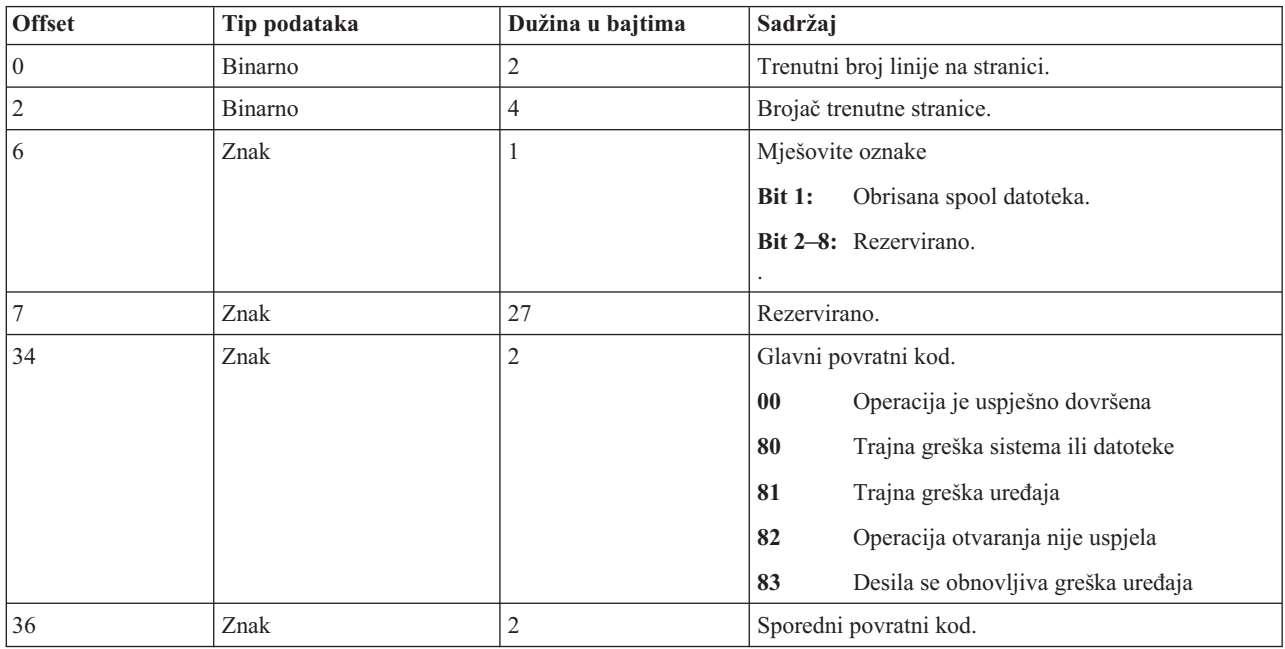

# **AFP kompatibilni fontovi i zamjena fontova**

Ovaj dio sadrži informacije o AFP (Advanced Function Presentation) kompatibilnim fontovima, identifikatorima znakova i drugim karakteristikama ispisivanja, kao i nekoliko tablica za pomoć u razumijevanju zamjene fonta. Zamjenu fonta radi i5/OS kada aplikacija specificira ID fonta koji nije podržan od strane odreenog pisača, ili koji ne može biti učitan s poslužitelja na određeni pisač.

## **Bilješke:**

1. i5/OS podržava FOCA 2 (Font Object Content Architecture) skup znakova fonta. To znači da ne podržava skupove znakova fonta korištene od strane različitih modela IBM 3800 pisača. Za više informacija o FOCA 2 fontovima,

pogledajte Upute za [Arhitekturu](http://publib.boulder.ibm.com/prsys/pdfs/54432854.pdf) sadržaja objekta fonta (FOCA)

2. Globalni identifikator fonta (FGID) se koristi zajedno s ID-om fonta u ovim tablicama.

## **["Dijagrami](#page-226-0) fonta" na stranici 219**

Sadrži primjere koji će vas upoznati sa zamjenom fonta na i5/OS.

## **["Informacije](#page-227-0) o fontu" na stranici 220**

Sadrži listu i5/OS podržanih fontova i njihovih atributa.

#### <span id="page-226-0"></span>**"Font [atributi](#page-237-0) i font tipovi" na stranici 230**

Sadrži opis atributa fonta i tipova fonta.

#### **["Podrška](#page-238-0) fontova pisača" na stranici 231**

Sadrži listu fontova koji su podržani od strane određenih pisača i fontova koji mogu biti zamijenjeni ako određeni font nije podržan.

#### **["Zamjena](#page-251-0) fontova po rasponu ID-a fontova" na stranici 244**

Sadrži informacije o zamjeni fonta za fontove koji nisu pronađeni u ["Podrška](#page-238-0) fontova pisača" na stranici 231.

**"Mapiranje host-trajno smještenih na [pisač-trajno](#page-252-0) smještene skupove znakova fonta" na stranici 245** Sadrži informacije o zamjeni fonta trajno smještenog na hostu za određene tipove pisača.

**"Mapiranje [pisač-trajno](#page-296-0) smještenih na host-trajno smještene kodne stranice" na stranici 289** Sadrži informacije o zamjeni kodne stranice trajno smještene na pisaču za određene tipove pisača.

**"Mapiranje [pisač-trajno](#page-279-0) smještenih na host-trajno smještene skupove znakova fonta" na stranici 272** Sadrži informacije o zamjeni fonta trajno smještenog na pisaču za određene tipove pisača.

### **"Podržane CHRID [vrijednosti"](#page-300-0) na stranici 293**

Sadrži listu identifikatora znakova (CHRID-ova) podržanih od strane određenih pisača.

## **"Mapiranje host-trajno smještenih na [pisač-trajne](#page-277-0) smještene kodne stranice" na stranici 270**

Sadrži informacije o zamjeni kodne stranice trajno smještene na hostu za određene tipove pisača.

#### **"Podržane LPI [vrijednosti"](#page-306-0) na stranici 299**

Sadrži informacije o linijama po inču (LPI) za određene pisače.

#### **"Podržane CPI [vrijednosti"](#page-307-0) na stranici 300**

Sadrži informacije o znakovima po inču (CPI) za određene pisače.

#### **["Informacije](#page-309-0) o 4019 pisaču" na stranici 302**

Sadrži informacije jedinstvene za 4019 pisač.

#### **"4234 [komprimirana](#page-311-0) zamjena fonta u vrijednosti linija po inču (LPI)" na stranici 304** Sadrži informacije jedinstvene za 4234 pisač.

## **Dijagrami fonta**

Sljedeće su primjeri koji će vas upoznati s fontovima i zamjenom fonta na i5/OS.

## **Provjerite da li je vaš ID fonta podržan na odreenom pisaču**

Ako želite provjeriti da je vaš ID fonta podržan na odreenom pisaču, uputite se na ["Podrška](#page-238-0) fontova pisača" na [stranici](#page-238-0) 231. Na primjer, locirajte ID fonta 112. ID fonta 12 je podržan na 3812, 3816 SCS i IPDS pisačima i na 4028 pisaču (ovo je označeno prazninama na tim mjestima). 4019 pisač podržava ID fonta 112 na font kartici trajno smještenoj u 4019 pisaču. 4224, 4234 i 5219 pisači zamjenjuju ID fonta 86 ili 87.

**Bilješka:** Font kartica je hardverska kartica koja može na sebi imati smješteno mnogo skupova znakova fonta. Font kartice mogu biti instalirane na pisačima da omoguće dodatne fontove.

#### **Saznajte koji ID fonta sistem zamjenjuje ako pisač koji želite koristiti ne podržava vaš ID fonta**

Ako vaša aplikacija koristi ID fonta koji nije podržan na svim pisačima, zamjenu možete odrediti ako se uputite na ["Podrška](#page-238-0) fontova pisača" na stranici 231. Na primjer, locirajte ID fonta 30. Tablica pokazuje da je ID fonta 30 podržan na 3812 i 3816 SCS i IPDS pisačima. Ipak, ako koristite bilo koji od drugih pisača popisanih u tablici, ID fonta 11 se zamjenjuje za ID fonta 30.

### <span id="page-227-0"></span>**Saznajte koji ID fonta sistem zamjenjuje ako vaš ID fonta nije dostupan na sistemu ili na pisaču**

Na primjer, pretpostavite da vaša aplikacija poziva ID fonta 4 i da želite ispisati spool datoteku na 4224 pisaču. Da odredite da li je ID fonta 4 podržani font, ili je font zamjene, učinite sljedeće:

- 1. Uputite se na ["Podrška](#page-238-0) fontova pisača" na stranici 231 i pogledajte da li je izlistan vaš ID fonta. S obzirom da ID fonta 4 nije izlistan, nastavite sa sljedećim korakom.
- 2. Uputite se na ["Zamjena](#page-251-0) fontova po rasponu ID-a fontova" na stranici 244 i vidite koji je font zamijenjen. ID fonta 11 je zamjena za fontove od 0 do 65.
- 3. Uputite se na ["Podrška](#page-238-0) fontova pisača" na stranici 231 i locirajte ID zamijenjenog fonta. ID fonta 11 je podržan na 4224 pisaču. Rezultat zamjene ID-a fonta je ispis vaše aplikacije upotrebom ID-a fonta 11.

# **Informacije o fontu**

Sljedeća tablica je lista AFP kompatibilnih fontova podržanih od i5/OS. Za dodatne informacije o atributima fonta i tipovima fontova, pogledajte "Font atributi i font tipovi" na [stranici](#page-237-0) 230.

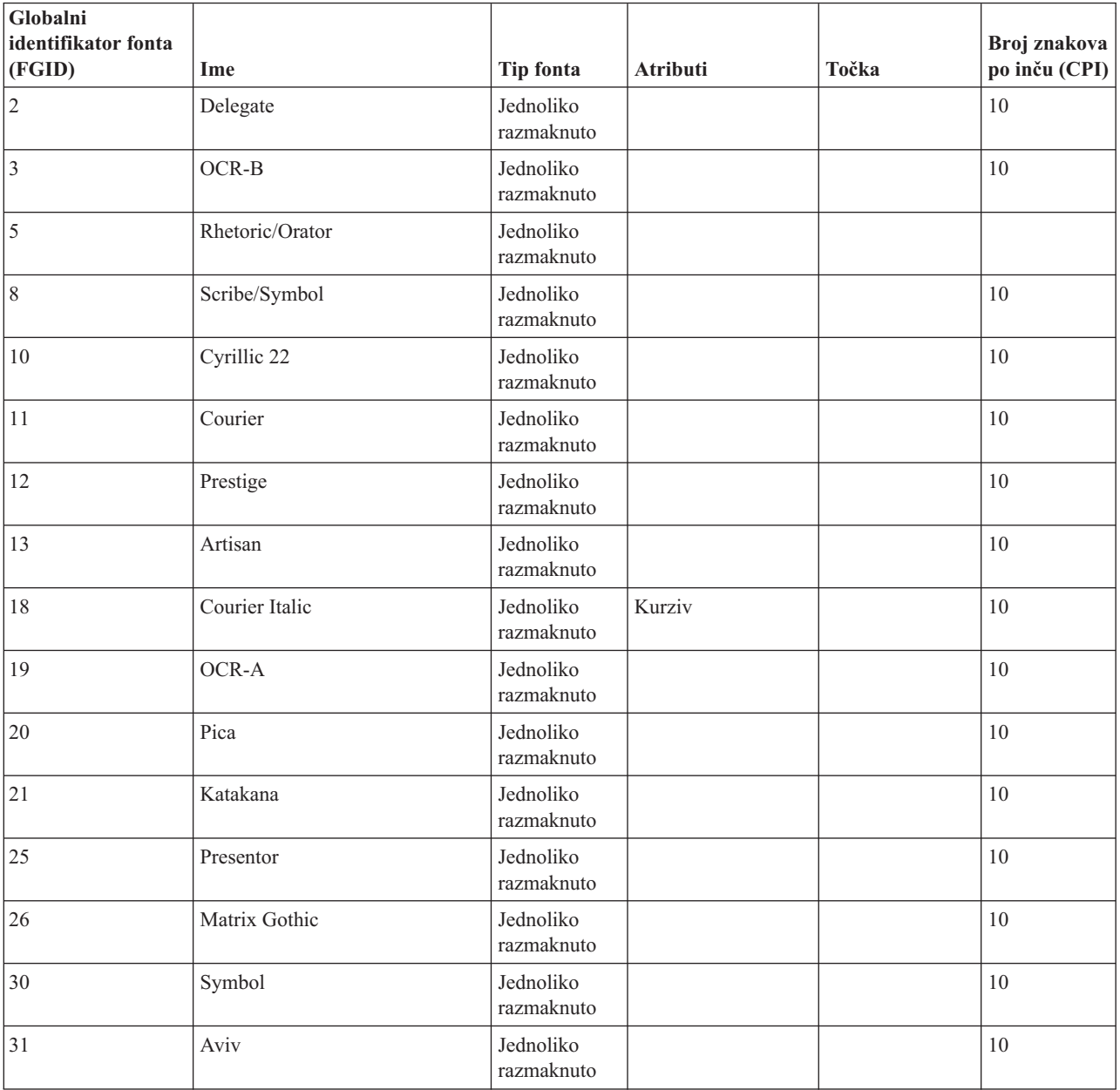

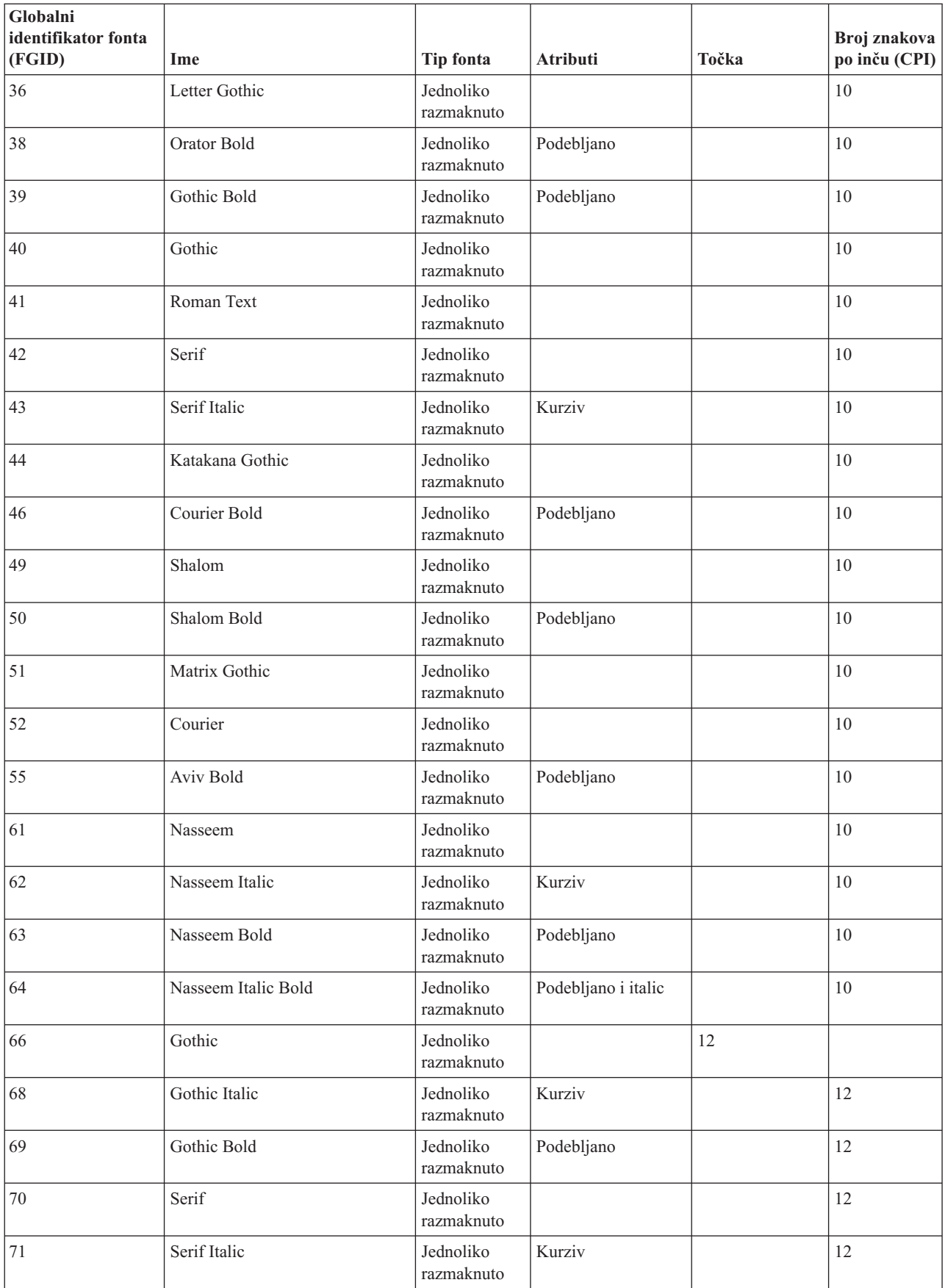

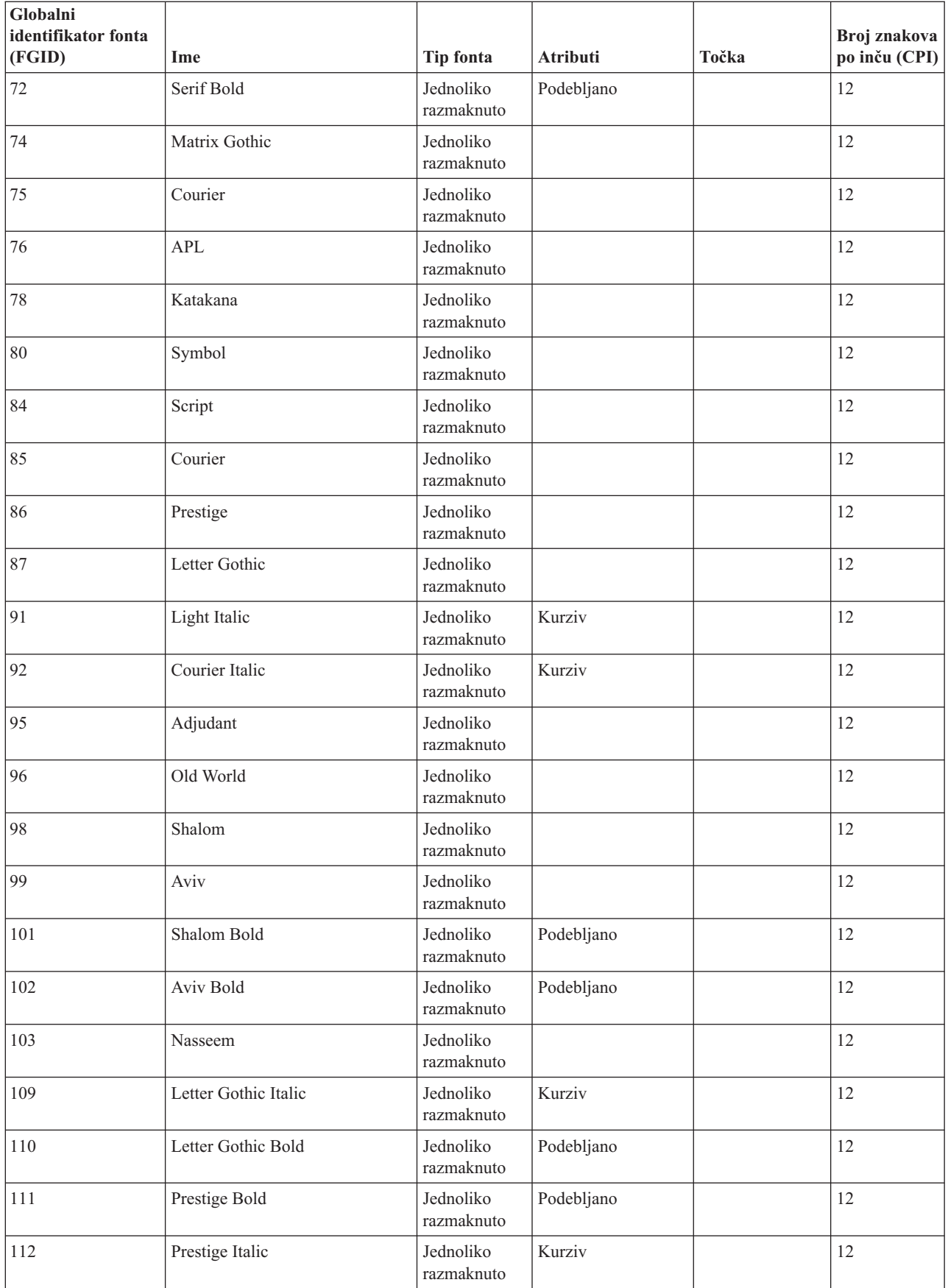

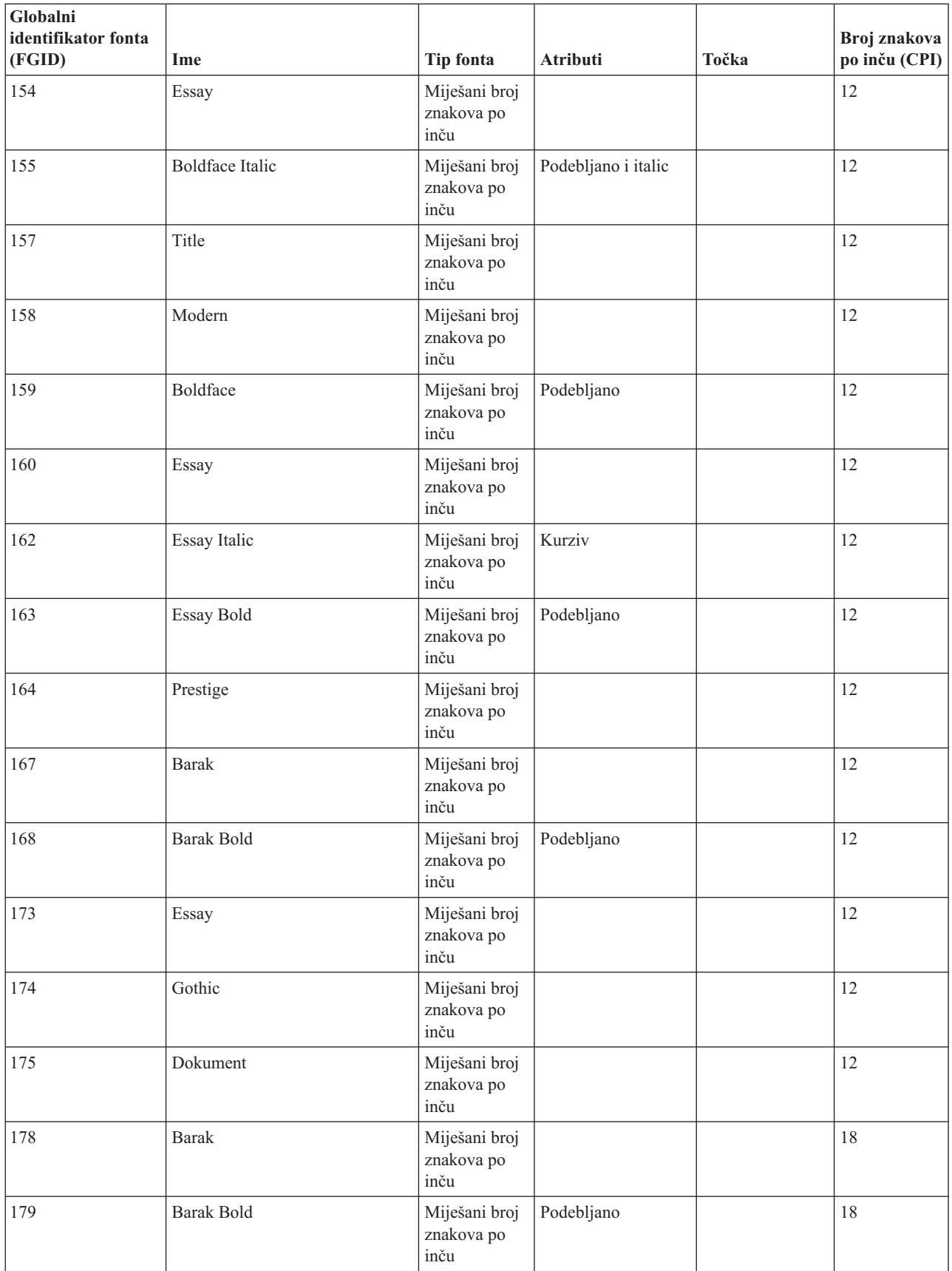

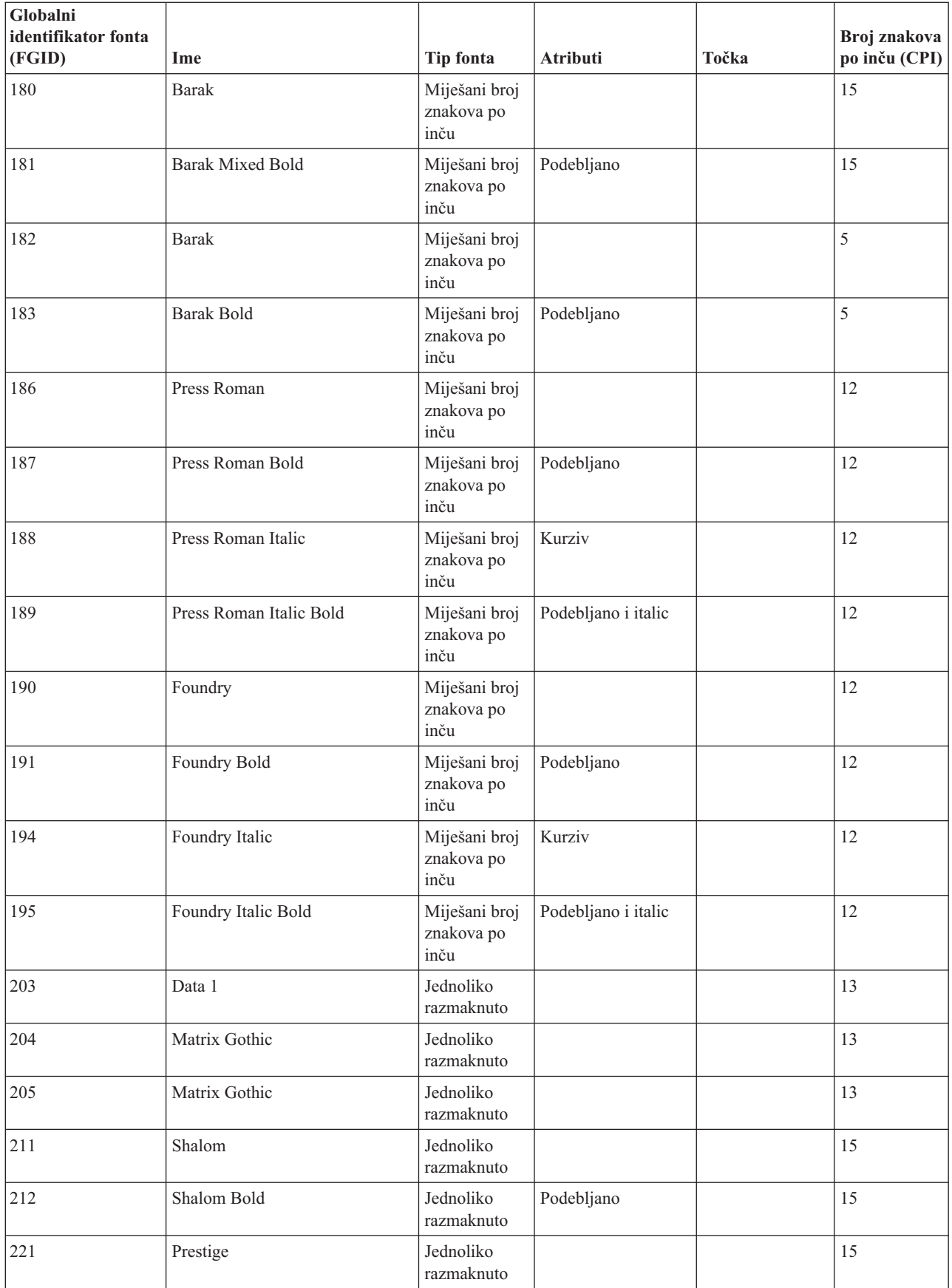

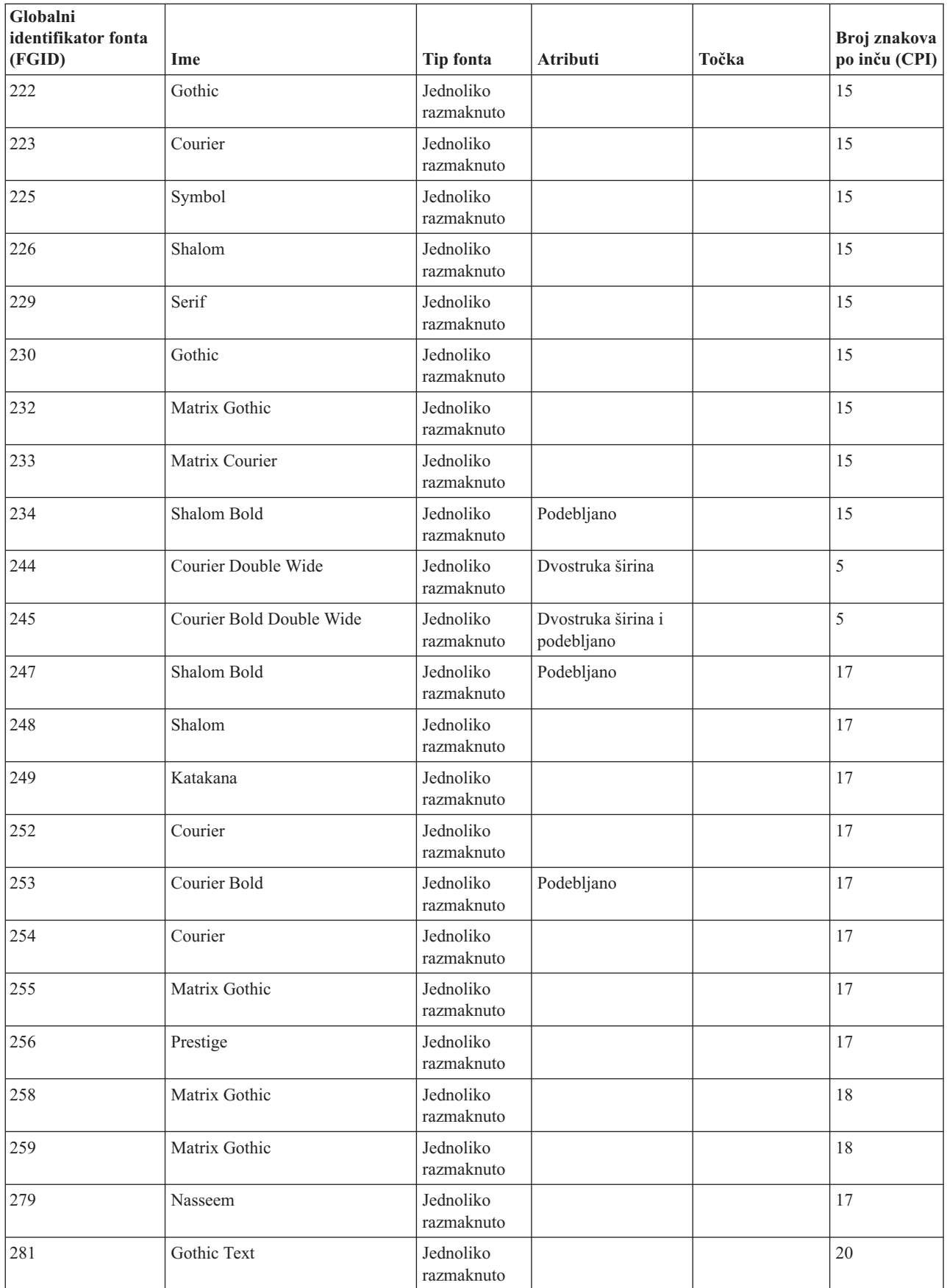

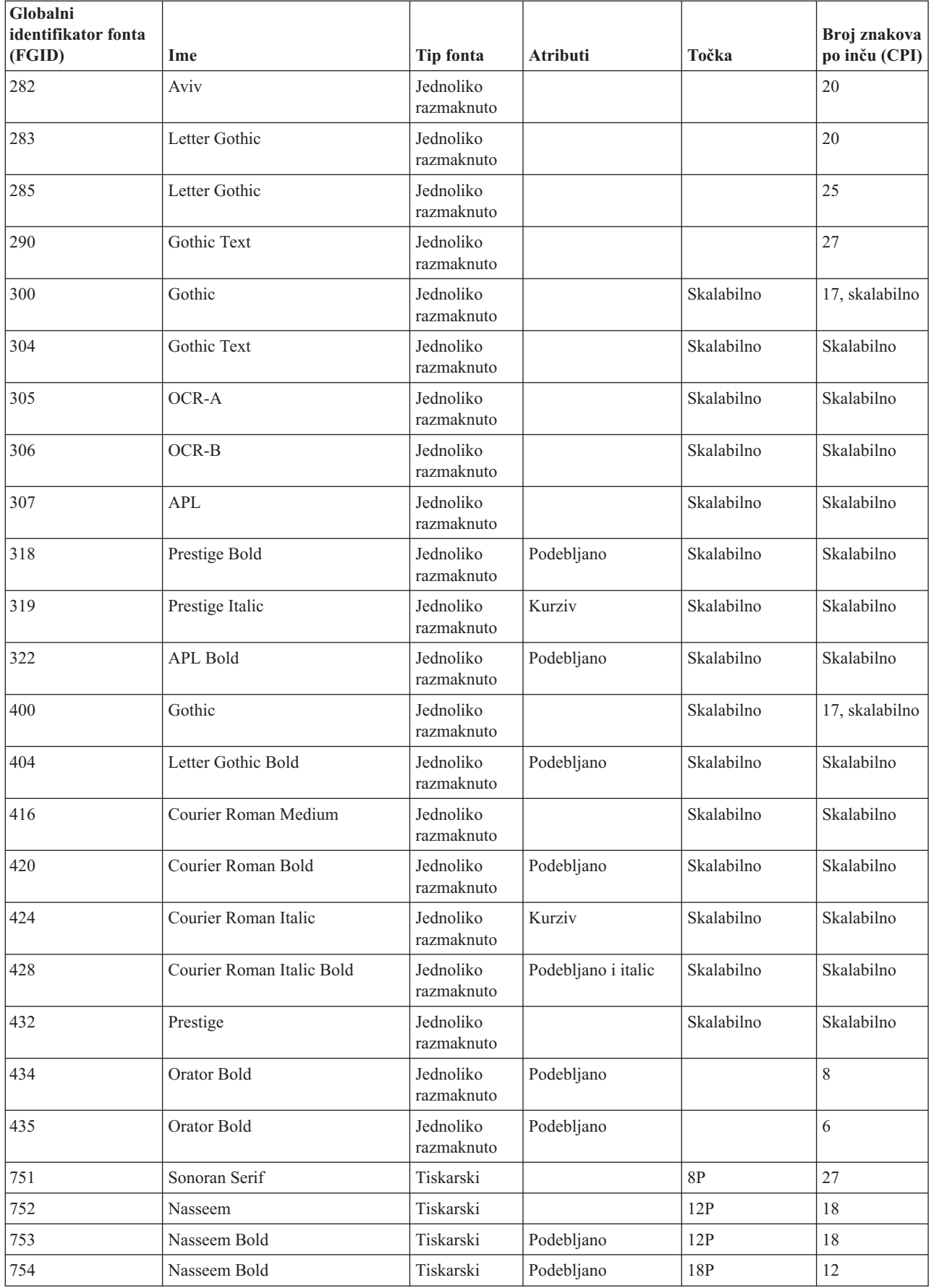

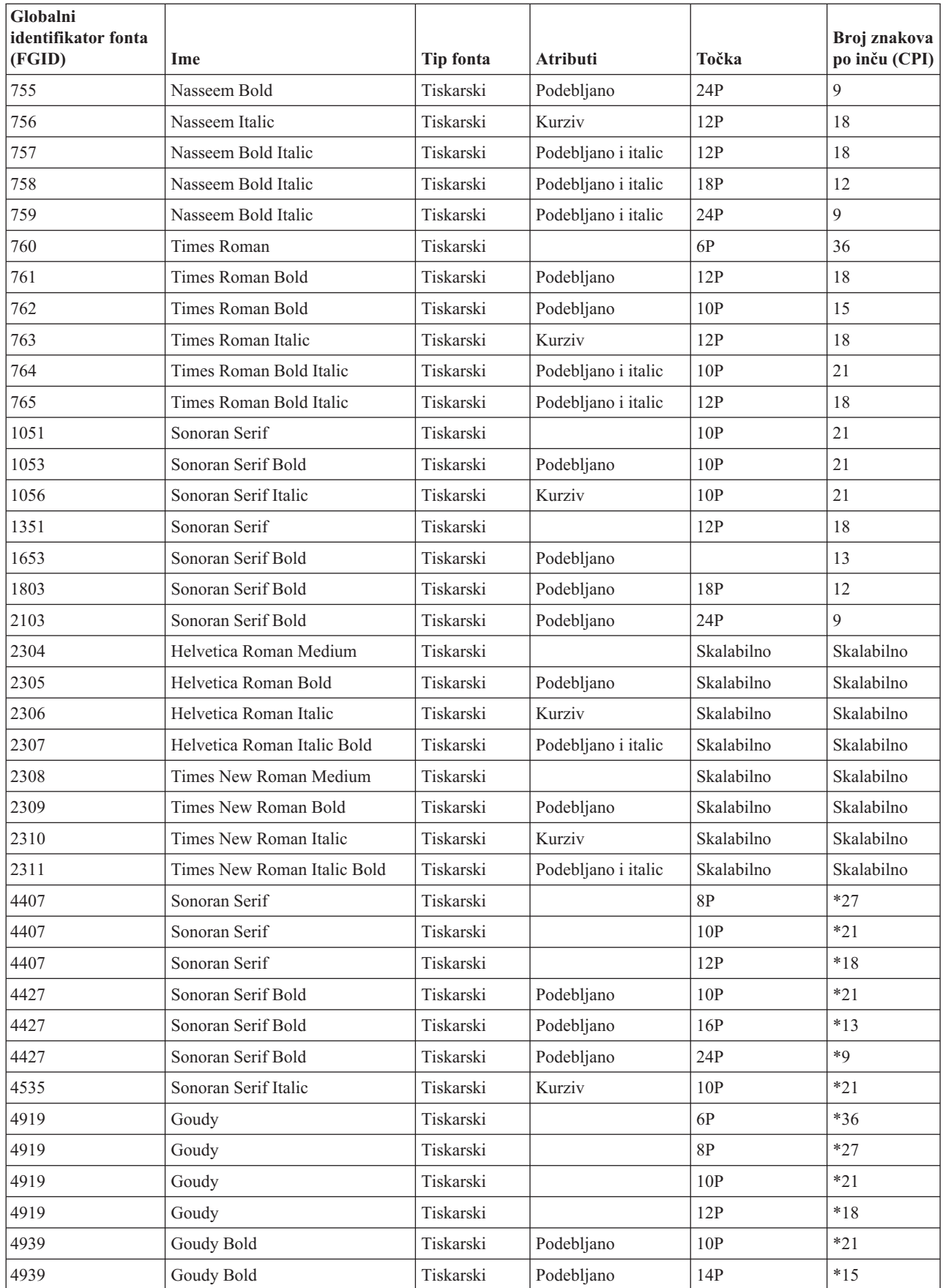

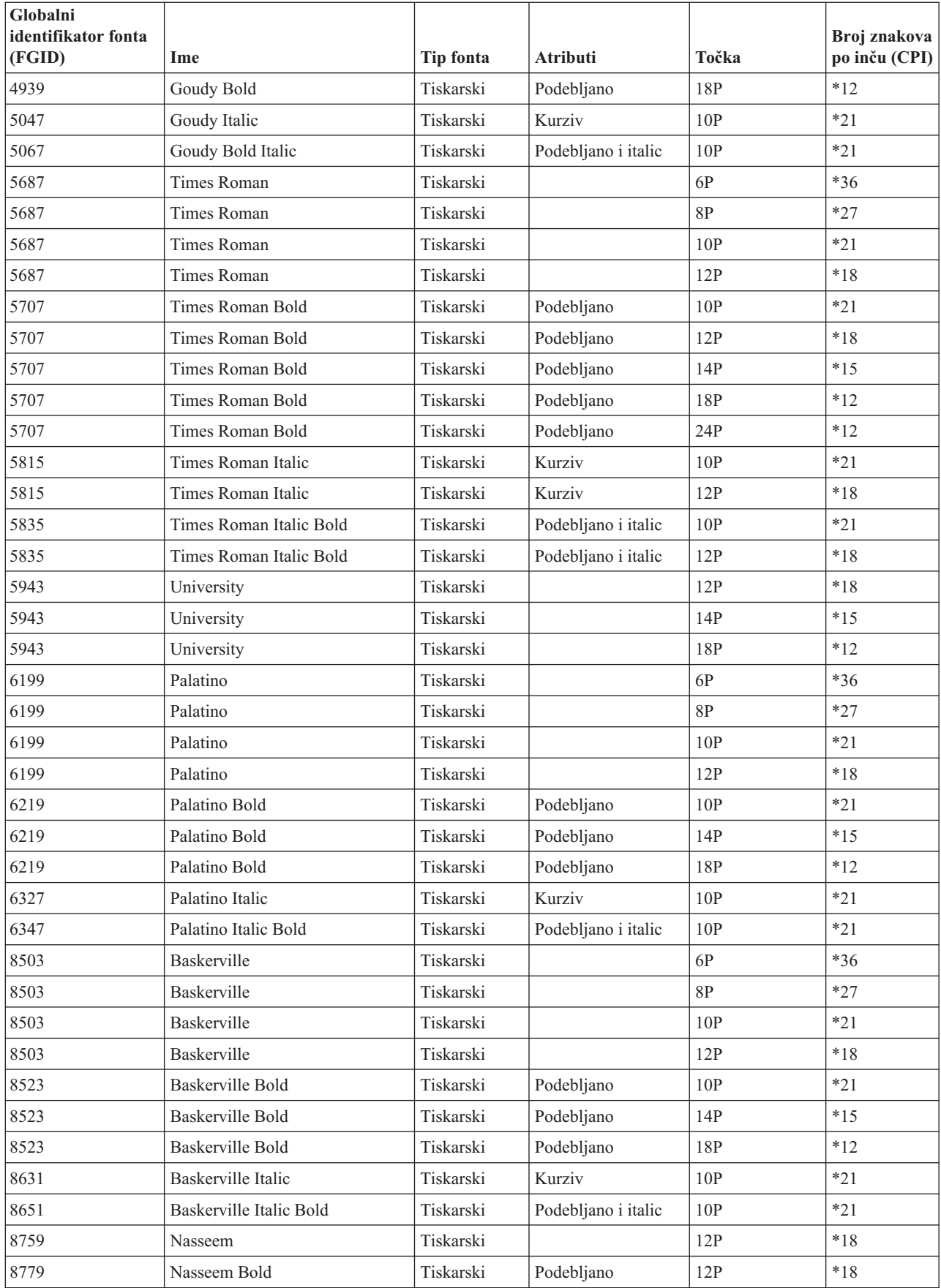

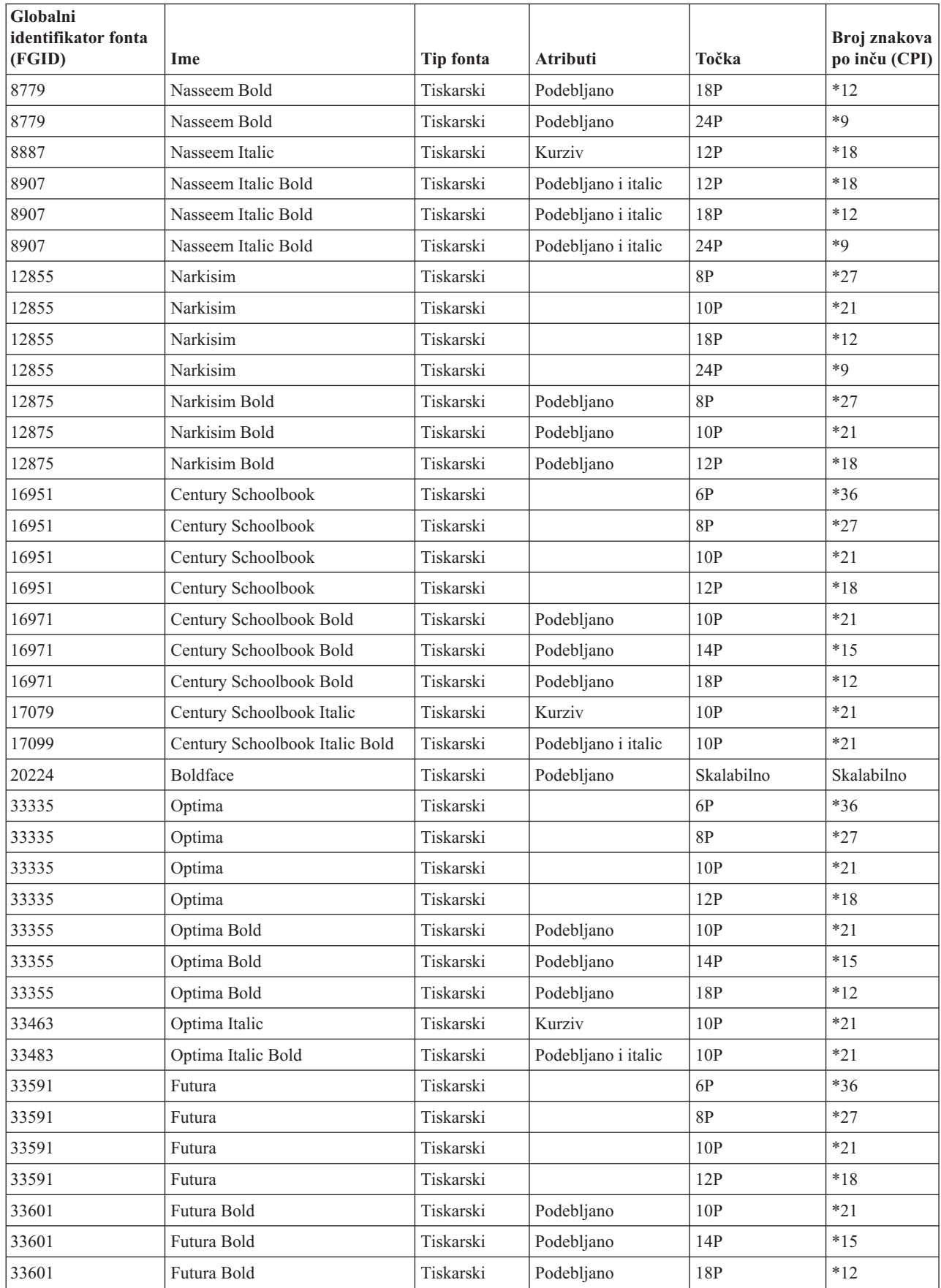

<span id="page-237-0"></span>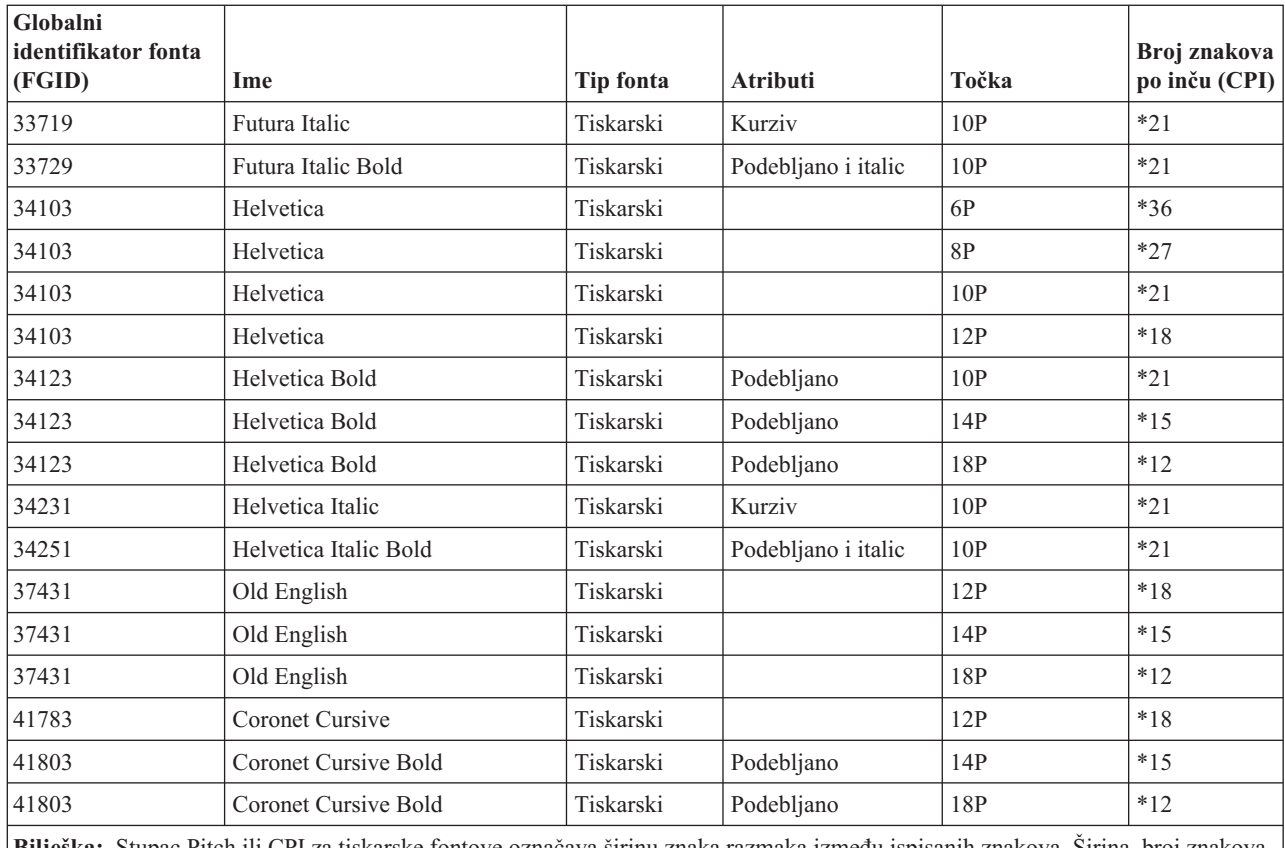

**Bilješka:** Stupac Pitch ili CPI za tiskarske fontove označava širinu znaka razmaka između ispisanih znakova. Sirina, broj znakova po inču (pitch) i CPI će se mijenjati za druge znakove razmaka.

# **Font atributi i font tipovi**

Font atributi su karakteristike ili svojstva koja se kombiniraju da daju identitet fonta. Na primjer, atributi mogu biti 14 točaka (visina fonta), podebljano i kurziv.

Sljedeće su tipovi fontova:

## **Miješani broj znakova po inču**

Simulira fontove s proporcionalnim razmakom. Znakovi u fontu imaju ograničeni broj širina. Ukupni razmak je oko 12 znakova po inču. Primjeri su fontovi Document ili Essay.

## **Jednoliko razmaknuto**

Slično fontovima pisaćeg stroja. Znakovi u fontu su svi iste širine. Primjeri su fontovi Courier i Gothic Text. Neki jednoliko razmaknuti fontovi i mnogi tiskarski fontovi su skalabilni. Za skalabilne fontove, specificirajte veličinu točke da označite veličinu fonta. Na primjer, jednoliko razmaknuti font od 12 točaka odgovara 10 CPI. Primjer takvog fonta je font 416, Courier Roman Medium. Ako nije specificirana veličina točke kod upotrebe skalabilnih fontova, default je 10 točaka.

#### **Tiskarski**

Tiskarski fontovi imaju promjenjivu visinu mjerenu u točkama (1 točka = 1/72 inča). Stoga, font od 36 točaka ima znakove visine 1/2 inča. Tiskarski fontovi imaju promjenjivu širinu. Širina je dio oblika i mijenja se ovisno o znaku. Primjeri su Sonoran Serif i Century Schoolbook.

<span id="page-238-0"></span>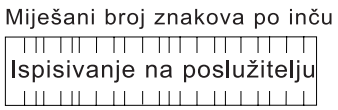

Jednoliko razmaknuto

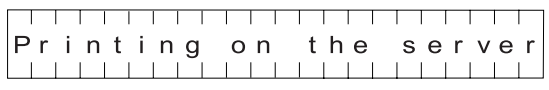

Tiskarski

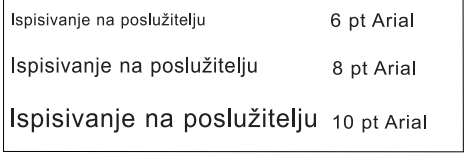

RV2H301-3

# **Podrška fontova pisača**

Ova tablica sadrži informacije o zamjeni ID-a fonta koje identificiraju koji su fontovi podržani na određenim pisačima. Na primjer, ako je vaša aplikacija specificirala određeni ID fonta koji vaš pisač ne podržava, trebate saznati koji pisači podržavaju taj font i usmjeriti vaš izlaz za ispis na pisač koji podržava taj ID fonta. Ova tablica takoer daje informacije o tome koji su fontovi zamijenjeni ako ID fonta nije podržan na pisaču na koji je dokument usmjeren.

U sljedećoj tablici:

- v Praznina označava da je font podržan od strane pisača.
- v Broj označava da je ID fonta zamijenjen
- v Zvjezdica označava da zamijenjeni font može imati drugačiji broj znakova po inču. Kada je zamijenjeni font skalabilan, broj znakova po inču je isti.

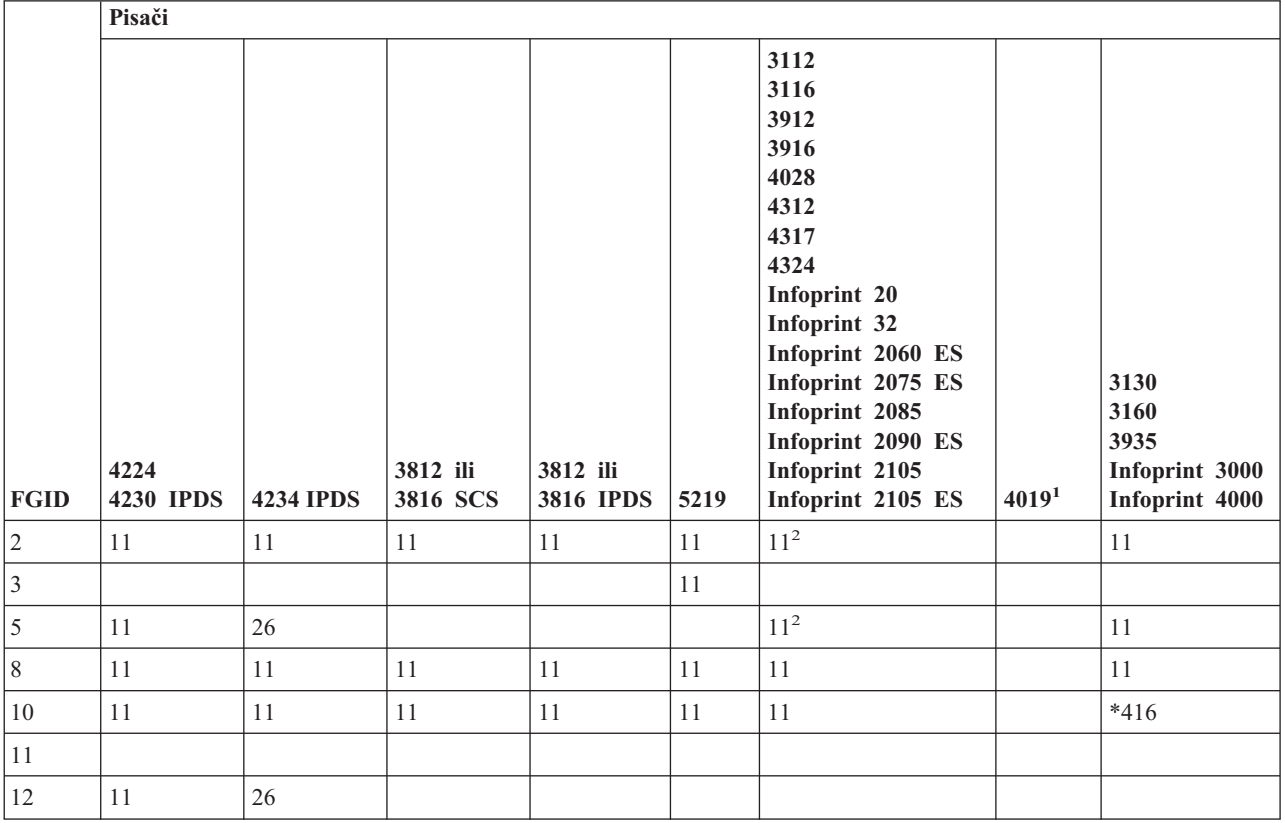

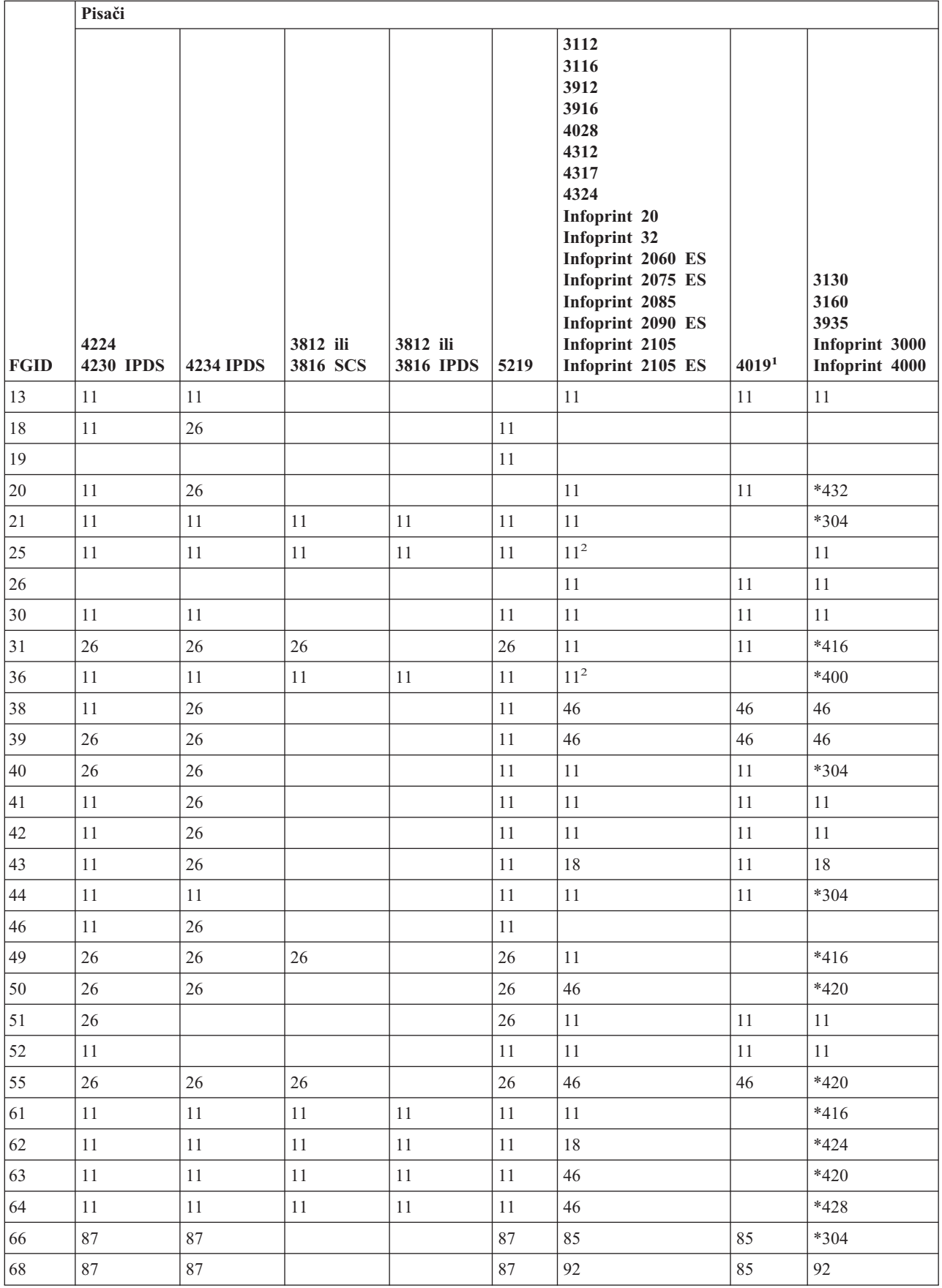

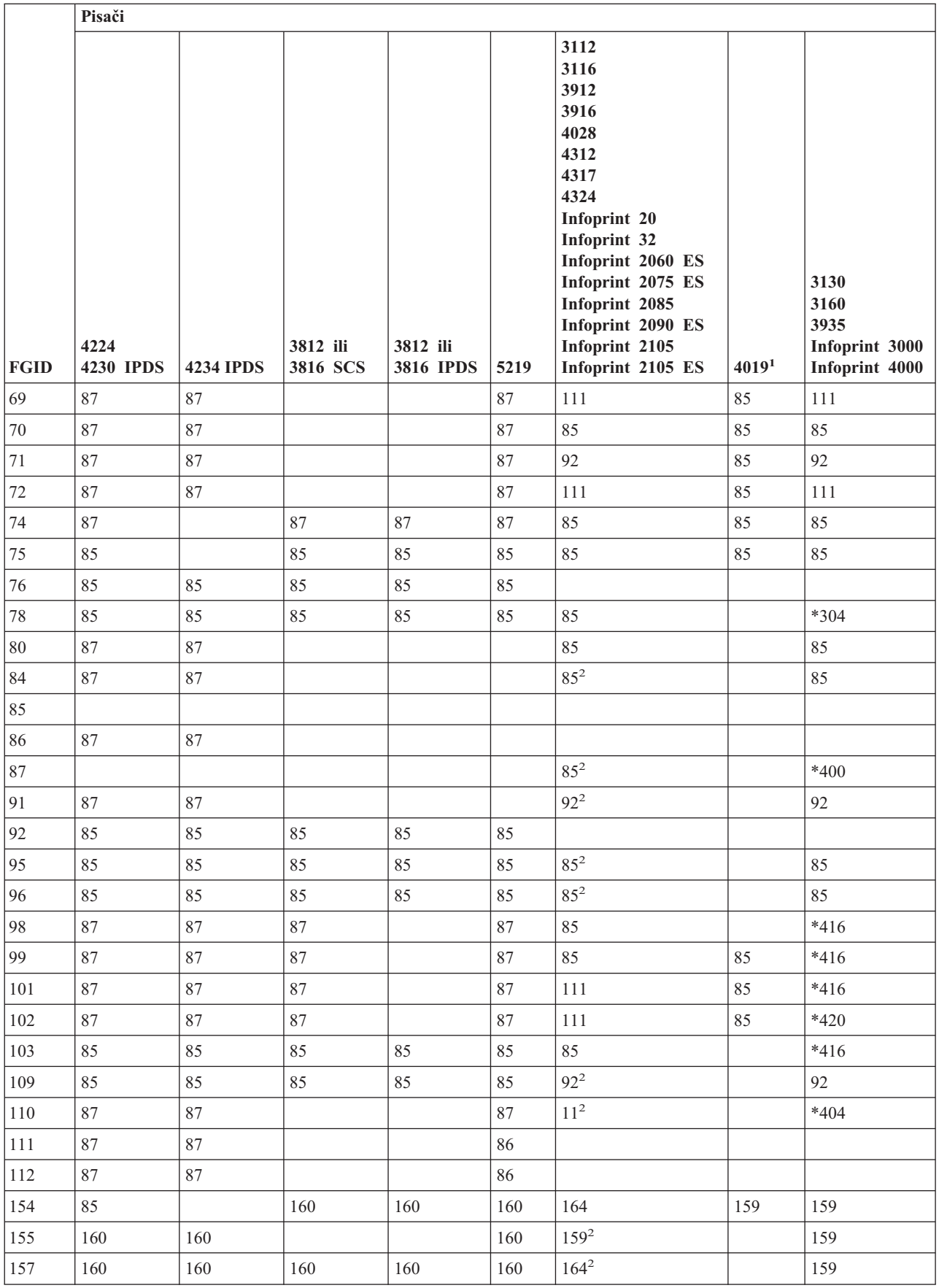

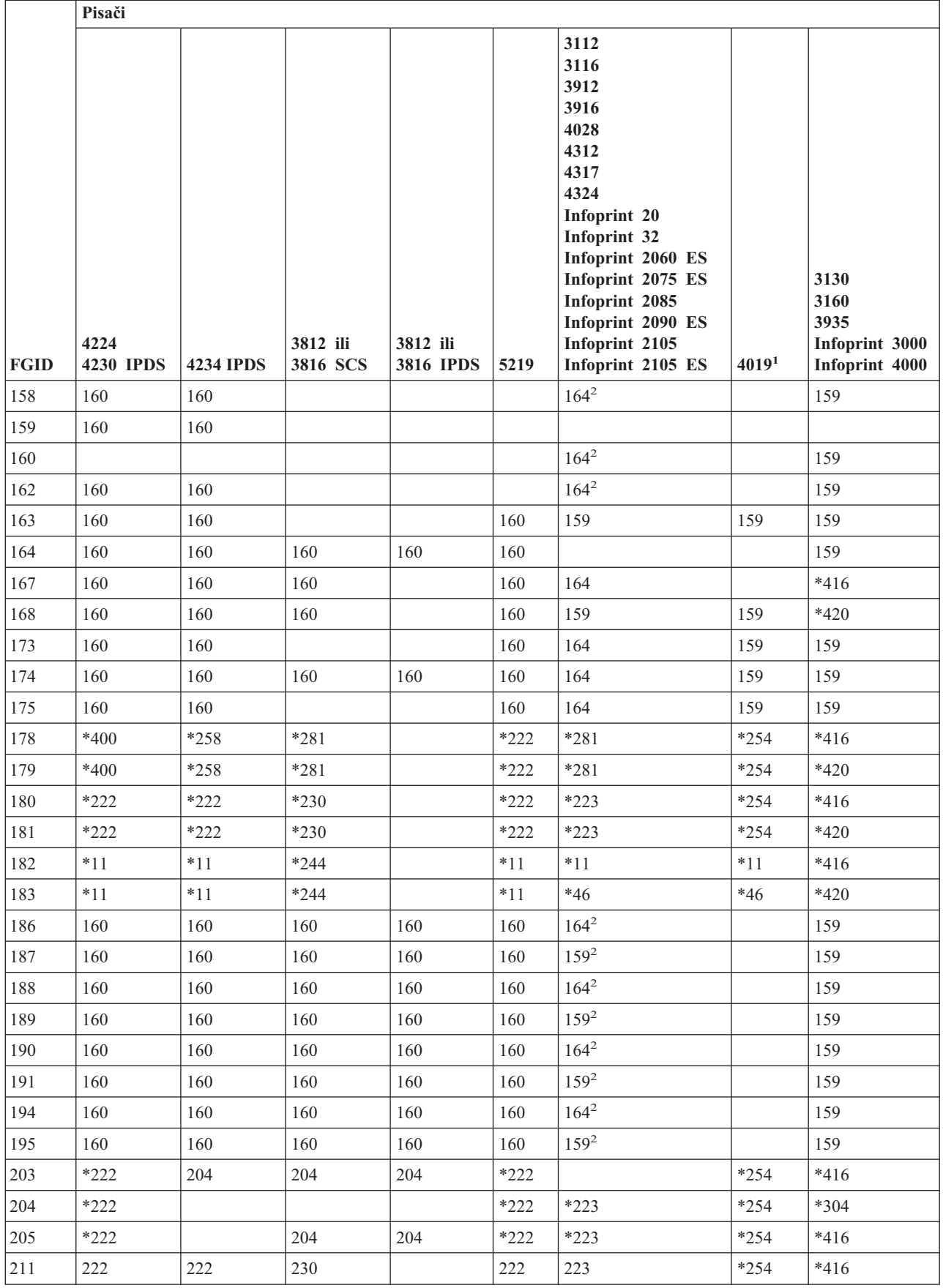

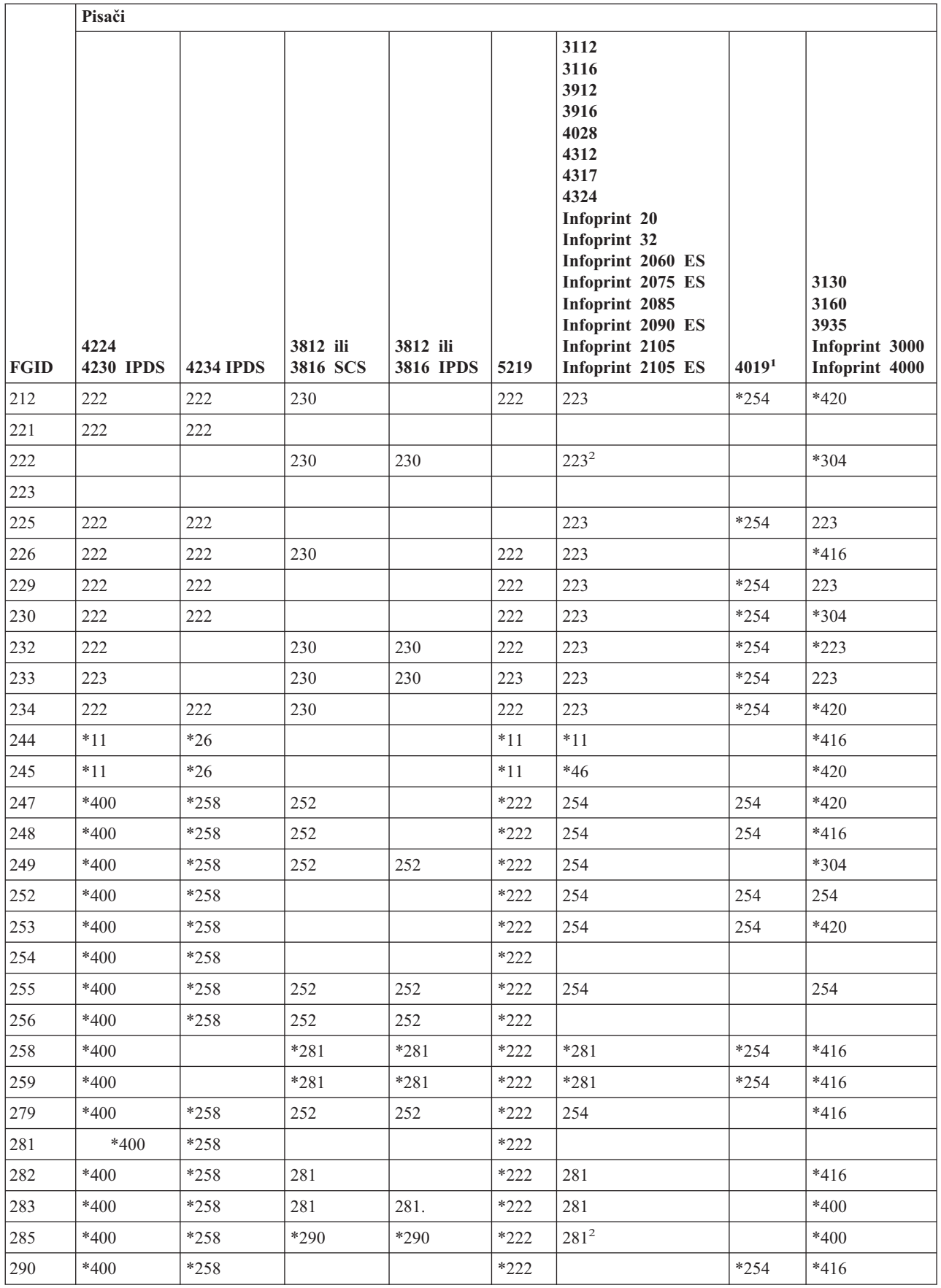

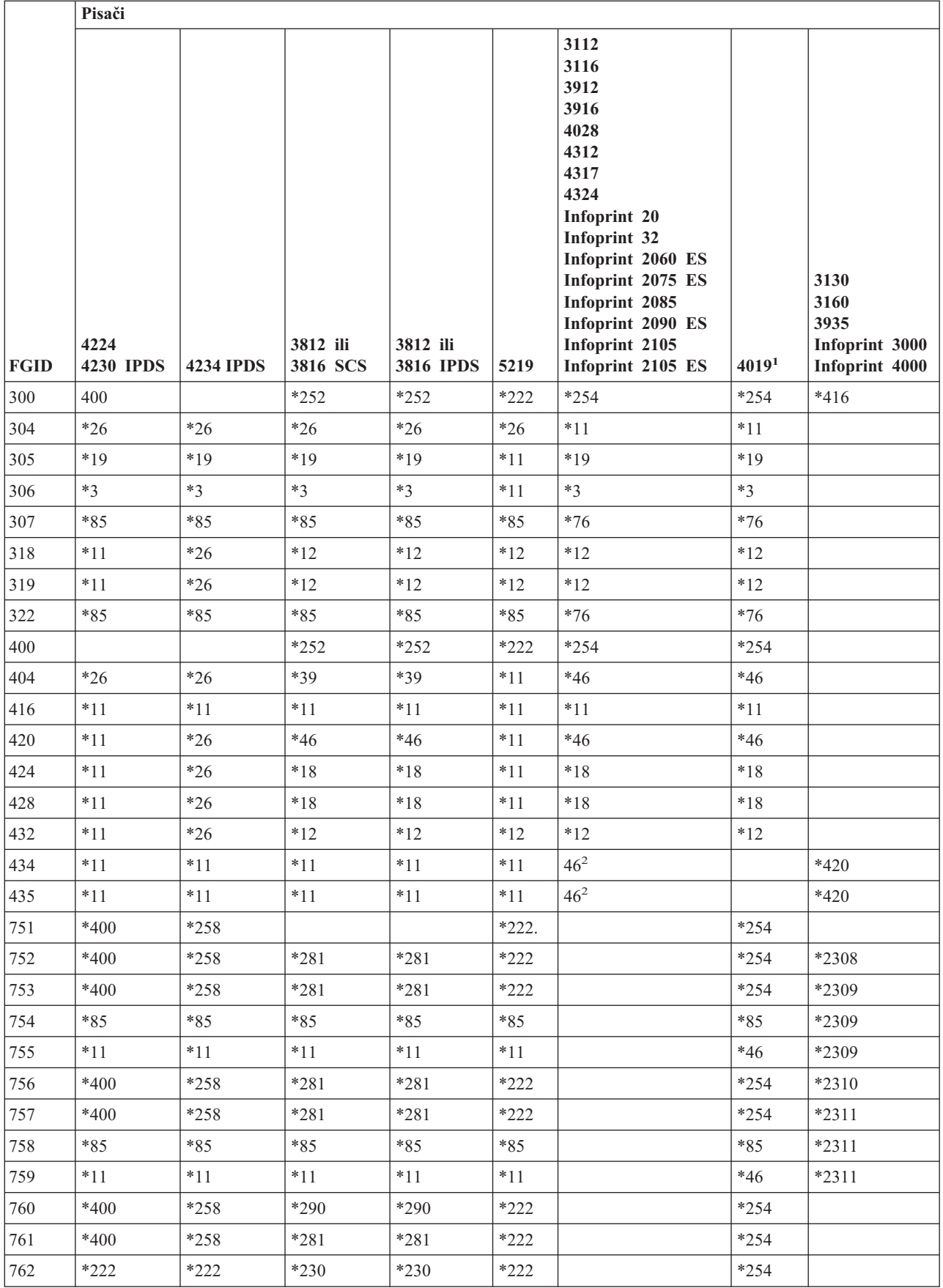

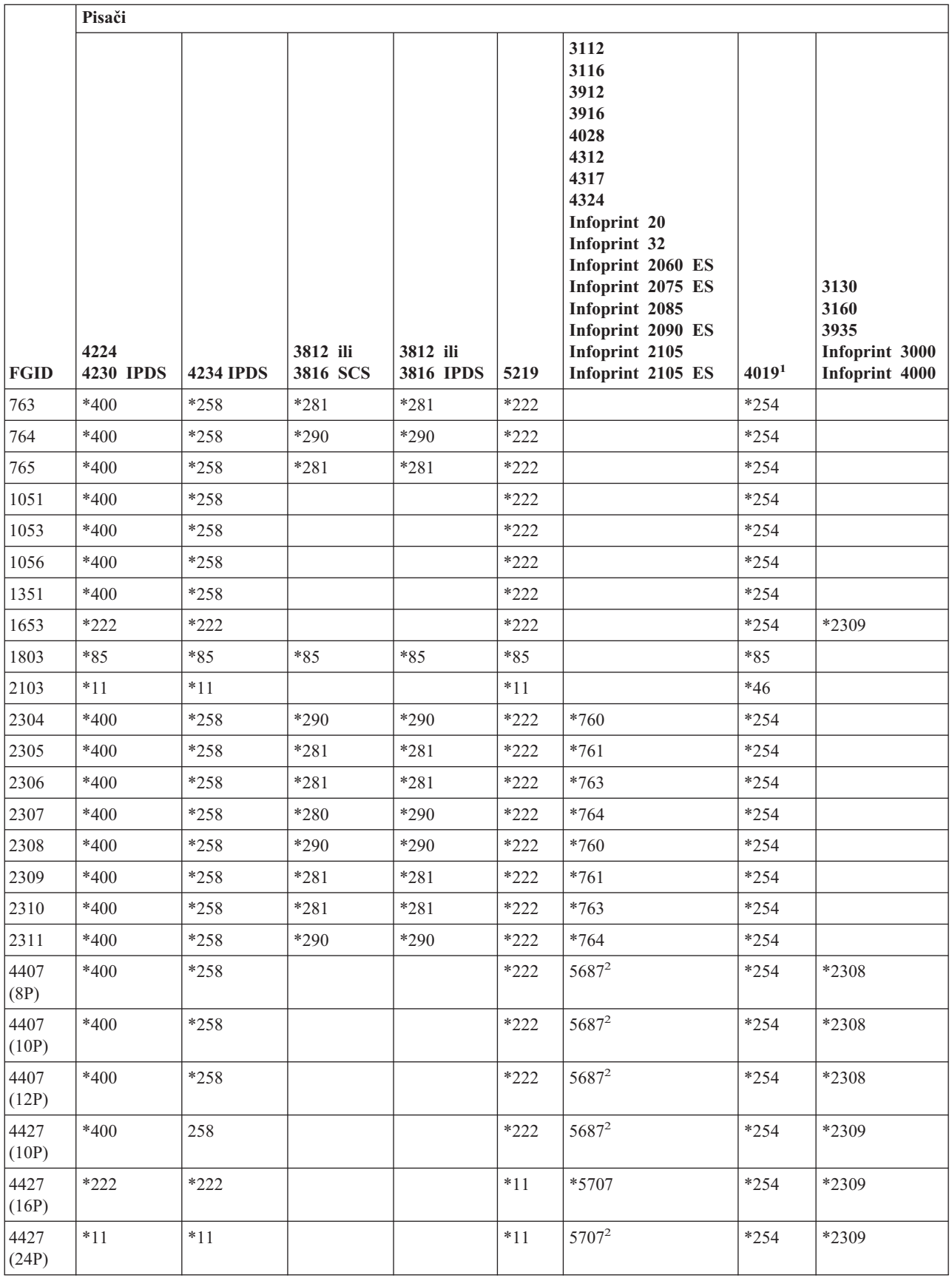

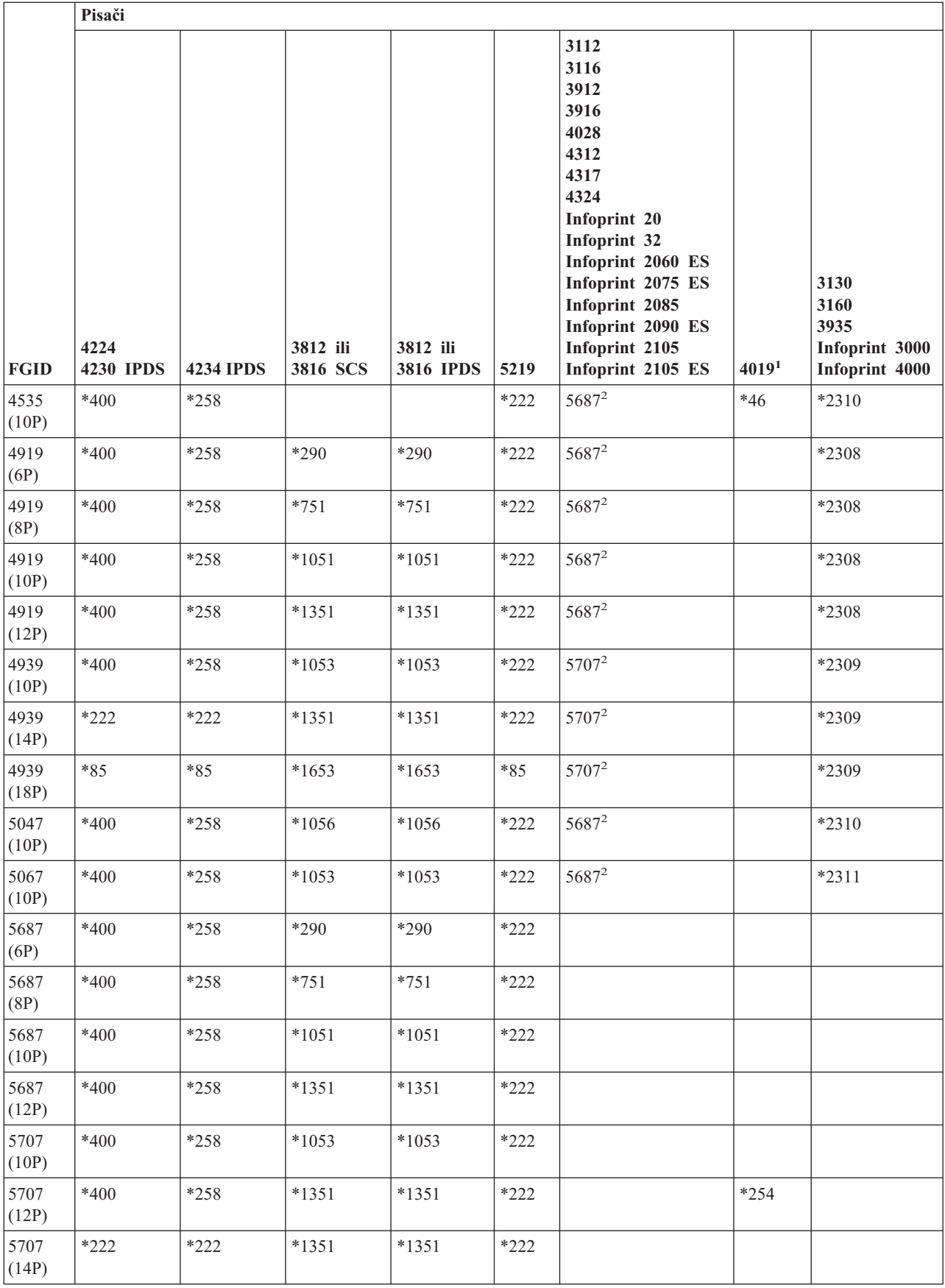

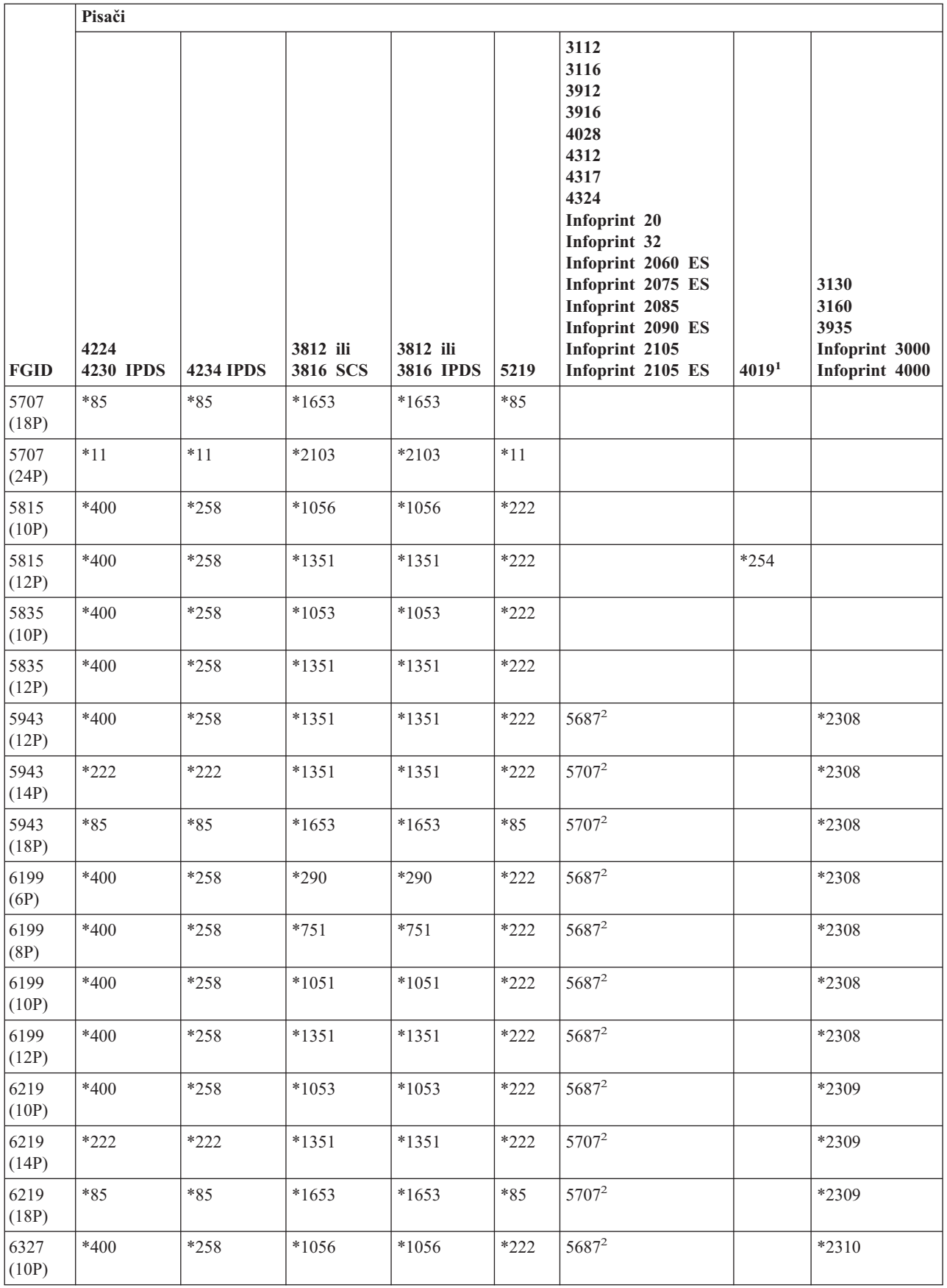

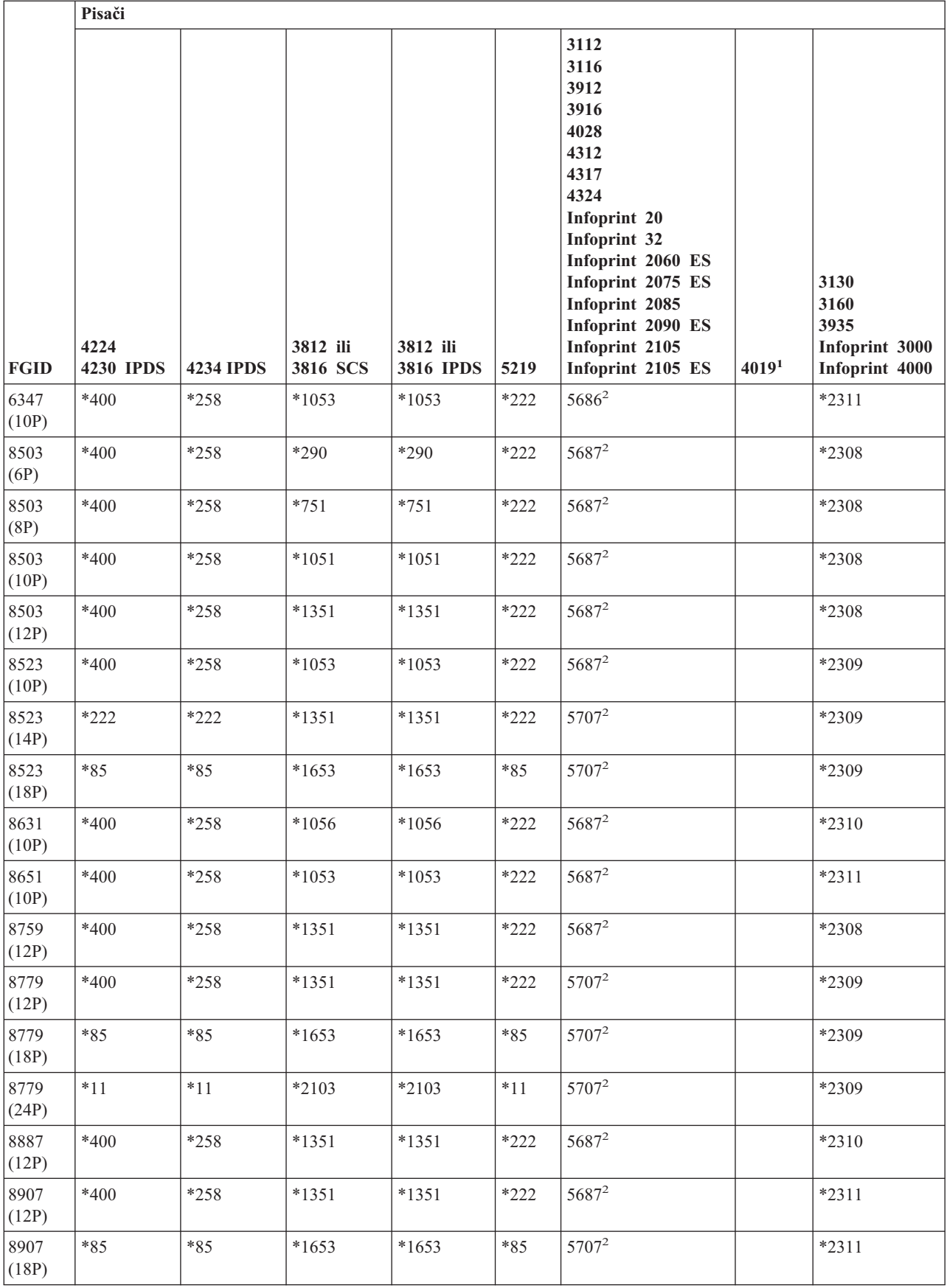

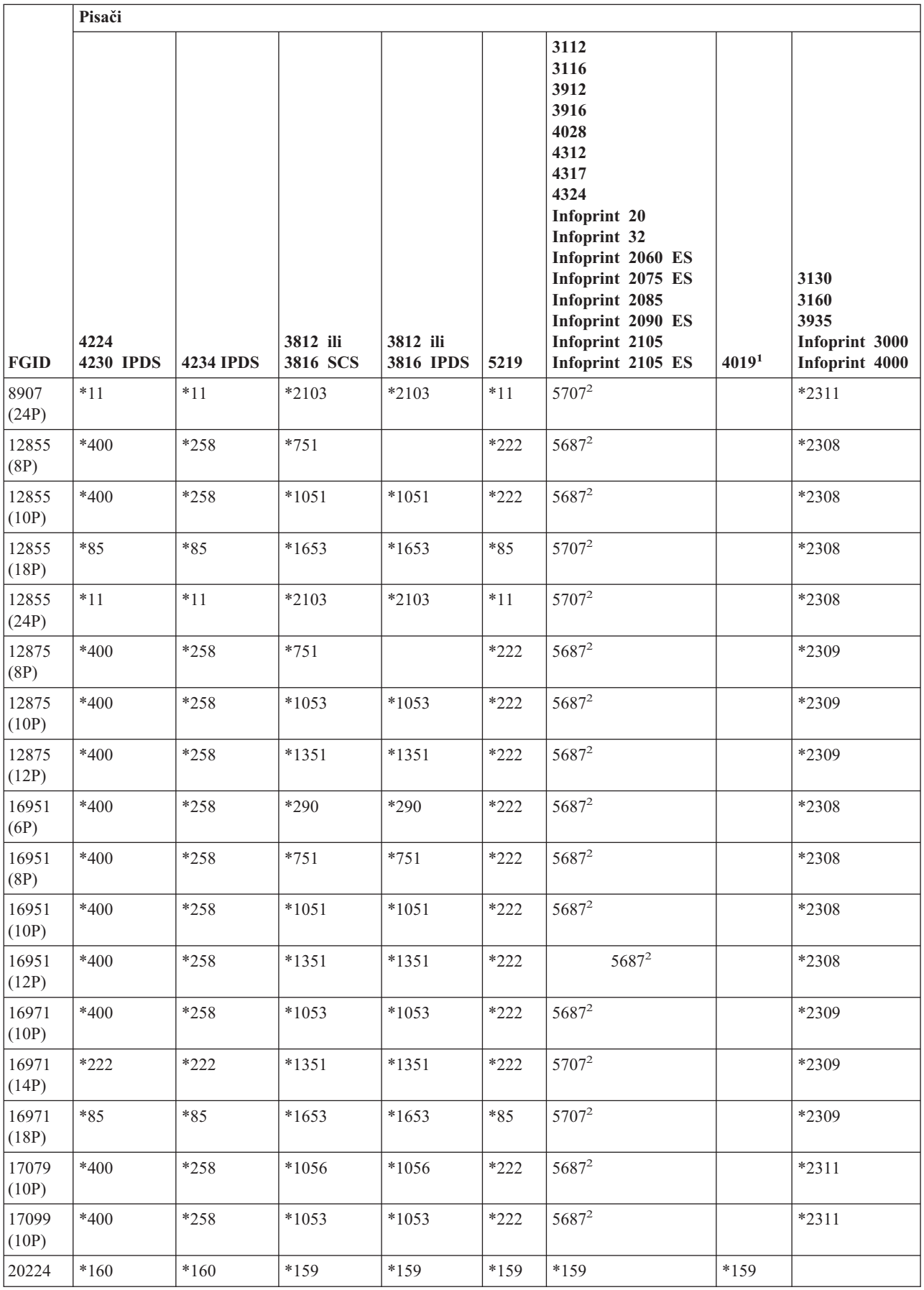

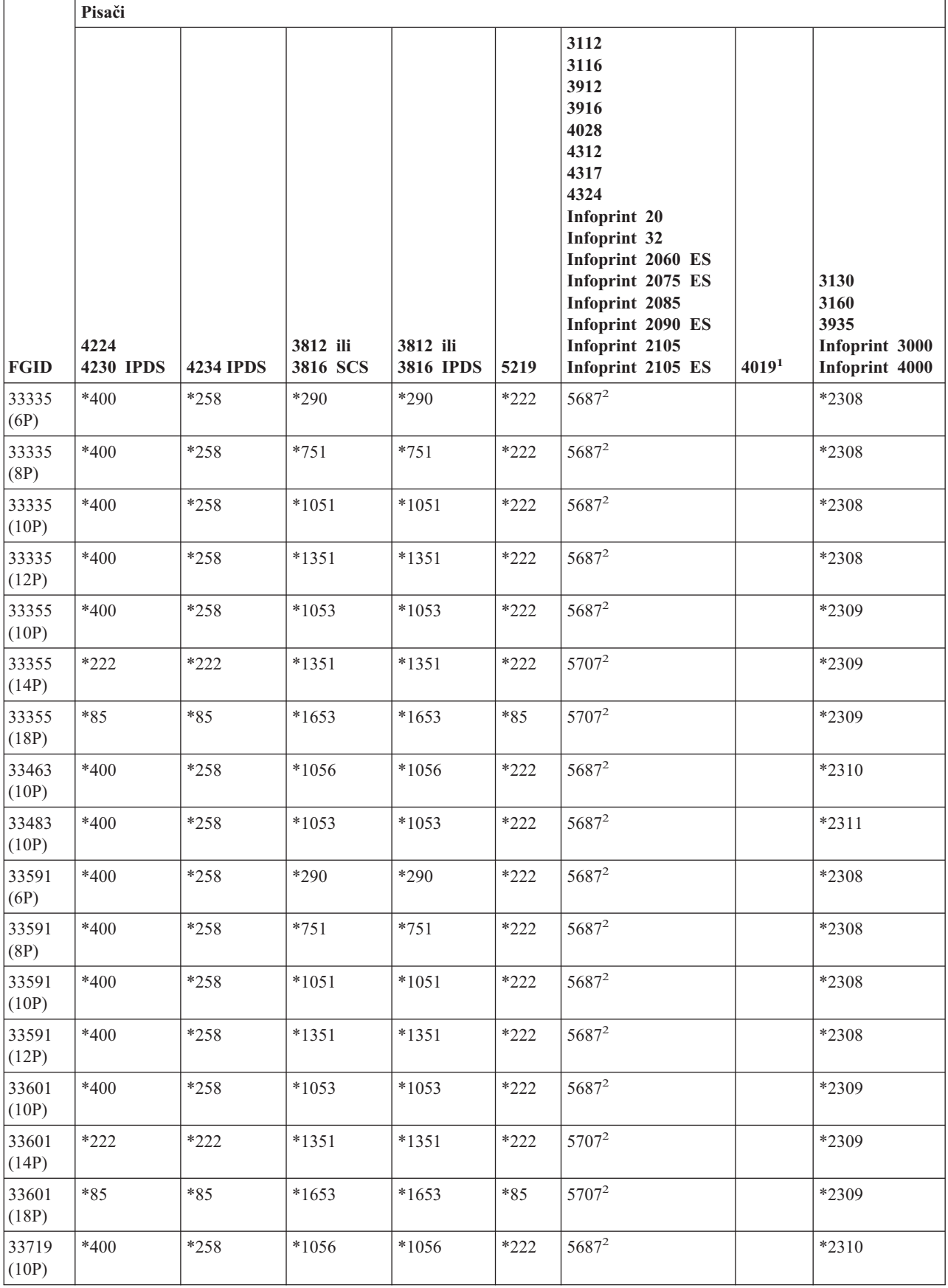

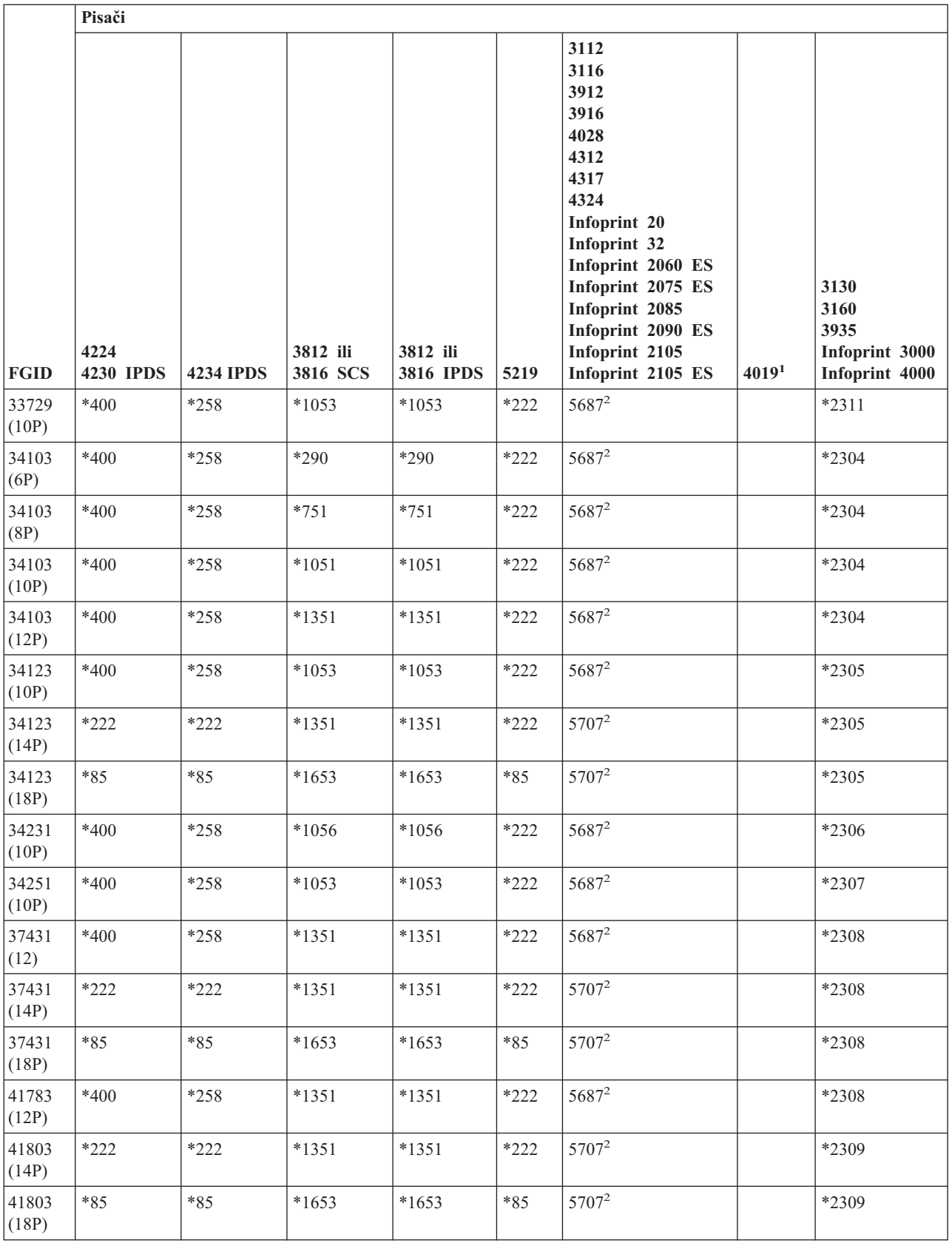

<span id="page-251-0"></span>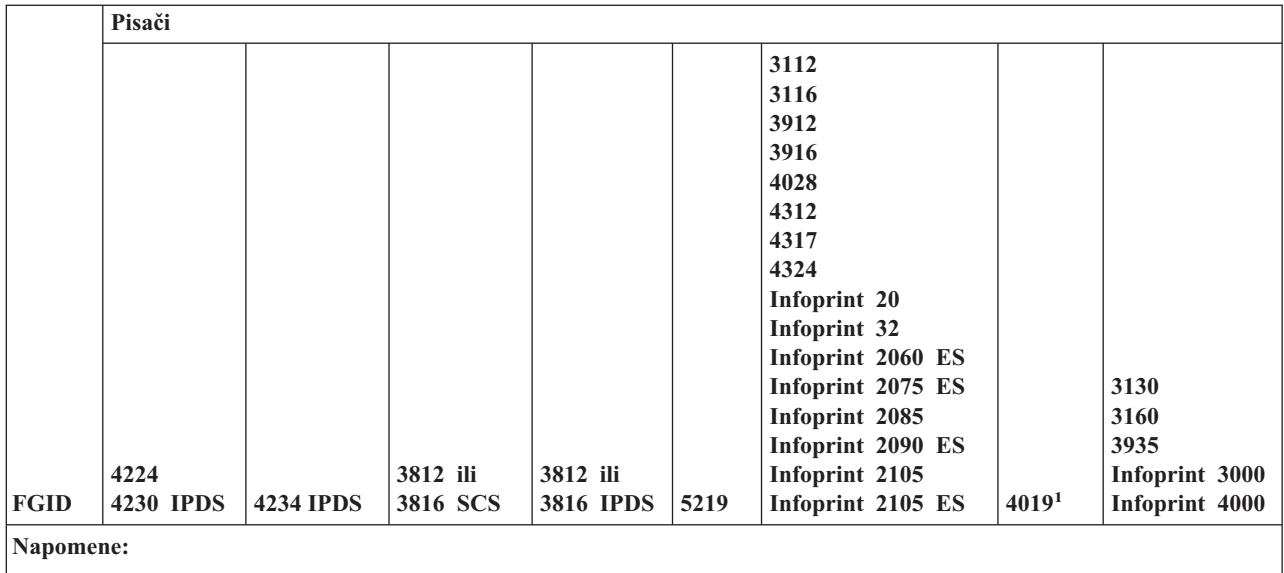

**<sup>1</sup>** 4019 pisač ima pet trajno smještenih fontova: FGID 11, 46, 85, 159 i 254. iSeries poslužitelj šalje bilo koji od ovih FGID-ova koji ne pokazuju zamjenu na emulator na koji je 4019 spojen. Emulator možda neće podržavati sve FGID-ove i može prijaviti grešku, ili izvesti vlastitu zamjenu.

**<sup>2</sup>** 4028 izvodi zamjenu fonta na prikazani način, osim ako je instalirana font kartica koja sadrži taj FGID. Na primjer, ako ja instalirana font kartica s FGID-om 2, iSeries poslužitelj šalje FGID 2 na pisač. Ali, ako font kartica nije instalirana, sistem radi zamjenu za FGID 11.

# **Zamjena fontova po rasponu ID-a fontova**

Ako vaša aplikacija specificira ID fonta (FGID) koji nije pronađen na ["Podrška](#page-238-0) fontova pisača" na stranici 231, ili nije trajno smješten na pisaču (font kartici), sistem čini zamjenu na osnovu raspona ID-a fonta u sljedećoj tablici. Na primjer, ako je u vašoj aplikaciji specificiran ID fonta 4, i5/OS čini zamjenu na ID fonta 11 kako je prikazano u donjoj tablici.

Sljedeća tablica dijeli ID-ove fonta u raspone. Rasponi predstavljaju fontove iste težine i veličine. Izabire se default font u svakom rasponu za zamjenu kada font nije pronađen.

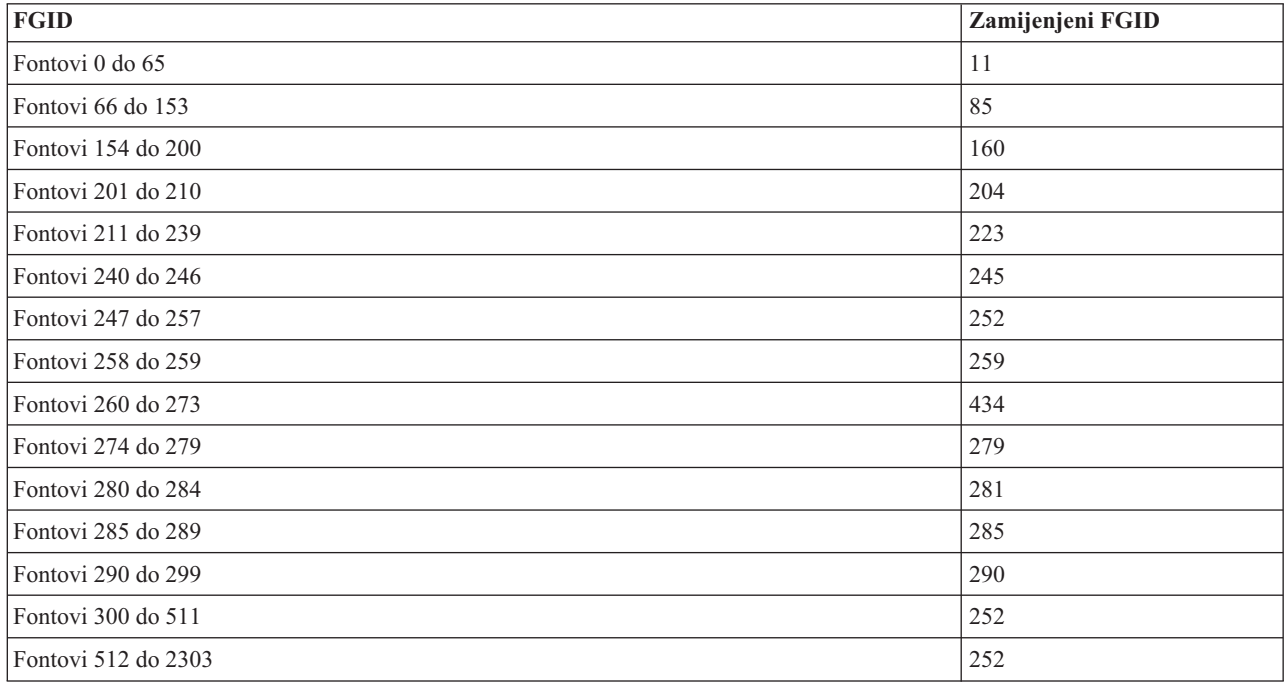
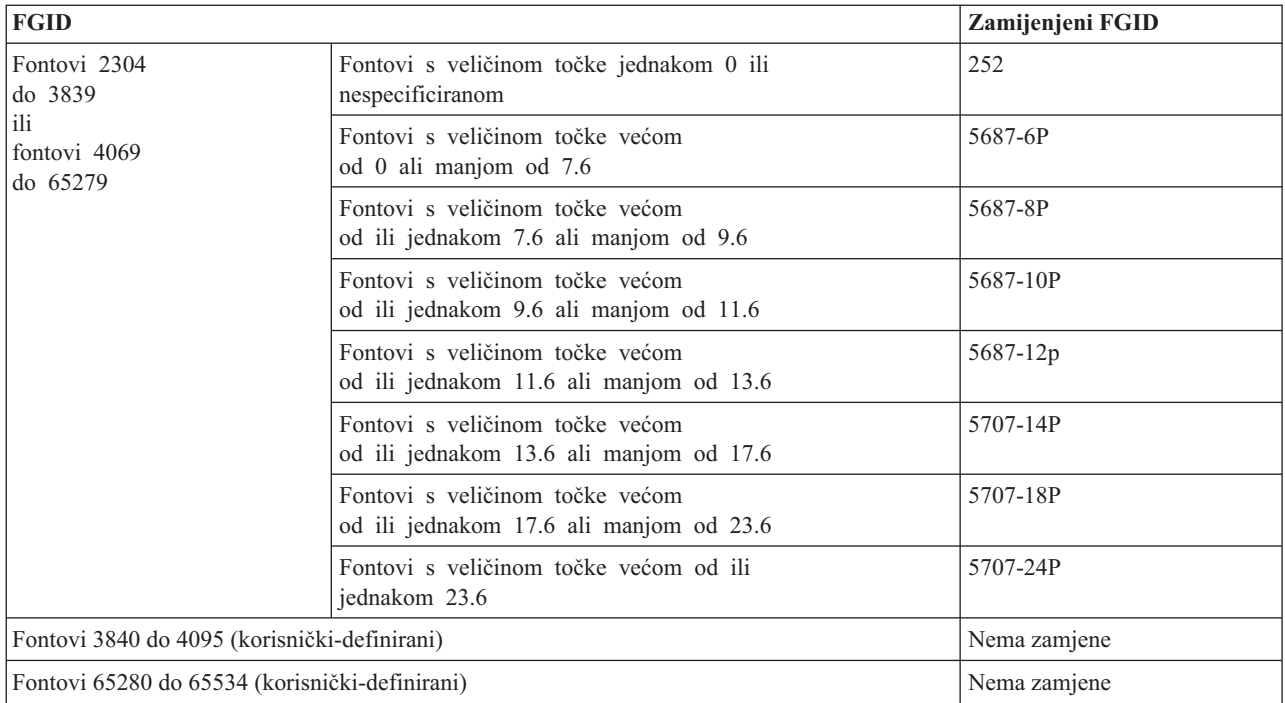

## **Mapiranje host-trajno smještenih na pisač-trajno smještene skupove znakova fonta**

Ako vaša aplikacija specificira skup znakova fonta trajno smješten na hostu (fontovi su pohranjeni na iSeries poslužitelju) i ako želite ispisati spool datoteku na AFP-konfiguriranom 4224, 4230, 4234, ili 64xx pisaču, sistem mora zamijeniti skup znakova fonta trajno smješten na pisaču (fontove pohranjene na pisaču).

Sljedeća tablica vam može pomoći da odredite koji je skup znakova fonta trajno smješten na pisaču zahtijevan kada vaša spool datoteka upućuje na skup znakova fonta trajno smještenih na hostu umjesto na registrirani identifikator fonta (ID). Ova zamjena fonta je potrebna jer ovi pisači ne podržavaju spuštanje 240-pel skupova znakova fonta trajno smještenih na hostu. Ovisno o zahtijevanom skupu znakova fonta trajno smještenog na hostu, izabrana je odgovarajuća vrijednost za registrirani ID, vrijednost za širinu fonta i atributi fonta za podudaranje (što je više moguće) vašem zahtjevu fonta.

Stupac Širina fonta specificira širinu praznog znaka kao 1440-inu inča. Ovo je indikator koji govori koliko znakova stane u inč prostora na papiru.

Stupac Vjernost mapiranja označava da li se zamijenjen font trajno smješten na pisaču smatra potpuno podudarnim sa skupom znakova fonta zahtijevanim u vašoj spool datoteci.

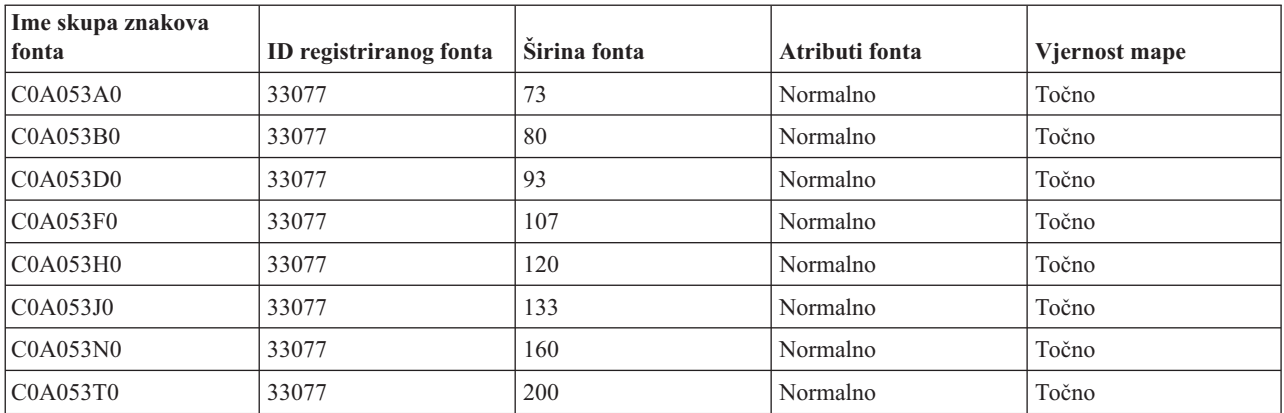

*Tablica 9. Mapiranje skupa znakova trajno smještenog na hostu u skup znakova trajno smješten na pisaču*

| Ime skupa znakova<br>fonta | ID registriranog fonta | Sirina fonta | Atributi fonta | Vjernost mape |
|----------------------------|------------------------|--------------|----------------|---------------|
|                            |                        |              |                |               |
| C0A053Z0                   | 33077                  | 240          | Normalno       | Točno         |
| C0A05300                   | 33077                  | 67           | Normalno       | Točno         |
| C0A05360                   | 33077                  | 40           | Normalno       | Točno         |
| C0A05370                   | 33077                  | 47           | Normalno       | Točno         |
| C0A05380                   | 33077                  | 53           | Normalno       | Točno         |
| C0A05390                   | 33077                  | 60           | Normalno       | Točno         |
| C0A055A0                   | 33079                  | 73           | Normalno       | Točno         |
| C0A055B0                   | 33079                  | 80           | Normalno       | Točno         |
| C0A055B1                   | 33079                  | 320          | Normalno       | Točno         |
| C0A055D0                   | 33079                  | 93           | Normalno       | Točno         |
| <b>C0A055F0</b>            | 33079                  | 107          | Normalno       | Točno         |
| C0A055H0                   | 33079                  | 120          | Normalno       | Točno         |
| C0A055J0                   | 33079                  | 133          | Normalno       | Točno         |
| C0A055N0                   | 33079                  | 160          | Normalno       | Točno         |
| C0A055N1                   | 33079                  | 400          | Normalno       | Točno         |
| C0A055T0                   | 33079                  | 200          | Normalno       | Točno         |
| C0A055Z0                   | 33079                  | 240          | Normalno       | Točno         |
| C0A055Z1                   | 33079                  | 480          | Normalno       | Točno         |
| C0A05500                   | 33079                  | 67           | Normalno       | Točno         |
| C0A05560                   | 33079                  | 40           | Normalno       | Točno         |
| C0A05570                   | 33079                  | 47           | Normalno       | Točno         |
| C0A05580                   | 33079                  | 53           | Normalno       | Točno         |
| C0A05590                   | 33079                  | 60           | Normalno       | Točno         |
| C0A057A0                   | 33081                  | 73           | Normalno       | Točno         |
| C0A057B0                   | 33081                  | 80           | Normalno       | Točno         |
| C0A057D0                   | 33081                  | 93           | Normalno       | Točno         |
| C0A057F0                   | 33081                  | $107\,$      | Normalno       | Točno         |
| C0A057H0                   | 33081                  | 120          | Normalno       | Točno         |
| C0A057J0                   | 33081                  | 133          | Normalno       | Točno         |
| C0A057N0                   | 33081                  | 160          | Normalno       | Točno         |
| C0A057T0                   | 33081                  | 200          | Normalno       | Točno         |
| C0A057Z0                   | 33081                  | 240          | Normalno       | Točno         |
| C0A05700                   | 33081                  | 67           | Normalno       | Točno         |
| C0A05760                   | 33081                  | 40           | Normalno       | Točno         |
| C0A05770                   | 33081                  | 47           | Normalno       | Točno         |
| C0A05780                   | 33081                  | 53           | Normalno       | Točno         |
| C0A05790                   | 33081                  | 60           | Normalno       | Točno         |
| C0A073A0                   | 33097                  | 73           | Podebljano     | Točno         |
| C0A073B0                   | 33097                  | $80\,$       | Podebljano     | Točno         |

Tablica 9. Mapiranje skupa znakova trajno smještenog na hostu u skup znakova trajno smješten na pisaču (nastavak)

| Ime skupa znakova<br>fonta | ID registriranog fonta | Širina fonta | Atributi fonta | Vjernost mape |
|----------------------------|------------------------|--------------|----------------|---------------|
| C0A073D0                   | 33097                  | 93           | Podebljano     | Točno         |
| C0A073F0                   | 33097                  | 107          | Podebljano     | Točno         |
|                            | 33097                  | 120          | Podebljano     | Točno         |
| C0A073H0<br>C0A073J0       | 33097                  | 133          | Podebljano     | Točno         |
|                            |                        |              |                |               |
| C0A073N0                   | 33097                  | 160          | Podebljano     | Točno         |
| C0A073T0                   | 33097                  | 200          | Podebljano     | Točno         |
| C0A073Z0                   | 33097                  | 240          | Podebljano     | Točno         |
| C0A07300                   | 33097                  | 67           | Podebljano     | Točno         |
| C0A07360                   | 33097                  | 40           | Podebljano     | Točno         |
| C0A07370                   | 33097                  | 47           | Podebljano     | Točno         |
| C0A07380                   | 33097                  | 53           | Podebljano     | Točno         |
| C0A07390                   | 33097                  | 60           | Podebljano     | Točno         |
| C0A075A0                   | 33099                  | 73           | Podebljano     | Točno         |
| C0A075B0                   | 33099                  | 80           | Podebljano     | Točno         |
| C0A075B1                   | 33099                  | 320          | Podebljano     | Točno         |
| C0A075D0                   | 33099                  | 93           | Podebljano     | Točno         |
| C0A075F0                   | 33099                  | 107          | Podebljano     | Točno         |
| C0A075H0                   | 33099                  | 120          | Podebljano     | Točno         |
| C0A075J0                   | 33099                  | 133          | Podebljano     | Točno         |
| C0A075N0                   | 33099                  | 160          | Podebljano     | Točno         |
| C0A075N1                   | 33099                  | 400          | Podebljano     | Točno         |
| C0A075T0                   | 33099                  | 200          | Podebljano     | Točno         |
| C0A075Z0                   | 33099                  | 240          | Podebljano     | Točno         |
| C0A075Z1                   | 33099                  | 480          | Podebljano     | Točno         |
| C0A07500                   | 33099                  | 67           | Podebljano     | Točno         |
| C0A07560                   | 33099                  | 40           | Podebljano     | Točno         |
| C0A07570                   | 33099                  | 47           | Podebljano     | Točno         |
| C0A07580                   | 33099                  | 53           | Podebljano     | Točno         |
| C0A07590                   | 33099                  | 60           | Podebljano     | Točno         |
| C0A077A0                   | 33101                  | 73           | Podebljano     | Točno         |
| C0A077B0                   | 33101                  | 80           | Podebljano     | Točno         |
| C0A077D0                   | 33101                  | 93           | Podebljano     | Točno         |
| <b>C0A077F0</b>            | 33101                  | 107          | Podebljano     | Točno         |
| C0A077H0                   | 33101                  | 120          | Podebljano     | Točno         |
| C0A077J0                   | 33101                  | 133          | Podebljano     | Točno         |
| C0A077N0                   | 33101                  | 160          | Podebljano     | Točno         |
| C0A077T0                   | 33101                  | 200          | Podebljano     | Točno         |
| C0A077Z0                   | 33101                  | 240          | Podebljano     | Točno         |
| C0A07700                   | 33101                  | 67           | Podebljano     | Točno         |

Tablica 9. Mapiranje skupa znakova trajno smještenog na hostu u skup znakova trajno smješten na pisaču (nastavak)

| Ime skupa znakova<br>fonta | ID registriranog fonta | Širina fonta | <b>Atributi fonta</b> | Vjernost mape |
|----------------------------|------------------------|--------------|-----------------------|---------------|
| C0A07760                   | 33101                  | 40           | Podebljano            | Točno         |
| C0A07770                   | 33101                  | 47           | Podebljano            | Točno         |
| C0A07780                   | 33101                  | 53           | Podebljano            | Točno         |
| C0A07790                   | 33101                  | 60           | Podebljano            | Točno         |
| C0A153A0                   | 33205                  | 73           | Kurziv                | Točno         |
| C0A153B0                   | 33205                  | 80           | Kurziv                | Točno         |
| C0A153D0                   | 33205                  | 93           | Kurziv                | Točno         |
| C0A153F0                   | 33205                  | 107          | Kurziv                | Točno         |
| C0A153H0                   | 33205                  | 120          | Kurziv                | Točno         |
| C0A153J0                   | 33205                  | 133          | Kurziv                | Točno         |
| C0A153N0                   | 33205                  | 160          | Kurziv                | Točno         |
| C0A153T0                   | 33205                  | 200          | Kurziv                | Točno         |
| C0A153Z0                   | 33205                  | 240          | Kurziv                | Točno         |
| C0A15300                   | 33205                  | 67           | Kurziv                | Točno         |
| C0A15360                   | 33205                  | 40           | Kurziv                | Točno         |
| C0A15370                   | 33205                  | 47           | Kurziv                | Točno         |
| C0A15380                   | 33205                  | 53           | Kurziv                | Točno         |
| C0A15390                   | 33205                  | 60           | Kurziv                | Točno         |
| C0A155A0                   | 33207                  | 73           | Kurziv                | Točno         |
| C0A155B0                   | 33207                  | 80           | Kurziv                | Točno         |
| C0A155B1                   | 33207                  | 320          | Kurziv                | Točno         |
| C0A155D0                   | 33207                  | 93           | Kurziv                | Točno         |
| C0A155F0                   | 33207                  | 107          | Kurziv                | Točno         |
| C0A155H0                   | 33207                  | 120          | Kurziv                | Točno         |
| C0A155J0                   | 33207                  | 133          | Kurziv                | Točno         |
| C0A155N0                   | 33207                  | 160          | Kurziv                | Točno         |
| C0A155N1                   | 33207                  | 400          | Kurziv                | Točno         |
| C0A155T0                   | 33207                  | 200          | Kurziv                | Točno         |
| C0A155Z0                   | 33207                  | 240          | Kurziv                | Točno         |
| C0A155Z1                   | 33207                  | 480          | Kurziv                | Točno         |
| C0A15500                   | 33207                  | 67           | Kurziv                | Točno         |
| C0A15560                   | 33207                  | 40           | Kurziv                | Točno         |
| C0A15570                   | 33207                  | 47           | Kurziv                | Točno         |
| C0A15580                   | 33207                  | 53           | Kurziv                | Točno         |
| C0A15590                   | 33207                  | 60           | Kurziv                | Točno         |
| C0A175A0                   | 33227                  | 73           | Podebljani kurziv     | Točno         |
| C0A175B0                   | 33227                  | 80           | Podebljani kurziv     | Točno         |
| C0A175B1                   | 33227                  | 320          | Podebljani kurziv     | Točno         |
| C0A175D0                   | 33227                  | 93           | Podebljani kurziv     | Točno         |

Tablica 9. Mapiranje skupa znakova trajno smještenog na hostu u skup znakova trajno smješten na pisaču (nastavak)

| Ime skupa znakova<br>fonta | ID registriranog fonta | Širina fonta | Atributi fonta    |               |
|----------------------------|------------------------|--------------|-------------------|---------------|
|                            |                        |              |                   | Vjernost mape |
| C0A175F0                   | 33227                  | 107          | Podebljani kurziv | Točno         |
| C0A175H0                   | 33227                  | 120          | Podebljani kurziv | Točno         |
| C0A175J0                   | 33227                  | 133          | Podebljani kurziv | Točno         |
| C0A175N0                   | 33227                  | 160          | Podebljani kurziv | Točno         |
| C0A175N1                   | 33227                  | 400          | Podebljani kurziv | Točno         |
| C0A175T0                   | 33227                  | 200          | Podebljani kurziv | Točno         |
| C0A175Z0                   | 33227                  | 240          | Podebljani kurziv | Točno         |
| C0A175Z1                   | 33227                  | 480          | Podebljani kurziv | Točno         |
| C0A17500                   | 33227                  | 67           | Podebljani kurziv | Točno         |
| C0A17560                   | 33227                  | 40           | Podebljani kurziv | Točno         |
| C0A17570                   | 33227                  | 47           | Podebljani kurziv | Točno         |
| C0A17580                   | 33227                  | 53           | Podebljani kurziv | Točno         |
| C0A17590                   | 33227                  | 60           | Podebljani kurziv | Točno         |
| C0BPOSA0                   | 323                    | 120          | Normalno          | Točno         |
| <b>C0BPOSBN</b>            | 323                    | 240          | Normalno          | Točno         |
| C0BPOSB0                   | 323                    | 168          | Normalno          | Točno         |
| C0BPOS91                   | 323                    | 144          | Normalno          | Točno         |
| C0B20CA0                   | 335                    | 73           | Normalno          | Točno         |
| C0B20CB0                   | 335                    | 80           | Normalno          | Točno         |
| C0B20CD0                   | 335                    | 93           | Normalno          | Točno         |
| C0B20CF0                   | 335                    | 107          | Normalno          | Točno         |
| C0B20CH0                   | 335                    | 120          | Normalno          | Točno         |
| C0B20CJ0                   | 335                    | 133          | Normalno          | Točno         |
| C0B20CN0                   | 335                    | 160          | Normalno          | Točno         |
| C0B20CT0                   | 335                    | 200          | Normalno          | Točno         |
| C0B20CZ0                   | 335                    | 240          | Normalno          | Točno         |
| C0B20C00                   | 335                    | 67           | Normalno          | Točno         |
| C0B20C50                   | 335                    | 33           | Normalno          | Točno         |
| C0B20C60                   | 335                    | 40           | Normalno          | Točno         |
| C0B20C70                   | 335                    | 47           | Normalno          | Točno         |
| C0B20C80                   | 335                    | 53           | Normalno          | Točno         |
| C0B20C90                   | 335                    | 60           | Normalno          | Točno         |
| C0B200A0                   | 335                    | 73           | Normalno          | Točno         |
| C0B200B0                   | 335                    | 80           | Normalno          | Točno         |
| C0B200D0                   | 335                    | 93           | Normalno          | Točno         |
| <b>C0B200F0</b>            | 335                    | 107          | Normalno          | Točno         |
| C0B200H0                   | 335                    | 120          | Normalno          | Točno         |
| C0B200J0                   | 335                    | 133          | Normalno          | Točno         |
| C0B200N0                   | 335                    | 160          | Normalno          | Točno         |

Tablica 9. Mapiranje skupa znakova trajno smještenog na hostu u skup znakova trajno smješten na pisaču (nastavak)

| Ime skupa znakova<br>fonta | ID registriranog fonta | Širina fonta | <b>Atributi fonta</b> | Vjernost mape |
|----------------------------|------------------------|--------------|-----------------------|---------------|
| C0B200T0                   | 335                    | 200          | Normalno              | Točno         |
| C0B200Z0                   | 335                    | 240          | Normalno              | Točno         |
| C0B20000                   | 335                    | 67           | Normalno              | Točno         |
| C0B20050                   | 335                    | 33           | Normalno              | Točno         |
| C0B20060                   | 335                    | 40           | Normalno              | Točno         |
| C0B20070                   | 335                    | 47           | Normalno              | Točno         |
| C0B20080                   | 335                    | 53           | Normalno              | Točno         |
| C0B20090                   | 335                    | 60           | Normalno              | Točno         |
| C0B30CA0                   | 337                    | 73           | Kurziv                | Točno         |
| C0B30CB0                   | 337                    | 80           | Kurziv                | Točno         |
| C0B30CD0                   | 337                    | 93           | Kurziv                | Točno         |
| C0B30CF0                   | 337                    | 107          | Kurziv                | Točno         |
| C0B30CH0                   | 337                    | 120          | Kurziv                | Točno         |
| C0B30CJ0                   | 337                    | 133          | Kurziv                | Točno         |
| C0B30CN0                   | 337                    | 160          | Kurziv                | Točno         |
| C0B30CT0                   | 337                    | 200          | Kurziv                | Točno         |
| C0B30CZ0                   | 337                    | 240          | Kurziv                | Točno         |
| C0B30C00                   | 337                    | 67           | Kurziv                | Točno         |
| C0B30C50                   | 337                    | 33           | Kurziv                | Točno         |
| C0B30C60                   | 337                    | 40           | Kurziv                | Točno         |
| C0B30C70                   | 337                    | 47           | Kurziv                | Točno         |
| C0B30C80                   | 337                    | 53           | Kurziv                | Točno         |
| C0B30C90                   | 337                    | 60           | Kurziv                | Točno         |
| C0B300A0                   | 337                    | 73           | Kurziv                | Točno         |
| C0B300B0                   | 337                    | 80           | Kurziv                | Točno         |
| C0B300D0                   | 337                    | 93           | Kurziv                | Točno         |
| C0B300F0                   | 337                    | $107\,$      | Kurziv                | Točno         |
| C0B300H0                   | 337                    | 120          | Kurziv                | Točno         |
| C0B300J0                   | 337                    | 133          | Kurziv                | Točno         |
| C0B300N0                   | 337                    | 160          | Kurziv                | Točno         |
| C0B300T0                   | 337                    | 200          | Kurziv                | Točno         |
| C0B300Z0                   | 337                    | 240          | Kurziv                | Točno         |
| C0B30000                   | 337                    | 67           | Kurziv                | Točno         |
| C0B30050                   | 337                    | 33           | Kurziv                | Točno         |
| C0B30060                   | 337                    | 40           | Kurziv                | Točno         |
| C0B30070                   | 337                    | 47           | Kurziv                | Točno         |
| C0B30080                   | 337                    | 53           | Kurziv                | Točno         |
| C0B30090                   | 337                    | 60           | Kurziv                | Točno         |
| C0B40CA0                   | 336                    | 73           | Podebljano            | Točno         |

Tablica 9. Mapiranje skupa znakova trajno smještenog na hostu u skup znakova trajno smješten na pisaču (nastavak)

| Ime skupa znakova<br>fonta | ID registriranog fonta | Širina fonta | Atributi fonta    | Vjernost mape |
|----------------------------|------------------------|--------------|-------------------|---------------|
| C0B40CB0                   | 336                    | 80           | Podebljano        | Točno         |
| C0B40CD0                   | 336                    | 93           | Podebljano        | Točno         |
| C0B40CF0                   | 336                    | 107          | Podebljano        | Točno         |
| C0B40CH0                   | 336                    | 120          | Podebljano        | Točno         |
| C0B40CJ0                   | 336                    | 133          | Podebljano        | Točno         |
| C0B40CN0                   | 336                    | 160          | Podebljano        | Točno         |
| C0B40CT0                   | 336                    | 200          | Podebljano        | Točno         |
| C0B40CZ0                   | 336                    | 240          | Podebljano        | Točno         |
| C0B40C00                   | 336                    | 67           | Podebljano        | Točno         |
| C0B40C50                   | 336                    | 33           | Podebljano        | Točno         |
| C0B40C60                   | 336                    | 40           | Podebljano        | Točno         |
|                            |                        |              |                   |               |
| C0B40C70                   | 336                    | 47           | Podebljano        | Točno         |
| C0B40C80                   | 336                    | 53           | Podebljano        | Točno         |
| C0B40C90                   | 336                    | 60           | Podebljano        | Točno         |
| C0B400A0                   | 336                    | 73           | Podebljano        | Točno         |
| C0B400B0                   | 336                    | 80           | Podebljano        | Točno         |
| C0B400D0                   | 336                    | 93           | Podebljano        | Točno         |
| C0B400F0                   | 336                    | 107          | Podebljano        | Točno         |
| C0B400H0                   | 336                    | 120          | Podebljano        | Točno         |
| C0B400J0                   | 336                    | 133          | Podebljano        | Točno         |
| C0B400N0                   | 336                    | 160          | Podebljano        | Točno         |
| C0B400T0                   | 336                    | 200          | Podebljano        | Točno         |
| C0B400Z0                   | 336                    | 240          | Podebljano        | Točno         |
| C0B40000                   | 336                    | 67           | Podebljano        | Točno         |
| C0B40050                   | 336                    | 33           | Podebljano        | Točno         |
| C0B40060                   | 336                    | 40           | Podebljano        | Točno         |
| C0B40070                   | 336                    | 47           | Podebljano        | Točno         |
| C0B40080                   | 336                    | 53           | Podebljano        | Točno         |
| C0B40090                   | 336                    | 60           | Podebljano        | Točno         |
| C0B50CA0                   | 338                    | 73           | Podebljani kurziv | Točno         |
| C0B50CB0                   | 338                    | 80           | Podebljani kurziv | Točno         |
| C0B50CD0                   | 338                    | 93           | Podebljani kurziv | Točno         |
| C0B50CF0                   | 338                    | 107          | Podebljani kurziv | Točno         |
| C0B50CH0                   | 338                    | 120          | Podebljani kurziv | Točno         |
| C0B50CJ0                   | 338                    | 133          | Podebljani kurziv | Točno         |
| C0B50CN0                   | 338                    | 160          | Podebljani kurziv | Točno         |
| C0B50CT0                   | 338                    | 200          | Podebljani kurziv | Točno         |
| C0B50CZ0                   | 338                    | 240          | Podebljani kurziv | Točno         |
| C0B50C00                   | 338                    | 67           | Podebljani kurziv | Točno         |

Tablica 9. Mapiranje skupa znakova trajno smještenog na hostu u skup znakova trajno smješten na pisaču (nastavak)

| Ime skupa znakova |                        | Širina fonta |                   |               |
|-------------------|------------------------|--------------|-------------------|---------------|
| fonta             | ID registriranog fonta |              | Atributi fonta    | Vjernost mape |
| C0B50C50          | 338                    | 33           | Podebljani kurziv | Točno         |
| C0B50C60          | 338                    | 40           | Podebljani kurziv | Točno         |
| C0B50C70          | 338                    | 47           | Podebljani kurziv | Točno         |
| C0B50C80          | 338                    | 53           | Podebljani kurziv | Točno         |
| C0B50C90          | 338                    | 60           | Podebljani kurziv | Točno         |
| C0B500A0          | 338                    | 73           | Podebljani kurziv | Točno         |
| C0B500B0          | 338                    | 80           | Podebljani kurziv | Točno         |
| C0B500D0          | 338                    | 93           | Podebljani kurziv | Točno         |
| C0B500F0          | 338                    | 107          | Podebljani kurziv | Točno         |
| C0B500H0          | 338                    | 120          | Podebljani kurziv | Točno         |
| C0B500J0          | 338                    | 133          | Podebljani kurziv | Točno         |
| <b>C0B500N0</b>   | 338                    | 160          | Podebljani kurziv | Točno         |
| C0B500T0          | 338                    | 200          | Podebljani kurziv | Točno         |
| C0B500Z0          | 338                    | 240          | Podebljani kurziv | Točno         |
| C0B50000          | 338                    | 67           | Podebljani kurziv | Točno         |
| C0B50050          | 338                    | 33           | Podebljani kurziv | Točno         |
| C0B50060          | 338                    | 40           | Podebljani kurziv | Točno         |
| C0B50070          | 338                    | 47           | Podebljani kurziv | Točno         |
| C0B50080          | 338                    | 53           | Podebljani kurziv | Točno         |
| C0B50090          | 338                    | 60           | Podebljani kurziv | Točno         |
| C0B60CA0          | 339                    | 73           | Obratno           | Točno         |
| C0B60CB0          | 339                    | 80           | Obratno           | Točno         |
| C0B60CD0          | 339                    | 93           | Obratno           | Točno         |
| C0B60CF0          | 339                    | 107          | Obratno           | Točno         |
| C0B60CH0          | 339                    | 120          | Obratno           | Točno         |
| C0B60CJ0          | 339                    | 133          | Obratno           | Točno         |
| COB60CN0          | 339                    | 160          | Obratno           | Točno         |
| C0B60CT0          | 339                    | 200          | Obratno           | Točno         |
| C0B60CZ0          | 339                    | 240          | Obratno           | Točno         |
| C0B60C00          | 339                    | 67           | Obratno           | Točno         |
| C0B60C50          | 339                    | 33           | Obratno           | Točno         |
| C0B60C60          | 339                    | 40           | Obratno           | Točno         |
| C0B60C70          | 339                    | 47           | Obratno           | Točno         |
| <b>C0B60C80</b>   | 339                    | 53           | Obratno           | Točno         |
| C0B60C90          | 339                    | 60           | Obratno           | Točno         |
| C0B600A0          | 339                    | 73           | Obratno           | Točno         |
| C0B600B0          | 339                    | 80           | Obratno           | Točno         |
| C0B600D0          | 339                    | 93           | Obratno           | Točno         |
| C0B600F0          | 339                    | 107          | Obratno           | Točno         |

Tablica 9. Mapiranje skupa znakova trajno smještenog na hostu u skup znakova trajno smješten na pisaču (nastavak)

| Ime skupa znakova<br>fonta | ID registriranog fonta | Širina fonta | Atributi fonta |               |
|----------------------------|------------------------|--------------|----------------|---------------|
|                            |                        |              |                | Vjernost mape |
| C0B600H0                   | 339                    | 120          | Obratno        | Točno         |
| C0B600J0                   | 339                    | 133          | Obratno        | Točno         |
| C0B600N0                   | 339                    | 160          | Obratno        | Točno         |
| C0B600T0                   | 339                    | 200          | Obratno        | Točno         |
| C0B600Z0                   | 339                    | 240          | Obratno        | Točno         |
| C0B60000                   | 339                    | 67           | Obratno        | Točno         |
| C0B60050                   | 339                    | 33           | Obratno        | Točno         |
| C0B60060                   | 339                    | 40           | Obratno        | Točno         |
| C0B60070                   | 339                    | 47           | Obratno        | Točno         |
| C0B60080                   | 339                    | 53           | Obratno        | Točno         |
| C0B60090                   | 339                    | 60           | Obratno        | Točno         |
| C0C055A0                   | 16951                  | 73           | Normal         | Točno         |
| C0C055B0                   | 16951                  | 80           | Normalno       | Točno         |
| C0C055D0                   | 16951                  | 93           | Normalno       | Točno         |
| C0C055F0                   | 16951                  | 107          | Normalno       | Točno         |
| C0C055H0                   | 16951                  | 120          | Normalno       | Točno         |
| C0C055J0                   | 16951                  | 133          | Normalno       | Točno         |
| C0C055N0                   | 16951                  | 160          | Normalno       | Točno         |
| C0C055T0                   | 16951                  | 200          | Normalno       | Točno         |
| C0C055Z0                   | 16951                  | 240          | Normalno       | Točno         |
| C0C05500                   | 16951                  | 67           | Normalno       | Točno         |
| C0C05560                   | 16951                  | 40           | Normalno       | Točno         |
| C0C05570                   | 16951                  | 47           | Normalno       | Točno         |
| C0C05580                   | 16951                  | 53           | Normalno       | Točno         |
| C0C05590                   | 16951                  | 60           | Normalno       | Točno         |
| C0C075A0                   | 16971                  | 73           | Podebljano     | Točno         |
| COCO75B0                   | 16971                  | $80\,$       | Podebljano     | Točno         |
| C0C075D0                   | 16971                  | 93           | Podebljano     | Točno         |
| C0C075F0                   | 16971                  | 107          | Podebljano     | Točno         |
| C0C075H0                   | 16971                  | 120          | Podebljano     | Točno         |
| C0C075J0                   | 16971                  | 133          | Podebljano     | Točno         |
| C0C075N0                   | 16971                  | 160          | Podebljano     | Točno         |
| C0C075T0                   | 16971                  | 200          | Podebljano     | Točno         |
| C0C075Z0                   | 16971                  | 240          | Podebljano     | Točno         |
| C0C07500                   | 16971                  | 67           | Podebljano     | Točno         |
| C0C07560                   | 16971                  | 40           | Podebljano     | Točno         |
| C0C07570                   | 16971                  | 47           | Podebljano     | Točno         |
| C0C07580                   | 16971                  | 53           | Podebljano     | Točno         |
| C0C07590                   | 16971                  | 60           | Podebljano     | Točno         |

Tablica 9. Mapiranje skupa znakova trajno smještenog na hostu u skup znakova trajno smješten na pisaču (nastavak)

| Ime skupa znakova<br>fonta | ID registriranog fonta | Širina fonta | Atributi fonta    | Vjernost mape |
|----------------------------|------------------------|--------------|-------------------|---------------|
| C0C155A0                   | 17079                  |              |                   | Točno         |
|                            | 17079                  | 73<br>80     | Kurziv<br>Kurziv  | Točno         |
| C0C155B0                   |                        |              |                   |               |
| C0C155D0                   | 17079                  | 93           | Kurziv            | Točno         |
| C0C155F0                   | 17079                  | 107          | Kurziv            | Točno         |
| C0C155H0                   | 17079                  | 120          | Kurziv            | Točno         |
| C0C155J0                   | 17079                  | 133          | Kurziv            | Točno         |
| C0C155N0                   | 17079                  | 160          | Kurziv            | Točno         |
| C0C155T0                   | 17079                  | 200          | Kurziv            | Točno         |
| C0C155Z0                   | 17079                  | 240          | Kurziv            | Točno         |
| C0C15500                   | 17079                  | 67           | Kurziv            | Točno         |
| C0C15560                   | 17079                  | 40           | Kurziv            | Točno         |
| C0C15570                   | 17079                  | 47           | Kurziv            | Točno         |
| C0C15580                   | 17079                  | 53           | Kurziv            | Točno         |
| C0C15590                   | 17079                  | 60           | Kurziv            | Točno         |
| C0C175A0                   | 17099                  | 73           | Podebljani kurziv | Točno         |
| C0C175B0                   | 17099                  | 80           | Podebljani kurziv | Točno         |
| C0C175D0                   | 17099                  | 93           | Podebljani kurziv | Točno         |
| C0C175F0                   | 17099                  | 107          | Podebljani kurziv | Točno         |
| C0C175H0                   | 17099                  | 120          | Podebljani kurziv | Točno         |
| C0C175J0                   | 17099                  | 133          | Podebljani kurziv | Točno         |
| C0C175N0                   | 17099                  | 160          | Podebljani kurziv | Točno         |
| C0C175T0                   | 17099                  | 200          | Podebljani kurziv | Točno         |
| C0C175Z0                   | 17099                  | 240          | Podebljani kurziv | Točno         |
| C0C17500                   | 17099                  | 67           | Podebljani kurziv | Točno         |
| C0C17560                   | 17099                  | 40           | Podebljani kurziv | Točno         |
| C0C17570                   | 17099                  | 47           | Podebljani kurziv | Točno         |
| C0C17580                   | 17099                  | 53           | Podebljani kurziv | Točno         |
| C0C17590                   | 17099                  | 60           | Podebljani kurziv | Točno         |
| C0D0GB10                   | 39                     | 144          | Podebljano        | Točno         |
| CODOGB12                   | 69                     | 120          | Podebljano        | Točno         |
| C0D0GC15                   | 231                    | 96           | Normalno          | Netočno       |
| C0D0GI12                   | 68                     | 120          | Kurziv            | Točno         |
| CODOGL10                   | 303                    | 144          | Normalno          | Netočno       |
| C0D0GL12                   | 303                    | 120          | Normalno          | Netočno       |
| C0D0GL15                   | 303                    | 96           | Normalno          | Netočno       |
| C0D0GP12                   | 174                    | 120          | Normalno          | Točno         |
| C0D0GR10                   | 310                    | 144          | Normalno          | Netočno       |
| C0D0GT10                   | 40                     | 144          | Normalno          | Točno         |
| C0D0GT12                   | 66                     | 120          | Normalno          | Točno         |

Tablica 9. Mapiranje skupa znakova trajno smještenog na hostu u skup znakova trajno smješten na pisaču (nastavak)

| Ime skupa znakova<br>fonta | ID registriranog fonta | Širina fonta | Atributi fonta | Vjernost mape |
|----------------------------|------------------------|--------------|----------------|---------------|
| C0D0GT13                   | 203                    | 108          | Normalno       | Točno         |
| C0D0GT15                   | 230                    | 96           | Normalno       | Točno         |
| C0D0GT18                   | 275                    | 78           | Normalno       | Netočno       |
|                            |                        | 72           |                |               |
| C0D0GT20                   | 281                    |              | Normalno       | Točno         |
| C0D0GT24                   | 290                    | 54           | Normalno       | Točno         |
| C0D0RT10                   | 41                     | 144          | Normalno       | Točno         |
| C0D0SB12                   | 72                     | 120          | Podebljano     | Točno         |
| C0D0SI10                   | 43                     | 144          | Kurziv         | Točno         |
| C0D0SI12                   | 71                     | 120          | Kurziv         | Točno         |
| C0D0SO12                   | 332                    | 120          | Normalno       | Netočno       |
| C0D0ST10                   | 42                     | 144          | Normalno       | Točno         |
| C0D0ST12                   | 70                     | 120          | Normalno       | Točno         |
| C0D0ST15                   | 229                    | 96           | Normalno       | Točno         |
| C0G055A0                   | 4663                   | 73           | Normalno       | Točno         |
| C0G055B0                   | 4663                   | 80           | Normalno       | Točno         |
| C0G055D0                   | 4663                   | 93           | Normalno       | Točno         |
| C0G055F0                   | 4663                   | 107          | Normalno       | Točno         |
| C0G055H0                   | 4663                   | 120          | Normalno       | Točno         |
| C0G055J0                   | 4663                   | 133          | Normalno       | Točno         |
| C0G055N0                   | 4663                   | 160          | Normalno       | Točno         |
| C0G055T0                   | 4663                   | 200          | Normalno       | Točno         |
| C0G055Z0                   | 4663                   | 240          | Normalno       | Točno         |
| C0G05500                   | 4663                   | 67           | Normalno       | Točno         |
| C0G05560                   | 4663                   | 40           | Normalno       | Točno         |
| C0G05570                   | 4663                   | 47           | Normalno       | Točno         |
| C0G05580                   | 4663                   | 53           | Normalno       | Točno         |
| C0G05590                   | 4663                   | 60           | Normal         | Točno         |
| C0G075A0                   | 4683                   | 73           | Podebljano     | Točno         |
| C0G075B0                   | 4683                   | 80           | Podebljano     | Točno         |
| C0G075D0                   | 4683                   | 93           | Podebljano     | Točno         |
| C0G075F0                   | 4683                   | 107          | Podebljano     | Točno         |
| C0G075H0                   | 4683                   | 120          | Podebljano     | Točno         |
| C0G075J0                   | 4683                   | 133          | Podebljano     | Točno         |
| C0G075N0                   | 4683                   | 160          | Podebljano     | Točno         |
| C0G075T0                   | 4683                   | 200          | Podebljano     | Točno         |
| C0G075Z0                   | 4683                   | 240          | Podebljano     | Točno         |
| C0G07500                   | 4683                   | 67           | Podebljano     | Točno         |
| C0G07560                   | 4683                   | 40           | Podebljano     | Točno         |
| C0G07570                   | 4683                   | 47           | Podebljano     | Točno         |

Tablica 9. Mapiranje skupa znakova trajno smještenog na hostu u skup znakova trajno smješten na pisaču (nastavak)

| Ime skupa znakova<br>fonta | <b>ID</b> registriranog fonta | Sirina fonta | Atributi fonta       | Vjernost mape |
|----------------------------|-------------------------------|--------------|----------------------|---------------|
| C0G07580                   | 4683                          | 53           |                      | Točno         |
|                            | 4683                          | 60           | Podebljano           | Točno         |
| C0G07590                   | 4791                          | 73           | Podebljano<br>Kurziv | Točno         |
| C0G155A0                   |                               |              |                      |               |
| C0G155B0                   | 4791                          | 80           | Kurziv               | Točno         |
| C0G155D0                   | 4791                          | 93           | Kurziv               | Točno         |
| C0G155F0                   | 4791                          | 107          | Kurziv               | Točno         |
| C0G155H0                   | 4791                          | 120          | Kurziv               | Točno         |
| C0G155J0                   | 4791                          | 133          | Kurziv               | Točno         |
| C0G155N0                   | 4791                          | 160          | Kurziv               | Točno         |
| C0G155T0                   | 4791                          | 200          | Kurziv               | Točno         |
| C0G155Z0                   | 4791                          | 240          | Kurziv               | Točno         |
| C0G15500                   | 4791                          | 67           | Kurziv               | Točno         |
| C0G15560                   | 4791                          | 40           | Kurziv               | Točno         |
| C0G15570                   | 4791                          | 47           | Kurziv               | Točno         |
| C0G15580                   | 4791                          | 53           | Kurziv               | Točno         |
| C0G15590                   | 4791                          | 60           | Kurziv               | Točno         |
| C0G175A0                   | 4811                          | 73           | Podebljani kurziv    | Točno         |
| C0G175B0                   | 4811                          | 80           | Podebljani kurziv    | Točno         |
| C0G175D0                   | 4811                          | 93           | Podebljani kurziv    | Točno         |
| C0G175F0                   | 4811                          | 107          | Podebljani kurziv    | Točno         |
| C0G175H0                   | 4811                          | 120          | Podebljani kurziv    | Točno         |
| C0G175J0                   | 4811                          | 133          | Podebljani kurziv    | Točno         |
| C0G175N0                   | 4811                          | 160          | Podebljani kurziv    | Točno         |
| C0G175T0                   | 4811                          | 200          | Podebljani kurziv    | Točno         |
| C0G175Z0                   | 4811                          | 240          | Podebljani kurziv    | Točno         |
| C0G17500                   | 4811                          | 67           | Podebljani kurziv    | Točno         |
| C0G17560                   | 4811                          | $40\,$       | Podebljani kurziv    | Točno         |
| C0G17570                   | 4811                          | 47           | Podebljani kurziv    | Točno         |
| C0G17580                   | 4811                          | 53           | Podebljani kurziv    | Točno         |
| C0G17590                   | 4811                          | 60           | Podebljani kurziv    | Točno         |
| C0H200A0                   | 2304                          | 73           | Normalno             | Točno         |
| C0H200B0                   | 2304                          | 80           | Normalno             | Točno         |
| C0H200D0                   | 2304                          | 93           | Normalno             | Točno         |
| C0H200F0                   | 2304                          | 107          | Normalno             | Točno         |
| C0H200H0                   | 2304                          | 120          | Normalno             | Točno         |
| C0H200J0                   | 2304                          | 133          | Normalno             | Točno         |
| C0H200N0                   | 2304                          | 160          | Normalno             | Točno         |
| C0H200T0                   | 2304                          | 200          | Normalno             | Točno         |
| C0H200Z0                   | 2304                          | 240          | Normalno             | Točno         |

Tablica 9. Mapiranje skupa znakova trajno smještenog na hostu u skup znakova trajno smješten na pisaču (nastavak)

| Ime skupa znakova |                        |              |                   |               |
|-------------------|------------------------|--------------|-------------------|---------------|
| fonta             | ID registriranog fonta | Širina fonta | Atributi fonta    | Vjernost mape |
| C0H20000          | 2304                   | 67           | Normalno          | Točno         |
| C0H20060          | 2304                   | 40           | Normalno          | Točno         |
| C0H20070          | 2304                   | 47           | Normalno          | Točno         |
| C0H20080          | 2304                   | 53           | Normalno          | Točno         |
| C0H20090          | 2304                   | 60           | Normalno          | Točno         |
| C0H300A0          | 2306                   | 73           | Kurziv            | Točno         |
| C0H300B0          | 2306                   | 80           | Kurziv            | Točno         |
| C0H300D0          | 2306                   | 93           | Kurziv            | Točno         |
| C0H300F0          | 2306                   | 107          | Kurziv            | Točno         |
| C0H300H0          | 2306                   | 120          | Kurziv            | Točno         |
| C0H300J0          | 2306                   | 133          | Kurziv            | Točno         |
| C0H300N0          | 2306                   | 160          | Kurziv            | Točno         |
| C0H300T0          | 2306                   | 200          | Kurziv            | Točno         |
| C0H300Z0          | 2306                   | 240          | Kurziv            | Točno         |
| C0H30000          | 2306                   | 67           | Kurziv            | Točno         |
| C0H30060          | 2306                   | 40           | Kurziv            | Točno         |
| C0H30070          | 2306                   | 47           | Kurziv            | Točno         |
| C0H30080          | 2306                   | 53           | Kurziv            | Točno         |
| C0H30090          | 2306                   | 60           | Kurziv            | Točno         |
| C0H400A0          | 2305                   | 73           | Podebljano        | Točno         |
| C0H400B0          | 2305                   | 80           | Podebljano        | Točno         |
| C0H400D0          | 2305                   | 93           | Podebljano        | Točno         |
| C0H400F0          | 2305                   | 107          | Podebljano        | Točno         |
| C0H400H0          | 2305                   | 120          | Podebljano        | Točno         |
| C0H400J0          | 2305                   | 133          | Podebljano        | Točno         |
| C0H400N0          | 2305                   | 160          | Podebljano        | Točno         |
| C0H400T0          | 2305                   | $200\,$      | Podebljano        | Točno         |
| C0H400Z0          | 2305                   | 240          | Podebljano        | Točno         |
| C0H40000          | 2305                   | 67           | Podebljano        | Točno         |
| C0H40060          | 2305                   | 40           | Podebljano        | Točno         |
| C0H40070          | 2305                   | 47           | Podebljano        | Točno         |
| C0H40080          | 2305                   | 53           | Podebljano        | Točno         |
| C0H40090          | 2305                   | 60           | Podebljano        | Točno         |
| C0H500A0          | 2307                   | 73           | Podebljani kurziv | Točno         |
| C0H500B0          | 2307                   | 80           | Podebljani kurziv | Točno         |
| C0H500D0          | 2307                   | 93           | Podebljani kurziv | Točno         |
| C0H500F0          | 2307                   | 107          | Podebljani kurziv | Točno         |
| C0H500H0          | 2307                   | 120          | Podebljani kurziv | Točno         |
| C0H500J0          | 2307                   | 133          | Podebljani kurziv | Točno         |

Tablica 9. Mapiranje skupa znakova trajno smještenog na hostu u skup znakova trajno smješten na pisaču (nastavak)

| Ime skupa znakova<br>fonta |                        | Širina fonta | <b>Atributi fonta</b> | Vjernost mape |
|----------------------------|------------------------|--------------|-----------------------|---------------|
|                            | ID registriranog fonta |              |                       |               |
| <b>C0H500N0</b>            | 2307                   | 160          | Podebljani kurziv     | Točno         |
| C0H500T0                   | 2307                   | 200          | Podebljani kurziv     | Točno         |
| C0H500Z0                   | 2307                   | 240          | Podebljani kurziv     | Točno         |
| C0H50000                   | 2307                   | 67           | Podebljani kurziv     | Točno         |
| C0H50060                   | 2307                   | 40           | Podebljani kurziv     | Točno         |
| C0H50070                   | 2307                   | 47           | Podebljani kurziv     | Točno         |
| C0H50080                   | 2307                   | 53           | Podebljani kurziv     | Točno         |
| C0H50090                   | 2307                   | 60           | Podebljani kurziv     | Točno         |
| C0J055J0                   | 37431                  | 133          | Normalno              | Netočno       |
| C0J055Z0                   | 37431                  | 240          | Normal                | Netočno       |
| C0L0AD10                   | 45                     | 144          | Normalno              | Točno         |
| C0L0AD12                   | 76                     | 120          | Normalno              | Točno         |
| C0L0AG10                   | 45                     | 144          | Normalno              | Netočno       |
| C0L0AG12                   | 76                     | 120          | Normalno              | Netočno       |
| C0L0AG15                   | 219                    | 96           | Normalno              | Netočno       |
| C0L0AI10                   | 58                     | 144          | Kurziv                | Netočno       |
| C0L0AI12                   | 105                    | 120          | Kurziv                | Točno         |
| C0L0AT10                   | 45                     | 144          | Normalno              | Netočno       |
| C0L0AT12                   | 76                     | 120          | Normalno              | Netočno       |
| <b>COLODUMP</b>            | 230                    | 96           | Normalno              | Netočno       |
| C0L0FM10                   | 30                     | 144          | Normalno              | Netočno       |
| C0L0FM12                   | 80                     | 120          | Normalno              | Netočno       |
| C0L0FM15                   | 225                    | 96           | Normalno              | Netočno       |
| C0L0GU10                   | 312                    | 144          | Normalno              | Netočno       |
| C0L0GU12                   | 312                    | 120          | Normalno              | Netočno       |
| C0L0GU15                   | 312                    | 96           | Normalno              | Netočno       |
| <b>COLOKATA</b>            | 433                    | 144          | Normalno              | Točno         |
| C0L0KN12                   | 433                    | 120          | Normalno              | Točno         |
| C0L0KN20                   | 433                    | 84           | Normalno              | Netočno       |
| COLOTU10                   | 334                    | 144          | Normalno              | Netočno       |
| C0L00AOA                   | 19                     | 144          | Normalno              | Točno         |
| C0L00AON                   | 19                     | 144          | Normalno              | Točno         |
| C0L00APL                   | 45                     | 144          | Normalno              | Netočno       |
| C0L00BOA                   | $\overline{3}$         | 144          | Normalno              | Točno         |
| C0L00BON                   | 3                      | 144          | Normalno              | Točno         |
| COLOOGSC                   | 398                    | 96           | Normalno              | Netočno       |
| C0L00GUC                   | 311                    | 96           | Normalno              | Netočno       |
| C0L00OAB                   | $\mathfrak{Z}$         | 144          | Normalno              | Točno         |
| C0L00T11                   | 333                    | 144          | Normalno              | Netočno       |

Tablica 9. Mapiranje skupa znakova trajno smještenog na hostu u skup znakova trajno smješten na pisaču (nastavak)

| Širina fonta<br>fonta<br>ID registriranog fonta<br>Atributi fonta<br>Vjernost mape<br>73<br>C0MO55A0<br>50231<br>Normalno<br>Netočno |  |
|----------------------------------------------------------------------------------------------------|--|
|                                                                                                    |  |
|                                                                                                    |  |
| 80<br>Netočno<br>50231<br>Normalno<br>C0MO55B0                                                                                       |  |
| 320<br>Normalno<br>C0MO55B1<br>50231<br>Netočno                                                                                      |  |
| 93<br>50231<br>Normalno<br>Netočno<br>C0MO55D0                                                                                       |  |
| 107<br>Normalno<br>Netočno<br>C0MO55F0<br>50231                                                                                      |  |
| 50231<br>120<br>Normalno<br>Netočno<br>C0MO55H0                                                                                      |  |
| C0MO55H1<br>50231<br>360<br>Normalno<br>Netočno                                                                                      |  |
| Normalno<br>Netočno<br>50231<br>133<br><b>C0MO55J0</b>                                                                               |  |
| 50231<br>147<br>C0MO55L0<br>Normalno<br>Netočno                                                                                      |  |
| 50231<br>160<br>Normalno<br>Netočno<br>C0MO55N0                                                                                      |  |
| 400<br>Normalno<br>Netočno<br>50231<br><b>C0MO55N1</b>                                                                               |  |
| 50231<br>187<br>Netočno<br>C0MO55R0<br>Normalno                                                                                      |  |
| C0MO55T0<br>50231<br>200<br>Normalno<br>Netočno                                                                                      |  |
| 213<br>Normalno<br>Netočno<br>50231<br>C0MO55V0                                                                                      |  |
| 50231<br>240<br><b>C0MO55Z0</b><br>Normalno<br>Netočno                                                                               |  |
| 50231<br>480<br>Normalno<br>Netočno<br>C0MO55Z1                                                                                      |  |
| 67<br>Normalno<br>Netočno<br>C0MO5500<br>50231                                                                                       |  |
| 50231<br>267<br>C0MO5541<br>Normalno<br>Netočno                                                                                      |  |
| C0MO5560<br>50231<br>40<br>Normalno<br>Netočno                                                                                       |  |
| 47<br>Normalno<br>Netočno<br>C0MO5570<br>50231                                                                                       |  |
| 50231<br>53<br>C0MO5580<br>Normalno<br>Netočno                                                                                       |  |
| 50231<br>293<br>Normalno<br>Netočno<br>C0MO5581                                                                                      |  |
| 60<br>Normalno<br>Netočno<br>50231<br>C0MO5590                                                                                       |  |
| C0MP55A0<br>73<br>49463<br>Normalno<br>Netočno                                                                                       |  |
| 49463<br>80<br>Normalno<br>Netočno<br>C0MP55B0                                                                                       |  |
| 93<br>49463<br>Normalno<br>Netočno<br>C0MP55D0                                                                                       |  |
| C0MP55F0<br>49463<br>107<br>Normalno<br>Netočno                                                                                      |  |
| 49463<br>120<br>C0MP55H0<br>Normalno<br>Netočno                                                                                      |  |
| 49463<br>160<br>Normalno<br>Netočno<br>C0MP55N0                                                                                      |  |
| Normalno<br>C0MP55Z0<br>49463<br>240<br>Netočno                                                                                      |  |
| 49463<br>67<br>Normalno<br>Netočno<br><b>C0MP5500</b>                                                                                |  |
| 40<br>49463<br>Normalno<br>Netočno<br><b>COMP5560</b>                                                                                |  |
| 47<br>Normalno<br>C0MP5570<br>49463<br>Netočno                                                                                       |  |
| 49463<br>53<br>Normalno<br><b>C0MP5580</b><br>Netočno                                                                                |  |
| 60<br>49463<br>Normalno<br>Netočno<br><b>C0MP5590</b>                                                                                |  |
| 73<br>Podebljano<br>C0MP75A0<br>49483<br>Netočno                                                                                     |  |
| Podebljano<br>Netočno<br>C0MP75B0<br>49483<br>80                                                                                     |  |
| 93<br>Podebljano<br>49483<br>Netočno<br>C0MP75D0                                                                                     |  |
| C0MP75F0<br>49483<br>107<br>Podebljano<br>Netočno                                                                                    |  |

Tablica 9. Mapiranje skupa znakova trajno smještenog na hostu u skup znakova trajno smješten na pisaču (nastavak)

| Ime skupa znakova<br>fonta | ID registriranog fonta | Sirina fonta | Atributi fonta | Vjernost mape |
|----------------------------|------------------------|--------------|----------------|---------------|
| C0MP75H0                   | 49483                  | 120          | Podebljano     | Netočno       |
| C0MP75N0                   | 49483                  | 160          | Podebljano     | Netočno       |
| C0MP75Z0                   | 49483                  | 240          | Podebljano     | Netočno       |
| <b>C0MP7500</b>            | 49483                  | 67           | Podebljano     | Netočno       |
| <b>C0MP7560</b>            | 49483                  | 40           | Podebljano     | Netočno       |
| <b>C0MP7570</b>            | 49483                  | 47           | Podebljano     | Netočno       |
| <b>C0MP7580</b>            | 49483                  | 53           | Podebljano     | Netočno       |
| <b>C0MP7590</b>            | 49483                  | 60           | Podebljano     | Netočno       |
| C0MQ55A0                   | 49719                  | 73           | Normalno       | Netočno       |
| C0MQ55B0                   | 49719                  | 80           | Normalno       | Netočno       |
| C0MQ55D0                   | 49719                  | 93           | Normalno       | Netočno       |
| C0MQ55F0                   | 49719                  | 107          | Normalno       | Netočno       |
| C0MQ55H0                   | 49719                  | 120          | Normalno       | Netočno       |
| C0MQ55N0                   | 49719                  | 160          | Normalno       | Netočno       |
| C0MQ55Z0                   | 49719                  | 240          | Normalno       | Netočno       |
| <b>C0MQ5500</b>            | 49719                  | 67           | Normalno       | Netočno       |
| C0MQ5560                   | 49719                  | 40           | Normalno       | Netočno       |
| C0MQ5570                   | 49719                  | 47           | Normalno       | Netočno       |
| C0MQ5580                   | 49719                  | 53           | Normalno       | Netočno       |
| C0MQ5590                   | 49719                  | 60           | Normalno       | Netočno       |
| C0MQ75A0                   | 49739                  | 73           | Podebljano     | Netočno       |
| C0MQ75B0                   | 49739                  | 80           | Podebljano     | Netočno       |
| C0MQ75D0                   | 49739                  | 93           | Podebljano     | Netočno       |
| C0MQ75F0                   | 49739                  | 107          | Podebljano     | Netočno       |
| C0MQ75H0                   | 49739                  | 120          | Podebljano     | Netočno       |
| C0MQ75N0                   | 49739                  | 160          | Podebljano     | Netočno       |
| C0MQ75Z0                   | 49739                  | $240\,$      | Podebljano     | Netočno       |
| <b>C0MQ7500</b>            | 49739                  | 67           | Podebljano     | Netočno       |
| C0MQ7560                   | 49739                  | 40           | Podebljano     | Netočno       |
| C0MQ7570                   | 49739                  | 47           | Podebljano     | Netočno       |
| <b>C0MQ7580</b>            | 49739                  | 53           | Podebljano     | Netočno       |
| <b>C0MQ7590</b>            | 49739                  | 60           | Podebljano     | Netočno       |
| <b>C0N200A0</b>            | 2308                   | 73           | Normalno       | Točno         |
| CON200B0                   | 2308                   | 80           | Normalno       | Točno         |
| <b>C0N200D0</b>            | 2308                   | 93           | Normalno       | Točno         |
| <b>C0N200F0</b>            | 2308                   | 107          | Normalno       | Točno         |
| <b>C0N200H0</b>            | 2308                   | 120          | Normalno       | Točno         |
| C0N200J0                   | 2308                   | 133          | Normalno       | Točno         |
| C0N200N0                   | 2308                   | 160          | Normalno       | Točno         |

Tablica 9. Mapiranje skupa znakova trajno smještenog na hostu u skup znakova trajno smješten na pisaču (nastavak)

| Ime skupa znakova<br>fonta |                        | Širina fonta |                |               |
|----------------------------|------------------------|--------------|----------------|---------------|
|                            | ID registriranog fonta |              | Atributi fonta | Vjernost mape |
| <b>CON200T0</b>            | 2308                   | 200          | Normalno       | Točno         |
| <b>C0N200Z0</b>            | 2308                   | 240          | Normalno       | Točno         |
| C0N20000                   | 2308                   | 67           | Normalno       | Točno         |
| C0N20060                   | 2308                   | 40           | Normalno       | Točno         |
| C0N20070                   | 2308                   | 47           | Normalno       | Točno         |
| C0N20080                   | 2308                   | 53           | Normalno       | Točno         |
| C0N20090                   | 2308                   | 60           | Normalno       | Točno         |
| C0N204B0                   | 2308                   | 80           | Normalno       | Netočno       |
| <b>C0N300A0</b>            | 2310                   | 73           | Kurziv         | Točno         |
| C0N300B0                   | 2310                   | 80           | Kurziv         | Točno         |
| <b>C0N300D0</b>            | 2310                   | 93           | Kurziv         | Točno         |
| C0N300F0                   | 2310                   | 107          | Kurziv         | Točno         |
| <b>C0N300H0</b>            | 2310                   | 120          | Kurziv         | Točno         |
| C0N300J0                   | 2310                   | 133          | Kurziv         | Točno         |
| <b>C0N300N0</b>            | 2310                   | 160          | Kurziv         | Točno         |
| C0N300T0                   | 2310                   | 200          | Kurziv         | Točno         |
| C0N300Z0                   | 2310                   | 240          | Kurziv         | Točno         |
| C0N30000                   | 2310                   | 67           | Kurziv         | Točno         |
| C0N30060                   | 2310                   | 40           | Kurziv         | Točno         |
| C0N30070                   | 2310                   | 47           | Kurziv         | Točno         |
| C0N30080                   | 2310                   | 53           | Kurziv         | Točno         |
| C0N30090                   | 2310                   | 60           | Kurziv         | Točno         |
| C0N304B0                   | 2310                   | 80           | Kurziv         | Netočno       |
| <b>C0N400A0</b>            | 2309                   | 73           | Podebljano     | Točno         |
| <b>C0N400B0</b>            | 2309                   | 80           | Podebljano     | Točno         |
| <b>C0N400D0</b>            | 2309                   | 93           | Podebljano     | Točno         |
| CON400F0                   | 2309                   | 107          | Podebljano     | Točno         |
| <b>C0N400H0</b>            | 2309                   | 120          | Podebljano     | Točno         |
| C0N400J0                   | 2309                   | 133          | Podebljano     | Točno         |
| <b>C0N400N0</b>            | 2309                   | 160          | Podebljano     | Točno         |
| C0N400T0                   | 2309                   | 200          | Podebljano     | Točno         |
| C0N400Z0                   | 2309                   | 240          | Podebljano     | Točno         |
| C0N40000                   | 2309                   | 67           | Podebljano     | Točno         |
| C0N40060                   | 2309                   | 40           | Podebljano     | Točno         |
| C0N40070                   | 2309                   | 47           | Podebljano     | Točno         |
| C0N40080                   | 2309                   | 53           | Podebljano     | Točno         |
| C0N40090                   | 2309                   | 60           | Podebljano     | Točno         |
| C0N404B0                   | 2309                   | 80           | Podebljano     | Netočno       |
| C0N404H0                   | 2309                   | 120          | Podebljano     | Netočno       |

Tablica 9. Mapiranje skupa znakova trajno smještenog na hostu u skup znakova trajno smješten na pisaču (nastavak)

| Ime skupa znakova<br>fonta | ID registriranog fonta | Širina fonta | Atributi fonta    | Vjernost mape |
|----------------------------|------------------------|--------------|-------------------|---------------|
| C0N404N0                   | 2309                   | 160          | Podebljano        | Netočno       |
| <b>C0N500A0</b>            | 2311                   | 73           | Podebljani kurziv | Točno         |
| <b>C0N500B0</b>            | 2311                   | 80           | Podebljani kurziv | Točno         |
| <b>C0N500D0</b>            | 2311                   | 93           | Podebljani kurziv | Točno         |
| C0N500F0                   | 2311                   | 107          | Podebljani kurziv | Točno         |
| <b>C0N500H0</b>            | 2311                   | 120          | Podebljani kurziv | Točno         |
| C0N500J0                   | 2311                   | 133          | Podebljani kurziv | Točno         |
| <b>C0N500N0</b>            | 2311                   | 160          | Podebljani kurziv | Točno         |
| <b>C0N500T0</b>            | 2311                   | 200          | Podebljani kurziv | Točno         |
| C0N500Z0                   | 2311                   | 240          | Podebljani kurziv | Točno         |
| C0N50000                   | 2311                   | 67           | Podebljani kurziv | Točno         |
| C0N50060                   | 2311                   | 40           | Podebljani kurziv | Točno         |
| C0N50070                   | 2311                   | 47           | Podebljani kurziv | Točno         |
| C0N50080                   | 2311                   | 53           | Podebljani kurziv | Točno         |
| C0N50090                   | 2311                   | 60           | Podebljani kurziv | Točno         |
| C0N504B0                   | 2311                   | 80           | Podebljani kurziv | Netočno       |
| C0N504H0                   | 2311                   | 120          | Podebljani kurziv | Netočno       |
| C0N504N0                   | 2311                   | 160          | Podebljani kurziv | Netočno       |
| C0OCRA10                   | 19                     | 144          | Normalno          | Točno         |
| C0OCRB10                   | 3                      | 144          | Normalno          | Točno         |
| C0P055B0                   | 49719                  | 80           | Normalno          | Točno         |
| C0P05500                   | 49719                  | 67           | Normalno          | Točno         |
| C0P05560                   | 49719                  | 40           | Normalno          | Točno         |
| C0P05580                   | 49719                  | 53           | Normalno          | Točno         |
| C0P075B0                   | 49739                  | 80           | Podebljano        | Točno         |
| C0P07500                   | 49739                  | 67           | Podebljano        | Točno         |
| C0P07560                   | 49739                  | 40           | Podebljano        | Točno         |
| C0P07580                   | 49739                  | 53           | Podebljano        | Točno         |
| C0Q055B0                   | 49719                  | 80           | Normalno          | Netočno       |
| C0Q05500                   | 49463                  | 67           | Normalno          | Netočno       |
| C0Q05560                   | 49463                  | $40\,$       | Normalno          | Netočno       |
| C0Q05580                   | 49463                  | 53           | Normalno          | Netočno       |
| C0Q075B0                   | 49483                  | 80           | Podebljano        | Netočno       |
| C0Q07500                   | 49483                  | 67           | Podebljano        | Netočno       |
| C0Q07560                   | 49483                  | 40           | Podebljano        | Netočno       |
| C0Q07580                   | 49483                  | 53           | Podebljano        | Netočno       |
| C0S0AE10                   | 45                     | 144          | Normalno          | Točno         |
| C0S0AE20                   | 280                    | 72           | Normalno          | Točno         |
| C0S0AP13                   | 206                    | 108          | Normalno          | Netočno       |

Tablica 9. Mapiranje skupa znakova trajno smještenog na hostu u skup znakova trajno smješten na pisaču (nastavak)

| Ime skupa znakova<br>fonta | ID registriranog fonta | Širina fonta | Atributi fonta          | Vjernost mape |
|----------------------------|------------------------|--------------|-------------------------|---------------|
|                            |                        |              |                         |               |
| C0S0AP20                   | 280                    | 72           | Normalno                | Netočno       |
| <b>COSOBITR</b>            | 155                    | 120          | Kurziv                  | Točno         |
| <b>C0S0BRTR</b>            | 159                    | 120          | Normalno                | Točno         |
| C0S0CB10                   | 46                     | 144          | Podebljano              | Točno         |
| C0S0CB12                   | 108                    | 120          | Podebljano              | Točno         |
| C0S0CB15                   | 214                    | 96           | Podebljano              | Točno         |
| C0S0CD15                   | 417                    | 96           | Dvostruka širina        | Točno         |
| C0S0CE10                   | 11                     | 144          | Normalno                | Netočno       |
| C0S0CE12                   | 85                     | 120          | Normalno                | Točno         |
| C0S0CH10                   | 37                     | 144          | Normalno                | Netočno       |
| C0S0CI10                   | 18                     | 144          | Kurziv                  | Točno         |
| C0S0CI12                   | 92                     | 120          | Kurziv                  | Točno         |
| C0S0CI15                   | 215                    | 96           | Kurziv                  | Točno         |
| C0S0CO10                   | 302                    | 144          | Normalno                | Netočno       |
| C0S0CR10                   | 11                     | 144          | Normalno                | Točno         |
| C0S0CR12                   | 85                     | 120          | Normalno                | Točno         |
| C0S0CR15                   | 223                    | 96           | Normalno                | Točno         |
| C0S0CW15                   | 425                    | 96           | Dvostruka širina kurziv | Točno         |
| <b>C0S0DOTR</b>            | 175                    | 120          | Normalno                | Točno         |
| C0S0D224                   | 203                    | 108          | Normalno                | Točno         |
| C0S0D225                   | 203                    | 108          | Normalno                | Točno         |
| C0S0D226                   | 201                    | 108          | Podebljano              | Točno         |
| C0S0D227                   | 202                    | 108          | Kurziv                  | Točno         |
| <b>COSOEBTR</b>            | 163                    | 120          | Podebljano              | Točno         |
| <b>COSOEITR</b>            | 162                    | 120          | Kurziv                  | Točno         |
| <b>COSOELTR</b>            | 173                    | 120          | Normalno                | Točno         |
| <b>COSOEOTR</b>            | 196                    | $120\,$      | Normalno                | Netočno       |
| <b>COSOESTR</b>            | 160                    | 120          | Normalno                | Točno         |
| C0S0LB12                   | 110                    | 120          | Podebljano              | Točno         |
| C0S0LR12                   | 87                     | 120          | Normalno                | Točno         |
| C0S0OB10                   | 38                     | 144          | Podebljano              | Točno         |
| C0S0OR10                   | 5                      | 144          | Normalno                | Točno         |
| C0S0PB12                   | 111                    | 120          | Podebljano              | Točno         |
| C0S0PI12                   | 112                    | 120          | Kurziv                  | Točno         |
| C0S0PR10                   | 12                     | 144          | Normalno                | Točno         |
| C0S0PR12                   | 86                     | 120          | Normalno                | Točno         |
| C0S0SR12                   | 84                     | 120          | Normalno                | Točno         |
| C0S0SYM0                   | 49975                  | 67           | Normalno                | Netočno       |
| C0S0SYM2                   | 49975                  | 80           | Normalno                | Netočno       |

Tablica 9. Mapiranje skupa znakova trajno smještenog na hostu u skup znakova trajno smješten na pisaču (nastavak)

| Ime skupa znakova<br>fonta | ID registriranog fonta | Širina fonta | Atributi fonta | Vjernost mape |
|----------------------------|------------------------|--------------|----------------|---------------|
|                            |                        |              |                |               |
| C0S0S192                   | 80                     | 120          | Normalno       | Netočno       |
| C0S0S193                   | 80                     | 120          | Normalno       | Netočno       |
| C0S0S198                   | 30                     | 144          | Normalno       | Netočno       |
| C0S055A0                   | 28983                  | 73           | Normalno       | Točno         |
| C0S055B0                   | 28983                  | 80           | Normalno       | Točno         |
| C0S055D0                   | 28983                  | 93           | Normalno       | Točno         |
| C0S055F0                   | 28983                  | 107          | Normalno       | Točno         |
| C0S055H0                   | 28983                  | 120          | Normalno       | Točno         |
| C0S055J0                   | 28983                  | 133          | Normalno       | Točno         |
| C0S055N0                   | 28983                  | 160          | Normalno       | Točno         |
| C0S055T0                   | 28983                  | 200          | Normalno       | Točno         |
| C0S055Z0                   | 28983                  | 240          | Normalno       | Točno         |
| C0S05500                   | 28983                  | 67           | Normalno       | Točno         |
| C0S05560                   | 28983                  | 40           | Normalno       | Točno         |
| C0S05570                   | 28983                  | 47           | Normalno       | Točno         |
| C0S05580                   | 28983                  | 53           | Normalno       | Točno         |
| C0S05590                   | 28983                  | 60           | Normalno       | Točno         |
| C0S075A0                   | 29003                  | 73           | Podebljano     | Točno         |
| C0S075B0                   | 29003                  | 80           | Podebljano     | Točno         |
| C0S075D0                   | 29003                  | 93           | Podebljano     | Točno         |
| C0S075F0                   | 29003                  | 107          | Podebljano     | Točno         |
| C0S075H0                   | 29003                  | 120          | Podebljano     | Točno         |
| C0S075J0                   | 29003                  | 133          | Podebljano     | Točno         |
| C0S075N0                   | 29003                  | 160          | Podebljano     | Točno         |
| C0S075T0                   | 29003                  | 200          | Podebljano     | Točno         |
| C0S075Z0                   | 29003                  | 240          | Podebljano     | Točno         |
| C0S07500                   | 29003                  | 67           | Podebljano     | Točno         |
| C0S07560                   | 29003                  | 40           | Podebljano     | Točno         |
| C0S07570                   | 29003                  | 47           | Podebljano     | Točno         |
| C0S07580                   | 29003                  | 53           | Podebljano     | Točno         |
| C0S07590                   | 29003                  | 60           | Podebljano     | Točno         |
| C0S155A0                   | 29111                  | 73           | Kurziv         | Točno         |
| C0S155B0                   | 29111                  | 80           | Kurziv         | Točno         |
| C0S155D0                   | 29111                  | 93           | Kurziv         | Točno         |
| C0S155F0                   | 29111                  | 107          | Kurziv         | Točno         |
| C0S155H0                   | 29111                  | 120          | Kurziv         | Točno         |
| C0S155J0                   | 29111                  | 133          | Kurziv         | Točno         |
| C0S155N0                   | 29111                  | 160          | Kurziv         | Točno         |
| C0S155T0                   | 29111                  | 200          | Kurziv         | Točno         |

Tablica 9. Mapiranje skupa znakova trajno smještenog na hostu u skup znakova trajno smješten na pisaču (nastavak)

| Ime skupa znakova<br>fonta | <b>ID</b> registriranog fonta | Širina fonta | Atributi fonta    | Vjernost mape |
|----------------------------|-------------------------------|--------------|-------------------|---------------|
| C0S155Z0                   | 29111                         | 240          | Kurziv            | Točno         |
| C0S15500                   | 29111                         | 67           | Kurziv            | Točno         |
| C0S15560                   | 29111                         | 40           | Kurziv            | Točno         |
| C0S15570                   | 29111                         | 47           | Kurziv            | Točno         |
| C0S15580                   | 29111                         | 53           | Kurziv            | Točno         |
| C0S15590                   | 29111                         | 60           | Kurziv            | Točno         |
| C0S175A0                   | 29131                         | 73           | Podebljani kurziv | Točno         |
| C0S175B0                   | 29131                         | 80           | Podebljani kurziv | Točno         |
| C0S175D0                   | 29131                         | 93           | Podebljani kurziv | Točno         |
| C0S175F0                   | 29131                         | 107          | Podebljani kurziv | Točno         |
| C0S175H0                   | 29131                         | 120          | Podebljani kurziv | Točno         |
| C0S175J0                   | 29131                         | 133          | Podebljani kurziv | Točno         |
| C0S175N0                   | 29131                         | 160          | Podebljani kurziv | Točno         |
| C0S175T0                   | 29131                         | 200          | Podebljani kurziv | Točno         |
| C0S175Z0                   | 29131                         | 240          | Podebljani kurziv | Točno         |
| C0S17500                   | 29131                         | 67           | Podebljani kurziv | Točno         |
| C0S17560                   | 29131                         | 40           | Podebljani kurziv | Točno         |
| C0S17570                   | 29131                         | 47           | Podebljani kurziv | Točno         |
| C0S17580                   | 29131                         | 53           | Podebljani kurziv | Točno         |
| C0S17590                   | 29131                         | 60           | Podebljani kurziv | Točno         |
| C0T055A0                   | 4407                          | 73           | Normalno          | Točno         |
| C0T055B0                   | 4407                          | 80           | Normalno          | Točno         |
| C0T055B1                   | 4407                          | 320          | Normalno          | Točno         |
| C0T055D0                   | 4407                          | 93           | Normalno          | Točno         |
| C0T055F0                   | 4407                          | 107          | Normalno          | Točno         |
| C0T055H0                   | 4407                          | 120          | Normalno          | Točno         |
| C0T055J0                   | 4407                          | 133          | Normalno          | Točno         |
| C0T055N0                   | 4407                          | 160          | Normalno          | Točno         |
| C0T055N1                   | 4407                          | 400          | Normalno          | Točno         |
| C0T055T0                   | 4407                          | 200          | Normalno          | Točno         |
| C0T055Z0                   | 4407                          | 240          | Normalno          | Točno         |
| C0T055Z1                   | 4407                          | 480          | Normalno          | Točno         |
| C0T05500                   | 4407                          | 67           | Normalno          | Točno         |
| C0T05560                   | 4407                          | 40           | Normalno          | Točno         |
| C0T05570                   | 4407                          | 47           | Normalno          | Točno         |
| C0T05580                   | 4407                          | 53           | Normalno          | Točno         |
| C0T05590                   | 4407                          | 60           | Normalno          | Točno         |
| C0T075A0                   | 4427                          | 73           | Podebljano        | Točno         |
| C0T075B0                   | 4427                          | 80           | Podebljano        | Točno         |

Tablica 9. Mapiranje skupa znakova trajno smještenog na hostu u skup znakova trajno smješten na pisaču (nastavak)

| Ime skupa znakova<br>fonta | ID registriranog fonta | Sirina fonta | Atributi fonta    | Vjernost mape |
|----------------------------|------------------------|--------------|-------------------|---------------|
| C0T075B1                   | 4427                   | 320          | Podebljano        | Točno         |
| C0T075D0                   | 4427                   | 93           | Podebljano        | Točno         |
| C0T075F0                   | 4427                   | 107          | Podebljano        | Točno         |
| C0T075H0                   | 4427                   | 120          | Podebljano        | Točno         |
| C0T075J0                   | 4427                   | 133          | Podebljano        | Točno         |
| C0T075N0                   | 4427                   | 160          | Podebljano        | Točno         |
| C0T075N1                   | 4427                   | 400          | Podebljano        | Točno         |
| C0T075T0                   | 4427                   | 200          | Podebljano        | Točno         |
| C0T075Z0                   | 4427                   | 240          | Podebljano        | Točno         |
| C0T075Z1                   | 4427                   | 480          | Podebljano        | Točno         |
| C0T07500                   | 4427                   | 67           | Podebljano        | Točno         |
| C0T07560                   | 4427                   | 40           | Podebljano        | Točno         |
| C0T07570                   | 4427                   | 47           | Podebljano        | Točno         |
| C0T07580                   | 4427                   | 53           | Podebljano        | Točno         |
| C0T07590                   | 4427                   | 60           | Podebljano        | Točno         |
| C0T155A0                   | 4535                   | 73           | Kurziv            | Točno         |
| C0T155B0                   | 4535                   | 80           | Kurziv            | Točno         |
| C0T155B1                   | 4535                   | 320          | Kurziv            | Točno         |
| C0T155D0                   | 4535                   | 93           | Kurziv            | Točno         |
| C0T155F0                   | 4535                   | 107          | Kurziv            | Točno         |
| C0T155H0                   | 4535                   | 120          | Kurziv            | Točno         |
| C0T155J0                   | 4535                   | 133          | Kurziv            | Točno         |
| C0T155N0                   | 4535                   | 160          | Kurziv            | Točno         |
| C0T155N1                   | 4535                   | 400          | Kurziv            | Točno         |
| C0T155T0                   | 4535                   | 200          | Kurziv            | Točno         |
| C0T155Z0                   | 4535                   | 240          | Kurziv            | Točno         |
| C0T155Z1                   | 4535                   | 480          | Kurziv            | Točno         |
| C0T15500                   | 4535                   | 67           | Kurziv            | Točno         |
| C0T15560                   | 4535                   | 40           | Kurziv            | Točno         |
| C0T15570                   | 4535                   | 47           | Kurziv            | Točno         |
| C0T15580                   | 4535                   | 53           | Kurziv            | Točno         |
| C0T15590                   | 4535                   | 60           | Kurziv            | Točno         |
| C0T175A0                   | 4555                   | 73           | Podebljani kurziv | Točno         |
| C0T175B0                   | 4555                   | 80           | Podebljani kurziv | Točno         |
| C0T175B1                   | 4555                   | 320          | Podebljani kurziv | Točno         |
| C0T175D0                   | 4555                   | 93           | Podebljani kurziv | Točno         |
| C0T175F0                   | 4555                   | 107          | Podebljani kurziv | Točno         |
| C0T175H0                   | 4555                   | 120          | Podebljani kurziv | Točno         |
| C0T175J0                   | 4555                   | 133          | Podebljani kurziv | Točno         |

Tablica 9. Mapiranje skupa znakova trajno smještenog na hostu u skup znakova trajno smješten na pisaču (nastavak)

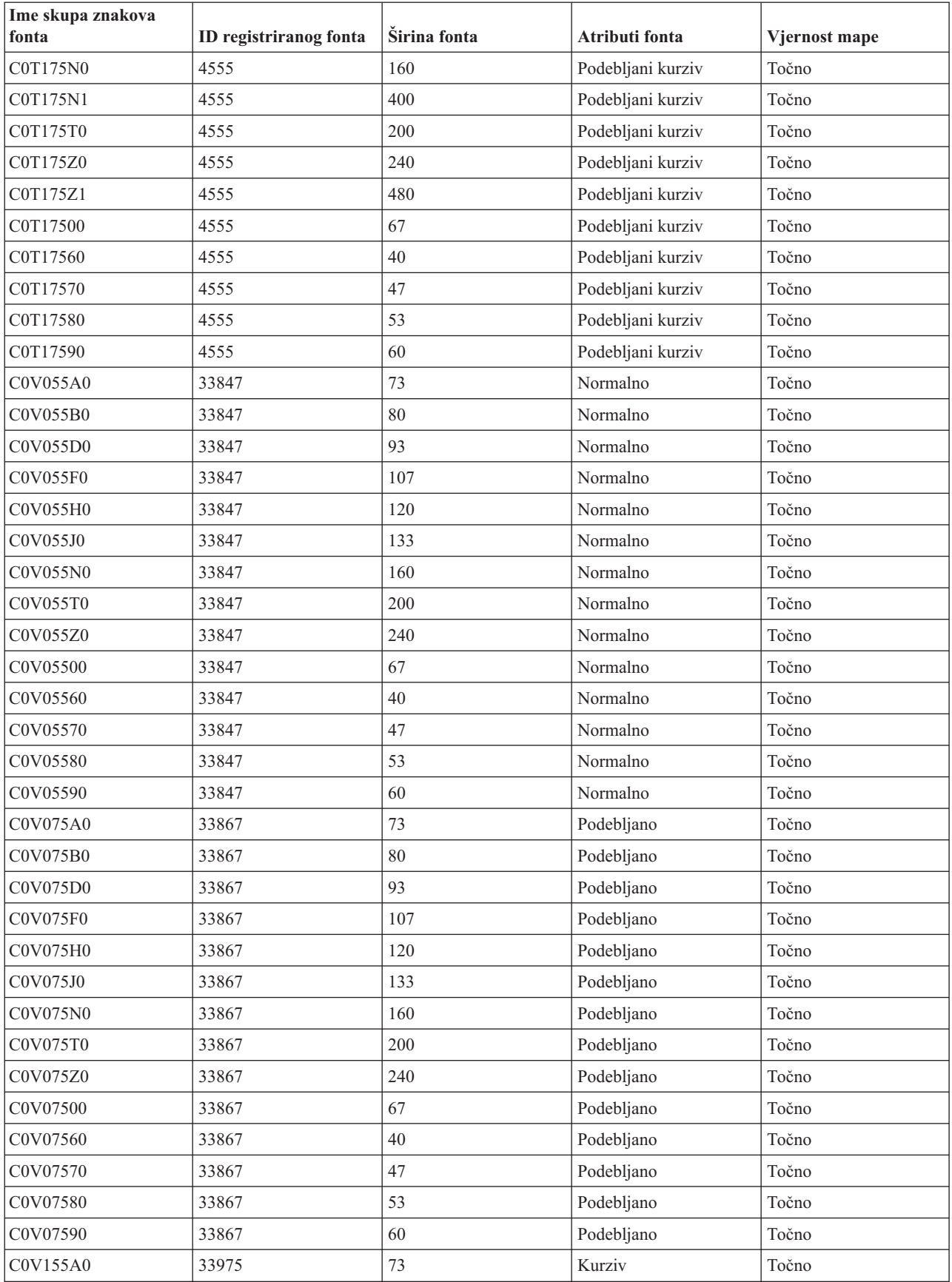

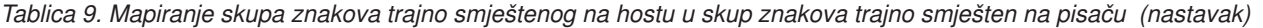

| Ime skupa znakova<br>fonta | ID registriranog fonta | Širina fonta | Atributi fonta    | Vjernost mape |
|----------------------------|------------------------|--------------|-------------------|---------------|
| C0V155B0                   | 33975                  | 80           | Kurziv            | Točno         |
| C0V155D0                   | 33975                  | 93           | Kurziv            | Točno         |
| C0V155F0                   | 33975                  | 107          | Kurziv            | Točno         |
| C0V155H0                   | 33975                  | 120          | Kurziv            | Točno         |
| C0V155J0                   | 33975                  | 133          | Kurziv            | Točno         |
| C0V155N0                   | 33975                  | 160          | Kurziv            | Točno         |
| C0V155T0                   | 33975                  | 200          | Kurziv            | Točno         |
| C0V155Z0                   | 33975                  | 240          | Kurziv            | Točno         |
| C0V15500                   | 33975                  | 67           | Kurziv            | Točno         |
| C0V15560                   | 33975                  | 40           | Kurziv            | Točno         |
| C0V15570                   | 33975                  | 47           | Kurziv            | Točno         |
| C0V15580                   | 33975                  | 53           | Kurziv            | Točno         |
| C0V15590                   | 33975                  | 60           | Kurziv            | Točno         |
| C0V175A0                   | 33995                  | 73           | Podebljani kurziv | Točno         |
| C0V175B0                   | 33995                  | 80           | Podebljani kurziv | Točno         |
| C0V175D0                   | 33995                  | 93           | Podebljani kurziv | Točno         |
| C0V175F0                   | 33995                  | 107          | Podebljani kurziv | Točno         |
| C0V175H0                   | 33995                  | 120          | Podebljani kurziv | Točno         |
| C0V175J0                   | 33995                  | 133          | Podebljani kurziv | Točno         |
| C0V175N0                   | 33995                  | 160          | Podebljani kurziv | Točno         |
| C0V175T0                   | 33995                  | 200          | Podebljani kurziv | Točno         |
| C0V175Z0                   | 33995                  | 240          | Podebljani kurziv | Točno         |
| C0V17500                   | 33995                  | 67           | Podebljani kurziv | Točno         |
| C0V17560                   | 33995                  | 40           | Podebljani kurziv | Točno         |
| C0V17570                   | 33995                  | 47           | Podebljani kurziv | Točno         |
| C0V17580                   | 33995                  | 53           | Podebljani kurziv | Točno         |
| C0V17590                   | 33995                  | 60           | Podebljani kurziv | Točno         |
| C0Z05640                   | 33080                  | 27           | Normalno          | Netočno       |
| C04200B0                   | 416                    | 144          | Normalno          | Točno         |
| C04200D0                   | 416                    | 168          | Normalno          | Točno         |
| C04200J0                   | 416                    | 240          | Normalno          | Točno         |
| C0420000                   | 416                    | 120          | Normalno          | Točno         |
| C0420070                   | 416                    | 84           | Normalno          | Točno         |
| C0420080                   | 416                    | 96           | Normalno          | Točno         |
| C04202B0                   | 416                    | 144          | Normalno          | Točno         |
| C0420200                   | 416                    | 120          | Normalno          | Točno         |
| C0420270                   | 416                    | 84           | Normalno          | Točno         |
| C0420280                   | 416                    | 96           | Normalno          | Točno         |
| C04203B0                   | 416                    | 144          | Normalno          | Točno         |

Tablica 9. Mapiranje skupa znakova trajno smještenog na hostu u skup znakova trajno smješten na pisaču (nastavak)

| Ime skupa znakova<br>fonta | ID registriranog fonta | Širina fonta | Atributi fonta    | Vjernost mape |
|----------------------------|------------------------|--------------|-------------------|---------------|
| C0420300                   | 416                    | 120          | Normalno          | Točno         |
| C0420380                   | 416                    | 96           | Normalno          | Točno         |
|                            | 416                    | 144          | Normalno          | Točno         |
| C04204B0                   |                        |              |                   |               |
| C0420400                   | 416                    | 120          | Normalno          | Točno         |
| C0420480                   | 416                    | 96           | Normalno          | Netočno       |
| C04205B0                   | 49                     | 416          | Normalno          | Točno         |
| C0420500                   | 416                    | 120          | Normalno          | Točno         |
| C0420570                   | 416                    | 84           | Normalno          | Netočno       |
| C0420580                   | 416                    | 96           | Normalno          | Netočno       |
| C04300B0                   | 424                    | 144          | Kurziv            | Točno         |
| C04300D0                   | 424                    | 168          | Kurziv            | Točno         |
| C04300J0                   | 424                    | 240          | Kurziv            | Točno         |
| C0430000                   | 424                    | 120          | Kurziv            | Točno         |
| C0430070                   | 424                    | 84           | Kurziv            | Točno         |
| C0430080                   | 424                    | 96           | Kurziv            | Točno         |
| C04304B0                   | 424                    | 144          | Kurziv            | Točno         |
| C0430400                   | 424                    | 120          | Kurziv            | Točno         |
| C04400B0                   | 420                    | 144          | Podebljano        | Točno         |
| C04400D0                   | 420                    | 168          | Podebljano        | Točno         |
| C04400J0                   | 420                    | 240          | Podebljano        | Točno         |
| C0440000                   | 420                    | 120          | Podebljano        | Točno         |
| C0440070                   | 420                    | 84           | Podebljano        | Točno         |
| C0440080                   | 420                    | 96           | Podebljano        | Točno         |
| C0440200                   | 420                    | 120          | Podebljano        | Netočno       |
| C0440300                   | 420                    | 120          | Podebljano        | Netočno       |
| C04404B0                   | 420                    | 144          | Podebljano        | Točno         |
| C04404D0                   | 420                    | 168          | Podebljano        | Netočno       |
| C0440470                   | 420                    | 84           | Podebljano        | Točno         |
| C04405B0                   | 420                    | 144          | Podebljano        | Točno         |
| C0440500                   | 420                    | 120          | Podebljano        | Netočno       |
| C04500B0                   | 428                    | 144          | Podebljani kurziv | Točno         |
| C04500D0                   | 428                    | 168          | Podebljani kurziv | Točno         |
| C04500J0                   | 428                    | 240          | Podebljani kurziv | Točno         |
| C0450000                   | 428                    | 120          | Podebljani kurziv | Točno         |
| C0450070                   | 428                    | 84           | Podebljani kurziv | Točno         |
| C0450080                   | 428                    | 96           | Podebljani kurziv | Točno         |
| C0450300                   | 428                    | 120          | Podebljani kurziv | Netočno       |
| C04504B0                   | 428                    | 144          | Podebljani kurziv | Točno         |
| C04504D0                   | 428                    | 168          | Podebljani kurziv | Netočno       |

Tablica 9. Mapiranje skupa znakova trajno smještenog na hostu u skup znakova trajno smješten na pisaču (nastavak)

## **Mapiranje host-trajno smještenih na pisač-trajne smještene kodne stranice**

Kodne stranice su potrebne za ispis poslova. Neki pisači imaju kodne stranice pohranjene u memoriji, ili na font kartici (kodna stranica trajno smještena na pisaču), dok drugi pisači nemaju.

Uputite se na sljedeću tablicu ako je jedno od sljedećeg istinito:

- v Vaše spool datoteke su usmjerene na 4224, 4230, 4234, 4247, ili 64xx pisač koji je konfiguriran kao AFP pisač.
- v Vaše spool datoteke imaju specificiranu kodnu stranicu trajno smještenu na hostu (pohranjenu na iSeries poslužitelj).

Ova tablica vam može pomoći u određivanju koja se kodna stranica trajno smještena na pisaču zamjenjuje kada vaša spool datoteka specificira kodnu stranicu trajno smješteno na hostu, a ne identifikator registrirane kodne stranice (ID).

Ova zamjena kodne stranice je potrebna jer ovi pisači ne podržavaju spuštanje 240-pel fontova trajno smještenih na hostu. Ovisno o imenu kodne stranice trajno smještene na hostu koja je zahtijevana za određenu referencu fonta, izabrana je odgovarajuća vrijednost za ID registrirane kodne stranice koja će odgovarati (što je više moguće) zahtjevima vašeg fonta.

Stupac Vjernost mapiranja označava da li se zamijenjena kodna stranica trajno smještena na pisaču smatra potpuno podudarnom s kodnom stranicom zahtijevanom u vašoj spool datoteci.

| Ime kodne stranice trajno smještene na  <br>hostu | ID registrirane kodne stranice | Vjernost mapiranja |
|---------------------------------------------------|--------------------------------|--------------------|
| T1GDP256                                          | 256                            | Točno              |
| T1V10037                                          | 37                             | Točno              |
| T1V10273                                          | 273                            | Točno              |
| T1V10274                                          | 274                            | Točno              |
| T1V10275                                          | 275                            | Točno              |
| T1V10277                                          | 277                            | Točno              |
| T1V10278                                          | 278                            | Točno              |
| T1V10280                                          | 280                            | Točno              |
| T1V10281                                          | 281                            | Točno              |
| T1V10282                                          | 282                            | Točno              |
| T1V10284                                          | 284                            | Točno              |
| T1V10285                                          | 285                            | Točno              |
| T1000290                                          | 290                            | Točno              |
| T1L02773                                          | 2102                           | Točno              |
| T1L02774                                          | 2103                           | Točno              |
| <b>T1S0AE10</b>                                   | 2108                           | Točno              |
| T1V10297                                          | 297                            | Točno              |
| T1000361                                          | 361                            | Točno              |
| T1GI0361                                          | 2065                           | Točno              |
| T1000382                                          | 382                            | Točno              |
| T1GI0382                                          | 2067                           | Točno              |
| T1GI0383                                          | 2068                           | Točno              |
| T1000384                                          | 384                            | Točno              |
| T1GI0384                                          | 2069                           | Točno              |
| T1000385                                          | 385                            | Točno              |

*Tablica 10. Mapiranje host-trajno smještenih na pisač-trajno smještene kodne stranice*

| Ime kodne stranice trajno smještene na<br>hostu | ID registrirane kodne stranice | Vjernost mapiranja |
|-------------------------------------------------|--------------------------------|--------------------|
| T1GI0385                                        | 2070                           | Točno              |
| T1000386                                        | 386                            | Točno              |
| T1GI0386                                        | 2071                           | Točno              |
| T1000387                                        | 387                            | Točno              |
| T1GI0387                                        | 2072                           | Točno              |
| T1000388                                        | 388                            | Točno              |
| T1GI0388                                        | 2073                           | Točno              |
| T1000389                                        | 389                            | Točno              |
| T1GI0389                                        | 2074                           | Točno              |
| T1000390                                        | 390                            | Točno              |
| T1GI0390                                        | 2075                           | Točno              |
| T1000391                                        | 391                            | Točno              |
| T1GI0391                                        | 2076                           | Točno              |
| T1000392                                        | 392                            | Točno              |
| T1GI0392                                        | 2077                           | Točno              |
| T1000393                                        | 393                            | Točno              |
| T1GI0393                                        | 2077                           | Točno              |
| T1000394                                        | 394                            | Točno              |
| T1GI0394                                        | 2078                           | Točno              |
| T1000395                                        | 395                            | Točno              |
| T1GI0395                                        | 2079                           | Točno              |
| T1000420                                        | 420                            | Točno              |
| T1000424                                        | 424                            | Točno              |
| T1GPI363                                        | 2066                           | Točno              |
| T1000437                                        | 437                            | Točno              |
| T1V10500                                        | 500                            | Točno              |
| T1000819                                        | 819                            | Točno              |
| T1000850                                        | 850                            | Točno              |
| T1000852                                        | 852                            | Točno              |
| T1000857                                        | 857                            | Točno              |
| T1000863                                        | 863                            | Točno              |
| T1000870                                        | 870                            | Točno              |
| T1V10871                                        | 871                            | Točno              |
| T1000912                                        | 912                            | Točno              |
| T1000920                                        | 920                            | Točno              |
| T1001002                                        | 1002                           | Točno              |
| T1D0BASE                                        | 1002                           | Točno              |
| T1001003                                        | 1003                           | Točno              |
| T1DCDCFS                                        | 1003                           | Točno              |

*Tablica 10. Mapiranje host-trajno smještenih na pisač-trajno smještene kodne stranice (nastavak)*

*Tablica 10. Mapiranje host-trajno smještenih na pisač-trajno smještene kodne stranice (nastavak)*

| Ime kodne stranice trajno smještene na ID registrirane kodne stranice<br>hostu |      | Viernost mapiranja |
|--------------------------------------------------------------------------------|------|--------------------|
| T1001004                                                                       | 1004 | Točno              |
| T1001026                                                                       | 1026 | Točno              |

## **Mapiranje pisač-trajno smještenih na host-trajno smještene skupove znakova fonta**

Često kada je spool datoteka kreirana na i5/OS, specificiran je globalni identifikator fonta (FGID) ili ID fonta za upotrebu kod ispisa spool datoteke.

U slučaju 3820, 3825, 3827, 3828, 3829, 3831, 3835 i 3900 pisača, ID-ovi fonta nisu podržani. Stoga, kada je spool datoteka usmjerena na te pisače, sistem zamjenjuje skupove znakova fonta da dozvoli ispis spool datoteke na ovim pisačima.

Sljedeća tablica vam može pomoći da odredite koji su skupovi znakova trajno smješteni na hostu (skupovi znakova fonta pohranjeni na sistemu) učitani na 3820, 3825, 3827, 3828, 3829, 3831, 3835, ili 3900 pisač kada se vaša spool datoteka referira na registrirani identifikator fonta (ID fonta) umjesto na skup znakova fonta trajno smješten na hostu.

U slučaju \*CONTENT vjernosti, ovisno o vrijednosti registriranog ID-a fonta, vrijednost širine fonta i atributa fonta koji su zahtijevani za određenu referencu fonta, bira se odgovarajući skup znakova fonta trajno smješten na hostu da se podudara (što je više moguće) zahtjevima vašeg fonta.

U slučaju \*ABSOLUTE vjernosti, ovisno o vrijednosti registriranog ID-a fonta, vrijednost širine fonta i atributa fonta koji su zahtijevani za određenu referencu fonta, bira se odgovarajući skup znakova fonta trajno smješten na hostu da se točno podudara zahtjevima vašeg fonta. Sistem također osigurava, za \*ABSOLUTE vjernost, da je skup znakova kompatibilan s kodnom stranicom prilikom mapiranja s fontova trajno smještenih na pisaču na fontove trajno smještene na hostu.

Ako FGID pored ima zvjezdicu, mora biti specificiran odgovarajući (CHRID) identifikator za podudaranje s ovim unosom u tablici fonta, bez obzira koja je vrijednost za vjernost specificirana.

Širina fonta specificira širinu praznog znaka kao 1440-inu inča. Ovo je indikator koji govori koliko znakova stane u inč prostora na papiru.

Neki FGID-ovi, kao što je 416, imaju više njima pridruženih širina. Stupac Širina fonta u tablici je prazan za ove FGID-ove. Također, imena primarnog (stupca prvog izbora u tablici) i sekundarnog (stupca drugog izbora u tablici) skupa znakova ovih FGID-ova imaju XX na zadnje dvije pozicije, što identificira veličinu fonta. Za jednoliko razmaknute fontove, postoji šest širina: 84, 96, 120, 144, 168 i 240. Za tiskarske fontove postoji 14 širina: 40, 47, 53, 60, 67, 73, 80, 93, 107, 120, 133, 160, 200 i 240. Sistem odreuje da li je potreban jednoliko razmaknuti font ili tiskarski font i zatim izabire ime skupa znakova trajno smještenog na hostu na osnovu dobavljene širine.

Prvi izbor se koristi ako je prisutan na vašem iSeries poslužitelju. Drugi izbor se koristi ako prvi izbor ne može biti pronaen. Stupac Vjernost mapiranja označava da li se smatra da je prvi stupac točno podudaran s fontom trajno smještenim na pisaču (ID fonta) koji je zahtijevan za vašu spool datoteku. Kao pravilo, drugi izbor se ne smatra točno podudarnim.

Ako prvi izbor sadrži ime skupa znakova fonta zadano samo metrički, sistem koristi drugi izbor bez obzira na postavke vjernosti. Ime skupa znakova fonta zadano samo metrički započinje znakom *C0E*.

Ako je specificirana kodna stranica (CPGID) 259 (što je simbol kodne stranice fonta), ne koristi se ova tablica. Umjesto toga, ako je specificirani FGID 10-pitch font, zamjenjuje se skup znakova C0S0SYM2; inače, ako je FGID specificirao bilo što drugo osim 10-pitch fonta, zamjenjuje se skup znakova C0S0SYM0.

| <b>ID</b> registriranog<br>fonta | Širina fonta | <b>Atributi fonta</b> | Vjernost<br>mapiranja | Ime skupa<br>znakova fonta<br>(prvi izbor) | Ime skupa<br>znakova fonta<br>(drugi izbor) |
|----------------------------------|--------------|-----------------------|-----------------------|--------------------------------------------|---------------------------------------------|
| $\overline{c}$                   | 144          | Normalno              | Točno                 | C0E0DE10                                   | C0S0CR12                                    |
| $\overline{c}$                   | 144          | Normalno              | Točno                 | <b>C0E0DE0R</b>                            | C0S0SYM0                                    |
| $\overline{3}$                   | 144          | Normalno              | Točno                 | C0L00BOA                                   |                                             |
| $\mathfrak{Z}$                   | 144          | Normalno              | Točno                 | C0S0SYM2                                   |                                             |
| 5                                | 144          | Normalno              | Točno                 | C0S0OR10                                   |                                             |
| 5                                | 144          | Podebljano            | Točno                 | C0S0OB10                                   |                                             |
| 5                                | 144          | Normalno              | Točno                 | C0E0OR10                                   | C0S0OR10                                    |
| 5                                | 144          | Normalno              | Točno                 | C0S0SYM2                                   |                                             |
| 10                               | 144          | Normalno              | Točno                 | C0E0CY10                                   | C04203B0                                    |
| 10                               | 144          | Normalno              | Točno                 | <b>C0E0CY0R</b>                            | C0S0SYM0                                    |
| 11                               | 144          | Normalno              | Točno                 | C0S0CR10                                   |                                             |
| 11                               | 144          | Podebljano            | Točno                 | C0S0CB10                                   |                                             |
| 11                               | 144          | Kurziv                | Točno                 | C0S0CI10                                   |                                             |
| 11                               | 144          | Normalno              | Točno                 | C0S0SYM2                                   |                                             |
| 11                               | 144          | Normalno              | Točno                 | <b>C0E0CR0K</b>                            | C04203B0                                    |
| 11                               | 144          | Normalno              | Točno                 | <b>C0E0CR0F</b>                            | C0S0CR10                                    |
| 11                               | 144          | Normalno              | Točno                 | <b>C0E0CR0N</b>                            | C04203B0                                    |
| 11                               | 144          | Normalno              | Točno                 | C0E0CR0Q                                   | C04203B0                                    |
| 11                               | 144          | Normalno              | Točno                 | <b>C0E0CR0G</b>                            | C04202B0                                    |
| 11                               | 144          | Normalno              | Točno                 | <b>C0E0CR0H</b>                            | C04202B0                                    |
| 12                               | 144          | Normalno              | Točno                 | C0S0PR10                                   |                                             |
| 12                               | 144          | Normalno              | Točno                 | C0S0SYM2                                   |                                             |
| 12                               | 144          | Normalno              | Točno                 | <b>C0E0PR0G</b>                            | C04202B0                                    |
| 12                               | 144          | Normalno              | Točno                 | <b>C0E0PR0H</b>                            | C04202B0                                    |
| 13                               | 144          | Normalno              | Netočno               | C0S0CR10                                   |                                             |
| 13                               | 144          | Normalno              | Točno                 | C0S0SYM2                                   |                                             |
| 13                               | 144          | Podebljano            | Netočno               | C0S0CB10                                   |                                             |
| $18\,$                           | 144          | Kurziv                | Točno                 | C0S0CI10                                   |                                             |
| $18\,$                           | 144          | Normalno              | Točno                 | C0S0SYM2                                   |                                             |
| 19                               | 144          | Normalno              | Točno                 | C0L00AOA                                   |                                             |
| 19                               | 144          | Normalno              | Točno                 | C0S0SYM2                                   |                                             |
| $20\,$                           | 144          | Normalno              | Netočno               | C0S0CR10                                   |                                             |
| $20\,$                           | 144          | Podebljano            | Netočno               | C0S0CB10                                   |                                             |
| $20\,$                           | 144          | Normalno              | Točno                 | C0S0SYM2                                   |                                             |
| $21\,$                           | 144          | Normalno              | Točno                 | C0E0KA10                                   | <b>COLOKATA</b>                             |
| $25\,$                           | 144          | Normalno              | Točno                 | C0E0PS10                                   | C0S0CR10                                    |
| $26\,$                           | 144          | Normalno              | Točno                 | <b>COLOKATA</b>                            |                                             |
| $26\,$                           | 144          | Normalno              | Točno                 | C0S0AE10                                   |                                             |

*Tablica 11. Mapiranje pisač-trajno smještenih na host-trajno smještene skupove znakova fonta*

| <b>ID</b> registriranog<br>fonta | Širina fonta | Atributi fonta    | Vjernost<br>mapiranja | Ime skupa<br>znakova fonta<br>(prvi izbor) | Ime skupa<br>znakova fonta<br>(drugi izbor) |
|----------------------------------|--------------|-------------------|-----------------------|--------------------------------------------|---------------------------------------------|
| 26                               | 144          | Normalno          | Točno                 | C0D0GT10                                   |                                             |
| 26                               | 144          | Podebljano        | Točno                 | C0D0GB10                                   |                                             |
| 30                               | 144          | Normalno          | Točno                 | C0S0S198                                   |                                             |
| 30                               | 144          | Normalno          | Točno                 | C0S0SYM2                                   |                                             |
| 36                               | 144          | Normalno          | Točno                 | C0E0LR10                                   | C0S0CR10                                    |
| 38                               | 144          | Podebljano        | Točno                 | C0S0OB10                                   |                                             |
| 38                               | 144          | Podebljano        | Točno                 | C0S0SYM2                                   |                                             |
| 39                               | 144          | Podebljano        | Točno                 | C0D0GB10                                   |                                             |
| 39                               | 144          | Podebljano        | Točno                 | C0S0SYM2                                   |                                             |
| 40                               | 144          | Normalno          | Točno                 | C0D0GT10                                   |                                             |
| 40                               | 144          | Normalno          | Točno                 | C0S0SYM2                                   |                                             |
| 41                               | 144          | Normalno          | Točno                 | C0D0RT10                                   |                                             |
| 41                               | 144          | Normalno          | Točno                 | C0S0SYM2                                   |                                             |
| 42                               | 144          | Normalno          | Točno                 | C0D0ST10                                   |                                             |
| 42                               | 144          | Normalno          | Točno                 | C0S0SYM2                                   |                                             |
| 43                               | 144          | Kurziv            | Točno                 | C0D0SI10                                   |                                             |
| 43                               | 144          | Kurziv            | Točno                 | C0S0SYM2                                   |                                             |
| 44                               | 144          | Normalno          | Točno                 | <b>COLOKATA</b>                            |                                             |
| 44                               | 144          | Normalno          | Točno                 | C0S0SYM2                                   |                                             |
| 45                               | 144          | Normalno          | Točno                 | C0S0AE10                                   |                                             |
| 46                               | 144          | Podebljano        | Točno                 | C0S0CB10                                   |                                             |
| 46                               | 144          | Normalno          | Točno                 | C0S0SYM2                                   |                                             |
| 49                               | 144          | Normalno          | Točno                 | C0E0HR10                                   | C04205B0                                    |
| 50                               | 144          | Podebljano        | Točno                 | C0H0HB10                                   | C04405B0                                    |
| 50                               | 144          | Podebljano        | Točno                 | C0E0HB10                                   | C04405B0                                    |
| 50                               | 144          | Normalno          | Točno                 | C0S0SYM2                                   |                                             |
| $51\,$                           | 144          | Normalno          | Netočno               | C0S0CR10                                   |                                             |
| 51                               | 144          | Podebljano        | Netočno               | COSOCB10                                   |                                             |
| 52                               | 144          | Normalno          | Netočno               | C0S0CR10                                   |                                             |
| 52                               | 144          | Podebljano        | Netočno               | C0S0CB10                                   |                                             |
| 61                               | 144          | Normalno          | Točno                 | C0E0NR10                                   | C04204B0                                    |
| 62                               | 144          | Kurziv            | Točno                 | C0E0NI10                                   | C04304B0                                    |
| 63                               | 144          | Podebljano        | Točno                 | C0E0NB10                                   | C04404B0                                    |
| 64                               | 144          | Podebljani kurziv | Točno                 | C0E0NM10                                   | C04504B0                                    |
| 66                               | 120          | Normalno          | Točno                 | C0D0GT12                                   |                                             |
| 66                               | 120          | Podebljano        | Točno                 | C0D0GB12                                   |                                             |
| 66                               | 120          | Normalno          | Točno                 | C0S0SYM0                                   |                                             |
| 68                               | 120          | Kurziv            | Točno                 | C0D0GI12                                   |                                             |

*Tablica 11. Mapiranje pisač-trajno smještenih na host-trajno smještene skupove znakova fonta (nastavak)*

| <b>ID</b> registriranog<br>fonta | Širina fonta | Atributi fonta | Vjernost<br>mapiranja | Ime skupa<br>znakova fonta<br>(prvi izbor) | Ime skupa<br>znakova fonta<br>(drugi izbor) |
|----------------------------------|--------------|----------------|-----------------------|--------------------------------------------|---------------------------------------------|
| 68                               | 120          | Kurziv         | Točno                 | C0S0SYM0                                   |                                             |
| 69                               | 120          | Podebljano     | Točno                 | C0D0GB12                                   |                                             |
| 69                               | 120          | Podebljano     | Točno                 | C0S0SYM0                                   |                                             |
| $70\,$                           | 120          | Normalno       | Točno                 | C0D0ST12                                   |                                             |
| $70\,$                           | 120          | Normalno       | Točno                 | C0S0SYM0                                   |                                             |
| 71                               | 120          | Kurziv         | Točno                 | C0D0SI12                                   |                                             |
| $71\,$                           | 120          | Kurziv         | Točno                 | C0S0SYM0                                   |                                             |
| $72\,$                           | 120          | Podebljano     | Točno                 | C0D0SB12                                   |                                             |
| 72                               | 120          | Podebljano     | Točno                 | C0S0SYM0                                   |                                             |
| 74                               | 120          | Normalno       | Netočno               | C0S0CR12                                   |                                             |
| 74                               | 120          | Podebljano     | Netočno               | C0S0CB12                                   |                                             |
| 75                               | 120          | Normalno       | Netočno               | C0S0CR12                                   |                                             |
| 75                               | 120          | Podebljano     | Netočno               | C0S0CB12                                   |                                             |
| 76                               | 120          | Normalno       | Točno                 | C0E0AP12                                   | C0S0AE10                                    |
| 78                               | 120          | Normalno       | Točno                 | C0E0KA12                                   | C0L0KN12                                    |
| 80                               | 120          | Normalno       | Netočno               | C0S0CR12                                   |                                             |
| $80\,$                           | 120          | Podebljano     | Netočno               | C0S0CB12                                   |                                             |
| 80                               | 120          | Normalno       | Točno                 | C0S0SYM0                                   |                                             |
| 84                               | 120          | Normalno       | Točno                 | C0S0SR12                                   |                                             |
| 84                               | 120          | Normalno       | Točno                 | C0E0SR12                                   | C0S0SR12                                    |
| 84                               | 120          | Normalno       | Točno                 | C0S0SYM0                                   |                                             |
| 85                               | 120          | Normalno       | Točno                 | C0S0CR12                                   |                                             |
| 85                               | 120          | Normalno       | Točno                 | C0S0CE12                                   |                                             |
| 85                               | 120          | Podebljano     | Točno                 | C0S0CB12                                   |                                             |
| 85                               | 120          | Kurziv         | Točno                 | C0S0CI12                                   |                                             |
| 85                               | 120          | Normalno       | Točno                 | C0S0SYM0                                   |                                             |
| 85                               | 120          | Normalno       | Točno                 | <b>COEOCREF</b>                            | C0420200                                    |
| 85                               | 120          | Normalno       | Točno                 | <b>COEOCREQ</b>                            | C0420300                                    |
| 85                               | 120          | Normalno       | Točno                 | <b>COEOCREG</b>                            | C0420200                                    |
| 85                               | 120          | Normalno       | Točno                 | <b>COEOCREH</b>                            | C0420200                                    |
| 86                               | 120          | Normalno       | Točno                 | C0S0PR12                                   |                                             |
| 86                               | 120          | Podebljano     | Točno                 | C0S0PB12                                   |                                             |
| 86                               | 120          | Normalno       | Točno                 | C0S0SYM0                                   |                                             |
| 86                               | 120          | Normalno       | Točno                 | <b>COEOPREF</b>                            | C0420200                                    |
| 86                               | 120          | Normalno       | Točno                 | <b>C0E0PREQ</b>                            | C0420300                                    |
| 86                               | 120          | Normalno       | Točno                 | COEOPREG                                   | C0420200                                    |
| 86                               | 120          | Normalno       | Točno                 | <b>COEOPREH</b>                            | C0420200                                    |
| $87\,$                           | 120          | Normalno       | Točno                 | C0S0LR12                                   |                                             |

*Tablica 11. Mapiranje pisač-trajno smještenih na host-trajno smještene skupove znakova fonta (nastavak)*

| <b>ID</b> registriranog<br>fonta | Širina fonta | Atributi fonta    | Vjernost<br>mapiranja | Ime skupa<br>znakova fonta<br>(prvi izbor) | Ime skupa<br>znakova fonta<br>(drugi izbor) |
|----------------------------------|--------------|-------------------|-----------------------|--------------------------------------------|---------------------------------------------|
| 87                               | 120          | Podebljano        | Točno                 | C0S0LB12                                   |                                             |
| 87                               | 120          | Kurziv            | Točno                 | C0D0GI12                                   |                                             |
| 87                               | 120          | Normalno          | Točno                 | C0S0SYM0                                   |                                             |
| 87                               | 120          | Normalno          | Točno                 | <b>COEOLRSR</b>                            | C0S0LR12                                    |
| 87                               | 120          | Normalno          | Točno                 | <b>COEOLREK</b>                            | C0420300                                    |
| 87                               | 120          | Normalno          | Točno                 | <b>COEOLREF</b>                            | C0420200                                    |
| 87                               | 120          | Normalno          | Točno                 | <b>C0E0LREN</b>                            | C0420300                                    |
| 87                               | 120          | Normalno          | Točno                 | <b>C0E0LREQ</b>                            | C0420300                                    |
| 87                               | 120          | Normalno          | Točno                 | <b>C0E0LREG</b>                            | C0420200                                    |
| 87                               | 120          | Normalno          | Točno                 | <b>C0E0LREH</b>                            | C0420200                                    |
| 91                               | 120          | Kurziv            | Netočno               | C0S0CR12                                   |                                             |
| 91                               | 120          | Podebljani kurziv | Netočno               | C0S0CB12                                   |                                             |
| 91                               | 120          | Kurziv            | Točno                 | C0S0SYM0                                   |                                             |
| 92                               | 120          | Kurziv            | Točno                 | C0S0CI12                                   |                                             |
| 92                               | 120          | Normalno          | Točno                 | <b>C0E0CIER</b>                            | C0S0SYM2                                    |
| 95                               | 120          | Normalno          | Točno                 | C0E0AJ12                                   | C0S0CR12                                    |
| 95                               | 120          | Normalno          | Točno                 | <b>C0E0AJER</b>                            | C0S0SYM2                                    |
| 96                               | 120          | Podebljano        | Točno                 | C0E0WB12                                   | C0S0CR12                                    |
| 98                               | 120          | Normalno          | Točno                 | C0E0HR12                                   | C0420500                                    |
| 103                              | 120          | Normalno          | Točno                 | C0E0NR12                                   | C0420400                                    |
| 104                              | 120          | Kurziv            | Točno                 | C0E0NI12                                   | C0430400                                    |
| 108                              | 120          | Podebljano        | Točno                 | C0S0CB12                                   |                                             |
| 108                              | 120          | Normalno          | Točno                 | <b>C0E0CBER</b>                            | C0S0SYM2                                    |
| 109                              | 120          | Kurziv            | Točno                 | C0E0LI12                                   | C0S0CR12                                    |
| 109                              | 120          | Normalno          | Točno                 | <b>C0E0LISR</b>                            | C0S0SYM2                                    |
| 110                              | 120          | Podebliano        | Točno                 | C0S0LB12                                   |                                             |
| 110                              | 120          | Podebljano        | Točno                 | COEOLBEK                                   | C0440300                                    |
| $110\,$                          | 120          | Podebljano        | Točno                 | <b>C0E0LBEN</b>                            | C0440300                                    |
| $110\,$                          | 120          | Normalno          | Točno                 | C0S0SYM0                                   |                                             |
| 111                              | 120          | Podebljano        | Točno                 | C0S0PB12                                   |                                             |
| 111                              | 120          | Normalno          | Točno                 | C0S0SYM0                                   |                                             |
| 112                              | 120          | Kurziv            | Točno                 | C0S0PI12                                   |                                             |
| 112                              | 120          | Normalno          | Točno                 | C0S0SYM0                                   |                                             |
| 154                              | 120          | Normalno          | Točno                 | <b>COSOESTR</b>                            |                                             |
| 154                              | 120          | Podebljano        | Točno                 | <b>COSOEBTR</b>                            |                                             |
| 155                              | 120          | Podebljani kurziv | Točno                 | <b>COSOBITR</b>                            |                                             |
| 155                              | 120          | Podebljani kurziv | Točno                 | <b>C0E0BIRK</b>                            | C0450300                                    |
| 155                              | 120          | Podebljani kurziv | Točno                 | <b>C0E0BIRN</b>                            | C0450300                                    |

*Tablica 11. Mapiranje pisač-trajno smještenih na host-trajno smještene skupove znakova fonta (nastavak)*

| <b>ID</b> registriranog<br>fonta | Širina fonta | Atributi fonta | Vjernost<br>mapiranja | Ime skupa<br>znakova fonta<br>(prvi izbor) | Ime skupa<br>znakova fonta<br>(drugi izbor) |
|----------------------------------|--------------|----------------|-----------------------|--------------------------------------------|---------------------------------------------|
| 155                              | 120          | Podebljano     | Točno                 | C0S0SYM0                                   |                                             |
| 157                              | 120          | Podebljano     | Točno                 | <b>COEOTBTR</b>                            | <b>COSOESTR</b>                             |
| 157                              | 120          | Podebljano     | Točno                 | <b>COEOTBRF</b>                            | C0420200                                    |
| 157                              | 120          | Normalno       | Točno                 | <b>COEOTBRR</b>                            | C0S0SYM2                                    |
| 158                              | 120          | Normalno       | Netočno               | <b>COSOESTR</b>                            |                                             |
| 158                              | 120          | Podebljano     | Netočno               | <b>COSOEBTR</b>                            |                                             |
| 158                              | 120          | Normalno       | Točno                 | C0S0SYM0                                   |                                             |
| 159                              | 120          | Podebljano     | Točno                 | <b>C0S0BRTR</b>                            |                                             |
| 159                              | 120          | Podebljano     | Točno                 | <b>C0E0BRRK</b>                            | C0440300                                    |
| 159                              | 120          | Podebljano     | Točno                 | <b>C0E0BRRN</b>                            | C0440300                                    |
| 159                              | 120          | Podebljano     | Točno                 | <b>C0E0BRRQ</b>                            | C0440300                                    |
| 159                              | 120          | Podebljano     | Točno                 | <b>C0E0BRRG</b>                            | C0440200                                    |
| 159                              | 120          | Podebljano     | Točno                 | <b>C0E0BRRH</b>                            | C0440200                                    |
| 159                              | 120          | Podebljano     | Točno                 | C0S0SYM0                                   |                                             |
| 160                              | 120          | Normalno       | Točno                 | <b>COSOESTR</b>                            |                                             |
| 160                              | 120          | Podebljano     | Točno                 | <b>COSOEBTR</b>                            |                                             |
| 160                              | 120          | Kurziv         | Točno                 | <b>C0S0EITR</b>                            |                                             |
| 160                              | 120          | Normalno       | Točno                 | C0S0SYM0                                   |                                             |
| 162                              | 120          | Kurziv         | Točno                 | <b>COSOEITR</b>                            |                                             |
| 162                              | 120          | Normalno       | Točno                 | C0S0SYM0                                   |                                             |
| 163                              | 120          | Podebljano     | Točno                 | <b>COSOEBTR</b>                            |                                             |
| 163                              | 120          | Podebljano     | Točno                 | C0S0SYM0                                   |                                             |
| 164                              | 120          | Normalno       | Točno                 | <b>COEOPRTR</b>                            | <b>COSOESTR</b>                             |
| 164                              | 120          | Normalno       | Točno                 | <b>COEOPRRR</b>                            | C0S0SYM2                                    |
| 167                              | 120          | Podebljano     | Točno                 | <b>C0E0BKTR</b>                            | C0440500                                    |
| 168                              | 120          | Podebljano     | Točno                 | C0H0BRK2                                   |                                             |
| 168                              | 120          | Podebljano     | Točno                 | C0S0SYM0                                   |                                             |
| 173                              | 120          | Normalno       | Točno                 | <b>COSOELTR</b>                            |                                             |
| 173                              | 120          | Normalno       | Točno                 | C0S0SYM0                                   |                                             |
| 174                              | 120          | Normalno       | Točno                 | C0D0GP12                                   |                                             |
| 175                              | 120          | Normalno       | Točno                 | <b>C0S0DOTR</b>                            |                                             |
| 175                              | 120          | Normalno       | Točno                 | C0S0SYM0                                   |                                             |
| 186                              | 120          | Normalno       | Točno                 | <b>COEORRTR</b>                            | <b>COSOESTR</b>                             |
| 186                              | 120          | Normalno       | Točno                 | <b>COEORRRR</b>                            | C0S0SYM2                                    |
| 187                              | 120          | Podebljano     | Točno                 | <b>COEORBTR</b>                            | <b>COSOESTR</b>                             |
| 187                              | 120          | Normalno       | Točno                 | <b>COEORBRR</b>                            | C0S0SYM2                                    |
| 188                              | 120          | Kurziv         | Točno                 | <b>C0E0RITR</b>                            | <b>COSOESTR</b>                             |
| 188                              | 120          | Normalno       | Točno                 | <b>COEORIRR</b>                            | C0S0SYM2                                    |

*Tablica 11. Mapiranje pisač-trajno smještenih na host-trajno smještene skupove znakova fonta (nastavak)*

| <b>ID</b> registriranog<br>fonta | Sirina fonta | Atributi fonta             | Vjernost<br>mapiranja | Ime skupa<br>znakova fonta<br>(prvi izbor) | Ime skupa<br>znakova fonta<br>(drugi izbor) |
|----------------------------------|--------------|----------------------------|-----------------------|--------------------------------------------|---------------------------------------------|
| 189                              | 120          | Podebljani kurziv          | Točno                 | <b>COEORMTR</b>                            | <b>COSOESTR</b>                             |
| 189                              | 120          | Normalno                   | Točno                 | <b>C0E0RMRR</b>                            | C0S0SYM2                                    |
| 190                              | 120          | Normalno                   | Točno                 | <b>COEOFRTR</b>                            | <b>COSOESTR</b>                             |
| 190                              | 120          | Normalno                   | Točno                 | <b>COEOFRRR</b>                            | C0S0SYM2                                    |
| 191                              | 120          | Podebljano                 | Točno                 | <b>COEOFBTR</b>                            | <b>COSOESTR</b>                             |
| 191                              | 120          | Normalno                   | Točno                 | <b>C0E0FBRR</b>                            | C0S0SYM2                                    |
| 194                              | 120          | Kurziv                     | Točno                 | <b>COEOFITR</b>                            | <b>COSOESTR</b>                             |
| 194                              | 120          | Normalno                   | Točno                 | <b>C0E0FIRR</b>                            | C0S0SYM2                                    |
| 195                              | 120          | Podebljani kurziv          | Točno                 | <b>C0E0FMTR</b>                            | <b>COSOESTR</b>                             |
| 195                              | 120          | Normalno                   | Točno                 | <b>COEOFMRR</b>                            | C0S0SYM2                                    |
| 201                              | 108          | Podebljano                 | Točno                 | C0S0D226                                   | C0D0GT13                                    |
| 202                              | 108          | Kurziv                     | Točno                 | C0S0D227                                   | C0D0GT13                                    |
| 203                              | 108          | Normalno                   | Točno                 | C0S0D224                                   | C0D0GT13                                    |
| 203                              | 108          | Normalno                   | Točno                 | C0S0D225                                   | C0D0GT13                                    |
| 204                              | 108          | Normalno                   | Točno                 | C0S0D224                                   | C0D0GT13                                    |
| 204                              | 108          | Normalno                   | Točno                 | C0S0D225                                   | C0D0GT13                                    |
| 204                              | 108          | Podebljano                 | Točno                 | C0S0D226                                   | C0D0GT13                                    |
| 204                              | 108          | Kurziv                     | Točno                 | C0S0D227                                   | C0D0GT13                                    |
| 204                              | 96           | Normalno                   | Netočno               | C0S0CR15                                   |                                             |
| 204                              | 96           | Podebljano                 | Netočno               | C0S0CB15                                   |                                             |
| 204                              | 111          | Normalno                   | Točno                 | C0S0SYM0                                   |                                             |
| 205                              | 96           | Normalno                   | Netočno               | C0S0CR15                                   | C0D0GT13                                    |
| 205                              | 96           | Podebljano                 | Netočno               | C0S0CB15                                   | C0D0GT13                                    |
| 213                              | 96           | Normalno                   | Točno                 | C0E0NR15                                   | C0420480                                    |
| 214                              | 96           | Podebljano                 | Točno                 | C0S0CB15                                   |                                             |
| 215                              | 96           | Kurziv                     | Točno                 | C0S0CI15                                   |                                             |
| 217                              | 96           | Dvostruka širina           | Točno                 | C0S0CD15                                   |                                             |
| 218                              | 96           | Dvostruka širina<br>kurziv | Točno                 | C0S0CW15                                   |                                             |
| 221                              | 96           | Normalno                   | Netočno               | C0S0CR15                                   |                                             |
| 221                              | 96           | Podebljano                 | Netočno               | C0S0CB15                                   |                                             |
| 221                              | 96           | Normalno                   | Točno                 | C0E0PR15                                   | C0S0CR15                                    |
| 221                              | 96           | Normalno                   | Točno                 | C0S0SYM0                                   |                                             |
| 222                              | 96           | Normalno                   | Točno                 | C0D0GT15                                   |                                             |
| 222                              | 96           | Podebljano                 | Netočno               | C0S0CB15                                   |                                             |
| 222                              | 96           | Normalno                   | Točno                 | C0E0LR15                                   | C0S0LR15                                    |
| 222                              | 96           | Normalno                   | Točno                 | C0E0LR5R                                   | C0S0SYM2                                    |
| 223                              | 96           | Normalno                   | Točno                 | C0S0CR15                                   |                                             |
| $223\,$                          | 96           | Dvostruka širina           | Točno                 | C0S0CD15                                   |                                             |

*Tablica 11. Mapiranje pisač-trajno smještenih na host-trajno smještene skupove znakova fonta (nastavak)*

| <b>ID</b> registriranog |              |                            | Vjernost  | Ime skupa<br>znakova fonta | Ime skupa<br>znakova fonta |
|-------------------------|--------------|----------------------------|-----------|----------------------------|----------------------------|
| fonta                   | Širina fonta | Atributi fonta             | mapiranja | (prvi izbor)               | (drugi izbor)              |
| 223                     | 96           | Podebljano                 | Točno     | C0S0CB15                   |                            |
| 223                     | 96           | Kurziv                     | Točno     | C0S0CI15                   |                            |
| 223                     | 96           | Dvostruka širina<br>kurziv | Točno     | C0S0CW15                   |                            |
| 223                     | 96           | Normalno                   | Točno     | C0E0CR15                   | C0S0CR15                   |
| 223                     | 96           | Normalno                   | Točno     | C0S0SYM0                   |                            |
| 223                     | 96           | Normalno                   | Točno     | C0E0CR5K                   | C0420380                   |
| 223                     | 96           | Normalno                   | Točno     | C0E0CR5N                   | C0420380                   |
| 223                     | 96           | Normalno                   | Točno     | C0E0CR5G                   | C0420280                   |
| 223                     | 96           | Normalno                   | Točno     | C0E0CR5H                   | C0420280                   |
| 225                     | 96           | Normalno                   | Netočno   | C0S0CR15                   |                            |
| 225                     | 96           | Podebljano                 | Netočno   | C0S0CB15                   |                            |
| 225                     | 96           | Normalno                   | Točno     | C0S0SYM0                   |                            |
| 226                     | 96           | Normalno                   | Točno     | C0E0HR15                   | C0420580                   |
| 229                     | 96           | Normalno                   | Točno     | C0D0ST15                   | C0S0CR15                   |
| 229                     | 96           | Normalno                   | Točno     | C0S0SYM0                   |                            |
| 230                     | 96           | Normalno                   | Točno     | C0D0GT15                   | C0S0CR15                   |
| 230                     | 96           | Normalno                   | Točno     | C0S0SYM0                   |                            |
| 232                     | 96           | Normalno                   | Netočno   | C0S0CR15                   |                            |
| 232                     | 96           | Podebljano                 | Netočno   | C0S0CB15                   |                            |
| 233                     | 96           | Normalno                   | Točno     | C0S0CD15                   |                            |
| 244                     | 288          | Normalno                   | Točno     | C0S0SYM0                   |                            |
| 245                     | 144          | Normalno                   | Netočno   | C0S0CR10                   |                            |
| 245                     | 144          | Podebljano                 | Netočno   | C0S0CB10                   |                            |
| 245                     | 288          | Podebljano                 | Točno     | C0S0SYM2                   |                            |
| 248                     | 84           | Normalno                   | Točno     | C0420580                   |                            |
| 249                     | 84           | Normalno                   | Točno     | C0E0KA17                   | C0L0KN20                   |
| 252                     | 78           | Normalno                   | Netočno   | C0D0GT18                   |                            |
| 252                     | 84           | Normalno                   | Točno     | C0D0GT18                   |                            |
| 252                     | 84           | Normalno                   | Točno     | C0S0SYM0                   |                            |
| 253                     | 84           | Podebljano                 | Netočno   | C0D0GT18                   |                            |
| 253                     | 84           | Podebljano                 | Točno     | C0S0SYM0                   |                            |
| 254                     | $78\,$       | Normalno                   | Netočno   | C0D0GT18                   |                            |
| 254                     | 84           | Normalno                   | Točno     | C0E0CR7F                   | C0D0GT18                   |
| 254                     | 84           | Normalno                   | Točno     | C0E0CR7G                   | C0420270                   |
| 254                     | 84           | Normalno                   | Točno     | C0E0CR7H                   | C0420270                   |
| 254                     | 84           | Normalno                   | Točno     | C0E0CR17                   | C0D0GT18                   |
| 254                     | 84           | Normalno                   | Točno     | C0S0SYM0                   |                            |
| 255                     | 84           | Normalno                   | Točno     | C0E0LR17                   | C0D0GT18                   |

*Tablica 11. Mapiranje pisač-trajno smještenih na host-trajno smještene skupove znakova fonta (nastavak)*

| <b>ID</b> registriranog<br>fonta | Sirina fonta | Atributi fonta    | Vjernost<br>mapiranja | Ime skupa<br>znakova fonta<br>(prvi izbor) | Ime skupa<br>znakova fonta<br>(drugi izbor) |
|----------------------------------|--------------|-------------------|-----------------------|--------------------------------------------|---------------------------------------------|
| 255                              | 84           | Normalno          | Točno                 | C0E0LR7R                                   | C0S0SYM2                                    |
| 256                              | 84           | Normalno          | Točno                 | C0E0PR17                                   | C0D0GT18                                    |
| 256                              | 84           | Normalno          | Točno                 | C0E0PR7R                                   | C0S0SYM2                                    |
| 258                              | 78           | Normalno          | Točno                 | C0D0GT18                                   |                                             |
| 259                              | 78           | Normalno          | Netočno               | C0D0GT18                                   |                                             |
| 266                              | 177          | Podebljano        | Točno                 | C0E0NB08                                   | C04404D0                                    |
| 267                              | 177          | Podebljani kurziv | Točno                 | C0E0NM08                                   | C04504D0                                    |
| 275                              | 78           | Normalno          | Točno                 | C0D0GT18                                   |                                             |
| 279                              | 84           | Podebljano        | Točno                 | C0E0NR17                                   | C0440470                                    |
| 280                              | 72           | Normalno          | Točno                 | C0S0AE20                                   |                                             |
| 281                              | 72           | Normalno          | Točno                 | C0D0GT20                                   |                                             |
| 281                              | 72           | Normalno          | Točno                 | C0E0LR20                                   | C0D0GT20                                    |
| 281                              | 72           | Normalno          | Točno                 | C0S0SYM0                                   |                                             |
| 282                              | 72           | Normalno          | Točno                 | C0E0LV20                                   | C0420570                                    |
| 283                              | 72           | Podebljano        | Točno                 | C0E0GN20                                   | C0440470                                    |
| 285                              | 58           | Normalno          | Točno                 | C0E0LR25                                   | C0D0GT20                                    |
| 290                              | 54           | Normalno          | Točno                 | C0D0GT24                                   |                                             |
| 290                              | 53           | Normalno          | Netočno               | C0D0GT24                                   |                                             |
| 290                              | 53           | Normalno          | Točno                 | C0S0SYM0                                   |                                             |
| 300                              | 54           | Normalno          | Točno                 | C0D0GT18                                   |                                             |
| $304*$                           | 54           | Normalno          | Točno                 | C0620050                                   | C0D0GT20                                    |
| $304*$                           | 72           | Normalno          | Točno                 | C0620060                                   | C0D0GT20                                    |
| $304*$                           | 84           | Normalno          | Točno                 | C0620070                                   | C0D0GT18                                    |
| $304*$                           | 96           | Normalno          | Točno                 | C0620080                                   | C0D0GT15                                    |
| $304*$                           | 108          | Normalno          | Točno                 | C0620090                                   | C0D0GT13                                    |
| $304*$                           | 120          | Normalno          | Točno                 | C0620000                                   | C0D0GT12                                    |
| $304*$                           | 144          | Normalno          | Točno                 | C06200B0                                   | C0D0GT10                                    |
| $304*$                           | 168          | Normalno          | Točno                 | C06200D0                                   | C0D0GT10                                    |
| $304*$                           | 240          | Normalno          | Točno                 | C06200N0                                   | C0D0GT10                                    |
| $304*$                           | 72           | Normalno          | Točno                 | C0620860                                   | C0L0KN20                                    |
| $304*$                           | 84           | Normalno          | Točno                 | C0620870                                   | C0L0KN20                                    |
| $304*$                           | 96           | Normalno          | Točno                 | C0620880                                   | C0L0KN20                                    |
| $304*$                           | 120          | Normalno          | Točno                 | C06208B0                                   | <b>COLOKATA</b>                             |
| $304*$                           | 168          | Normalno          | Točno                 | C06208D0                                   | <b>COLOKATA</b>                             |
| $304*$                           | 240          | Normalno          | Točno                 | C06208J0                                   | <b>COLOKATA</b>                             |
| $305*$                           | 144          | Normalno          | Točno                 | C0920AB0                                   | C0L00AOA                                    |
| $306*$                           | 144          | Normalno          | Točno                 | C0920BB0                                   | C0L00BOA                                    |
| $307*$                           | 144          | Normalno          | Točno                 | C0420P00                                   | C050AE10                                    |

*Tablica 11. Mapiranje pisač-trajno smještenih na host-trajno smještene skupove znakova fonta (nastavak)*
| <b>ID</b> registriranog<br>fonta | Sirina fonta | Atributi fonta    | Vjernost<br>mapiranja | Ime skupa<br>znakova fonta<br>(prvi izbor) | Ime skupa<br>znakova fonta<br>(drugi izbor) |
|----------------------------------|--------------|-------------------|-----------------------|--------------------------------------------|---------------------------------------------|
| 318*                             |              | Podebljano        | Točno                 | CO7400XX                                   | C050CBXX                                    |
| $319*$                           |              | Kurziv            | Točno                 | CO7300XX                                   | C050CIXX                                    |
| $322*$                           | 144          | Normalno          | Točno                 | C0440P00                                   | C050AE10                                    |
| 323*                             | 120          | Normalno          | Točno                 | C0BPOSA0                                   |                                             |
| $323*$                           | 144          | Normalno          | Točno                 | C0BPOS91                                   |                                             |
| 323*                             | 168          | Normalno          | Točno                 | C0BPOSB0                                   |                                             |
| 323*                             | 240          | Normalno          | Točno                 | <b>COBPOSBN</b>                            |                                             |
| 326                              | 96           | Podebljano        | Točno                 | C0T40680                                   |                                             |
| 326                              | 120          | Podebljano        | Točno                 | C0T40600                                   |                                             |
| 326                              | 144          | Podebljano        | Točno                 | C0T406B0                                   |                                             |
| 326                              | 180          | Podebljano        | Točno                 | C0T406E0                                   |                                             |
| 327                              | 96           | Kurziv            | Točno                 | C0T30680                                   |                                             |
| 327                              | 120          | Kurziv            | Točno                 | C0T30600                                   |                                             |
| 327                              | 144          | Kurziv            | Točno                 | C0T306B0                                   |                                             |
| 327                              | 180          | Kurziv            | Točno                 | C0T306E0                                   |                                             |
| 328                              | 96           | Normal            | Točno                 | C0T20680                                   |                                             |
| 328                              | 120          | Normalno          | Točno                 | C0T20600                                   |                                             |
| 328                              | 144          | Normalno          | Točno                 | C0T206B0                                   |                                             |
| 328                              | 180          | Normalno          | Točno                 | C0T206E0                                   |                                             |
| 335                              |              | Normalno          | Točno                 | COB200XX                                   |                                             |
| 335*                             |              | Normalno          | Točno                 | C0B20CXX                                   |                                             |
| 336                              |              | Podebljano        | Točno                 | COB400XX                                   |                                             |
| $336*$                           |              | Podebljano        | Točno                 | C0B40CXX                                   |                                             |
| 337                              |              | Kurziv            | Točno                 | C0B300XX                                   |                                             |
| 337*                             |              | Kurziv            | Točno                 | C0B30CXX                                   |                                             |
| 338                              |              | Podebljani kurziv | Točno                 | COB500XX                                   |                                             |
| 338*                             |              | Podebljani kurziv | Točno                 | C0B50CXX                                   |                                             |
| 339                              |              | Obratno           | Točno                 | COB600XX                                   |                                             |
| 339*                             |              | Obratno           | Točno                 | C0B60CXX                                   |                                             |
| 400                              | 80           | Normalno          | Točno                 | C0D0GT18                                   |                                             |
| 400*                             |              | Normalno          | Točno                 | C05200XX                                   | C0D0GTXX                                    |
| $404*$                           |              | Normalno          | Točno                 | C05400XX                                   | C0D0GTXX                                    |
| 416                              |              | Normalno          | Točno                 | C04200XX                                   | ${\bf COSOCRXX}$                            |
| 416                              | 115          | Normalno          | Točno                 | C0420000                                   | C0S0CR15                                    |
| 416                              |              | Normalno          | Točno                 | C04202XX                                   |                                             |
| 416                              |              | Normalno          | Točno                 | C04203XX                                   |                                             |
| 416                              |              | Normalno          | Točno                 | C04204XX                                   |                                             |
| 416                              |              | Normalno          | Točno                 | C04205XX                                   |                                             |

*Tablica 11. Mapiranje pisač-trajno smještenih na host-trajno smještene skupove znakova fonta (nastavak)*

| <b>ID</b> registriranog<br>fonta | Sirina fonta | Atributi fonta             | Vjernost<br>mapiranja | Ime skupa<br>znakova fonta<br>(prvi izbor) | Ime skupa<br>znakova fonta<br>(drugi izbor) |
|----------------------------------|--------------|----------------------------|-----------------------|--------------------------------------------|---------------------------------------------|
| 416*                             |              | Normalno                   | Točno                 | C04201XX                                   |                                             |
| 416*                             |              | Normalno                   | Točno                 | C04207XX                                   |                                             |
| 417                              | 96           | Dvostruka širina           | Točno                 | C0S0CD15                                   |                                             |
| 420                              |              | Podebljano                 | Točno                 | C04400XX                                   | <b>C0S0CBXX</b>                             |
| 420                              | 115          | Normalno                   | Točno                 | C0440000                                   | C0S0CB15                                    |
| 420                              |              | Podebljano                 | Točno                 | C04402XX                                   |                                             |
| 420                              |              | Podebljano                 | Točno                 | C04403XX                                   |                                             |
| 420                              |              | Podebljano                 | Točno                 | C04404XX                                   |                                             |
| 420                              |              | Podebljano                 | Točno                 | C04405XX                                   |                                             |
| 420*                             |              | Podebljano                 | Točno                 | C04401XX                                   |                                             |
| 420*                             |              | Podebljano                 | Točno                 | C04407XX                                   |                                             |
| 424                              |              | Kurziv                     | Točno                 | C04300XX                                   | <b>C0S0CIXX</b>                             |
| 424                              | 115          | Kurziv                     | Točno                 | C0430000                                   | C0S0CI15                                    |
| 424                              |              | Kurziv                     | Točno                 | C04302XX                                   |                                             |
| 424                              |              | Kurziv                     | Točno                 | C04303XX                                   |                                             |
| 424                              |              | Kurziv                     | Točno                 | C04304XX                                   |                                             |
| 424                              |              | Kurziv                     | Točno                 | C04305XX                                   |                                             |
| 424*                             |              | Kurziv                     | Točno                 | C04307XX                                   |                                             |
| 425                              | 96           | Dvostruka širina<br>kurziv | Točno                 | C0S0CW15                                   |                                             |
| 428                              |              | Podebljani kurziv          | Točno                 | C04500XX                                   | <b>C0S0CIXX</b>                             |
| 428                              | 115          | Podebljani kurziv          | Točno                 | C0450000                                   | C0S0CI15                                    |
| 428                              |              | Podebljani kurziv          | Točno                 | C04502XX                                   |                                             |
| 428                              |              | Podebljani kurziv          | Točno                 | C04503XX                                   |                                             |
| 428                              |              | Podebljani kurziv          | Točno                 | C04504XX                                   |                                             |
| 428                              |              | Podebljani kurziv          | Točno                 | C04505XX                                   |                                             |
| 428*                             |              | Podebljani kurziv          | Točno                 | C04507XX                                   |                                             |
| 432*                             |              | Normalno                   | Točno                 | CO7200XX                                   | <b>COSOCRXX</b>                             |
| 434                              | 177          | Podebljano                 | Točno                 | C0E0OB08                                   | C0S0CB10                                    |
| 435                              | 221          | Podebljano                 | Točno                 | C0E0OB06                                   | C0S0CB10                                    |
| 751                              | 53           | Normalno                   | Točno                 | C0T05580                                   | C0D0GT24                                    |
| 751                              | 53           | Normalno                   | Točno                 | C0S0SYM0                                   |                                             |
| 752                              | 80           | Normalno                   | Točno                 | C0E20NB0                                   | C0N204B0                                    |
| 753                              | 120          | Podebljano                 | Točno                 | <b>C0E0BNTR</b>                            | C0N404B0                                    |
| 753                              | 80           | Podebljano                 | Točno                 | C0E40NB0                                   | C0N404B0                                    |
| 754                              | 120          | Podebljano                 | Točno                 | C0E40NH0                                   | C0N404H0                                    |
| 755                              | 160          | Podebljano                 | Točno                 | C0E40NN0                                   | C0N404N0                                    |
| 756                              | 80           | Kurziv                     | Točno                 | C0E30NB0                                   | C0N304B0                                    |
| 757                              | $80\,$       | Podebljani kurziv          | Točno                 | C0E50NB0                                   | C0N504B0                                    |

*Tablica 11. Mapiranje pisač-trajno smještenih na host-trajno smještene skupove znakova fonta (nastavak)*

| ID registriranog |              |                       | Vjernost  | Ime skupa<br>znakova fonta | Ime skupa<br>znakova fonta |
|------------------|--------------|-----------------------|-----------|----------------------------|----------------------------|
| fonta            | Širina fonta | <b>Atributi fonta</b> | mapiranja | (prvi izbor)               | (drugi izbor)              |
| 758              | 120          | Podebljani kurziv     | Točno     | C0E50NH0                   | C0N504H0                   |
| 759              | 160          | Podebljani kurziv     | Točno     | C0E50NN0                   | C0N504N0                   |
| 1051             | 67           | Normalno              | Točno     | C0T05500                   | C0D0GT20                   |
| 1051             | 67           | Normalno              | Točno     | C0S0SYM0                   |                            |
| 1053             | 67           | Podebljano            | Točno     | C0T07500                   | C0D0GT20                   |
| 1053             | 67           | Podebljano            | Točno     | C0S0SYM0                   |                            |
| 1056             | 67           | Kurziv                | Točno     | C0T15500                   | C0D0GT20                   |
| 1056             | 67           | Kurziv                | Točno     | C0S0SYM0                   |                            |
| 1351             | 80           | Normalno              | Točno     | C0T055B0                   | C0D0GT18                   |
| 1351             | 80           | Normalno              | Točno     | C0S0SYM2                   |                            |
| 1653             | 107          | Podebljano            | Točno     | C0T075F0                   | C0S0CB15                   |
| 1653             | 107          | Podebljano            | Točno     | C0S0SYM2                   |                            |
| 1803             | 120          | Podebljano            | Točno     | C0T075H0                   | C0S0CB10                   |
| 2103             | 160          | Podebljano            | Točno     | C0T075N0                   | C0S0CB10                   |
| 2304             |              | Normalno              | Točno     | C0H200XX                   | C050CRXX                   |
| 2304             | 96           | Normalno              | Točno     | C0H20080                   | C0D0GT24                   |
| 2304             | 115          | Normalno              | Točno     | C0H200H0                   | C0S0CR12                   |
| 2304             | 144          | Normalno              | Točno     | <b>C0H200B0</b>            | C0D0GT18                   |
| 2304             | 169          | Normalno              | Točno     | C0H200D0                   | C0S0CR15                   |
| 2304             | 221          | Normalno              | Točno     | C0H200J0                   | C0S0CR10                   |
| 2304             | 288          | Normalno              | Točno     | C0H200Z0                   | C0S0CR10                   |
| 2304             |              | Normalno              | Točno     | COH202XX                   |                            |
| 2304             |              | Normalno              | Točno     | COH203XX                   |                            |
| 2304             |              | Normalno              | Točno     | C0H204XX                   |                            |
| 2304             |              | Normalno              | Točno     | C0H205XX                   |                            |
| 2304*            |              | Normalno              | Točno     | <b>C0H201XX</b>            |                            |
| 2304*            |              | Normalno              | Točno     | COH207XX                   |                            |
| 2305             |              | Podebljano            | Točno     | COH400XX                   | <b>C0S0CBXX</b>            |
| 2305             | 96           | Podebljano            | Točno     | C0H40080                   | C0D0GT24                   |
| 2305             | 115          | Podebljano            | Točno     | C0H400H0                   | C0S0CB12                   |
| 2305             | 144          | Podebljano            | Točno     | C0H400B0                   | C0D0GT18                   |
| 2305             | 169          | Podebljano            | Točno     | C0H400D0                   | C0S0CB15                   |
| 2305             | 221          | Podebljano            | Točno     | C0H400J0                   | C0S0CB10                   |
| 2305             | 288          | Podebljano            | Točno     | C0H400Z0                   | C0S0CB10                   |
| 2305             |              | Podebljano            | Točno     | COH402XX                   |                            |
| 2305             |              | Podebljano            | Točno     | C0H403XX                   |                            |
| 2305             |              | Podebljano            | Točno     | COH404XX                   |                            |
| 2305             |              | Podebljano            | Točno     | COH405XX                   |                            |

*Tablica 11. Mapiranje pisač-trajno smještenih na host-trajno smještene skupove znakova fonta (nastavak)*

| <b>ID</b> registriranog<br>fonta | Širina fonta | Atributi fonta    | Vjernost<br>mapiranja | Ime skupa<br>znakova fonta<br>(prvi izbor) | Ime skupa<br>znakova fonta<br>(drugi izbor) |
|----------------------------------|--------------|-------------------|-----------------------|--------------------------------------------|---------------------------------------------|
| 2305*                            |              | Podebljano        | Točno                 | COH401XX                                   |                                             |
| 2305*                            |              | Podebljano        | Točno                 | COH407XX                                   |                                             |
| 2306                             |              | Kurziv            | Točno                 | C0H300XX                                   | <b>C0S0CIXX</b>                             |
| 2306                             | 96           | Kurziv            | Točno                 | C0H30080                                   | C0D0GT24                                    |
| 2306                             | 115          | Kurziv            | Točno                 | C0H300H0                                   | C0S0CI12                                    |
| 2306                             | 144          | Kurziv            | Točno                 | C0H300B0                                   | C0D0GT18                                    |
| 2306                             | 169          | Kurziv            | Točno                 | C0H300D0                                   | C0S0CI15                                    |
| 2306                             | 221          | Kurziv            | Točno                 | C0H300J0                                   | C0S0CI10                                    |
| 2306                             | 288          | Kurziv            | Točno                 | C0H300Z0                                   | C0S0CI10                                    |
| 2306                             |              | Kurziv            | Točno                 | C0H302XX                                   |                                             |
| 2306                             |              | Kurziv            | Točno                 | C0H303XX                                   |                                             |
| 2306                             |              | Kurziv            | Točno                 | C0H304XX                                   |                                             |
| 2306                             |              | Kurziv            | Točno                 | C0H305XX                                   |                                             |
| 2306*                            |              | Kurziv            | Točno                 | C0H307XX                                   |                                             |
| 2307                             |              | Podebljani kurziv | Točno                 | COH500XX                                   | C050CIXX                                    |
| 2307                             | 96           | Podebljani kurziv | Točno                 | C0H50080                                   | C0D0GT24                                    |
| 2307                             | 115          | Podebljani kurziv | Točno                 | C0H500H0                                   | C0S0CI12                                    |
| 2307                             | 144          | Podebljani kurziv | Točno                 | C0H500B0                                   | C0D0GT18                                    |
| 2307                             | 169          | Podebljani kurziv | Točno                 | C0H500D0                                   | C0S0CI15                                    |
| 2307                             | 221          | Podebljani kurziv | Točno                 | C0H500J0                                   | C0S0CI10                                    |
| 2307                             | 288          | Podebljani kurziv | Točno                 | C0H500Z0                                   | C0S0CI10                                    |
| 2307                             |              | Podebljani kurziv | Točno                 | C0H502XX                                   |                                             |
| 2307                             |              | Podebljani kurziv | Točno                 | <b>C0H503XX</b>                            |                                             |
| 2307                             |              | Podebljani kurziv | Točno                 | COH504XX                                   |                                             |
| 2307                             |              | Podebljani kurziv | Točno                 | <b>C0H505XX</b>                            |                                             |
| 2307*                            |              | Podebljani kurziv | Točno                 | C0H507XX                                   |                                             |
| 2308                             |              | Normalno          | Točno                 | C0N200XX                                   | <b>COSOCRXX</b>                             |
| 2308                             | 96           | Normalno          | Točno                 | C0N20080                                   | C0D0GT24                                    |
| 2308                             | 115          | Normalno          | Točno                 | <b>C0N200H0</b>                            | C0S0CR12                                    |
| 2308                             | 144          | Normalno          | Točno                 | <b>C0N200B0</b>                            | C0D0GT18                                    |
| 2308                             | 169          | Normalno          | Točno                 | <b>C0N200D0</b>                            | C0S0CR15                                    |
| 2308                             | 221          | Normalno          | Točno                 | C0N200J0                                   | C0S0CR10                                    |
| 2308                             | 288          | Normalno          | Točno                 | CON200Z0                                   | C0S0CR10                                    |
| 2308                             |              | Normalno          | Točno                 | CON202XX                                   |                                             |
| 2308                             |              | Normalno          | Točno                 | C0N203XX                                   |                                             |
| 2308                             |              | Normalno          | Točno                 | C0N204XX                                   |                                             |
| 2308                             |              | Normalno          | Točno                 | C0N205XX                                   |                                             |
| 2308*                            |              | Normalno          | Točno                 | CON201XX                                   |                                             |

*Tablica 11. Mapiranje pisač-trajno smještenih na host-trajno smještene skupove znakova fonta (nastavak)*

| ID registriranog<br>fonta | Širina fonta | <b>Atributi fonta</b> | Vjernost<br>mapiranja | Ime skupa<br>znakova fonta<br>(prvi izbor) | Ime skupa<br>znakova fonta<br>(drugi izbor) |
|---------------------------|--------------|-----------------------|-----------------------|--------------------------------------------|---------------------------------------------|
| 2308*                     |              | Normalno              | Točno                 | CON207XX                                   |                                             |
| 2309                      |              | Podebljano            | Točno                 | CON400XX                                   | <b>C0S0CBXX</b>                             |
| 2309                      | 96           | Podebljano            | Točno                 | C0N40080                                   | C0D0GT24                                    |
| 2309                      | 115          | Podebljano            | Točno                 | C0N400H0                                   | C0S0CB12                                    |
| 2309                      | 144          | Podebljano            | Točno                 | <b>C0N400B0</b>                            | C0D0GT18                                    |
| 2309                      | 169          | Podebljano            | Točno                 | <b>C0N400D0</b>                            | C0S0CB15                                    |
| 2309                      | 221          | Podebljano            | Točno                 | C0N400J0                                   | C0S0CB10                                    |
| 2309                      | 288          | Podebljano            | Točno                 | C0N400Z0                                   | C0S0CB10                                    |
| 2309                      |              | Podebljano            | Točno                 | CON402XX                                   |                                             |
| 2309                      |              | Podebljano            | Točno                 | CON403XX                                   |                                             |
| 2309                      |              | Podebljano            | Točno                 | CON404XX                                   |                                             |
| 2309                      |              | Podebljano            | Točno                 | CON405XX                                   |                                             |
| 2309*                     |              | Podebljano            | Točno                 | CON401XX                                   |                                             |
| 2309*                     |              | Podebljano            | Točno                 | CON407XX                                   |                                             |
| 2310                      |              | Kurziv                | Točno                 | C0N300XX                                   | <b>C0S0CIXX</b>                             |
| 2310                      | 96           | Kurziv                | Točno                 | C0N30080                                   | C0D0GT24                                    |
| 2310                      | 115          | Kurziv                | Točno                 | <b>C0N300H0</b>                            | C0S0CI12                                    |
| 2310                      | 144          | Kurziv                | Točno                 | <b>C0N300B0</b>                            | C0D0GT18                                    |
| 2310                      | 169          | Kurziv                | Točno                 | C0N300D0                                   | C0S0CI15                                    |
| 2310                      | 221          | Kurziv                | Točno                 | C0N300J0                                   | C0S0CI10                                    |
| 2310                      | 288          | Kurziv                | Točno                 | C0N300Z0                                   | C0S0CI10                                    |
| 2310                      |              | Kurziv                | Točno                 | CON302XX                                   |                                             |
| 2310                      |              | Kurziv                | Točno                 | C0N303XX                                   |                                             |
| 2310                      |              | Kurziv                | Točno                 | C0N304XX                                   |                                             |
| 2310                      |              | Kurziv                | Točno                 | C0N305XX                                   |                                             |
| 2310*                     |              | Kurziv                | Točno                 | C0N307XX                                   |                                             |
| 2311                      |              | Podebljani kurziv     | Točno                 | CON500XX                                   | C0S0CIXX                                    |
| 2311                      | 96           | Podebljani kurziv     | Točno                 | C0N50080                                   | C0D0GT24                                    |
| 2311                      | 115          | Podebljani kurziv     | Točno                 | C0N500H0                                   | C0S0CI12                                    |
| 2311                      | 144          | Podebljani kurziv     | Točno                 | CON500B0                                   | C0D0GT18                                    |
| 2311                      | 169          | Podebljani kurziv     | Točno                 | CON500D0                                   | C0S0CI15                                    |
| 2311                      | 221          | Podebljani kurziv     | Točno                 | C0N500J0                                   | C0S0CI10                                    |
| 2311                      | 288          | Podebljani kurziv     | Točno                 | CON500Z0                                   | C0S0CI10                                    |
| 2311                      |              | Podebljani kurziv     | Točno                 | CON502XX                                   |                                             |
| 2311                      |              | Podebljani kurziv     | Točno                 | CON503XX                                   |                                             |
| 2311                      |              | Podebljani kurziv     | Točno                 | CON504XX                                   |                                             |
| 2311                      |              | Podebljani kurziv     | Točno                 | CON505XX                                   |                                             |
| 2311                      |              | Podebljani kurziv     | Točno                 | CON507XX                                   |                                             |

*Tablica 11. Mapiranje pisač-trajno smještenih na host-trajno smještene skupove znakova fonta (nastavak)*

| <b>ID</b> registriranog<br>fonta | Sirina fonta | Atributi fonta    | Vjernost<br>mapiranja | Ime skupa<br>znakova fonta<br>(prvi izbor) | Ime skupa<br>znakova fonta<br>(drugi izbor) |
|----------------------------------|--------------|-------------------|-----------------------|--------------------------------------------|---------------------------------------------|
| 4407                             |              | Normalno          | Točno                 | C0T055XX                                   | <b>COSOCRXX</b>                             |
| 4407                             | 42           | Normalno          | Točno                 | C0T05560                                   | C0D0GT24                                    |
| 4407                             | 54           | Normalno          | Točno                 | C0T05580                                   | C0D0GT24                                    |
| 4407                             | 66           | Normalno          | Točno                 | C0T05500                                   | C0D0GT20                                    |
| 4407                             | 72           | Normalno          | Točno                 | C0T055A0                                   | C0D0GT20                                    |
| 4407                             | 78           | Normalno          | Točno                 | C0T055B0                                   | C0D0GT18                                    |
| 4427                             |              | Podebljano        | Točno                 | C0T075XX                                   | <b>C0S0CBXX</b>                             |
| 4427                             | 66           | Podebljano        | Točno                 | C0T07500                                   | C0D0GT20                                    |
| 4427                             | 96           | Podebljano        | Točno                 | C0T075D0                                   | C0S0CB15                                    |
| 4427                             | 108          | Podebljano        | Točno                 | C0T075F0                                   | C0S0CB15                                    |
| 4427                             | 132          | Podebljano        | Točno                 | C0T075J0                                   | C0S0CB10                                    |
| 4427                             | 162          | Podebljano        | Točno                 | C0T075N0                                   | C0S0CB10                                    |
| 4535                             |              | Kurziv            | Točno                 | C0T155XX                                   | <b>C0S0CIXX</b>                             |
| 4535                             | 66           | Kurziv            | Točno                 | C0T15500                                   | C0D0GT20                                    |
| 4535                             | 72           | Kurziv            | Točno                 | C0T155A0                                   | C0D0GT20                                    |
| 4555                             |              | Podebljani kurziv | Točno                 | C0T175XX                                   | <b>C0S0CIXX</b>                             |
| 4555                             | 66           | Podebljani kurziv | Točno                 | C0T17500                                   | C0D0GT20                                    |
| 4555                             | 78           | Podebljani kurziv | Točno                 | C0T175B0                                   | C0D0GT18                                    |
| 4555                             | 132          | Podebljani kurziv | Točno                 | C0T175J0                                   | C0S0CI10                                    |
| 4919                             | 40           | Normalno          | Točno                 | C0E20G60                                   | C0D0GT18                                    |
| 4919                             | 53           | Normalno          | Točno                 | C0E20G80                                   | C0S0CR15                                    |
| 4919                             | 67           | Normalno          | Točno                 | C0E20G00                                   | C0S0CR12                                    |
| 4919                             | 80           | Normalno          | Točno                 | C0E20GB0                                   | C0S0CR10                                    |
| 4939                             | 67           | Podebljano        | Točno                 | <b>C0E40G00</b>                            | C0S0CB12                                    |
| 4939                             | 93           | Podebljano        | Točno                 | C0E40GD0                                   | C0S0CB10                                    |
| 4939                             | 120          | Podebljano        | Točno                 | C0E40GH0                                   | C0S0CB10                                    |
| 5047                             | 67           | Kurziv            | Točno                 | C0E30G00                                   | C0S0CI12                                    |
| 5067                             | 67           | Podebljani kurziv | Točno                 | C0E50G00                                   | C0S0CI12                                    |
| 5687                             | 80           | Normalno          | Točno                 | C0E20TB0                                   | C0S0CR10                                    |
| 5687                             | 67           | Normalno          | Točno                 | C0E20T00                                   | C0S0CR12                                    |
| 5687                             | 53           | Normalno          | Točno                 | <b>C0E20T80</b>                            | C0S0CR15                                    |
| 5687                             | 40           | Normalno          | Točno                 | C0E20T60                                   | C0D0GT18                                    |
| 5707                             | 160          | Podebljano        | Točno                 | C0E40TN0                                   | C0S0CB10                                    |
| 5707                             | 120          | Podebljano        | Točno                 | C0E40TH0                                   | C0S0CB10                                    |
| 5707                             | 93           | Podebljano        | Točno                 | C0E40TD0                                   | C0S0CB10                                    |
| 5707                             | 80           | Podebljano        | Točno                 | C0E40TB0                                   | C0S0CB10                                    |
| 5707                             | 67           | Podebljano        | Točno                 | C0E40T00                                   | C0S0CB12                                    |
| 5815                             | $80\,$       | Kurziv            | Točno                 | C0E30TB0                                   | C0S0CI10                                    |

*Tablica 11. Mapiranje pisač-trajno smještenih na host-trajno smještene skupove znakova fonta (nastavak)*

| <b>ID</b> registriranog<br>fonta | Širina fonta | Atributi fonta                | Vjernost           | Ime skupa<br>znakova fonta | Ime skupa<br>znakova fonta |
|----------------------------------|--------------|-------------------------------|--------------------|----------------------------|----------------------------|
|                                  | 67           | Kurziv                        | mapiranja<br>Točno | (prvi izbor)               | (drugi izbor)              |
| 5815<br>5835                     | 80           | Podebljani kurziv             | Točno              | C0E30T00<br>C0E50TB0       | C0S0CI12<br>C0S0CI10       |
| 5835                             | 67           |                               | Točno              | C0E50T00                   | C0S0CI12                   |
| 5943                             |              | Podebljani kurziv<br>Normalno |                    | C0E20MH0                   | C0S0CR10                   |
|                                  | 120          |                               | Točno<br>Točno     |                            | C0S0CR10                   |
| 5943                             | 93           | Normalno                      |                    | C0E20MD0                   |                            |
| 5943                             | 80           | Normalno                      | Točno              | C0E20MB0                   | C0S0CR10                   |
| 6199                             | 80           | Normalno                      | Točno              | C0E20PB0                   | C0S0CR10                   |
| 6199                             | 67           | Normalno                      | Točno              | <b>C0E20P00</b>            | C0S0CR12                   |
| 6199                             | 53           | Normalno                      | Točno              | <b>C0E20P80</b>            | C0S0CR15                   |
| 6199                             | 40           | Normalno                      | Točno              | <b>C0E20P60</b>            | C0D0GT18                   |
| 6219                             | 120          | Podebljano                    | Točno              | C0E40PH0                   | C0S0CB10                   |
| 6219                             | 93           | Podebljano                    | Točno              | C0E40PD0                   | C0S0CB12                   |
| 6219                             | 67           | Podebljano                    | Točno              | <b>C0E40P00</b>            | C0S0CB15                   |
| 6327                             | 67           | Kurziv                        | Točno              | C0E30P00                   | C0S0CI12                   |
| 6347                             | 67           | Podebljani kurziv             | Točno              | <b>C0E50P00</b>            | C0S0CI12                   |
| 8503                             | 80           | Normalno                      | Točno              | C0E20BB0                   | C0S0CR10                   |
| 8503                             | 67           | Normalno                      | Točno              | <b>C0E20B00</b>            | C0S0CR10                   |
| 8503                             | 53           | Normalno                      | Točno              | <b>C0E20B80</b>            | C0S0CR15                   |
| 8503                             | 40           | Normalno                      | Točno              | C0E20B60                   | C0D0GT18                   |
| 8523                             | 120          | Podebljano                    | Točno              | C0E40BH0                   | C0S0CB10                   |
| 8523                             | 93           | Podebljano                    | Točno              | C0E40BD0                   | C0S0CB10                   |
| 8523                             | 67           | Podebljano                    | Točno              | <b>C0E40B00</b>            | C0S0CB12                   |
| 8631                             | 67           | Kurziv                        | Točno              | C0E30B00                   | C0S0CI12                   |
| 8651                             | 67           | Podebljani kurziv             | Točno              | <b>C0E50B00</b>            | C0S0CI12                   |
| 12855                            | 80           | Normalno                      | Točno              | C0E20KB0                   | C0S0CR10                   |
| 12855                            | 67           | Normalno                      | Točno              | <b>C0E20K00</b>            | C0S0CR12                   |
| 12855                            | 53           | Normalno                      | Točno              | <b>C0E20K80</b>            | C0S0CR15                   |
| 12875                            | 160          | Podebljano                    | Točno              | C0E40KN0                   | C0S0CB10                   |
| 12875                            | 120          | Podebljano                    | Točno              | C0E40KH0                   | C0S0CB10                   |
| 12875                            | 67           | Podebljano                    | Točno              | C0E40K00                   | C0S0CB12                   |
| 12875                            | 53           | Podebljano                    | Točno              | <b>C0E40K80</b>            | C0S0CB15                   |
| 12875                            | 80           | Podebljano                    | Točno              | C0E40KB0                   | C0S0CB10                   |
| 16951                            | 80           | Normalno                      | Točno              | C0E20CB0                   | C0S0CR10                   |
| 16951                            | 67           | Normalno                      | Točno              | <b>C0E20C00</b>            | C0S0CR10                   |
| 16951                            | 53           | Normalno                      | Točno              | <b>C0E20C80</b>            | C0S0CR15                   |
| 16951                            | 40           | Normalno                      | Točno              | C0E20C60                   | C0D0GT18                   |
| 16971                            | 120          | Podebljano                    | Točno              | C0E40CH0                   | C0S0CB10                   |
| 16971                            | 93           | Podebljano                    | Točno              | C0E40CD0                   | C0S0CB10                   |

*Tablica 11. Mapiranje pisač-trajno smještenih na host-trajno smještene skupove znakova fonta (nastavak)*

| <b>ID</b> registriranog<br>fonta | Sirina fonta | Atributi fonta    | Vjernost<br>mapiranja | Ime skupa<br>znakova fonta<br>(prvi izbor) | Ime skupa<br>znakova fonta<br>(drugi izbor) |
|----------------------------------|--------------|-------------------|-----------------------|--------------------------------------------|---------------------------------------------|
| 16971                            | 67           | Podebljano        | Točno                 | <b>C0E40C00</b>                            | C0S0CB12                                    |
| 17079                            | 67           | Kurziv            | Točno                 | C0E30C00                                   | C0S0CI12                                    |
| 17099                            | 67           | Podebljani kurziv | Točno                 | <b>C0E50C00</b>                            | C0S0CI12                                    |
| 33079                            |              | Normalno          | Točno                 | COA055XX                                   | <b>C0S0CRXX</b>                             |
| 33099                            |              | Podebljano        | Točno                 | COA075XX                                   | <b>C0S0CBXX</b>                             |
| 33207                            |              | Kurziv            | Točno                 | COA155XX                                   | <b>C0S0CIXX</b>                             |
| 33227                            |              | Podebljani kurziv | Točno                 | COA175XX                                   | <b>C0S0CIXX</b>                             |
| 33335                            | 80           | Normalno          | Točno                 | C0E20OB0                                   | C0S0CR10                                    |
| 33335                            | 67           | Normalno          | Točno                 | C0E20O00                                   | C0S0CR12                                    |
| 33335                            | 53           | Normalno          | Točno                 | C0E20O80                                   | C0S0CR15                                    |
| 33335                            | 40           | Normalno          | Točno                 | C0E20O60                                   | C0D0GT18                                    |
| 33355                            | 120          | Podebljano        | Točno                 | C0E40OH0                                   | C0S0CB10                                    |
| 33355                            | 93           | Podebljano        | Točno                 | C0E40OD0                                   | C0S0CB10                                    |
| 33355                            | 67           | Podebljano        | Točno                 | C0E40O00                                   | C0S0CB12                                    |
| 33463                            | 67           | Kurziv            | Točno                 | C0E30O00                                   | C0S0CI10                                    |
| 33483                            | 67           | Podebljani kurziv | Točno                 | C0E50O00                                   | C0S0CI12                                    |
| 33591                            | 80           | Normalno          | Točno                 | C0E20FB0                                   | C0S0CR10                                    |
| 33591                            | 67           | Normalno          | Točno                 | <b>C0E20F00</b>                            | C0S0CR12                                    |
| 33591                            | 53           | Normalno          | Točno                 | <b>C0E20F80</b>                            | C0S0CR15                                    |
| 33591                            | 40           | Normalno          | Točno                 | <b>C0E20F60</b>                            | C0D0GT18                                    |
| 33601                            | 120          | Podebljano        | Točno                 | C0E40FH0                                   | C0S0CB10                                    |
| 33601                            | 93           | Podebljano        | Točno                 | C0E40FD0                                   | C0S0CB10                                    |
| 33601                            | 67           | Podebljano        | Točno                 | <b>C0E40F00</b>                            | C0S0CB12                                    |
| 33719                            | 67           | Kurziv            | Točno                 | <b>C0E30F00</b>                            | C0S0CI12                                    |
| 33729                            | 67           | Podebljani kurziv | Točno                 | <b>C0E50F00</b>                            | C0S0CI12                                    |
| 34103                            | 80           | Normalno          | Točno                 | C0E20HB0                                   | C0S0CR10                                    |
| 34103                            | 67           | Normalno          | Točno                 | C0E20H00                                   | C0S0CR10                                    |
| 34103                            | 53           | Normalno          | Točno                 | C0E20H80                                   | C0S0CR15                                    |
| 34103                            | 40           | Normalno          | Točno                 | C0E20H60                                   | C0D0GT18                                    |
| 34123                            | 120          | Podebljano        | Točno                 | C0E40HH0                                   | C0S0CB10                                    |
| 34123                            | 93           | Podebljano        | Točno                 | C0E40HD0                                   | C0S0CB10                                    |
| 34123                            | 67           | Podebljano        | Točno                 | C0E40H00                                   | C0S0CB12                                    |
| 34231                            | 67           | Kurziv            | Točno                 | C0E30H00                                   | C0S0CI12                                    |
| 34251                            | 67           | Podebljani kurziv | Točno                 | C0E50H00                                   | C0S0CI10                                    |
| 37431                            | 120          | Normalno          | Točno                 | C0E20EH0                                   | C0S0CR10                                    |
| 37431                            | 93           | Normalno          | Točno                 | C0E20ED0                                   | C0S0CR10                                    |
| 37431                            | 80           | Normalno          | Točno                 | C0E20EB0                                   | C0S0CR10                                    |
| 41783                            | $80\,$       | Kurziv            | Točno                 | C0E30SB0                                   | C0S0CI10                                    |

*Tablica 11. Mapiranje pisač-trajno smještenih na host-trajno smještene skupove znakova fonta (nastavak)*

*Tablica 11. Mapiranje pisač-trajno smještenih na host-trajno smještene skupove znakova fonta (nastavak)*

| <b>ID</b> registriranog<br>fonta | Sirina fonta | Atributi fonta    | <b>Viernost</b><br>mapiranja | Ime skupa<br>znakova fonta<br>(prvi izbor) | Ime skupa<br>znakova fonta<br>(drugi izbor) |
|----------------------------------|--------------|-------------------|------------------------------|--------------------------------------------|---------------------------------------------|
| 41803                            | 120          | Podebljani kurziv | Točno                        | C0E50SH0                                   | C0S0CI10                                    |
| 41803                            | 93           | Podebljani kurziv | Točno                        | COE50SD0                                   | C0S0CI10                                    |
| 149719                           | 54           | Normalno          | Točno                        | C0P05580                                   | C0D0GT18                                    |

# **Mapiranje pisač-trajno smještenih na host-trajno smještene kodne stranice**

Sljedeća tablica vam pomaže da odredite koje će kodne stranice trajno smještene na hostu biti učitane na 3820, 3825, 3827, 3829, 3831, 3835, ili 3900 pisač kada se vaša spool datoteka referira na registrirani identifikator kodne stranice (ID) umjesto na kodnu stranicu trajno smješteno na hostu.

Ova zamjena fonta je potrebna jer ovi pisač ne podržavaju fontove trajno smještene na pisaču. Ovisno o vrijednosti za ID registrirane kodne stranice koja je zahtijevana za odreenu referencu fonta, izabrana je odgovarajuća kodna stranica trajno smještena na hostu da se podudara (što je više moguće) vašem zahtjevu fonta.

Prvi izbor se koristi ako je prisutan na vašem iSeries poslužitelju. Drugi izbor se koristi ako prvi izbor ne može biti pronađen.

Stupac Vjernost mapiranja označava da li se smatra da je prvi stupac točno podudaran s fontom trajno smještenim na pisaču koji je zahtijevan za vašu spool datoteku. Kao pravilo, drugi izbor se ne smatra točno podudarnim.

|                       | Ime kodne stranice trajno | Ime kodne stranice trajno |                    |
|-----------------------|---------------------------|---------------------------|--------------------|
| ID registrirane kodne | smještene na hostu (prvi  | smještene na hostu (drugi |                    |
| stranice              | izbor)                    | izbor)                    | Vjernost mapiranja |
| 29                    | T1V10871                  |                           | Točno              |
| 37                    | T1V10037                  |                           | Točno              |
| 38                    | T1V10500                  |                           | Točno              |
| 256                   | T1GDP256                  |                           | Točno              |
| 259                   | T1000259                  |                           | Točno              |
| 260                   | T1V10037                  |                           | Točno              |
| 273                   | T1V10273                  |                           | Točno              |
| 274                   | T1V10274                  |                           | Točno              |
| 275                   | T1V10275                  |                           | Točno              |
| 277                   | T1V10277                  |                           | Točno              |
| 278                   | T1V10278                  |                           | Točno              |
| 280                   | T1V10280                  |                           | Točno              |
| 281                   | T1V10281                  |                           | Točno              |
| 282                   | T1V10282                  |                           | Točno              |
| 283                   | T1V10284                  |                           | Točno              |
| 284                   | T1V10284                  |                           | Točno              |
| 285                   | T1V10285                  |                           | Točno              |
| 286                   | T1V10273                  |                           | Točno              |
| 287                   | T1V10277                  |                           | Točno              |
| 288                   | T1V10278                  |                           | Točno              |

*Tablica 12. Mapiranje pisač-trajno smještenih na host-trajno smještene kodne stranice*

| ID registrirane kodne<br>stranice | Ime kodne stranice trajno<br>smještene na hostu (prvi<br>izbor) | Ime kodne stranice trajno<br>smještene na hostu (drugi<br>izbor) | Vjernost mapiranja |
|-----------------------------------|-----------------------------------------------------------------|------------------------------------------------------------------|--------------------|
| 289                               | T1V10284                                                        |                                                                  | Točno              |
| 290                               | T1V10290                                                        |                                                                  | Točno              |
| 293                               | T1000293                                                        | <b>T1S0AE10</b>                                                  | Točno              |
| 297                               | T1V10297                                                        |                                                                  | Točno              |
| 310                               | T1000310                                                        | <b>T1S0AE10</b>                                                  | Točno              |
| 340                               | T1L0OCR1                                                        | T1V10500                                                         | Netočno            |
| 361                               | T1000361                                                        | T1GI0361                                                         | Točno              |
| 363                               | T1GPI363                                                        |                                                                  | Točno              |
| 382                               | T1000382                                                        | T1GI0382                                                         | Točno              |
| 383                               | T1000383                                                        | T1GI0383                                                         | Točno              |
| 384                               | T1000384                                                        | T1GI0384                                                         | Točno              |
| 385                               | T1000385                                                        | T1GI0385                                                         | Točno              |
| 386                               | T1000386                                                        | T1GI0386                                                         | Točno              |
| 387                               | T1000387                                                        | T1GI0387                                                         | Točno              |
| 388                               | T1000388                                                        | T1GI0388                                                         | Točno              |
| 389                               | T1000389                                                        | T1GI0389                                                         | Točno              |
| 390                               | T1000390                                                        | T1GI0390                                                         | Točno              |
| 391                               | T1000391                                                        | T1GI0391                                                         | Točno              |
| 392                               | T1000392                                                        | T1GI0392                                                         | Točno              |
| 393                               | T1000393                                                        | T1GI0393                                                         | Točno              |
| 394                               | T1000394                                                        | T1GI0394                                                         | Točno              |
| 395                               | T1000395                                                        | T1GI0395                                                         | Točno              |
| 396                               | T1GI0396                                                        |                                                                  | Točno              |
| 420                               | T1000420                                                        | T1V10500                                                         | Netočno            |
| 423                               | T1000423                                                        |                                                                  | Točno              |
| 424                               | T1000424                                                        | T1V10500                                                         | Netočno            |
| 437                               | T1000437                                                        | T1V10500                                                         | Netočno            |
| 500                               | T1V10500                                                        |                                                                  | Točno              |
| 803                               | T1000803                                                        |                                                                  | Točno              |
| 813                               | T1000813                                                        |                                                                  | Točno              |
| 819                               | T1000819                                                        |                                                                  | Točno              |
| 829                               | T1M00829                                                        |                                                                  | Točno              |
| 831                               | T1V10282                                                        |                                                                  | Točno              |
| 838                               | T1000838                                                        |                                                                  | Točno              |
| 850                               | T1000850                                                        |                                                                  | Točno              |
| 851                               | T1000851                                                        |                                                                  | Točno              |
| 852                               | T1000852                                                        |                                                                  | Točno              |
| 853                               | T1000853                                                        |                                                                  | Točno              |

*Tablica 12. Mapiranje pisač-trajno smještenih na host-trajno smještene kodne stranice (nastavak)*

| ID registrirane kodne<br>stranice | Ime kodne stranice trajno<br>smještene na hostu (prvi<br>izbor) | Ime kodne stranice trajno<br>smještene na hostu (drugi<br>izbor) | Vjernost mapiranja |
|-----------------------------------|-----------------------------------------------------------------|------------------------------------------------------------------|--------------------|
| 855                               | T1000855                                                        |                                                                  | Točno              |
| 856                               | T1000856                                                        |                                                                  | Točno              |
| 857                               | T1000857                                                        |                                                                  | Točno              |
| 860                               | T1000860                                                        |                                                                  | Točno              |
| 861                               | T1000861                                                        |                                                                  | Točno              |
| 862                               | T1000862                                                        |                                                                  | Točno              |
| 863                               | T1000863                                                        |                                                                  | Točno              |
| 864                               | T1000864                                                        |                                                                  | Točno              |
| 865                               | T1000865                                                        |                                                                  | Točno              |
| 866                               | T1000866                                                        |                                                                  | Točno              |
| 869                               | T1000869                                                        |                                                                  | Točno              |
| 870                               | T1000870                                                        | T1V10500                                                         | Netočno            |
| 871                               | T1V10871                                                        |                                                                  | Točno              |
| 874                               | T1V10874                                                        |                                                                  | Točno              |
| 875                               | T1000875                                                        |                                                                  | Točno              |
| 880                               | T1000880                                                        |                                                                  | Točno              |
| 890                               | T1000890                                                        | T1V10500                                                         | Netočno            |
| 892                               | T1L0OCR1                                                        | T1V10500                                                         | Netočno            |
| 893                               | T1L0OCRB                                                        | T1V10500                                                         | Netočno            |
| 897                               | T1000897                                                        |                                                                  | Točno              |
| 899                               | T1000899                                                        |                                                                  | Točno              |
| 905                               | T1000905                                                        |                                                                  | Točno              |
| 912                               | T1000912                                                        |                                                                  | Točno              |
| 914                               | T1000914                                                        |                                                                  | Točno              |
| 915                               | T1000915                                                        |                                                                  | Točno              |
| 916                               | T1000916                                                        |                                                                  | Točno              |
| 920                               | T1000920                                                        |                                                                  | Točno              |
| 1002                              | T1001002                                                        | T1D0BASE                                                         | Točno              |
| 1003                              | T1DCDCFS                                                        |                                                                  | Točno              |
| 1004                              | T1001004                                                        |                                                                  | Točno              |
| 1008                              | T1001008                                                        |                                                                  | Točno              |
| 1025                              | T1001025                                                        |                                                                  | Točno              |
| 1026                              | T1001026                                                        |                                                                  | Točno              |
| 1027                              | T1001027                                                        |                                                                  | Točno              |
| 1028                              | T1001028                                                        |                                                                  | Točno              |
| 1029                              | T1001029                                                        |                                                                  | Točno              |
| 1038                              | T1001038                                                        |                                                                  | Točno              |
| 1039                              | T1001039                                                        |                                                                  | Točno              |

*Tablica 12. Mapiranje pisač-trajno smještenih na host-trajno smještene kodne stranice (nastavak)*

| ID registrirane kodne<br>stranice | Ime kodne stranice trajno<br>smještene na hostu (prvi<br>izbor) | Ime kodne stranice trajno<br>smještene na hostu (drugi<br>izbor) | Vjernost mapiranja |
|-----------------------------------|-----------------------------------------------------------------|------------------------------------------------------------------|--------------------|
| 1041                              | T1001041                                                        |                                                                  | Točno              |
| 1046                              | T1001046                                                        |                                                                  | Točno              |
| 1068                              | T1001068                                                        |                                                                  | Točno              |
| 1069                              | T1001069                                                        |                                                                  | Točno              |
| 1070                              | T1GDP037                                                        |                                                                  | Točno              |
| 1071                              | T1GDP273                                                        |                                                                  | Točno              |
| 1072                              | T1GDP274                                                        |                                                                  | Točno              |
| 1073                              | T1GDP275                                                        |                                                                  | Točno              |
| 1074                              | T1GDP277                                                        |                                                                  | Točno              |
| 1075                              | T1GDP278                                                        |                                                                  | Točno              |
| 1076                              | T1GDP280                                                        |                                                                  | Točno              |
| 1077                              | T1GDP281                                                        |                                                                  | Točno              |
| 1078                              | T1GDP282                                                        |                                                                  | Točno              |
| 1079                              | T1GDP284                                                        |                                                                  | Točno              |
| 1080                              | T1GDP285                                                        |                                                                  | Točno              |
| 1081                              | T1GDP279                                                        |                                                                  | Točno              |
| 1087                              | T1001087                                                        |                                                                  | Točno              |
| 1091                              | T1001091                                                        |                                                                  | Točno              |
| 1092                              | T1001092                                                        |                                                                  | Točno              |
| 2063                              | T1D0BASE                                                        |                                                                  | Točno              |
| 2064                              | T1GDP276                                                        |                                                                  | Točno              |
| 2065                              | T1GI0361                                                        |                                                                  | Točno              |
| 2066                              | T1GPI363                                                        |                                                                  | Točno              |
| 2067                              | T1GI0382                                                        |                                                                  | Točno              |
| 2068                              | T1GI0383                                                        |                                                                  | Točno              |
| 2069                              | T1GI0384                                                        |                                                                  | Točno              |
| 2070                              | T1GI0385                                                        |                                                                  | Točno              |
| 2071                              | T1GI0386                                                        |                                                                  | Točno              |
| 2072                              | T1GI0387                                                        |                                                                  | Točno              |
| 2073                              | T1GI0388                                                        |                                                                  | Točno              |
| 2074                              | T1GI0389                                                        |                                                                  | Točno              |
| 2075                              | T1GI0390                                                        |                                                                  | Točno              |
| 2076                              | T1GI0391                                                        |                                                                  | Točno              |
| 2077                              | T1GI0392                                                        |                                                                  | Točno              |
| 2078                              | T1GI0394                                                        |                                                                  | Točno              |
| 2079                              | T1GI0395                                                        |                                                                  | Točno              |
| 2081                              | T1GE0200                                                        |                                                                  | Točno              |
| 2082                              | T1GE0300                                                        |                                                                  | Točno              |

*Tablica 12. Mapiranje pisač-trajno smještenih na host-trajno smještene kodne stranice (nastavak)*

| <b>ID</b> registrirane kodne<br>stranice | Ime kodne stranice trajno<br>smještene na hostu (prvi<br><i>izbor</i> ) | Ime kodne stranice trajno<br>smještene na hostu (drugi<br>izbor) | Vjernost mapiranja |
|------------------------------------------|-------------------------------------------------------------------------|------------------------------------------------------------------|--------------------|
| 2086                                     | T1L0OCRB                                                                |                                                                  | Točno              |
| 2087                                     | T1L0OCR1                                                                |                                                                  | Točno              |
| 2092                                     | T1S0S193                                                                |                                                                  | Točno              |
| 2093                                     | T1S0S198                                                                |                                                                  | Točno              |
| 2102                                     | T <sub>1</sub> L <sub>02773</sub>                                       |                                                                  | Točno              |
| 2103                                     | T1L02774                                                                |                                                                  | Točno              |
| 2108                                     | <b>T1S0AE10</b>                                                         |                                                                  | Točno              |

*Tablica 12. Mapiranje pisač-trajno smještenih na host-trajno smještene kodne stranice (nastavak)*

# **Podržane CHRID vrijednosti**

Sljedeća tablica popisuje sve identifikatore znakova (CHRID), njima pridružene grupe nacionalnih jezika, ispravnu kodnu stranicu i koji pisači podržavaju koji identifikator znakova.

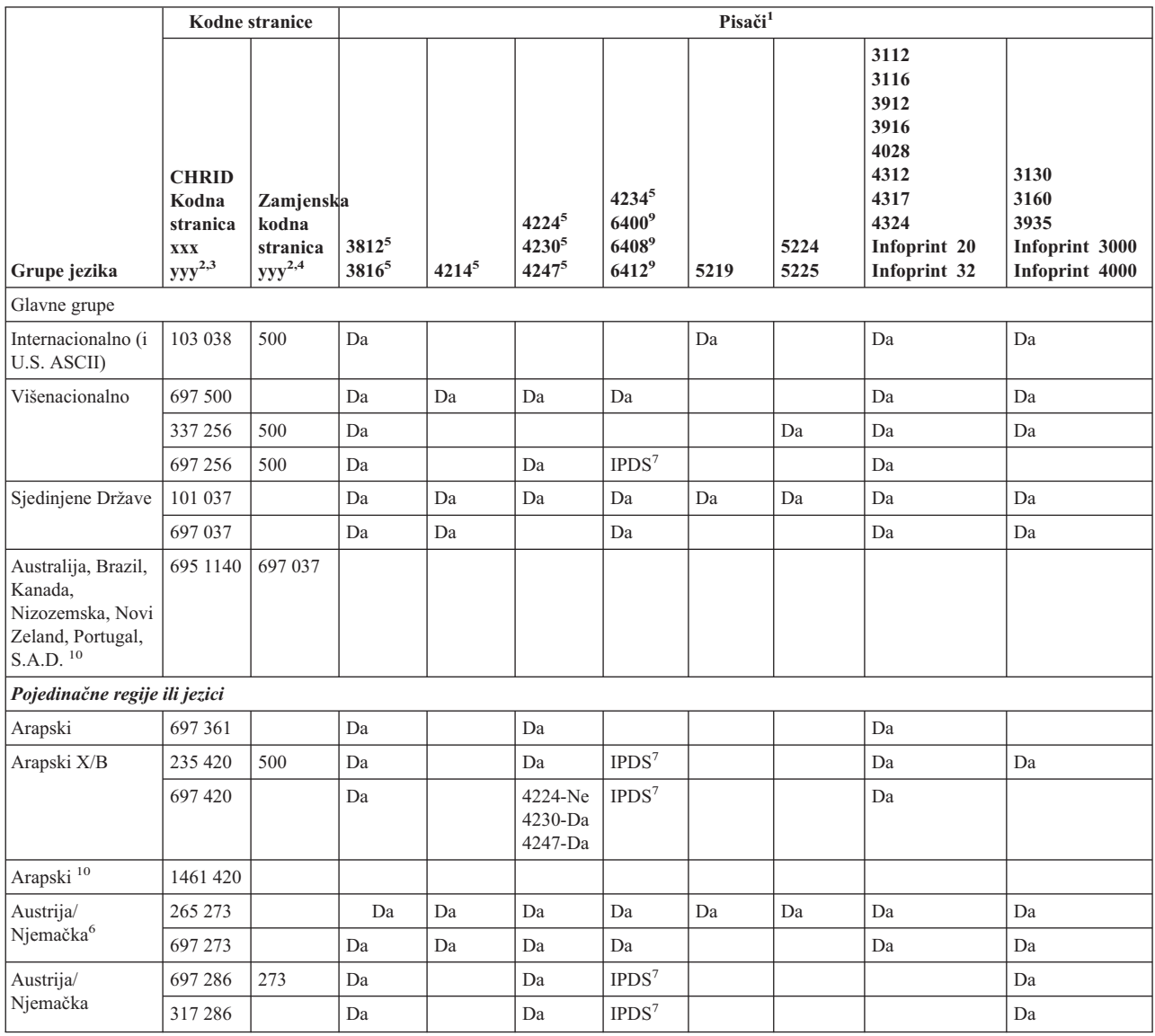

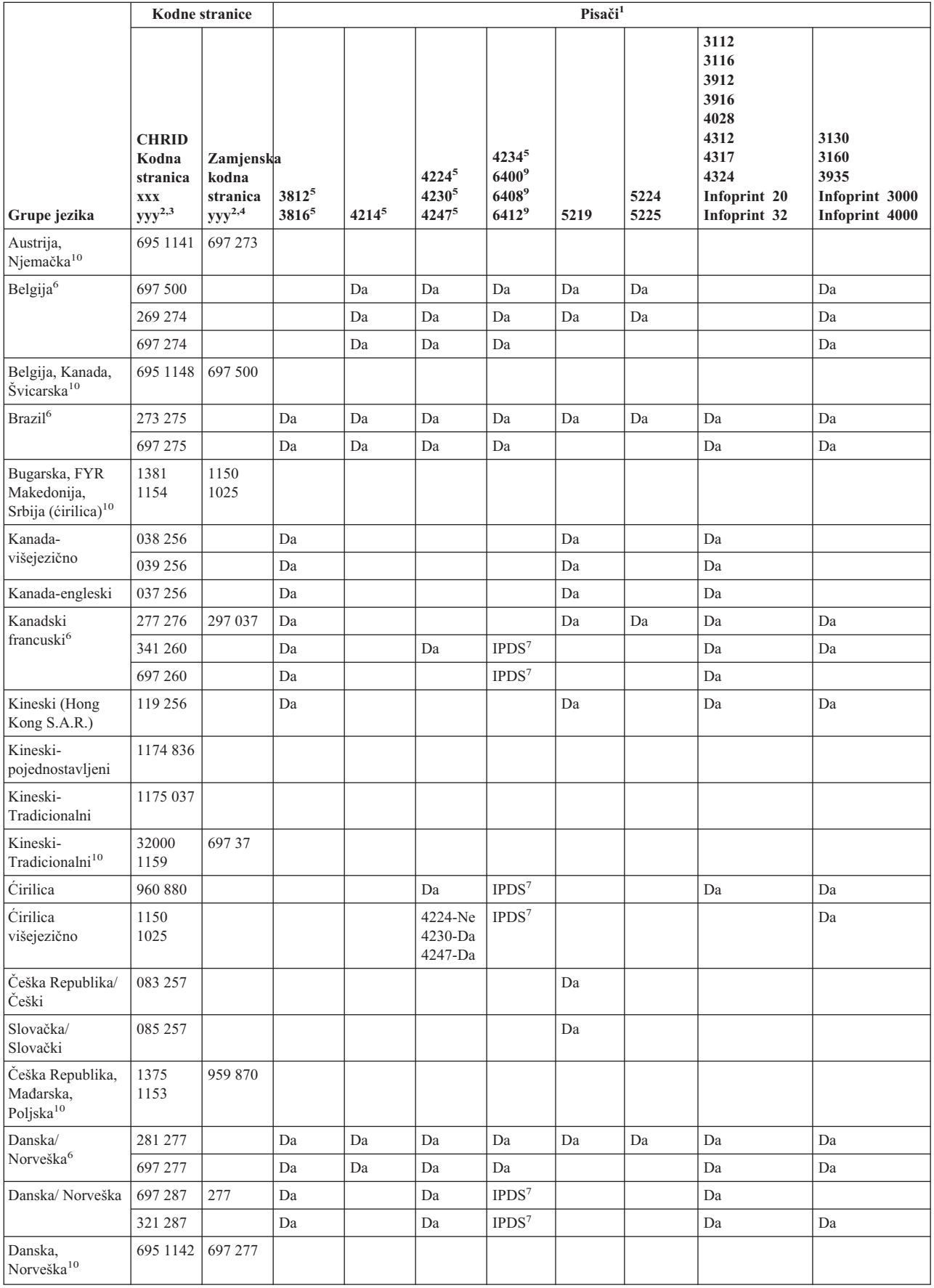

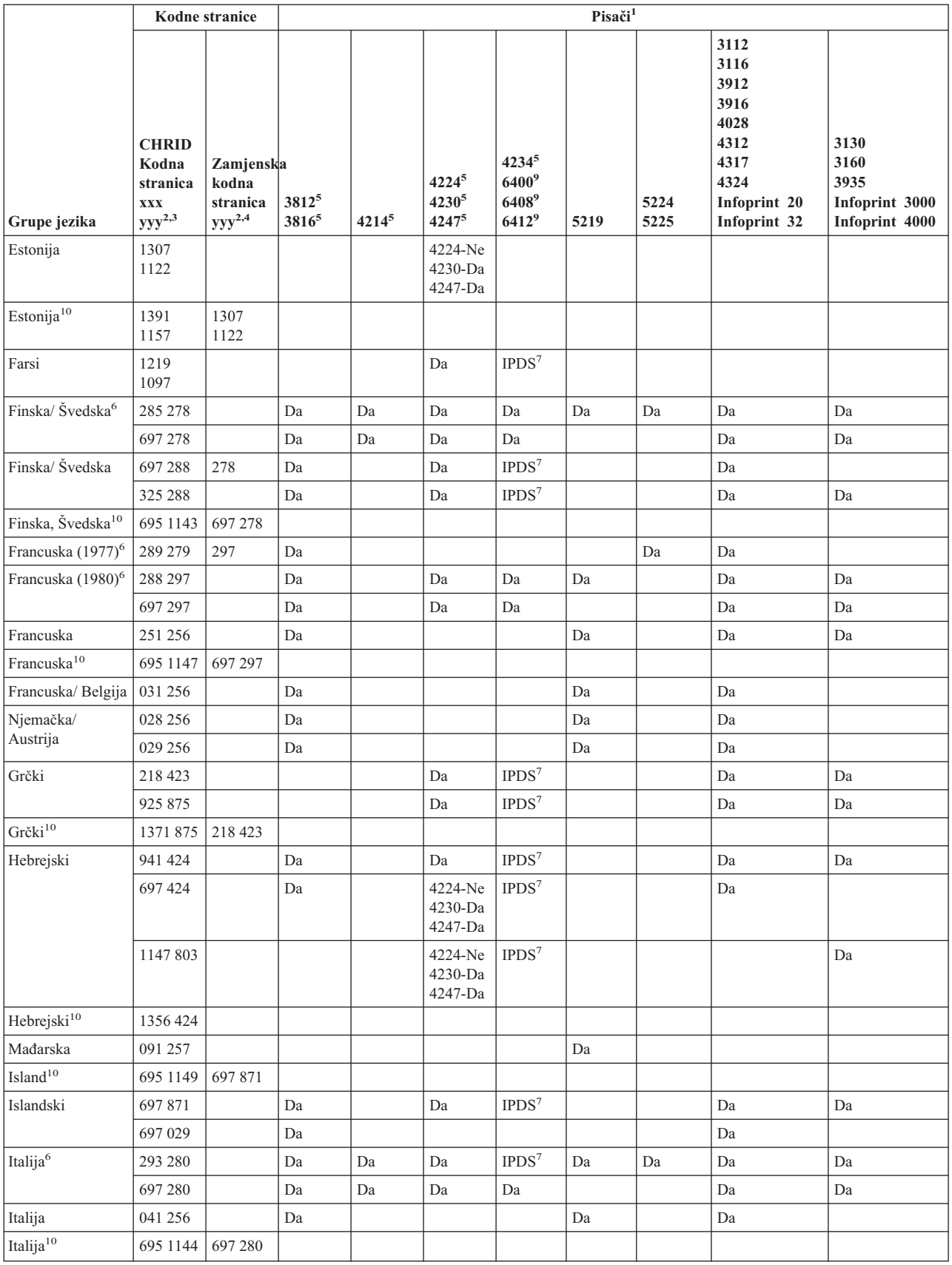

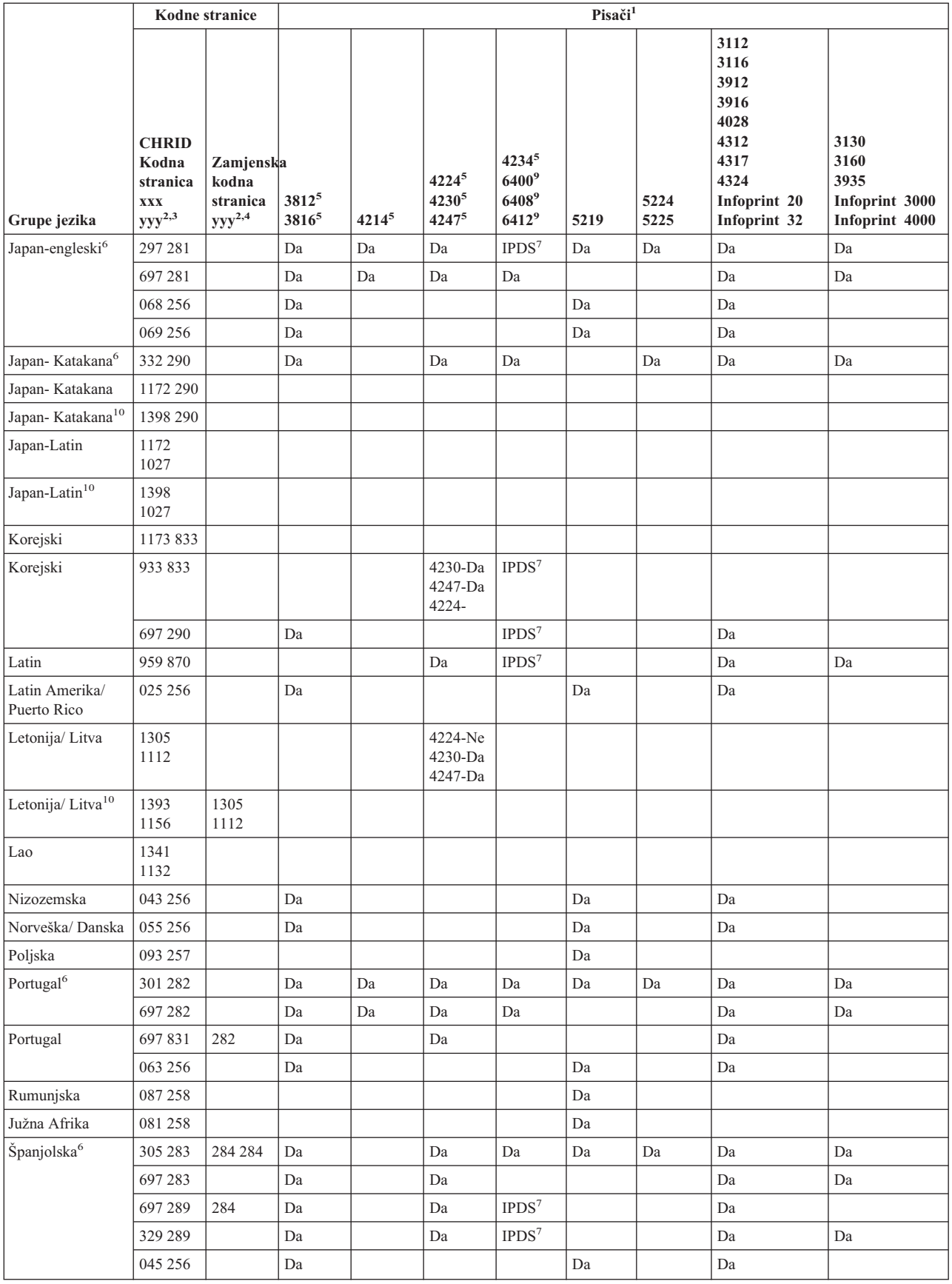

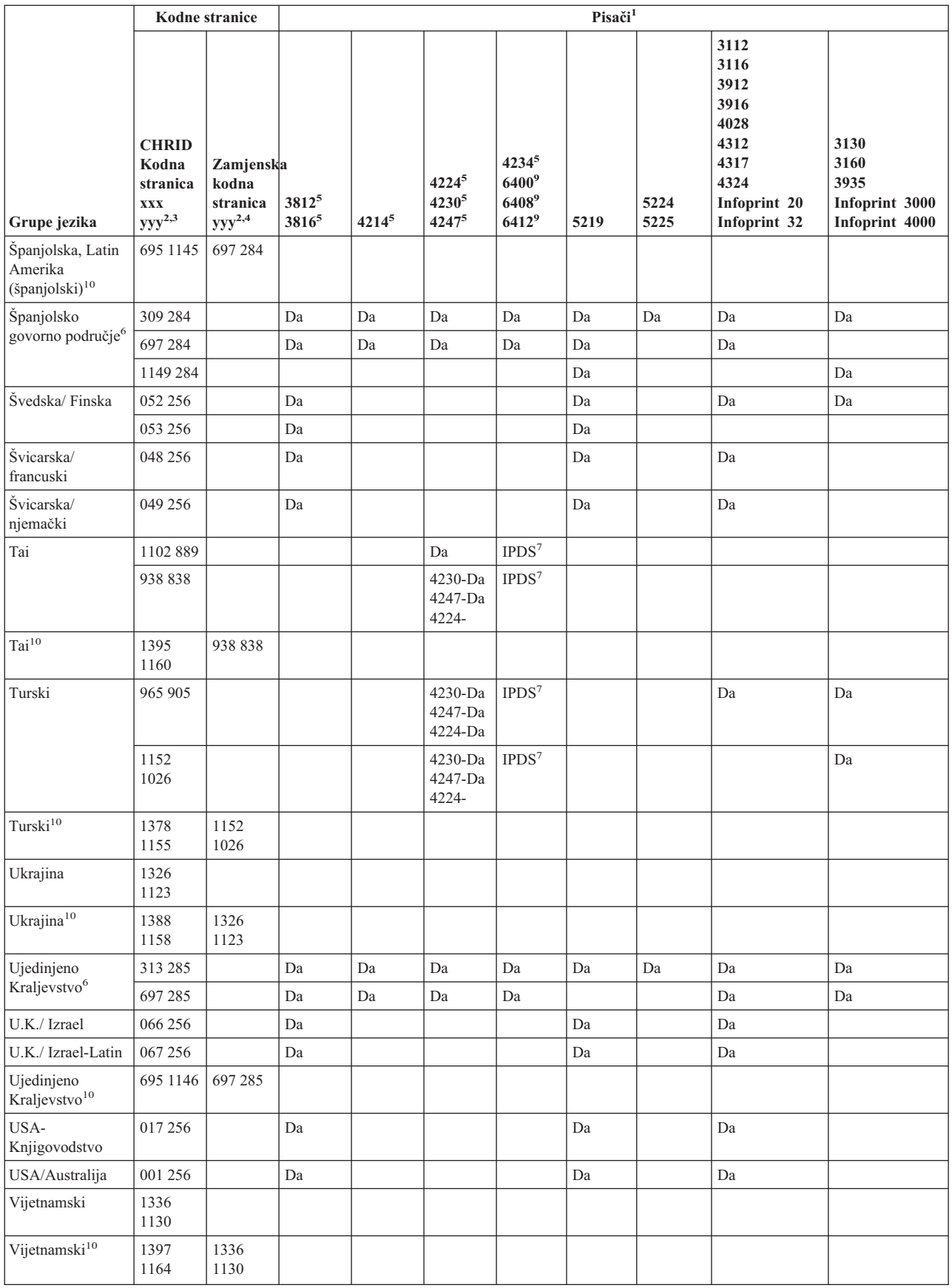

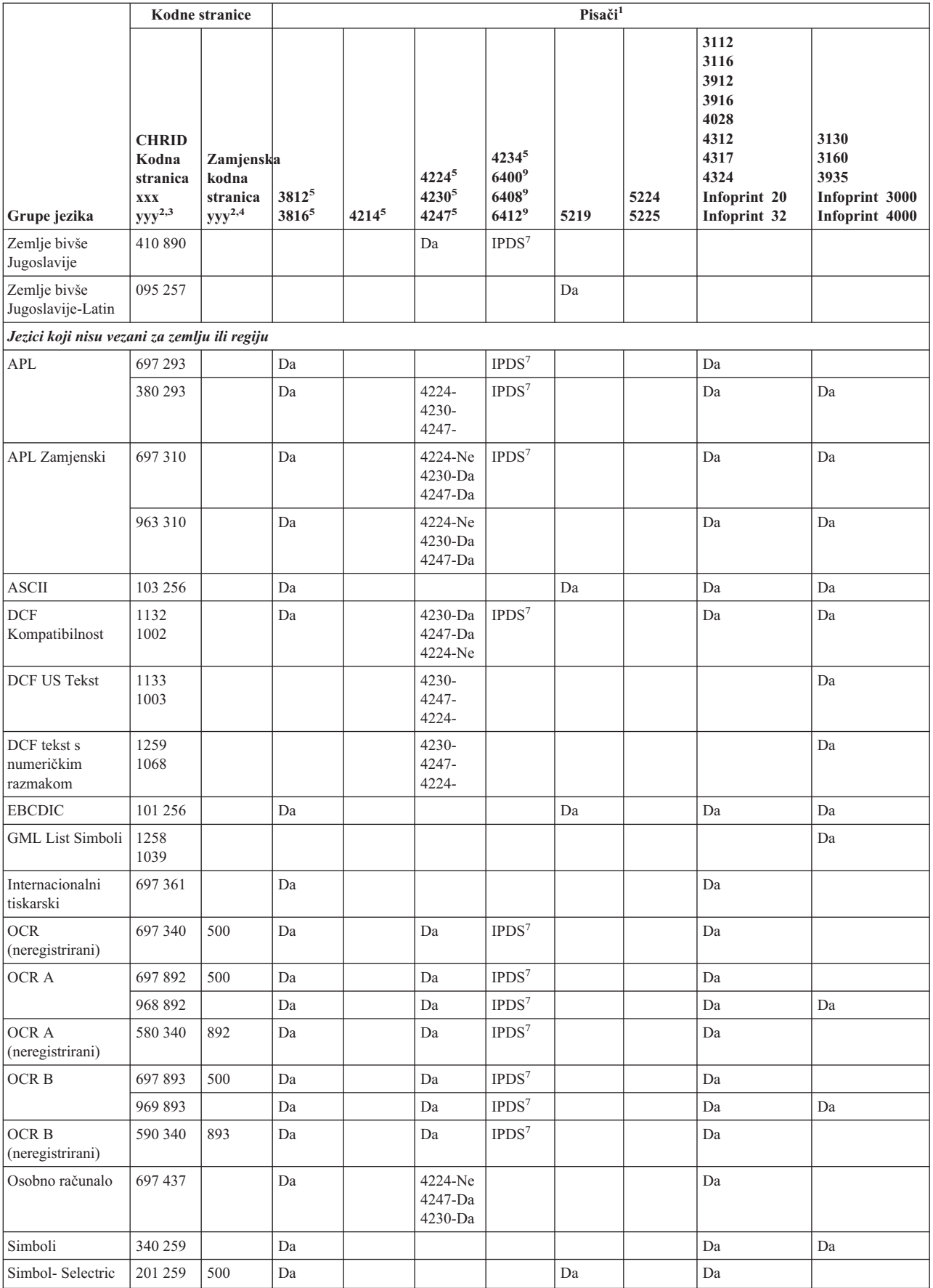

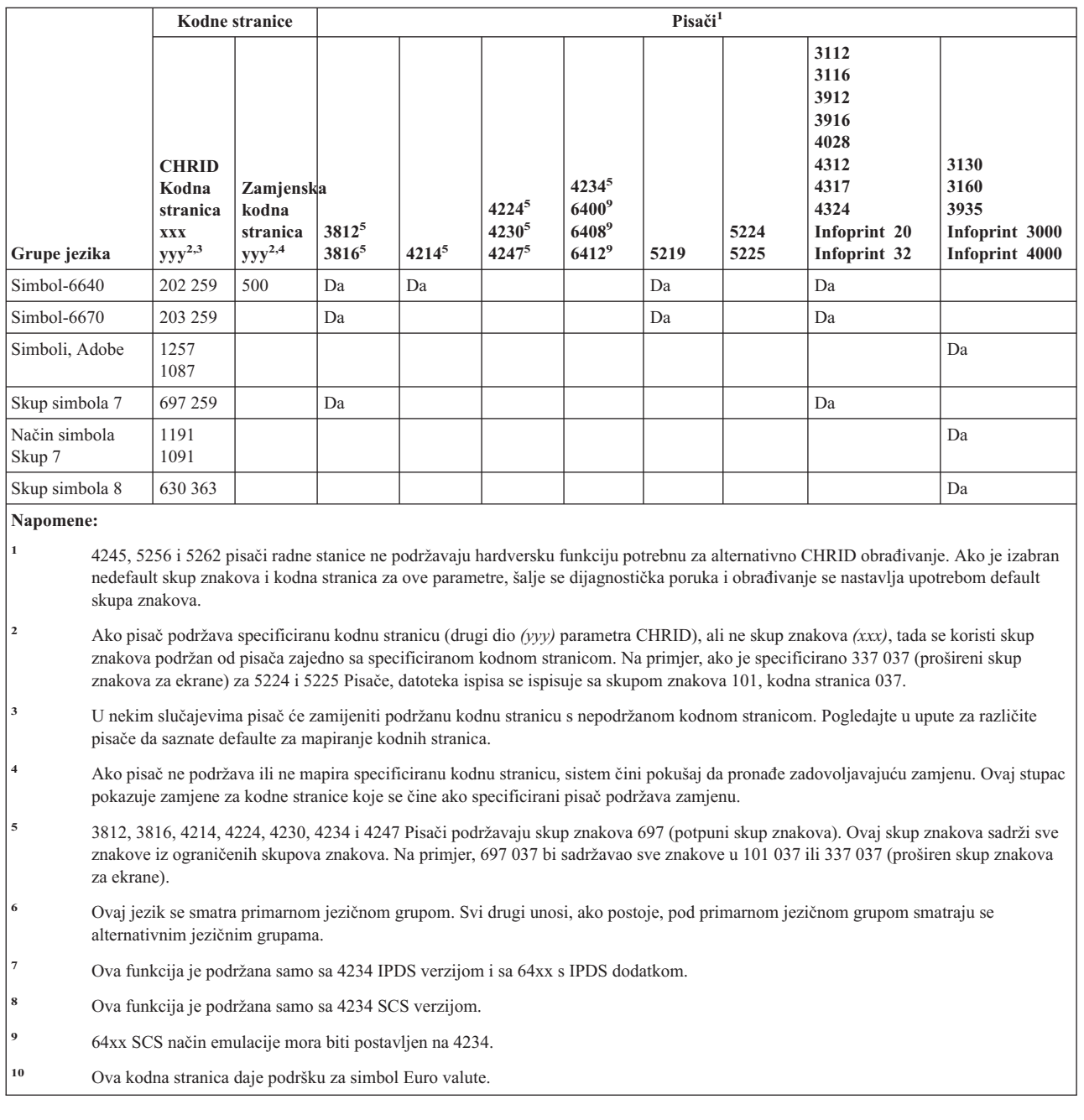

# **Podržane LPI vrijednosti**

Linija po inču znači broj znakova koji može biti ispisan okomito u širinu od jednog inča.

Svaki unos u sljedećoj tablici prikazuje važeći raspon vrijednosti za broj linija po stranici za svaki tip pisača i za svaku vrijednost Linija po inču (LPI) važeću za pisač.

**Bilješka:** Zbog malih prilagodbi napravljenih za provjeru položaja, preporuča se da se ne ispisuje na red 1 kada se specificira 8 ili 9 LPI na IPDS pisaču.

*Tablica 13. Linija po inču (parametar LPI)*

| Pisač | 3 linije po | 4 linije po | 6 linija po | $17.5$ linija po | 8 linija po | 9 linija po | 12 linija po |
|-------|-------------|-------------|-------------|------------------|-------------|-------------|--------------|
|       | inču        | incu        | inču        | inču             | inču        | inču        | inču         |
| 3287  |             | 1-104       | 1-104       |                  | 1-104       |             |              |

| Pisač                         | 3 linije po<br>inču | 4 linije po<br>inču | 6 linija po<br>inču | 7.5 linija po<br>inču | 8 linija po<br>inču | 9 linija po<br>inču | 12 linija po<br>inču |
|-------------------------------|---------------------|---------------------|---------------------|-----------------------|---------------------|---------------------|----------------------|
| 3812 IPDS                     |                     | $2 - 56$            | $2 - 84$            |                       | $2 - 112$           | $2 - 112$           | $2 - 168$            |
| 3812 SCS                      |                     | $1 - 56$            | $1 - 84$            |                       | $1 - 112$           | $1 - 126$           | $1 - 168$            |
| 3816 IPDS                     |                     | $2 - 56$            | $2 - 84$            |                       | $2 - 112$           | $2 - 112$           | $2 - 168$            |
| 3816 SCS                      |                     | $1 - 56$            | $1 - 84$            |                       | $1 - 112$           | $1 - 126$           | $1 - 168$            |
| 3820                          |                     | $1 - 56$            | $1 - 84$            |                       | $1 - 112$           | $1 - 126$           | $1 - 168$            |
| 3825                          |                     | $1 - 56$            | $1 - 84$            |                       | $1 - 112$           | $1 - 126$           | $1 - 168$            |
| 3827                          |                     | $1 - 56$            | $1 - 84$            |                       | $1 - 112$           | $1 - 126$           | $1 - 168$            |
| 3835                          |                     | $2 - 91$            | $2 - 136$           |                       | $2 - 182$           | $2 - 204$           | $2 - 273$            |
| 3935                          |                     | 1-68                | $1 - 102$           |                       | $1 - 136$           | $1 - 153$           | $1 - 204$            |
| 4028                          |                     | $2 - 56$            | $2 - 84$            |                       | $1 - 112$           | 1-112 ili 2-126     | $2 - 168$            |
| 4214                          |                     | $1 - 255$           | $1 - 255$           |                       | $1 - 255$           | $1 - 255$           |                      |
| 4224, 4234<br><b>IPDS</b>     |                     | $2 - 91$            | $2 - 136$           |                       | 2-182               | $2 - 204$           | $2 - 273$            |
| 4230                          |                     | $2 - 91$            | $2 - 136$           |                       | $2 - 182$           | $2 - 204$           | $2 - 273$            |
| 4234 SCS                      |                     | $1 - 255$           | $1 - 255$           |                       | $1 - 255$           |                     |                      |
| 4245 Modeli<br>T12 i T20      |                     |                     | $1 - 255$           |                       | $1 - 255$           |                     |                      |
| 4247                          |                     | $2 - 91$            | $2 - 136$           |                       | $2 - 182$           | $2 - 204$           | $2 - 273$            |
| 5211                          |                     |                     | $2 - 84$            |                       | $2 - 112$           |                     |                      |
| 5219<br>Neprekidni<br>obrasci |                     | $2 - 255$           | $2 - 255$           |                       | $2 - 255$           |                     | $2 - 255$            |
| 5219 Listovi<br>papira        |                     | 57                  | 86                  |                       | 114                 |                     | 172                  |
| 5224                          |                     | $1 - 255$           | $1 - 255$           |                       | $1 - 255$           | $1 - 255$           |                      |
| 5225                          |                     | $1 - 255$           | $1 - 255$           |                       | $1 - 255$           | $1 - 255$           |                      |
| 5256 (postavite<br>ručno)     |                     |                     | $1 - 255$           |                       | $1 - 255$           |                     |                      |
| 5262                          |                     |                     | $1 - 255$           |                       | $1 - 255$           |                     |                      |
| 5553                          | $1 - 255$           | $1 - 255$           | $1 - 255$           | $1 - 255$             | $1 - 255$           |                     | $1 - 255$            |
| 5583                          | $1 - 255$           | $1 - 255$           | $1 - 255$           | $1 - 255$             | $1 - 255$           |                     |                      |
| 6252                          |                     | $1 - 255$           | $1 - 255$           |                       | $1 - 255$           | $1 - 255$           |                      |

*Tablica 13. Linija po inču (parametar LPI) (nastavak)*

# **Podržane CPI vrijednosti**

Znakova po inču znači broj znakova ispisanih vodoravno u širini jednog inča preko cijele stranice.

Svaki unos u sljedećoj tablici prikazuje važeći raspon vrijednosti za broj znakova po liniji za svaki tip pisača i za svaku vrijednosti Znakova po inču (CPI) za pisač.

| Pisač                                    | 5 znakova<br>po inču | 10 znakova<br>po inču | 12 znakova<br>po inču | 13.3<br>znakova po<br>inču | 15 znakova<br>po inču | 16.7<br>znakova po<br>inču | 18 znakova<br>po inču | 20 znakova<br>po inču |
|------------------------------------------|----------------------|-----------------------|-----------------------|----------------------------|-----------------------|----------------------------|-----------------------|-----------------------|
| 3112 <sup>1</sup>                        | $1 - 42$             | $1 - 85$              | $1 - 102$             |                            | $1 - 127$             |                            |                       |                       |
| 3116 <sup>1</sup>                        | $1 - 42$             | $1 - 85$              | $1 - 102$             |                            | $1 - 127$             |                            |                       |                       |
| $3130^{1}$                               |                      | $1 - 132$             | $1 - 158$             |                            | $1 - 198$             |                            |                       |                       |
| $3160^1$                                 |                      | $1 - 132$             | $1 - 158$             |                            | $1 - 198$             |                            |                       |                       |
| 3287                                     |                      | $1 - 132$             |                       |                            |                       |                            |                       |                       |
| $3812^1$                                 | $1 - 42$             | $1 - 85$              | $1 - 102$             |                            | $1 - 127$             |                            |                       |                       |
| 3812 <sup>1</sup><br>Rotirani<br>obrazac | $1 - 70$             | $1 - 140$             | $1 - 168$             |                            | $1 - 210$             |                            |                       |                       |
| 3816 <sup>1</sup>                        | $1 - 42$             | $1 - 85$              | $1 - 102$             |                            | $1 - 127$             |                            |                       |                       |
| 3816 <sup>1</sup><br>Rotirani<br>obrazac | $1 - 70$             | $1 - 140$             | $1 - 168$             |                            | $1 - 210$             |                            |                       |                       |
| $3820^{1}$                               |                      | $1 - 85$              | $1 - 102$             |                            | $1 - 127$             |                            |                       |                       |
| 3825 <sup>1</sup>                        |                      | $1 - 85$              | $1 - 102$             |                            | $1 - 127$             |                            |                       |                       |
| 3827 <sup>1</sup>                        |                      | $1 - 85$              | $1 - 102$             |                            | $1 - 127$             |                            |                       |                       |
| $38351$ ,<br>3935 <sup>1</sup>           |                      | $1 - 132$             | $1 - 158$             |                            | $1 - 198$             |                            |                       |                       |
| 3912 <sup>1</sup>                        | $1 - 42$             | $1 - 85$              | $1 - 102$             |                            | $1 - 127$             |                            |                       |                       |
| 3916 <sup>1</sup>                        | $1 - 42$             | $1 - 85$              | $1 - 102$             |                            | $1 - 127$             |                            |                       |                       |
| 4028 <sup>1</sup>                        | $1 - 42$             | $1 - 85$              | $1 - 102$             |                            | $1 - 127$             |                            |                       |                       |
| 4028 <sup>1</sup><br>Rotirani<br>obrazac | $1 - 70$             | $1 - 140$             | $1 - 168$             |                            | $1 - 210$             |                            |                       |                       |
| 4214<br>Neprekidni<br>obrasci            | $1 - 66$             | $1 - 132$             | $1 - 158$             |                            | $1 - 198$             | $1 - 220$                  |                       |                       |
| 4214 Listovi<br>papira                   | $1 - 60$             | $1 - 120$             | $1 - 144$             |                            | $1 - 180$             | $1 - 200$                  |                       |                       |
| 4224 <sup>1</sup>                        |                      | $1 - 132$             | $1 - 158$             |                            | $1 - 198$             | $1 - 220$                  |                       |                       |
| 4230 <sup>1</sup>                        |                      | $1 - 132$             | $1 - 158$             |                            | $1 - 198$             | $1 - 220$                  |                       |                       |
| 4234 IPDS <sup>1</sup>                   | $1 - 66$             | $1 - 132$             | $1 - 158$             |                            | $1 - 198$             | $1 - 238$                  |                       |                       |
| 4234 $SCS1$                              |                      | $1 - 132$             |                       |                            | $1 - 198$             |                            |                       |                       |
| 4245                                     |                      | $1 - 132$             |                       |                            |                       |                            |                       |                       |
| 4247 <sup>1</sup>                        |                      | $1 - 132$             | $1 - 158$             |                            | $1 - 198$             | $1 - 220$                  |                       |                       |
| 5219                                     |                      | $1 - 132$             | $1 - 158$             |                            | $1 - 198$             |                            |                       |                       |
| 5224                                     |                      | $1 - 132$             |                       |                            | $1 - 198$             |                            |                       |                       |
| 5225                                     |                      | $1 - 132$             |                       |                            | $1 - 198$             |                            |                       |                       |
| 5256 Model<br>3                          |                      | $1 - 132$             |                       |                            |                       |                            |                       |                       |
| 5262                                     |                      | $1 - 132$             |                       |                            |                       |                            |                       |                       |
| 5553                                     |                      | $1 - 136$             | $1 - 163$             | $1 - 181$                  | $1 - 204$             |                            | $1 - 244$             | $1 - 272$             |

*Tablica 14. Znakova po inču (parametar CPI)*

| Pisač                    | 5 znakova<br>po inču | 10 znakova<br>po inču | 12 znakova<br>po inču | 13.3<br>znakova po<br>inču | 15 znakova<br>po inču | 16.7<br>znakova po<br>inču | 18 znakova<br>po inču | 20 znakova<br>po inču |
|--------------------------|----------------------|-----------------------|-----------------------|----------------------------|-----------------------|----------------------------|-----------------------|-----------------------|
| 5583                     |                      | $1 - 132$             | $1 - 158$             | $1 - 176$                  | $1 - 198$             |                            | $1 - 236$             | $1 - 264$             |
| 6252                     |                      | $1 - 132$             |                       |                            | $1 - 198$             |                            |                       |                       |
| $6408$ SCS <sup>2</sup>  |                      | $1 - 132$             |                       |                            | $1 - 198$             |                            |                       |                       |
| $6408$ IPDS <sup>3</sup> | $1-66$               | $1 - 132$             | $1 - 158$             |                            | $1 - 198$             | $1 - 238$                  |                       |                       |
| Nanomene:                |                      |                       |                       |                            |                       |                            |                       |                       |

*Tablica 14. Znakova po inču (parametar CPI) (nastavak)*

**Napomene:**

- **<sup>1</sup>** Podržane su i mnoge vrijednosti znakova po inču (definirano s pitch) kao dodatak ovdje izlistanim vrijednostima. Za više informacija pogledajte parametar FONT. Da pronađete maksimalan broj znakova po liniji, pomnožite vrijednost za definirani broj znakova po inču izlistan u tablici fonta s maksimalno podržanom širinom stranice (u inčima). Maksimalna širina stranice podržana od 3812 i 3816 Pisača je 8.5 inča za nerotirane obrasce i 14.0 inča za rotirane obrasce.
- **<sup>2</sup>** Ovaj pisač emulira 4234 SCS ili 5225.
- **<sup>3</sup>** Ovaj pisač emulira 4234 IPDS.

# **Informacije o 4019 pisaču**

4019 je podržan na i5/OS na način da je obrađen kao emulirana verzija drugog uređaja. U nekim slučajevima rezultat postignut sa 4019 nije identičan emuliranom ureaju. Sljedeća tablica izražava mogućnosti emuliranih pisača, ali označava neke situacije u kojima 4019 rezultat premašuje rezultat emuliranog ureaja. Pogledajte ["Program](#page-312-0) [QWP4019"](#page-312-0) na stranici 305 za informacije kako raditi s vašim emuliranim 4019 pisačem da učinite dostupnima 4019 trajno smještene fontove.

Primijetite da slika, grafika i crtični kodovi nisu podržani niti jednom emulacijom ili pripojenjem.

Obratite posebnu pozornost na obradu fontova i fusnota koje se odnose na dužinu i širinu stranice.

Sljedeća tablica izlistava načine na koje možete spojiti 4019 pisač, korištenu metodu emulacije i funkciju dobavljenu kombinacijom metoda emulacije i pripojenja. U ovoj je tablici podržana funkcija označena kao X.

| Spojen s                             | 3477        | 3197         | <b>AWSC</b> | <b>WSF</b>              | <b>WSE</b> | E5250            | R5250            | OS/2 WSF         |
|--------------------------------------|-------------|--------------|-------------|-------------------------|------------|------------------|------------------|------------------|
| Emuliranje                           | 5219        | 4214         | 3812        | 3812                    | 5219       | 5219             | 5219             | 5219             |
|                                      |             |              |             | Naredbe datoteke pisača |            |                  |                  |                  |
| Dužina stranice <sup>1</sup>         | $\mathbf X$ | $\mathbf{X}$ | $\mathbf X$ | X                       | X          | X                | $\mathbf X$      | $\mathbf X$      |
| Širina stranice <sup>1</sup>         | X           | X            | X           | X                       | X          | X                | X                | X                |
| LPI(4.0)                             | X           | $\mathbf X$  | X           | X                       | X          | $\mathbf X$      | $\mathbf X$      | $\mathbf X$      |
| LPI(6.0)                             | X           | X            | X           | X                       | X          | X                | X                | $\boldsymbol{X}$ |
| LPI(8.0)                             | X           | X            | X           | X                       | X          | X                | X                | X                |
| $LPI (9.0)^2$                        | X           | X            | X           | X                       |            |                  |                  |                  |
| $FONT(*CPI)3$<br>$\text{CPI}(5.0)^4$ | X           | X            | X           | X                       |            |                  |                  |                  |
| $FONT(*CPI)3$<br>CPI(10.0)           | X           | $\mathbf{X}$ | X           | X                       | X          | X                | $\boldsymbol{X}$ | X                |
| $FONT(*CPI)3$<br>CPI(12.0)           | X           | $\mathbf{X}$ | X           | X                       | X          | X                | $\boldsymbol{X}$ | X                |
| $FONT(*CPI)3$<br>CPI(15.0)           | X           | $\mathbf{X}$ | X           | X                       | X          | $\boldsymbol{X}$ | $\boldsymbol{X}$ | X                |

*Tablica 15. Sistemske funkcije 4019 pisača*

| Spojen s                                                                              | 3477                      | 3197                                                                | <b>AWSC</b> | <b>WSF</b>                 | <b>WSE</b>  | E5250                     | R5250       | OS/2 WSF    |
|---------------------------------------------------------------------------------------|---------------------------|---------------------------------------------------------------------|-------------|----------------------------|-------------|---------------------------|-------------|-------------|
| Emuliranje                                                                            | 5219                      | 4214                                                                | 3812        | 3812                       | 5219        | 5219                      | 5219        | 5219        |
| $FONT(*CPI)3$<br>CPI(16.7)                                                            |                           | $\mathbf X$                                                         | $\mathbf X$ | $\mathbf X$                | $\mathbf X$ | $\mathbf X$               | $\mathbf X$ | $\mathbf X$ |
| Preklapanje slogova                                                                   | $\mathbf X$               | $\mathbf X$                                                         | $\mathbf X$ | $\mathbf X$                | $\mathbf X$ | $\mathbf X$               | $\mathbf X$ | $\mathbf X$ |
| Skraćivanje slogova                                                                   | X                         | $\mathbf X$                                                         | $\mathbf X$ | $\mathbf X$                | $\mathbf X$ | $\mathbf X$               | $\mathbf X$ | $\mathbf X$ |
| Pretinac za papir $(1)$                                                               | X                         | $\mathbf X$                                                         | $\mathbf X$ | X                          | $\mathbf X$ | X                         | $\mathbf X$ | $\mathbf X$ |
| Pretinac za papir (2)                                                                 | $\mathbf X$               |                                                                     | $\mathbf X$ | $\mathbf X$                |             | $\mathbf X$               |             |             |
| Pretinac za papir<br>(E1)                                                             | $\boldsymbol{\mathrm{X}}$ |                                                                     | $\mathbf X$ | $\mathbf X$                | $\mathbf X$ | $\mathbf X$               |             |             |
|                                                                                       |                           | Ne-tiskarski fontovi (Za detalje pogledajte donju tablicu fontova.) |             |                            |             |                           |             |             |
| Tiskarski i<br>korisnički definirani<br>fontovi                                       |                           |                                                                     |             |                            |             |                           |             |             |
| Pomicanje obrasca<br>$(*CUT)$                                                         |                           | $\mathbf X$                                                         |             | $\mathbf X$                | $\mathbf X$ |                           | $\mathbf X$ | $\mathbf X$ |
| Pomicanje obrasca<br>(*AUTOCUT)                                                       | $\mathbf X$               | $\mathbf X$                                                         | $\mathbf X$ | $\mathbf X$                | $\mathbf X$ | $\mathbf X$               | $\mathbf X$ | $\mathbf X$ |
| Kvaliteta ispisa<br>$(*Draft)$ s<br>PAGRTT(*DEVD)<br>automatski daje<br>PAGRTT (*COR) |                           |                                                                     | $\mathbf X$ | $\mathbf X$                |             |                           |             |             |
| Promjena ID-a<br>skupa<br>znakova/kodne<br>stranice                                   | $\mathbf X$               |                                                                     | $\mathbf X$ | $\mathbf X$                |             |                           |             |             |
| Rotacija 0                                                                            | $\mathbf X$               | $\mathbf X$                                                         | $\mathbf X$ | $\mathbf X$                | $\mathbf X$ | $\mathbf X$               | $\mathbf X$ | $\mathbf X$ |
| Rotacija 90                                                                           |                           |                                                                     |             |                            |             |                           |             |             |
| Rotacija 180                                                                          |                           |                                                                     |             |                            |             |                           |             |             |
| Rotacija 270                                                                          | $\mathbf X$               |                                                                     | $\mathbf X$ | $\mathbf X$                |             |                           |             |             |
| Rotacija *COR                                                                         |                           |                                                                     | $\mathbf X$ | $\mathbf X$                |             |                           |             |             |
| Ispis teksta                                                                          | Χ                         | $\mathbf X$                                                         | $\mathbf X$ | X                          | $\mathbf X$ | Χ                         | X           | $\mathbf X$ |
| Poravnavanje<br>hardvera 0                                                            | $\mathbf X$               | $\overline{X}$                                                      | $\mathbf X$ | $\mathbf X$                | $\mathbf X$ | $\overline{X}$            | $\mathbf X$ | $\mathbf X$ |
| Poravnavanje<br>hardvera 50                                                           | $\mathbf X$               |                                                                     |             | $\mathbf X$                | $\mathbf X$ | $\boldsymbol{\mathrm{X}}$ | $\mathbf X$ | $\mathbf X$ |
| Poravnavanje<br>hardvera 100                                                          | $\mathbf X$               |                                                                     | $\mathbf X$ | $\mathbf X$                | $\mathbf X$ | $\mathbf X$               | $\mathbf X$ | $\mathbf X$ |
| Dupleks                                                                               |                           |                                                                     |             |                            |             |                           |             |             |
| Kopije                                                                                | $\mathbf X$               | $\mathbf X$                                                         | $\mathbf X$ | $\mathbf X$                | $\mathbf X$ | $\boldsymbol{\mathrm{X}}$ | $\mathbf X$ | $\mathbf X$ |
| Odjelitelji datoteka                                                                  | $\mathbf X$               | $\mathbf X$                                                         | $\mathbf X$ | $\mathbf X$                | $\mathbf X$ | $\mathbf X$               | $\mathbf X$ | $\mathbf X$ |
|                                                                                       |                           |                                                                     |             | Dodatne DDS ključne riječi |             |                           |             |             |
| <b>BARCODE</b>                                                                        |                           |                                                                     |             |                            |             |                           |             |             |
| CHRSIZ                                                                                |                           |                                                                     |             |                            |             |                           |             |             |
| $\ensuremath{\text{COLOR}}$                                                           |                           |                                                                     |             |                            |             |                           |             |             |

*Tablica 15. Sistemske funkcije 4019 pisača (nastavak)*

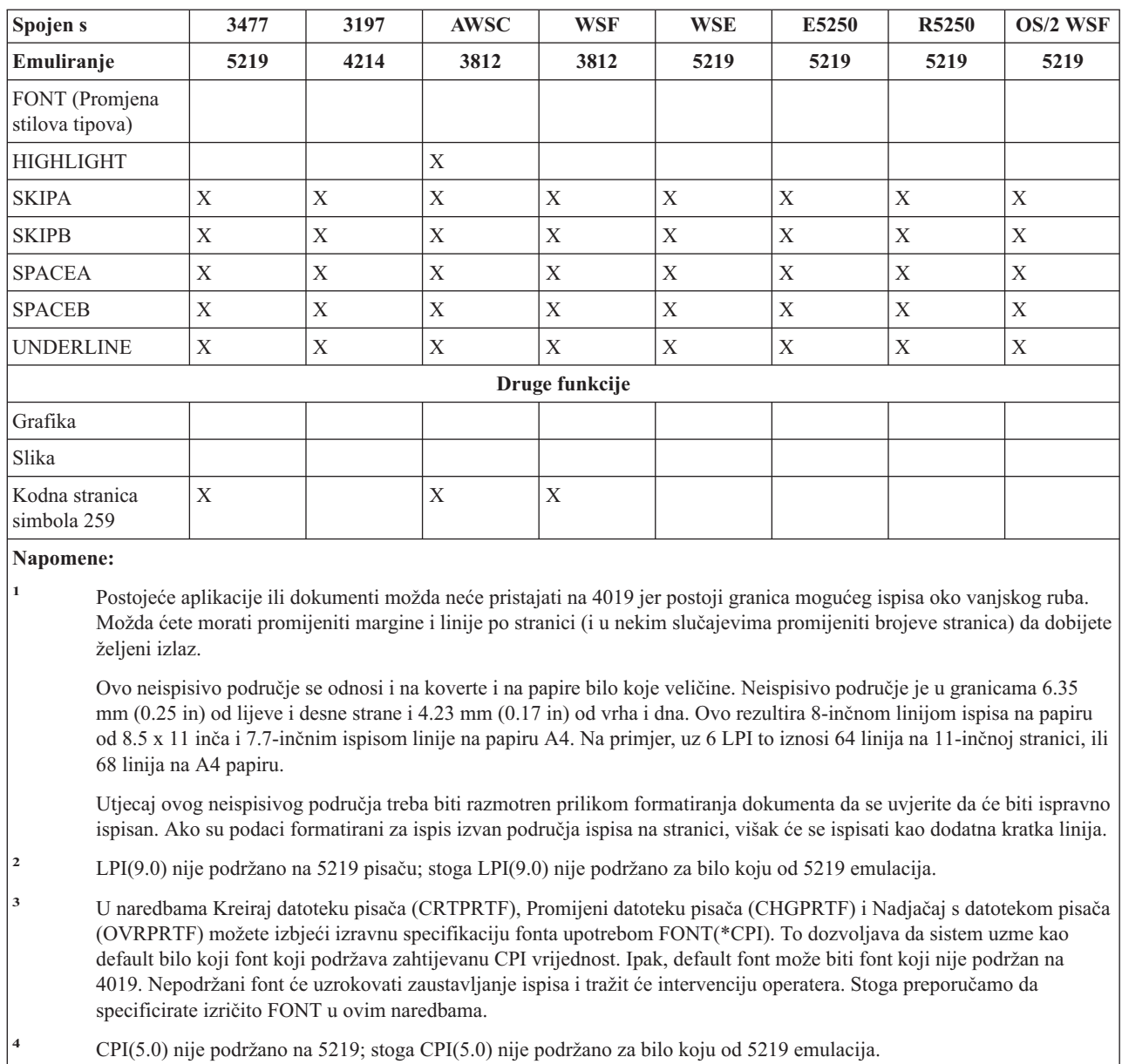

## *Tablica 15. Sistemske funkcije 4019 pisača (nastavak)*

# **4234 komprimirana zamjena fonta u vrijednosti linija po inču (LPI)**

Sljedeća tablica izlistava zamjenu fonta do koje dolazi kod ispisivanja na 4234 pisač konfiguriran na sljedeći način:

Vrijednost \*NO za AFP parametar

Vrijednost veća od ili jednaka 8 za LPI parametar

Ova zamjena dozvoljava upotrebu fontova koji su neznatno kraći kada je LPI vrijednost veća ili jednaka 8.

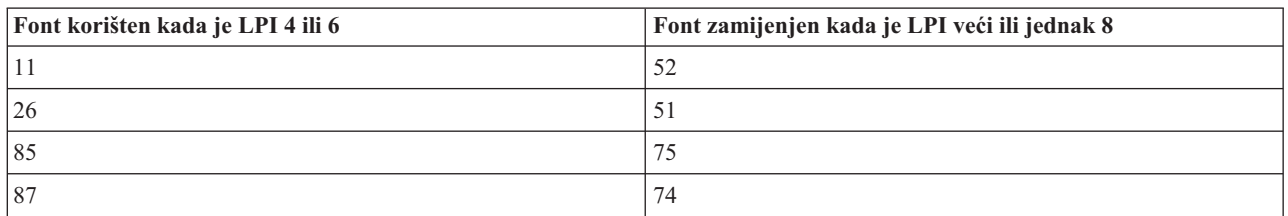

*Tablica 16. 4234 komprimirana zamjena fonta u vrijednosti linija po inču (LPI)*

| Font korišten kada je LPI 4 ili 6 | Font zamijenjen kada je LPI veći ili jednak 8 |
|-----------------------------------|-----------------------------------------------|
| 160                               | 154                                           |
| 204                               | 205                                           |
| 222                               | 232                                           |
| 223                               | 233                                           |
| 258                               | 259                                           |
| 400                               | 300                                           |

<span id="page-312-0"></span>*Tablica 16. 4234 komprimirana zamjena fonta u vrijednosti linija po inču (LPI) (nastavak)*

# **Program QWP4019**

QWP4019 je IBM-dobavljeni program koji možete pozvati za uključivanje i isključivanje oznaka u opisu uređaja pisača. Postavka oznake na uključeno omogućuje funkcije koje nisu dohvatljive naredbama Kreiraj opis uređaja (Pisač) (CRTDEVPRT) ili Promijeni opis ureaja (Pisač) (CHGDEVPRT). Na primjer, sljedeće govori iSeries poslužitelju da PRT01 ima uređaj s neprekidnim pomicanjem obrasca:

CALL QWP4019 (PRT01 \*CNT)

S obzirom da su oznake pohranjene u opis uređaja, QWP4019 treba biti izveden samo jednom za svaki pisač i svaku funkciju. Oznake mogu biti promijenjene samo izvođenjem OWP4019, ili brisanjem opisa uređaja. Da provjerite da je oznaka postavljena, preporuča se da program za pisanje pisača bude ponovno pokrenut nakon pozivanja programa QWP4019.

Program QWP4019 vam omogućuje da iskoristite funkcije dostupne na spojenom pisaču, ali nisu podržane od emulatora koji koristite.

**Bilješka:** Program QWP4019 je oblikovan da učini 4019 fontove dostupnima za IBM LaserPrinter 4019 pisač koji koristi emulaciju. Dodatni parametri mogu biti specificirani da omoguće funkcije u SCS pisačima. Većina ovih parametara su važeći samo za pisače koji se razmatraju kao 5219 ili 3812.

Za više informacija pogledajte sljedeće:

- v "Imena i funkcije QWP4019 parametra"
- v "Upotreba programa [QWP4019"](#page-314-0) na stranici 307

# **Imena i funkcije QWP4019 parametra**

Sljedeća lista sadržava imena QWP4019 parametra i objašnjava funkciju omogućenu njihovim pozivanjem.

## **Parametar**

## **Omogućena funkcija**

\***ON** Ovaj parametar postavlja oznaku u opisu uređaja pisača koja:

- v Govori i5/OS-u da se moraju koristiti 4019 fontovi umjesto 5219 ili 3812 fontova. Pogledajte ["Podrška](#page-238-0) [fontova](#page-238-0) pisača" na stranici 231 za pogled na mapiranje fonta i zamjenu za 4019 pisač.
- v Omogućuje ručni izbor pomicanja papira ako je vrijednost u parametru pomicanje obrasca (FORMFEED) \*CUT.
- v Sprečava da se vrijednost \*COR u parametru rotacije stranice (PAGRTT) pošalje na 3477 InfoWindow ekran koji ima spojen pisač konfiguriran kao 5219. Ovo je važno jer 3477 ne podržava smanjenje izlaza računala (COR). Bez ove oznake, vrijednost PAGRTT(\*COR) u datoteci pisača ne može biti korištena za ove pisače.
- **\*OFF** Ovaj parametar postavlja \*ON oznaku na isključeno. Takoer, ako su uključene oznake \*SIC ili \*COR, upotreba parametra \*OFF ih isključuje.

## **\*CHECK**

Ovaj parametar pita kako se pisač pojavljuje na iSeries poslužitelju (kao 3812, 4019, ili 5219).

Ako je vraćena vrijednost 4019, on označava da je pozvan program QWP4019 pomoću parametra \*ON.

**\*CNT** Ovaj parametar postavlja oznaku u opisu ureaja pisača koja govori iSeries poslužitelju da pisač ima ureaj za neprekidno pomicanje obrasca. Oznaka se koristi od strane sistema da odredi da li je moguće poravnanje obrazaca za pisače koji su konfigurirani kao 3812 pisač. 3812 pisač ne podržava neprekidne obrasce.

Ova oznaka može biti postavljena samo za pisače koji su konfigurirani kao 3812 pisač.

### **\*CNTOFF**

Ovaj parametar isljučuje oznaku \*CNT.

- **\*IMP** Ovaj parametar postavlja oznaku u opisu uređaja pisača koja dozvoljava izbor kvalitete ispisa različitog od skice kada je:
	- v Vrijednost u parametru rotacije stranice (PAGRTT) datoteke pisača \*AUTO.
	- v Pisač spojen na emulator (na primjer, 3477 InfoWindow ekran) koji podržava rotaciju stranice.

Da bi automatska rotacija stranice bila učinjena od strane stvarnog 3812 SCS pisača, kontrola kvalitete ispisa poslana pisaču mora specificirati kvalitetu skice. Stoga, bez uključene oznake \*IMP, iSeries poslužitelj šalje kontrolu pisaču za izbor skice. Zato što 3812 SCS pisač podržava samo jednu razinu kvalitete ispisa, ispisani izlaz nije utjecan izborom kvalitete ispisa.

Uz uključenu oznaku \*IMP, iSeries poslužitelj šalje vrijednost u parametru kvalitete ispisa (PRTQLTY) datoteke pisača izravno emulatoru. Ovo se radi umjesto promjene kvalitete ispisa na skici kada je vrijednost rotacije stranice (PAGRTT) \*AUTO.

### **\*IMPOFF**

Ovaj parametar isključuje oznaku \*IMP.

\*SIC Ovaj parametar postavlja oznaku u opisu uređaja pisača koja pisaču šalje naredbu ASCII Postav početnih uvjeta: Ova naredba isključuje poruke intervencije za 4019 ili 4029 pisač.

4019 ili 4029 pisač moraju biti spojeni na 3477 InfoWindow ekran i biti konfigurirani kao 5219 pisač.

Oznaka \*ON mora biti postavljena u 4019 ili 4029 opisu uređaja.

**Bilješka:** Ne pokušavajte uključiti ovu oznaku za bilo koji drugi ureaj osim 4019 ili 4029 spojen na 3477 InfoWindow ekran.

### **\*SICOFF**

Ovaj parametar isključuje \*SIC oznaku.

**\*COR** Ovaj parametar postavlja oznaku u opisu ureaja pisača koja omogućuje smanjenje izlaza računala (vrijednost \*COR u parametru rotacije stranice (PAGRTT) datoteke pisača.)

\*COR je potreban samo ako je postavljena oznaka \*ON.

Pisači moraju biti spojeni na 348x InfoWindow, konfigurirani kao 5219 i imati postavljenu oznaku \*ON u opisu uređaja pisača.

iSeries poslužitelju pisači konfigurirani kao 5219 izgledaju isto bez obzira da li su spojeni na 3477 ili na 348x InfoWindow ekran.

Oznaka \*ON sprečava izvršenje smanjenja izlaza računala na pisačima spojenim na 348x ili 3477. To je stoga što 3477 ne podržava smanjenje izlaza računala. Zato, ako je postavljena oznaka \*ON, oznaka \*COR mora biti postavljena da omogući smanjenje izlaza računala za pisače konfigurirane kao 5219 i spojene na 348x InfoWindow ekran.

### **\*COROFF**

Ovaj parametar isključuje oznaku \*COR.

**\*RST** Ovaj parametar postavlja oznaku u opisu ureaja pisača koja uzrokuje da program za pisanje resetira pisač na početku svake spool datoteke. U većini okolina to može uzrokovati zamjetno usporavanje izvedbe, jer je SNA opterećenje uključeno u ovo resetiranje. Ova oznaka može biti postavljena za bilo koji SCS pisač.

## <span id="page-314-0"></span>**\*RSTOFF**

Ovaj parametar isključuje \*RST oznaku.

## **\*ON5256**

Ovaj parametar uzrokuje da operacijski sistem konfigurira pisač kao 5256 pisač.

# **\*ON5262**

Ovaj parametar uzrokuje da operacijski sistem konfigurira pisač kao 5262 pisač.

# **\*OFF52**

Ovaj parametar isključuje oznake \*ON5256 i \*ON5262 u opisu uređaja.

## **\*ON4214**

Ovaj parametar uzrokuje da operacijski sistem konfigurira pisač kao 4214 pisač.

## **\*OF4214**

Ovaj parametar isključuje oznaku \*ON4214 u opisu uređaja.

# **Upotreba programa QWP4019**

Sljedeće su primjeri koji pokazuju kako koristiti QWP4019 program.

## **Primjer 1**

Uključite oznaku 4019 i zatim ju isključite u opisu uređaja za PRT01.

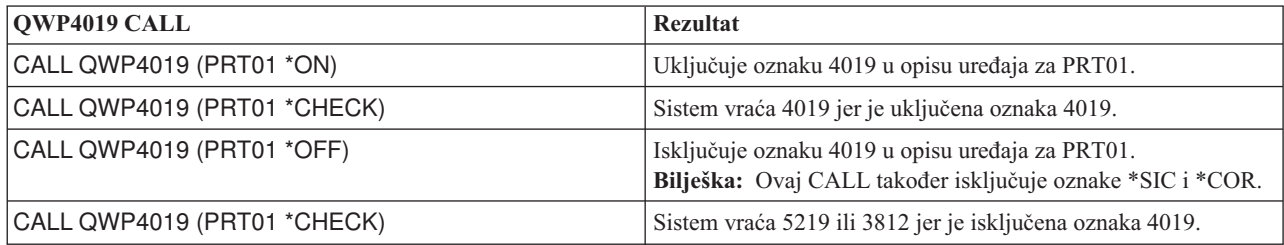

## **Primjer 2**

Omogućite COR i 4019 fontove za 4019 pisač spojen na 348x InfoWindow ekran.

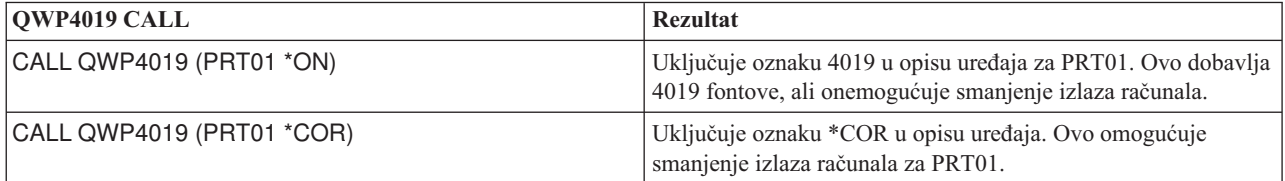

## **Primjer 3**

Omogućite kvalitetu ispisa Kakvoća bliska pismu (NLQ) za IBM Personal Printer Series II 2390 pisač spojen na 3477 InfoWindow ekran.

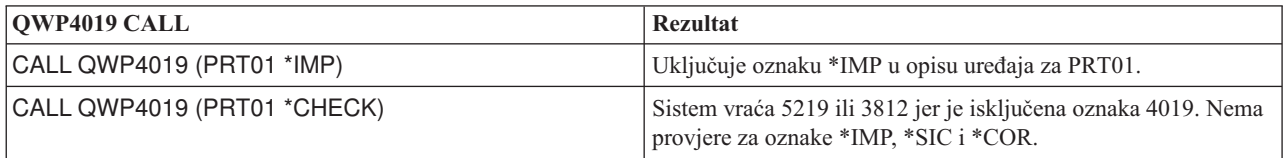

Sljedeća tablica daje sažetak QWP4019 parametara, poziva korištenih za uključenje oznaka i poziva korištenih za isključenje oznaka.

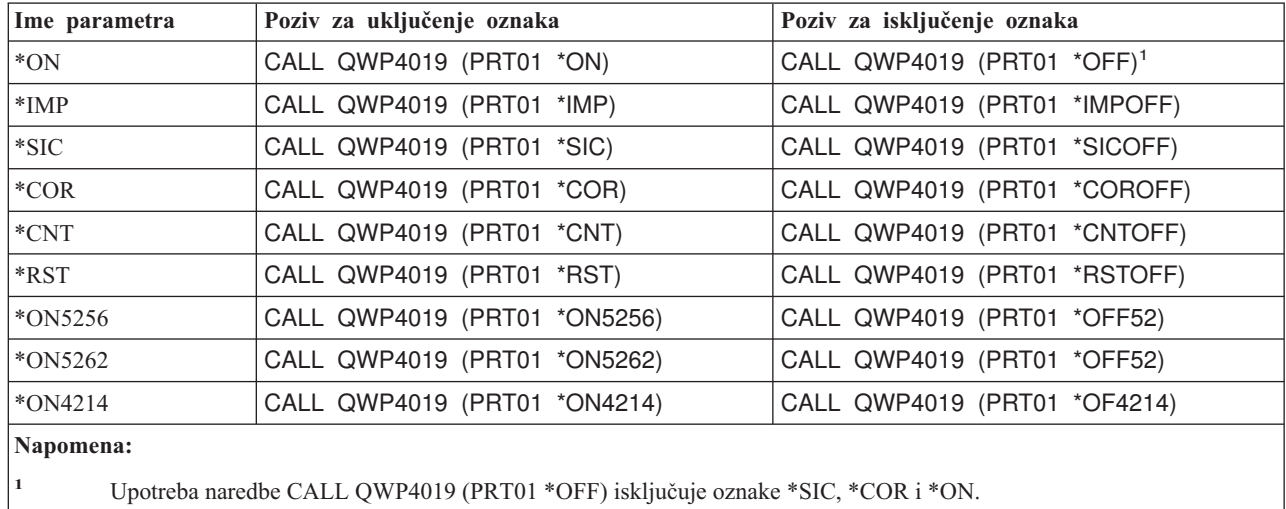

# **Program QPQCHGCF**

QPQCHGCF program vam omogućuje način za označavanje da je određeni dio dvo-bajtnog kodiranog fonta:

- v Trajno smješten na pisaču i da ne treba biti učitan
- v Nije trajno smješten na pisaču, ili je promijenjen (različita verzija od one na pisaču) i treba biti učitan od PSF-a na pisač.

Ovaj dio omogućuje sljedeće informacije:

- v "Imena i funkcije QPQCHGCF parametra"
- v "Upotreba programa [QPQCHGCF"](#page-316-0) na stranici 309
- v "Ograničenja upotrebe [QPQCHGCF](#page-317-0) programa" na stranici 310
- v ["Kodirani](#page-317-0) fontovi čiji skupovi znakova su trajno smješteni u 3130" na stranici 310
- v ["QPQCHGCF](#page-318-0) upute za označavanje kodiranih fontova" na stranici 311

# **Imena i funkcije QPQCHGCF parametra**

QPQCHGCF ima sljedeće parametre:

## **Parametri:**

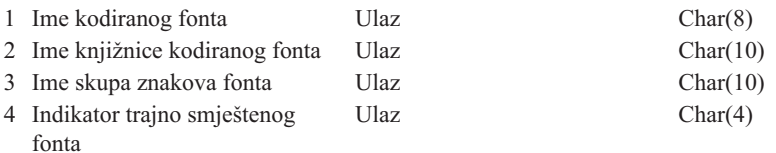

### **Ime kodiranog fonta:**

Specificira ime kodiranog fonta koji treba biti označen. Ovo je 8-znakovni ulazni parametar.

### **Ime knjižnice kodiranog fonta**

Specificira ime knjižnice koja sadrži kodirani font. Ovo je 10-znakovni ulazni parametar.

Za ime knjižnice možete koristiti sljedeću specijalnu vrijednost:

**\*LIBL** Ovo označava da će za traženje kodiranog fonta biti korištena trenutna lista knjižnica posla.

#### <span id="page-316-0"></span>**Ime skupa znakova fonta:**

Specificira koje ime skupa znakova fonta označiti unutar kodiranog fonta. Ovo je 8-znakovni ulazni parametar.

Ime skupa znakova fonta može biti specificirano sa sljedećom specijalnom vrijednošću:

**\*ALL** Ovo označava da trebaju biti označeni svi parovi skupa znakova fonta i kodne stranice u kodiranom fontu.

Ime skupa znakova fonta može biti generičko ime. Generičko ime je znakovni niz od jednog ili više znakova nakon kojeg slijedi zvjezdica (\*); na primjer, C0S0\*. Zvjezdica zamjenjuje bilo koji važeći znak. Generičko ime specificira sve skupove znakova fonta s imenima koja počinju s generičkim prefiksom. Ako zvjezdica nije uključena u ime, sistem pretpostavlja da se radi o potpunom imenu skupa znakova fonta. Za promjenu svih skupova znakova fonta u određenom rasponu, na primjer, C0G16F70 - C0G16F7F, trebate specificirati C0G16F7\* za ime skupa znakova fonta. Specificiranje C0G16F\* bi bilo isto kao i \*ALL i promijenilo bi sve skupove znakova fonta u kodiranom fontu (pod pretpostavkom da sva imena skupova znakova fonta počinju sa C0G16F0).

#### **Indikator trajno smještenog fonta:**

Specificira da li je skup znakova fonta trajno smješten na pisaču, ili nije trajno smješten na pisaču i treba biti učitan od strane sistema.

\***NO:** Skup znakova fonta nije trajno smješten na pisaču i treba biti učitan od strane sistema na pisač. Također, skup znakova fonta može biti i trajno smješten na pisaču, ali je preinačen. O tom slučaju treba biti specificirano \*NO.

:PK \*YES: Skup znakova fonta je trajno smješten na pisaču i ne treba biti učitan od strane sistema na pisač.

### **Bilješka:**

Svi IBM-dobavljeni kodirani fontovi su otpremljeni s isključenim indikatorom trajno smještenog fonta. To znači da će biti učitan cijeli font, osim ako nije izveden program QPQCHGCF da označi IBM-dobavljene dijelove kao trajno smještene.

Par koji čine skup znakova fonta i kodna stranica se obrađuju na isti način kod označavanja da su trajno smješteni, ili kod učitavanja. Ako je skup znakova fonta promijenjen, tada će i odgovarajuća kodna stranica takoer biti označena kao potrebna za učitavanje. Ako je kodna stranica promijenjena, tada će i odgovarajući skup znakova fonta također biti označen kao potreban za učitavanje.

# **Upotreba programa QPQCHGCF**

Sljedeće su primjeri upotrebe QPQCHGCF:

### **Primjer 1:**

Donji primjer označava sve parove skupova znakova fonta i kodne stranice kao trajno smještene na pisaču za kodirani font X0G16F u knjižnici QFNT61. Neće biti učitani korisnički definirani dijelovi. CALL QPQCHGCF (X0G16F QFNT61 \*ALL \*YES)

### **Primjer 2:**

Donji primjer označava sve parove skupova znakova fonta/kodnih stranica u dijelovima 41 - 4F kao trajno smještene, a zatim označava dijelove 50 - 55 kao trajno smještene.

CALL QPQCHGCF (X0G16B QFNT61 C0G16F4\* \*YES) CALL QPQCHGCF (X0G16B QFNT61 C0G16F50 \*YES)<br>CALL QPQCHGCF (X0G16B QFNT61 C0G16F51 \*YES) (X0G16B QFNT61 C0G16F51 \*YES) CALL QPQCHGCF (X0G16B QFNT61 C0G16F52 \*YES) CALL QPQCHGCF (X0G16B QFNT61 C0G16F53 \*YES) CALL QPQCHGCF (X0G16B QFNT61 C0G16F54 \*YES) CALL QPQCHGCF (X0G16B QFNT61 C0G16F55 \*YES)

**Primjer 3:**

<span id="page-317-0"></span>Donji primjer označava sve parove skupova znakova fonta/kodnih stranica u dijelovima 41 - 4F kao trajno smještene: to zatim označava da dio 48 treba biti učitan. Dijelovi 50 - 5F su označeni kao trajno smješteni i dijelovi 60 - 68 su označeni kao trajno smješteni.

CALL QPQCHGCF (X0G16F QFNT61 C0G16F4\* \*YES) CALL QPQCHGCF (X0G16F QFNT61 C0G16F48 \*NO) CALL QPQCHGCF (X0G16F QFNT61 C0G16F5\* \*YES) CALL QPQCHGCF (X0G16F QFNT61 C0G16F60 \*YES) CALL QPQCHGCF (X0G16F QFNT61 C0G16F61 \*YES) CALL QPQCHGCF (X0G16F QFNT61 C0G16F62 \*YES) CALL QPQCHGCF (X0G16F QFNT61 C0G16F63 \*YES) CALL QPQCHGCF (X0G16F QFNT61 C0G16F64 \*YES) CALL QPQCHGCF (X0G16F QFNT61 C0G16F65 \*YES) CALL QPQCHGCF (X0G16F QFNT61 C0G16F66 \*YES) CALL QPQCHGCF (X0G16F QFNT61 C0G16F67 \*YES) CALL QPQCHGCF (X0G16F QFNT61 C0G16F68 \*YES)

# **Ograničenja upotrebe QPQCHGCF programa**

Sljedeće su ograničenja kod upotrebe QPQCHGCF programa:

- v Kod označavanja fontova, program za pisanje mora biti zaustavljen i ponovno pokrenut. Ako su fontovi označeni dok je program za pisanje aktivan, desit će se nepredvidivi rezultati.
	- Zaustavite PSF (ENDWTR), ako je aktivan.
	- Koristite QPQCHGCF da označite kodirani font.
	- Pokrenite PSF (STRPRTWTR).
- v Ako je dio fonta preinačen, promijenjeni dio mora sadržavati sve rotacije koje je sadržavao originalni font. Na primjer, ako je kodirani font X0M16B trajno smješten na pisaču u rotacijama 0, 90,180 i 270, i ako je dio 46 preinačen, tada promijenjeni dio 46 mora takoer sadržavati rotacije 0, 90, 180 i 270.
- v Ako su promijenjeni IBM-dobavljeni kodirani fontovi, ne smijete uklanjati dijelove iz kodiranog fonta kakav je dobavljen. To može rezultirati netočnim rezultatima kod upućivanja na promijenjeni font u poslu koji se ispisuje na uređaju koji ne podržava trajno smještene dvo-bajtne raster fontove.
- v PSF ne podržava upućivanje na dvo-bajtni trajno smješteni raster font pomoću registriranog ID-a fonta. To znači da ne smijete specificirati dvo-bajtni font u parametru FONT datoteke pisača, u DDS ključnoj riječi FONT, ili u bilo kojoj drugoj aplikaciji koja vam dozvoljava da specificirate font s njegovim registriranim ID-om fonta.

# **Kodirani fontovi čiji skupovi znakova su trajno smješteni u 3130**

Sljedeće je lista DBCS fontova koji su trajno smješteni u 3130 pisač.

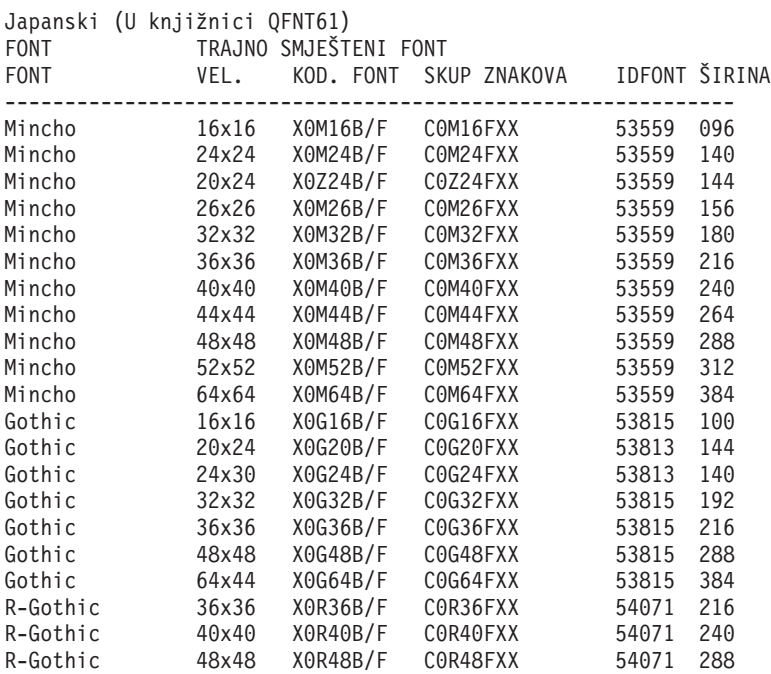

<span id="page-318-0"></span>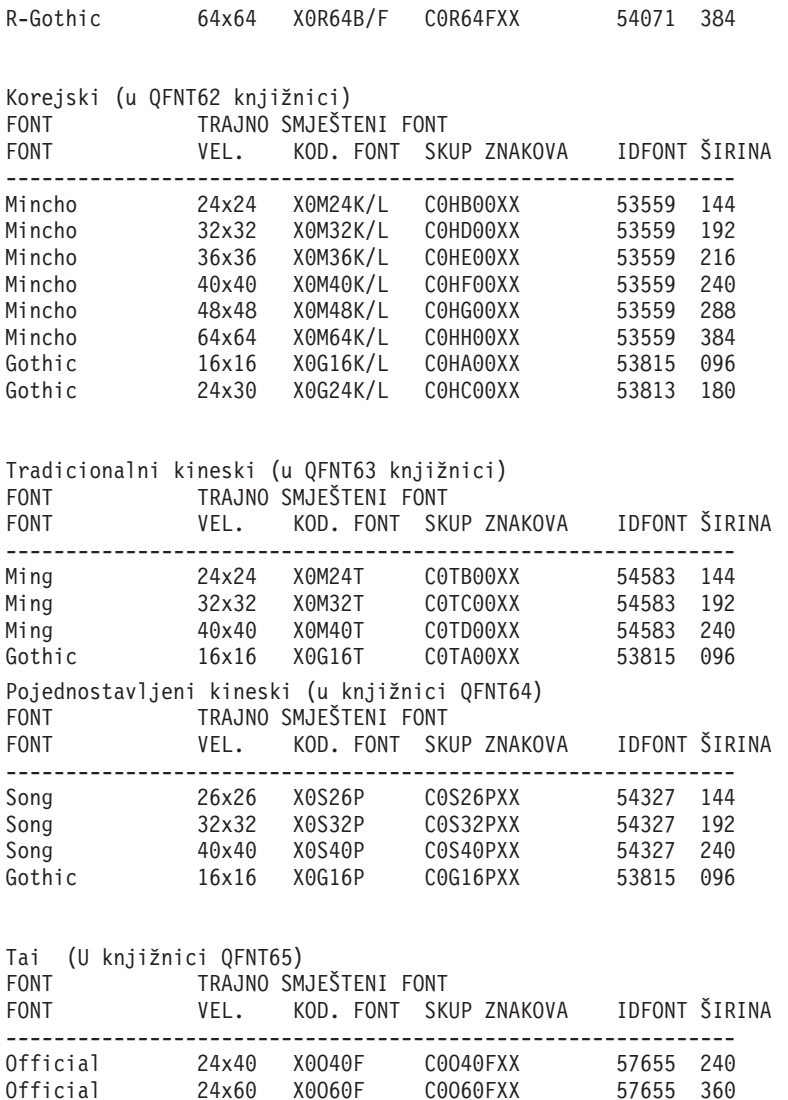

# **QPQCHGCF upute za označavanje kodiranih fontova**

Italics 24x60 X0I60F C0I60FXX 58039 360

24x60 X0060F C0060FXX 57655 360<br>24x60 X0160F C0160FXX 58039 360

Uključena u program QPQCHGCF je datoteka QCDEFNT u knjižnici QGPL. Ova datoteka sadrži pet članova: QFNT61, QFNT62, QFNT63, QFNT64 i QFNT65. Svaki član sadrži naredbe kontrolnog jezika (CL naredbe) za označavanje IBM-dobavljenih dijelova fontova uključenih u knjižnice QFNT61 - QFNT65.

Da izvedete paketni posao da označite IBM-dobavljene dijelove kao trajno smještene, morate urediti odgovarajući član u QCDEFNT.

- v Uredite parametar JOBD u izrazu //BCHJOB. Ovaj JOBD treba imati dovoljno ovlaštenje za promjenu kodiranih fontova u QFNT6X knjižnicama.
- v Uredite ovu izvornu datoteku ako ste promijenili bilo koje IBM-dobavljene dijelove i ako želite da ti dijelovi budu učitani.

Nakon što je uređena izvorna datoteka, možete izvesti paketni posao da označite specificirane fontove. To se radi naredbom Pokreni čitač baze podataka (STRDBRDR).

STRDBRDR FILE(QGPL/QCDEFNT) MBR(QFNT6X)

gdje je ime člana (MBF) QFNT61, QFNT62, QFNT63, QFNT64, ili QFNT65.

Da bi označeni kodirani fontovi imali učinka, morate izvesti sljedeće:

- Zaustavite PSF (ENDWTR), ako je aktivan.
- v Izvedite paketni program da označite kodirane fontove.
- Pokrenite PSF (STRPRTWTR).

QCDEFNT u QUSRSYS sadrži sljedećih pet članova:

QFNT61 - CL izrazi za označavanje japanskih kodiranih fontova QFNT62 - CL izrazi za označavanje korejskih kodiranih fontova QFNT63 - CL izrazi za označavanje tradicionalno kineskih kodiranih fontova QFNT64 - CL izrazi za označavanje pojednostavljenih kineskih kodiranih fontova QFNT65 - CL izrazi za označavanje Tai kodiranih fontova

# **Informacije koje su u vezi s ispisivanjem**

Dolje su ispisani iSeries priručnici i IBM Redbooks (u PDF formatu), Web stranice i poglavlja Informacijskog centra koji se odnosi na poglavlje ispisivanja. Možete pregledati ili ispisati bilo koji od PDF-ova.

### **Priručnici**

- Podrška 3270 emulacije uređaja (2.16 MB)
- v *O tipu: IBM Tehničke upute za 240-Pel digitalizirani tip*
- Tok podataka i Arhitekture objekata: [Arhitektura](http://publib.boulder.ibm.com/prsys/pdfs/c3168041.pdf) sadržaja grafičkog objekta, (1.1 MB)
- v Vodič za korisnike za Podršku faksimila za OS/400 (934 KB)
- Upute za [Arhitekturu](http://publib.boulder.ibm.com/prsys/pdfs/54432854.pdf) sadržaja font objekta (FOCA)  $\rightarrow$  (1.9 MB)
- v Vodič za Unos udaljenog posla (RJE) (1.42 MB)

**IBM Redbooks** (www.redbooks.ibm.com)

- IBM AS/400 [Printing](http://publib-b.boulder.ibm.com/Redbooks.nsf/RedbookAbstracts/sg242160.html) V, SG24-2160
- IBM AS/400 [Printing](http://publib-b.boulder.ibm.com/Redbooks.nsf/RedbookAbstracts/sg246250.html) VI, SG24-6250

#### **Web stranice**

- Rješenja [ispisivanja](http://www.printers.ibm.com/internet/wwsites.nsf/vwwebpublished/iseriessoftware_ww) za iSeries (www.printers.ibm.com/internet/wwsites.nsf/vwwebpublished/iseriessoftware\_ww)
- PSF home [stranica](http://www.printers.ibm.com/internet/wwsites.nsf/vwwebpublished/psfhome_i_ww)  $\neg$ (www.printers.ibm.com/internet/wwsites.nsf/vwwebpublished/psfhome\_i\_ww)
- IBM Podrška sistema [ispisivanja](http://www.printers.ibm.com/internet/wwsites.nsf/vwwebpublished/supportoverview_ww)  $\rightarrow$ (www.printers.ibm.com/internet/wwsites.nsf/vwwebpublished/supportoverview\_ww)
- IBM Podrška & [Učitavanja](http://www.ibm.com/eserver/support/iseries/) (http://www.ibm.com/support/)

### **Ostale informacije**

- Advanced Function Presentation
- DDS Upute: Datoteke pisača
- iSeries Access za Web
- iSeries Access za Windows
- iSeries NetServer
- API-ji za ispis
- API-ji za PrintManager
- | Razmatranja o spool izvedbi Izvještaj o iskustvima
	- Upravljanje poslom
	- Rad s izlazom pisača

# **Spremanje PDF datoteka**

Za spremanje PDF datoteke na vašu radnu stanicu za pogled ili ispis:

- 1. Desno kliknite na PDF datoteku u vašem pretražitelju (desno kliknite na gornju vezu).
- 2. Kliknite na opciju koja sprema PDF lokalno. |
	- 3. Navigirajte u direktorij u koji želite spremiti PDF datoteku.
	- 4. Kliknite **Save**.

## **Spuštanje Adobe Readera**

- Trebate Adobe Reader na vašem sistemu za gledanje ili ispis ovih PDF-ova. Možete spustiti besplatnu kopiju s [Adobe](http://www.adobe.com/products/acrobat/readstep.html) |
- | Web [stranice](http://www.adobe.com/products/acrobat/readstep.html) (www.adobe.com/products/acrobat/readstep.html)  $\rightarrow$  .

# **Dodatak. Napomene**

Ove informacije su razvijene za proizvode i usluge koji se nude u SAD.

IBM možda ne nudi proizvode, usluge ili funkcije raspravljane u ovom dokumentu u drugim zemljama. Posavjetujte se sa svojim lokalnim IBM predstavnikom za informacije o proizvodima i uslugama koji su trenutno dostupni u vašem području. Bilo koje upućivanje na IBM proizvod, program ili uslugu nema namjeru tvrditi da se samo taj IBM proizvod, program ili usluga mogu koristiti. Bilo koji funkcionalno ekvivalentan proizvod, program ili usluga koji ne narušava nijedno IBM pravo na intelektualno vlasništvo, se može koristiti kao zamjena. Međutim, na korisniku je odgovornost da procijeni i provjeri operacije bilo kojeg ne-IBM proizvoda, programa ili usluge.

IBM može imati patente ili aplikacijske patente koje su još u toku, a koji pokrivaju predmet o kojem se govori u ovom dokumentu. Posjedovanje ovog dokumenta vam ne daje nikakve licence na ove patente. Možete poslati upit za licence, u pismenom obliku, na:

- IBM Director of Licensing |
- IBM Corporation |
- | North Castle Drive
- Armonk, NY 10504-1785 |
- U.S.A. |

Za upite o licenci koji se odnose na dvo-bajtne (DBCS) informacije, kontaktirajte IBM Odjel za intelektualno vlasništvo u vašoj zemlji ili pošaljite upite u pismenom obliku na:

IBM World Trade Asia Corporation Licensing 2-31 Roppongi 3-chome, Minato-ku Tokyo 106, Japan

Sljedeći odlomak se ne primjenjuje na Ujedinjeno Kraljevstvo ili bilo koju drugu zemlju gdje su takve izjave **nekonzistentne s lokalnim zakonima:** INTERNATIONAL BUSINESS MACHINES CORPORATION DAJE OVU PUBLIKACIJU "KAKVA JE ", BEZ IKAKVIH JAMSTAVA, BILO IZRAVNIH ILI POSREDNIH, UKLJUČUJUĆI, ALI NE OGRANIČAVAJUĆI SE NA, UKLJUČENA JAMSTVA O NE-POVREÐIVANJU, PROÐI NA TRŽIŠTU ILI SPOSOBNOSTI ZA ODREÐENU SVRHU. Neke zemlje ne dozvoljavaju odricanje od izravnih ili posrednih jamstava u određenim transakcijama, zbog toga, se ova izjava možda ne odnosi na vas.

Ove informacije mogu sadržavati tehničke netočnosti ili tipografske pogreške. Povremeno se rade promjene na ovim informacijama; te promjene bit će uključene u nova izdanja ove publikacije. IBM može raditi poboljšanja i/ili promjene u proizvodu(ima) i/ili programu/ima opisanim u ovoj publikaciji, bilo kad, bez prethodne obavijesti.

Bilo koje upućivanje u ovim informacijama na ne-IBM Web stranice, služi samo kao pomoć i ni na kakav način ne služi za promicanje tih Web stranica. Materijali na tim Web stranicama nisu dio materijala za ovaj IBM proizvod i upotreba tih Web stranica je na vaš osobni rizik.

IBM može koristiti ili distribuirati sve informacije koje vi dobavite, na bilo koji način za koji smatra da je prikladan i bez ikakvih obaveza prema vama.

Vlasnici licence za ovaj program, koji žele imati informacije o njemu u svrhu omogućavanja: (i) izmjene informacija između neovisno kreiranih programa i drugih programa (uključujući i ovaj) i (ii) uzajamne upotrebe informacija koje su bile izmijenjene, trebaju kontaktirati:

IBM Corporation Software Interoperability Coordinator, Department YBWA 3605 Highway 52 N

Rochester, MN 55901 U.S.A.

Takve informacije mogu biti dostupne, uz odgovarajuće termine i uvjete, uključujući u nekim slučajevima i plaćanje pristojbe.

Licencni program koji je opisan u ovim informacijama i sav licencni materijal dostupan za njega, IBM osigurava pod | l uvjetima IBM Korisničkog ugovora, IBM međunarodnog ugovora o programskim licencama, IBM Ugovora o licenci | za strojni kod ili sličnog ugovora između nas.

Svi podaci o izvedbi koji su ovdje sadržani su utvrđeni u kontroliranoj okolini. Zbog toga se rezultati dobiveni u drugim operativnim okolinama mogu značajno razlikovati. Neka mjerenja su možda bila izvedena na sistemima na razvojnoj razini i ne postoji nikakvo jamstvo da će ta mjerenja biti ista na općenito dostupnim sistemima. Osim toga, neka mjerenja su možda bila procijenjena pomoću ekstrapolacije. Stvarni rezultati se mogu razlikovati. Korisnici ovog dokumenta bi trebali provjeriti primjenjive podatke za njihovo specifično okruženje.

Informacije koje se tiču ne-IBM proizvoda su dobivene od dobavljača tih proizvoda, njihovih objavljenih najava ili drugih dostupnih javnih izvora. IBM nije testirao te proizvode i ne može potvrditi točnost performansi, kompatibilnosti ili bilo koji drugi zahtjev vezan uz ne-IBM proizvod. Pitanja o sposobnostima ne-IBM proizvoda bi trebala biti adresirana na dobavljače tih proizvoda.

Sve izjave koje se odnose na buduća usmjerenja ili namjere IBM-a su podložne promjenama i mogu se povući bez najave, a predstavljaju samo ciljeve i težnje.

Sve prikazane IBM cijene su maloprodajne cijene koje je preporučio IBM, one su trenutno važeće i mogu se promijeniti bez najave. Cijene kod zastupnika se mogu razlikovati.

Ove informacije su namijenjene samo za svrhe planiranja. Informacije koje se ovdje nalaze se mogu promijeniti prije nego opisani proizvodi postanu dostupni.

Ove informacije sadrže primjere podataka i izvještaja koji se koriste u svakodnevnim operacijama. Radi što boljeg objašnjenja, ti primjeri uključuju imena pojedinaca, poduzeća, brandova i proizvoda. Sva ta imena su izmišljena i bilo koja sličnost s imenima i adresama koja se koriste u stvarnom poslovnom okruženju, je u potpunosti slučajna.

# LICENCA ZAŠTIĆENA AUTORSKIM PRAVOM:

Ove informacije sadržavaju uzorke aplikacijskih programa na izvornom jeziku, koji objašnjavaju tehnike programiranja na različitim operativnim platformama. Možete kopirati, modificirati i distribuirati te primjere programa u bilo kojem obliku, bez plaćanja IBM-u, za svrhe razvoja, upotrebe, marketinga ili distribucije aplikacijskih programa, u skladu sa sučeljem programiranja aplikacija za operativnu platformu za koju su primjeri programa napisani. Ovi primjeri nisu bili temeljito testirani u svim uvjetima. IBM, zbog toga, ne može jamčiti ili potvrditi pouzdanost, upotrebljivost ili funkcioniranje tih programa.

Svaki primjerak ili bilo koji dio ovih primjera programa ili bilo koje izvedeno djelo, mora uključivati napomenu o autorskom pravu kako slijedi:

© (ime vašeg poduzeća) (godina). Dijelovi ovog koda su izvedeni iz IBM Corp. primjera programa. © Autorsko pravo IBM Corp. unesite godinu ili godine. Sva prava pridržana.

Ako pregledavate nepostojanu kopiju ovih informacija, možda se neće pojaviti fotografije i ilustracije u boji.

# **Zaštitni znaci**

Sljedeći termini su zaštitni znaci International Business Machines Corporation u Sjedinjenim Državama, drugim zemljama ili oboje:
400 Advanced Function Presentation AFP AS/400 GDDM IBM ibm.com Infoprint Intelligent Printer Data Stream IPDS iSeries **MVS** OS/400 Print Services Facility PrintManager Redbooks zSeries

Microsoft, Windows, Windows NT i Windows logo su zaštitni znaci Microsoft Corporation u Sjedinjenim Državama, drugim zemljama ili oboje.

Java i svi Java-zasnovani zaštitni znaci su zaštitni znaci Sun Microsystems, Inc. u Sjedinjenim Državama, drugim zemljama ili oboje.

UNIX je registrirani zaštitni znak The Open Group u Sjedinjenim Državama i drugim zemljama.

Ostala imena poduzeća, proizvoda, i usluga mogu biti zaštitni znaci ili servisne oznake drugih.

## **Termini i uvjeti** |

Dozvole za upotrebu ovih publikacija se dodjeljuju prema sljedećim terminima i uvjetima.

**Osobna upotreba:** Možete reproducirati ove publikacije za vašu osobnu, nekomercijalnu upotrebu, uz uvjet da su sve napomene o vlasništvu sačuvane. Ne smijete distribuirati, prikazivati ili raditi izvedena djela iz ovih publikacija ili bilo kojeg njihovog dijela, bez izričite suglasnosti IBM-a.

**Komercijalna upotreba:** Možete reproducirati, distribuirati i prikazivati ove publikacije samo unutar vašeg poduzeća uz uvjet da su sve napomene o vlasništvu sačuvane. Ne smijete raditi izvedena dijela iz ovih publikacija ili kopirati, distribuirati ili prikazivati te publikacije ili bilo koji njihov dio izvan vašeg poduzeća, bez izričite suglasnosti od strane IBM-a.

Osim kako je izričito dodijeljeno u ovoj dozvoli, nisu dane nikakve dozvole, licence ili prava, niti izričita niti posredna, na publikacije ili bilo koje podatke, softver ili bilo koje drugo intelektualno vlasništvo sadržano unutar.

IBM rezervira pravo da bilo kad, po vlastitom nahoenju, povuče ovdje dodijeljene dozvole, ako je upotreba publikacija štetna za njegove interese ili je ustanovljeno od strane IBM-a da gornje upute nisu bile ispravno slijeđene.

Ne smijete spustiti, eksportirati ili reeksportirati ove informacije, osim kod potpune usklaenosti sa svim primjenjivim zakonima i propisima, uključujući sve zakone i propise o izvozu Sjedinjenih Država.

IBM NE DAJE NIKAKVA JAMSTVA NA SADRŽAJ OVIH PUBLIKACIJA. PUBLIKACIJE SE DAJU ″KAKVE JESU″ I BEZ JAMSTAVA BILO KOJE VRSTE, IZRAVNIH ILI POSREDNIH, UKLJUČUJUĆI, ALI NE OGRANIČAVAJUĆI SE NA, POSREDNA JAMSTVA PROÐE NA TRŽIŠTU, NEKRŠENJA I PRIKLADNOSTI ZA ODREÐENU SVRHU.

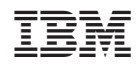

Tiskano u Hrvatskoj